# **HDL Coder™** Reference

# MATLAB&SIMULINK®

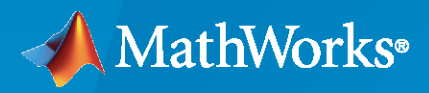

®

**R**2022**b**

### **How to Contact MathWorks**

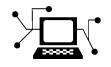

Latest news: [www.mathworks.com](https://www.mathworks.com)

Sales and services: [www.mathworks.com/sales\\_and\\_services](https://www.mathworks.com/sales_and_services)

User community: [www.mathworks.com/matlabcentral](https://www.mathworks.com/matlabcentral)

Technical support: [www.mathworks.com/support/contact\\_us](https://www.mathworks.com/support/contact_us)

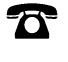

 $\blacktriangleright\!\!\!\blacktriangleleft$ 

Phone: 508-647-7000

#### The MathWorks, Inc. 1 Apple Hill Drive Natick, MA 01760-2098

*HDL Coder™ Reference*

© COPYRIGHT 2013–2022 by The MathWorks, Inc.

The software described in this document is furnished under a license agreement. The software may be used or copied only under the terms of the license agreement. No part of this manual may be photocopied or reproduced in any form without prior written consent from The MathWorks, Inc.

FEDERAL ACQUISITION: This provision applies to all acquisitions of the Program and Documentation by, for, or through the federal government of the United States. By accepting delivery of the Program or Documentation, the government hereby agrees that this software or documentation qualifies as commercial computer software or commercial computer software documentation as such terms are used or defined in FAR 12.212, DFARS Part 227.72, and DFARS 252.227-7014. Accordingly, the terms and conditions of this Agreement and only those rights specified in this Agreement, shall pertain to and govern the use, modification, reproduction, release, performance, display, and disclosure of the Program and Documentation by the federal government (or other entity acquiring for or through the federal government) and shall supersede any conflicting contractual terms or conditions. If this License fails to meet the government's needs or is inconsistent in any respect with federal procurement law, the government agrees to return the Program and Documentation, unused, to The MathWorks, Inc.

#### **Trademarks**

MATLAB and Simulink are registered trademarks of The MathWorks, Inc. See [www.mathworks.com/trademarks](https://www.mathworks.com/trademarks) for a list of additional trademarks. Other product or brand names may be trademarks or registered trademarks of their respective holders.

#### **Patents**

MathWorks products are protected by one or more U.S. patents. Please see [www.mathworks.com/patents](https://www.mathworks.com/patents) for more information.

#### **Revision History**

March 2013 Online only New for Version 3.2 (R2013a) September 2013 Online only Revised for Version 3.3 (R2013b) March 2014 Online only Revised for Version 3.4 (Release 2014a) October 2014 Online only Revised for Version 3.5 (Release 2014b) March 2015 Online only Revised for Version 3.6 (Release 2015a) September 2015 Online only Revised for Version 3.7 (Release 2015b) October 2015 Conline only Rereleased for Version 3.6.1 (Release 2015aSP1) March 2016 Online only Revised for Version 3.8 (Release 2016a) September 2016 Online only Revised for Version 3.9 (Release 2016b)<br>March 2017 Online only Revised for Version 3.10 (Release 2017a March 2017 Online only Revised for Version 3.10 (Release 2017a) September 2017 Online only Revised for Version 3.11 (Release 2017b) March 2018 Online only Revised for Version 3.12 (Release 2018a) September 2018 Online only Revised for Version 3.13 (Release 2018b) March 2019 Online only Revised for Version 3.14 (Release 2019a) Revised for Version 3.15 (Release 2019b) March 2020 Online only Revised for Version 3.16 (Release 2020a) September 2020 Online only Revised for Version 3.17 (Release 2020b) March 2021 Online only Revised for Version 3.18 (Release 2021a)<br>September 2021 Online only Revised for Version 3.19 (Release 2021b) September 2021 Online only Revised for Version 3.19 (Release 2021b)<br>March 2022 Online only Revised for Version 3.20 (Release 2022a) Online only Revised for Version 3.20 (Release 2022a) September 2022 Online only Revised for Version 4.0 (Release 2022b)

# **Contents**

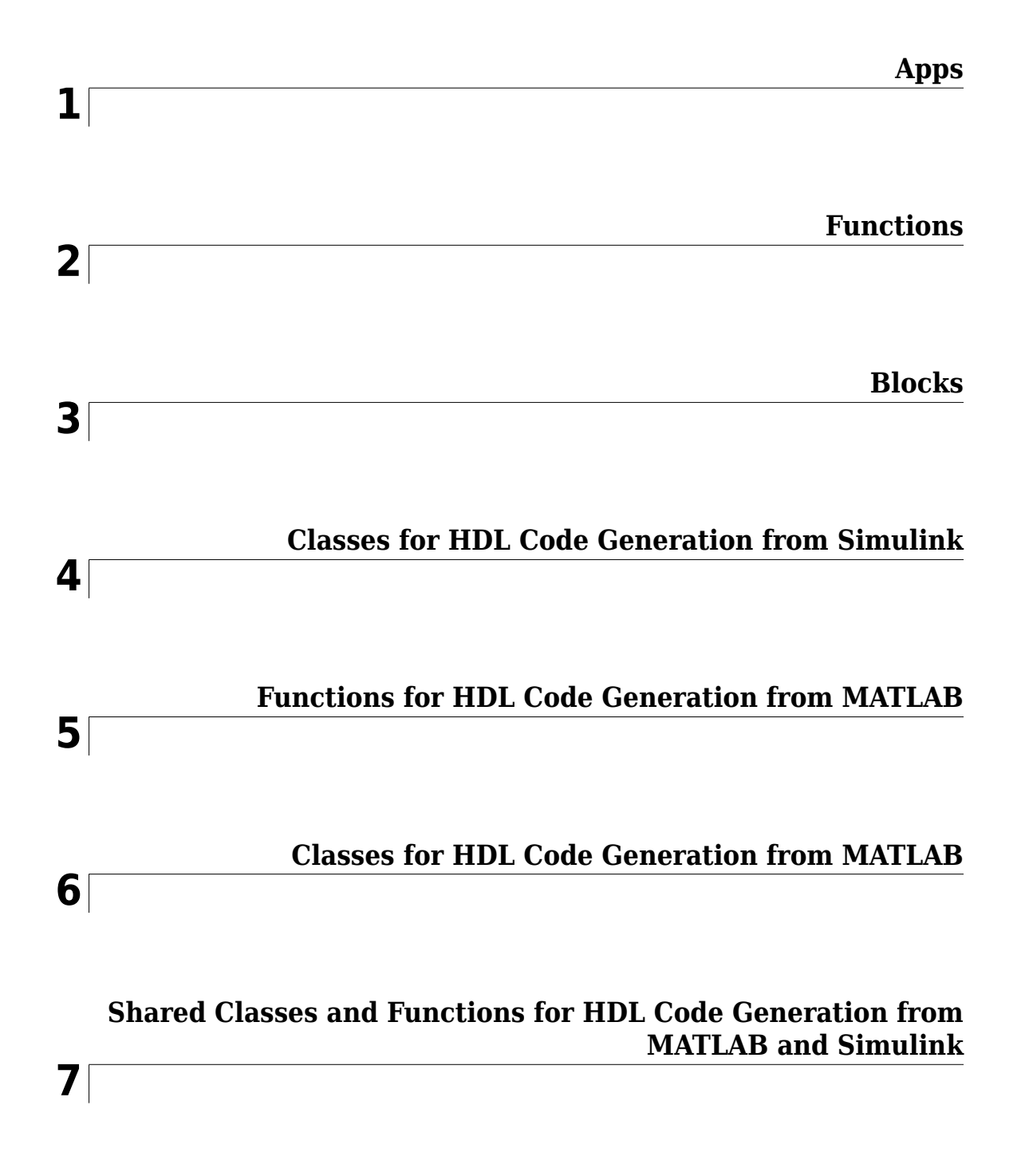

# <span id="page-4-0"></span>**Apps**

### **HDL Coder**

Generate HDL and SystemC code from MATLAB code

### **Description**

The **HDL Coder** app generates synthesizable HDL code and SystemC code from MATLAB® code that is supported for hardware. You can generate VHDL, Verilog HDL, or SystemC code that you can integrate into existing HDL applications outside of MATLAB.

The workflow-based user interface steps you through the code generation process. Using the app, you can:

- Create a project or open an existing HDL Coder project.
- Specify the MATLAB function and the MATLAB testbench for your project.
- Select the code generation workflow as **MATLAB to HDL** or **MATLAB to SystemC**.
- Propose input data types or autodefine data types by specifying the MATLAB testbench file.
- Convert floating-point MATLAB code to fixed-point HDL code or SystemC code.
- Specify the target device and synthesis tool to deploy the generated HDL or SystemC code on the target hardware.
- Access generated files and view code generation reports.
- Verify the numerical behavior of generated HDL code with HDL test bench, cosimulation, or FPGA-in-the loop.
- Verify the numerical behavior of generated SystemC code with HDL test bench.
- Synthesize, and place and route the generated HDL code for the specified hardware with the Generic ASIC/FPGA workflow.
- Integrate your generated HDL IP core with the embedded processor by using IP Core Generation workflow.
- Generate a programming file and download it to the target device with the FPGA Turnkey workflow.

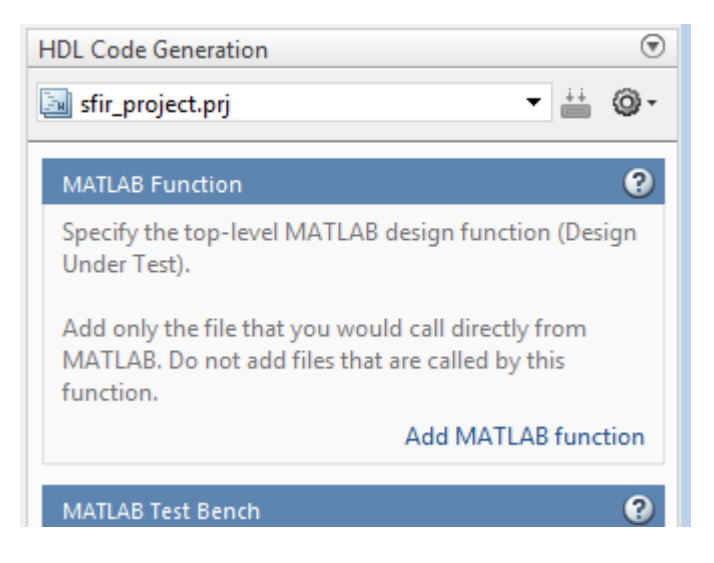

### **Open the HDL Coder App**

- MATLAB Toolstrip: On the **Apps** tab, under **Code Generation**, click the **HDL Coder** app icon.
- MATLAB command prompt: Enter hdlcoder.

### **Examples**

- "Basic HDL Code Generation and FPGA Synthesis from MATLAB"
- "Get Started with MATLAB to SystemC Workflow Using HDL Coder App"

### **Programmatic Use**

hdlcoder opens the **HDL Coder** app.

### **Version History**

**Introduced in R2012a**

### **See Also**

**Apps Fixed-Point Converter**

### **Functions**

[codegen](#page-401-0)

### **Topics**

"Basic HDL Code Generation and FPGA Synthesis from MATLAB"

"Get Started with MATLAB to SystemC Workflow Using HDL Coder App"

"Guidelines for Writing MATLAB Code to Generate Efficient HDL and SystemC Code"

"Create and Set Up Your Project"

## <span id="page-8-0"></span>**Functions**

### **checkhdl**

Check subsystem or model for HDL code generation compatibility

### **Syntax**

```
checkhdl
checkhdl(bdroot)
checkhdl("dut")
checkhdl(gcb)
output = checkhdl("system")
```
### **Description**

checkhdl generates an HDL Code Generation Check Report, saves the report to the target folder, and displays the report in a new window. Before generating HDL code, use checkhdl to check your subsystems or models.

**Note** Running this command can activate the **Open at simulation start** setting for blocks such as the Scope block and therefore invoke the block.

The report lists compatibility errors with a link to each block or subsystem that caused a problem. To highlight and display incompatible blocks, click each link in the report while keeping the model open.

The report file name is *system*\_report.html. *system* is the name of the subsystem or model passed in to checkhdl.

When a model or subsystem passes checkhdl, that does not imply code generation will complete. checkhdl does not verify all block parameters.

checkhdl(bdroot) examines the current model for HDL code generation compatibility.

checkhdl("dut") examines the specified DUT model name, model reference name, or subsystem name with full hierarchical path.

checkhdl(gcb) examines the currently selected subsystem.

output = checkhdl("system") does not generate a report. Instead, it returns a 1xN struct array with one entry for each error, warning, or message. *system* specifies a model or the full block path for a subsystem at any level of the model hierarchy.

The name-value pair arguments that you specify with makehdl and makehdltb can also be specified with checkhdl. For a list of name-value pair arguments, see ["Name-Value Pair Arguments" on page](#page-95-0) [2-88](#page-95-0).

checkhdl reports three levels of compatibility problems:

• *Errors*: cause the code generation process to terminate. The report must not contain errors to continue with HDL code generation.

- *Warnings*: indicate problems in the generated code, but allow HDL code generation to continue.
- *Messages*: indication that some data types have special treatment. For example, the HDL Coder software automatically converts single-precision floating-point data types to double-precision because VHDL® and Verilog® do not support single-precision data types.

### **Examples**

#### **Check HDL Code Generation Compatibility**

Check the subsystem symmetric\_fir within the model sfir\_fixed for HDL code generation compatibility and generate a compatibility report.

```
checkhdl("sfir_fixed/symmetric_fir")
```
### **Check and Return Information on HDL Code Generation Compatibility**

Check the subsystem symmetric fir err within the model sfir fixed err for HDL code generation compatibility, and return information on problems encountered in the struct output.

```
output = checkhdl("sfir_fixed_err/symmetric_fir_err")
```

```
### Starting HDL Check.
...
### HDL Check Complete with 4 errors, warnings and messages.
```
The following MATLAB commands display the top-level structure of the struct output, and its first cell.

```
output =1x4 struct array with fields:
     path
     type
     message
     level
output(1)
ans = path: 'sfir_fixed_err/symmetric_fir_err/Product'
        type: 'block'
 message: 'Unhandled mixed double and non-double datatypes at ports of block'
 level: 'Error'
```
### **Version History**

**Introduced in R2006b**

**See Also**

[makehdl](#page-91-0)

**Topics** "Create HDL-Compatible Simulink Model" "Check Your Model for HDL Compatibility"

### <span id="page-11-0"></span>**hdl.treeprod**

Product of array elements using tree architecture

### **Syntax**

```
B = hdL.treeprod(A)B = hdl.treeprod(A, 'all')B = hdL.treeprod(A, dim)
```
### **Description**

- $B = hdL.$  treeprod(A) returns the product of the elements of A.
- If A is a vector, then  $h$ dl.treeprod(A) returns the product of the elements.
- If A is a matrix, then hdl.treeprod(A) returns a row vector containing the products of each column.

The function hdl.treeprod uses a tree architecture to multiply elements. The tree architecture multiplication yields a shorter critical path, which leads to reduced latency when generating HDL code from a MATLAB Function block. When generating HDL code, the function hdl.treeprod reduces the amount of matching delays required to multiply elements.

 $B = hdl.$  treeprod(A, 'all') computes the product of all elements of A.

 $B = hdl.$  treeprod(A, dim) returns the product along dimension dim. For example, if A is a matrix, hdl.treeprod( $A, 2$ ) is a column vector containing the products of each row.

### **Examples**

#### **Product of Vector Elements**

Create a vector and compute the product of its elements.

```
A = 1:5;B = hdL.treeprod(A)B = 120
```
### **Product of Matrix Elements**

Create a matrix and compute the product of its elements.

```
A = [1 3 2; 4 2 5; 6 1 4]
A = 3×3
     1 3 2
```

```
 4 2 5
    6 1 4
B = hdL.treeprod(A, 'all')B = 5760
```
### **Product of Matrix Columns**

Create a matrix and compute the product of the elements in each column.

 $A = [1 \ 3 \ 2; 4 \ 2 \ 5; 6 \ 1 \ 4]$ A = *3×3*  $\begin{array}{ccc} 1 & 3 & 2 \\ 4 & 2 & 5 \end{array}$  $\begin{array}{cccc} 4 & 2 & 5 \\ 6 & 1 & 4 \end{array}$  6 1 4  $B = hdL.treeprod(A)$ B = *1×3*

24 6 40

### **Product of Matrix Rows**

Create a matrix and compute the product of the elements in each row.

```
A = [1 3 2; 4 2 5; 6 1 4]
A = 3×3
         \begin{array}{ccc} 1 & 3 & 2 \\ 4 & 2 & 5 \end{array}\begin{array}{cccc} 4 & 2 & 5 \\ 6 & 1 & 4 \end{array}<sup>1</sup>
B = hdl.treeprod(A,2)B = 3×1
          6
        40
        24
```
### **Input Arguments**

**A — Input array** scalar | vector | matrix Input array, specified as a scalar, vector, or 2-D matrix.

Data Types: single | double | int8 | int16 | int32 | int64 | uint8 | uint16 | uint32 | uint64 | fi Complex Number Support: Yes

#### **dim — Dimension to operate along**

positive integer scalar

Dimension to operate along, specified as a positive integer scalar. If no value is specified, then the default is the first array dimension whose size does not equal 1.

Dimension dim indicates the dimension whose length reduces to 1. The size(S,dim) is 1, while the sizes of the other dimensions remain the same.

Consider a two-dimensional input array, A:

• sum(A,1) operates on successive elements in the columns of A and returns a row vector of the sums of each column.

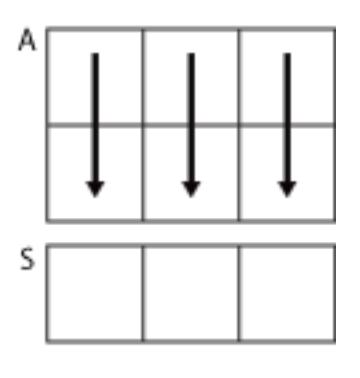

 $sum(A, 1)$ 

• sum(A,2) operates on successive elements in the rows of A and returns a column vector of the sums of each row.

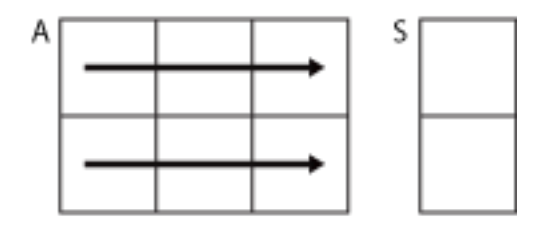

 $sum(A,2)$ 

Data Types: double | single | int8 | int16 | int32 | int64 | uint8 | uint16 | uint32 | uint64

### **Output Arguments**

### **B — Product array**

scalar | vector | matrix

Product array, returned as a scalar, vector, or matrix.

The data type of B is the same data type as that of input A.

### **Version History**

**Introduced in R2022a**

### **Extended Capabilities**

**HDL Code Generation** Generate Verilog and VHDL code for FPGA and ASIC designs using HDL Coder™.

### **See Also**

[hdl.treesum](#page-15-0) | prod

### <span id="page-15-0"></span>**hdl.treesum**

Sum of array elements using tree architecture

### **Syntax**

 $S = \text{hdl.treesum(A)}$  $S = \text{hdl.treesum}(A, \text{ 'all'})$  $S = \text{hdl.treesum}(A, \text{dim})$ 

### **Description**

 $S = \text{hdl}.t$  reesum(A) returns the sum of the elements of A along the first array dimension whose size does not equal 1.

- If A is a vector, then hdl.treesum(A) returns the sum of the elements.
- If A is a matrix, then hdl.treesum(A) returns a row vector containing the sum of each column.

The function hdl.treesum uses a tree architecture to sum elements. The tree architecture summation yields a shorter critical path, which leads to reduced latency when generating HDL code from a MATLAB Function block. When generating HDL code, the function hdl.treesum reduces the amount of matching delays required to sum elements.

```
S = \text{hdl.treesum(A, 'all') computes the sum of all elements of A.}
```
 $S = \text{hdL}$ . treesum(A, dim) returns the sum along dimension dim. For example, if A is a matrix, then  $hdl.$  treesum(A, 2) is a column vector containing the sum of each row.

### **Examples**

### **Sum of Vector Elements**

Create a vector and compute the sum of its elements.

 $A = 1:10;$  $S = hdL.treesum(A)$  $S = 55$ 

### **Sum of Matrix Elements**

Create a matrix and compute the sum of its elements.

```
A = [1 3 2; 4 2 5; 6 1 4]
A = 3×3
 1 3 2
 4 2 5
```

```
 6 1 4
S = \text{hdl.treesum}(A, 'all')S = 28
```
#### **Sum of Matrix Columns**

Create a matrix and compute the sum of the elements in each column.

```
A = [1 3 2; 4 2 5; 6 1 4]
A = 3×3
    1 3 2
    4 2 5
 6 1 4
S = \text{hdl.treesum(A)}S = 1×3
    11 6 11
```
#### **Sum of Matrix Rows**

Create a matrix and compute the sum of the elements in each row.

```
A = [1 3 2; 4 2 5; 6 1 4]
A = 3×3
         \begin{array}{ccc} 1 & 3 & 2 \\ 4 & 2 & 5 \end{array}\begin{array}{cccc} 4 & 2 & 5 \\ 6 & 1 & 4 \end{array}<sup>1</sup>
S = \text{hdl.t}reesum(A, 2)S = 3×1
         6
        11
        11
```
### **Input Arguments**

**A — Input array** scalar | vector | matrix Input array, specified as a scalar, vector, or 2-D matrix.

Data Types: single | double | int8 | int16 | int32 | int64 | uint8 | uint16 | uint32 | uint64 | fi Complex Number Support: Yes

#### **dim — Dimension to operate along**

positive integer scalar

Dimension to operate along, specified as a positive integer scalar. If no value is specified, then the default is the first array dimension whose size does not equal 1.

Dimension dim indicates the dimension whose length reduces to 1. The size(S,dim) is 1, while the sizes of the other dimensions remain the same.

Consider a two-dimensional input array, A:

• sum(A,1) operates on successive elements in the columns of A and returns a row vector of the sums of each column.

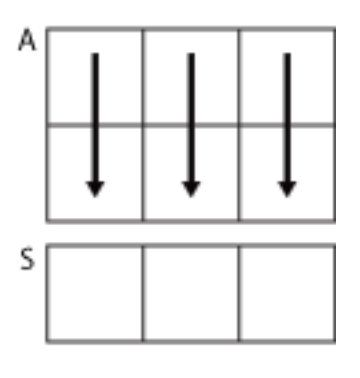

 $sum(A, 1)$ 

• sum(A,2) operates on successive elements in the rows of A and returns a column vector of the sums of each row.

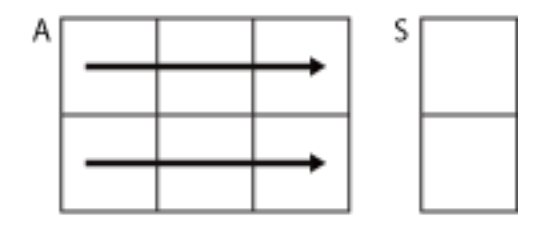

 $sum(A,2)$ 

Data Types: double | single | int8 | int16 | int32 | int64 | uint8 | uint16 | uint32 | uint64

### **Output Arguments**

#### **S — Sum array**

scalar | vector | matrix

Sum array, returned as a scalar, vector, or matrix.

The data type of S is the same data type as that of input A.

### **Version History**

**Introduced in R2022a**

### **Extended Capabilities**

**HDL Code Generation** Generate Verilog and VHDL code for FPGA and ASIC designs using HDL Coder™.

### **See Also**

[hdl.treeprod](#page-11-0) | sum

### **hdladvisor**

Display HDL Workflow Advisor

### **Syntax**

```
hdladvisor(gcb)
hdladvisor(subsystem)
hdladvisor(model,'SystemSelector')
```
### **Description**

hdladvisor(gcb) starts the HDL Workflow Advisor, passing the currently selected subsystem within the current model as the device under test (DUT) to be checked. HDL Workflow Advisor is not available in Simulink® Online™.

hdladvisor(subsystem) starts the HDL Workflow Advisor, passing in the path to a specified subsystem within the model.

hdladvisor(model,'SystemSelector') opens a System Selector window that lets you select a subsystem to be opened into the HDL Workflow Advisor as the device under test (DUT) to be checked.

### **Examples**

### **Display HDL Workflow Advisor for Subsystem**

Open the subsystem symmetric fir within the model sfir fixed into the HDL Workflow Advisor.

```
hdladvisor('sfir_fixed/symmetric_fir')
```
#### Display HDL Workflow Advisor for Subsystem using System Selector

Open a System Selector window to select a subsystem within the current model. Then open the selected subsystem into the HDL Workflow Advisor.

hdladvisor(gcs,'SystemSelector')

### **Alternatives**

You can also open the HDL Workflow Advisor from your model window using these steps:

- Open the **HDL Coder** app from the **Apps** tab on the Simulink Toolstrip.
- Click the **Workflow Advisor** button.

### **Version History**

**Introduced in R2010a**

### **See Also**

"HDL Workflow Advisor Tasks" | "Getting Started with the HDL Workflow Advisor"

### **hdlcoder.optimizeDesign**

Automatic iterative HDL design optimization

### **Syntax**

```
hdlcoder.optimizeDesign(model, optimizationCfg)
hdlcoder.optimizeDesign(model, cpGuidanceFile)
```
### **Description**

hdlcoder.optimizeDesign(model, optimizationCfg) optimizes your generated HDL code based on the optimization configuration that you specify.

hdlcoder.optimizeDesign(model, cpGuidanceFile) regenerates the optimized HDL code, without rerunning the iterative optimization, by using data from a previous run of hdlcoder.optimizeDesign.

### **Examples**

### **Maximize Clock Frequency**

Maximize the clock frequency for a model, sfir fixed, by performing up to 10 optimization iterations.

Open the model and specify the DUT subsystem.

```
model = 'sfir_fixed';
dutsubsys = 'symmetric_fir';open_system(model);
hdlset_param(model,'HDLSubsystem',[model,'/',dutSubsys]);
```
Set your synthesis tool and target device options.

```
hdlset param(model,'SynthesisTool','Xilinx Vivado', ...
                 'SynthesisToolChipFamily','Zynq', ...
                 'SynthesisToolDeviceName','xc7z030', ...
 'SynthesisToolPackageName','fbg484', ...
 'SynthesisToolSpeedValue','-3')
```
Enable HDL test bench generation.

hdlset param(model,'GenerateHDLTestBench','on');

Save your model.

You must save your model if you want to regenerate code later without rerunning the iterative optimizations, or resume your run if it is interrupted. When you use hdlcoder.optimizeDesign to regenerate code or resume an interrupted run, HDL Coder checks the model checksum and generates an error if the model has changed.

Create an optimization configuration object, oc.

oc = hdlcoder.OptimizationConfig;

Set the iteration limit to 10.

 $oc.Iterationalimit = 10$ :

Optimize the model.

hdlcoder.optimizeDesign(model,oc)

```
hdlset_param('sfir_fixed', 'HDLSubsystem', 'sfir_fixed/symmetric_fir');
hdlset_param('sfir_fixed', 'SynthesisTool', 'Xilinx Vivado');
hdlset_param('sfir_fixed', 'SynthesisToolChipFamily', 'Zynq');
hdlset_param('sfir_fixed', 'SynthesisToolDeviceName', 'xc7z030');
hdlset_param('sfir_fixed', 'SynthesisToolPackageName', 'fbg484');
hdlset_param('sfir_fixed', 'SynthesisToolSpeedValue', '-3');
Iteration 0
Generate and synthesize HDL code ...
(CP ns) 16.26 (Constraint ns) 5.85 (Elapsed s) 143.66 Iteration 1
Generate and synthesize HDL code ...
(CP ns) 16.26 (Constraint ns) 5.85 (Elapsed s) 278.72 Iteration 2
Generate and synthesize HDL code ...
(CP ns) 10.25 (Constraint ns) 12.73 (Elapsed s) 427.22 Iteration 3
Generate and synthesize HDL code ...
(CP ns) 9.55 (Constraint ns) 9.73 (Elapsed s) 584.37 Iteration 4
Generate and synthesize HDL code ...
(CP ns) 9.55 (Constraint ns) 9.38 (Elapsed s) 741.04 Iteration 5
Generate and synthesize HDL code ...
Exiting because critical path cannot be further improved.
Summary report: summary.html
Achieved Critical Path (CP) Latency : 9.55 ns    Elapsed : 741.04 s
Iteration 0: (CP ns) 16.26 (Constraint ns) 5.85 (Elapsed s) 143.66
Iteration 1: (CP ns) 16.26 (Constraint ns) 5.85 (Elapsed s) 278.72
Iteration 2: (CP ns) 10.25 (Constraint ns) 12.73 (Elapsed s) 427.22
Iteration 3: (CP ns) 9.55 (Constraint ns) 9.73 (Elapsed s) 584.37
Iteration 4: (CP ns) 9.55 (Constraint ns) 9.38 (Elapsed s) 741.04
Final results are saved in
     /tmp/hdlsrc/sfir_fixed/hdlexpl/Final-07-Jan-2014-17-04-41
Validation model: gm_sfir_fixed_vnl
```
Then HDL Coder stops after five iterations because the fourth and fifth iterations had the same critical path, which indicates that the coder has found the minimum critical path. The design's maximum clock frequency after optimization is 1 / 9.55 ns, or 104.71 MHz.

#### **Optimize for Specific Clock Frequency**

Optimize a model, sfir fixed, to a specific clock frequency, 50 MHz, by performing up to 10 optimization iterations, and do not generate an HDL test bench.

Open the model and specify the DUT subsystem.

```
model = 'sfir_fixed';
dutsubsys = 'Symmetric fir';open_system(model);
hdlset_param(model,'HDLSubsystem',[model,'/',dutSubsys]);
```
Set your synthesis tool and target device options.

```
hdlset param(model,'SynthesisTool','Xilinx Vivado', ...
                    'SynthesisToolChipFamily','Zynq', ...
                    'SynthesisToolDeviceName','xc7z030', ...
                    'SynthesisToolPackageName','fbg484', ...
                    'SynthesisToolSpeedValue','-3')
```
Disable HDL test bench generation.

hdlset\_param(model,'GenerateHDLTestBench','off');

Save your model.

You must save your model if you want to regenerate code later without rerunning the iterative optimizations, or resume your run if it is interrupted. When you use hdlcoder.optimizeDesign to regenerate code or resume an interrupted run, HDL Coder checks the model checksum and generates an error if the model has changed.

Create an optimization configuration object, oc.

oc = hdlcoder.OptimizationConfig;

Configure the automatic iterative optimization to stop after it reaches a clock frequency of 50MHz, or 10 iterations, whichever comes first.

```
oc.ExplorationMode = ...
     hdlcoder.OptimizationConfig.ExplorationMode.TargetFrequency;
oc.TargetFrequency = 50;
oc.Iterationalimit = 10; =
```
Optimize the model.

hdlcoder.optimizeDesign(model,oc)

```
hdlset_param('sfir_fixed','GenerateHDLTestBench','off');
hdlset_param('sfir_fixed','HDLSubsystem','sfir_fixed/symmetric_fir');
hdlset_param('sfir_fixed','SynthesisTool','Xilinx Vivado');
hdlset_param('sfir_fixed','SynthesisToolChipFamily','Zynq');
hdlset_param('sfir_fixed','SynthesisToolDeviceName','xc7z030');
hdlset_param('sfir_fixed','SynthesisToolPackageName','fbg484');
hdlset_param('sfir_fixed','SynthesisToolSpeedValue','-3');
Iteration 0
```

```
Generate and synthesize HDL code ...
(CP ns) 16.26 (Constraint ns) 20.00 (Elapsed s) 134.02 Iteration 1
Generate and synthesize HDL code ...
Exiting because constraint (20.00 ns) has been met (16.26 ns).
Summary report: summary.html
Achieved Critical Path (CP) Latency : 16.26 ns Elapsed : 134.02 s
Iteration 0: (CP ns) 16.26 (Constraint ns) 20.00 (Elapsed s) 134.02
Final results are saved in
     /tmp/hdlsrc/sfir_fixed/hdlexpl/Final-07-Jan-2014-17-07-14
Validation model: gm_sfir_fixed_vnl
```
Then HDL Coder stops after one iteration because it has achieved the target clock frequency. The critical path is 16.26 ns, a clock frequency of 61.50 GHz.

#### **Resume Clock Frequency Optimization using Saved Data**

Run additional optimization iterations for a model, sfir fixed, using saved iteration data, because you terminated in the middle of a previous run.

Open the model and specify the DUT subsystem.

```
model = 'sfir fixed';dutsubsys = 'symmetric fir';open_system(model);
hdlset_param(model,'HDLSubsystem',[model,'/',dutSubsys]);
```
Set your synthesis tool and target device options to the same values as in the interrupted run.

```
hdlset_param(model,'SynthesisTool','Xilinx Vivado', ...
                'SynthesisToolChipFamily','Zynq', ...
 'SynthesisToolDeviceName','xc7z030', ...
 'SynthesisToolPackageName','fbg484', ...
 'SynthesisToolSpeedValue','-3')
```
Enable HDL test bench generation.

hdlset param(model,'GenerateHDLTestBench','on');

Create an optimization configuration object, oc.

oc = hdlcoder.OptimizationConfig;

Configure the automatic iterative optimization to run using data from the first iteration of a previous run.

 $oc. Resumption Point = 'Iter5-07-Jan-2014-17-04-29';$ 

Optimize the model.

#### hdlcoder.optimizeDesign(model,oc)

```
hdlset_param('sfir_fixed','HDLSubsystem','sfir_fixed/symmetric_fir');
hdlset_param('sfir_fixed','SynthesisTool','Xilinx Vivado');
hdlset_param('sfir_fixed','SynthesisToolChipFamily','Zynq');
hdlset_param('sfir_fixed','SynthesisToolDeviceName','xc7z030');
hdlset_param('sfir_fixed','SynthesisToolPackageName','fbg484');
hdlset_param('sfir_fixed','SynthesisToolSpeedValue','-3');
Try to resume from resumption point: Iter5-07-Jan-2014-17-04-29
Iteration 5
Generate and synthesize HDL code ...
Exiting because critical path cannot be further improved.
Summary report: summary.html
Achieved Critical Path (CP) Latency : 9.55 ns    Elapsed : 741.04 s
Iteration 0: (CP ns) 16.26 (Constraint ns) 5.85 (Elapsed s) 143.66
Iteration 1: (CP ns) 16.26 (Constraint ns) 5.85 (Elapsed s) 278.72
Iteration 2: (CP ns) 10.25 (Constraint ns) 12.73 (Elapsed s) 427.22<br>Iteration 3: (CP ns) 9.55 (Constraint ns) 9.73 (Elapsed s) 584.37
Iteration 3: (CP ns) 9.55 (Constraint ns) 9.73 (Elapsed s) 584.37
Iteration 4: (CP ns) 9.55 (Constraint ns) 9.38 (Elapsed s) 741.04
Final results are saved in
     /tmp/hdlsrc/sfir_fixed/hdlexpl/Final-07-Jan-2014-17-07-30
Validation model: gm_sfir_fixed_vnl
```
Then coder stops after one additional iteration because it has achieved the target clock frequency. The critical path is 9.55 ns, or a clock frequency of 104.71 MHz.

#### **Use Critical Path Estimation for Faster Optimization**

Use CriticalPathEstimation as the TimingStrategy to shorten the run time of iterative optimization for a model, sfir\_fixed.

Open the model and specify the DUT subsystem.

```
model = 'sfir fixed';
dutSubsys = 'symmetric_fir';
open_system(model);
hdlset param(model,'HDLSubsystem',[model,'/',dutSubsys]);
```
Set your synthesis tool and target device options.

```
hdlset_param(model,'SynthesisTool','Xilinx Vivado', ...
                 'SynthesisToolChipFamily','Zynq', ...
                 'SynthesisToolDeviceName','xc7z030', ...
 'SynthesisToolPackageName','fbg484', ...
 'SynthesisToolSpeedValue','-1')
```
Create an optimization configuration object oc.

oc = hdlcoder.OptimizationConfig;

Set the iteration limit to 10.

```
oc.IterationLimit = 10;
```
Set the timing strategy to CriticalPathEstimation.

```
oc.TimingStrategy = 'CriticalPathEstimation';
```
Optimize the model by using critical path estimation as the timing strategy.

```
hdlcoder.optimizeDesign(model,oc)
```

```
%% Set Model 'sfir fixed' HDL parameters
hdlset_param('sfir_fixed', 'HDLSubsystem', 'sfir_fixed/symmetric_fir');
hdlset_param('sfir_fixed', 'SynthesisTool', 'Xilinx Vivado');
hdlset_param('sfir_fixed', 'SynthesisToolChipFamily', 'Zynq');
hdlset_param('sfir_fixed', 'SynthesisToolDeviceName', 'xc7z030');
hdlset_param('sfir_fixed', 'SynthesisToolPackageName', 'fbg484');
hdlset_param('sfir_fixed', 'SynthesisToolSpeedValue', '-1');
Iteration 0
Generate and synthesize HDL code ...
...
(CP ns) 9.94 (Constraint ns) 5.46 (Elapsed s) 4.80
Iteration 9
Generate and synthesize HDL code ...
Exiting because critical path cannot be further improved.
Summary report: summary.html
Achieved Critical Path (CP) Latency : 6.21 ns Elapsed : 31.33 s
Iteration 0: (CP ns) 9.94 (Constraint ns) 5.46 (Elapsed s) 4.80
```
Iteration 1: (CP ns) 8.81 (Constraint ns) 5.46 (Elapsed s) 7.90 Iteration 2: (CP ns) 8.77 (Constraint ns) 7.14 (Elapsed s) 11.14 Iteration 3: (CP ns) 7.34 (Constraint ns) 7.14 (Elapsed s) 14.74 Iteration 4: (CP ns) 7.34 (Constraint ns) 7.14 (Elapsed s) 17.99 Iteration 5: (CP ns) 7.34 (Constraint ns) 7.14 (Elapsed s) 21.25<br>Iteration 6: (CP ns) 7.34 (Constraint ns) 7.14 (Elapsed s) 24.75 Iteration 6: (CP ns)  $7.34$ Iteration 7: (CP ns) 6.21 (Constraint ns) 7.14 (Elapsed s) 27.95 Iteration 8: (CP ns) 6.21 (Constraint ns) 5.96 (Elapsed s) 31.33

For comparison to the previous results, set the timing strategy to Synthesis (its default) and optimize the model by using hdlcoder.optimizeDesign.

```
oc.TimingStrategy = 'Synthesis';
hdlcoder.optimizeDesign(model,oc)
```

```
%% Set Model 'sfir fixed' HDL parameters
hdlset_param('sfir_fixed', 'HDLSubsystem', 'sfir_fixed/symmetric_fir');
hdlset_param('sfir_fixed', 'SynthesisTool', 'Xilinx Vivado');
hdlset_param('sfir_fixed', 'SynthesisToolChipFamily', 'Zynq');
hdlset_param('sfir_fixed', 'SynthesisToolDeviceName', 'xc7z030');
hdlset_param('sfir_fixed', 'SynthesisToolPackageName', 'fbg484');
hdlset_param('sfir_fixed', 'SynthesisToolSpeedValue', '-1');
Iteration 0
Generate and synthesize HDL code ...
(CP ns) 9.74 (Constraint ns) 5.21 (Elapsed s) 252.66
Iteration 3
Generate and synthesize HDL code ...
Exiting because critical path cannot be further improved.
Summary report: summary.html
Achieved Critical Path (CP) Latency : 5.49 ns Elapsed : 704.51 s
Iteration 0: (CP ns) 9.74 (Constraint ns) 5.21 (Elapsed s) 252.66
Iteration 1: (CP ns) 9.74 (Constraint ns) 5.21 (Elapsed s) 479.88
Iteration 2: (CP ns) 5.49 (Constraint ns) 7.95 (Elapsed s) 704.51
```
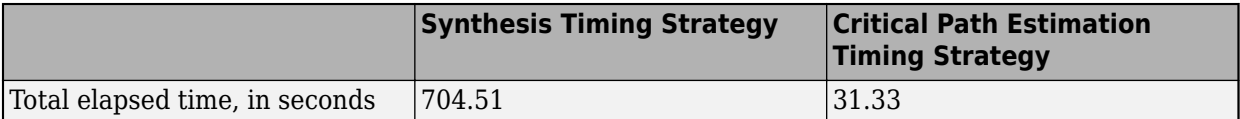

When you use CriticalPathEstimation as the TimingStrategy, the time to run hdlcoder.optimizeDesign is shorter.

The critical path calculated by using CriticalPathEstimation as the TimingStrategy is the estimated critical path delay of the optimized model. The critical path calculated by using Synthesis as the TimingStrategy is the actual critical path delay of the optimized model.

#### **Regenerate Code using Original Design and Saved Optimization Data**

Regenerate HDL code using the original model, sfir fixed, and saved data from the final iteration of a previous optimization run.

Open the model and specify the DUT subsystem.

```
model = 'sfir_fixed';
dutSubsys = 'symmetric_fir';
```

```
open_system(model);
hdlset_param(model,'HDLSubsystem',[model,'/',dutSubsys]);
```
Set your synthesis tool and target device options to the same values as in the original run.

```
hdlset param(model,'SynthesisTool','Xilinx Vivado', ...
 'SynthesisToolChipFamily','Zynq', ...
 'SynthesisToolDeviceName','xc7z030', ...
 'SynthesisToolPackageName','fbg484', ...
 'SynthesisToolSpeedValue','-3')
```
Regenerate HDL code using saved optimization data from cpGuidance.mat.

```
hdlcoder.optimizeDesign(model, 
   'hdlsrc/sfir_fixed/hdlexpl/Final-19-Dec-2013-23-05-04/cpGuidance.mat')
Final results are saved in 
   /tmp/hdlsrc/sfir_fixed/hdlexpl/Final-07-Jan-2014-17-16-52
Validation model: gm_sfir_fixed_vnl
```
### **Input Arguments**

### **model — Model name**

character vector

Model name, specified as a character vector.

Example: 'sfir\_fixed'

#### **optimizationCfg — Optimization configuration**

hdlcoder.OptimizationConfig

Optimization configuration, specified as an hdlcoder.OptimizationConfig object.

#### **cpGuidanceFile — File containing saved optimization data**

'' (default) | character vector

File that contains saved data from the final optimization iteration, including relative path, specified as a character vector. Use this file to regenerate optimized code without rerunning the iterative optimization.

The file name is cpGuidance.mat. You can find the file in the iteration folder name that starts with Final, which is a subfolder of hdlexpl.

Example: 'hdlexpl/Final-11-Dec-2013-23-17-10/cpGuidance.mat'

### **Version History**

**Introduced in R2014a**

### **See Also**

**Classes** [hdlcoder.OptimizationConfig](#page-392-0)

### **Functions**

[hdlcoder.supportedDevices](#page-53-0)

### **Topics**

"Automatic Iterative Optimization" "Tool and Device Parameters"

### **importhdl**

Import Verilog code and generate Simulink model

### **Syntax**

```
importhdl(FileNames)
importhdl(FileNames,Name,Value)
```
### **Description**

importhdl imports and parses the specified Verilog files to generate the corresponding Simulink model.

importhdl(FileNames) imports the specified Verilog files and generates the corresponding Simulink model while removing unconnected components that do not directly contribute to the output.

importhdl (FileNames, Name, Value) imports the specified Verilog files and generates the corresponding Simulink model while removing unconnected components that do not directly contribute to the output, with options specified by one or more name-value pair arguments.

### **Examples**

### **Generate Simulink Model From Single Verilog File**

This example shows how you can import a file containing Verilog code and generate the corresponding Simulink™ model.

### **Specify Input Verilog File**

Make sure that the input HDL file does not contain any syntax errors, is synthesizable, and uses constructs that are supported by HDL import. This example shows a Verilog code of a comparator.

```
edit('comparator.v')
```

```
// File Name: comparator.v
// This module implements a simple comparator module
'define value 12
module comparator (clk, rst, a, b);
input clk, rst;
input [1:0] a;
output reg [1:0] b;
parameter d = 2'bl1;always@(posedge clk) begin
    if (rst)
        b \le 0;else if (a < 'value)b \le a + 1;
end
```
endmodule

#### **Import Verilog File**

To import the HDL file and generate the Simulink™ model, pass the file name as a character vector to the importhdl function.

```
importhdl('comparator.v')
```

```
### Parsing <a href="matlab:edit('comparator.v')">comparator.v</a>. 
### Top Module of the source: 'comparator'. 
### Identified ClkName::clk. 
### Identified RstName::rst. 
### Hdl Import parsing done. 
### Creating Target model comparator
### Generating Dot Layout...
### Start Layout...
### Working on hierarchy at ---> 'comparator'.
### Laying out components.
### Working on hierarchy at ---> 'comparator/comparator'.
### Laying out components.
### Applying Dot Layout...
### Drawing block edges...
### Applying Dot Layout...
### Drawing block edges...
### Setting the model parameters.
### Generated model as C:\Temp\examples\examples\hdlcoder-ex77699673\hdlimport\comparator\comparator\fomparator.
### HDL Import completed.
```
HDL import parses the input file and displays messages of the import process in the MATLAB™ Command Window. The import provides a link to the generated Simulink™ model comparator.slx. The generated model uses the same name as the top module in the input Verilog file.

### **Examine Generated Simulink™ Model**

To open the generated Simulink™ model, select the link. The model is saved in the hdlimport/ comparator path relative to the current folder. You can simulate the model and observe the simulation results.

```
addpath('hdlimport/comparator')
open_system('comparator.slx')
sim('comparator.slx')
        int16d1
                                                 nt16
                           uint16
                                                                 uint1<sup>2</sup>
                           uint1
        uint16
                                   comparato
```
#### **Generate Simulink Model From Multiple Verilog Files**

This example shows how you can import multiple files containing Verilog code and generate the corresponding Simulink™ model.

#### **Specify input Verilog File**

Make sure that the input HDL files do not contain any syntax errors, are synthesizable, and use constructs that are supported by HDL import. For example, this code shows three Verilog files that use module instantiation to form a hierarchical design. One module example1. v implements a simple sequential circuit based on an if-else condition. The other module example2. v implements a simple combinational arithmetic expression.

```
edit('example1.v')
edit('example2.v')
```

```
// File Name: examplel.v
// This module implements a sequential circuit that
// adds two inputs or multiplies one of the inputs by a factor
// based on a conditional.
module examplel(clk, cond, y, a, b);
input clk, cond;
input [7:0] a, b;
output reg [7:0] y;
parameter g = 8' d5;
always@(posedge clk)
    if (cond == 1'bl) y \le a + b;
    else
                      y \leq a * g;endmodule
// File Name: example2.v
// This module implements a combinational arithmetic expression
module example2(c, d, e, f, y2);
input [7:0] c, d, e, f;
output [7:0] y2;
assign y2 = (c + d) * e / f;
endmodule
```
A top module contained in file example.v instantiates the two modules in example1.v and example2.v

```
edit('example.v')
```

```
// File Name: example.v
// This is the top-level module
module example (clk, cond, a, b, c, d, e, f, y, y2);
input clk;
input cond;
input [7:0] a, b, c, d, e, f;
output [7:0] y;
output [7:0] y2;
examplel examplel(.clk(clk), .a(a), .cond(cond), .b(b), .y(y));
example2 example2(.c(c), .d(d), .e(e), .f(f), .y2(y2));
endmodule
```
#### **Import Verilog Files**

To import the HDL file and generate the Simulink™ model, pass the file names as a cell array of character vectors to the importhdl function. By default, HDL import identifies the top module and clock bundle when parsing the input file.

```
importhdl({'example.v','example1.v','example2.v'})
```

```
### Parsing <a href="matlab:edit('example.v')">example.v</a>. 
### Parsing <a href="matlab:edit('example1.v')">example1.v</a>. 
### Parsing <a href="matlab:edit('example2.v')">example2.v</a>. 
### Top Module of the source: 'example'. 
### Identified ClkName::clk. 
### Hdl Import parsing done. 
### Creating Target model example
### Generating Dot Layout...
### Start Layout...
### Working on hierarchy at ---> 'example'.
### Laying out components.
### Working on hierarchy at ---> 'example/example'.
### Laying out components.
### Working on hierarchy at ---> 'example/example/example1'.
### Laying out components.
### Applying Dot Layout...
### Drawing block edges...
### Working on hierarchy at ---> 'example/example/example2'.
### Laying out components.
### Applying Dot Layout...
### Drawing block edges...
### Applying Dot Layout...
### Drawing block edges...
### Applying Dot Layout...
### Drawing block edges...
### Setting the model parameters.
### Generated model as C:\Temp\examples\examples\hdlcoder-ex56732899\hdlimport\example\example.s
### HDL Import completed.
```
HDL import parses the input file and displays messages of the import process in the MATLAB<sup>™</sup> Command Window. The import provides a link to the generated Simulink™ model example.slx. The generated model uses the same name as the top module that is contained in the input Verilog file example1.v.

#### **Examine Generated Simulink™ Model**

To open the generated Simulink™ model, select the link. The model is saved in the hdlimport/ example path relative to the current folder. You can simulate the model and observe the simulation results.

```
addpath('hdlimport/example')
open_system('example.slx')
```
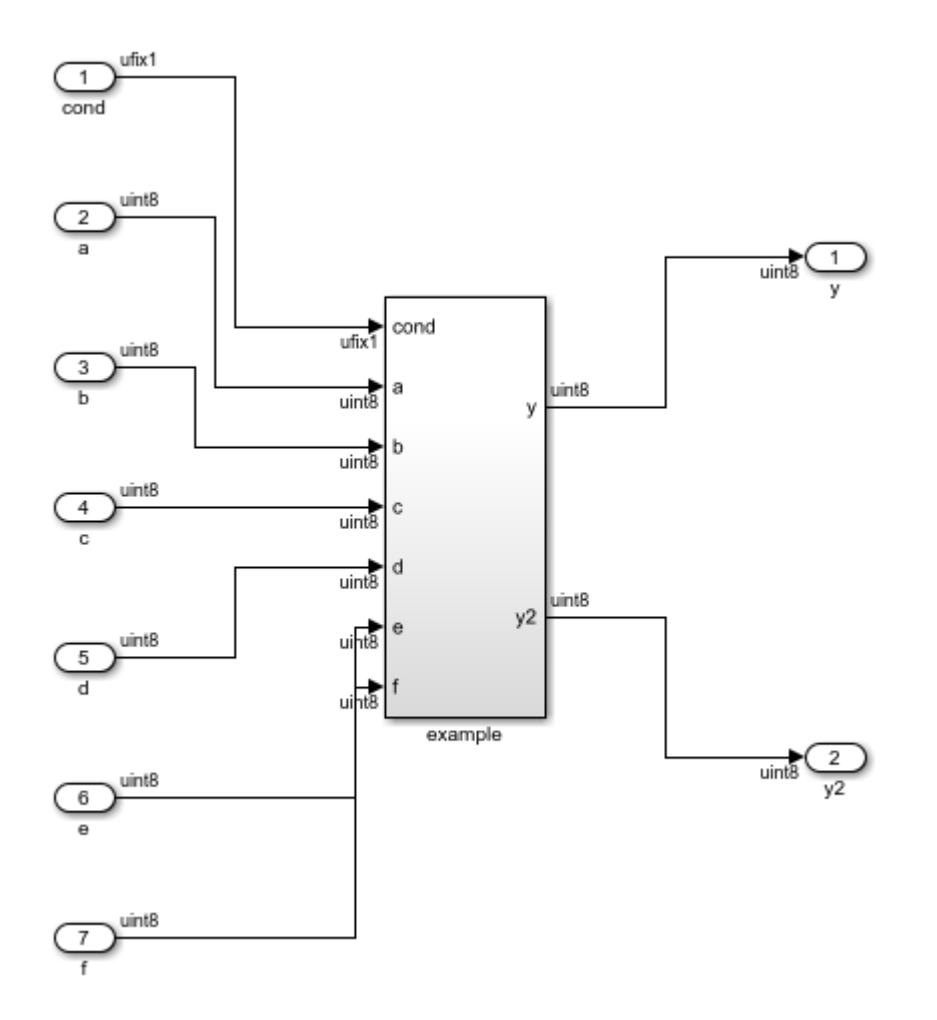

To avoid a division by zero, you can suppress the warning diagnostic before simulation.

Simulink.suppressDiagnostic({'example/example/example2/Div'}, ... 'SimulinkFixedPoint:util:fxpDivisionByZero') sim('example')

You can see the hierarchy of Subsystems that implement the Verilog code that uses module instantiation.

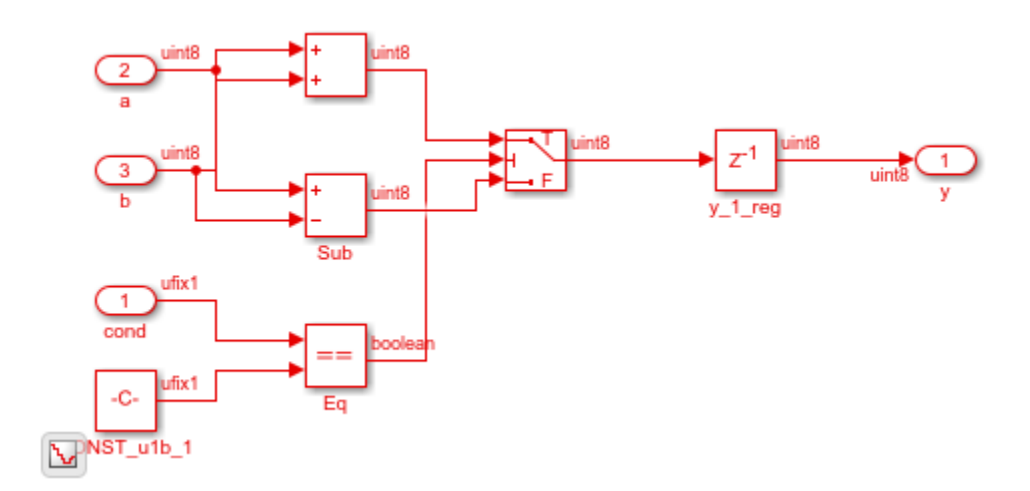

open\_system('example/example/example1')

open\_system('example/example/example2')

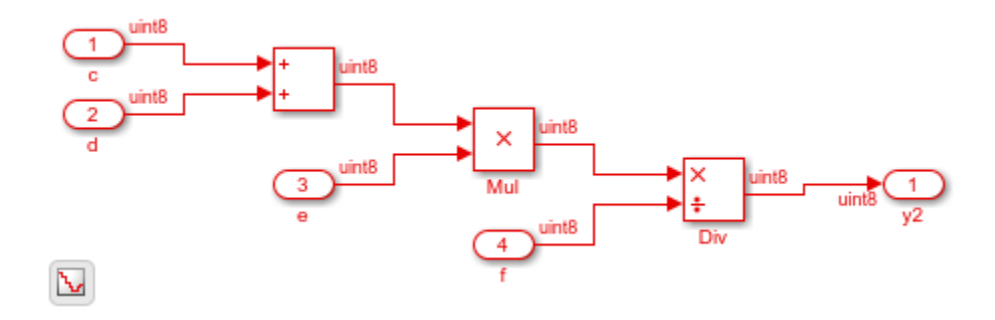

#### **Generate Simulink Model From Verilog Files with BlackBox Modules**

This example shows how you can import multiple files containing Verilog code and generate the corresponding Simulink™ model. When you import multiple files, if you want to obfuscate the HDL code or if your files contain HDL code for vendor-specific IPs, you can import the HDL code as a BlackBox module using the importhdl function.

#### **Specify input Verilog Files**

Make sure that the input HDL files do not contain any syntax errors, are synthesizable, and use constructs that are supported by HDL import. For example, this code shows three Verilog files that use module instantiation to form a hierarchical design. One module sequentialexp. v implements a simple sequential circuit based on an if-else condition. The other module comditional comb. v implements a simple combinational arithmetic expression.

```
edit('conditionalcomb.v')
edit('sequentialexp.v')
edit('intelip.v')
```
```
// File Name: conditionalcomb.v
// This module implements a sequential circuit that
// adds or subtracts two inputs based on a conditional.
module conditionalcomb(clk, cond, y, a, b);
input clk, cond;
input [7:0] a, b;
output reg [7:0] y;
always@(posedge clk)
    if (cond == 1'bl) y \le a + b;
    else
                      y \leq a - b;
endmodule
// File Name: sequentialexp.v
// This module implements a combinational arithmetic expression
module sequentialexp(a, b, c, d, e, f, yl, y2);
input a, b;
input [7:0] c, d, e, f;
output [7:0] yl;
output y2;
assign y1 = (c + d) * e / f;
//Instantiate Intel Vendor IP
intelip u_intelip(.data(a), .datab(b), .datac(y2));endmodule
```
See that the sequentialexp.v module instantiates an Intel® IP that implements a single-precision floating-point adder.

```
// This module is the Intel IP that implements a
// single-precision floating-point adder.
module intelip (dataa, datab, datac);
input dataa, datab;
output datac;
assign datac = dataa + datab;
endmodule
```
A top module top contained in file blackboxtop.v instantiates the two modules in conditionalcomb.v and sequentialexp.v

```
edit('blackboxtop.v')
 // File Name: blackboxtop.v
 // This is the top-level module that instantiates
 // modules examplel and example2.
 module top(clk, cond, a, b, c, d, e, f, g, h, y, yl, y2);
 input clk, cond, g, h;
 input [7:0] a, b, c, d, e, f;
 output [7:0] y, yl;
 output y2;
 conditionalcomb u_{\text{com}}(cclk(clk), a(a), cond(cond), b(b), y(y));sequentialexp u_s = e(g), b(h), c(c), d(d), e(e), f(f), yl(y1), y2(y2));
```
endmodule

#### **Import Verilog Files**

To import the HDL file and generate the Simulink™ model, pass the file names as a cell array of character vectors to the importhdl function. By default, HDL import identifies the top module and clock bundle when parsing the input file.

```
importhdl({'blackboxtop.v','conditionalcomb.v','sequentialexp.v','intelip.v'}, ...
                             'topModule','top','blackBoxModule','intelip')
### Parsing <a href="matlab:edit('blackboxtop.v')">blackboxtop.v</a>. 
### Parsing <a href="matlab:edit('conditionalcomb.v')">conditionalcomb.v</a>. 
### Parsing <a href="matlab:edit('sequentialexp.v')">sequentialexp.v</a>. 
### Parsing <a href="matlab:edit('intelip.v')">intelip.v</a>. 
### Top Module of the source: 'top'.
```

```
### Identified ClkName::clk. 
### Hdl Import parsing done. 
### Creating Target model top
### Generating Dot Layout...
### Start Layout...
### Working on hierarchy at ---> 'top'.
### Laying out components.
### Working on hierarchy at ---> 'top/top'.
### Laying out components.
### Working on hierarchy at ---> 'top/top/u_comb'.
### Laying out components.
### Applying Dot Layout...
### Drawing block edges...
### Working on hierarchy at ---> 'top/top/u seq'.
### Laying out components.
### Working on hierarchy at ---> 'top/top/u seq/u intelip'.
### Laying out components.
### Applying Dot Layout...
### Drawing block edges...
### Applying Dot Layout...
### Drawing block edges...
### Applying Dot Layout...
### Drawing block edges...
### Applying Dot Layout...
### Drawing block edges...
### Setting the model parameters.
### Generated model as C:\Temp\examples\examples\hdlcoder-ex63017378\hdlimport\top\top.slx.
### HDL Import completed.
```
HDL import parses the input file and displays messages of the import process in the MATLAB<sup>™</sup> Command Window. The import provides a link to the generated Simulink™ model top.slx. The generated model uses the same name as the top module that is contained in the input Verilog file conditionalcomb.v.

### **Examine Generated Simulink™ Model**

To open the generated Simulink™ model, select the link. The model is saved in the hdlimport/top path relative to the current folder. You can simulate the model and observe the simulation results.

```
addpath('hdlimport/top')
open_system('top.slx')
set_param('top','SimulationCommand','update')
```
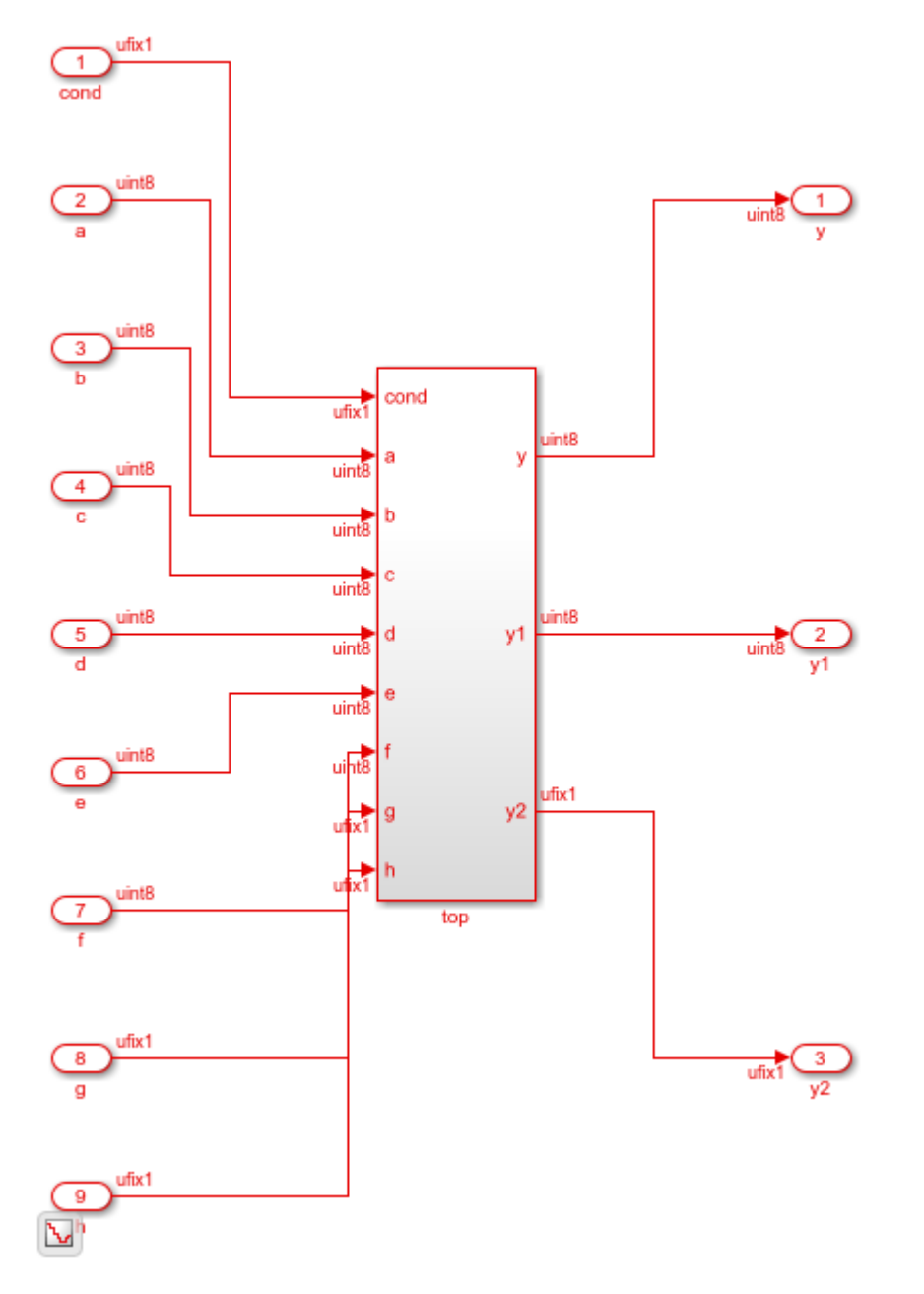

To avoid a division by zero, you can suppress the warning diagnostic before simulation.

```
Simulink.suppressDiagnostic({'top/top/u_seq/Div'}, ...
                                  'SimulinkFixedPoint:util:fxpDivisionByZero')
```
sim('top')

You can see the hierarchy of Subsystems that implement the Verilog code that uses module instantiation.

```
open_system('top/top/u_comb')
```
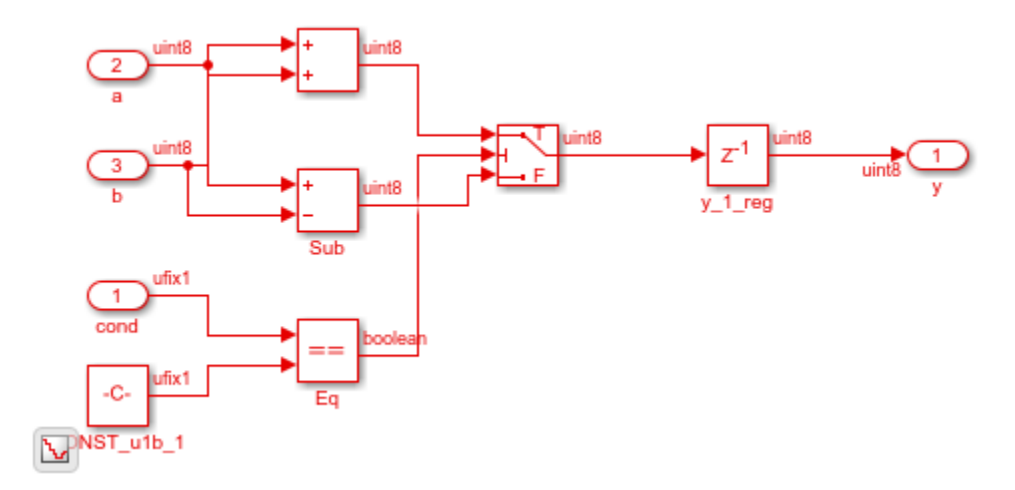

If you open the Subsystem that implements the sequential circuit, you can open the u\_intelip Subsystem to see the blackbox implementation.

open\_system('top/top/u\_seq')

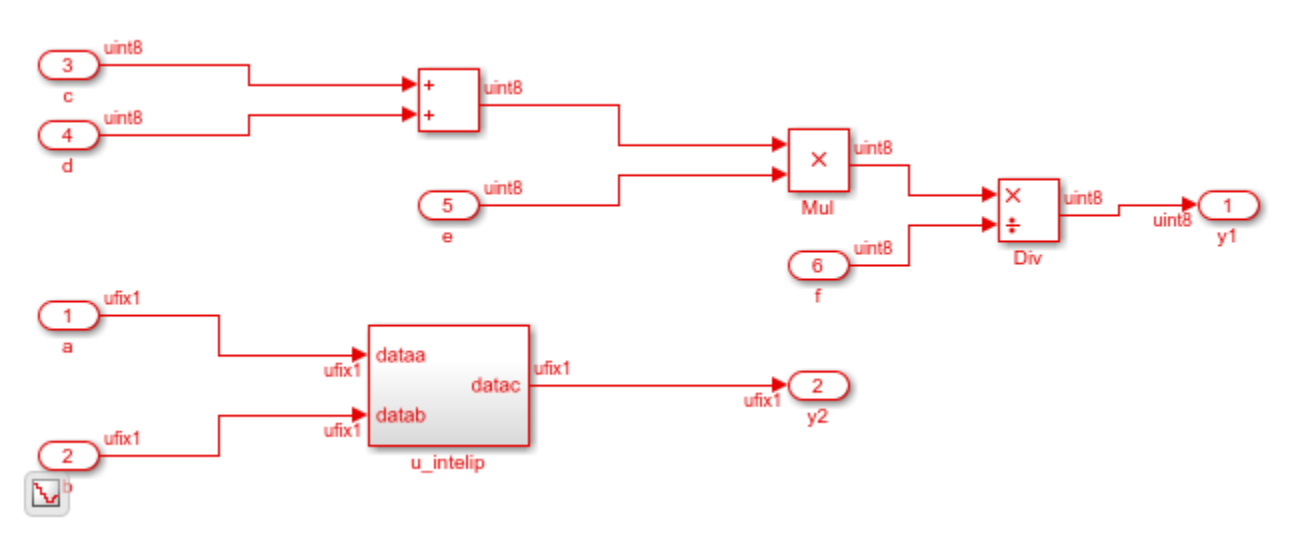

open\_system('top/top/u\_seq/u\_intelip')

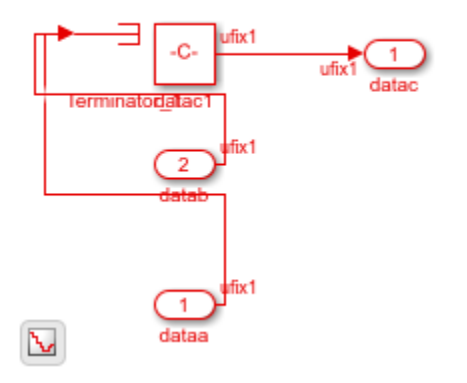

### **Generate Simulink Model from Verilog Code for Various Operators**

This example shows how you can import Verilog code that contains these operators and generate the corresponding Simulink™ model:

- Arithmetic
- Logical
- XOR
- Bitwise
- Conditional
- Relational
- Concatenation

### **Specify Input Verilog File**

Make sure that the input HDL file does not contain any syntax errors, is synthesizable, and uses constructs for the various operators. For example, this Verilog code shows various operators.

edit('VerilogOperators.v')

```
'timescale 1 ns / 1 ns
module VerilogOperators (A, B, C, D, Y1, Y2, Y3, Y4, Y5, Y6);
  input
        [7:0] A, B;
  input
          C, D;output reg [7:0] Y1, Y2;
  output reg Y3, Y4;
  output reg [15:0] Y5;
  output [7:0] Y6;
  always @(A or B or C or D) begin
      Y1 = A & B:
                                         // Arithmetic remainder operator
      YZ = B \gg 4;// Logical shift right operator
      Y3 = C^{\wedge} D:
                                         // Reduction XOR operator
      YA = A \leq B;// Relational operator
      Y5 = {A, D, {2(3 'b011)} , 1 'b0}; // Concatenation operatorend
  assign Y6[7:0] = (C == 1'b1) ? A : B; // Conditional operator
```
endmodule

### **Import Verilog File**

To import the HDL file and generate the Simulink™ model, pass the file name as a character vector to the importhdl function.

```
importhdl('VerilogOperators.v')
```

```
### Parsing <a href="matlab:edit('VerilogOperators.v')">VerilogOperators.v</a>. 
### Top Module of the source: 'VerilogOperators'. 
### Hdl Import parsing done. 
### Creating Target model VerilogOperators
### Generating Dot Layout...
### Start Layout...
### Working on hierarchy at ---> 'VerilogOperators'.
### Laying out components.
### Working on hierarchy at ---> 'VerilogOperators/VerilogOperators'.
### Laying out components.
### Applying Dot Layout...
### Drawing block edges...
### Applying Dot Layout...
### Drawing block edges...
### Generated model as C:\Temp\examples\examples\hdlcoder-ex29847655\hdlimport\VerilogOperators\
### HDL Import completed.
```
HDL import parses the input file and displays messages of the import process in the MATLAB™ Command Window. The import provides a link to the generated Simulink™ model

VerilogOperators.slx. The generated model uses the same name as the top module in the input Verilog file.

### **Examine Generated Simulink™ Model**

To open the generated Simulink™ model, select the link. The model is saved in the hdlimport/ VerilogOperators path relative to the current folder. You can simulate the model and observe the simulation results.

```
addpath('hdlimport/VerilogOperators')
open_system('VerilogOperators.slx')
sim('VerilogOperators.slx')
```
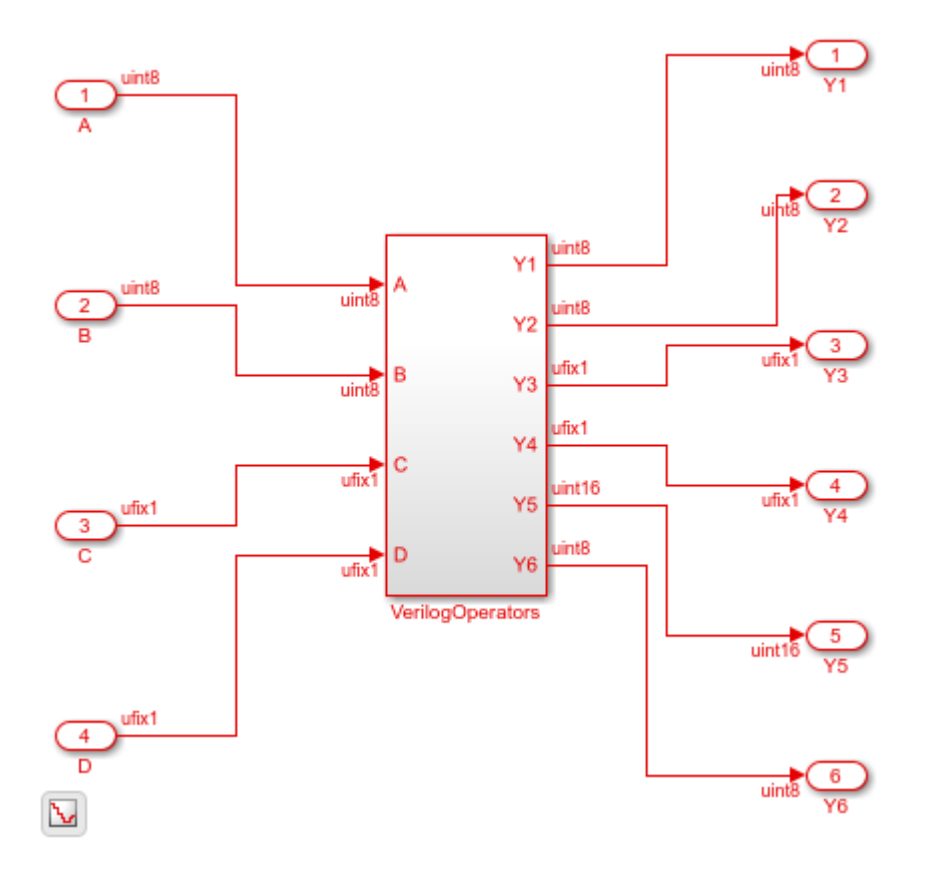

### **Implicit Data Type Conversion when Importing Verilog Code**

This example shows how you can import multiple files containing Verilog code that perform implicit data type conversions and generate the corresponding Simulink™ model. HDL import can perform implicit data type conversion such as in arithmetic operations, data type conversion, bit selection, and bit concatenation.

### **Specify input Verilog File**

Make sure that input HDL files do not contain any syntax errors, are synthesizable, and use constructs that are supported by HDL import. For example, this code shows three Verilog files that use module instantiation to form a hierarchical design. The modules NG1 implicit. v and round\_const.v perform implicit data type conversion.

```
edit('NG1_implicit.v')
edit('round_constant.v')
 module NG1 (IN A, IN B, OUT A) ;
 input [4:0] IN A;
 input IN_B;
 output OUT A;
 parameter IN_B AND = 5'b10011;
 assign OUT_A = IN_A == IN_B_AND & IN_B;
 endmodule
 /* round constant */module rconst(i, rc);
 input [23:0] i;
 output reg [63:0] rc;
 always@(i) begin
   rc = 0;end
 endmodule
```
A top module contained in file example. v instantiates the two modules in NG1\_implicit. v and round\_constant.v.

```
edit('implicit_top.v')
```

```
// File Name: implicit top.v
// This is the top-level module that instantiates
// modules NG1 implicit and round constant.
module top(A, B, C, Y1, Y2);
input [4:0] A;
input B;
input [23:0] C;
output Y1, Y2;
NG1 NG1 (A, B, Y1);
rconst rconst (C, Y2);
endmodule
```
#### **Import Verilog Files**

To import the HDL file and generate the Simulink™ model, pass the file names as a cell array of character vectors to the importhdl function. By default, HDL import identifies the top module when parsing the input file.

```
importhdl({'implicit_top.v','NG1_implicit.v','round_constant.v'})
```

```
### Parsing <a href="matlab:edit('implicit top.v')">implicit top.v</a>.
### Parsing <a href="matlab:edit('NG1_implicit.v')">NG1_implicit.v</a>. 
### Parsing <a href="matlab:edit('round_constant.v')">round_constant.v</a>. 
### Top Module name: 'top'. 
Warning: Unused input port 'i' in 'rconst' module. 
### Hdl Import parsing done. 
### Creating Target model top
### Generating Dot Layout...
### Start Layout...
### Working on hierarchy at ---> 'top'.
### Laying out components.
### Working on hierarchy at ---> 'top/top'.
### Laying out components.
### Working on hierarchy at ---> 'top/top/NG1'.
### Laying out components.
Configurable Subsystem block 'simulink/Ports & Subsystems/Configurable Subsystem' must be convert
### Applying Dot Layout...
### Drawing block edges...
### Working on hierarchy at ---> 'top/top/rconst'.
### Laying out components.
### Applying Dot Layout...
### Drawing block edges...
### Applying Dot Layout...
### Drawing block edges...
### Applying Dot Layout...
### Drawing block edges...
### Generated model file C:\TEMP\Examples\hdlcoder-ex12503110\hdlimport\top\top.slx.
### Importhdl completed.
```
HDL import parses the input file and displays messages of the import process in the MATLAB<sup>™</sup> Command Window. The import provides a link to the generated Simulink™ model implicit top.slx. The generated model uses the same name as the top module that is contained in the input Verilog file implicit top.v.

### **Examine Generated Simulink™ Model**

To open the generated Simulink™ model, select the link. The model is saved in the hdlimport/ example path relative to the current folder. You can simulate the model and observe the simulation results.

addpath('hdlimport/top'); open\_system('top.slx')

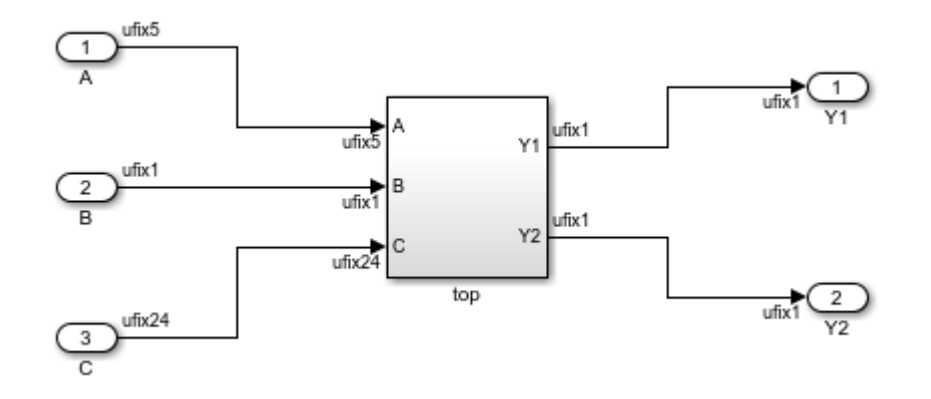

In the rconst Subsystem, one of the input ports is unconnected. It is good practice to avoid unterminated outputs by adding a Terminator block.

addterms('top'); sim('top');

You can see the hierarchy of Subsystems that implement the Verilog code that uses module instantiation.

```
open_system('top/top/NG1')
```
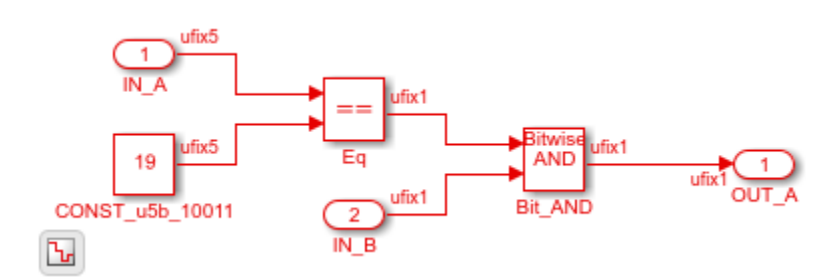

open\_system('top/top/rconst')

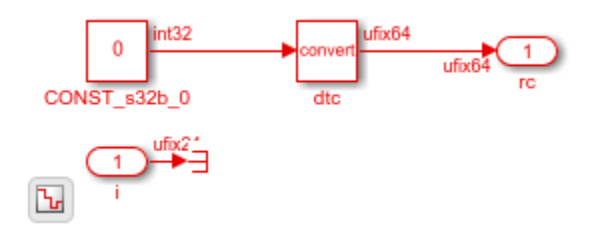

### **Generate Simulink Model from Verilog Code That Infers RAMs**

This example shows how you can import a file containing Verilog code and infer RAM blocks in the Simulink™ model that gets generated. You can import Verilog code that infers any of the various RAMs in the HDL RAMs library including the hdl.RAM System-Object based blocks and Block RAMs.

### **Specify Input Verilog File**

Make sure that the input HDL file does not contain any syntax errors, is synthesizable, and uses constructs that are supported by HDL import. This example shows the Verilog code.

```
edit('simple_dual_port_ram.v')
```

```
//Inferrence of Multiple RAMs
'timescale 1 ns / 1 ns
module SimpleDualPortRAM (clk, enb,
            wr din, wr addr, wr en,
            rd addr, rd doutl, rd dout2);
         clk, enb;
  input
  input
         [15:0] wr din;
          [7:0] wr addr, rd addr;
  input
  input
          wr en;
  output [15:0] rd_dout;
  reg [7:0] raml[7:0], ram2[7:0];
  // This is the first RAM block
  always @(posedge clk) begin
      if (enb) begin
        if (wr en) begin
          ram[wr addr] \leq wr din;end
        rd outl \leq raml[rd addr];
      end
    end
 // This is the second RAM block
  always @ (posedge clk) begin
      if (enb) begin
        if (wr en) begin
          ram2[wr addr] \leq wr \, din;end
        rd out2 \le raml[rd addr];
      end
    end
endmodule
```
### **Import Verilog File**

To import the HDL file and generate the Simulink™ model, pass the file name as a character vector to the importhdl function.

```
importhdl('simple dual port ram.v')
```

```
### Parsing <a href="matlab:edit('simple_dual_port_ram.v')">simple_dual_port_ram.v</a>.
### Top Module name: 'SimpleDualPortRAM'. 
### Identified ClkName::clk.
```

```
### Hdl Import parsing done. 
### Creating Target model SimpleDualPortRAM
### Generating Dot Layout...
### Start Layout...
### Working on hierarchy at ---> 'SimpleDualPortRAM'.
### Laying out components.
### Working on hierarchy at ---> 'SimpleDualPortRAM/SimpleDualPortRAM'.
### Laying out components.
Configurable Subsystem block 'simulink/Ports & Subsystems/Configurable Subsystem' must be convert
### Applying Dot Layout...
### Drawing block edges...
### Applying Dot Layout...
### Drawing block edges...
### Setting model parameters.
### Generated model file C:\TEMP\Examples\hdlcoder-ex67646187\hdlimport\SimpleDualPortRAM\Simple
### Importhdl completed.
```
HDL import parses the input file and displays messages of the import process in the MATLAB<sup>™</sup> Command Window. The import provides a link to the generated Simulink™ model SimpleDualPortRAM.slx. The generated model uses the same name as the top module in the input Verilog file.

### **Examine Generated Simulink™ Model**

To open the generated Simulink™ model, select the link. The model is saved in the hdlimport/ SimpleDualPortRAM path relative to the current folder. You can simulate the model and observe the simulation results.

```
addpath('hdlimport/SimpleDualPortRAM');
open_system('SimpleDualPortRAM.slx');
sim('SimpleDualPortRAM.slx');
```
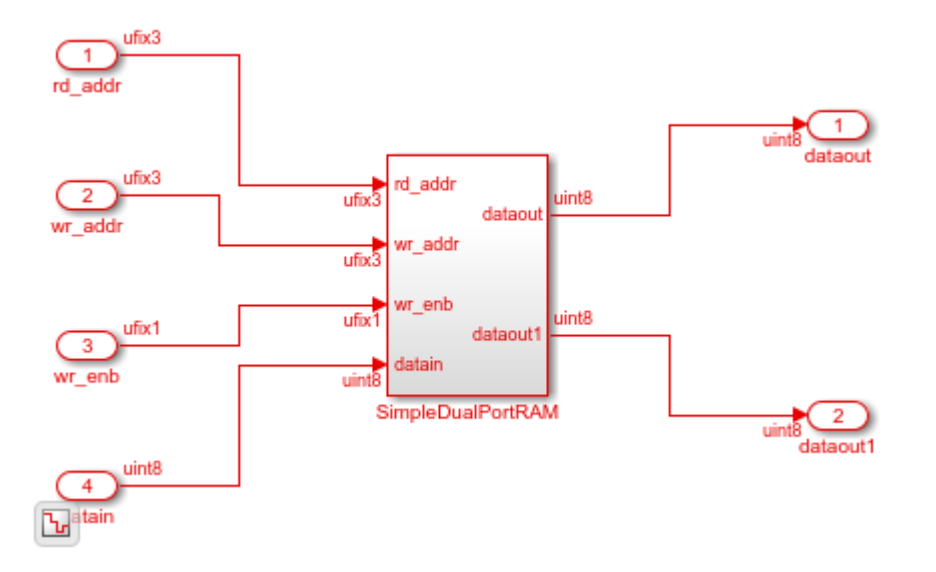

If you navigate the model, you see the Simple Dual Port RAM block. open\_system('SimpleDualPortRAM/SimpleDualPortRAM')

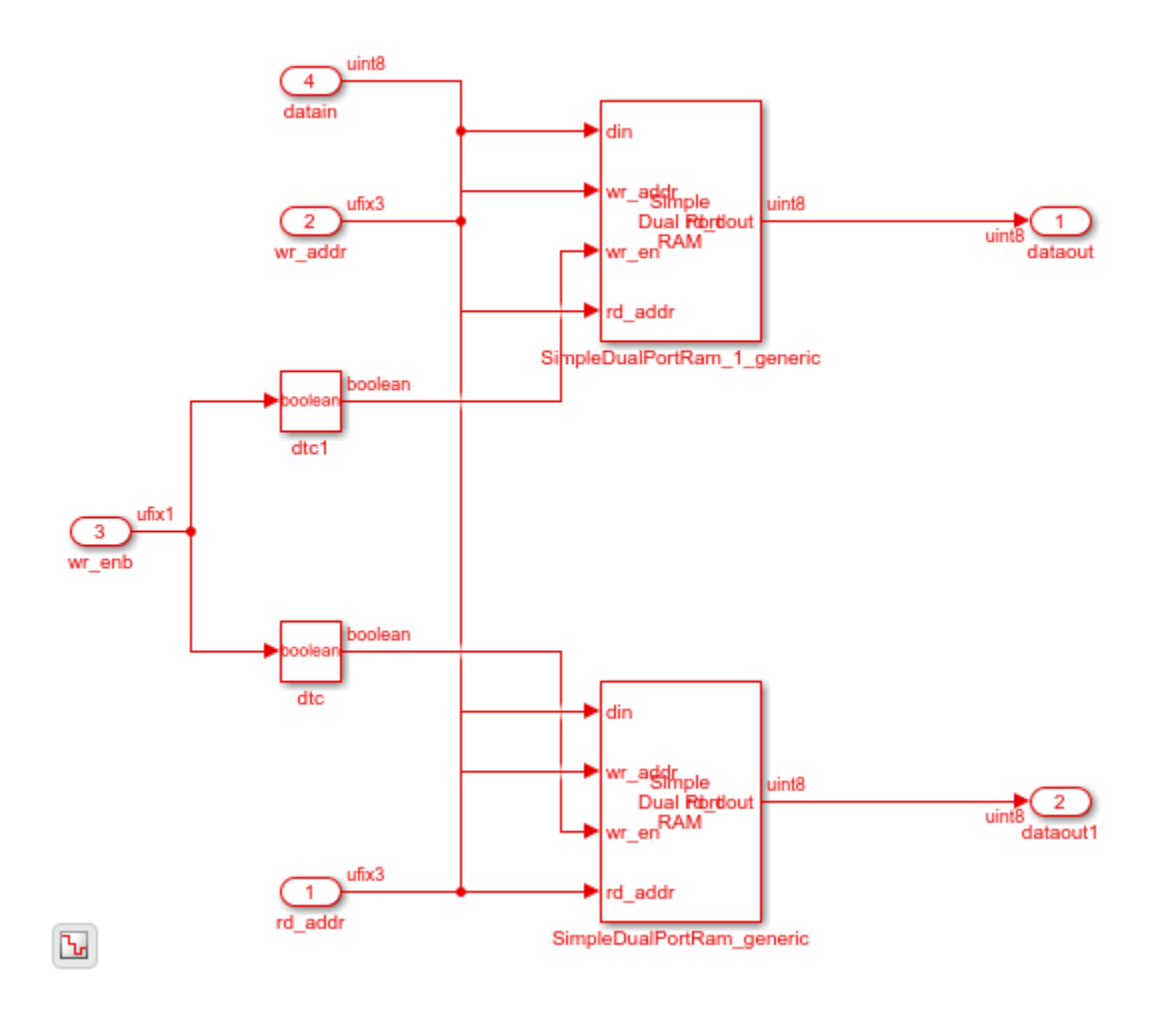

## **Input Arguments**

### **FileNames — Names of HDL files to import**

'Filename' | {'Filename1','Filename2',…,'FilenameN'} | 'Foldername'

Names of HDL files to import for generation of the Simulink model. By default, importhdl imports Verilog files. To import:

- One HDL file, specify the file name as a character vector.
- Multiple HDL files, specify the file names as a cell array of character vectors.
- All HDL files in a folder, specify the folder name as a character vector.
- Multiple folders and combinations of files and folders, specified as cell array of character vectors. You can also use subfolders that contain recursive folders.

Example: importhdl('example') imports the specified Verilog file. If example is a subfolder in the current working folder, HDL import parses that file and module instantiations inside subfolders, and then generates a Simulink model for all . v files. If importhdl cannot find a subfolder that has the name example, it searches the MATLAB path for HDL files that have the name example.

Example: importhdl({'top.v','subsystem1.v','subsystem2.v'}) imports the specified Verilog files and generates the corresponding Simulink model.

Example: importhdl(pwd) imports all Verilog files in the current folder and generates the corresponding Simulink model.

Example: importhdl('root/example/hdlsrc') imports all Verilog files on the specified path and generates the corresponding Simulink model. You can specify a relative or absolute path.

Example: importhdl('subfolder') imports all Verilog files under specified subfolder and generates the corresponding Simulink model. By default, importhdl parses subfolders that contain recursive folders.

### **Name-Value Pair Arguments**

Specify optional pairs of arguments as Name1=Value1, ..., NameN=ValueN, where Name is the argument name and Value is the corresponding value. Name-value arguments must appear after other arguments, but the order of the pairs does not matter.

### *Before R2021a, use commas to separate each name and value, and enclose* Name *in quotes.*

Example: importhdl('root/example/hdlsrc') imports all Verilog files in the specified path and generates the corresponding Simulink model. You can specify a relative or absolute path.

### **Language — Language of input HDL file**

'Verilog' (default)

Language of input source file that contains the HDL code, specified as a character vector. If you specified a VHDL file, HDL import generates an error.

Example: importhdl('fifo.v','Language','Verilog') imports the Verilog file fifo.v and generates the corresponding Simulink model fifo.slx.

### **topModule — Name of top module or entity**

Identified by parsing input file (default) | character vector | string scalar

Top-level module name in the HDL code, specified as a character vector. This name becomes the name of the top-level Subsystem from which HDL import constructs the hierarchy of subsystems in the generated Simulink model. If the input HDL files contain more than one top module, specify the top-level module to use for generating the Simulink model by using the TopModule property.

Example: importhdl('full adder.v', 'TopModule', 'two half adders') imports the Verilog file full adder. v and generates the corresponding Simulink model full adder. slx with two half adders as the top-level Subsystem.

### **clockBundle — Clock bundle names**

{'clock', 'reset', 'enable'} (default) | cell array of character vectors

Names of clock, reset, and clock enable signals for sequential circuits, specified as a cell array of character vector. Default names for the clock bundle signals are:

- Clock signal clk, clock
- Reset signal rst, reset
- Clock Enable signal clk enb, clk en, clk enable, enb, enable

If you do not specify the clock bundle information, HDL import uses the default values. When parsing the input file, if HDL import identifies a clock name that is different from the clock name specified by the ClockBundle, the import generates an error.

Example: importhdl('example.v','clockBundle',{'clk','rst','clk enb'}) imports the Verilog file example.v with the specified clock bundle information.

### **blackBoxModule — BlackBox module names**

'' (default) | character vector | cell array of character vectors

Name or names of modules in the Verilog input files to be imported as BlackBox subsystems in the generated Simulink model. The Subsystem block that is imported as BlackBox uses the input and output ports that you provide to the module definition. Inside the Subsystem, the input ports are connected to Terminator blocks, Constant blocks with a value of zero are connected to the output ports. Use this capability to import vendor-specific IPs as BlackBox subsystems in your model.

Example:

importhdl({'example.v,'example1.v','example2.v','xilinxIP.v},'topModule','top ','blackBoxModule','xilinxIP') imports the specified Verilog files with xilinxIP as a BlackBox module. The corresponding Subsystem in the Simulink model has the input ports connected to Terminator blocks and Constant blocks with constant value of zero connected to the output ports.

### **autoPlace — Arrange blocks for improved layout**

'on' (default) | 'off'

Automatically arrange blocks in the Simulink model generated by running importhdl. By default, autoPlace is on. importhdl then uses Simulink.BlockDiagram.arrangeSystem to improve the model layout by realigning, resizing, and moving blocks, and straightening signal lines.

Example: importhdl('example.v','autoPlace','on') imports the Verilog file example.v and generates the Simulink model with an enhanced model layout.

## **Limitations**

The importhdl function is not supported on Mac platforms.

## **Version History**

**Introduced in R2018b**

## **See Also**

[makehdl](#page-91-0) | [checkhdl](#page-9-0)

### **Topics**

"Generate Simulink Model From CORDIC Atan2 Verilog Code" "Import Verilog Code and Generate Simulink Model" "Supported Verilog Constructs for HDL Import" "Verilog Dataflow Modeling with HDL Import"

# **hdlcoder.supportedDevices**

Show supported target hardware and device details

## **Syntax**

hdlcoder.supportedDevices

## **Description**

hdlcoder.supportedDevices shows a link to a report that contains the device and device property names for target devices supported by your synthesis tool.

You can use the supported target device information to set SynthesisToolChipFamily, SynthesisToolDeviceName, SynthesisToolPackageName, and SynthesisToolSpeedValue for your model.

To see the report link, you must have a synthesis tool set up. If you have more than one synthesis tool available, you see a different report link for each synthesis tool.

## **Examples**

### **Set the target device for your model**

In this example, you set the target device for a model,  $s$ fir fixed. Two synthesis tools are available, Altera® Quartus II and Xilinx® ISE. The target device is a Xilinx Virtex-6 XC6VLX130T FPGA.

Show the supported target device reports.

hdlcoder.supportedDevices

```
Altera QUARTUS II Device List
Xilinx ISE Device List
```
Click the Xilinx ISE Device List link to open the supported target device report and view details for your target device.

Open the model, sfir\_fixed.

sfir\_fixed

Set the SynthesisToolChipFamily, SynthesisToolDeviceName, SynthesisToolPackageName, and SynthesisToolSpeedValue model parameters based on details from the supported target device report.

```
hdlset param('sfir fixed',
 'SynthesisToolChipFamily','Virtex6', 
 'SynthesisToolDeviceName','xc6vlx130t', 
 'SynthesisToolPackageName','ff484', 
 'SynthesisToolSpeedValue','-1')
```
View the nondefault parameters for your model, including target device information.

#### hdldispmdlparams

%%%%%%%%%%%%%%%%%%%%%%%%%%%%%%%%%%%%%%% HDL CodeGen Parameters (non-default) %%%%%%%%%%%%%%%%%%%%%%%%%%%%%%%%%%%%%%%

SynthesisTool : 'Xilinx ISE' SynthesisToolChipFamily : 'Virtex6' SynthesisToolDeviceName : 'xc6vlx130t' SynthesisToolPackageName : 'ff484' SynthesisToolSpeedValue : -1

# **Version History**

**Introduced in R2014a**

## **See Also**

### **Topics**

"Synthesis Tool Path Setup" "Tool and Device Parameters"

# **hdldispblkparams**

Display HDL block parameters with nondefault values

## **Syntax**

```
hdldispblkparams(path)
hdldispblkparams(path,"all")
```
## **Description**

hdldispblkparams(path) displays, for the specified block or subsystem, the names and values of HDL parameters that have nondefault values.

hdldispblkparams(path,"all") displays, for the specified block or subsystem, the names and values of all HDL block parameters.

## **Examples**

### **HDL Block Parameters and Values**

This example displays all of the HDL block parameters and values for the subsystem symmetric fir in the current model, sfir fixed.

```
open system("sfir fixed")
hdldispblkparams("sfir_fixed/symmetric_fir","all")
```

```
%%%%%%%%%%%%%%%%%%%%%%%%%%%%%%%%%%%%%%%%%%%%%%%%%%%%
HDL Block Parameters ('sfir_fixed/symmetric_fir')
%%%%%%%%%%%%%%%%%%%%%%%%%%%%%%%%%%%%%%%%%%%%%%%%%%%%
```
Implementation

Architecture : Module

Implementation Parameters

```
 AdaptivePipelining : inherit
 AXI4RegisterReadback : off
 AXI4SlaveIDWidth : 
 AXI4SlavePortToPipelineRegisterRatio : auto
 BalanceDelays : inherit
 ClockRatePipelining : inherit
ConstrainedOutputPipeline : 0
 DistributedPipelining : off
 DSPStyle : none
 FlattenHierarchy : inherit
 GenerateDefaultAXI4Slave : on
 InputPipeline : 0
 IPCoreAdditionalFiles : 
 IPCoreName : 
 IPCoreVersion : 
 IPDataCaptureBufferSize : 128
 IPDataCaptureSequenceDepth : 1
 OutputPipeline : 0
 ProcessorFPGASynchronization :
```
SharingFactor : 0 StreamingFactor : 0

## **Input Arguments**

## **path — Path to block or subsystem in current model**

string scalar | character vector

Path to a block or subsystem in the current model.

## **"all" — Display all HDL block properties**

"all" | 'all'

If you specify "all", hdldispblkparams displays the names and values of all HDL properties of the specified block or subsystem.

## **Version History**

**Introduced in R2010b**

## **See Also**

"Set and View HDL Model and Block Parameters"

# <span id="page-57-0"></span>**hdldispmdlparams**

Display HDL model parameters with nondefault values

## **Syntax**

```
hdldispmdlparams(model)
hdldispmdlparams(model,"all")
```
## **Description**

hdldispmdlparams(model) displays, for the specified model, the names and values of HDL parameters that have nondefault values.

hdldispmdlparams(model,"all") displays the names and values of all HDL parameters for the specified model.

## **Examples**

### **Nondefault HDL Properties of the Model**

This example displays HDL properties of the current model, sfir fixed, that have nondefault values.

```
open_system("<u>sfir_fixed</u>")<br>hdldispmdlparams(bdroot)
```
%%%%%%%%%%%%%%%%%%%%%%%%%%%%%%%%%%%%%%% HDL CodeGen Parameters (non-default) %%%%%%%%%%%%%%%%%%%%%%%%%%%%%%%%%%%%%%%

HDLSubsystem : 'sfir\_fixed/symmetric\_fir'

## **All HDL Properties of the Model**

This example displays all of the HDL properties and values of the current model, sfir fixed.

open\_system("sfir\_fixed") hdldispmdlparams(bdroot,"all")

%%%%%%%%%%%%%%%%%%%%%%%%% HDL CodeGen Parameters %%%%%%%%%%%%%%%%%%%%%%%%%

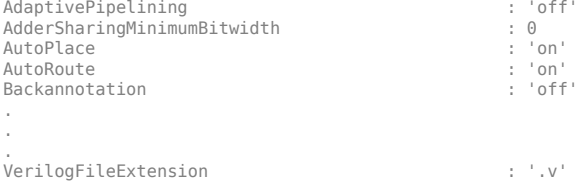

Workflow : 'Generic ASIC/FPGA' sschdlMatrixProductSumCustomLatency : -1

## **Input Arguments**

## **model — Model name**

string scalar | character vector

Name of an open model.

## **"all" — Display all HDL model properties**

"all" | 'all'

If you pass in "all", hdldispmdlparams displays the names and values of all HDL properties of the specified model.

# **Version History**

**Introduced in R2010b**

## **See Also**

"View HDL Model Parameters"

# **hdlget\_param**

Return value of specified HDL block-level parameter for specified block

## **Syntax**

```
p = hdlget_param(block_path,prop)
```
## **Description**

 $p = hdlget$  param(block path, prop) gets the value of a specified HDL property of the block or subsystem and returns the value to the output variable.

## **Examples**

## **HDL Block Property Value**

Open the sfir fixed model. Set the OutputPipeline parameter for the DUT subsystem symmetric\_fir to 3 by using the [hdlset\\_param](#page-84-0) function. Return the value of the OutputPipeline parameter to the variable p by using the hdlget\_param function.

```
open sfir_fixed
hdlset_param("sfir_fixed/symmetric_fir","OutputPipeline",3) 
p = hdlget_param("sfir_fixed/symmetric_fir","OutputPipeline")
p = 3
```
## **All HDL Block Properties**

Return HDL block parameters and values for the product block  $m1$  in the symmetric fir subsystem that is in the sfir fixed model to the cell array p.

```
p = hdlget_param("sfir_fixed/symmetric_fir/m1","all")
```

```
p = 1×18 cell array
  Columns 1 through 8
     {'Architecture'} {'Linear'} {'ConstrainedOutp…'} {[0]} {'DSPStyle'} {'none'} {'HandleDenormals'} {'inherit'}
  Columns 9 through 16
     {'InputPipeline'} {[0]} {'LatencyStrategy'} {'inherit'} {'MantissaMultipl…'} {'inherit'} {'NFPCustomLatency'} {[0]}
  Columns 17 through 18
     {'OutputPipeline'} {[0]}
```
## **Input Arguments**

### **block\_path — Block or subsystem path**

string scalar | character vector

### Path to a block or subsystem in the current model.

Example: "modelname/subsysA/blockName"

### **prop — HDL block property**

string scalar | character vector

A string scalar or character vector that designates one of the following:

- The name of an HDL block property of the block or subsystem specified by path.
- "all" : If prop is set to "all", hdlget param returns Name, Value pairs for HDL properties of the specified block or subsystem.

Example: "OutputPipeline"

## **Output Arguments**

### **p — Variable containing HDL block property value**

none

p stores the value of the HDL block property specified by prop. The data type and dimensions of p depend on the data type and dimensions of the value returned. If prop is set to "all", p is a cell array.

## **Tips**

- Use hdlget param to obtain the value of HDL block parameters. For a list of block implementation parameters, see "HDL Block Properties: General".
- Use [hdldispmdlparams](#page-57-0) to see the values of HDL model parameters. To obtain the value of general model parameters, use the get\_param function.

# **Version History**

**Introduced in R2010b**

## **See Also**

[hdlset\\_param](#page-84-0) | [hdlsaveparams](#page-74-0) | [hdlrestoreparams](#page-70-0)

# **hdllib**

Display blocks that are compatible with HDL code generation

## **Syntax**

```
hdllib
hdllib('off')
hdllib('html')
hdllib('librarymodel')
```
## **Description**

hdllib displays the blocks that are supported for HDL code generation, and for which you have a license, in the Library Browser. To build models that are compatible with the HDL Coder software, use blocks from this Library Browser view.

If you close and reopen the Library Browser in the same MATLAB session, the Library Browser continues to show only the blocks supported for HDL code generation. To show all blocks, regardless of HDL code generation compatibility, at the command prompt, enter hdllib('off').

hdllib('off') displays all the blocks for which you have a license in the Library Browser, regardless of HDL code generation compatibility.

hdllib('html') creates a library of blocks that are compatible with HDL code generation. It generates two additional HTML reports: a categorized list of blocks (hdlblklist.html) and a table of blocks and their HDL code generation parameters (hdlsupported.html).

To run hdllib('html'), you must have an HDL Coder license.

hdllib('librarymodel') displays blocks that are compatible with HDL code generation in the Library Browser. To build models that are compatible with the HDL Coder software, use blocks from this library.

The default library name is hdlsupported. After you generate the library, you can save it to a folder of your choice.

To keep the library current, you must regenerate it each time that you install a new software release.

To run hdllib('librarymodel'), you must have an HDL Coder license.

## **Examples**

## **Display Supported Blocks in the Library Browser**

To display blocks that are compatible with HDL code generation in the Library Browser:

hdllib

```
### Generating view of HDL Coder compatible blocks in Library Browser.
### To restore the Library Browser to the default Simulink view, enter "hdllib off".
```
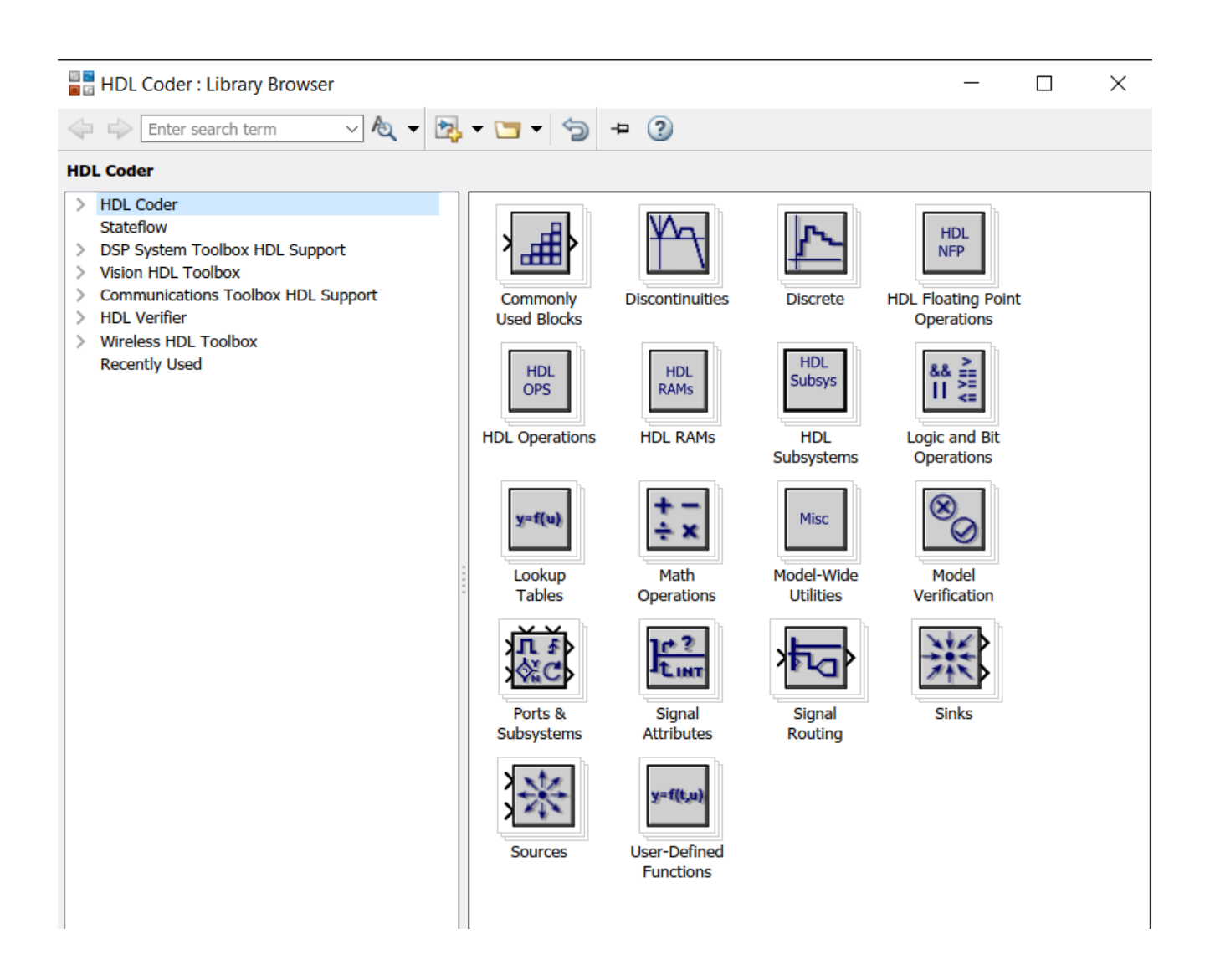

### **Display All Blocks in the Library Browser**

To restore the Library Browser to the default view, in the Library Browser, click the  $\bullet$  button. Alternatively, at the command line, enter:

### hdllib('off')

### Restoring Library Browser to default view; removing the HDL Coder compatibility filter.

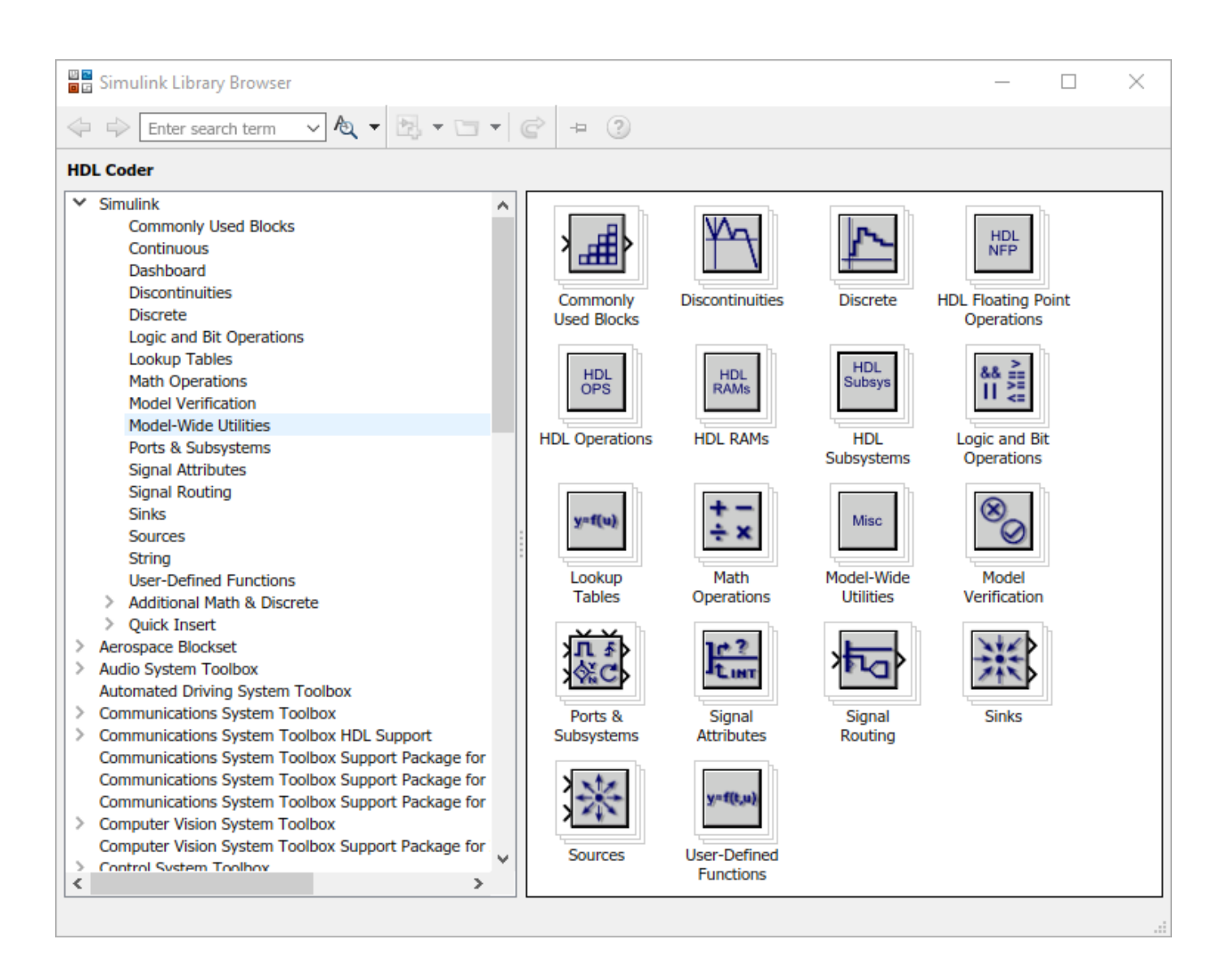

## **Create a Supported Blocks Library and HTML Reports**

To create a library and HTML reports showing the blocks that are compatible with HDL code generation:

hdllib('html')

### HDL supported block list hdlblklist.html ### HDL implementation list hdlsupported.html

The hdlsupported library opens. To view the reports, click the hdlblklist.html and hdlsupported.html links.

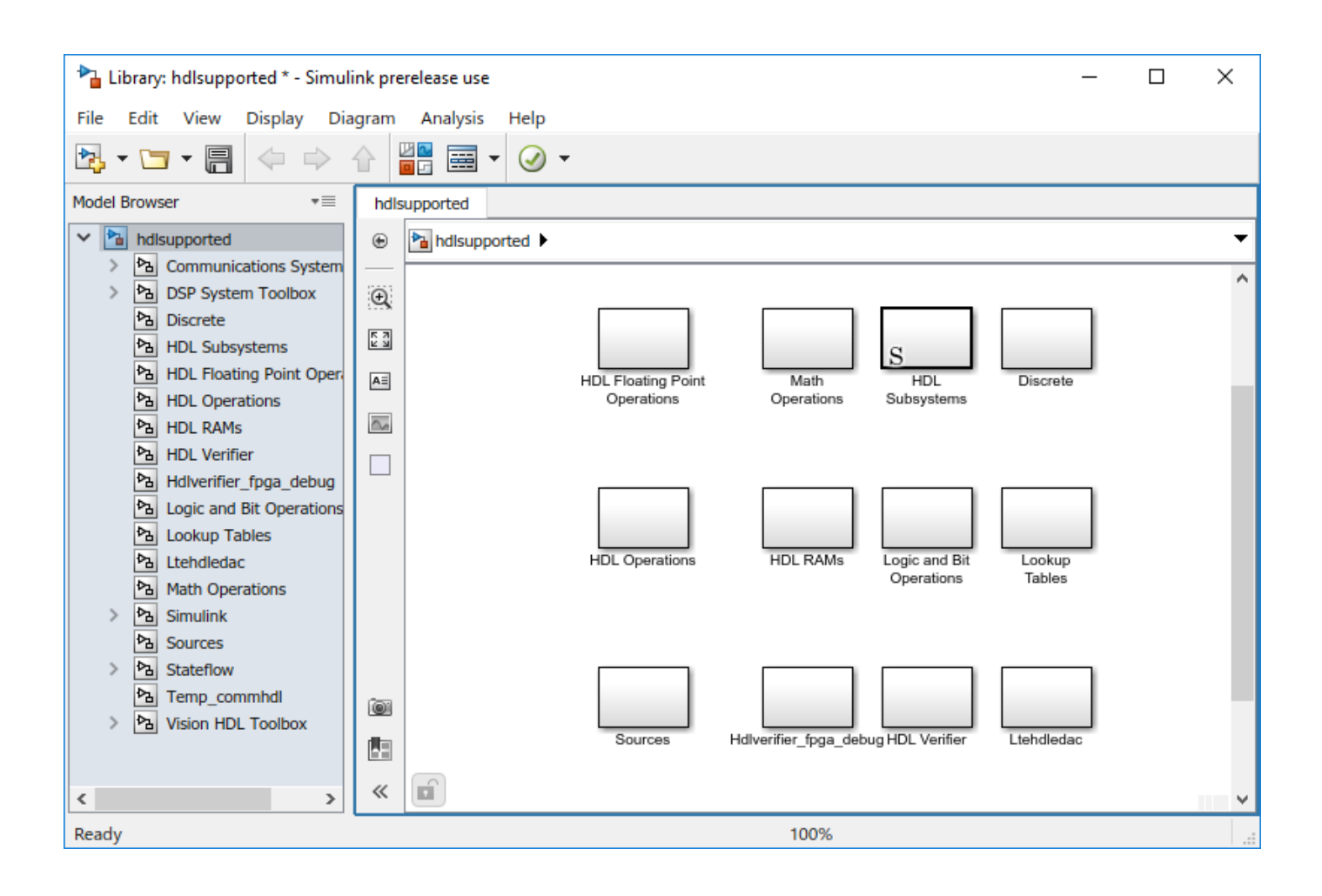

## **Create a Supported Blocks Library**

To create a library that contains blocks that are compatible with HDL code generation:

hdllib('librarymodel')

The hdlsupported block library opens.

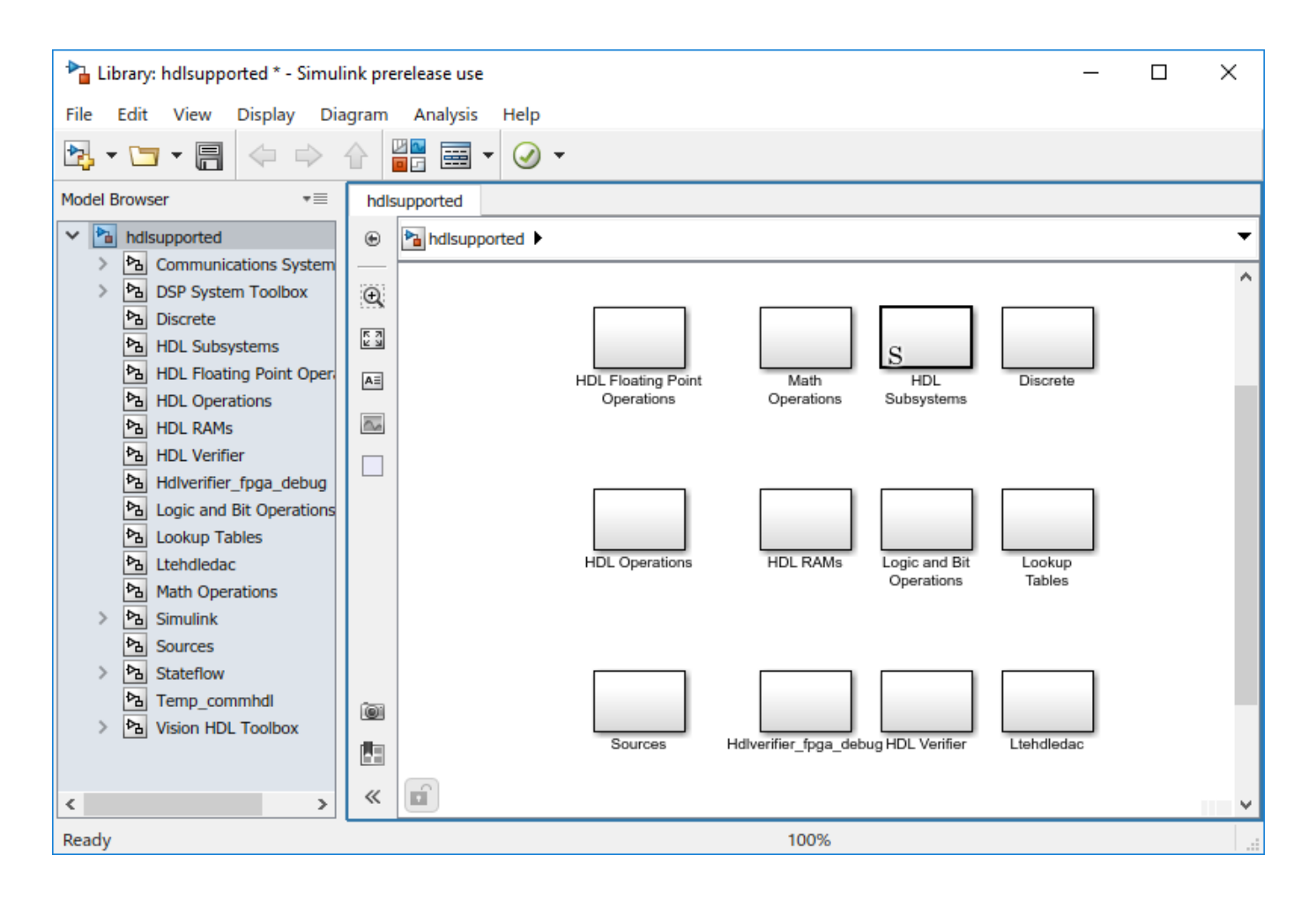

## **Version History**

**Introduced in R2006b**

## **See Also**

### **Topics**

"Display Blocks for HDL Code Generation in Library Browser"

"View HDL-Supported Blocks and HDL-Specific Block Documentation"

"Create HDL-Compatible Simulink Model"

# **hdlcodeadvisor**

Open HDL Code Advisor

## **Syntax**

hdlcodeadvisor(subsystem) hdlcodeadvisor(model)

## **Description**

hdlcodeadvisor(subsystem) opens the HDL Code Advisor for the subsystem within the model.

hdlcodeadvisor(model) opens the HDL Code Advisor for the model.

## **Examples**

## **Open the HDL Code Advisor For a Model**

This example shows how to open the HDL Code Advisor for the sfir single model.

sfir single

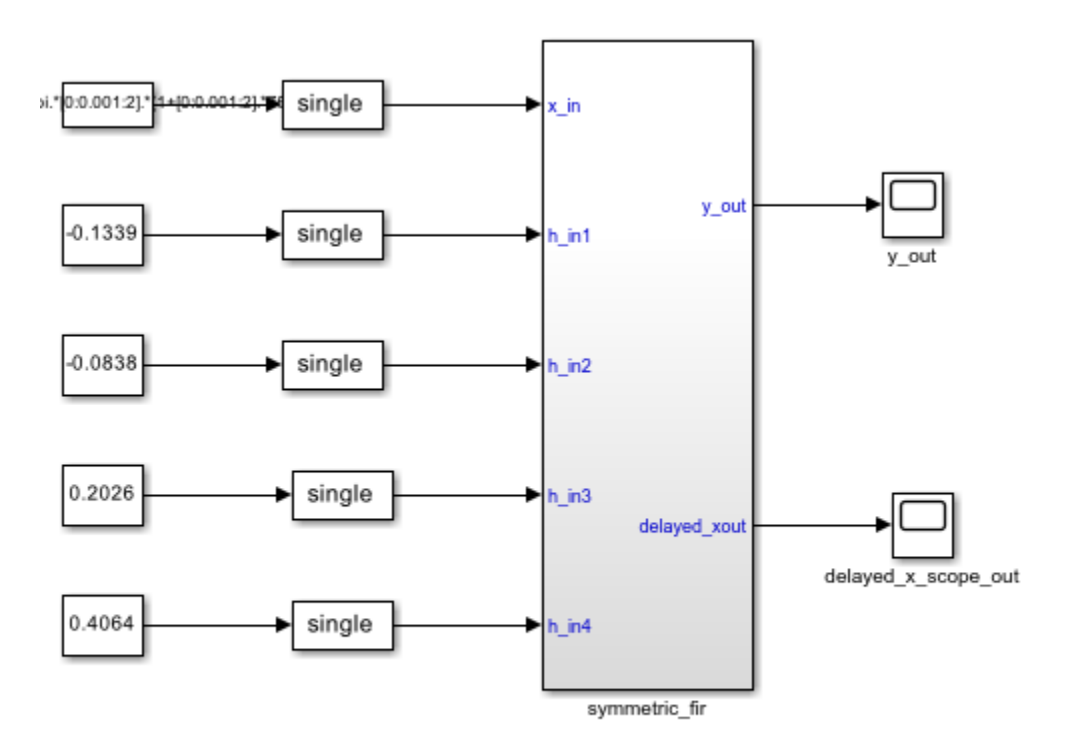

Copyright 2016-2017 The MathWorks, Inc.

To open the HDL Code Advisor for the sfir single model, enter:

hdlcodeadvisor('sfir\_single')

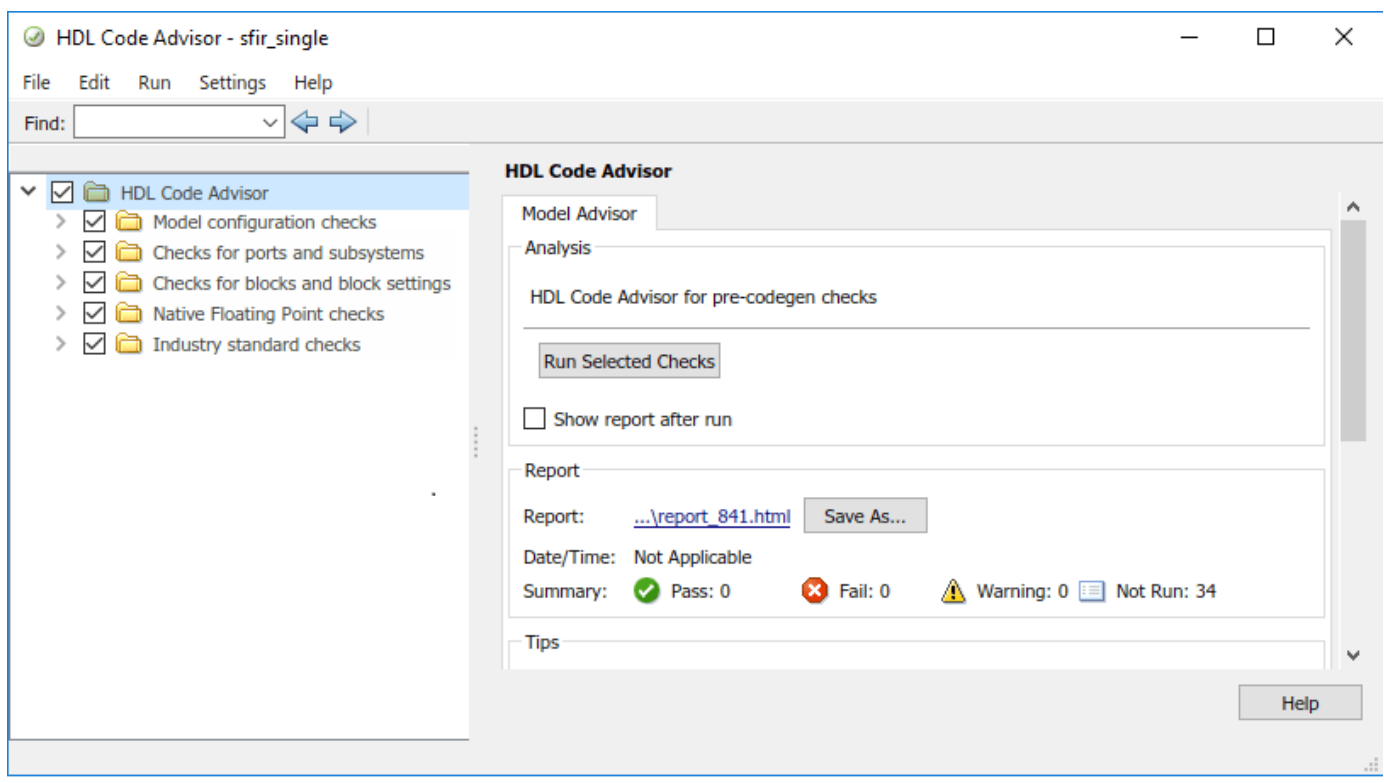

## **Open the HDL Model Checker For a Subsystem**

This example shows how to open the HDL Model Checker for the symmetric fir subsystem within the sfir\_single model.

sfir\_single

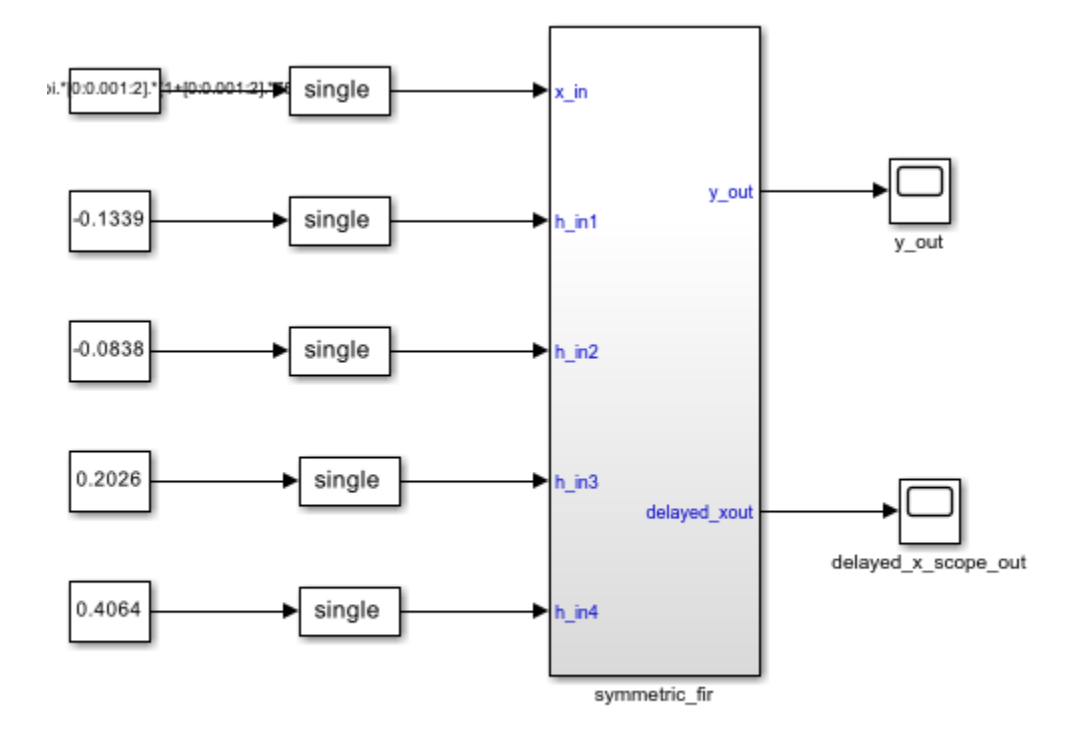

Copyright 2016-2017 The MathWorks, Inc.

To open the HDL Model Checker for the Symmetric fir subsystem, enter: hdlcodeadvisor('sfir\_single/symmetric\_fir')

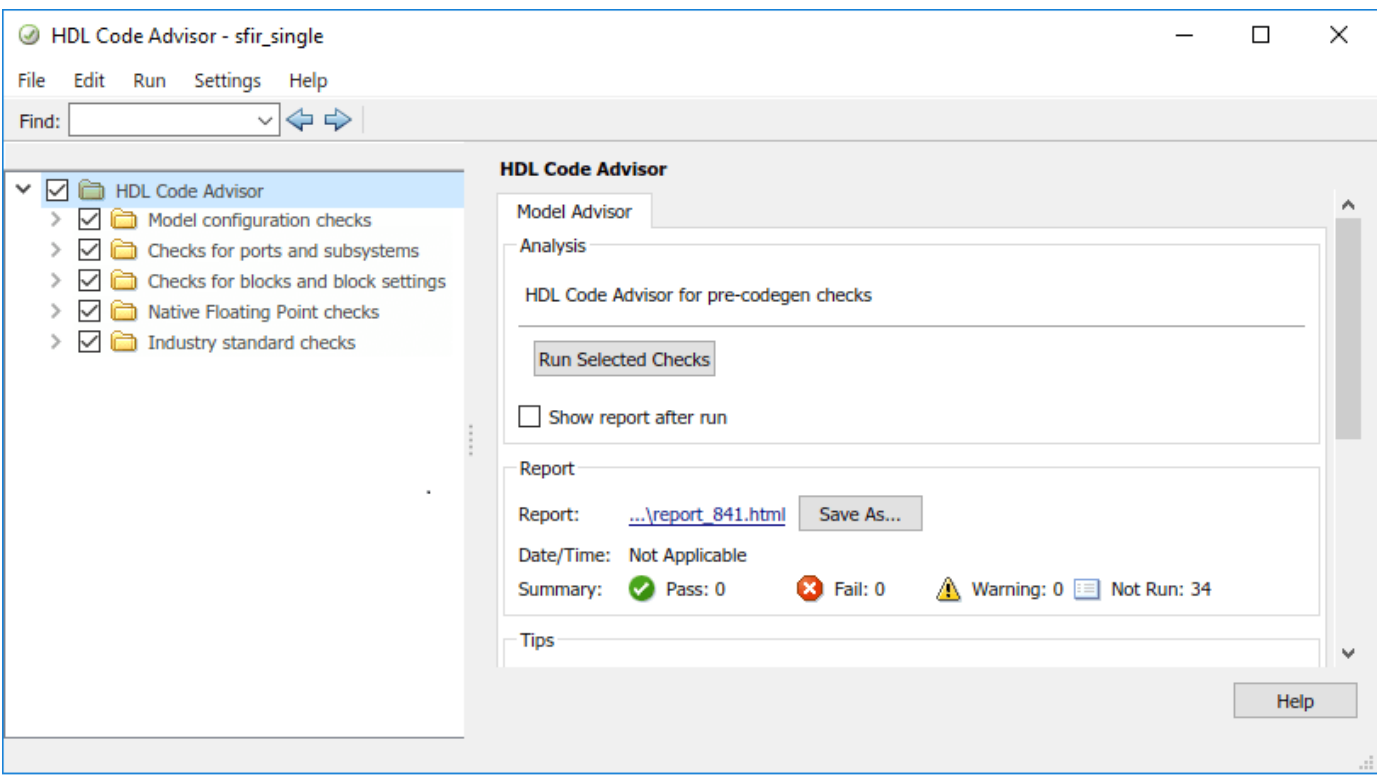

## **Input Arguments**

### **subsystem — Subsystem name**

character vector

Subsystem name or handle, specified as a character vector.

Data Types: char

## **model — Model name**

character vector

Model name or handle, specified as a character vector.

Data Types: char

## **Version History**

**Introduced in R2017b**

## **See Also**

**Topics**

"Check HDL Compatibility of Simulink Model Using HDL Code Advisor" "HDL Code Advisor Checks"

# <span id="page-70-0"></span>**hdlrestoreparams**

Restore block- and model-level HDL parameters to model

## **Syntax**

```
hdlrestoreparams(dut)
hdlrestoreparams(dut,filename)
```
## **Description**

hdlrestoreparams(dut) restores to the specified model the default block- and model-level HDL settings.

hdlrestoreparams(dut,filename) restores to the specified model the block- and model-level HDL settings from a previously saved file.

## **Examples**

### **Save and Restore HDL-Related Model Parameters**

This example shows how to set HDL parameters on a model and save the parameters in a MATLAB® script.

## **Set Model HDL Parameters**

Open the sfir fixed model.

sfir\_fixed

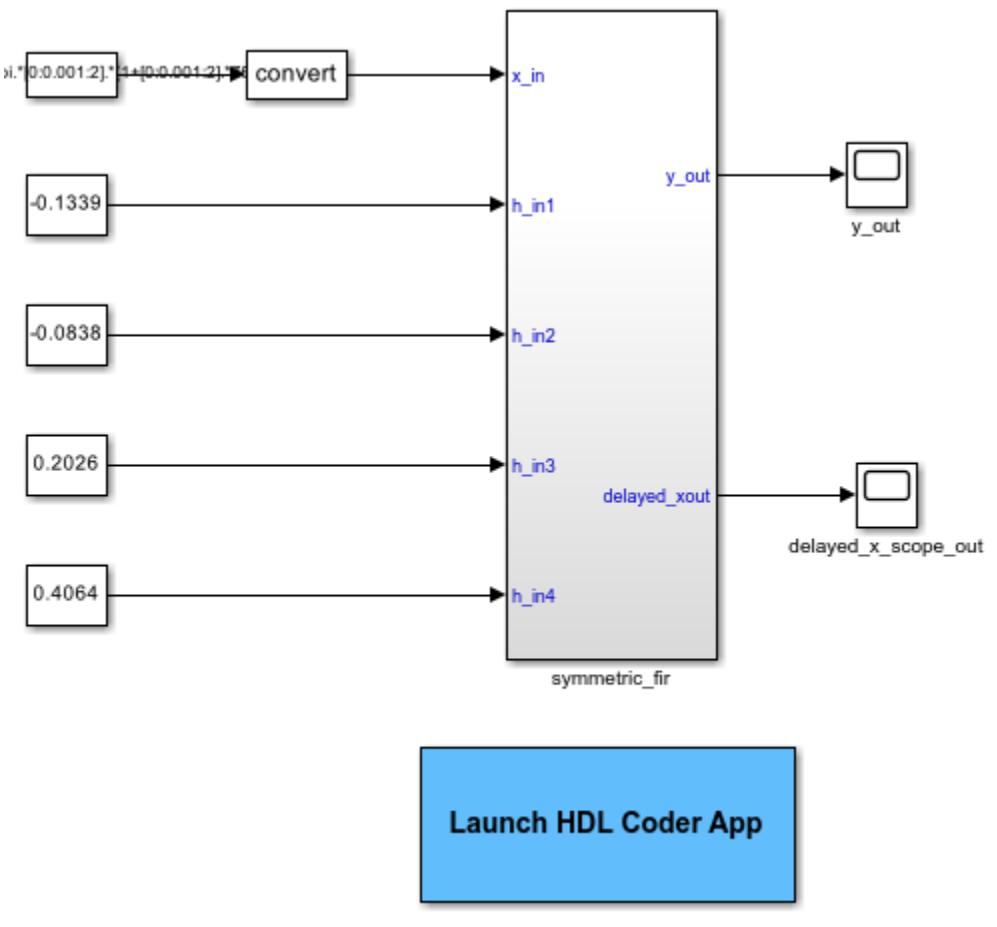

Copyright 2007 The MathWorks, Inc.

### Verify that model parameters have default values.

#### hdlsaveparams('sfir\_fixed/symmetric\_fir')

```
%% Set Model 'sfir fixed' HDL parameters
hdlset_param('sfir<sup>-</sup>fixed', 'HDLSubsystem', 'sfir_fixed/symmetric_fir');
```
Set HDL-related model parameters for the symmetric fir subsystem.

hdlset\_param('sfir\_fixed/symmetric\_fir', 'SharingFactor', 3) hdlset\_param('sfir\_fixed/symmetric\_fir', 'InputPipeline', 5)

### **Save Model HDL Parameters**

Verify that model parameters are set.

hdlsaveparams('sfir\_fixed/symmetric\_fir')

%% Set Model 'sfir\_fixed' HDL parameters hdlset\_param('sfir\_fixed', 'HDLSubsystem', 'sfir\_fixed/symmetric\_fir');

% Set SubSystem HDL parameters
```
hdlset_param('sfir_fixed/symmetric_fir', 'InputPipeline', 5);
hdlset_param('sfir_fixed/symmetric_fir', 'SharingFactor', 3);
```
Save the model parameters to a MATLAB® script, sfir\_saved\_params.m.

```
hdlsaveparams('sfir_fixed/symmetric_fir', 'sfir_saved_params.m')
```
#### **Verify Saved Parameters**

Reset HDL-related model parameters to default values.

hdlrestoreparams('sfir\_fixed/symmetric\_fir')

Verify that model parameters have default values.

```
hdlsaveparams('sfir_fixed/symmetric_fir')
```

```
%% Set Model 'sfir_fixed' HDL parameters
hdlset_param('sfir<sup>-</sup>fixed', 'HDLSubsystem', 'sfir_fixed');
```
Restore the saved model parameters from sfir saved params.m.

hdlrestoreparams('sfir\_fixed/symmetric\_fir', 'sfir\_saved\_params.m')

Verify that the saved model parameters are restored

```
hdlsaveparams('sfir_fixed/symmetric_fir')
```

```
%% Set Model 'sfir_fixed' HDL parameters
hdlset_param('sfir_fixed', 'HDLSubsystem', 'sfir_fixed/symmetric_fir');
% Set SubSystem HDL parameters
hdlset param('sfir fixed/symmetric fir', 'InputPipeline', 5);
hdlset_param('sfir_fixed/symmetric_fir', 'SharingFactor', 3);
```
### **Input Arguments**

```
dut — DUT subsystem name
character vector
```
DUT subsystem name, specified as a character vector, with full hierarchical path.

Example: 'modelname/subsysTarget'

Example: 'modelname/subsysA/subsysB/subsysTarget'

**filename — Name of file** character vector

Name of file containing previously saved HDL model parameters.

Example: 'mymodel\_saved\_params.m'

# **Version History**

**Introduced in R2012b**

**See Also**

[hdlsaveparams](#page-74-0)

# <span id="page-74-0"></span>**hdlsaveparams**

Save nondefault block- and model-level HDL parameters

## **Syntax**

```
hdlsaveparams(dut)
hdlsaveparams(dut,filename)
hdlsaveparams(dut,filename,force overwrite)
varname = hdlsaveparams(dut)
```
## **Description**

hdlsaveparams(dut) displays nondefault block- and model-level HDL parameters.

hdlsaveparams(dut,filename) saves nondefault block- and model-level HDL parameters to a MATLAB script.

hdlsaveparams(dut,filename,force\_overwrite) saves nondefault block- and model-level HDL parameters to a MATLAB script and specifies whether to overwrite the previously saved parameters MATLAB script.

varname = hdlsaveparams(dut) saves the nondefault block- and model-level HDL parameters to a structure array, varname.

# **Examples**

### **Display HDL-Related Nondefault Model Parameters**

Open the model.

sfir fixed

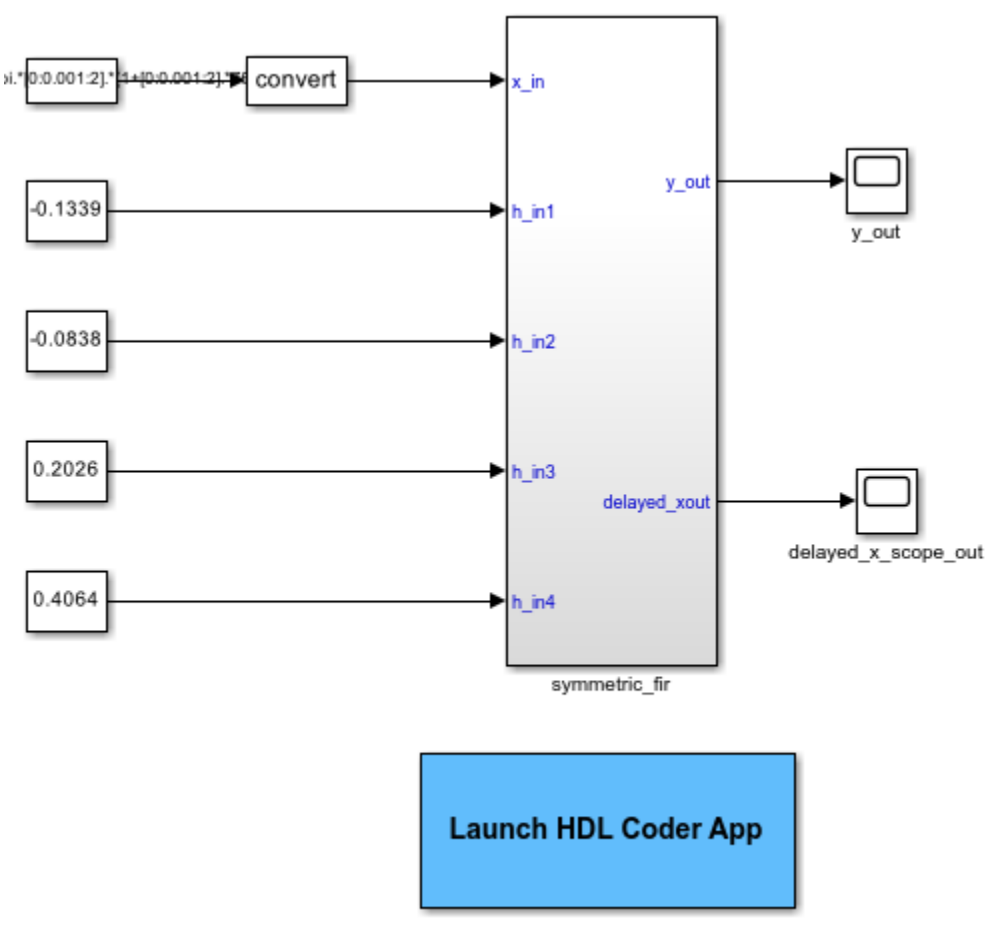

Copyright 2007 The MathWorks, Inc.

Set HDL-related model parameters for the symmetric fir subsystem.

```
hdlset_param('sfir_fixed/symmetric_fir', 'SharingFactor', 3)
hdlset_param('sfir_fixed/symmetric_fir', 'InputPipeline', 5)
```
Display HDL-related nondefault model parameters for the symmetric\_fir subsystem.

hdlsaveparams('sfir\_fixed/symmetric\_fir')

```
%% Set Model 'sfir_fixed' HDL parameters
hdlset_param('sfir_fixed', 'HDLSubsystem', 'sfir_fixed/symmetric_fir');
% Set SubSystem HDL parameters
hdlset_param('sfir_fixed/symmetric_fir', 'InputPipeline', 5);
hdlset_param('sfir_fixed/symmetric_fir', 'SharingFactor', 3);
```
The output identifies the subsystem and displays its HDL-related parameter values.

#### **Save and Restore HDL-Related Model Parameters**

This example shows how to set HDL parameters on a model and save the parameters in a MATLAB® script.

#### **Set Model HDL Parameters**

Open the sfir fixed model.

sfir\_fixed

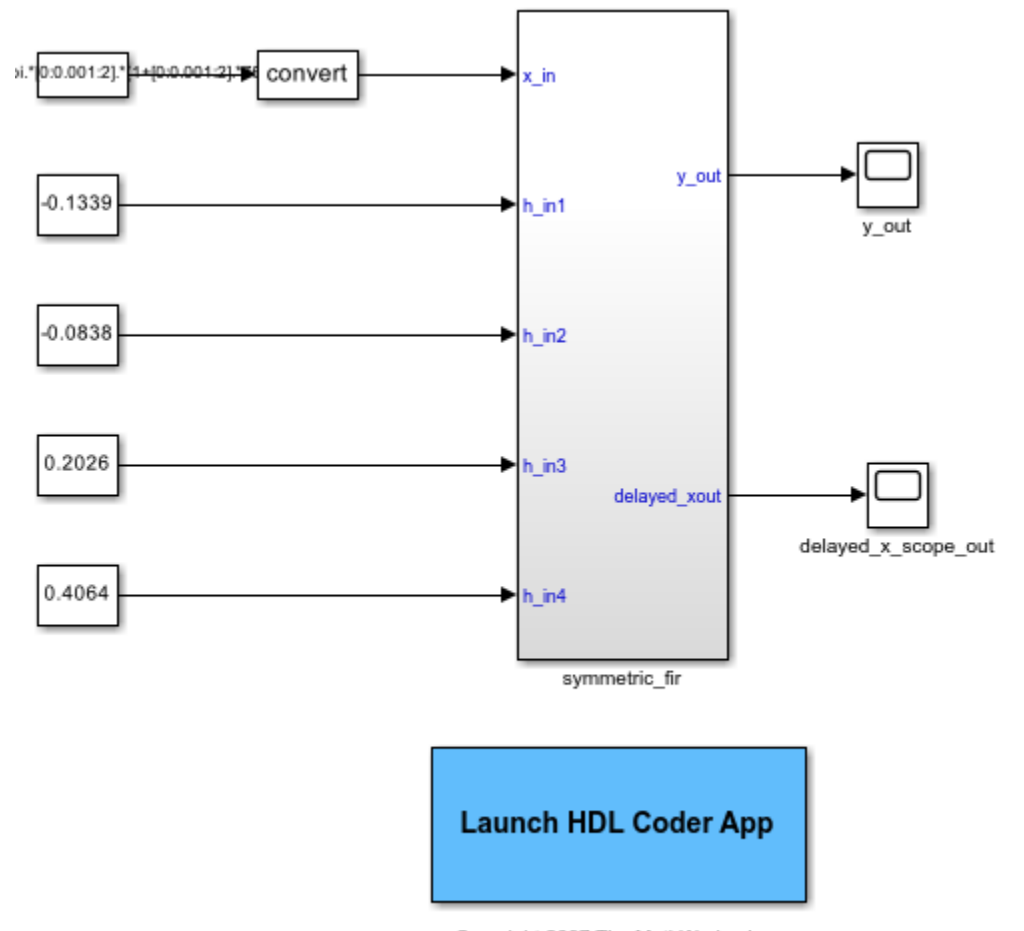

Copyright 2007 The MathWorks, Inc.

Verify that model parameters have default values.

hdlsaveparams('sfir\_fixed/symmetric\_fir')

```
%% Set Model 'sfir_fixed' HDL parameters
hdlset_param('sfir_fixed', 'HDLSubsystem', 'sfir_fixed/symmetric_fir');
```
Set HDL-related model parameters for the symmetric fir subsystem.

```
hdlset_param('sfir_fixed/symmetric_fir', 'SharingFactor', 3)
hdlset_param('sfir_fixed/symmetric_fir', 'InputPipeline', 5)
```
### **2** Functions

#### **Save Model HDL Parameters**

Verify that model parameters are set.

```
hdlsaveparams('sfir fixed/symmetric fir')
%% Set Model 'sfir fixed' HDL parameters
hdlset_param('sfir_fixed', 'HDLSubsystem', 'sfir_fixed/symmetric_fir');
% Set SubSystem HDL parameters
hdlset_param('sfir_fixed/symmetric_fir', 'InputPipeline', 5);
hdlset_param('sfir_fixed/symmetric_fir', 'SharingFactor', 3);
```
Save the model parameters to a MATLAB<sup>®</sup> script, sfir\_saved\_params.m.

hdlsaveparams('sfir\_fixed/symmetric\_fir', 'sfir\_saved\_params.m')

#### **Verify Saved Parameters**

Reset HDL-related model parameters to default values.

hdlrestoreparams('sfir\_fixed/symmetric\_fir')

Verify that model parameters have default values.

hdlsaveparams('sfir\_fixed/symmetric\_fir')

```
%% Set Model 'sfir fixed' HDL parameters
hdlset_param('sfir_fixed', 'HDLSubsystem', 'sfir_fixed');
```
Restore the saved model parameters from sfir saved params.m.

hdlrestoreparams('sfir\_fixed/symmetric\_fir', 'sfir\_saved\_params.m')

Verify that the saved model parameters are restored

```
hdlsaveparams('sfir fixed/symmetric fir')
```

```
%% Set Model 'sfir_fixed' HDL parameters
hdlset_param('sfir<sup>-</sup>fixed', 'HDLSubsystem', 'sfir fixed/symmetric_fir');
% Set SubSystem HDL parameters
hdlset param('sfir fixed/symmetric fir', 'InputPipeline', 5);
hdlset_param('sfir_fixed/symmetric_fir', 'SharingFactor', 3);
```
#### **Overwrite Previously Saved HDL Parameters File**

This example shows how to set HDL parameters on a model, save the parameters in a MATLAB® script, and then overwrite the saved parameters.

#### **Set Model HDL Parameters**

Open the sfir\_fixed model.

sfir\_fixed

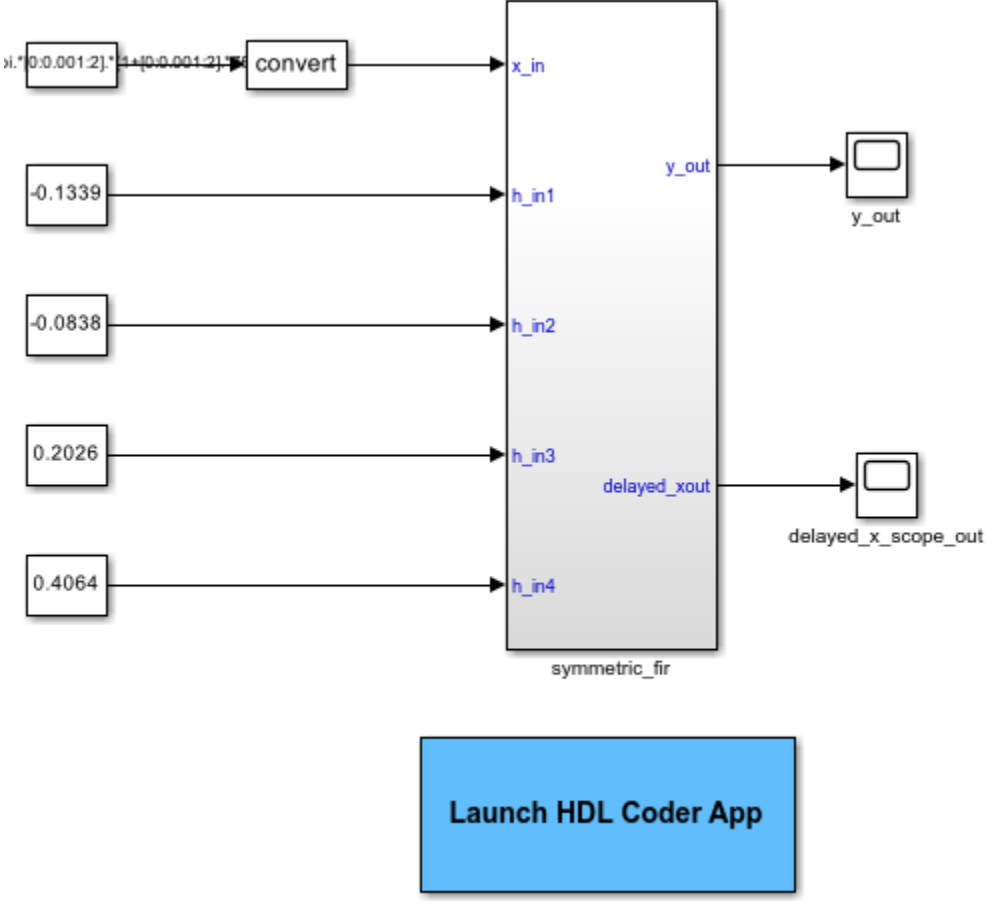

Copyright 2007 The MathWorks, Inc.

#### Verify that model parameters have default values.

#### hdlsaveparams('sfir\_fixed/symmetric\_fir')

```
%% Set Model 'sfir fixed' HDL parameters
hdlset_param('sfir<sup>-</sup>fixed', 'HDLSubsystem', 'sfir_fixed/symmetric_fir');
```
Set HDL-related model parameters for the symmetric fir subsystem.

hdlset\_param('sfir\_fixed/symmetric\_fir', 'SharingFactor', 3) hdlset\_param('sfir\_fixed/symmetric\_fir', 'InputPipeline', 5)

#### **Save Model HDL Parameters**

Verify that model parameters are set.

hdlsaveparams('sfir\_fixed/symmetric\_fir')

```
%% Set Model 'sfir_fixed' HDL parameters
hdlset_param('sfir_fixed', 'HDLSubsystem', 'sfir_fixed/symmetric_fir');
```

```
% Set SubSystem HDL parameters
```

```
hdlset_param('sfir_fixed/symmetric_fir', 'InputPipeline', 5);
hdlset_param('sfir_fixed/symmetric_fir', 'SharingFactor', 3);
```
Save the model parameters to a MATLAB® script, sfir\_saved\_params.m.

```
hdlsaveparams('sfir_fixed/symmetric_fir', 'sfir_saved_params.m')
```
#### **Verify Saved Parameters**

Reset HDL-related model parameters to default values.

hdlrestoreparams('sfir fixed/symmetric fir')

Verify that model parameters have default values.

```
hdlsaveparams('sfir_fixed/symmetric_fir')
```

```
%% Set Model 'sfir_fixed' HDL parameters
hdlset_param('sfir_fixed', 'HDLSubsystem', 'sfir_fixed');
```
Restore the saved model parameters from sfir saved params.m.

hdlrestoreparams('sfir\_fixed/symmetric\_fir', 'sfir\_saved\_params.m')

Verify that the saved model parameters are restored

```
hdlsaveparams('sfir fixed/symmetric fir')
```

```
%% Set Model 'sfir fixed' HDL parameters
hdlset_param('sfir<sup>-</sup>fixed', 'HDLSubsystem', 'sfir_fixed/symmetric_fir');
% Set SubSystem HDL parameters
hdlset_param('sfir_fixed/symmetric_fir', 'InputPipeline', 5);
hdlset_param('sfir_fixed/symmetric_fir', 'SharingFactor', 3);
```
#### **Modify Saved HDL Parameters**

Modify HDL-related model parameters set for the symmetric\_fir subsystem.

```
hdlset_param('sfir_fixed/symmetric_fir', 'SharingFactor', 4)
hdlset_param('sfir_fixed/symmetric_fir', 'OutputPipeline', 2)
hdlset_param('sfir_fixed', 'ShareAdders', 'on')
```
#### **Overwrite Saved Parameters File**

Set the force overwrite flag to true to overwrite the parameters file sfir saved parameters.m with the new parameters. If you do not specify this flag, HDL Coder™ generates an error and doesn't overwrite the parameter values. When you run hdlsaveparams with the parameter set to  $true$ , HDL Coder<sup> $m$ </sup> generates a warning that it overwrites the file.

hdlsaveparams('sfir\_fixed/symmetric\_fir', 'sfir\_saved\_params.m','true')

Warning: HDL parameters file 'sfir\_saved\_params.m' already exists. By overwriting it now, you will lose any parameter settings made earlier.

#### **Verify Resaved Parameters**

Reset HDL-related model parameters to default values.

```
hdlrestoreparams('sfir_fixed/symmetric_fir')
```
Verify that model parameters have default values.

```
hdlsaveparams('sfir_fixed/symmetric_fir')
```

```
%% Set Model 'sfir fixed' HDL parameters
hdlset_param('sfir_fixed', 'HDLSubsystem', 'sfir_fixed');
```
Restore the saved model parameters from sfir saved params.m.

hdlrestoreparams('sfir\_fixed/symmetric\_fir', 'sfir\_saved\_params.m')

Verify that the saved model parameters are restored

```
hdlsaveparams('sfir_fixed/symmetric_fir')
```

```
%% Set Model 'sfir_fixed' HDL parameters
hdlset_param('sfir_fixed', 'HDLSubsystem', 'sfir_fixed/symmetric_fir');
hdlset_param('sfir_fixed', 'ShareAdders', 'on');
% Set SubSystem HDL parameters
hdlset_param('sfir_fixed/symmetric_fir', 'InputPipeline', 5);
```

```
hdlset_param('sfir_fixed/symmetric_fir', 'OutputPipeline', 2);
hdlset_param('sfir_fixed/symmetric_fir', 'SharingFactor', 4);
```
#### **Save and Access Non-Default HDL Parameters in a Structure Array**

This example shows how to save non-default HDL model and block parameters in a structure array and access individual parameters.

#### **Open the model**

sfir\_single sim('sfir\_single')

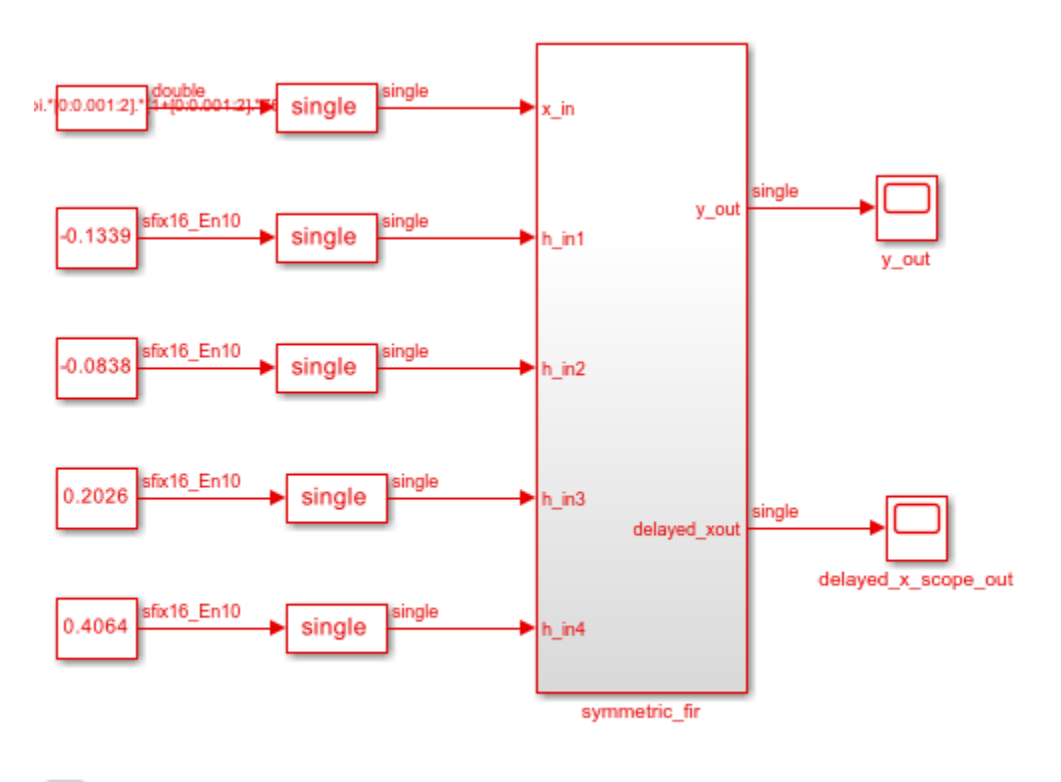

 $\mathbf{L}$ 

Copyright 2016-2017 The MathWorks, Inc.

#### **Save HDL Model and Block parameters**

#### hparams = hdlsaveparams('sfir\_single/symmetric\_fir');

```
%% Set Model 'sfir_single' HDL parameters
hdlset_param('sfir_single', 'FloatingPointTargetConfiguration', hdlcoder.createFloatingPointTargetConfig()
, 'MantissaMultiplyStrategy', 'FullMultiplier') ...
);
hdlset_param('sfir_single', 'HDLSubsystem', 'sfir_single/symmetric_fir');
% Set SubSystem HDL parameters
hdlset_param('sfir_single/symmetric_fir', 'InputPipeline', 1);
```
### hdlset\_param('sfir\_single/symmetric\_fir', 'OutputPipeline', 1);

#### **View and Access Block Parameters**

#### hparams

```
hparams = 
   1x4 struct array with fields:
     object
     parameter
     value
```
To see specific non-default parameters saved in the structure, you can access individual elements of the structure.

hparams(2)

```
ans = struct with fields:
        object: 'sfir_single'
    parameter: 'HDLSubsystem'
        value: 'sfir single/symmetric fir'
```
To view the parameters and values specified for the model, in the MATLAB™ Workspace, double-click the hparams variable. You see the fields of the structure array and the corresponding values in the MATLAB Editor.

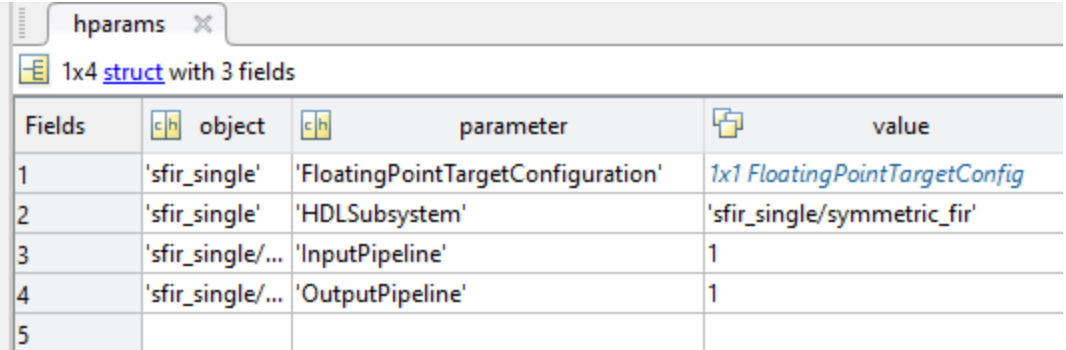

### **Input Arguments**

#### **dut — DUT subsystem name**

character vector

DUT subsystem name, specified as a character vector, with full hierarchical path.

```
Example: 'modelname/subsysTarget'
```
Example: 'modelname/subsysA/subsysB/subsysTarget'

#### **filename — Name of file**

character vector

Name of file to which you are saving model parameters, specified as a character vector.

Example: 'mymodel\_saved\_params.m'

## **force\_overwrite — Overwrite parameters file**

boolean

Specify whether to overwrite the previously saved parameters file as a boolean.

Example: 'true'

## **Output Arguments**

#### **varname — Name of variable containing saved parameters** struct

Specify the name of the variable that contains the saved model parameters. The variable are saved as a structure array.

Example: 'hparams'

**Version History Introduced in R2012b**

# **See Also**

[hdlrestoreparams](#page-70-0)

# **hdlset\_param**

Set HDL-related parameters at model or block level

## **Syntax**

hdlset\_param(path,Name,Value)

## **Description**

hdlset param(path, Name, Value) sets HDL-related parameters in the block or model referenced by path. The parameters to be set, and their values, are specified by one or more Name, Value arguments. You can specify several name and value arguments in any order as Name1, Value1, ..., NameN, ValueN.

## **Examples**

#### **HDL Block Property for Multiple Blocks**

This example uses the sfir fixed model to show how to locate a group of blocks in a subsystem and specify the same output pipeline depth for each of the blocks.

```
open sfir_fixed;
prodblocks = find_system("sfir_fixed/symmetric_fir", "BlockType", "Product");
for ii=1:length(prodblocks), hdlset_param(prodblocks{ii}, "OutputPipeline", 2), end;
```
## **Input Arguments**

#### **path — model, block, or subsystem path**

string scalar | character vector

Path to the model, block, or subsystem for which hdlset param is to set one or more parameter values.

Example: "modelname/subsysA/blockName"

#### **Name-Value Arguments**

Specify optional pairs of arguments as Name1=Value1,...,NameN=ValueN, where Name is the argument name and Value is the corresponding value. Name-value arguments must appear after other arguments, but the order of the pairs does not matter.

Example: hdlset param("sfir fixed", TargetLanguage = "Verilog")

*Before R2021a, use commas to separate each name and value, and enclose* Name *in quotes.*

Example: hdlset param("sfir fixed", "TargetLanguage", "Verilog")

#### **Name — HDL property name**

string scalar | character vector

Name is a string scalar or character vector that specifies one of the following:

- A model-level HDL-related property. See Properties Alphabetical List for a list of model-level properties, their data types, and their default values.
- An HDL block property, such as an implementation name or an implementation parameter. For a list of block implementation parameters, see "HDL Block Properties: General".

#### **Value — HDL property value**

string scalar | character vector

Value is a value to be applied to the corresponding property in a Name, Value argument. The property value is dependent on the property.

## **Tips**

- When you set multiple parameters on the same model or block, use a single hdlset param command that has multiple pairs of arguments, rather than multiple hdlset param commands. This technique is more efficient because using a single call requires evaluating parameters only once.
- To set HDL block parameters for multiple blocks, use the find\_system function to locate the blocks of interest. Then, use a loop to iterate over the blocks and call hdlset\_param to set the parameters.

# **Version History**

**Introduced in R2010b**

## **See Also**

hdlget param | [hdlsaveparams](#page-74-0) | [hdlrestoreparams](#page-70-0)

### **Topics**

"Set and View HDL Model and Block Parameters" "Set HDL Block Parameters for Multiple Blocks Programmatically"

# <span id="page-86-0"></span>**hdlsetup**

Set up model parameters for HDL code generation

# **Syntax**

hdlsetup("modelname")

# **Description**

hdlsetup("modelname") sets the parameters of the model specified by *modelname* to common default values for HDL code generation.

Open the model before you invoke the hdlsetup command. After using hdlsetup, you can use set param to modify these default settings. For example:

set\_param(gcs, "Solver", "VariableStepDiscrete")

See this table for the solver configuration parameters that hdlsetup configures. These parameters reside in the **Solver** pane of the Configuration Parameters dialog box.

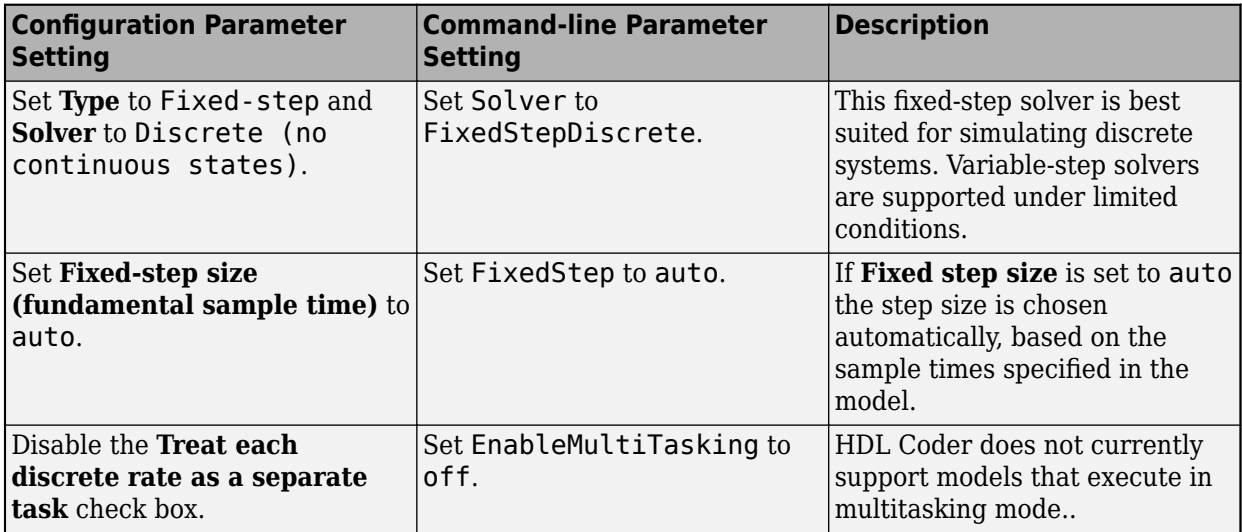

hdlsetup also configures other parameters that control error severity levels, data logging, and model display options. To view the complete set of model parameters affected by hdlsetup, see "Check for model parameters suited for HDL code generation".

# **Version History**

**Introduced in R2006b**

# **hdlcleanup**

Clear all HDL code generation states

# **Syntax**

hdlcleanup

# **Description**

hdlcleanup clears all HDL code generation states preserved in the MATLAB session.

# **Examples**

### **Clear Code Generation States**

The following command generates HDL code for the design under test (DUT) and the clears all the code generation states preserved in the MATLAB session.

```
load_system('sfir_fixed');
open_system('sfir_fixed/symmetric_fir');
hdlset_param('sfir_fixed','ResourceReport','on');
makehd\overline{1}('sfir_fixed/symmetricfir');hdlcleanup;
```
# **Version History**

**Introduced in R2021a**

# **See Also**

[checkhdl](#page-9-0) | [hdlsetup](#page-86-0) | [makehdl](#page-91-0) | [makehdltb](#page-111-0)

# **hdlsetuptoolpath**

Set up system environment to access FPGA synthesis software

# **Syntax**

hdlsetuptoolpath('ToolName',TOOLNAME,'ToolPath',TOOLPATH)

## **Description**

hdlsetuptoolpath('ToolName',TOOLNAME,'ToolPath',TOOLPATH) adds a third-party FPGA synthesis tool to your system path. It sets up the system environment variables for the synthesis tool. To configure one or more supported third-party FPGA synthesis tools to use with HDL Coder, use the hdlsetuptoolpath function. You cannot set up third-party FPGA synthesis tools in Simulink Online.

Before opening the HDL Workflow Advisor, add the tool to your system path. If you already have the HDL Workflow Advisor open, see "Add Synthesis Tool for Current HDL Workflow Advisor Session". HDL Workflow Advisor is not available in Simulink Online.

## **Examples**

### **Set Up Intel Quartus Prime Standard**

The following command sets the synthesis tool path to point to an installed Intel® Quartus® Prime Standard Edition 20.1.1 executable file. You must have already installed Altera Quartus II.

```
hdlsetuptoolpath('ToolName','Altera Quartus II','ToolPath',...
 'C:\intel\20.1.1\quartus\bin\quartus.exe');
```
### **Set Up Intel Quartus Pro**

The following command sets the synthesis tool path to point to an installed Intel Quartus Pro 21.3 executable file. You must have already installed Intel Quartus Pro.

```
hdlsetuptoolpath('ToolName','Intel Quartus Pro','ToolPath',...
 'C:\intel\21.3_pro\quartus\bin64\qpro.exe');
```
**Note** An installation of Quartus Pro contains both quartus.exe and qpro.exe executable files. When both tools are added to the path by using hdlsetuptoolpath, HDL Coder checks the tool availability before running the HDL Workflow Advisor.

### **Set Up Xilinx ISE**

The following command sets the synthesis tool path to point to an installed Xilinx ISE 14.7 executable file. You must have already installed Xilinx ISE.

```
hdlsetuptoolpath('ToolName','Xilinx ISE','ToolPath',...
 'C:\Xilinx\14.7\ISE_DS\ISE\bin\nt64\ise.exe');
```
### **Set Up Xilinx Vivado**

The following command sets the synthesis tool path to point to an installed Vivado® Design Suite 2020.2 batch file. You must have already installed Xilinx Vivado.

```
hdlsetuptoolpath('ToolName','Xilinx Vivado','ToolPath',...
 'C:\Xilinx\Vivado\2020.2\bin\vivado.bat');
```
#### **Set Up Microchip Libero SoC**

The following command sets the synthesis tool path to point to an installed Microchip Libero® Design Suite batch file. You must have already installed Microchip Libero SoC.

```
hdlsetuptoolpath('ToolName','Microchip Libero SoC','ToolPath',...
 'C:\Microsemi\Libero_SoC_v12.0\Designer\bin\libero.exe');
```
### **Input Arguments**

#### **TOOLNAME — Synthesis tool name**

character vector

Synthesis tool name, specified as a character vector.

Example: 'Xilinx Vivado'

# **TOOLPATH — Full path to the synthesis tool executable or batch file**

character vector

Full path to the synthesis tool executable or batch file, specified as a character vector.

Example: 'C:\Xilinx\Vivado\2020.2\bin\vivado.bat'

### **Tips**

- If you have an icon for the tool on your Windows® desktop, you can find the full path to the synthesis tool.
	- **1** Right-click the icon and select **Properties**.
	- **2** Click the **Shortcut** tab.
- The hdlsetuptoolpath function changes the system path and system environment variables for only the current MATLAB session. To execute hdlsetuptoolpath programmatically when MATLAB starts, add hdlsetuptoolpath to your startup.m script.

# **Version History**

**Introduced in R2011a**

**See Also**

startup | setenv

### **Topics**

"HDL Language Support and Supported Third-Party Tools and Hardware" "Tool Setup" "Add Synthesis Tool for Current HDL Workflow Advisor Session"

# <span id="page-91-0"></span>**makehdl**

Generate HDL RTL code from model, subsystem, or model reference

# **Syntax**

makehdl(dut) makehdl(dut,Name,Value)

# **Description**

makehdl(dut) generates HDL code from the specified DUT model, subsystem, or model reference.

**Note** Running this command can activate the **Open at simulation start** setting for blocks such as the Scope block and therefore invoke the block.

makehdl(dut,Name,Value) generates HDL code from the specified DUT model, subsystem, or model reference with options specified by one or more name-value pair arguments.

# **Examples**

### **Generate VHDL for the Current Model**

This example shows how to generate VHDL for the symmetric FIR model.

Open the sfir\_fixed model.

sfir\_fixed

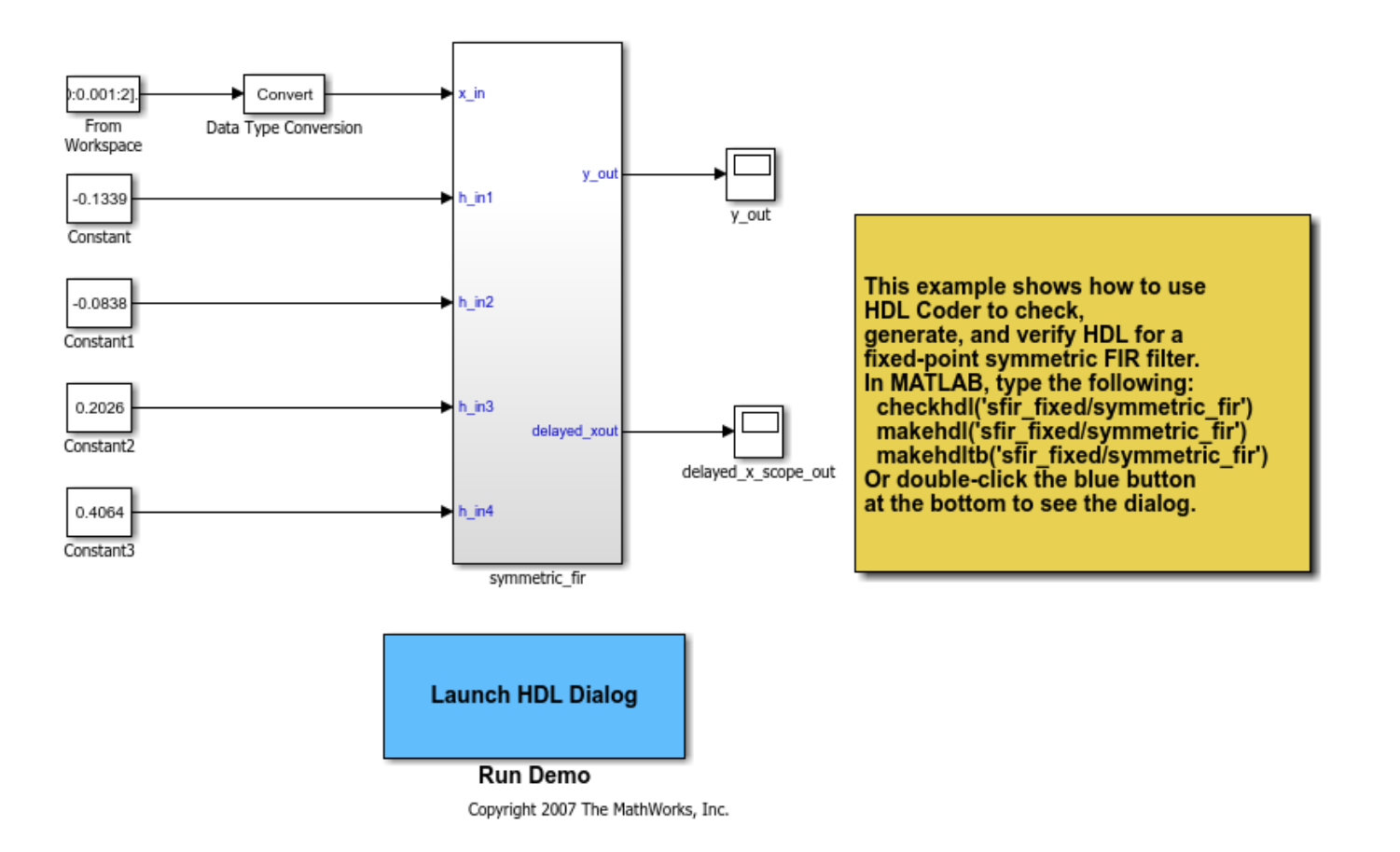

Generate HDL code for the current model with code generation options set to default values.

makehdl('sfir\_fixed/symmetric\_fir','TargetDirectory','C:\GenVHDL\hdlsrc')

### Generating HDL for 'sfir\_fixed/symmetric\_fir'. ### Starting HDL check. ### Begin VHDL Code Generation for 'sfir\_fixed'. ### Working on sfir fixed/symmetric\_fir as C:\GenVHDL\hdlsrc\sfir\_fixed\symmetric\_fir.vhd. ### Creating HDL Code Generation Check Report file://C:\GenVHDL\hdlsrc\sfir\_fixed\symmetric\_fir\_ ### HDL check for 'sfir\_fixed' complete with 0 errors, 0 warnings, and 0 messages. ### HDL code generation complete.

The generated VHDL code is saved in the hdlsrc folder.

#### **Generate Verilog for a Subsystem Within a Model**

Generate Verilog® for the subsystem symmetric fir within the model sfir fixed.

Open the sfir\_fixed model.

sfir\_fixed;

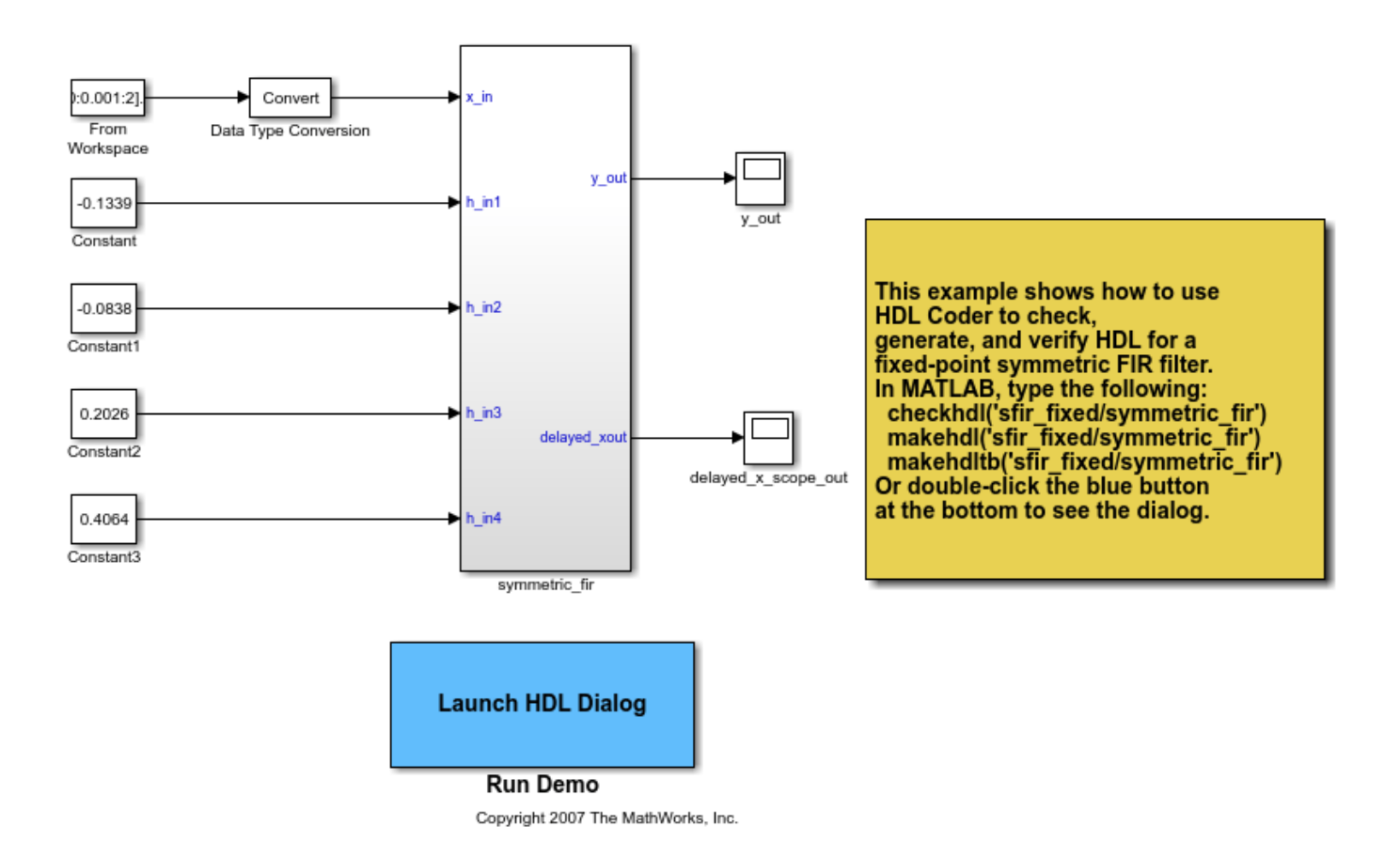

The model opens in a new Simulink® window.

Generate Verilog for the symmetric\_fir subsystem.

```
makehdl('sfir_fixed/symmetric_fir', 'TargetLanguage', 'Verilog', ...
 'TargetDirectory', 'C:/Generate_Verilog/hdlsrc')
```

```
### Generating HDL for 'sfir_fixed/symmetric_fir'.
### Starting HDL check.
### Begin Verilog Code Generation for 'sfir fixed'.
### Working on sfir fixed/symmetric fir as \overline{C}:\Generate Verilog\hdlsrc\sfir fixed\symmetric fir.v
### Creating HDL Code Generation Check Report file://C:\Generate Verilog\hdlsrc\sfir fixed\symmet
### HDL check for 'sfir fixed' complete with 0 errors, 0 warnings, and 0 messages.
### HDL code generation complete.
```
The generated Verilog code for the symmetric fir subsystem is saved in hdlsrc\sfir fixed \symmetric\_fir.v.

Close the model.

bdclose('sfir\_fixed');

#### **Check Subsystem for Compatibility with HDL Code Generation**

Check that the subsystem symmetric\_fir is compatible with HDL code generation, then generate HDL.

Open the sfir fixed model.

sfir\_fixed

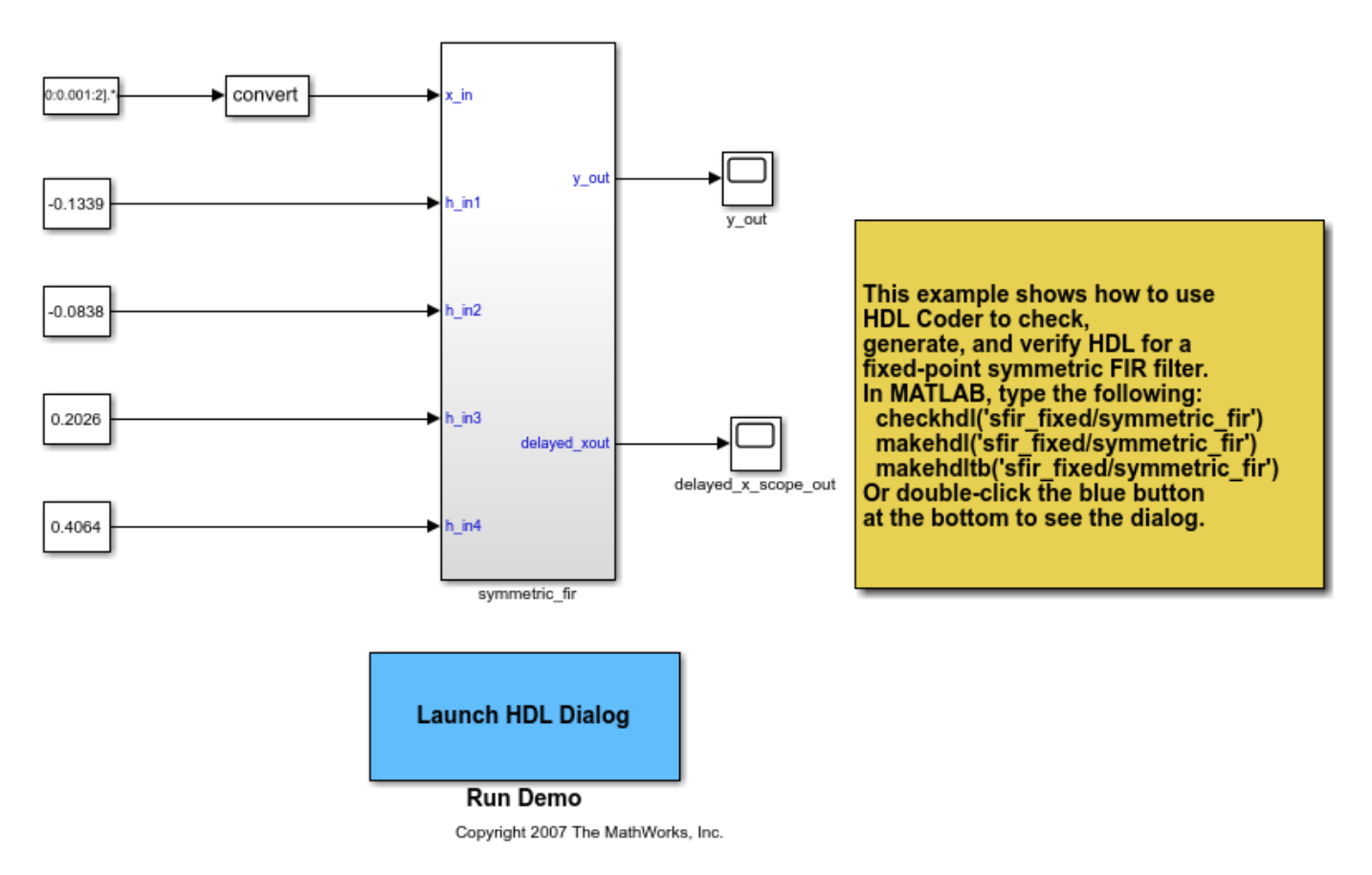

The model opens in a new Simulink® window.

Use the checkhdl function to check whether the symmetric\_fir subsystem is compatible with HDL code generation.

```
hdlset_param('sfir_fixed','TargetDirectory','C:/HDL_Checks/hdlsrc');
checkhdl('sfir_fixed/symmetric_fir')
```
### Starting HDL check. ### Creating HDL Code Generation Check Report file://C:\HDL Checks\hdlsrc\sfir fixed\symmetric f. ### HDL check for 'sfir fixed' complete with 0 errors, 0 warnings, and 0 messages.

checkhdl completed successfully, which means that the model is compatible for HDL code generation. To generate code, use makehdl

#### makehdl('sfir\_fixed/symmetric\_fir')

### Generating HDL for 'sfir\_fixed/symmetric\_fir'. ### Using the config set for model <a href="matlab:configset.showParameterGroup('sfir\_fixed', {

```
### Starting HDL check.
### Begin VHDL Code Generation for 'sfir_fixed'.
### Working on sfir_fixed/symmetric_fir as C:\HDL_Checks\hdlsrc\sfir_fixed\symmetric_fir.vhd.
### Creating HDL Code Generation Check Report file://C:\HDL Checks\hdlsrc\sfir fixed\symmetric f.
### HDL check for 'sfir_fixed' complete with 0 errors, 0 warnings, and 0 messages.
### HDL code generation complete.
```
#### The generated VHDL® code for the symmetric\_fir subsystem is saved in hdlsrc\sfir\_fixed \symmetric\_fir.vhd.

Close the model.

bdclose('sfir\_fixed');

### **Input Arguments**

#### **dut — DUT model or subsystem name**

character vector

Specified as subsystem name, top-level model name, or model reference name with full hierarchical path.

Example: 'top\_level\_name'

Example: 'top\_level\_name/subsysA/subsysB/codegen\_subsys\_name'

#### **Name-Value Pair Arguments**

Specify optional pairs of arguments as Name1=Value1, ..., NameN=ValueN, where Name is the argument name and Value is the corresponding value. Name-value arguments must appear after other arguments, but the order of the pairs does not matter.

*Before R2021a, use commas to separate each name and value, and enclose* Name *in quotes.*

Example: 'TargetLanguage','Verilog'

#### **Target Language and Folder Selection Options**

#### **HDLSubsystem — DUT Subsystem**

character vector

Specify the Subsystem in your model to generate HDL code for. For more information, see "Generate HDL for".

#### **TargetLanguage — Target language**

'VHDL' (default) | 'Verilog'

Specify whether to generate VHDL or Verilog code. For more information, see "Language".

#### **TargetDirectory — Output directory**

'hdlsrc' (default) | character vector

Specify a path to write the generated files and HDL code into. For more information, see "Folder".

#### **Tool and Synthesis Options**

#### **SynthesisTool — Synthesis tool**

```
'' (default) | 'Altera Quartus II' | 'Xilinx ISE' | 'Xilinx Vivado' | 'Intel Quartus
Pro' | 'Microchip Libero SoC'
```
Specify the synthesis tool for targeting the generated HDL code as a character vector. For more information, see "Synthesis Tool".

#### **SynthesisToolChipFamily — Synthesis tool chip family**

'' (default) | character vector

Specify the synthesis tool chip family for the target device as a character vector. For more information, see "Family".

#### **SynthesisToolDeviceName — Synthesis tool device name**

'' (default) | character vector

Specify the synthesis tool device name for the target device as a character vector. For more information, see "Device".

#### **SynthesisToolPackageName — Synthesis tool package name**

'' (default) | character vector

Specify the synthesis tool package name for the target device as a character vector. For more information, see "Package".

#### **SynthesisToolSpeedValue — Synthesis tool speed value**

'' (default) | character vector

Specify the synthesis tool speed value for the target device as a character vector. For more information, see "Speed".

#### **TargetFrequency — Target frequency in MHz**

'' (default) | character vector

Specify the target frequency in MHz as a character vector. For more information, see "Target Frequency Parameter".

#### **General Optimizations and Multicycle Path Constraints Settings**

**BalanceDelays — Delay balancing** 'on' (default) | 'off'

Specify whether to enable delay balancing on the model. For more information, see "Balance delays".

### **RAMMappingThreshold — Minimum RAM size for mapping to RAMs instead of registers**

256 (default) | positive integer

Specify, in bits, the minimum RAM size required for mapping to RAMs instead of registers. For more information, see "RAM mapping threshold (bits)".

**MapPipelineDelaysToRAM — Map pipeline registers in the generated HDL code to RAM** 'off' (default) | 'on'

Specify whether to map pipeline registers in the generated HDL code to block RAMs on the FPGA. For more information, see "Map pipeline delays to RAM".

**TransformNonZeroInitValDelay — Transform delays with nonzero initial value** 'on' (default) | 'off'

Specify whether to transform Delay blocks that have nonzero initial value to Delay blocks that have a zero initial value. For more information, see "Transform non zero initial value delay".

**MultiplierPartitioningThreshold — Partition multipliers based on a threshold**

'Inf' (default) | positive integer

Partition multipliers in the design based on a threshold value. The threshold must be a positive integer value, N. For more information, see "Multiplier partitioning threshold".

### **DeleteUnusedPorts — Removes ports in your design that are unused from the generated HDL code**

'on' (default) | 'off'

For more information, see "Remove Unused Ports".

#### **MulticyclePathInfo — Multicycle path constraint file generation**

'off' (default) | 'on'

Generate a multicycle path constraints text file. For more information, see "Register-to-register path info".

**MulticyclePathConstraints — Enable-based multicycle path constraint file generation** 'off' (default) | 'on'

Generate an enable-based multicycle path constraints file. For more information, see "Enable-based constraints".

#### **Pipelining and Speed Optimization Options**

**DistributedPipeliningPriority — Specify priority for distributed pipelining algorithm** 'NumericalIntegrity' (default) | 'Performance'

Specify whether to prioritize the distributed pipelining optimization for numerical integrity or performance. For more information, see "Distributed pipelining priority".

**HierarchicalDistPipelining — Hierarchical distributed pipelining**

'off' (default) | 'on'

Apply the hierarchical distributed pipelining optimization on the model to move delays across hierarchies. For more information, see "Hierarchical distributed pipelining".

**PreserveDesignDelays — Prevent distributed pipelining from moving design delays** 'off' (default) | 'on'

Distribute design delays in your model. For more information, see "Preserve design delays".

### **UseSynthesisEstimatesForDistributedPipelining — Use synthesis estimates for distributed pipelining**

'off' (default) | 'on'

Use synthesis timing estimates for distributed pipelining to more accurately reflect how components function on hardware to better distribute pipelines and increase clock speed for your target device. For more information, see "Use synthesis estimates for distributed pipelining".

#### **ClockRatePipelining — Insert pipeline registers at the clock rate instead of the data rate for multi-cycle paths**

'on' (default) | 'off'

Insert pipeline registers at the clock rate or the data rate. For more information, see "Clock-rate pipelining".

#### **ClockRatePipelineOutputPorts — Clock-rate pipelining for DUT ports**

'on' (default) | 'off'

Enable clock-rate pipelining for DUT ports. For more information, see "Allow clock-rate pipelining of DUT output ports".

#### **AdaptivePipelining — Insert adaptive pipelines**

'off' (default) | 'on'

Insert adaptive pipeline registers in your design. For more information, see "Adaptive pipelining".

#### **Resource Sharing and Area Optimization Options**

#### **ShareAdders — Share adders in the design**

'off' (default) | 'on'

Use resource sharing optimization to share adders in your design. For more information, see "Share Adders".

#### **AdderSharingMinimumBitwidth — Minimum bitwidth of shared adder for resource sharing** 0 (default) | positive integer

Minimum bitwidth of a shared adder for the resource sharing optimization, specified as a positive integer. For more information, see "Adder sharing minimum bitwidth".

#### **ShareMultipliers — Share multipliers in the design**

'on' (default) | 'on'

Use resource sharing optimization to share multipliers in your design. For more information, see "Share Multipliers".

#### **MultiplierSharingMinimumBitwidth — Minimum bitwidth of shared multiplier for resource sharing**

0 (default) | positive integer

Minimum bitwidth of a shared multiplier for the resource sharing optimization, specified as a positive integer. For more information, see "Multiplier sharing minimum bitwidth".

#### **MultiplierPromotionThreshold — Minimum promotion wordlength**

0 (default) | positive integer

Minimum wordlength by which the code generator promotes a multiplier for sharing with other multipliers. For more information, see "Multiplier promotion threshold".

### **ShareMultiplyAdds — Share Multiply-Add blocks in the design**

'on' (default) | 'on'

Use resource sharing optimization to share Multiply-Add blocks in your design. For more information, see "Share Multipliers".

#### **MultiplyAddSharingMinimumBitwidth — Minimum bitwidth of shared Multiply-Add block for resource sharing**

0 (default) | positive integer

Minimum bitwidth of a shared Multiply-Add block for the resource sharing optimization, specified as a positive integer. For more information, see "Multiply-Add block sharing minimum bitwidth".

**ShareAtomicSubsystems — Share atomic subsystems in the design**

'on' (default) | 'on'

Use resource sharing optimization to share Atomic Subsystem blocks in your design. For more information, see "Share subsystems".

#### **ShareMATLABBlocks — Share MATLAB Function blocks in the design**

'on' (default) | 'on'

Use resource sharing optimization to share MATLAB Function blocks in your design. For more information, see "Share MATLAB Function blocks".

#### **ShareFloatingPointIPs — Share floating-point IPs in the design**

'on' (default) | 'on'

Use resource sharing optimization to share floating-point IPs in your design. For more information, see "Share Floating-Point IPs".

#### **Floating Point Target**

#### **FloatingPointTargetConfiguration — Floating point target configuration**

'' (default) | character vector

For more information, see "Floating Point IP Library".

#### **Code Generation Report Options**

**Traceability — Generate report with mapping links between HDL and model** 'off' (default) | 'on'

Generate a traceability report that has hyperlinks for navigating from code-to-model and from modelto-code. For more information, see "Generate traceability report".

**TraceabilityStyle — Line-level or comment-based traceability style**

'LineLevel' (default) | 'CommentBased'

Generate a traceability report that has hyperlinks from each line or to a comment indicating block of code for navigating from code-to-model and from model-to-code. For more information, see "Traceability style".

#### **ResourceReport — Resource utilization report generation**

'off' (default) | 'on'

Generate a resource utilization report that displays the number of hardware resources that the generated HDL code uses. For more information, see "Generate resource utilization report".

#### **OptimizationReport — Optimization report generation**

'off' (default) | 'on'

Generate an optimization report that displays the effect of optimizations such as streaming, sharing, and distributed pipelining. For more information, see "Generate optimization report".

#### **HDLGenerateWebview — Include model Web view**

'on' (default) | 'off'

Generate a web view of the model in the Code Generation report to easily navigate between the code and model. For more information, see "Generate model Web view".

#### **Clock Settings**

#### **ResetType — Reset type**

'async' (default) | 'sync'

Specify whether to use synchronous or asynchronous reset in the generated HDL code. For more information, see "Reset type".

#### **ResetAssertedLevel — Asserted (active) level of reset**

'active-high' (default) | 'active-low'

Specify whether to use an active-high or active-low asserted level for the reset input signal. For more information, see "Reset asserted level".

#### **ClockInputPort — Clock input port name**

'clk' (default) | character vector

Specify the clock input port name as a character vector. For more information, see "Clock input port".

#### **ClockEnableInputPort — Clock enable input port name**

'clk\_enable' (default) | character vector

Specify the clock enable input port name as a character vector. For more information, see "Clock enable input port".

#### **ResetInputPort — Reset input port name**

'reset' (default) | character vector

Reset input port name, specified as a character vector.

For more information, see "Reset input port".

#### **ClockEdge — Active clock edge**

'Rising' (default) | 'Falling'

Specify the active clock edge for the generated HDL code. For more information, see "Clock edge"

#### **ClockInputs — Single or multiple clock inputs**

'Single' (default) | 'Multiple'

Specify whether to generate single or multiple clock inputs in the HDL code. For more information, see "Clock inputs".

#### **Oversampling — Oversampling factor for global clock**

1 (default) | integer greater than or equal to 0

Frequency of global oversampling clock, specified as an integer multiple of the model's base rate. For more information, see "Oversampling factor".

#### **General File and Variable Name Options**

#### **UserComment — HDL file header comment**

character vector

Specify comment lines in header of generated HDL and test bench files. For more information, see "Comment in header".

#### **VerilogFileExtension — Verilog file extension**

'.v' (default) | character vector

Specify the file name extension for generated Verilog files. For more information, see "Verilog file extension".

#### **VHDLFileExtension — VHDL file extension**

'.vhd' (default) | character vector

Specify the file name extension for generated VHDL files. For more information, see "VHDL file extension".

#### **EntityConflictPostfix — Postfix for duplicate VHDL entity or Verilog module names**

'\_block' (default) | character vector

Specify the postfix as a character vector that resolves duplicate entity or module names. For more information, see "Entity conflict postfix".

#### **PackagePostfix — Postfix for package file name**

'\_pkg' (default) | character vector

Specify the postfix for the package file name as a character vector. For more information, see "Package postfix".

**ReservedWordPostfix — Postfix for names conflicting with VHDL or Verilog reserved words** '\_rsvd' (default) | character vector

For more information, see "Reserved word postfix".

#### **SplitEntityArch — Split VHDL entity and architecture into separate files**

'off' (default) | 'on'

For more information, see "Split entity and architecture".

#### **SplitEntityFilePostfix — Postfix for VHDL entity file names**

'\_entity' (default) | character vector

For more information, see "Split entity file postfix".

#### **SplitArchFilePostfix — Postfix for VHDL architecture file names**

'\_arch' (default) | character vector

For more information, see "Split arch file postfix".

#### **VHDLArchitectureName — VHDL architecture name**

'rtl' (default) | character vector

For more information, see "VHDL architecture name".

#### **ClockProcessPostfix — Postfix for clock process names**

'\_process' (default) | character vector

Specify the postfix for clocked process names as a character vector. For more information, see the **Clocked process postfix** section in "Clock Settings and Timing Controller Postfix Parameters".

**ComplexImagPostfix — Postfix for imaginary part of complex signal**

'\_im' (default) | character vector

For more information, see **Complex imaginary part postfix** in "Complex Signals Postfix Parameters".

**ComplexRealPostfix — Postfix for imaginary part of complex signal names**

'\_re' (default) | character vector

For more information, see **Complex real part postfix** in "Complex Signals Postfix Parameters".

#### **EnablePrefix — Prefix for internal enable signals**

'enb' (default) | character vector

Prefix for internal clock enable and control flow enable signals, specified as a character vector. For more information, see "Clock Enable Settings and Parameters".

#### **ModulePrefix — Prefix for modules or entity names**

'' (default) | character vector

Specify a prefix for every module or entity name in the generated HDL code. HDL Coder also applies this prefix to generated script file names

For more information, see **ModulePrefix** in "Language-Specific Identifiers and Postfix Parameters".

#### **TimingControllerPostfix — Postfix for timing controller name**

'\_tc' (default) | character vector

For more information, see **Timing controller postfix** in "Clock Settings and Timing Controller Postfix Parameters".

#### **PipelinePostfix — Postfix for input and output pipeline register names**

'\_pipe' (default) | character vector

For more information, see "Pipeline postfix".

#### **VHDLLibraryName — VHDL library name**

'work' (default) | character vector

For more information, see "VHDL library name".

**UseSingleLibrary — Generate VHDL code for model references into a single library** 'off' (default) | 'on'

For more information, see "Generate VHDL code for model references into a single library".

**BlockGenerateLabel — Block label postfix for VHDL GENERATE statements** '\_gen' (default) | character vector

For more information, see "Block generate label".

**OutputGenerateLabel — Output assignment label postfix for VHDL GENERATE statements** 'outputgen' (default) | character vector

For more information, see "Output generate label".

**InstanceGenerateLabel — Instance section label postfix for VHDL GENERATE statements** '\_gen' (default) | character vector

For more information, see "Instance generate label".

**InstancePostfix — Postfix for generated component instance names** '' (default) | character vector

For more information, see "Instance postfix".

**InstancePrefix — Prefix for generated component instance names** 'u\_' (default) | character vector

For more information, see "Instance prefix".

**VectorPrefix — Prefix for vector names**

'vector of ' (default) | character vector

For more information, see "Vector prefix".

**HDLMapFilePostfix — Postfix for mapping file**

'\_map.txt' (default) | character vector

For more information, see "Map file postfix".

#### **Configuration Options for Ports**

**InputType — HDL data type for input ports** 'wire' or 'std\_logic\_vector' (default) | 'signed/unsigned'

VHDL inputs can have 'std\_logic\_vector' or 'signed/unsigned' data type. Verilog inputs must be 'wire'.

For more information, see "Input and Output Port and Clock Enable Output Type Parameters".

#### **OutputType — HDL data type for output ports**

'Same as input data type' (default) | 'std\_logic\_vector' | 'signed/unsigned' | 'wire'

VHDL output can be 'Same as input data type', 'std\_logic\_vector' or 'signed/ unsigned'. Verilog output must be 'wire'.

For more information, see "Input and Output Port and Clock Enable Output Type Parameters".

#### **ClockEnableOutputPort — Clock enable output port name**

'ce\_out' (default) | character vector

Clock enable output port name, specified as a character vector.

For more information, see "Clock Enable output port".

**MinimizeClockEnables — Omit clock enable logic for single-rate designs** 'off' (default) | 'on'

For more information, see "Minimize Clock Enables and Reset Signal Parameters".

**MinimizeGlobalResets — Omit global reset logic for single-rate designs** 'off' (default) | 'on'

For more information, see "Minimize Clock Enables and Reset Signal Parameters".

**TriggerAsClock — Use trigger signal as clock in triggered subsystems** 'off' (default) | 'on'

For more information, see "Use trigger signal as clock".

**EnableTestPoints — Enable HDL DUT port generation for test points** 'off' (default) | 'on'

For more information, see "Enable HDL DUT port generation for test points".

**AsyncResetPort — Generate asynchronous reset port** 'off' (default) | 'on'

For more information, see "Using Triggered Subsystems for HDL Code Generation".

#### **ScalarizePorts — Flatten vector ports into scalar ports**

'off' (default) | 'on' | 'dutlevel'

For more information, see "Scalarize ports".

#### **Coding Style**

**UseAggregatesForConst — Represent constant values with aggregates** 'off' (default) | 'on'

For more information, see "Represent constant values by aggregates".

**InlineMATLABBlockCode — Inline HDL code for MATLAB Function blocks** 'off' (default) | 'on'

For more information, see "Inline MATLAB Function block code".

**InitializeBlockRAM — Initial signal value generation for RAM blocks** 'on' (default) | 'off'

For more information, see "Initialize all RAM blocks".

#### **RAMArchitecture — RAM architecture**

'WithClockEnable' (default) | 'WithoutClockEnable'

For more information, see "RAM Architecture".

**NoResetInitializationMode — Initialize no-reset registers** 'InsideModule' (default) | 'None' | 'Script'

For more information, see "No-reset registers initialization".

**MinimizeIntermediateSignals — Minimize intermediate signals** 'off' (default) | 'on'

For more information, see "Minimize Intermediate Signals".

**LoopUnrolling — Unroll VHDL FOR and GENERATE loops** 'off' (default) | 'on'

For more information, see "Unroll For-Generate Loops in VHDL Code".

**MaskParameterAsGeneric — Reusable code generation for subsystems with identical mask parameters** 'off' (default) | 'on'

For more information, see "Generate Parameterized HDL Code from Masked Subsystem".

**EnumEncodingScheme — Unroll VHDL FOR and GENERATE loops** 'default' (default) | 'onehot' | 'twohot' | 'binary'

For more information, see "Enumerated Type Encoding Scheme".

**ScalarizedPortIndexing — Starting index for the names of scalarized vector ports** 'Zero-based' (default) | 'One-based'

For more information, see "Indexing for Scalarized Port Naming".

**UseRisingEdge — Use VHDL rising\_edge or falling\_edge function to detect clock transitions** 'off' (default) | 'on'

For more information, see "Use "rising edge/falling edge" Style for Registers".

**InlineConfigurations — Include VHDL configurations** 'on' (default) | 'off'

For more information, see "Inline VHDL configuration".

**SafeZeroConcat — Type-safe syntax for concatenated zeros** 'on' (default) | 'off'

For more information, see "Concatenate type safe zeros".

**ObfuscateGeneratedHDLCode — Obfuscate generated HDL code** 'off' (default) | 'on'

Specify whether you want to obfuscate the generated HDL code. For more information, see "Generate obfuscated HDL code".

#### **GenerateRecordType — Generate record types for bus**

'off' (default) | 'on'

Specify whether you want to generate code with VHDL construct record types for bus signals at design under test (DUT) interface and different subsystem-level interfaces. For more information, see "Generate Record Types for Bus".

**OptimizeTimingController — Optimize timing controller**

'on' (default) | 'off'

For more information, see "Optimize timing controller"

**TimingControllerArch — Generate reset for timing controller**

'default' (default) | 'resettable'

For more information, see "Timing controller architecture"

**CustomFileHeaderComment — Custom file header comment**

'' (default) | character vector

For more information, see "Custom File Header Comment".

**CustomFileFooterComment — Custom file footer comment**

'' (default) | character vector

For more information, see "Custom File Footer Comment".

**DateComment — Include time stamp in header**

'on' (default) | 'off'

For more information, see **Emit time/date stamp in header** in "RTL Annotation Parameters".

**RequirementComments — Link from code generation reports to requirement documents** 'on' (default) | 'off'

For more information, see "Include Requirements in Block Comments".

**UseVerilogTimescale — Generate 'timescale compiler directives** 'on' (default) | 'off'

For more information, see "Use Verilog `timescale directives".

**Timescale — Use verilog 'timescale specification** 'timescale 1ns/1ns' (default) | character vector

For more information, see "Verilog timescale specification".

#### **Coding Standards**

**HDLCodingStandard — Specify HDL coding standard** character vector

Specify whether the generated HDL code must conform to the Industry coding standard guidelines. For more information, see "Choose Coding Standard and Report Option Parameters".

**HDLCodingStandardCustomizations — Specify HDL coding standard customization object** hdlcoder.CodingStandard object

Coding standards customization object to use with the Industry coding standard when generating HDL code. For more information, see [hdlcoder.CodingStandard](#page-439-0).

#### **Model Generation Parameters**

**GeneratedModel — Output generated model with HDL code** 'on' (default) | 'off'

For more information, see "Generated model".

**GenerateValidationModel — Output validation model with generated model** 'off' (default) | 'on'

For more information, see "Validation model".

**GeneratedModelNamePrefix — Prefix for generated model name** 'gm\_' (default) | character vector

For more information, see "Prefix for generated model name".

**ValidationModelNameSuffix — Suffix for generated validation model name** '\_vnl' (default) | character vector

For more information, see "Suffix for validation model name".

#### **LayoutStyle — Select the layout style of the generated HDL model for better layout visualization**

'Default' (default) | 'None' | 'AutoArrange'

For more information, see "Layout Style".

#### **AutoRoute — Automatic signal routing in generated model**

'on' (default) | 'off'

For more information, see "Auto signal routing".

**InterBlkHorzScale — Inter-block horizontal scaling** 1.7 (default) | positive integer

For more information, see "Inter-block horizontal scaling".

**InterBlkVertScale — Inter-block vertical scaling**

1.2 (default) | positive integer

For more information, see "Inter-block vertical scaling".

#### **Diagnostics and Code Generation Output Parameters**

**HighlightFeedbackLoops — Highlight feedback loops inhibiting delay balancing and optimizations**

'on' (default) | 'off'
Specify whether to highlight feedback loops in your design. For more information, see "Highlight feedback loops inhibiting delay balancing and optimizations".

#### **HighlightClockRatePipeliningDiagnostic — Highlight blocks inhibiting clock-rate pipelining**

'on' (default) | 'off'

Specify whether to highlight barriers for clock-rate pipelining optimization. For more information, see "Highlight blocks inhibiting clock-rate pipelining".

**DistributedPipeliningBarriers — Highlight blocks inhibiting distributed pipelining** 'on' (default) | 'off'

For more information, see "Highlight blocks inhibiting distributed pipelining".

**DetectBlackBoxNameCollision — Check for name conflicts in black box interfaces** 'warning' (default) | 'none' | 'error'

For more information, see "Check for name conflicts in black box interfaces".

**TreatRealsInGeneratedCodeAs — Automatic block placement in generated model** 'error' (default) | 'warning' | 'none'

For more information, see "Check for presence of reals in generated HDL code".

**CodeGenerationOutput — Generation of HDL code and display of generated model** 'GenerateHDLCode' (default) | 'GenerateHDLCodeAndDisplayGeneratedModel' | 'DisplayGeneratedModelOnly'

Specify whether you want to generate HDL code, or only display the generated model, or generate HDL code and display the generated model. For more information, see the **Generate HDL code** section in "Code Generation Output Parameter".

#### **GenerateHDLCode — Generate HDL code**

'on' (default) | 'off'

Generate HDL code for the model. For more information, see the **Generate HDL code** section in "Code Generation Output Parameter".

#### **Script Generation**

**EDAScriptGeneration — Enable or disable script generation for third-party tools** 'on' (default) | 'off'

For more information, see "Generate EDA scripts".

**HDLCompileInit — Compilation script initialization text**

'vlib %s\n' (default) | character vector

For more information, see "Compile initialization".

**HDLCompileTerm — Compilation script termination text**

'' (default) | character vector

For more information, see "Compile termination".

#### **HDLCompileFilePostfix — Postfix for compilation script file name**

'\_compile.do' (default) | character vector

For more information, see "Compile file postfix".

#### **HDLCompileVerilogCmd — Verilog compilation command**

'vlog %s %s\n' (default) | character vector

Verilog compilation command, specified as a character vector. The SimulatorFlags name-value pair specifies the first argument, and the module name specifies the second argument.

For more information, see "Compile command for Verilog".

#### **HDLCompileVHDLCmd — VHDL compilation command**

'vcom %s %s\n' (default) | character vector

VHDL compilation command, specified as a character vector. The SimulatorFlags name-value pair specifies the first argument, and the entity name specifies the second argument.

For more information, see "Compile command for VHDL".

#### **HDLLintTool — HDL lint tool**

'None' (default) | 'AscentLint' | 'Leda' | 'SpyGlass' | 'Custom'

For more information, see "Choose HDL lint tool".

#### **HDLLintInit — HDL lint initialization name**

character vector

HDL lint initialization name, specified as a character vector. The default is derived from the HDLLintTool name-value pair.

For more information, see "Lint initialization".

#### **HDLLintCmd — HDL lint command**

character vector

HDL lint command, specified as a character vector. The default is derived from the HDLLintTool name-value pair.

For more information, see "Lint command".

#### **HDLLintTerm — HDL lint termination name**

character vector

HDL lint termination, specified as a character vector. The default is derived from the HDLLintTool name-value pair.

For more information, see "Lint termination".

#### **HDLSynthTool — Synthesis tool**

```
'None' (default) | 'ISE' | 'Libero' | 'Precision' | 'Quartus' | 'Synplify' | 'Vivado' |
'Custom'
```
For more information, see "Choose synthesis tool".

#### **HDLSynthCmd — HDL synthesis command**

character vector

HDL synthesis command, specified as a character vector. The default is derived from the HDLSynthTool name-value pair.

For more information, see "Synthesis command".

#### **HDLSynthFilePostfix — Postfix for synthesis script file name**

character vector

HDL synthesis script file name postfix, specified as a character vector. The default is derived from the HDLSynthTool name-value pair.

For more information, see "Synthesis file postfix".

#### **HDLSynthInit — Synthesis script initialization name**

character vector

Initialization for the HDL synthesis script, specified as a character vector. The default is derived from the HDLSynthTool name-value pair.

For more information, see "Synthesis initialization".

#### **HDLSynthTerm — Synthesis script termination name**

character vector

Termination name for the HDL synthesis script. The default is derived from the HDLSynthTool namevalue pair.

For more information, see "Synthesis termination".

## **Version History**

**Introduced in R2006b**

**See Also** [makehdltb](#page-111-0) | [checkhdl](#page-9-0)

# <span id="page-111-0"></span>**makehdltb**

Generate HDL test bench from model or subsystem

### **Syntax**

makehdltb(dut) makehdltb(dut,Name,Value)

### **Description**

makehdltb(dut) generates an HDL test bench from the specified subsystem or model reference.

makehdltb(dut,Name,Value) generates an HDL test bench from the specified subsystem or model reference with options specified by one or more name-value pair arguments.

#### **Note**

- If you have not previously executed makehdl within the current MATLAB session, makehdltb calls makehdl to generate model code before generating the test bench code. Properties passed in to makehdl persist after makehdl executes, and (unless explicitly overridden) are passed to subsequent makehdltb calls during the same MATLAB session.
- Test bench code and model code must both be generated in the same target language. If the target language specified for makehdltb differs from the target language specified for the previous makehdl execution, makehdltb regenerates model code in the same language specified for the test bench.

### **Examples**

#### **Generate VHDL Test Bench**

Generate VHDL DUT and test bench for a subsystem.

Use makehdl to generate VHDL code for the subsystem symmetric fir.

```
makehdl('sfir_fixed/symmetric_fir')
```

```
### Generating HDL for 'sfir_fixed/symmetric_fir'.
### Starting HDL check.
### HDL check for 'sfir_fixed' complete with 0 errors, 0 warnings, 
     and 0 messages.
### Begin VHDL Code Generation for 'sfir fixed'.
### Working on sfir_fixed/symmetric_fir as 
     hdlsrc\sfir_fixed\symmetric_fir.vhd
### HDL code generation complete.
```
After makehdl is complete, use makehdltb to generate a VHDL test bench for the same subsystem.

```
makehdltb('sfir_fixed/symmetric_fir')
```

```
### Begin TestBench generation.
### Generating HDL TestBench for 'sfir_fixed/symmetric_fir'.
### Begin simulation of the model 'gm_sfir_fixed'...
### Collecting data...
### Generating test bench: hdlsrc\sfir_fixed\symmetric_fir_tb.vhd
### Creating stimulus vectors...
### HDL TestBench generation complete.
```
The generated VHDL test bench code is saved in the hdlsrc folder.

#### **Generate Verilog Test Bench**

Generate Verilog DUT and test bench for a subsystem.

Use makehdl to generate Verilog code for the subsystem symmetric fir.

```
makehdl('sfir_fixed/symmetric_fir','TargetLanguage','Verilog')
### Generating HDL for 'sfir fixed/symmetric fir'.
### Starting HDL check.
```

```
### HDL check for 'sfir_fixed' complete with 0 errors, 0 warnings, 
     and 0 messages.
### Begin Verilog Code Generation for 'sfir fixed'.
### Working on sfir_fixed/symmetric_fir as 
    hdlsrc\sfir fixed\symmetric fir.v
### HDL code generation complete.
```
After makehdl is complete, use makehdltb to generate a Verilog test bench for the same subsystem.

```
makehdltb('sfir fixed/symmetric fir','TargetLanguage','Verilog')
```

```
### Begin TestBench generation.
### Generating HDL TestBench for 'sfir fixed/symmetric fir'.
### Begin simulation of the model 'gm_sfir_fixed'...
### Collecting data...
### Generating test bench: hdlsrc\sfir fixed\symmetric fir tb.v
### Creating stimulus vectors...
### HDL TestBench generation complete.
```
The generated Verilog test bench code is saved in the  $h$ dlsrc $\frac{1}{r}$ fixed folder.

#### **Generate a SystemVerilog DPI Test Bench**

Generate SystemVerilog DPI test bench for a subsystem.

Consider this option if generation or simulation of the default HDL test bench takes a long time. Generation of a DPI test bench can be faster than the default version because it does not run a Simulink simulation to create the test bench data. Simulation of a DPI test bench with a large data set is faster than the default version because it does not store the input or expected data in a separate file. For requirements to use this feature, see the GenerateSVDPITestBench property.

Use makehdl to generate Verilog code for the subsystem symmetric fir.

```
makehdl('sfir_fixed/symmetric_fir','TargetLanguage','Verilog')
```

```
### Generating HDL for 'sfir_fixed/symmetric_fir'.
### Starting HDL check.
### HDL check for 'sfir_fixed' complete with 0 errors, 0 warnings, 
    and 0 messages.
### Begin Verilog Code Generation for 'sfir_fixed'.
### Working on sfir_fixed/symmetric_fir as 
    hdlsrc\sfir fixed\symmetric fir.v
### HDL code generation complete.
```
After the code is generated, use makehdltb to generate a test bench for the same subsystem. Specify your HDL simulator so that the coder can generate scripts to build and run the generated SystemVerilog and C code. Disable generation of the default test bench.

```
makehdltb('sfir_fixed/symmetric_fir','TargetLanguage','Verilog',...
        'GenerateSVDPITestBench','ModelSim','GenerateHDLTestBench','off')
### Start checking model compatibility with SystemVerilog DPI testbench
### Finished checking model compatibility with SystemVerilog DPI testbench
### Preparing generated model for SystemVerilog DPI component generation
### Generating SystemVerilog DPI component
### Starting build procedure for model: gm_sfir_fixed_ref
### Starting SystemVerilog DPI Component Generation
### Generating DPI H Wrapper gm_sfir_fixed_ref_dpi.h
### Generating DPI C Wrapper gm_sfir_fixed_ref_dpi.c
### Generating SystemVerilog module gm_sfir_fixed_ref_dpi.sv using template C:\matlab\toolbox\hdlverifier\dpigenerator\rt
### Generating makefiles for: gm_sfir_fixed_ref_dpi
### Invoking make to build the DPI Shared Library
### Successful completion of build procedure for model: gm_sfir_fixed_ref
### Working on symmetric_fir_dpi_tb as hdlsrc\sfir_fixed\symmetric_fir_dpi_tb.sv.
\# \# Generating SystemVerilog DPI testbench simulation script for ModelSim/QuestaSim hdlsrc\sfir_fixed\symmetric fir dpi
```
### HDL TestBench generation complete.

The generated SystemVerilog and C test bench files, and the build scripts, are saved in the hdlsrc \sfir\_fixed folder.

### **Input Arguments**

#### **dut — DUT subsystem or model reference name**

character vector

DUT subsystem or model reference name, specified as a character vector, with full hierarchical path.

Example: 'modelname/subsysTarget'

Example: 'modelname/subsysA/subsysB/subsysTarget'

#### **Name-Value Pair Arguments**

Specify optional pairs of arguments as Name1=Value1,...,NameN=ValueN, where Name is the argument name and Value is the corresponding value. Name-value arguments must appear after other arguments, but the order of the pairs does not matter.

*Before R2021a, use commas to separate each name and value, and enclose* Name *in quotes.*

Example: 'TargetLanguage','Verilog'

#### **Target Language and Folder Selection Options**

**HDLSubsystem — DUT Subsystem** character vector

Specify the Subsystem in your model to generate the test bench for. For more information, see "Generate HDL for".

#### **TargetLanguage — Target language**

'VHDL' (default) | 'Verilog'

Specify whether to generate VHDL or Verilog code. For more information, see "Language".

#### **TargetDirectory — Output directory**

'hdlsrc' (default) | character vector

Specify a path to write the generated files and HDL code into. For more information, see "Folder".

#### **Test Bench Generation Output Options**

#### **GenerateHDLTestBench — Generate HDL test bench**

'on' (default) | 'off'

The coder generates an HDL test bench by running a Simulink simulation to capture input vectors and expected output data for your DUT. For more information, see "HDL test bench".

#### **GenerateSVDPITestBench — Generate SystemVerilog DPI test bench**

'none' (default) | 'ModelSim' | 'Incisive' | 'VCS' | 'Vivado Simulator'

When you set this property, the coder generates a direct programming interface (DPI) component for your entire Simulink model, including your DUT and data sources. Your entire model must support C code generation with Simulink Coder™. The coder generates a SystemVerilog test bench that compares the output of the DPI component with the output of the HDL implementation of your DUT. The coder also builds shared libraries and generates a simulation script for the simulator you select.

Consider using this option if the default HDL test bench takes a long time to generate or simulate. Generation of a DPI test bench is sometimes faster than the default version because it does not run a full Simulink simulation to create the test bench data. Simulation of a DPI test bench with a large data set is faster than the default version because it does not store the input or expected data in a separate file. For an example, see ["Generate a SystemVerilog DPI Test Bench" on page 2-105](#page-112-0).

To use this feature, you must have HDL Verifier™ and Simulink Coder licenses. To run the SystemVerilog testbench with generated VHDL code, you must have a mixed-language simulation license for your HDL simulator.

**Limitations** This test bench is not supported when you generate HDL code for the top-level Simulink model. Your DUT subsystem must meet the following conditions:

- Input and output data types of the DUT cannot be larger than 64 bits.
- Input and output ports of the DUT cannot use enumerated data types.
- Input and output ports cannot be single-precision or double-precision data types.
- The DUT cannot have multiple clocks. You must set the **Clock inputs** code generation option to Single.
- **Use trigger signal as clock** must not be selected.
- If the DUT uses vector ports, you must use **Scalarize vector ports** to flatten the interface.

See also "SystemVerilog DPI test bench".

#### **GenerateCoSimBlock — Generate HDL Cosimulation block**

'off' (default) | 'on'

Generate an HDL Cosimulation block so you can simulate the DUT in Simulink with an HDL simulator.

For more information, see "Cosimulation model".

**GenerateCoSimModel — Generate HDL Cosimulation model** 'ModelSim' (default) | 'Incisive' | 'Vivado Simulator' | 'None'

Generate a model containing an HDL Cosimulation block for the specified HDL simulator.

For more information, see "Cosimulation model".

**HDLCodeCoverage — Enable code coverage on the generated test bench**

'off' (default) | 'on'

Include code coverage switches in the generated build-and-run scripts. These switches turn on code coverage for the generated test bench. Specify your HDL simulator in the SimulationTool property. The coder generates build-and-run scripts for the simulator you specify.

When the GenerateCoSimModel argument is set to Xilinx Vivado Simulator, code coverage is not supported, and this input is ignored.

For more information, see "HDL code coverage".

**SimulationTool — HDL simulator where you will run the generated test bench** 'ModelSim' (default) | 'Incisive' | 'VCS' | 'Vivado' | 'Custom'

This property applies to generated test benches. 'VCS' and 'Vivado' are supported only for SystemVerilog DPI test benches. When you select 'Custom', the tool uses the custom script settings. See the "Script Generation" properties.

For more information, see "Simulation tool".

#### **Clock and Reset Input Options**

**ForceClock — Force clock input**

'on' (default) | 'off'

Specify that the generated test bench drives the clock enable input based on ClockLowTime and ClockHighTime.

For more information, see "Force clock".

#### **ClockHighTime — Clock high time**

5 (default) | positive integer

Clock high time during a clock period, specified in nanoseconds.

For more information, see "Clock high time (ns)".

#### **ClockLowTime — Clock low time**

5 (default) | positive integer

Clock low time during a clock period, specified in nanoseconds.

For more information, see "Clock low time (ns)".

#### **ForceClockEnable — Force clock enable input**

'on' (default) | 'off'

Specify that the generated test bench drives the clock enable input.

For more information, see "Force clock enable".

### **TestBenchClockEnableDelay — Clock cycles between reset and clock enable**

1 (default) | positive integer

Number of clock cycles between deassertion of reset and assertion of clock enable, specified as a positive integer.

For more information, see "Clock enable delay (in clock cycles)"

#### **ForceReset — Force reset input**

'on' (default) | 'off'

Specify that the generated test bench drives the reset input.

For more information, see "Force reset".

#### **ResetLength — Reset asserted time length**

2 (default) | integer greater than or equal to 0

Length of time that reset is asserted, specified as the number of clock cycles.

For more information, see "Reset length (in clock cycles)".

#### **Testbench Stimulus and Response Parameters**

**HoldInputDataBetweenSamples — Hold valid data for signals**

'on' (default) | 'off'

Hold valid data between samples for signals clocked at slower rate.

For more information, see "Hold input data between samples".

#### **HoldTime — Hold time for inputs and forced reset**

2 (default) | positive integer

Hold time for inputs and forced reset, specified in nanoseconds.

For more information, see "Hold time (ns)".

**IgnoreDataChecking — Time to wait after clock enable before checking output data** 0 (default) | positive integer

Time after clock enable is asserted before starting output data checks, specified in number of samples.

For more information, see "Ignore output data checking (number of samples)".

#### **InitializeTestBenchInputs — Initialize test bench inputs**

'off' (default) | 'on'

Initialize test bench inputs to zero. For more information, see "Initialize test bench inputs".

#### **Testbench Configuration Parameters**

**TestBenchDataPostFix — Postfix for test bench data file name** '\_data' (default) | character vector

Postfix for test bench data file name, specified as a character vector.

For more information, see "Test bench data file name postfix".

**TestBenchPostFix — Postfix for test bench name**

'\_tb' (default) | character vector

Postfix for test bench name, specified as a character vector.

For more information, see "Test bench name postfix".

**TestBenchReferencePostFix — Postfix for test bench reference signal**

'\_ref' (default) | character vector

Postfix for test bench reference signal name, specified as a character vector.

For more information, see "Test bench reference postfix".

#### **MultifileTestBench — Generate multiple testbench files**

'off' (default) | 'on'

Divide generated test bench into helper functions, data, and HDL test bench files.

For more information, see "Multi-file test bench".

**UseFileIOInTestBench — Use file I/O to read/write test bench data** 'on' (default) | 'off'

For more information, see "Use file I/O to read/write test bench data".

#### **Floating Point Tolerance Options**

#### **FPToleranceStrategy — Floating-point tolerance strategy** 'relative' (default) | 'ulp'

Floating-point tolerance check based on relative error or ULP. For more information, see "Floating point tolerance check based on".

#### **FPToleranceValue — Floating-point tolerance strategy**

'relative' (default) | 'ulp'

Floating-point tolerance value depending on the FPToleranceStrategy specified. For more information, see "Tolerance Value".

#### **Port Names and Types**

#### **ClockInputs — Single or multiple clock inputs**

'Single' (default) | 'Multiple'

Specify whether to generate single or multiple clock inputs in the HDL code. For more information, see "Clock inputs".

#### **ResetAssertedLevel — Asserted (active) level of reset**

'active-high' (default) | 'active-low'

Specify whether to use an active-high or active-low asserted level for the reset input signal. For more information, see "Reset asserted level".

#### **ClockEnableInputPort — Clock enable input port name**

'clk enable' (default) | character vector

Specify the clock enable input port name as a character vector. For more information, see "Clock enable input port".

#### **ClockEnableOutputPort — Clock enable output port name**

'ce\_out' (default) | character vector

Clock enable output port name, specified as a character vector.

For more information, see "Clock Enable output port".

#### **ClockInputPort — Clock input port name**

'clk' (default) | character vector

Specify the clock input port name as a character vector. For more information, see "Clock input port".

#### **ResetInputPort — Reset input port name**

'reset' (default) | character vector

Reset input port name, specified as a character vector.

For more information, see "Reset input port".

#### **File and Variable Names**

**VerilogFileExtension — Verilog file extension**

'.v' (default) | character vector

Specify the file name extension for generated Verilog files. For more information, see "Verilog file extension".

#### **VHDLFileExtension — VHDL file extension**

'.vhd' (default) | character vector

Specify the file name extension for generated VHDL files. For more information, see "VHDL file extension".

#### **VHDLArchitectureName — VHDL architecture name**

'rtl' (default) | character vector

For more information, see "VHDL architecture name".

#### **VHDLLibraryName — VHDL library name**

'work' (default) | character vector

For more information, see "VHDL library name".

#### **SplitEntityFilePostfix — Postfix for VHDL entity file names**

entity' (default) | character vector

For more information, see "Split entity file postfix".

#### **SplitArchFilePostfix — Postfix for VHDL architecture file names**

'\_arch' (default) | character vector

For more information, see "Split arch file postfix".

#### **PackagePostfix — Postfix for package file name**

'\_pkg' (default) | character vector

Specify the postfix for the package file name as a character vector. For more information, see "Package postfix".

#### **ComplexImagPostfix — Postfix for imaginary part of complex signal**

'\_im' (default) | character vector

For more information, see **Complex imaginary part postfix** in "Complex Signals Postfix Parameters".

#### **ComplexRealPostfix — Postfix for imaginary part of complex signal names**

'\_re' (default) | character vector

For more information, see **Complex real part postfix** in "Complex Signals Postfix Parameters".

#### **EnablePrefix — Prefix for internal enable signals**

'enb' (default) | character vector

Prefix for internal clock enable and control flow enable signals, specified as a character vector. For more information, see "Clock Enable Settings and Parameters".

#### **Coding Style**

### **SplitEntityArch — Split VHDL entity and architecture into separate files**

'off' (default) | 'on'

For more information, see "Split entity and architecture".

### **UseVerilogTimescale — Generate 'timescale compiler directives**

'on' (default) | 'off'

For more information, see "Use Verilog `timescale directives".

#### **DateComment — Include time stamp in header**

'on' (default) | 'off'

For more information, see **Emit time/date stamp in header** in "RTL Annotation Parameters".

### **InlineConfigurations — Include VHDL configurations**

'on' (default) | 'off'

For more information, see "Inline VHDL configuration".

**ScalarizePorts — Flatten vector ports into scalar ports** 'off' (default) | 'on' | 'dutlevel'

For more information, see "Scalarize ports".

#### **Script Generation**

**HDLCompileInit — Compilation script initialization text** 'vlib %s\n' (default) | character vector

For more information, see "Compile initialization".

#### **HDLCompileTerm — Compilation script termination text**

'' (default) | character vector

For more information, see "Compile termination".

**HDLCompileFilePostfix — Postfix for compilation script file name**

'\_compile.do' (default) | character vector

For more information, see "Compile file postfix".

#### **HDLCompileVerilogCmd — Verilog compilation command**

'vlog %s %s\n' (default) | character vector

Verilog compilation command, specified as a character vector. The SimulatorFlags name-value pair specifies the first argument, and the module name specifies the second argument.

For more information, see "Compile command for Verilog".

#### **HDLCompileVHDLCmd — VHDL compilation command**

'vcom %s %s\n' (default) | character vector

VHDL compilation command, specified as a character vector. The SimulatorFlags name-value pair specifies the first argument, and the entity name specifies the second argument.

For more information, see "Compile command for VHDL".

**HDLSimCmd — HDL simulation command**

'vsim -voptargs=+acc %s.%s\n' (default) | character vector

The HDL simulation command, specified as a character vector.

For more information, see "Simulation command".

#### **HDLSimInit — HDL simulation script initialization name**

['onbreak resume\n', 'onerror resume\n'] (default) | character vector

Initialization for the HDL simulation script, specified as a character vector.

For more information, see "Simulation initialization".

#### **HDLSimTerm — HDL simulation script termination name**

'run -all' (default) | character vector

The termination name for the HDL simulation command, specified as a character vector.

For more information, see "Simulation termination".

#### **HDLSimFilePostfix — Postscript for HDL simulation script**

'\_sim.do' (default) | character vector

For more information, see "Simulation file postfix".

**HDLSimViewWaveCmd — HDL simulation waveform viewing command**

'add wave sim:%s\n' (default) | character vector

Waveform viewing command, specified as a character vector. The implicit argument adds the signal paths for the DUT top-level input, output, and output reference signals.

For more information, see "Simulation waveform viewing command".

## **Version History**

**Introduced in R2006b**

**See Also** [makehdl](#page-91-0)

# **genhdltdb**

Generate timing databases for specified target device, device speed grade, and synthesis tool

### **Syntax**

genhdltdb('Name','Value')

### **Description**

genhdltdb('Name','Value') generates timing databases for the target device with options specified by using name-value arguments. You can specify the device family name, the device name, the device package, and the device speed grade. This function exports the generated timing database MAT-files to the specified timing database path.

To generate timing databases, the function characterizes basic design components (such as Simulink blocks, block architectures, and subcomponents of those blocks) for the specified target device. HDL Coder analyzes these timing databases to estimate the critical path in your design. For more information, see "Critical Path Estimation Without Running Synthesis".

**Note** This function generates timing databases for Xilinx devices only, not Intel and Microchip devices.

## **Examples**

#### **Generate Timing Data for Xilinx Artix-7 Target Device**

Generate timing databases for the Xilinx Artix®-7 target device. Export generated timing database MAT-files to the C:\Work\Database folder. Set the synthesis tool path to 'C:\Xilinx\Vivado \2019.2\bin\vivado.bat'. To generate timing database for the target device, use either of these commands:

• Specify target device configuration parameters, such as device family, device name, device package, and device speed grade, in a single argument 'SynthesisDeviceConfiguration'.

```
genhdltdb('SynthesisDeviceConfiguration',{'Artix7','xa7a100t','csg324','-1I'}, ...
           'TimingDatabaseDirectory','C:\Work\Database', ...
 'SynthesisToolName','Xilinx Vivado', ...
 'SynthesisToolPath','C:\Xilinx\Vivado\2019.2\bin\vivado.bat');
```
or

Specify target device configuration parameter in separate arguments.

```
genhdltdb('SynthesisDeviceFamily','Artix7', ...
            'SynthesisDeviceName','xa7a100t', ...
           'SynthesisDevicePackage','csg324', ...
           'SynthesisDeviceSpeedGrade','-1I', ...
           'TimingDatabaseDirectory','C:\Work\Database', ...
```

```
 'SynthesisToolName','Xilinx Vivado', ...
 'SynthesisToolPath','C:\Xilinx\Vivado\2019.2\bin\vivado.bat');
```
**Note** When you use the genhdltdb function to generate a timing database for a specific device, the function can run for a long time until the database is created.

#### **Generate Timing Data for Xilinx Kintex UltraScale+ Target Device**

Generate timing databases for the Xilinx Kintex® UltraScale+™ target device. The target device is xcku11p-CIV-ffva1156-1-e. Enter the device name without 'CIV', as it is not required for setting the part number. Export generated timing database MAT-files to the C:\Work\Database folder. Set the synthesis tool path to 'C:\Xilinx\Vivado\2019.2\bin\vivado.bat'. To generate timing database for the target device, use either of these commands:

• Specify target device configuration parameters, such as device family and device name, in a single argument 'SynthesisDeviceConfiguration'. In this target device, the device package and speed grade is included in the device name.

```
genhdltdb( 'SynthesisDeviceConfiguration',{'Kintex Ultrascale+','xcku11p-ffva1156-1-e'}, ...
            'TimingDatabaseDirectory','C:\Work\Database', ...
            'SynthesisToolName','Xilinx Vivado', ...
            'SynthesisToolPath','C:\Xilinx\Vivado\2019.2\bin\vivado.bat');
```
or

• Specify target device configuration parameters in separate arguments.

```
genhdltdb('SynthesisDeviceFamily','Kintex Ultrascale+', ...
 'SynthesisDeviceName','xcku11p-ffva1156-1-e', ...
          'TimingDatabaseDirectory','C:\Work\Database', ...
          'SynthesisToolName','Xilinx Vivado', ...
          'SynthesisToolPath','C:\Xilinx\Vivado\2019.2\bin\vivado.bat');
```
### **Input Arguments**

#### **Name-Value Pair Arguments**

Specify optional pairs of arguments as Name1=Value1, ..., NameN=ValueN, where Name is the argument name and Value is the corresponding value. Name-value arguments must appear after other arguments, but the order of the pairs does not matter.

*Before R2021a, use commas to separate each name and value, and enclose* Name *in quotes.*

```
Example: 'SynthesisToolPath', 'C:\Xilinx\Vivado\2019.2\bin\vivado.bat' sets the
synthesis tool path to C:\Xilinx\Vivado\2019.2\bin\vivado.bat.
```
#### **SynthesisDevicePart — Target device part number**

character vector | string scalar

Specify target device part number, specified as a character vector or string scalar.

```
Example: 'SynthesisDevicePart','xczu19eg-ffve1924-1-i'
```
Data Types: char | string

#### **SynthesisDeviceConfiguration — Target device configuration parameters**

character vector | string scalar

Specify target device configuration parameters, such as device family name, device name, device package, and device speed grade, in a single argument, specified as a character vector or string scalar.

Example: 'SynthesisDeviceConfiguration',{'KintexU','xc7z100','ffg1156',-1'}

Data Types: char | string

#### **SynthesisDeviceFamily — Target device family**

character vector | string scalar

#### Target device family, specified as a character vector or string scalar.

Example: 'SynthesisDeviceFamily', 'Artix7'

Data Types: char | string

#### **SynthesisDeviceName — Target device name**

character vector | string scalar

Target device name, specified as a character vector or string scalar.

Example: 'SynthesisDeviceName','xa7a100t'

Data Types: char | string

#### **SynthesisDevicePackage — Target device package**

character vector | string scalar

Target device package, specified as a character vector or string scalar.

Example: 'SynthesisDevicePackage','csg324'

Data Types: char | string

#### **SynthesisDeviceSpeedGrade — Target device speed grade**

character vector | string scalar

#### Target device speed grade, specified as a character vector or string scalar.

Example: 'SynthesisDeviceSpeedGrade','-1I'

Data Types: char | string

#### **TimingDatabaseDirectory — Export timing database 0AT-files to the specified directory path**

character vector | string scalar

#### Export timing database MAT-files to the specified folder path, specified as a character vector or string scalar.

Example: 'TimingDatabaseDirectory','C:\Work\Database'

Data Types: char | string

#### **SynthesisToolName — Synthesis tool name**

character vector | string scalar

Synthesis tool name, specified as a character vector or string scalar.

Example: 'SynthesisToolName','Xilinx Vivado'

Data Types: char | string

#### **SynthesisToolPath — Full path to synthesis tool executable or batch file**

character vector | string scalar

Full path to the synthesis tool executable or batch file, specified as a character vector or string scalar. To set the synthesis tool path, use either this argument or the [hdlsetuptoolpath](#page-88-0) function. If the path is set by both, the genhdltdb function uses the tool path set by this argument.

Example: 'SynthesisToolPath','C:\Xilinx\Vivado\2019.2\bin\vivado.bat'

Data Types: char | string

#### **Override — Override generated timing database 0AT-files**

'on' (default) | 'off'

Override the generated timing database MAT-files in the output path set by the outpath argument, specified as one of these values:

- 'on' Generate new timing database MAT-files for the blocks for every call to this function.
- 'off' Generate timing database MAT-files for only the blocks whose MAT-files are not present in the output path.

Data Types: char | string

# **Version History**

**Introduced in R2021a**

### **See Also**

[hdlsetuptoolpath](#page-88-0) | **Custom Timing Database Directory**

#### **Topics**

"Critical Path Estimation Without Running Synthesis"

# <span id="page-126-0"></span>**addAXI4SlaveInterface**

Write data to IP core or read data from IP core using AXI4 or AXI4-Lite interface

### **Syntax**

addAXI4SlaveInterface(hFPGA) addAXI4SlaveInterface(hFPGA, Name,Value)

### **Description**

addAXI4SlaveInterface(hFPGA) adds an AXI4 slave interface that you can use to control the DUT ports mapped to AXI4 or AXI4-Lite interfaces in the HDL Coder generated IP core from MATLAB.

addAXI4SlaveInterface(hFPGA, Name,Value) adds an AXI4 slave interface that you can use to control the DUT ports mapped to AXI4 or AXI4-Lite interfaces in the HDL Coder generated IP core from MATLAB, with one or more properties specified as name-value pair arguments. Enclose each property and value pair in single quotes.

### **Examples**

#### **Add AXI4 Slave Interface for Xilinx Target**

Add an AXI4 slave interface for a Xilinx target.

Create a target object, hFPGA, for the target device.

```
hFPGA = fpga("Xilinx")hFPGA = fpga with properties:
        Vendor: "Xilinx"
    Interfaces: [0x0 fpgaio.interface.InterfaceBase]
```
Add the AXI4 slave interface to the hFPGA object by using the addAXI4SlaveInterface function.

```
%% AXI4-Lite
addAXI4SlaveInterface(hFPGA, ...
 ... % Interface properties
 "InterfaceID", "AXI4-Lite", ...
 "BaseAddress", 0xA0000000, ...
     "AddressRange", 0x10000, ...
     ... % Driver properties
     "WriteDeviceName", "mwipcore0:mmwr0", ...
```

```
 "ReadDeviceName", "mwipcore0:mmrd0");
```
After you have added the interfaces, use the [mapPort](#page-135-0) function to map the ports to that interface, and then read and write data. See ["Map DUT Ports in HDL IP Core to AXI4 Slave Interfaces" on page 2-](#page-135-0) [128](#page-135-0).

#### **Add AXI4 Slave Interface for Intel Target**

Add an AXI4 slave interface for an Intel target.

Create a target object, hFPGA, for an Intel target.

```
hFPGA = fpga("Intel")
hFPGA = fpga with properties:
        Vendor: "Intel"
    Interfaces: [0x0 fpgaio.interface.InterfaceBase]
```
Add the AXI4 slave interface to the hFPGA object by using the addAXI4SlaveInterface function.

```
%% AXT4
addAXI4SlaveInterface(hFPGA, ...
    ... % Interface properties
 "InterfaceID", "AXI4", ...
 "BaseAddress", 0xA0000000, ...
    "AddressRange", 0x10000, ...
    ... % Driver properties
 "WriteDeviceName", "mwipcore0:mmwr0", ...
 "ReadDeviceName", "mwipcore0:mmrd0");
```
After you have added the interfaces, use the [mapPort](#page-135-0) function to map the ports to that interface, and then read and write data. See ["Map DUT Ports in HDL IP Core to AXI4 Slave Interfaces" on page 2-](#page-135-0) [128](#page-135-0).

#### **Add AXI4 Slave Interface for Standalone FPGA Boards**

Add an AXI4 slave interface for a standalone Xilinx target.

Create a target object, hFPGA, for the target device.

```
hFPGA = fpga("Xilinx")
```
 $hFPGA =$ 

```
 fpga with properties:
      Vendor: "Xilinx"
  Interfaces: [0x0 fpgaio.interface.InterfaceBase]
```
As standalone FPGA boards do not have an embedded ARM processor, you can use the AXI Manager driver. Use the aximanager object to specify the AXI Manager driver and then add this information to the addAXI4SlaveInterface function.

```
% Create an "aximanager" object 
hAXIMDiriver = aximanager("Xilinx");
% Pass it into the addInterface command
addAXI4SlaveInterface(hFPGA, ...
     ... % Interface properties
    "InterfaceID", "AXI4-Lite", ...
    "BaseAddress", 0xB0000000, ...
     "AddressRange", 0x10000, ...
     ... % Driver properties
 "WriteDriver", hAXIMDriver, ...
 "ReadDriver", hAXIMDriver, ...
     "DriverAddressMode", "Full");
```
After you have added the interfaces, use the [mapPort](#page-135-0) function to map the ports to that interface, and then read and write data. See ["Map DUT Ports in HDL IP Core to AXI4 Slave Interfaces" on page 2-](#page-135-0) [128](#page-135-0).

### **Input Arguments**

#### **hFPGA — Target FPGA object**

fpga object

fpga object for the target vendor, specified as an [fpga](#page-540-0) object.

#### **Name-Value Pair Arguments**

Specify optional pairs of arguments as Name1=Value1, ..., NameN=ValueN, where Name is the argument name and Value is the corresponding value. Name-value arguments must appear after other arguments, but the order of the pairs does not matter.

*Before R2021a, use commas to separate each name and value, and enclose* Name *in quotes.*

```
Example: addAXI4SlaveInterface(hFPGA, "InterfaceID", "AXI4-Lite") creates an AXI4
slave interface with InterfaceID as AXI4-Lite.
```
#### **InterfaceID — Name of AXI4 slave interface**

"AXI4-Lite" | "AXI4" | string

Name of AXI4-Lite or AXI4 interface that you want to map the DUT ports to, specified as a string.

#### **BaseAddress — Base address**

0x0 (default) | numeric value

Base address for AXI4 or AXI4-Lite slave interface, specified as a numeric value.

Example: 0x40010000

#### **AddressRange — Address range**

numeric value

Address range for AXI4 or AXI4-Lite interface, specified as a numeric value.

Example: 0x10000

#### **WriteDeviceName — IIO device name to write data**

"mwipcore0:mmwr0" (default) | string array

Name and path of the IIO device that you want to write to. When you generate the IP core by using the IP Core Generation workflow, the default name is mwipcore0:mmwr0.

Example: "mwipcore0:mmwr0"

#### **ReadDeviceName — IIO device name to read data**

"mwipcore0:mmrd0" (default) | string array

Name and path of the IIO device that you want to read from. When you generate the IP core by using the IP Core Generation workflow, the default name is mwipcore0:mmrd0.

Example: "mwipcore0:mmrd0"

#### **WriteDriver — AXI driver to perform write operation**

driver object

Name of the AXI driver that you use to write data into. You can specify this property as the HDL Verifier aximanager object for standalone FPGA boards. For SoC platforms, HDL Coder creates the drivers automatically.

Example: "aximanager('Xilinx')"

#### **ReadDriver — AXI driver to perform read operation**

driver object

Name of the AXI driver that you use to read data from. You can specify this property as the HDL Verifier aximanager object for standalone FPGA boards that do not have an embedded ARM processor. For SoC platforms, HDL Coder creates the drivers automatically.

Example: "aximanager('Xilinx')"

#### **DriverAddressMode — AXI driver to perform read operation**

"Offset" (default) | "Full"

Specify whether the AXI driver expects a full address that includes the base address and the offset address, or whether it expects only an offset address.

Example: "Offset"

## **Version History**

**Introduced in R2020b**

### **See Also**

### **Objects**

[fpga](#page-540-0) | [hdlcoder.DUTPort](#page-551-0)

#### **Functions**

[mapPort](#page-135-0) | [writePort](#page-144-0) | [readPort](#page-139-0) | [addAXI4StreamInterface](#page-131-0)

#### **Topics**

"Generate Host Interface Script to Probe and Rapidly Prototype HDL IP Core" "Create Host Interface Script to Control and Rapidly Prototype HDL IP Core"

# <span id="page-131-0"></span>**addAXI4StreamInterface**

Write data to IP core or read data from IP core using AXI4-Stream interface

### **Syntax**

```
addAXI4StreamInterface(hFPGA)
addAXI4StreamInterface(hFPGA, Name,Value)
```
### **Description**

addAXI4StreamInterface(hFPGA) adds an AXI4-Stream interface that you can use to control the DUT ports mapped to AXI4-Stream interfaces in the HDL Coder generated IP core from MATLAB.

addAXI4StreamInterface(hFPGA, Name,Value) adds an AXI4-Stream interface that you can use to control the DUT ports mapped to AXI4-Stream interfaces in the HDL Coder generated IP core from MATLAB, with one or more properties specified as name-value pair arguments. Enclose each property and value pair in single quotes.

### **Examples**

#### **Add AXI4-Stream Interface to Control HDL IP Core**

Add an AXI4-Stream interface to control HDL IP core generated for a Xilinx target.

Create a target object, hFPGA, for a Xilinx target.

```
hFPGA = fpga("Xilinx")
hFPGA = fpga with properties:
        Vendor: "Xilinx"
    Interfaces: [0x0 fpgaio.interface.InterfaceBase]
```
Add the AXI4-Stream interface to the hFPGA object by using the addAXI4StreamInterface function.

```
addAXI4StreamInterface(hFPGA, ...
    ... % Interface properties
 "InterfaceID", "AXI4-Stream", ...
 "WriteEnable", true, ...
 "ReadEnable", true, ...
 "WriteFrameLength", 1024, ...
 "ReadFrameLength", 1024, ...
     ... % Driver properties
    "WriteDeviceName", "mwipcore0:mm2s0", ...
```

```
 "ReadDeviceName", "mwipcore0:s2mm0",...
 "WriteDataWidth", 32, ...
 "ReadDataWidth", 32);
```
After you have added the interfaces, use the [mapPort](#page-135-0) function to map the ports to that interface, and then read and write data. See ["Map DUT Ports in HDL IP Core to AXI4-Stream Interfaces" on page 2-](#page-136-0) [129](#page-136-0).

#### **Add AXI4-Stream Interface with Only Write Channel**

Add an AXI4-Stream interface for a Xilinx target with only a write channel.

Create a target object, hFPGA, for a Xilinx target.

```
hFPGA = fpqa("Xilinx")hFPGA = fpga with properties:
        Vendor: "Xilinx"
    Interfaces: [0x0 fpgaio.interface.InterfaceBase]
```
Add the AXI4-Stream interface to the hFPGA object by using the addAXI4StreamInterface function. Set ReadEnable to false.

```
addAXI4StreamInterface(hFPGA, ...
     ... % Interface properties
 "InterfaceID", "AXI4-Stream", ...
 "ReadEnable", false, ...
     "WriteFrameLength", 1024, ...
     ... % Driver properties
     "WriteDeviceName", "mwipcore0:mm2s0");
```
After you have added the interfaces, use the [mapPort](#page-135-0) function to map the ports to that interface, and then read and write data. See ["Map DUT Ports in HDL IP Core to AXI4-Stream Interfaces" on page 2-](#page-136-0) [129](#page-136-0).

#### **Input Arguments**

#### **hFPGA — Target FPGA object**

fpga object

fpga object for the target vendor, specified as an [fpga](#page-540-0) object.

#### **Name-Value Pair Arguments**

Specify optional pairs of arguments as Name1=Value1,...,NameN=ValueN, where Name is the argument name and Value is the corresponding value. Name-value arguments must appear after other arguments, but the order of the pairs does not matter.

*Before R2021a, use commas to separate each name and value, and enclose* Name *in quotes.*

Example: addAXI4StreamInterface(hFPGA, "InterfaceID", "AXI4-Stream") creates an AXI4-Stream interface with InterfaceID as AXI4-Stream.

#### **InterfaceID — Name of AXI4-Stream interface**

"AXI4-Stream" | string

Name of AXI4-Stream interface that you want to map the DUT ports to, specified as a string.

#### **WriteEnable — Write channel enable signal**

true (default) | false

Write channel enable signal, specified as either true or false. By default, WriteEnable is true, and you can write data into the slave channel of the AXI4-Stream interface on the IP core.

#### **ReadEnable — Read channel enable signal**

true (default) | false

Read channel enable signal, specified as either true or false. By default, ReadEnable is true, and you can read data from the master channel of the AXI4-Stream interface on the IP core.

#### **WriteDeviceName — IIO device to write data**

"mwipcore0:mm2s0" (default) | string array

Name and path of the IIO core device that you want to write to, specified as a string. When you generate the IP core by using the IP Core Generation workflow, the default name is mwipcore0:mmw2s0.

#### **ReadDeviceName — IIO device to read data**

"mwipcore0:s2mm0" (default) | string array

Name and path of the IIO device that you want to read from. When you generate the IP core by using the IP Core Generation workflow, the default name is mwipcore0:s2mm0.

#### **WriteFrameLength — Write channel frame length**

1024 (default) | scalar

Size of the data vector to be written to the IIO device, specified as a scalar. Use this parameter to determine the number of samples written for each DMA transfer.

#### **ReadFrameLength — Write channel frame length**

1024 (default) | scalar

Size of the data vector that is read from the IIO device, specified as a scalar. Use this parameter to determine the number of samples read for each DMA transfer.

#### **WriteTimeout — Timeout for AXI4-Stream write**

0 (default) | scalar

Maximum timeout for the AXI4-Stream write, specified as a scalar.

**ReadTimeout — Timeout for AXI4-Stream read** 0 (default) | scalar

Maximum timeout for the AXI4-Stream read, specified as a scalar.

#### **WriteDataWidth — Write channel data width**

32 (default) | 8 | 16 | 32 | 64 | 128

Write channel data width, specified as an integer.

Example: 'WriteDataWidth',32 specifies write channel data width of 32 bits.

**ReadDataWidth — Read channel data width** 32 (default) | 8 | 16 | 32 | 64 | 128

#### Read channel data width, specified as an integer.

Example: 'ReadDataWidth',32 specifies read channel data width of 32 bits.

## **Version History**

**Introduced in R2020b**

### **See Also**

**Objects** [fpga](#page-540-0) | [hdlcoder.DUTPort](#page-551-0)

#### **Functions**

[mapPort](#page-135-0) | [writePort](#page-144-0) | [readPort](#page-139-0) | [addAXI4SlaveInterface](#page-126-0)

#### **Topics**

"Generate Host Interface Script to Probe and Rapidly Prototype HDL IP Core" "Create Host Interface Script to Control and Rapidly Prototype HDL IP Core"

# <span id="page-135-0"></span>**mapPort**

Maps a DUT port to specified AXI4 interface in HDL IP core

### **Syntax**

```
mapPort(hFPGA, hDUTPorts)
```
### **Description**

mapPort(hFPGA, hDUTPorts) maps the DUT port or ports in the generated HDL IP core to the AXI4 interface. You create the DUT port objects as an object array by using the hdlcoder.DUTPort object.

### **Examples**

#### **Map DUT Ports in HDL IP Core to AXI4 Slave Interfaces**

This example shows how to map the DUT ports in the HDL IP core to AXI4 slave interfaces.

Create an fpga object with Xilinx as Vendor.

```
hFPGA = fpga("Xilinx")
```

```
hFPGA = fpga with properties:
        Vendor: "Xilinx"
    Interfaces: [0x0 fpgaio.interface.InterfaceBase]
```
Add the AXI4 slave interface to the hFPGA object by using the [addAXI4SlaveInterface](#page-126-0) function.

```
%% AXI4 Slave
addAXI4SlaveInterface(hFPGA, ...
     "InterfaceID", "AXI4-Lite", ...
    "BaseAddress", 0xA0000000, ...
     "AddressRange", 0x10000);
```
Specify the DUT ports in the HDL IP core as an hdlcoder.DUTPort object array and then map the port to the AXI4 slave interface.

```
hPort\_h\_in1 = hdlcoder.DUTPort("h\_in1", ... "Direction", "IN", ...
     "DataType", numerictype(1,16,10), ...
     "Dimension", [1 1], ...
```

```
 "IOInterface", "AXI4-Lite", ...
 "IOInterfaceMapping", "0x100");
```
Map the DUT port objects to the AXI4 slave interface. This information is saved as a property on the hFPGA object.

```
mapPort(hFPGA, hPort_h_in1, hPort_h_in2)
hFPGA.Interfaces
```

```
ans = AXI4Slave with properties:
       InterfaceID: "AXI4-Lite"
       BaseAddress: "0xA0000000"
      AddressRange: "0x10000"
       WriteDriver: [1×1 fpgaio.driver.AXIMemoryMappedIIOWrite]
      ReadDriver: [1×1 fpgaio.driver.AXIMemoryMappedIIORead]
       InputPorts: "h_in1"
       OutputPorts: [0×0 string]
```
#### **Map DUT Ports in HDL IP Core to AXI4-Stream Interfaces**

This example shows how to map the DUT ports in the generated HDL IP core to AXI4-Stream interfaces.

Create an object for the target device.

```
hFPGA = fpqa("Xilinx")hFPGA = fpga with properties:
        Vendor: "Xilinx"
    Interfaces: [0x0 fpgaio.interface.InterfaceBase]
```
Add the AXI4-Stream interface to the hFPGA object by using the [addAXI4StreamInterface](#page-131-0) function.

```
%% AXI4-Stream
addAXI4StreamInterface(hFPGA, ...
 "InterfaceID", "AXI4-Stream", ...
 "WriteEnable", true, ...
        "ReadEnable", true, ...
 "WriteFrameLength", 1024, ...
 "ReadFrameLength", 1024);
```
Specify the DUT port as an hdlcoder.DUTPort object array and then map the port to the AXI4- Stream interface.

```
hPort_x_in_data = hdlcoder.DUTPort("x_in_data", ... "Direction", "IN", ...
 "DataType", numerictype(1,16,10), ...
     "Dimension", [1 1], ...
     "IOInterface", "AXI4-Stream");
hPort_y_out_data = hdlcoder.DUTPort("y_out data", ... "Direction", "OUT", ...
     "DataType", numerictype(1,32,20), ...
     "Dimension", [1 1], ...
     "IOInterface", "AXI4-Stream");
```
Map the DUT port objects to the AXI4-Stream interface. This information is saved as a property on the hFPGA object.

```
%% Map DUT port to AXI4 Slave driver
mapPort(hFPGA, [hPort_x_in_data, hPort_y_out_data]);
hFPGA.Interfaces
```

```
ans =
```
AXI4Stream with properties:

```
 InterfaceID: "AXI4-Stream"
      WriteEnable: 1
       ReadEnable: 1
 WriteFrameLength: 1024
  ReadFrameLength: 1024
      WriteDriver: [1×1 fpgaio.driver.AXIStreamIIOWrite]
       ReadDriver: [1×1 fpgaio.driver.AXIStreamIIORead]
       InputPorts: "x_in_data"
     OutputPorts: "y_out_data"
```
### **Input Arguments**

**hFPGA — Target FPGA object**

fpga object

fpga object for the target vendor, specified as an [fpga](#page-540-0) object.

#### **hDUTPorts — Object array of DUT ports**

hdlcoder.DUTPort object

DUT port or ports that you want to map to an IP core interface. Each port is an object array that you create by using the hdlcoder.DUTPort function.

## **Version History**

**Introduced in R2020b**

### **See Also**

### **Objects**

[fpga](#page-540-0) | [hdlcoder.DUTPort](#page-551-0)

#### **Functions**

[writePort](#page-144-0) | [readPort](#page-139-0) | [addAXI4SlaveInterface](#page-126-0) | [addAXI4StreamInterface](#page-131-0)

#### **Topics**

"Generate Host Interface Script to Probe and Rapidly Prototype HDL IP Core" "Create Host Interface Script to Control and Rapidly Prototype HDL IP Core"

## <span id="page-139-0"></span>**readPort**

Reads output data and returns it with the port data type and dimension

### **Syntax**

```
data = readPort(hFPGA, portName)
data,valid = readPort(hFPGA, portName)
```
### **Description**

data = readPort(hFPGA, portName) reads the output data and returns this value with the port data type and dimension.

data,valid = readPort(hFPGA, portName) reads the output data and returns this value with the port data type and dimension and an optional output whether the output data is valid.

### **Examples**

#### **Read Data from DUT Port Mapped to AXI4 Slave Interfaces**

This example shows how to read data from the DUT ports that are mapped to AXI4 slave interfaces.

Create an fpga object with Xilinx as Vendor.

```
hFPGA = fpqa("Xilinx")hFPGA = fpga with properties:
        Vendor: "Xilinx"
    Interfaces: [0x0 fpgaio.interface.InterfaceBase]
```
Add the AXI4 slave interface to the hFPGA object by using the [addAXI4SlaveInterface](#page-126-0) function.

```
%% AXI4 Slave
addAXI4SlaveInterface(hFPGA, ...
 "InterfaceID", "AXI4-Lite", ...
 "BaseAddress", 0xA0000000, ...
 "AddressRange", 0x10000);
```
Specify the DUT ports in the HDL IP core as an hdlcoder.DUTPort object array and then map the port to the AXI4 slave interface.

```
hPort = hdlcoder.DUTPort("h out1", ...
```

```
 "Direction", "OUT", ...
 "DataType", numerictype(1,16,10), ...
 "Dimension", [1 1], ...
    "IOInterface", "AXI4-Lite", ...
    "IOInterfaceMapping", "0x104");
```
Map the DUT port objects to the AXI4 slave interface and then read data by using the readPort function.

```
mapPort(hFPGA, hPort);
data = readPort(hFPGA, "h.out1");
```
#### **Read Data from DUT Port Mapped to AXI4-Stream Interfaces**

This example shows how to read data from the DUT ports that are mapped to AXI4-Stream interfaces.

Create an object for the target device.

```
hFPGA = fpqa("Xilinx")hFPGA = fpga with properties:
        Vendor: "Xilinx"
    Interfaces: [0x0 fpgaio.interface.InterfaceBase]
```
Add the AXI4-Stream interface to the hFPGA object by using the [addAXI4StreamInterface](#page-131-0) function.

```
addAXI4StreamInterface(hFPGA, ...
 "InterfaceID", "AXI4-Stream", ...
 "WriteEnable", true, ...
      "ReadEnable", true, ...
 "WriteFrameLength", 1024, ...
 "ReadFrameLength", 1024);
```
Specify the DUT port as an hdlcoder.DUTPort object array and then map the port to the AXI4- Stream interface.

```
hPort = hdlcoder.DUTPort("y_out", ...
     "Direction", "OUT", ...
     "DataType", numerictype(1,16,10), ...
     "Dimension", [1 1], ...
     "IOInterface", "AXI4-Stream");
```
Map the DUT port objects to the AXI4-Stream interface and then read data by using the readPort function.

```
mapPort(hFPGA, hPort);
data = readPort(hFPGA, "y.out");
```
### **Input Arguments**

**hFPGA — Target FPGA object**

fpga object

fpga object for the target vendor, specified as an [fpga](#page-540-0) object.

#### **portName — DUT port name**

string

DUT port name, specified as a string. You create the DUT port as an hdlcoder. DUTPort object array. Before you specify the portName, you must have mapped the port to an AXI interface by using the mapPort function.

### **Output Arguments**

**data — Output data**

Scalar (default) | Vector

Output data that is read from the DUT port, PortName, returned as a scalar or a vector.

#### **valid — Read data valid true or false result**

true | false | boolean

Read data valid, returned as true or false of data type boolean. This argument is only available when the ReadTimeout value is set to a finite value and the port is mapped to an AXI4-Stream interface.

## **Version History**

**Introduced in R2020b**

### **See Also**

**Objects** [fpga](#page-540-0)

**Functions** [mapPort](#page-135-0) | [writePort](#page-144-0)

#### **Topics**

"Generate Host Interface Script to Probe and Rapidly Prototype HDL IP Core" "Create Host Interface Script to Control and Rapidly Prototype HDL IP Core"

## **release**

Release the hardware resources associated with the fpga object

### **Syntax**

release(hFPGA)

### **Description**

release(hFPGA) releases the hardware resources associated with the fpga object, represented by hFPGA.

### **Examples**

#### **Release Connection to a Xilinx Target**

Create an hFPGA object for a Xilinx target and then release the hardware resource.

Create an hFPGA object for a Xilinx target and connect to the Xilinx device. To release the hardware resource, use the release function.

```
hFPGA = fpqa("Xilinx")release(hFPGA)
hFPGA = fpga with properties:
        Vendor: "Xilinx"
    Interfaces: [0x0 fpgaio.interface.InterfaceBase]
```
#### **Release Connection to an Intel Target**

Create an hFPGA object for an Intel target and then release the connection you have set up.

Create an hFPGA for an Intel target and connect to the Intel device. To release the connection, use the release function.

```
hFPGA = fpga("Intel")
release(hFPGA)
```

```
hFPGA =
```

```
 fpga with properties:
```

```
 Vendor: "Intel"
 Interfaces: [0x0 fpgaio.interface.InterfaceBase]
```
### **Input Arguments**

### **hFPGA — Target FPGA object**

fpga object

fpga object for the target vendor, specified as an [fpga](#page-540-0) object.

# **Version History**

**Introduced in R2020b**

### **See Also**

**Objects** [fpga](#page-540-0) | [hdlcoder.DUTPort](#page-551-0)

#### **Topics**

"Generate Host Interface Script to Probe and Rapidly Prototype HDL IP Core" "Create Host Interface Script to Control and Rapidly Prototype HDL IP Core"
# **writePort**

Write data to a DUT port from MATLAB

# **Syntax**

```
writePort(hFPGA, portName, data)
valid=writePort(hFPGA, portName, data)
```
# **Description**

writePort(hFPGA, portName, data) casts the input data, specified by data, to the data type of the port, portName, and dispatches to the interface mapped to that port to write the data. Before you write the data, set up a connection from MATLAB to the target FPGA or SoC device, hFPGA, and then use the mapPort function to map the portName to that interface.

valid=writePort(hFPGA, portName, data) returns a valid signal to indicate that the data write was completed.

# **Examples**

### **Write Data to DUT Port Mapped to AXI4 Slave Interfaces**

This example shows how to write data to the DUT ports that are mapped to AXI4 slave interfaces.

Create an fpga object with Xilinx as Vendor.

```
hFPGA = fpga("Xilinx")hFPGA = fpga with properties:
    Top-Level Properties
        Vendor: "Xilinx"
    Interfaces: [0x0 fpgaio.interface.InterfaceBase]
```
Add the AXI4 slave interface to the hFPGA object by using the [addAXI4SlaveInterface](#page-126-0) function.

```
%% AXI4 Slave
addAXI4SlaveInterface(hFPGA, ...
 "InterfaceID", "AXI4-Lite", ...
 "BaseAddress", 0xA0000000, ...
     "AddressRange", 0x10000);
```
Specify the DUT ports in the HDL IP core as an hdlcoder.DUTPort object array and then map the port to the AXI4 slave interface.

```
hPort h in1 = hdlcoder.DUTPort("h in1", ...
     "Direction", "IN", ...
     "DataType", numerictype(1,16,10), ...
     "Dimension", [1 1], ...
     "IOInterface", "AXI4-Lite", ...
     "IOInterfaceMapping", "0x100");
```
Map the DUT port objects to the AXI4 slave interface and then write data by using the writePort function.

```
mapPort(hFPGA, hPort_h_in1);
writePort(hFPGA, "h_in1", 5);
```
#### **Write Data to DUT Port Mapped to AXI4-Stream Interfaces**

This example shows how to write data to the DUT ports that are mapped to AXI4-Stream interfaces.

Create an object for the target device.

hFPGA = fpga("Xilinx")

```
hFPGA = fpga with properties:
        Vendor: "Xilinx"
    Interfaces: [0x0 fpgaio.interface.InterfaceBase]
```
Add the AXI4-Stream interface to the hFPGA object by using the [addAXI4StreamInterface](#page-131-0) function.

```
%% AXI4-Stream
addAXI4StreamInterface(hFPGA, ...
     "InterfaceID", "AXI4-Stream", ...
     "WriteEnable", true, ...
       "ReadEnable", true, ...
     "WriteFrameLength", 1024, ...
     "ReadFrameLength", 1024);
```
Specify the DUT port as an hdlcoder.DUTPort object array and then map the port to the AXI4- Stream interface.

```
hPort = hdlcoder.DUTPort("x in", ...
```

```
 "Direction", "IN", ...
 "DataType", numerictype(1,16,10), ...
 "Dimension", [1 1], ...
 "IOInterface", "AXI4-Stream");
```
Map the DUT port objects to the AXI4-Stream interface and then write data by using the writePort function.

mapPort(hFPGA, hPort);

writePort(hFPGA, "x in", sin(linspace(0, 2\*pi, 1024)));

### **Input Arguments**

**hFPGA — Target FPGA object**

fpga object

fpga object for the target vendor, specified as an [fpga](#page-540-0) object.

#### **portName — DUT port name**

string

DUT port name, specified as a string. You create the DUT port as an hdlcoder. DUTPort object array. Before you specify the portName, you must have mapped the port to an AXI interface by using the mapPort function.

#### **data — Input data**

Scalar (default) | Vector

Input data to write to the DUT port, PortName, specified as a scalar or a vector.

### **Output Arguments**

#### **valid — Write data valid true or false result**

true | false | boolean

Write data valid, returned as true or false of data type boolean. This argument is only available when the WriteTimeout value is set to a finite value and the port is mapped to an AXI4-Stream interface.

# **Version History**

**Introduced in R2020b**

### **See Also**

**Objects** [fpga](#page-540-0) | [hdlcoder.DUTPort](#page-551-0)

#### **Functions**

[mapPort](#page-135-0) | [readPort](#page-139-0) | [addAXI4SlaveInterface](#page-126-0) | [addAXI4StreamInterface](#page-131-0)

### **Topics**

"Generate Host Interface Script to Probe and Rapidly Prototype HDL IP Core" "Create Host Interface Script to Control and Rapidly Prototype HDL IP Core"

# <span id="page-148-0"></span>**system**

Run command in Linux shell on SoC board

## **Syntax**

result =  $system(p, command)$ 

## **Description**

result = system( $p$ , command) runs the system command specified in a Linux<sup>®</sup> shell on a connected SoC board.

## **Examples**

### **Connect to Xilinx SoC Board from MATLAB**

Create a hardware processor object to connect to a Xilinx SoC board. You can use the object to perform basic Linux shell operations on the SoC board.

Create a Xilinx processor hardware object and connect to the processor on-board the Xilinx SoC board.

```
p = xilinxsoc('192.168.1.101', 'root', 'root');
```
Run the uname command in a Linux shell on the SoC board by using the xilinxsoc object function system.

```
system(p, 'uname')
ans =
```
'Linux'

## **Input Arguments**

### **p — Connection to processor on SoC board**

xilinxsoc object | intelsoc object

Hardware processor object that represents the connection from MATLAB to the processor on a specific SoC hardware board, specified as a [xilinxsoc](#page-543-0) object or [intelsoc](#page-547-0) object. This connection allows the function system to send system commands from MATLAB to the hardware board.

### **command — Linux Command**

character vector | string scalar

Linux shell command that you want to run on your SoC board. You can run multiple different Linux system commands, such as listing files in a directory, displaying information about the system, or creating a new directory.

```
Example: 'ls -al'
```
Example: 'uname'

# **Output Arguments**

### **result — Result of system command**

character vector

Output of the system command run in the Linux shell on your connected SoC board. If there is no output based on the system command you run, result is an empty character vector.

# **Version History**

**Introduced in R2022a**

**See Also**

**Objects** [xilinxsoc](#page-543-0) | [intelsoc](#page-547-0)

**Functions** [getFile](#page-150-0) | [putFile](#page-152-0) | [deleteFile](#page-155-0) | [dir](#page-157-0) | [programFPGA](#page-159-0)

# <span id="page-150-0"></span>**getFile**

Transfer file from SoC board to host computer

### **Syntax**

```
getFile(p, source)
getFile(p, source, destination)
```
## **Description**

getFile(p, source) transfers the specified file from the board to the current MATLAB folder on the host computer.

getFile(p, source, destination) transfers the specified file from the board to the location specified on the host computer.

## **Examples**

### **Transfer File from SoC Board to Current Folder**

Transfer a file from a specified SoC board to the current MATLAB folder on the host computer.

Create a Xilinx processor hardware object and connect to the processor on-board the Xilinx SoC board.

```
p = xilinxsoc('192.168.1.101', 'root', 'root');
```
Use the getFile function to transfer a file located in the file path filePath specified with the file name exampleFile.txt to the current MATLAB folder.

getFile(p, "filePath/exampleFile.txt")

The file exampleFile.txt is now transferred to your current folder.

#### **Transfer File from SoC Board to a Specified Folder**

Transfer a file from a specified SoC board to the specified folder on the host computer.

Create a Xilinx processor hardware object and connect to the processor on-board the Xilinx SoC board.

```
p = xilinxsoc('192.168.1.101', 'root', 'root');
```
Use the getFile function to transfer a file located in the file path filePath specified with the file name exampleFile.txt to the Documents folder on your host computer located in the file path C:/ User/.

```
getFile(p, "filePath/exampleFile.txt", "C:/User/Documents")
```
The file exampleFile.txt is now transferred to your Documents folder on your host computer.

### **Input Arguments**

#### **p — Connection to processor on SoC board**

xilinxsoc object | intelsoc object

Hardware processor object that represents the connection from MATLAB to the processor on a specific SoC hardware board, specified as a [xilinxsoc](#page-543-0) object or [intelsoc](#page-547-0) object.

#### **source — Path and name of file on SoC board**

character vector | string scalar

Path and name of file on the SoC board that you want to transfer to your host computer. You can use either the absolute path from the root folder, or the relative path from the your home directory.

Example: "~/exampleFile.txt" Example: "/home/user/exampleFile.txt"

#### **destination — Path and name of folder or file on host computer**

character vector | string scalar

Path of folder or file on the host computer where you want to transfer the file. If destination is the path to a folder, the file is copied inside that folder with the original file name. If destination is the path to a file, the file is copied with the new file name. This function does not create new folders, so folders in the path must already exist.

If no destination is specified, the current MATLAB folder is used.

```
Example: "C:/User/Documents"
Example: "C:/User/Documents/exampleFileHost.txt"
```
# **Version History**

**Introduced in R2022a**

### **See Also**

**Objects** [xilinxsoc](#page-543-0) | [intelsoc](#page-547-0)

```
Functions
putFile | system | deleteFile | dir | programFPGA
```
# <span id="page-152-0"></span>**putFile**

Transfer file from host computer to SoC board

# **Syntax**

```
putFile(p, source)
putFile(p, source, destination)
```
# **Description**

putFile(p, source) transfers the specified file from the host computer to the home directory on the SoC board.

putFile(p, source, destination) transfers the specified file from the host computer to the location specified on the SoC board.

# **Examples**

### **Transfer File from Host Computer to Home Directory on SoC Board**

Transfer a file from your host computer to the user home directory on the specified SoC board.

Create a Xilinx processor hardware object and connect to the processor on-board the Xilinx SoC board.

 $p = xilinxsoc('192.168.1.101','root', 'root');$ 

Use the putFile function to transfer a file located in the working MATLAB folder specified with the file name exampleFile.txt to the user home directory on the SoC board.

```
putFile(p, "exampleFile.txt")
```
The file exampleFile.txt is now transferred to your home directory on the connected SoC board.

### **Transfer File from Host Computer to a Specified Folder on SoC Board**

Transfer a file from your host computer to a specified folder on the SoC board.

Create a Xilinx processor hardware object and connect to the processor on-board the Xilinx SoC board.

p = xilinxsoc('192.168.1.101', 'root', 'root');

Use the putFile function located in the working MATLAB folder specified with the file name exampleFile.txt to the Documents folder located in the file path /home/user/ on the SoC board.

putFile(p, "exampleFile.txt", "/home/user/Documents")

The file exampleFile.txt is now transferred to your Documents folder on the connected SoC board.

## **Input Arguments**

#### **p — Connection to processor on SoC board**

xilinxsoc object | intelsoc object

Hardware processor object that represents the connection from MATLAB to the processor on a specific SoC hardware board, specified as a [xilinxsoc](#page-543-0) object or [intelsoc](#page-547-0) object.

#### **source — Path and name of file on host computer**

character vector | string scalar

Path and name of file on the host computer that you want to transfer to your SoC board. You can use either the absolute path or the relative path from the your current working MATLAB folder.

Example: "exampleFile.txt"

Example: "C:/User/Documents/MATLAB/exampleFile.txt"

#### **destination — Path and name of folder or file on SoC board**

character vector | string scalar

Path and name of folder or file on the SoC board where you want to transfer a file from the host computer. The destination path can either be:

- A relative path from the user home directory.
- An absolute path to a folder.

The destination can be either:

- A folder path where the file is stored in that folder with the original name from the host computer file.
- A path to a new file, and the file transferred is stored in the specified path as the new file name.

If no destination is specified, the user home directory on the SoC board is used.

Example: "/home/user/Documents" Example: "Documents" Example: "/home/user/Documents/exampleFileBoard.txt"

# **Version History**

**Introduced in R2022a**

### **See Also**

**Objects** [xilinxsoc](#page-543-0) | [intelsoc](#page-547-0)

### **Functions**

[getFile](#page-150-0) | [system](#page-148-0) | [deleteFile](#page-155-0) | [dir](#page-157-0) | [programFPGA](#page-159-0)

# <span id="page-155-0"></span>**deleteFile**

Delete file on SoC board

## **Syntax**

deleteFile(p, filename)

## **Description**

deleteFile(p, filename) deletes the file specified by the input filename on the SoC board.

## **Examples**

### **Delete File from SoC Board**

Delete a file from a specified SoC board.

Create a Xilinx processor hardware object and connect to the processor on-board the Xilinx SoC board.

```
p = xilinxsoc('192.168.1.101', 'root', 'root');
```
Use the deleteFile function to delete a file located in your home directory on the SoC board, specified with the file name exampleFile.txt.

```
deleteFile(p, "exampleFile.txt")
```
The file exampleFile.txt is now deleted from your home directory on the connected SoC board.

# **Input Arguments**

#### **p — Connection to processor on SoC board**

xilinxsoc object | intelsoc object

Hardware processor object that represents the connection from MATLAB to the processor on a specific SoC hardware board, specified as a [xilinxsoc](#page-543-0) object or [intelsoc](#page-547-0) object.

### **filename — Path and name of file on SoC board**

character vector | string scalar

Path and name of file on the SoC board that you want to delete. You can use either the absolute path or the relative path from the your home directory.

Example: "exampleFile.txt"

Example: "/home/user/exampleFile.txt"

# **Version History**

**Introduced in R2022a**

## **See Also**

# **Objects**

[xilinxsoc](#page-543-0) | [intelsoc](#page-547-0)

### **Functions**

[putFile](#page-152-0) | [getFile](#page-150-0) | [system](#page-148-0) | [dir](#page-157-0) | [programFPGA](#page-159-0)

# <span id="page-157-0"></span>**dir**

List directory contents on SoC board

### **Syntax**

result =  $dir(p)$ result =  $dir(p, path)$ 

### **Description**

```
result = dir(p) lists the directory contents of the home directory of the SoC board connected.
```

```
result = dir(p, path) lists the directory contents of the specified path on the SoC board
connected.
```
## **Examples**

### **List Directory Contents of SoC Board Folder**

List directory contents of a folder on a specified SoC board.

Create a Xilinx processor hardware object and connect to the processor on-board the Xilinx SoC board.

```
p = xilinxsoc('192.168.1.101', 'root', 'root');
```
Use the dir function to list the directory contents of the Documents folder located in your home directory.

```
result = dir(p, 'Documents')result = 1×3 struct array with fields:
     name
     folder
     isdir
     bytes
```
## **Input Arguments**

```
p — Connection to processor on SoC board
```
xilinxsoc object | intelsoc object

Hardware processor object that represents the connection from MATLAB to the processor on a specific SoC hardware board, specified as a [xilinxsoc](#page-543-0) object or [intelsoc](#page-547-0) object.

#### **path — Path to a file or folder**

character vector | string scalar

Path and name of file on the SoC board that you want the directory content listed for. You can use either the absolute path or the relative path from the home directory.

If no path is specified, your home directory is used.

Example: "/home/user/Documents" Example: "Documents"

# **Output Arguments**

### **result — Contents of directory**

struct

Returns information on contents of directory specified. If no directory is specified by using the input path, the home directory contents are listed.

# **Version History**

**Introduced in R2022a**

## **See Also**

**Objects** [xilinxsoc](#page-543-0) | [intelsoc](#page-547-0)

### **Functions**

[putFile](#page-152-0) | [getFile](#page-150-0) | [system](#page-148-0) | [deleteFile](#page-155-0) | [programFPGA](#page-159-0)

# <span id="page-159-0"></span>**programFPGA**

Program FPGA and set corresponding device tree from processor on SoC board

# **Syntax**

```
programFPGA(p,bitFile,dtbFile)
```
# **Description**

programFPGA(p,bitFile,dtbFile) programs the FPGA on your SoC device with the bitstream specified by bitFile and sets the device tree for the processor specified by dtbFile.

# **Examples**

### **Program FPGA on Xilinx SoC Board**

Create a hardware processor object to connect to a Xilinx SoC board. You can use the object to program your FPGA on-board the SoC board at the MATLAB command-line and to create an [fpga](#page-540-0) object that connects to the FPGA through the processor on the SoC board.

Create a Xilinx processor hardware object and connect to the processor on-board the Xilinx SoC board.

```
p = xilinxsoc('192.168.1.101', 'root', 'root');
```
Program the FPGA and set the corresponding device tree from processor on the SoC board by using the xilinxsoc object function programFPGA.

programFPGA(p, "myBitstream.bit", "myDeviceTree.dtb");

For more information on device trees, see "Generate Device Tree for IP Core".

Connect to the FPGA on-board the SoC board by using the fpga function. Use the processor hardware object p as an input to the fpga function.

 $f = f \cdot \text{pga}(p)$ ;

## **Input Arguments**

### **p — Connection to processor on SoC board**

xilinxsoc object | intelsoc object

Hardware processor object that represents the connection from MATLAB to the processor on a specific SoC hardware board, specified as a [xilinxsoc](#page-543-0) object or [intelsoc](#page-547-0) object.

### **bitFile — Bitstream file**

character vector | string scalar

Path to the bitstream file used to program the FPGA. This file must be present on the host computer.

Example: "myBitstream.bit"

### **dtbFile — Devicetree blob file**

character vector | string scalar

Devicetree blob file used to configure the processor. If the file is present on the host computer at the specified path, it is copied from the host computer to the SoC board. If the file is not present on the host computer, it must be present in the SD card folder /mnt on the SoC board.

The device tree must contain nodes corresponding to resources in the bitstream that need to be accessed from the processor. For more information, see "Generate Device Tree for IP Core".

Example: "myDeviceTree.dtb"

# **Version History**

**Introduced in R2022a**

### **See Also**

**Objects** [xilinxsoc](#page-543-0) | [intelsoc](#page-547-0)

**Functions** [putFile](#page-152-0) | [getFile](#page-150-0) | [system](#page-148-0) | [deleteFile](#page-155-0) | [dir](#page-157-0)

# **Simulink.ModelReference.protect**

Obscure referenced model contents to hide intellectual property

### **Syntax**

Simulink.ModelReference.protect(model) Simulink.ModelReference.protect(model,Name,Value)

```
[harnessHandle] = Simulink.ModelReference.protect(model,'Harness',true)
[~ ,neededVars] = Simulink.ModelReference.protect(model)
```
## **Description**

Simulink.ModelReference.protect(model) creates a protected model from the specified model. It places the protected model in the current working folder. The protected model has the same name as the source model. It has the extension . slxp.

Simulink.ModelReference.protect(model,Name,Value) uses additional options specified by one or more name-value pair arguments.

[harnessHandle] = Simulink.ModelReference.protect(model,'Harness',true) creates a harness model for the protected model. It returns the handle of the harnessed model in harnessHandle.

[~ ,neededVars] = Simulink.ModelReference.protect(model) returns a cell array that includes the names of base workspace variables used by the protected model.

## **Examples**

### **Protect Referenced Model**

Protect a referenced model and place the protected model in the current working folder.

```
openExample('sldemo_mdlref_bus');
model= 'sldemo_mdlref_counter_bus'
```
Simulink.ModelReference.protect(model);

A protected model named sldemo\_mdlref\_counter\_bus.slxp is created. The protected model file is placed in the current working folder.

#### **Place Protected Model in Specified Folder**

Protect a referenced model and place the protected model in a specified folder.

```
openExample('sldemo_mdlref_bus');
model= 'sldemo_mdlref_counter_bus'
```
Simulink.ModelReference.protect(model,'Path','C:\Work');

A protected model named sldemo mdlref counter bus.slxp is created. The protected model file is placed in C:\Work.

#### **Generate Code for Protected Model**

Protect a referenced model, generate code for it in normal mode, and obfuscate the code.

openExample('sldemo\_mdlref\_bus'); model= 'sldemo\_mdlref\_counter\_bus'

```
Simulink.ModelReference.protect(model,'Path','C:\Work','Mode','CodeGeneration',...
'ObfuscateCode',true);
```
A protected model named sldemo\_mdlref\_counter\_bus.slxp is created. The protected model file is placed in the C:\Work folder. The protected model runs as a child of the parent model. The code generated for the protected model is obfuscated by the software.

#### **Generate HDL Code for Protected Model**

Protect a referenced model, and generate HDL code for it in normal mode.

```
openExample('hdlcoder/ParentModelWithModelReferenceExample')
parent_model= 'hdlcoder_protected_model_parent_harness';
reference_model_to_protect = 'hdlcoder_referenced_model_gain';
```

```
Simulink.ModelReference.protect(reference_model_to_protect, ...
                          'Mode','HDLCodeGeneration')
```
A protected model named hdlcoder referenced model gain.slxp is created. The protected model file is placed in the same folder as the parent model and the referenced model. The protected model runs as a child of the parent model.

Set the **hdl** option to true with **Mode** set to CodeGeneration to enable both C code generation and HDL code generation support for a protected model that you create.

```
openExample('hdlcoder/ParentModelWithModelReferenceExample')
parent model= 'hdlcoder protected model parent harness';
reference_model_to_protect = 'hdlcoder_referenced_model_gain';
Simulink.ModelReference.protect(reference model to protect, ...
                          'Mode','CodeGeneration','hdl',true)
```
# **Control Code Visibility for Protected Model**

Control code visibility by allowing users to view only binary files and headers in the code generated for a protected model.

```
openExample('sldemo_mdlref_bus');
model= 'sldemo_mdlref_counter_bus'
```
Simulink.ModelReference.protect(model,'Mode','CodeGeneration','OutputFormat',... 'CompiledBinaries');

A protected model named sldemo mdlref counter bus.slxp is created. The protected model file is placed in the current working folder. Users can view only binary files and headers in the code generated for the protected model.

#### **Create Harness Model for Protected Model**

Create a harness model for a protected model and generate an HTML report.

```
openExample('sldemo_mdlref_bus');
modelPath= 'sldemo_mdlref_bus/CounterA'
```
[harnessHandle] = Simulink.ModelReference.protect(modelPath,'Path','C:\Work',... 'Harness', true, 'Report', true);

A protected model named sldemo mdlref counter bus.slxp is created, along with an untitled harness model. The protected model file is placed in the C: \Work folder. The folder also contains an HTML report. The handle of the harness model is returned in harnessHandle.

#### **Determine Variables Required by Protected Model**

To simulate a model that references a protected model, you might need to define variables in the base workspace or data dictionaries. For example, the sldemo mdlref counter bus model needs the variables that specify the buses at the root input and output ports of the model. When you ship a protected model, you must include definitions of the required variables or the model is unusable.

**Tip** To automatically package required variable definitions with the protected model in a project, set Project to true.

Generate the protected model and determine the required variables.

```
openExample('sldemo_mdlref_bus');
model= 'sldemo mdlref counter bus'
```
[~, neededVars] = Simulink.ModelReference.protect(model)

The second output, neededVars, determines the variables you must send to the recipient. The value of neededVars is a cell array that contains the names of the variables required by the protected model. However, the cell array might also contain the names of variables that the model does not need.

Before you share the protected model, edit neededVars to delete the names of any variables that the model does not need. Save the required variables in a data dictionary.

### **Input Arguments**

#### **model — Model name**

character vector | string scalar

Model name, specified as a character vector or string scalar. It contains the name of a model or the path name of a Model block that references the model to be protected.

Data Types: char | string

#### **Name-Value Pair Arguments**

Specify optional pairs of arguments as Name1=Value1, ..., NameN=ValueN, where Name is the argument name and Value is the corresponding value. Name-value arguments must appear after other arguments, but the order of the pairs does not matter.

#### *Before R2021a, use commas to separate each name and value, and enclose* Name *in quotes.*

Example: 'Mode','CodeGeneration','OutputFormat','Binaries','ObfuscateCode',true specifies that obfuscated code be generated for the protected model. It also specifies that only binary files and headers in the generated code be visible to users of the protected model.

#### **File Options**

#### **Project — Option to collect dependencies in project**

false (default) | true

Option to collect dependencies in project, specified as true or false.

The protected model, its dependencies, and its harness model are saved in a project archive (.mlproj). The project archive provides a way to share a project in a single file. You must open the project archive to create the interactive project.

**Note** Before sharing the project, check whether the project contains the necessary supporting files. If supporting files are missing, simulating or generating code for the related harness model can help identify them. Add the missing dependencies to the project and update the harness model as needed.

Example: 'Project',true Data Types: logical

#### **ProjectName — Custom project name**

character vector | string scalar

Custom project name, specified as a character vector or string scalar.

If you do not specify a custom project name, the default name for the project is the protected model name followed by protected.

Example: 'ProjectName','myname'

#### **Dependencies**

To enable ProjectName, set Project to true.

Data Types: char | string

#### **Harness — Option to create harness model**

false (default) | true

Option to create harness model, specified as a Boolean value.

When you create a harness model for a protected model that relies on base workspace definitions, Simulink creates a MAT-file that contains the base workspace definitions.

The harness model must have access to supporting files, such as a MAT-file with base workspace definitions or a data dictionary.

Example: 'Harness',true Data Types: logical

#### **Path — Folder for protected model**

current working folder (default) | character vector | string scalar

Folder for protected model, specified as a character vector or string scalar.

Example: 'Path','C:\Work'

Data Types: char | string

#### **Functionality Options**

**Report — Option to generate report**

false (default) | true

Option to generate report, specified as a Boolean value.

To view the report, right-click the protected-model badge icon and select **Display Report**. Or, call the Simulink.ProtectedModel.open function with the report option.

The report is generated in HTML format. It includes information on the environment, functionality, and interface for the protected model.

Example: 'Report', true Data Types: logical

#### **Webview — Option to include read-only Web view of protected model**

false (default) | true

Option to include read-only Web view of protected model, specified as a Boolean value.

To open the Web view of a protected model, use one of the following methods:

- Right-click the protected-model badge icon and select **Show Web view**.
- Use the Simulink.ProtectedModel.open function. For example, to display the Web view for protected model sldemo\_mdlref\_counter, call:

Simulink.ProtectedModel.open('sldemo\_mdlref\_counter', 'webview');

- Double-click the .slxp protected model file in the Current Folder browser.
- In the Block Parameter dialog box for the protected model, click **Open Model**.

Example: 'Webview',true

Data Types: logical

#### **Mode — Model protection mode**

```
'Normal' (default) | 'Accelerator' | 'CodeGeneration' | 'HDLCodeGeneration' |
'ViewOnly'
```
Model protection mode, specified as one of the following values:

- 'Normal': If the top model is running in 'Normal' mode, the protected model runs as a child of the top model.
- 'Accelerator': The top model can run in 'Normal', 'Accelerator', or 'Rapid Accelerator' mode.
- 'CodeGeneration': The top model can run in 'Normal', 'Accelerator', or 'Rapid Accelerator' mode and support code generation.
- 'HDLCodeGeneration': The top model can run in 'Normal', 'Accelerator', or 'Rapid Accelerator' mode and support HDL code generation. Requires HDL Coder license.
- 'ViewOnly': This value turns off Simulate and Generate code functionality modes and turns on the read-only view mode.

Example: 'Mode','Accelerator'

**CodeInterface — Interface through which generated code is accessed by Model block** 'Model reference' (default) | 'Top model'

Interface through which generated code is accessed by a Model block, specified as one of the following values:

- 'Model reference': Code access through the model reference code interface, which allows use of the protected model within a model reference hierarchy. Users of the protected model can generate code from a parent model that contains the protected model. In addition, users can run Model block SIL/PIL simulations with the protected model.
- 'Top model': Code access through the standalone interface. Users of the protected model can run Model block SIL/PIL simulations with the protected model.

Example: 'CodeInterface','Top model'

#### **Dependencies**

The system target file (SystemTargetFile) must be set to an ERT-based system target file, for example, ert.tlc). Requires Embedded Coder® license.

#### **hdl — Option to generate HDL code**

false (default) | true

Option to generate HDL code, specified as a Boolean value.

This option requires an HDL Coder license. When you enable this option, make sure that you specify the **Mode**. You can set this option to true in conjunction with the **Mode** set to CodeGeneration to enable both C code and HDL code generation support for the protected model.

If you want to enable only simulation and HDL code generation support, but not C code generation, set **Mode** to HDLCodeGeneration. You do not have to set the **hdl** option to true.

Example: 'hdl',true

Data Types: logical

#### **TunableParameters — Tunable parameters for simulation**

'None' or  $\{\}$  (default) | 'All' | string array | cell array of character vectors

Tunable parameters for simulation, specified as 'None', {}, 'All', a string array, or a cell array of character vectors.

Recipients of the protected model can tune the specified parameters during simulation.

Parameters that are not tunable are not listed as needed variables unless:

- They are used by the model interface.
- They specify part of a data type, such as a bus object, enumerated type, or value type.
- They are used by data store memory.

When you protect a model that references one or more protected models, you must specify the tunable parameters of each referenced protected model as tunable for the model you are protecting.

```
Example: 'TunableParameters',{'param1','param2'}
Example: TunableParameters=["param1","param2"]
Data Types: char | string | cell
```
#### **Callbacks — Option to specify callbacks for protected model** cell array

Option to specify callbacks for protected model, specified as a cell array of Simulink.ProtectedModel.Callback objects.

Example: 'Callbacks', {pmcallback sim, pmcallback cg}

Data Types: cell

#### **Protection Options**

#### **ObfuscateCode — Option to obfuscate generated code**

true (default) | false

Option to obfuscate generated code, specified as a Boolean value. Applicable only when code generation during protection is enabled. Obfuscation is not supported for HDL code generation.

Example: 'ObfuscateCode',true

Data Types: logical

#### **OutputFormat — Protected code visibility**

'CompiledBinaries' (default) | 'MinimalCode' | 'AllReferencedHeaders'

Protected code visibility, specified as one of the following values:

- 'CompiledBinaries': Only binary files and headers are visible.
- 'MinimalCode': Includes only the minimal header files required to build the code with the chosen build settings. All code in the build folder is visible. Users can inspect the code in the protected model report and recompile it for their purposes.
- 'AllReferencedHeaders': Includes header files found on the include path. All code in the build folder is visible. All headers referenced by the code are also visible.

This argument determines what part of the code generated for a protected model is visible to users.

Example: 'OutputFormat','AllReferencedHeaders'

#### **Dependencies**

This argument affects the output only when you specify Mode as 'Accelerator' or 'CodeGeneration'. When you specify Mode as 'Normal', only a MEX-file is part of the output package.

#### **Encrypt — Option to encrypt protected model**

false (default) | true

Option to encrypt protected model, specified as a Boolean value. Applicable when you have specified a password during protection, or by using the following methods:

- Password for read-only view of model: Simulink.ModelReference.ProtectedModel.setPasswordForView
- Password for simulation: Simulink.ModelReference.ProtectedModel.setPasswordForSimulation
- Password for code generation: Simulink.ModelReference.ProtectedModel.setPasswordForCodeGeneration
- Password for HDL code generation: [Simulink.ModelReference.ProtectedModel.setPasswordForHDLCodeGeneration](#page-178-0)

Example: 'Encrypt',true

Data Types: logical

#### **Sign — Option to sign protected model with digital certificate**

character vector | string scalar

Option to sign protected model with digital certificate, specified as a character vector or string scalar that specifies the digital certificate. If the certificate file is password-protected, use the Simulink.ModelReference.ProtectedModel.setPasswordForCertificate function to provide the password before you use the certificate.

Example: 'Sign', 'my certificate.pfx'

Data Types: char | string

#### **Modifiable — Option to create modifiable protected model**

false (default) | true

Option to create modifiable protected model, specified as a Boolean value. To use this option:

- Add a password for modification by using the Simulink.ModelReference.ProtectedModel.setPasswordForModify function. If a password has not been added at the time that you create the modifiable protected model, you are prompted to create one.
- Modify the options of your protected model by first providing the modification password using the Simulink.ModelReference.ProtectedModel.setPasswordForModify function. Then, use the Simulink.ModelReference.modifyProtectedModel function to make your option changes.

Example: 'Modifiable',true Data Types: logical

### **CustomPostProcessingHook — Option to add postprocessing function for protected model files**

function handle

Option to add a postprocessing function for protected model files, specified as a function handle.

The function accepts a Simulink.ModelReference.ProtectedModel.HookInfo object as an input variable. This object provides information on the source code files and other files generated during protected model creation. It also provides information on exported symbols that you must not modify. Prior to packaging the protected model, the postprocessing function is called.

For a protected model with a top model interface, the Simulink.ModelReference.ProtectedModel.HookInfo object cannot provide information on exported symbols.

Example: 'CustomPostProcessingHook',@(protectedMdlInf)myHook(protectedMdlInf)

### **Output Arguments**

#### **harnessHandle — Handle of harness model**

double

Handle of harness model, returned as a double. When model protection does not create a harness model or packages the harness model in a project archive, the returned value is 0.

To create a harness model that is open after model protection, set Harness to true and Project to false (default).

#### **neededVars — Names of base workspace variables**

cell array

Names of base workspace variables that the protected model uses, returned as a cell array.

The cell array can also include variables that the protected model does not use.

### **Alternatives**

"Protect Models to Conceal Contents"

# **Version History**

**Introduced in R2012b**

**Tunable parameters for simulation are specified by the TunableParameters argument** *Behavior changed in R2022a*

Starting in R2022a, you must specify the parameters of the protected model that you want to be tunable during simulation by using the TunableParameters name-value argument. By default, no parameters are tunable during simulation.

Previously, a parameter was tunable when its code generation storage class was set to a value other than Auto. By default, the storage class for an individual data element is Auto.

### **See Also**

Simulink.ModelReference.modifyProtectedModel | Simulink.ModelReference.ProtectedModel.setPasswordForModify | Simulink.ModelReference.ProtectedModel.setPasswordForCodeGeneration | [Simulink.ModelReference.ProtectedModel.setPasswordForHDLCodeGeneration](#page-178-0) | Simulink.ModelReference.ProtectedModel.setPasswordForSimulation | Simulink.ModelReference.ProtectedModel.setPasswordForView | Simulink.ModelReference.ProtectedModel.clearPasswords | Simulink.ModelReference.ProtectedModel.clearPasswordsForModel | Simulink.ProtectedModel.getTunableParameters

### **Topics**

"Protect Models to Conceal Contents"

"Explore Protected Model Capabilities"

"Test Protected Models"

"Package and Share Protected Models"

"Specify Custom Obfuscators for Protected Models"

"Configure and Run SIL Simulation" (Embedded Coder)

"Code Interfaces for SIL and PIL" (Embedded Coder)

"Define Callbacks for Protected Models"

"Reference Protected Models from Third Parties"

# **Simulink.ModelReference.modifyProtectedModel**

Modify existing protected model

### **Syntax**

Simulink.ModelReference.modifyProtectedModel(model) Simulink.ModelReference.modifyProtectedModel(model,Name,Value)

```
[harnessHandle] = Simulink.ModelReference.modifyProtectedModel(model,'
Harness',true)
[~ ,neededVars] = Simulink.ModelReference.modifyProtectedModel(model)
```
### **Description**

Simulink.ModelReference.modifyProtectedModel(model) modifies options for an existing protected model created from the specified model. If Name, Value pair arguments are not specified, the modified protected model is updated with default values and supports only simulation.

Simulink.ModelReference.modifyProtectedModel(model,Name,Value) uses additional options specified by one or more Name, Value pair arguments. These options are the same options that are provided by the Simulink. ModelReference.protect function. However, these options have additional options to change encryption passwords for read-only view, simulation, and code generation. When you add functionality to the protected model or change encryption passwords, the unprotected model must be available. The software searches for the model on the MATLAB path. If the model is not found, the software reports an error.

[harnessHandle] = Simulink.ModelReference.modifyProtectedModel(model,' Harness', true) creates a harness model for the protected model. It returns the handle of the harnessed model in harnessHandle.

[~ ,neededVars] = Simulink.ModelReference.modifyProtectedModel(model) returns a cell array that includes the names of base workspace variables used by the protected model.

## **Examples**

#### **Update Protected Model with Default Values**

Create a modifiable protected model with support for code generation, then reset it to default values.

Add the password for when a protected model is modified. If you skip this step, you are prompted to set a password when a modifiable protected model is created.

```
openExample('sldemo_mdlref_counter');
Simulink.ModelReference.ProtectedModel.setPasswordForModify(...
'sldemo_mdlref_counter','password');
```
Create a modifiable protected model with support for code generation and Web view.

```
Simulink.ModelReference.protect('sldemo_mdlref_counter','Mode',...
'CodeGeneration','Modifiable',true,'Report',true);
```
Provide the password to modify the protected model.

```
Simulink.ModelReference.ProtectedModel.setPasswordForModify(...
'sldemo_mdlref_counter','password');
```
Modify the model to use default values.

```
Simulink.ModelReference.modifyProtectedModel(...
'sldemo_mdlref_counter');
```
The resulting protected model is updated with default values and supports only simulation.

#### **Remove Functionality from Protected Model**

Create a modifiable protected model with support for code generation and Web view, then modify it to remove the Web view support.

Add the password for when a protected model is modified. If you skip this step, you are prompted to set a password when a modifiable protected model is created.

```
openExample('sldemo_mdlref_counter');
Simulink.ModelReference.ProtectedModel.setPasswordForModify(...
'sldemo_mdlref_counter','password');
```
Create a modifiable protected model with support for code generation and Web view.

```
Simulink.ModelReference.protect('sldemo_mdlref_counter','Mode',...
'CodeGeneration','Webview',true,'Modifiable',true,'Report',true);
```
Provide the password to modify the protected model.

```
Simulink.ModelReference.ProtectedModel.setPasswordForModify(...
'sldemo_mdlref_counter','password');
```
Remove support for Web view from the protected model that you created.

```
Simulink.ModelReference.modifyProtectedModel(...
'sldemo_mdlref_counter', 'Mode', 'CodeGeneration','Report',true);
```
#### **Change Encryption Password for Code Generation**

Change an encryption password for a modifiable protected model.

Add the password for when a protected model is modified. If you skip this step, you are prompted to set a password when a modifiable protected model is created.

```
openExample('sldemo_mdlref_counter');
Simulink.ModelReference.ProtectedModel.setPasswordForModify(...
'sldemo_mdlref_counter','password');
```
Add the password that the protected model user must provide to generate code.

```
Simulink.ModelReference.ProtectedModel.setPasswordForSimulation(...
'sldemo_mdlref_counter','cgpassword');
```
Create a modifiable protected model with a report and support for code generation with encryption.

```
Simulink.ModelReference.protect('sldemo_mdlref_counter','Mode',...
'CodeGeneration','Encrypt',true,'Modifiable',true,'Report',true);
```
Provide the password to modify the protected model.

```
Simulink.ModelReference.ProtectedModel.setPasswordForModify(...
'sldemo_mdlref_counter','password');
```
Change the encryption password for simulation.

```
Simulink.ModelReference.modifyProtectedModel(...
'sldemo mdlref counter', 'Mode', 'CodeGeneration', 'Encrypt', true,...
'Report', true, 'ChangeSimulationPassword',...
{'cgpassword','new_password'});
```
#### **Add Harness Model for Protected Model**

Add a harness model for an existing protected model.

Add the password for when a protected model is modified. If you skip this step, you are prompted to set a password when a modifiable protected model is created.

```
openExample('sldemo_mdlref_counter');
Simulink.ModelReference.ProtectedModel.setPasswordForModify(...
'sldemo_mdlref_counter','password');
```
Create a modifiable protected model with a report and support for code generation with encryption.

```
Simulink.ModelReference.protect('sldemo_mdlref_counter','Mode',...
'CodeGeneration','Modifiable',true,'Report',true);
```
Provide the password to modify the protected model.

```
Simulink.ModelReference.ProtectedModel.setPasswordForModify(...
'sldemo_mdlref_counter','password');
```
Add a harness model for the protected model.

```
[harnesH and le] = Simulink.ModelReference.modifyProtocolModel(...'sldemo_mdlref_counter','Mode','CodeGeneration','Report',true,...
'Harness', true);
```
### **Input Arguments**

#### **model — Model name** string or character vector (default)

Model name, specified as a string or character vector. It contains the name of a model or the path name of a Model block that references the protected model.

#### **Name-Value Pair Arguments**

Specify optional pairs of arguments as Name1=Value1, ..., NameN=ValueN, where Name is the argument name and Value is the corresponding value. Name-value arguments must appear after other arguments, but the order of the pairs does not matter.

*Before R2021a, use commas to separate each name and value, and enclose* Name *in quotes.*

Example: 'Mode','CodeGeneration','OutputFormat','Binaries','ObfuscateCode',true specifies that obfuscated code be generated for the protected model. It also specifies that only binary files and headers in the generated code be visible to users of the protected model.

#### **General**

#### **Path — Folder for protected model**

current working folder (default) | string or character vector

Folder for protected model, specified as a string or character vector.

Example: 'Path','C:\Work'

#### **Report — Option to generate a report**

false (default) | true

Option to generate a report, specified as a Boolean value.

To view the report, right-click the protected-model badge icon and select **Display Report**. Or, call the Simulink.ProtectedModel.open function with the report option.

The report is generated in HTML format. It includes information on the environment, functionality, license requirements, and interface for the protected model.

Example: 'Report',true

#### **hdl — Option to generate HDL code**

false (default) | true

Option to generate HDL code, specified as a Boolean value.

This option requires HDL Coder license. When you enable this option, make sure that you specify the **Mode**. You can set this option to true in conjunction with the **Mode** set to CodeGeneration to enable both C code and HDL code generation support for the protected model.

If you want to enable only simulation and HDL code generation support, but not C code generation, set **Mode** to HDLCodeGeneration. You do not have to set the **hdl** option to true.

Example: 'hdl',true

#### **Harness — Option to create a harness model**

false (default) | true

Option to create a harness model, specified as a Boolean value.

Example: 'Harness',true

### **CustomPostProcessingHook — Option to add postprocessing function for protected model files**

function handle

Option to add a postprocessing function for protected model files, specified as a function handle. The function accepts a Simulink.ModelReference.ProtectedModel.HookInfo object as an input variable. This object provides information on the source code files and other files generated during protected model creation. The object also provides information on exported symbols that you must not modify. Prior to packaging the protected model, the postprocessing function is called.

For a protected model with a top model interface, the Simulink.ModelReference.ProtectedModel.HookInfo object cannot provide information on exported symbols.

Example: 'CustomPostProcessingHook',@(protectedMdlInf)myHook(protectedMdlInf)

#### **Functionality**

#### **Mode — Model protection mode**

```
'Normal' (default) | 'Accelerator' | 'CodeGeneration' | 'HDLCodeGeneration' |
'ViewOnly'
```
Model protection mode. Specify one of the following values:

- 'Normal': If the top model is running in 'Normal' mode, the protected model runs as a child of the top model.
- 'Accelerator': The top model can run in 'Normal', 'Accelerator', or 'Rapid Accelerator' mode.
- 'CodeGeneration': The top model can run in 'Normal', 'Accelerator', or 'Rapid Accelerator' mode and support code generation.
- 'HDLCodeGeneration': The top model can run in 'Normal', 'Accelerator', or 'Rapid Accelerator' mode and support HDL code generation.
- 'ViewOnly': Turns off Simulate and Generate code functionality modes. Turns on the read-only view mode.

Example: 'Mode','Accelerator'

#### **OutputFormat — Protected code visibility**

'CompiledBinaries' (default) | 'MinimalCode' | 'AllReferencedHeaders'

**Note** This argument affects the output only when you specify Mode as 'Accelerator' or 'CodeGeneration. When you specify Mode as 'Normal', only a MEX-file is part of the output package.

Protected code visibility. This argument determines what part of the code generated for a protected model is visible to users. Specify one of the following values:

- 'CompiledBinaries': Only binary files and headers are visible.
- 'MinimalCode': Includes only the minimal header files required to build the code with the chosen build settings. Code in the build folder is visible. Users can inspect the code in the protected model report and recompile it for their purposes.
- 'AllReferencedHeaders': Includes header files found on the include path. Code in the build folder is visible. Header files referenced by the code are also visible.

Example: 'OutputFormat','AllReferencedHeaders'

### **ObfuscateCode — Option to obfuscate generated code**

true (default) | false

Option to obfuscate generated code, specified as a Boolean value. Applicable only when code generation is enabled for the protected model. Obfuscation is not supported for HDL code generation.

Example: 'ObfuscateCode',true

#### **Webview — Option to include a Web view**

false (default) | true

Option to include a read-only view of protected model, specified as a Boolean value.

To open the Web view of a protected model, use one of the following methods:

- Right-click the protected-model badge icon and select **Show Web view**.
- Use the Simulink.ProtectedModel.open function. For example, to display the Web view for protected model sldemo\_mdlref\_counter, you can call:

Simulink.ProtectedModel.open('sldemo\_mdlref\_counter', 'webview');

- Double-click the .slxp protected model file in the Current Folder browser.
- In the Block Parameter dialog box for the protected model, click **Open Model**.

Example: 'Webview',true

#### **Encryption**

**ChangeSimulationPassword — Option to change the encryption password for simulation** cell array of two character vectors

Option to change the encryption password for simulation, specified as a cell array of two character vectors. The first vector is the old password, the second vector is the new password.

Example: 'ChangeSimulationPassword',{'old\_password','new\_password'}

**ChangeViewPassword — Option to change the encryption password for read-only view** cell array of two character vectors

Option to change the encryption password for read-only view, specified as a cell array of two character vectors. The first vector is the old password, the second vector is the new password.

Example: 'ChangeViewPassword',{'old\_password','new\_password'}

### **ChangeCodeGenerationPassword — Option to change the encryption password for code generation**

cell array of two character vectors

Option to change the encryption password for code generation, specified as a cell array of two character vectors. The first vector is the old password, the second vector is the new password.

Example: 'ChangeCodeGenerationPassword',{'old\_password','new\_password'}

#### **Encrypt — Option to encrypt protected model**

false (default) | true

Option to encrypt a protected model, specified as a Boolean value. Applicable when you have specified a password during protection, or by using the following methods:

- Password for read-only view of model: Simulink.ModelReference.ProtectedModel.setPasswordForView
- Password for simulation: Simulink.ModelReference.ProtectedModel.setPasswordForSimulation
- Password for code generation: Simulink.ModelReference.ProtectedModel.setPasswordForCodeGeneration
- Password for HDL code generation: [Simulink.ModelReference.ProtectedModel.setPasswordForHDLCodeGeneration](#page-178-0)

Example: 'Encrypt',true

## **Output Arguments**

### **harnessHandle — Handle of the harness model**

double

Handle of the harness model, returned as a double or 0, depending on the value of Harness.

If Harness is true, the value is the handle of the harness model; otherwise, the value is 0.

# **neededVars — Names of base workspace variables**

cell array

Names of base workspace variables used by the protected model, returned as a cell array.

The cell array can also include variables that the protected model does not use.

# **Version History**

**Introduced in R2014b**

### **See Also**

Simulink.ModelReference.protect | Simulink.ModelReference.ProtectedModel.setPasswordForModify

# <span id="page-178-0"></span>**Simulink.ModelReference.ProtectedModel.setPass wordForHDLCodeGeneration**

Add or provide encryption password for HDL code generation from protected model

# **Syntax**

Simulink.ModelReference.ProtectedModel.setPasswordForHDLCodeGeneration(model, password)

# **Description**

Simulink.ModelReference.ProtectedModel.setPasswordForHDLCodeGeneration(model, password) adds an encryption password for HDL code generation if you create a protected model. If you use a protected model, the function provides the required password to generate code from the model.

# **Examples**

### **Create a Protected Model with Encryption for HDL Code Generation**

Create a protected model with encryption for HDL code generation.

```
openExample('sldemo_mdlref_counter');
Simulink.ModelReference.ProtectedModel.setPasswordForHDLCodeGeneration(...
'hdlcoder_referenced_model_gain','password');
Simulink.ModelReference.protect('sldemo_mdlref_counter',...
'Mode','HDLCodeGeneration','Encrypt',true,'Report',true);
```
A protected model named hdlcoder\_referenced\_model\_gain.slxp is created that requires an encryption password for HDL code generation. To generate HDL code for sldemo mdlref counter, set floating-point library to Native Floating-Point and the Oversampling Factor to 14 in HDL code generation configuration parameters.

### **Generate HDL Code from an Encrypted Protected Model**

Use a protected model with encryption for HDL code generation.

Provide the encryption password required for HDL code generation from the protected model.

Simulink.ModelReference.ProtectedModel.setPasswordForHDLCodeGeneration(... 'hdlcoder referenced model gain', 'password');

After you have provided the encryption password, you can generate code from the protected model.

### **Input Arguments**

**model — Model name** string or character vector Model name, specified as a string or character vector. It contains the name of a model or the path name of a Model block that references the protected model.

#### **password — Password for protected model code generation**

string or character vector

Password, specified as a string or character vector. If the protected model is encrypted for code generation, the password is required.

# **Version History**

**Introduced in R2019a**

### **See Also**

Simulink.ModelReference.ProtectedModel.setPasswordForSimulation | Simulink.ModelReference.ProtectedModel.setPasswordForCodeGeneration | Simulink.ModelReference.ProtectedModel.setPasswordForView

#### **Topics**

"Create Protected Models to Conceal Contents and Generate HDL Code"
# **Simulink.ModelReference.ProtectedModel.setPass wordForModify**

Add or provide password for modifying protected model

# **Syntax**

Simulink.ModelReference.ProtectedModel.setPasswordForModify(model,password)

# **Description**

Simulink.ModelReference.ProtectedModel.setPasswordForModify(model,password) adds a password for a modifiable protected model. After the password has been created, the function provides the password for modifying the protected model.

# **Examples**

#### **Add Functionality to Protected Model**

Create a modifiable protected model with support for code generation, then modify it to add Web view support.

Add the password for when a protected model is modified. If you skip this step, you are prompted to set a password when a modifiable protected model is created.

```
openExample('sldemo_mdlref_counter');
Simulink.ModelReference.ProtectedModel.setPasswordForModify(...
'sldemo_mdlref_counter','password');
```
Create a modifiable protected model with support for code generation and Web view.

```
Simulink.ModelReference.protect('sldemo_mdlref_counter','Mode'....
'CodeGeneration', 'Modifiable',true, 'Report',true);
```
Provide the password to modify the protected model.

```
Simulink.ModelReference.ProtectedModel.setPasswordForModify(...
'sldemo_mdlref_counter', 'password');
```
Add support for Web view to the protected model that you created.

```
Simulink.ModelReference.modifyProtectedModel(...
'sldemo_mdlref_counter','Mode','CodeGeneration','Webview',true,...
'Report', true);
```
## **Input Arguments**

**model — Model name** string or character vector Model name, specified as a string or character vector. It contains the name of a model or the path name of a Model block that references the protected model to be modified.

#### **password — Password to modify protected model**

string or character vector

Password, specified as a string or character vector. The password is required for modification of the protected model.

# **Version History**

**Introduced in R2014b**

### **See Also**

Simulink.ModelReference.protect | Simulink.ModelReference.modifyProtectedModel

# **Simulink.ModelReference.ProtectedModel.setPass wordForSimulation**

Add or provide encryption password for simulation of protected model

# **Syntax**

Simulink.ModelReference.ProtectedModel.setPasswordForSimulation(model, password)

# **Description**

Simulink.ModelReference.ProtectedModel.setPasswordForSimulation(model, password) adds an encryption password for simulation if you create a protected model. If you use a protected model, the function provides the required password to simulate the model.

# **Examples**

### **Create a Protected Model with Encryption**

Create a protected model with encryption for simulation.

```
openExample('sldemo_mdlref_counter');
Simulink.ModelReference.ProtectedModel.setPasswordForSimulation(...
'sldemo_mdlref_counter','password');
Simulink.ModelReference.protect('sldemo_mdlref_counter',...
'Encrypt',true,'Report',true);
```
A protected model named sldemo mdlref counter.slxp is created that requires an encryption password for simulation.

#### **Simulate an Encrypted Protected Model**

Use a protected model with encryption for simulation.

Provide the encryption password required for simulation of the protected model.

```
openExample('sldemo_mdlref_counter');
Simulink.ModelReference.ProtectedModel.setPasswordForSimulation(...
'sldemo_mdlref_counter','password');
```
After you have provided the encryption password, you can simulate the protected model.

# **Input Arguments**

**model — Model name** string or character vector Model name, specified as a string or character vector. It contains the name of a model or the path name of a Model block that references the protected model.

#### **password — Password for protected model simulation**

string or character vector

Password, specified as a string or character vector. If the protected model is encrypted for simulation, the password is required.

# **Version History**

**Introduced in R2014b**

### **See Also**

Simulink.ModelReference.protect | Simulink.ModelReference.ProtectedModel.setPasswordForCodeGeneration | [Simulink.ModelReference.ProtectedModel.setPasswordForHDLCodeGeneration](#page-178-0) | Simulink.ModelReference.ProtectedModel.setPasswordForView

# **Simulink.ModelReference.ProtectedModel.setPass wordForView**

Add or provide encryption password for read-only view of protected model

# **Syntax**

Simulink.ModelReference.ProtectedModel.setPasswordForView(model,password)

# **Description**

Simulink.ModelReference.ProtectedModel.setPasswordForView(model,password) adds an encryption password for read-only view if you create a protected model. If you use a protected model, the function provides the required password for a read-only view of the model.

# **Examples**

#### **Create a Protected Model with Encryption**

Create a protected model with encryption for read-only view.

```
openExample('sldemo_mdlref_counter');
Simulink.ModelReference.ProtectedModel.setPasswordForView(...
'sldemo_mdlref_counter','password');
Simulink.ModelReference.protect('sldemo_mdlref_counter',...
'Webview',true,'Encrypt',true,'Report',true);
```
A protected model named sldemo mdlref counter.slxp is created that requires an encryption password for read-only view.

#### **View an Encrypted Protected Model**

Use a protected model with encryption for read-only view.

Provide the encryption password required for the read-only view of the protected model.

```
openExample('sldemo_mdlref_counter');
Simulink.ModelReference.ProtectedModel.setPasswordForView(...
'sldemo_mdlref_counter','password');
```
After you have provided the encryption password, you have access to the read-only view of the protected model.

## **Input Arguments**

**model — Model name** string or character vector Model name, specified as a string or character vector. It contains the name of a model or the path name of a Model block that references the protected model.

#### **password — Password for read-only view of protected model**

string or character vector

Password, specified as a string or character vector. If the protected model is encrypted for read-only view, the password is required.

# **Version History**

**Introduced in R2014b**

### **See Also**

Simulink.ModelReference.protect | Simulink.ModelReference.ProtectedModel.setPasswordForCodeGeneration | [Simulink.ModelReference.ProtectedModel.setPasswordForHDLCodeGeneration](#page-178-0) | Simulink.ModelReference.ProtectedModel.setPasswordForSimulation

# **Simulink.ModelReference.ProtectedModel.clearPas swords**

Clear cached passwords for protected models

# **Syntax**

Simulink.ModelReference.ProtectedModel.clearPasswords()

# **Description**

Simulink.ModelReference.ProtectedModel.clearPasswords() clears protected model passwords that have been cached during the current MATLAB session. If this function is not called, cached passwords are cleared at the end of a MATLAB session.

# **Examples**

### **Clear cached passwords for protected models**

After using protected models, clear passwords cached for the models during the MATLAB session.

Simulink.ModelReference.ProtectedModel.clearPasswords()

# **Version History**

**Introduced in R2014b**

### **See Also**

Simulink.ModelReference.ProtectedModel.clearPasswordsForModel

#### **Topics**

"Protect Models to Conceal Contents"

# **Simulink.ModelReference.ProtectedModel.‐ clearPasswordsForModel**

Clear cached passwords for a protected model

# **Syntax**

Simulink.ModelReference.ProtectedModel.clearPasswordsForModel(model)

# **Description**

Simulink.ModelReference.ProtectedModel.clearPasswordsForModel(model) clears protected model passwords for model that have been cached during the current MATLAB session. If this function is not called, cached passwords are cleared at the end of a MATLAB session.

# **Examples**

#### **Clear cached passwords for a protected model**

After using a protected model, clear passwords cached for the model during the MATLAB session.

Simulink.ModelReference.ProtectedModel.clearPasswordsForModel(model)

# **Input Arguments**

### **model — Protected model name**

string or character vector

Model name specified as a string or character vector

Example: 'rtwdemo\_counter' Data Types: char

# **Version History**

**Introduced in R2014b**

### **See Also**

Simulink.ModelReference.ProtectedModel.clearPasswords

#### **Topics**

"Protect Models to Conceal Contents"

# **Simulink.ProtectedModel.open**

Open protected model

# **Syntax**

Simulink.ProtectedModel.open(model) Simulink.ProtectedModel.open(model,type)

# **Description**

Simulink.ProtectedModel.open(model) opens a protected model. If you do not specify how to view the protected model, the software first tries to open the Web view. If the Web view is not enabled for the protected model, the software then tries to open the report. If you did not create a report, the software reports an error.

Simulink.ProtectedModel.open(model,type) opens a protected model using the specified viewing method. If you specify 'webview', the software opens the Web view for the protected model. If you specify 'report', the software opens the protected model report. If the method that you specify is not enabled, the software reports an error. The protected model is not opened.

# **Examples**

#### **Open a Protected Model**

Open a protected model without a specified method.

Load the model and save a local copy.

```
openExample('sldemo_mdlref_counter');
save_system('sldemo_mdlref_counter','mdlref_counter.slx');
```
Create a protected model enabling support for code generation and reporting.

```
Simulink.ModelReference.protect('mdlref_counter','Mode',...
'CodeGeneration', 'Report',true);
```
Open the protected model without specifying how to view it.

Simulink.ProtectedModel.open('mdlref\_counter')

The protected model does not have Web view enabled, so the protected model report is opened.

#### **Open a Protected Model Web View**

Open a protected model, specifying the Web view.

Load the model and save a local copy.

```
openExample('sldemo_mdlref_counter');
save_system('sldemo_mdlref_counter','mdlref_counter.slx');
```
Create a protected model with support for code generation, Web view, and reporting.

```
Simulink.ModelReference.protect('mdlref_counter','Mode',...
'CodeGeneration', 'Webview',true,'Report',true);
```
Open the protected model and specify that you want to see the Web view.

Simulink.ProtectedModel.open('mdlref\_counter','webview')

The protected model Web view is opened.

### **Input Arguments**

**model — Model name** string or character vector

Protected model name, specified as a string or character vector.

**type — Open method** 'webview' | 'report'

Method for viewing the protected model. If you specify 'webview', the software opens the Web view for the protected model. If you specify 'report', the software opens the protected model report.

# **Version History**

**Introduced in R2015a**

#### **See Also**

Simulink.ModelReference.protect

# **sschdladvisor**

Open Simscape HDL Workflow Advisor

## **Syntax**

sschdladvisor(subsystem) sschdladvisor(model)

# **Description**

sschdladvisor(subsystem) opens the Simscape HDL Workflow Advisor for the subsystem within the model.

sschdladvisor(model) opens the Simscape HDL Workflow Advisor for the model.

## **Examples**

#### **Open Simscape HDL Workflow Advisor**

This example shows how to open advisor for the model and a subsystem inside a model.

#### **Open Simscape HDL Advisor for a Model**

For example: To open the advisor for the Boost Converter model, enter:

```
Modelname = 'sschdlexBoostConverterExample';
open_system(Modelname)
sschdladvisor(Modelname)
```
### Running Simscape HDL Workflow Advisor for <a href="matlab:(sschdlexBoostConverterExample)">s Updating Model Advisor cache...

Model Advisor cache updated. For new customizations, to update the cache, use the Advisor.Manage

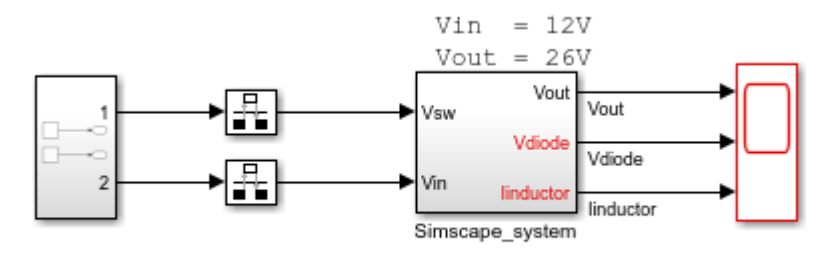

Copyright 2018 The MathWorks, Inc.

#### **Open Simscape HDL Advisor for a Subsystem**

For example: To open the advisor for the Simscape\_system block inside the Buck Converter model, enter:

```
Modelname = 'sschdlexBuckConverterExample';
Subsysname = 'sschdlexBuckConverterExample/Simscape_system';
load_system(Modelname)
open_system(Subsysname)
sschdladvisor(Subsysname)
```
### Running Simscape HDL Workflow Advisor for <a href="matlab:(sschdlexBuckConverterExample)">ss

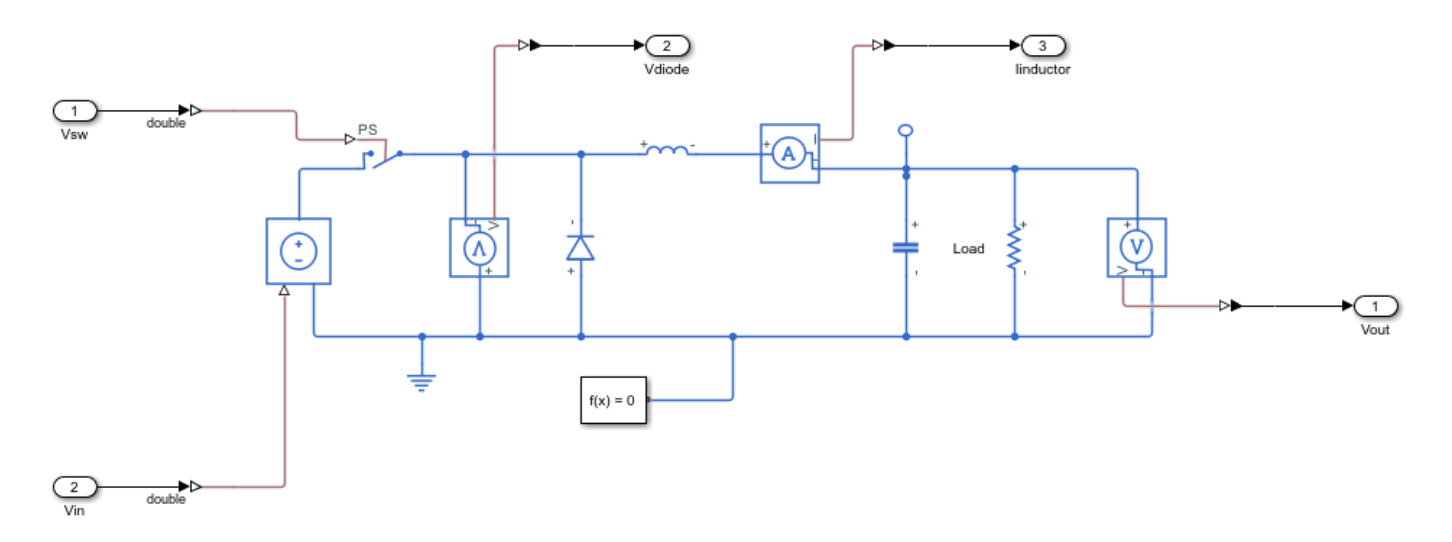

### **Input Arguments**

#### **subsystem — Subsystem name**

character vector

Subsystem name or handle, specified as a character vector.

Data Types: char

#### **model — Model name** character vector

Model name or handle, specified as a character vector.

Data Types: char

# **Version History**

**Introduced in R2018b**

#### **See Also** simscape.findNonlinearBlocks

**Topics** "Generate HDL Code for Simscape Models"

# **coder.hdl.arraydistance**

Specify minimum or maximum array distance inside pipelined for-loop

## **Syntax**

coder.hdl.arraydistance(arr\_name,'min',arr\_distance) coder.hdl.arraydistance(arr\_name,'max',arr\_distance)

# **Description**

coder.hdl.arraydistance(arr\_name,'min',arr\_distance) enables you to specify the minimum array distance inside a pipelined for-loop. The array distance is the number of clock cycles between a memory read and memory write operation in an array. You must insert this pragma at the start of the for-loop body.

This pragma does not affect MATLAB simulation behavior.

coder.hdl.arraydistance(arr\_name,'max',arr\_distance) enables you to specify the maximum array distance inside a pipelined for-loop. You must insert this pragma at the start of the for-loop body.

This pragma does not affect MATLAB simulation behavior.

# **Examples**

#### **Minimum Array Distance in Generated SystemC Code**

In the MATLAB function myMin, the minimum arr distance inside the pipelined for-loop is 1.

```
function out = myMin(in) persistent arr1;
     if isempty(arr1)
        arr1 = int8(zeros(1,100)); end
     coder.hdl.loopspec('pipeline',1);
    for i = 4:100 coder.hdl.arraydistance('arr1', 'min',1);
        y = arr1(i-3);arr1(i) = in; end
    out = y;end
```
#### **Maximum Array Distance in Generated SystemC Code**

In the MATLAB function myMax, the maximum arr\_distance inside the pipelined for-loop is 2.

```
function out = myMax(in) persistent arr1;
     if isempty(arr1)
        arr1 = int8(zeros(1,100)); end
     coder.hdl.loopspec('pipeline',1);
    for i = 4:100 coder.hdl.arraydistance('arr1', 'max',2);
        y = arr1(i-3);
        arr1(i) = in; end
    out = y;end
```
### **Input Arguments**

#### **arr\_name — Name of the persistent array**

character vector

Name of the persistent array mapped to RAM, specified as a character vector.

Example: 'myArr'

#### **arr\_distance — Distance between read and write operations**

positive integer

Distance, in terms of the number of clock cycles, between a memory read and a memory write operation in an array, specified as a positive integer.

Example: 7

# **Version History**

**Introduced in R2022b**

### **See Also**

[coder.hdl.loopspec](#page-463-0)

**Topics**

"Persistent Variables and Persistent Array Variables" "Pipelining of for-Loops"

# **coder.hdl.stable**

Define stable inputs in MATLAB design

# **Syntax**

coder.hdl.stable(var\_name)

# **Description**

coder.hdl.stable(var\_name) enables you to define stable inputs in your MATLAB code and thus facilitate area optimization of the synthesized SystemC™ code. This pragma can be used when an input port holds a stable value during MATLAB simulation. When you define a variable as stable, it is stored in the hardware ports instead of memory (RAM).

You must insert this pragma at the start of the MATLAB design. The specified stable inputs are stored inside the ml.tcl file that is read by the Cadence® Stratus importer.

This pragma does not affect MATLAB simulation behavior.

# **Examples**

### **Define Stable Inputs in MATLAB Code**

In the following MATLAB function myFun, you declare the input array in2 stable by using the coder.hdl.stable pragma.

```
function out = myFun(int, in2) coder.hdl.stable('in2'); 
    out = int16(int1);for i = 1:100out = out + in2; end
end
```
# **Input Arguments**

### **var\_name — Input variable name**

character vector

Name of the input variable, specified as a character vector.

Example: 'in2'

### **Version History Introduced in R2022b**

**2-187**

## **See Also**

[coder.hdl.loopspec](#page-463-0)

# **Blocks**

# <span id="page-197-0"></span>**Bit Concat**

Concatenates up to 128 input words into single output **Library:** HDL Coder / Logic and Bit Operations

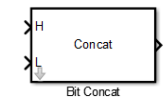

# **Description**

The Bit Concat block concatenates up to 128 input words into a single output. The input port labeled L designates the lowest-order input word. The input port labeled H designates the highest-order input word. For scalar inputs, two or more input signals should be connected to the block. For vector inputs, at least one input should be connected to the block. The block uses the bitconcat function such that the right-to-left ordering of words in the output follows the low-to-high ordering of input signals. To learn how the block operates, see ["Algorithms" on page 3-3.](#page-198-0)

### **Ports**

#### **Input**

#### **H — Highest-order Input Word**

scalar | vector

The highest-order input word for the block to concatenate that becomes the left-most value in the concatenated output signal.

```
Data Types: int8 | int16 | int32 | int64 | uint8 | uint16 | uint32 | uint64 | Boolean | fixed
point
```
#### **L — Lowest-order Input Word**

scalar | vector

The lowest-order input word for the block to concatenate that becomes the right-most value in the concatenated output signal.

Data Types: int8 | int16 | int32 | int64 | uint8 | uint16 | uint32 | uint64 | Boolean | fixed point

#### **Output**

#### **Output — Concatenated Word**

scalar | vector

The output is the concatenated word in low-to-high ordering of the input words. The maximum concatenated output word size is 128 bits.

Data Types: int8 | int16 | int32 | int64 | uint8 | uint16 | uint32 | uint64 | fixed point

## <span id="page-198-0"></span>**Parameters**

#### **Number of Inputs — Number of input signals**

2 (default) | positive integer value less than or equal to 128

Enter an integer specifying the number of input signals. The number of block input ports updates when you change **Number of Inputs**.

- Default: 2
- Minimum: 1
- Maximum: 128

**Caution** Make sure that the **Number of Inputs** is equal to the number of signals you connect to the block. If the block has unconnected inputs, an error occurs during code generation.

#### **Programmatic Use**

**Block parameter:** numInputs **Type:** string scalar | character vector **Value:** A positive integer value less than or equal to 128 **Default:** '2'

## **Algorithms**

The block uses the bitconcat function to compute the result. How the block operates depends on the number and dimensions of the inputs, as follows:

• Single input: The input is a scalar or a vector. When the input is a vector, the code generator concatenates the individual vector elements. For example, if the input vector is [1 2] that has the data type ufix4, the output concatenates the elements 1 and 2 such that 1 forms the MSB (Most Significant Bit). The output is:

*y = dec2bin('00010010') = 18*

- Two inputs: Inputs are any combination of scalar and vector.
	- When one input is scalar and the other is a vector, the code generator performs scalar expansion. Each vector element is concatenated with the scalar, and the output has the same dimension as the vector. For example, consider a vector [1 2] input to the H port and a scalar value 3 as input to the L port. Both inputs have the data type ufix4. The output is a vector that concatenates such that the MSB is a concatenation of elements 1 and 3, and the LSB is a concatenation of elements 2 and 3.

*y = [dec2bin('00010011') dec2bin('00100100')] = [19 35]*

• When both inputs are vectors, they must have the same size. In this case, the last element is the lowest-order word and the first element is the highest order word. For example, consider two input vectors [1 2] and [3 4] that have the data type ufix4. The output is a vector that concatenates such that the MSB is a concatenation of elements 1 and 3, and the LSB is a concatenation of elements 2 and 4.

*y = [dec2bin('00010011') dec2bin('00100100')] = [19 36]*

• Three or more inputs (up to a maximum of 128 inputs): Inputs are uniformly scalar or vector. All vector inputs must have the same size. For example, consider three vector inputs [1 2], [3 4], and [5 6] such that vector [1 2] is input to the H port and [5 6] is input to the L port. In this case, the output is a vector that first concatenates [1 2] and [3 4].

*temp = [dec2bin('00010011') dec2bin('00100100')] = [19 36]*

The result of this computation is then concatenated with the vector [5 6] to produce the output.

*y = [dec2bin('000100110101') dec2bin('001001000110')] = [309 582]*

# **Version History**

**Introduced in R2014a**

### **Extended Capabilities**

#### **C/C++ Code Generation**

Generate C and C++ code using Simulink® Coder<sup>™</sup>.

#### **HDL Code Generation**

Generate Verilog and VHDL code for FPGA and ASIC designs using HDL Coder™.

HDL Coder provides additional configuration options that affect HDL implementation and synthesized logic.

#### **HDL Architecture**

This block has one default HDL architecture.

#### **HDL Block Properties**

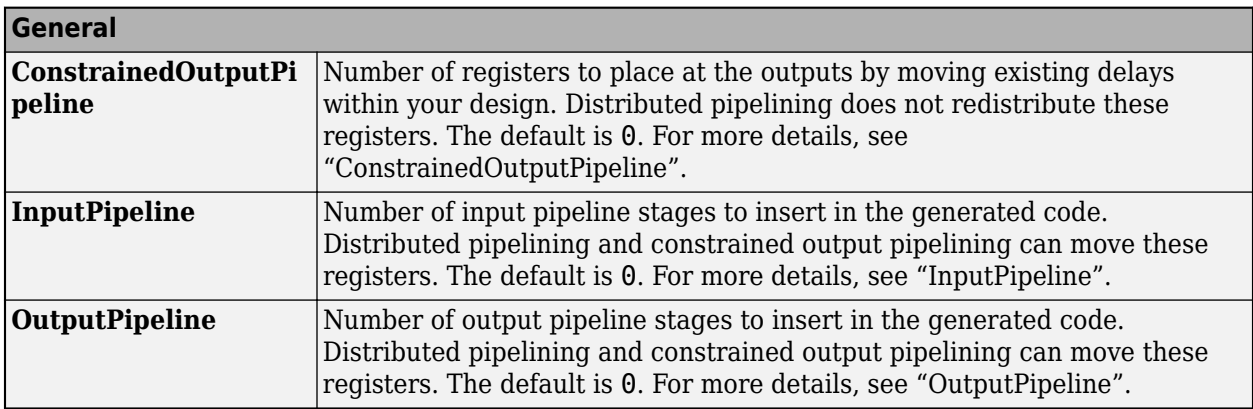

### **See Also**

#### **Blocks**

[Bit Reduce](#page-200-0) | [Bit Rotate](#page-202-0) | [Bit Shift](#page-204-0) | [Bit Slice](#page-207-0)

#### **Topics**

"Hardware Design Patterns Using the MATLAB Function Block"

# <span id="page-200-0"></span>**Bit Reduce**

AND, OR, or XOR bit reduction on all input signal bits to single bit **Library:** HDL Coder / Logic and Bit Operations

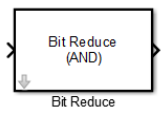

# **Description**

The Bit Reduce block performs a selected bit-reduction operation (AND, OR, or XOR) on all the bits of the input signal, for a single-bit result.

# **Ports**

**Input**

### **Port\_1 — Input Signal**

scalar | vector

Input signal on which the bit-reduction operation is performed.

- Minimum bit width: 2
- Maximum bit width: 128

```
Data Types: int8 | int16 | int32 | int64 | uint8 | uint16 | uint32 | uint64 | Boolean | fixed
point
```
#### **Output**

**Port\_1 — Output Signal** scalar | vector

Output signal that is bit-reduced.

Data Types: ufix1

## **Parameters**

#### **Reduction Mode — Reduction operation on input**

AND (default) | OR | XOR

Specifies the reduction operation:

- AND (default): Perform a bitwise AND reduction of the input signal.
- OR: Perform a bitwise OR reduction of the input signal.
- XOR: Perform a bitwise XOR reduction of the input signal.

### **Programmatic Use**

**Block parameter:** mode **Type:** string scalar | character vector **Value:** "AND" | "OR" | "XOR" **Default:** 'AND'

# **Version History**

**Introduced in R2014a**

# **Extended Capabilities**

#### **C/C++ Code Generation**

Generate C and C++ code using Simulink® Coder™.

#### **HDL Code Generation**

Generate Verilog and VHDL code for FPGA and ASIC designs using HDL Coder™.

HDL Coder provides additional configuration options that affect HDL implementation and synthesized logic.

#### **HDL Architecture**

This block has one default HDL architecture.

#### **HDL Block Properties**

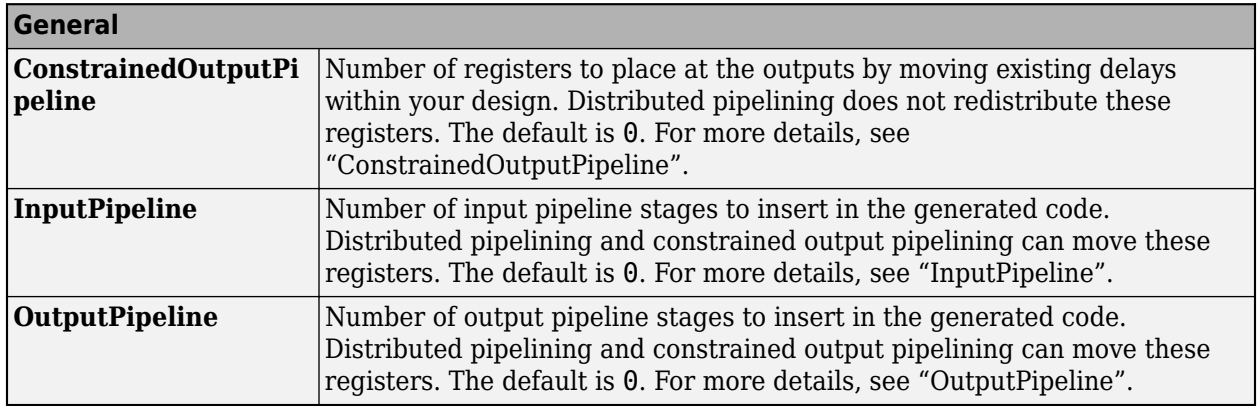

### **See Also**

**Blocks** [Bit Concat](#page-197-0) | [Bit Rotate](#page-202-0) | [Bit Shift](#page-204-0) | [Bit Slice](#page-207-0)

# <span id="page-202-0"></span>**Bit Rotate**

Rotate input signal by bit positions **Library:** HDL Coder / Logic and Bit Operations

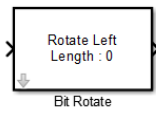

# **Description**

The Bit Rotate block rotates the input signal left or right by the specified number of bit positions.

## **Ports**

**Input**

### **Port\_1 — Input Signal**

scalar | vector

Input signal on which the bit-rotation is performed.

- Minimum bit width: 2
- Maximum bit width: 128

```
Data Types: int8 | int16 | int32 | int64 | uint8 | uint16 | uint32 | uint64 | Boolean | fixed
point
```
### **Output**

**Port\_1 — Output Signal**

scalar | vector

Output signal that is bit-rotated. The output signal has the same data type as the input signal.

# **Parameters**

**Rotate Mode — Specifies direction of rotation, left or right** Rotate Left (default) | Rotate Right

Specifies direction of rotation, left or right.

**Programmatic Use Block parameter:** mode **Type:** string scalar | character vector **Value:** "Rotate Left" | "Rotate Right" **Default:** 'Rotate Left'

**Rotate Length — Specifies the number of bits to rotate**

0 (default) | integer greater than or equal to zero

Specifies the number of bits to rotate.

**Programmatic Use Block parameter:** N **Type:** string scalar | character vector **Value:** integer greater than or equal to zero **Default:** '0'

# **Version History**

**Introduced in R2014a**

## **Extended Capabilities**

#### **C/C++ Code Generation**

Generate C and C++ code using Simulink® Coder<sup>™</sup>.

#### **HDL Code Generation**

Generate Verilog and VHDL code for FPGA and ASIC designs using HDL Coder™.

HDL Coder provides additional configuration options that affect HDL implementation and synthesized logic.

#### **HDL Architecture**

This block has one default HDL architecture.

#### **HDL Block Properties**

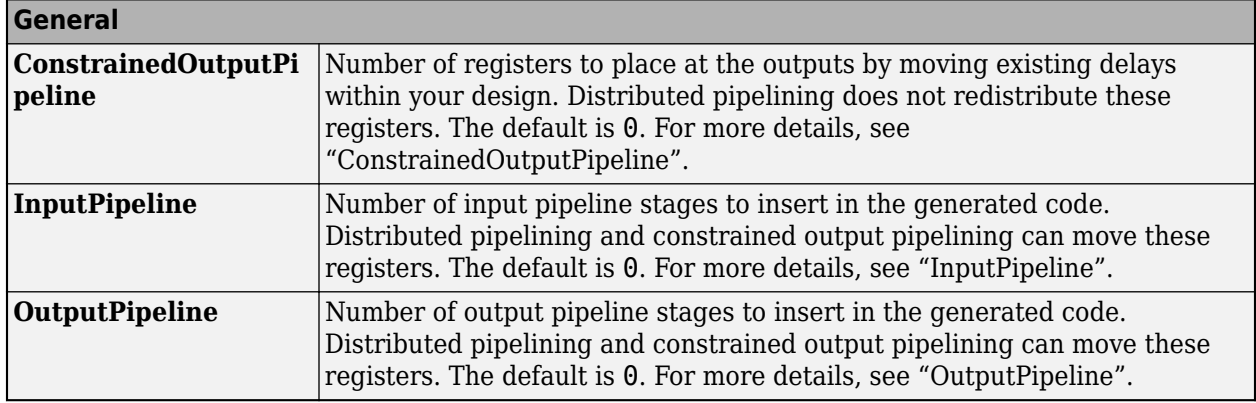

### **See Also**

**Blocks**

[Bit Concat](#page-197-0) | [Bit Reduce](#page-200-0) | [Bit Shift](#page-204-0) | [Bit Slice](#page-207-0)

# <span id="page-204-0"></span>**Bit Shift**

Logical or arithmetic shift of input signal **Library:** HDL Coder / Logic and Bit Operations

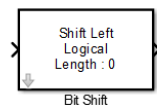

# **Description**

The Bit Shift block performs a logical or arithmetic shift on the input signal.

This block is different from the Shift Arithmetic block in terms of simulation and HDL code generation behavior. The Bit Shift block can perform logical shifting of a signed number without having to perform a reinterpretcast operation. This block uses a MATLAB Function block based implementation and might be slower in operation.

The Shift Arithmetic block shifts the bits or binary point of the input number. This block has additional block options for HDL code generation in comparison to the Bit Shift block. When you want to perform a variable shift operation, use the Shift Arithmetic block instead of the Bit Shift block. If you have a signed number as input, the block performs a sign extension of the number. The Shift Arithmetic block requires using additional Data Type Conversion blocks that have the Stored Integer (SI) option selected.

# **Ports**

**Input**

## **Port\_1 — Input Signal**

scalar | vector

Input signal on which the logical or arithmetic shift is performed.

- Minimum bit width: 2
- Maximum bit width: 128

```
Data Types: single | double | int8 | int16 | int32 | int64 | uint8 | uint16 | uint32 | uint64 |
Boolean | fixed point
```
#### **Output**

#### **Port\_1 — Output Signal**

scalar | vector

Output signal that is logically or arithmetically shifted. The output signal has the same data type and bit width as the input signal.

• Minimum bit width: 2

• Maximum bit width: 128

# **Parameters**

#### **Shift Mode — Type and direction of shift**

Shift Left Logical (default) | Shift Right Logical | Shift Right Arithmetic

Specifies the type and direction of shift.

**Programmatic Use Block parameter:** mode **Type:** string scalar | character vector **Value:** "Shift Left Logical" | "Shift Right Logical" | "Shift Right Arithmetic" **Default:** 'Shift Left Logical'

### **Shift Length — Number of bits to be shifted**

0 (default)

Specifies the number of bits to be shifted. Specify a value greater than or equal to zero.

**Programmatic Use Block parameter:** N **Type:** string scalar | character vector **Value:** A value greater than or equal to zero **Default:** '0'

# **Version History**

**Introduced in R2014a**

# **Extended Capabilities**

**C/C++ Code Generation** Generate C and C++ code using Simulink® Coder™.

#### **HDL Code Generation**

Generate Verilog and VHDL code for FPGA and ASIC designs using HDL Coder™.

HDL Coder provides additional configuration options that affect HDL implementation and synthesized logic.

#### **HDL Architecture**

This block has one default HDL architecture.

#### **HDL Block Properties**

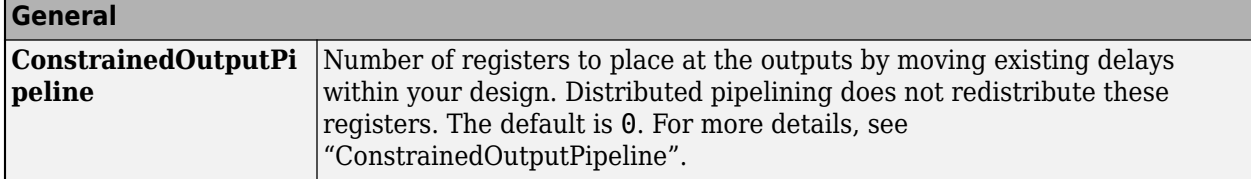

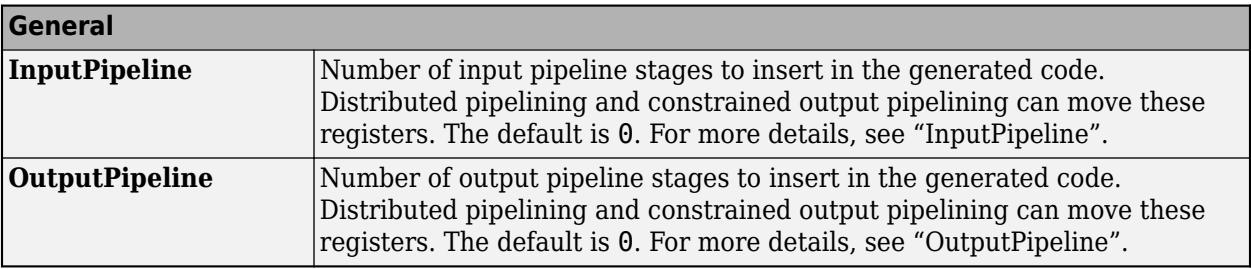

# **See Also**

**Blocks**

[Bit Concat](#page-197-0) | [Bit Reduce](#page-200-0) | [Bit Rotate](#page-202-0) | [Bit Slice](#page-207-0)

# <span id="page-207-0"></span>**Bit Slice**

Return field of consecutive bits from input signal **Library:** HDL Coder / Logic and Bit Operations

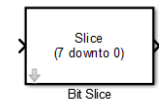

# **Description**

The Bit Slice block returns a field of consecutive bits from the input signal. Specify the lower and upper boundaries of the bit field by using zero-based indices in the **LSB Position** and **MSB Position** parameters. For an input word size WS, **LSB Position** and **MSB Position** must satisfy these constraints:

WS > MSB Position >= LSB Position >= 0

### **Ports**

**Input**

```
Port_1 — Input Signal
scalar | vector
```
Input signal on which the bit-slice is performed. The input signal has a maximum bit width of 128.

```
Data Types: int8 | int16 | int32 | int64 | uint8 | uint16 | uint32 | uint64 | Boolean | fixed
point
```
#### **Output**

**Port\_1 — Output Signal** scalar | vector

Output signal that is bit-sliced. The word length of the output is computed as (MSB Position - LSB Position) + 1, where **MSB Position** and **LSB Position** are block parameters.

Data Types: uint8 | uint16 | uint32 | uint64 | fixed point

## **Parameters**

#### **MSB Position — Most significant bit position**

7 (default)

Specifies the bit position (zero-based) of the most significant bit (MSB) of the field to extract.

For an input word size WS,**MSB Position** must satisfy these constraints:

 $WS$  > MSB Position >= LSB Position >= 0

#### **Programmatic Use**

**Block parameter:** lidk **Type:** string scalar | character vector **Value:** positive integer value such that satisfies the constraints mentioned previously **Default:** '7'

#### **LSB Position — Least significant bit position**

0 (default)

Specifies the bit position (zero-based) of the least significant bit (LSB) of the field to extract.

For an input word size WS, **LSB Position** must satisfy these constraints:

WS > MSB Position >= LSB Position >= 0

**Programmatic Use Block parameter:** ridk **Type:** string scalar | character vector **Value:** positive integer value such that satisfies the constraints mentioned previously **Default:** '0'

# **Version History**

**Introduced in R2014a**

# **Extended Capabilities**

#### **C/C++ Code Generation**

Generate C and C++ code using Simulink® Coder<sup>™</sup>.

#### **HDL Code Generation**

Generate Verilog and VHDL code for FPGA and ASIC designs using HDL Coder™.

HDL Coder provides additional configuration options that affect HDL implementation and synthesized logic.

#### **HDL Architecture**

This block has one default HDL architecture.

#### **HDL Block Properties**

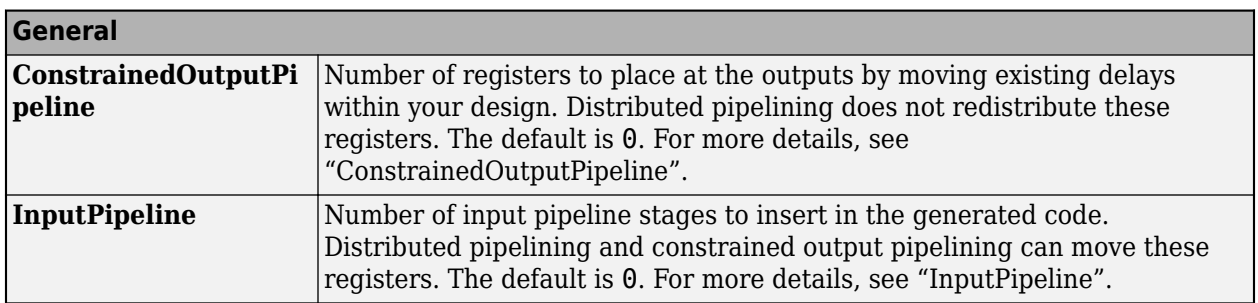

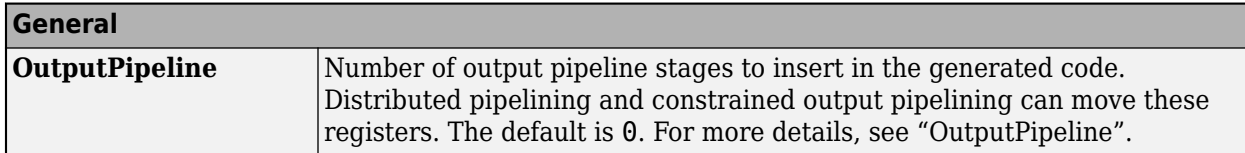

# **See Also**

### **Blocks**

[Bit Concat](#page-197-0) | [Bit Reduce](#page-200-0) | [Bit Rotate](#page-202-0) | [Bit Shift](#page-204-0)

### **Topics**

"Hardware Design Patterns Using the MATLAB Function Block"

# **Sine HDL Optimized and Cosine HDL Optimized**

Implement fixed-point sine and cosine wave by using lookup table approach optimized for HDL code generation

**Library:** HDL Coder / Lookup Tables **HDL** sin(2\*pi\* Sine **HDL Optimized** Cosine **HDI** Ontimized

# **Description**

The Sine HDL Optimized block and Cosine HDL Optimized block implements a fixed-point sine or cosine wave by using a lookup table method that exploits quarter-wave symmetry.

For the most efficient HDL implementation, configure the block with an exact power of two as the number of elements. In the Block Parameters dialog box, for **Number of data points**, specify an integer that is an exact power of two. That is, specify the lookup table data points to be (2^*n*), where *n* is an integer. By default, the **Number of data points** is 64.

When you specify a power of two for the **Number of data points**, the lookup tables precede a register without reset after HDL code generation. The combination of the lookup table block and register without reset maps efficiently to RAM on the target device.

Depending on your selection of the **Output formula** parameter, the blocks can output these functions of the input signal:

- sin(2π*u*)
- cos(2π*u*)
- exp(*i*2π*u*)
- sin(2π*u*) and cos(2π*u*)

Use the **Table data type** parameter to specify the word length of the fixed-point output data type. The fraction length of the output is the output word length minus 2.

### **Ports**

#### **Input**

### **Input — Input signal to implement sine or cosine wave**

real-valued signal

#### Input signal, u, specified as a real-valued scalar, vector, or matrix.

```
Data Types: single | double | int8 | int16 | int32 | int64 | uint8 | uint16 | uint32 | uint64 |
Boolean | fixed point | enumerated | bus
```
#### **Output**

#### **sin(2\*pi\*u) — Fixed-point sine wave**

real-valued fixed-point signal

Fixed-point sine wave, implemented using a lookup table approach.

#### **Dependencies**

This port is enabled when the **Output formula** is set to  $sin(2*pi*u)$  or  $sin(2*pi*u)$  and  $cos(2*pi*u)$ .

Data Types: fixed point

#### **cos(2\*pi\*u) — Fixed-point cosine wave**

real-valued fixed-point signal

Fixed-point cosine wave, implemented using a lookup table approach.

#### **Dependencies**

This port is enabled when the **Output formula** is set to  $cos(2*pi*u)$  or  $sin(2*pi*u)$  and  $cos(2*pi*u)$ .

Data Types: fixed point

#### **exp(j\*2\*pi\*u) — Complex exponential**

complex-valued fixed-point signal

Complex exponential, implemented using a lookup table approach.

#### **Dependencies**

This port is enabled when the **Output formula** is set to  $exp(i \times 2 \times pi \times u)$ .

Data Types: fixed point

### **Parameters**

#### **Output formula — Select the signal(s) to output**

 $cos(2*pi*u)$  |  $sin(2*pi*u)$  |  $exp(i*2*pi*u)$  |  $sin(2*pi*u)$  and  $cos(2*pi*u)$ 

Select the signal(s) to output.

#### **Number of data points — Specify the number of data points to retrieve from the lookup table**

64 (default) | integer, greater than or equal to 2

Specify the number of data points to retrieve from the lookup table. The implementation is most efficient when you specify the lookup table data points to be (2^*n*), where *n* is an integer.

#### **Table data type — Specify the table data type**

fixdt(0,16,15) (default) | fixed point expression

Specify the table data type. You can specify an expression that evaluates to a data type, for example, fixdt(1,16,0).

Click the **Show data type assistant** button  $\begin{vmatrix} \n\end{vmatrix}$  to display the **Data Type Assistant**, which helps you set the table data type.

#### **Data type assistant — Select the mode of data type specification**

Fixed point (default) | Expression

Select the mode of data type specification. If you select Expression, enter an expression that evaluates to a data type, for example,  $fixdt(1,16,0)$ .

If you select Fixed point, you can use the options in the **Data Type Assistant** to specify the fixedpoint data type. In the Fixed point mode, you can choose binary point scaling, and specify the signedness, word length, fraction length, and the data type override setting.

#### **Simulate RAM Delay — Insert a unit delay**

off (default) | on

Selecting this check box inserts a unit delay without reset. You can simulate this delay in the Simulink modeling environment. When you generate HDL code, a no-reset register is inserted after the block. The combination of lookup table with no-reset register maps to RAM on the target hardware.

# **Version History**

**Introduced in R2016b**

## **Extended Capabilities**

#### **C/C++ Code Generation**

Generate C and  $C++$  code using Simulink® Coder<sup>™</sup>.

#### **HDL Code Generation**

Generate Verilog and VHDL code for FPGA and ASIC designs using HDL Coder™.

HDL Coder provides additional configuration options that affect HDL implementation and synthesized logic.

#### **HDL Architecture**

The HDL code implements the Sine HDL Optimized or Cosine HDL Optimized block by using the quarter-wave lookup table that you specify in the Simulink block parameters.

#### **HDL Block Properties**

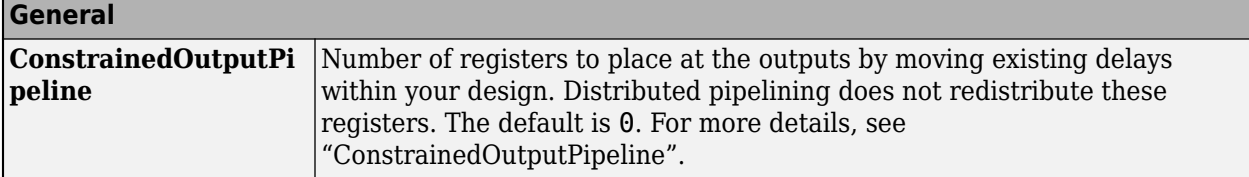

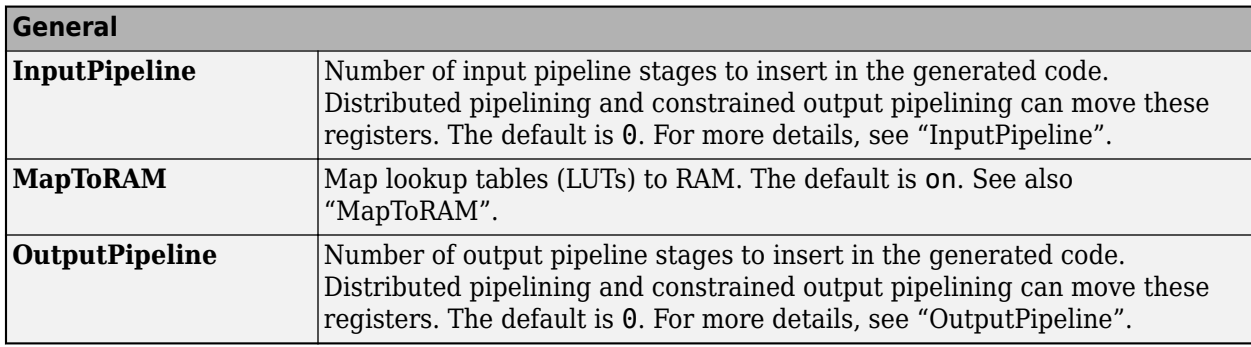

#### **Limitations and Considerations**

When the blocks have Delay block at the output and **Number of data points** is greater than 1024, the blocks does not map to the Block RAM if the target frequency is greater than 400 MHz.

## **See Also**

**Blocks** Sine, Cosine | Trigonometric Function

# **Deserializer1D**

Convert scalar stream or smaller vectors to vector signal **Library:** HDL Coder / HDL Operations

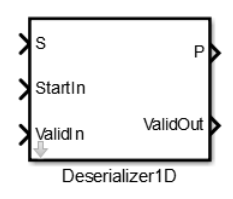

# **Description**

The Deserializer1D block buffers a faster, scalar stream or vector signals into a larger, slower vector signal. The faster input signal is converted to a slower signal based on the **Ratio** and **Idle Cycle** values, the conversion changes sample time. Also, the output signal is delayed one slow signal cycle because the serialized data needs to be collected before it can be output as a vector. See the examples below for more details.

You can configure the deserialization to depend on a valid input signal ValidIn and a start signal StartIn. If the **ValidIn** and **StartIn** block parameters are both selected, data collection starts only if both ValidIn and StartIn signals are true. Consider this example:

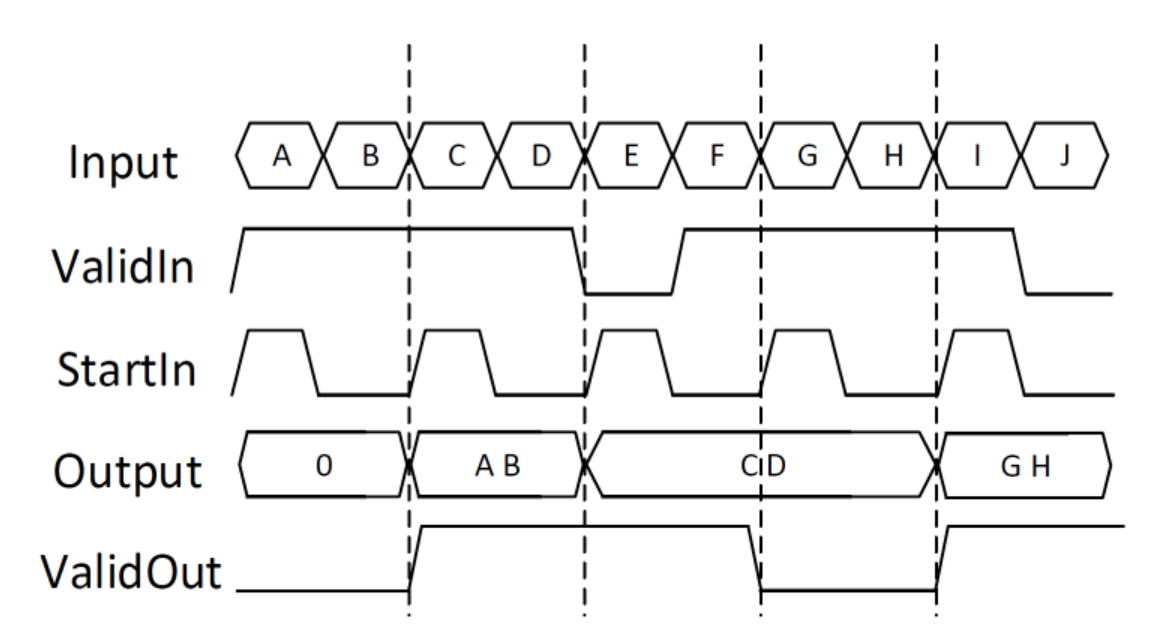

- **Ratio** is 2 and **Idle Cycles** is 0, so each output cycle is two input signals long with all data points considered.
- **ValidIn** and **StartIn** are selected, so data collection can begin only when both StartIn and ValidIn signals are true.
- **ValidOut** is selected.

In the first cycle, ValidIn and StartIn are true, so data collection begins for A and B. The block outputs the deserialized vector in the next valid cycle, so the AB vector is output in the next cycle. This is also true in the second cycle for C and D.

In the third cycle, starting at E, StartIn is true, but ValidIn is not. E is dropped. At F, ValidIn is true, but StartIn is not, so F is also dropped. Since it cannot collect data for E or F, Deserializer1D outputs the previous cycle vector, CD, but ValidOut changes to false.

Another scenario to consider is when the StartIn signal arrives too early. If the length between two StartIn signals is not long enough to collect a full ratio cycle, the insufficient signal data is dropped. Consider this example:

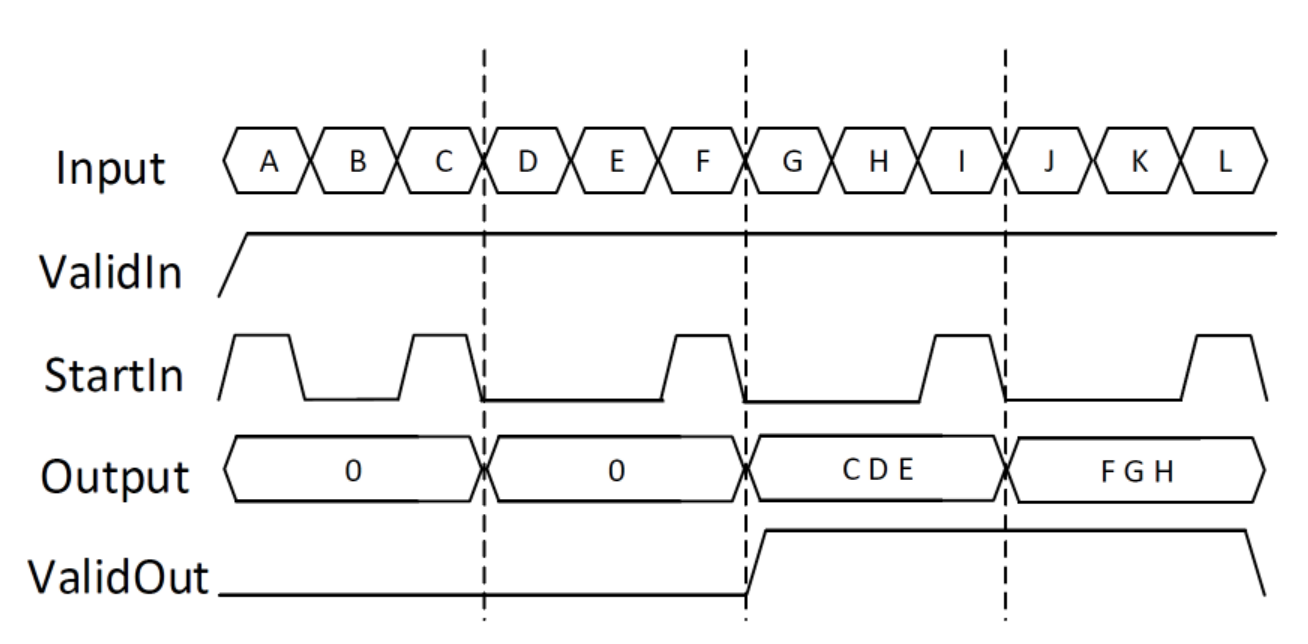

- **Ratio** is 3, so each cycle is two sections long.
- **Idle Cycles** is 0, so all data inputs are considered.
- **ValidIn** and **StartIn** are selected, so data collection can begin only when both StartIn and ValidIn signals are true.
- **ValidOut** is selected.

In the first cycle, ValidIn and StartIn are true, so data collection can begin for A and B. However, at C another StartIn signal arrives before three signals can be collected. Because the StartIn arrived early, A and B are dropped and no valid vector is collected during the first cycle. Therefore, the output of the second cycle is still zero. Deserialization begins at the StartIn at C, for C, D, and E. This vector is output at the next valid cycle, which is cycle 3. Similarly, deserialization starts again at the StartIn at F, and outputs the FGH vector in the fourth cycle.

You specify the block output for the first sampling period with the value of the **Initial condition** parameter.
# **Ports**

**Input**

### **S — Serial input data signal** scalar

## Input signal to deserialize. Bus data types are not supported.

Data Types: single | double | int8 | int16 | int32 | int64 | uint8 | uint16 | uint32 | uint64 | Boolean | fixed point | enumerated

## **ValidIn — Valid input control signal**

scalar

Indicates valid input signal. Use with the [Serializer1D](#page-289-0) block. This port is available when you select the **ValidIn** check box.

Data Types: Boolean

## **StartIn — Start In control signal**

scalar

Input control signal indicates when to start deserialization. Use with the [Serializer1D](#page-289-0) block. Data collection begins at the rising edge of the StartIn signal.

This port is available when you select the **StartIn** check box.

Data Types: Boolean

## **Output**

## **P — Deserialized (Parallel) data output signal**

scalar | vector

Deserialized output signal. Bus data types are not supported.

```
Data Types: single | double | int8 | int16 | int32 | int64 | uint8 | uint16 | uint32 | uint64 |
Boolean | fixed point | enumerated
```
## **ValidOut — Valid out control signal**

scalar

Indicates valid output signal. This port is available when you select the **ValidOut** check box.

Data Types: Boolean

## **Parameters**

## **Ratio — Ratio of output vector size to input vector size**

1 (default)

Enter the deserialization ratio, specified as positive scalar

The ratio is the output vector size, divided by the input vector size. The ratio must be divisible by the input vector size.

## **Idle Cycles — Number of idle cycles**

0 (default)

Enter the number of idle cycles added to the end of each serialized input.

The value of **Idle Cycles** affects the deserialized output rate. For example, if **Ratio** is 2 and the input signal is  $A$ ,  $B$ ,  $B$ ,  $C$ ,  $D$ ,  $D$ ,  $\ldots$ , without idle cycles the output would be AB, BC, DD.... However for the same input and ratio with **Idle Cycles** set to 1, the output is AB, CD.... The idle cycles, B and D, are dropped.

The Deserializer1D behavior changes if **Idle Cycles** is not zero, and **ValidIn** or **StartIn** are on. The idle cycles value affects only the output rate, while **ValidIn** and **StartIn** control what input data is deserialized.

## **Initial condition — Initial output data signal value**

0 (default)

Specify the initial output of the simulation.

## **StartIn — Enable StartIn control port**

off (default) | on

Select to activate the StartIn port.

## **ValidIn — Enable ValidIn control port**

off (default) | on

Select to activate the ValidIn port.

## **ValidOut — Enable ValidOut control port**

off (default) | on

Select to activate ValidOut port.

## **Input data port dimensions (-1 for inherited) — Size of the input data signal** 0 (default)

Enter the size of the input data signal. The input size must be divisible by the ratio plus the number of idle cycles. By default, the block inherits size based on context within the model.

## **Input sample time (-1 for inherited) — Input sample time**

-1 (default)

Enter the time interval between sample time hits or specify another appropriate sample time such as continuous. By default, the block inherits its sample time based on context within the model. For more information, see "Sample Time".

## **Input signal type — Input signal type**

auto (default) | real | complex

Specify the input signal type of the block as auto, real, or complex.

# **Version History**

**Introduced in R2014b**

# **Extended Capabilities**

## **C/C++ Code Generation**

Generate C and C++ code using Simulink® Coder<sup>™</sup>.

## **HDL Code Generation**

Generate Verilog and VHDL code for FPGA and ASIC designs using HDL Coder™.

HDL Coder provides additional configuration options that affect HDL implementation and synthesized logic.

### **HDL Architecture**

**Note** For simulation results that match the generated HDL code, in the Solver pane of the Configuration Parameters dialog box, clear the checkbox for **Treat each discrete rate as a separate task**. When the checkbox is cleared, single-tasking mode is enabled. If you simulate the block with this check box selected, the output data can update in the same cycle but in the generated HDL code, the output data is updated one cycle later.

This block has one default HDL architecture.

### **HDL Block Properties**

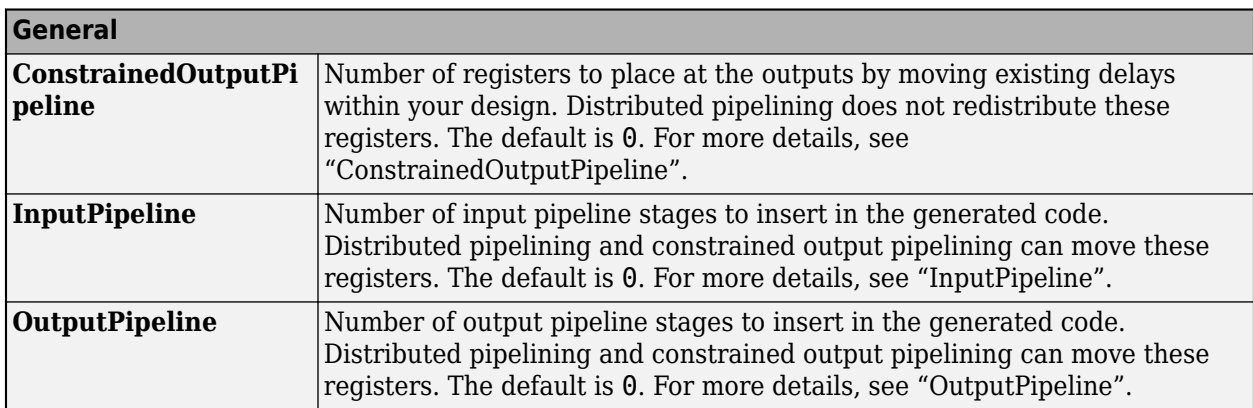

# **See Also**

[Serializer1D](#page-289-0)

# <span id="page-219-0"></span>**Dual Port RAM**

Dual port RAM with two output ports **Library:** HDL Coder / HDL RAMs

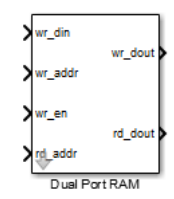

# **Description**

The Dual Port RAM block models a RAM that supports simultaneous read and write operations, and has both a read data output port and write data output port. You can use this block to generate HDL code that maps to RAM in most FPGAs.

If you do not need to use the write output data, wr dout, you can achieve better RAM inference with synthesis tools by using the [Simple Dual Port RAM](#page-295-0) block.

## **Read-During-Write Behavior**

During a write, new data appears at the output of the write port (wr\_dout) of the Dual Port RAM block. If a read operation occurs simultaneously at the same address as a write operation, old data appears at the read output port (rd\_dout).

## **Ports**

**Input**

## **wr\_din — Write data input**

Scalar (default) | Vector

Data that you write into the RAM memory location when wr\_en is true. The data inherits the width and data type from the input signal. wr din can be a double, single, integer, or a fixed-point (fi) object, and can be real or complex.

Data type: scalar fixed point, integer, or complex

Data Types: int8 | int16 | int32 | int64 | Boolean | fixed point

## **wr\_addr — Write address**

Scalar (default) | Vector

Address that you write the data into when wr\_en is true. This value can be either fixed-point (fi) or integer, must be unsigned, and have a fraction length of 0.

Data Types: uint8 | uint16 | uint32 | uint64 | fixed point

**wr\_en — Write enable** Scalar (default) | Vector When wr en is true, the RAM writes the data into the memory location that you specify.

Data Types: Boolean

## **rd\_addr — Read address**

Scalar (default) | Vector

Address that you read the data from. This value can be either fixed-point (fi) or integer, must be unsigned, and have a fraction length of 0.

Data Types: uint8 | uint16 | uint32 | uint64 | fixed point

#### **Output**

**wr\_dout — Output data from write address** Scalar (default) | Vector

#### Output data from write address, wr\_addr.

Data Types: single | double | int8 | int16 | int32 | int64 | uint8 | uint16 | uint32 | uint64 | Boolean | fixed point | enumerated | bus

#### **rd\_dout — Output data from read address**

Scalar (default) | Vector

### Output data from read address, rd\_addr.

Data Types: single | double | int8 | int16 | int32 | int64 | uint8 | uint16 | uint32 | uint64 | Boolean | fixed point | enumerated | bus

## **Parameters**

#### **Address port width — Address bit width**

8 (default)

Minimum bit width is 2, and maximum bit width is 29.

## **Programmatic Use**

**Block parameter:** ram\_size **Type:** string scalar | character vector **Value:** A minimum value of 2 and maximum value of 29 **Default:** '8'

## **Algorithms**

HDL code generated for RAM blocks has:

- A latency of one clock cycle for read data output.
- No reset signal, because some synthesis tools do not infer a RAM from HDL code if it includes a reset.

Code generation for a RAM block creates a separate file, *blockname.ext*. *blockname* is derived from the name of the RAM block. *ext* is the target language file name extension.

## <span id="page-221-0"></span>**RAM Initialization**

Code generated to initialize a RAM is intended for simulation only. Synthesis tools can ignore this code.

## **Implement RAM With or Without Clock Enable**

The HDL block property, RAMArchitecture, enables or suppresses generation of clock enable logic for all RAM blocks in a subsystem. You can set RAMArchitecture to the following values:

- WithClockEnable (default): Generates RAMs using HDL templates that include a clock enable signal, and an empty RAM wrapper.
- WithoutClockEnable: Generates RAMs without clock enables, and a RAM wrapper that implements the clock enable logic.

Some synthesis tools do not infer RAMs with a clock enable. If your synthesis tool does not support RAM structures with a clock enable, and cannot map your generated HDL code to FPGA RAM resources, set RAMArchitecture to 'WithoutClockEnable'. To learn how to generate RAMs without clock enables for your design, see the Getting Started with RAM and ROM example. To open the example, at the command prompt, enter:

hdlcoderramrom

## **RAM Inference Limitations**

If you use RAM blocks to perform concurrent read and write operations, verify the read-during-write behavior in hardware. The read-during-write behavior of the RAM blocks in Simulink matches that of the generated behavioral HDL code. However, if a synthesis tool does not follow the same behavior during RAM inference, it causes the read-during-write behavior in hardware to differ from the behavior of the Simulink model or generated HDL code.

Your synthesis tool might not map the generated code to RAM for the following reasons:

- Small RAM size: your synthesis tool uses registers to implement a small RAM for better performance.
- A clock enable signal is present. You can suppress generation of a clock enable signal in RAM blocks, as described in "Implement RAM With or Without Clock Enable" on page 3-26.

# **Version History**

**Introduced in R2014a**

## **Extended Capabilities**

## **C/C++ Code Generation**

Generate C and  $C++$  code using Simulink® Coder<sup>™</sup>.

## **HDL Code Generation**

Generate Verilog and VHDL code for FPGA and ASIC designs using HDL Coder™.

HDL Coder provides additional configuration options that affect HDL implementation and synthesized logic.

### **HDL Architecture**

This block has one default HDL architecture.

## **HDL Block Properties**

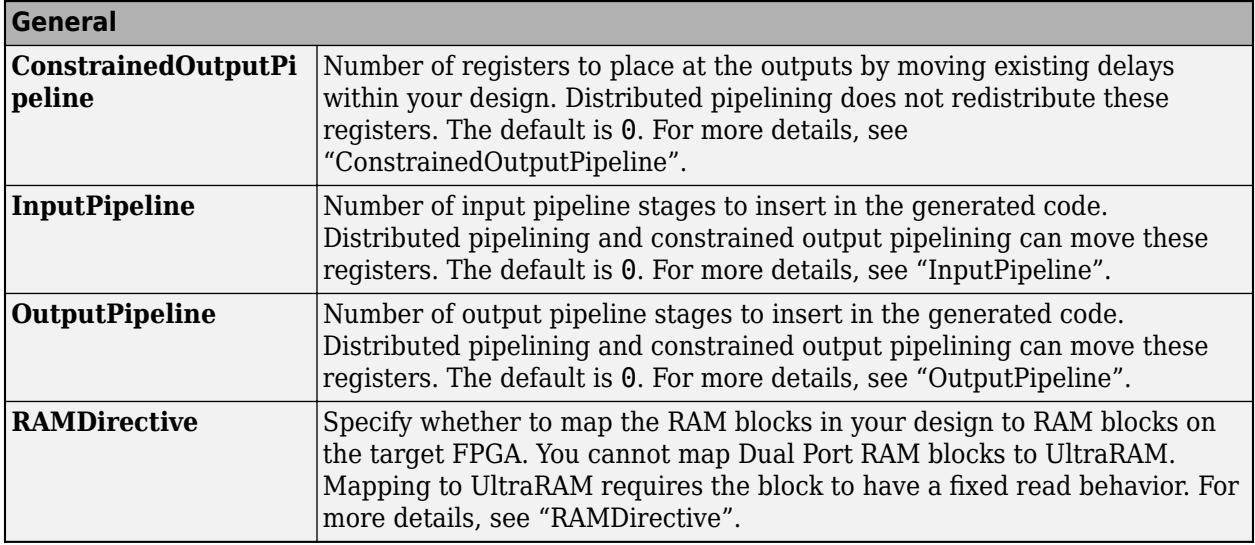

## **Complex Data Support**

This block supports code generation for complex signals.

# **See Also**

**Blocks** [Simple Dual Port RAM](#page-295-0) | [Dual Rate Dual Port RAM](#page-227-0) | [Single Port RAM](#page-303-0)

# **Dual Port RAM System**

Dual Port RAM block based on the hdl.RAM system object with ability to provide initial value **Library:** HDL Coder / HDL RAMs

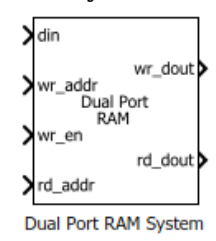

# **Description**

The blocks are MATLAB System blocks that use the hdl.RAM System object™. You can specify the RAM type as Dual port, Simple dual port, or Single port. In terms of simulation behavior, the Dual Port RAM System block behaves similar to the Dual Port RAM, the Single Port RAM System behaves similar to the Single Port RAM, and so on. With the MATLAB System blocks, you can:

- Specify an initial value for the RAM. In the Block Parameters dialog box, enter a value for **Specify the RAM initial value**.
- Obtain faster simulation results when you use these blocks in your Simulink model.
- Create parallel RAM banks when you use vector data by leveraging the hdl. RAM System object functionality.
- Obtain higher performance and support for large data memories.

# **Limitations**

- The block does not support boolean inputs. Cast any boolean types to ufix1 for input to the block.
- When you build the FPGA bitstream for the RAM, the global reset logic does not reset the RAM contents. To reset the RAM, make sure that you implement the reset logic.
- The RAM write address can be either fixed-point (fi) or integer, must be unsigned, and must be between 2 and 31 bits long.

## **Ports**

## **Input**

**din — Write data input**

Scalar (default) | Vector

Data that you write into the RAM memory location when wrEn is true. This value can be double, single, integer, or a fixed-point (fi) object, and can be real or complex.

Data Types: single | double | int8 | int16 | uint8 | uint16 | fixed point

**wr\_addr — Write address** Scalar (default) | Vector

RAM address that you write the data into. This value can be either fixed-point (fi) or integer, must be unsigned, and must be between 2 and 31 bits long.

### **Dependencies**

To enable this port, set the **Specify the type of RAM** parameter to Simple dual port or Dual port.

Data Types: uint8 | uint16 | fixed point

### **wr\_en — Write enable**

Scalar (default) | Vector

When wrEn is true, the RAM writes the data into the memory location that you specify. If you set the **Specify the type of RAM** to Single port, the RAM reads the value in the memory location addr when wrEn is false.

Data Types: Boolean

### **rd\_addr — Read address**

Scalar (default) | Vector

Address that you read the data from the RAM. This value can be either fixed-point (fi) or integer, and must be real and unsigned.

#### **Dependencies**

To enable this port, set the **Specify the type of RAM** parameter to Simple dual port or Dual port.

Data Types: uint8 | uint16 | fixed point

### **Output**

### **rd\_dout — Read data**

Scalar (default) | Vector

Old output data that the RAM reads from the memory location rd addr.

### **Dependencies**

To enable this port, set the **Specify the type of RAM** parameter to Simple dual port or Dual port.

## **wr\_dout — Write data output**

Scalar (default) | Vector

New or old output data that the RAM reads from the memory location wr\_addr.

### **Dependencies**

To enable this port, set the **Specify the type of RAM** parameter to Dual port.

## **Parameters**

### **Specify the type of RAM — RAM type**

Dual port (default) | Simple dual port | Single port

Type of RAM, specified as either:

- Single port Create a single port RAM with Write data, Address, and Write enable as inputs and Read data as the output.
- Simple dual port Create a simple dual port RAM with Write data, Write address, Write enable, and Read address as inputs and data from read address as the output.
- Dual port Create a dual port RAM with Write data, Write address, Write enable, and Read address as inputs and data from read address and write address as the outputs.

The code generator dynamically configures the input and output ports of the block based on the RAM type that you specify.

## **Specify the output data for a write operation — Write output behavior**

New data (default) | Old data

Behavior for Write output, specified as either:

- 'New data' Send out new data at the address to the output.
- Old data' Send out old data at the address to the output.

## **Specify the RAM initial value — Initial simulation output of RAM**

'0.0' (default) | Scalar | Vector

Initial simulation output of the System object, specified as either:

- A scalar value.
- A vector with one-to-one mapping between the initial value and the RAM words.

# **Version History**

**Introduced in R2017b**

# **Extended Capabilities**

## **C/C++ Code Generation**

Generate C and C++ code using Simulink® Coder<sup>™</sup>.

## **HDL Code Generation**

Generate Verilog and VHDL code for FPGA and ASIC designs using HDL Coder™.

## **HDL Architecture**

The block has a MATLABSystem architecture which indicates that the block implementation uses the hdl.RAM System object.

### **HDL Block Properties**

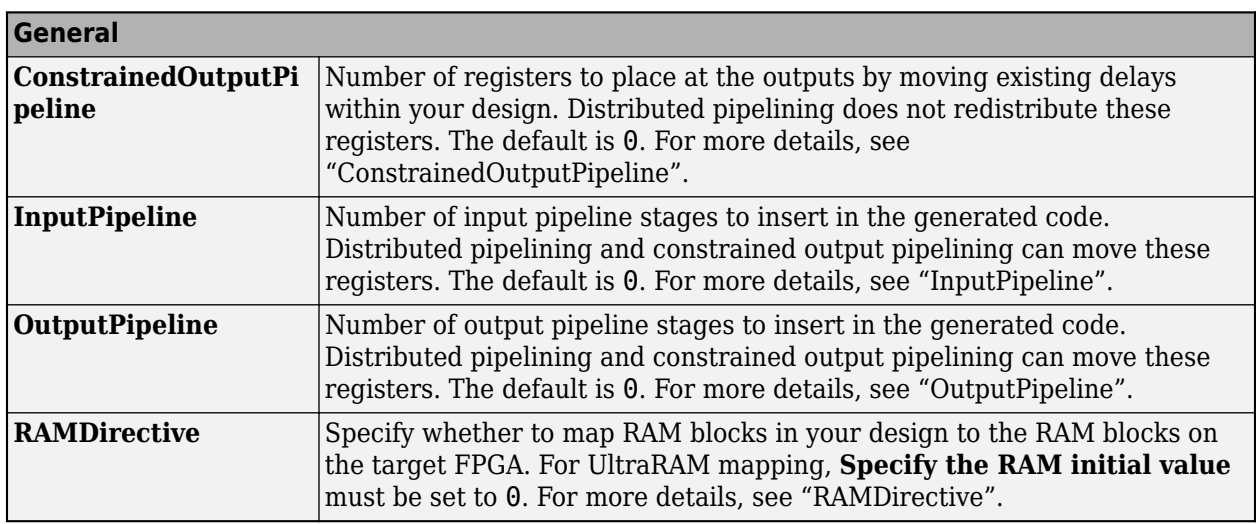

## **Complex Data Support**

This block supports code generation for complex signals.

## **See Also**

**Objects**

[hdl.RAM](#page-453-0)

**Blocks**

[Simple Dual Port RAM System](#page-299-0) | [Single Port RAM System](#page-307-0)

## **Topics**

"HDL Code Generation from hdl.RAM System Object" "Getting Started with RAM and ROM in Simulink" "Implement RAM Using MATLAB Code" "HDL Code Generation for System Objects"

# <span id="page-227-0"></span>**Dual Rate Dual Port RAM**

Dual Port RAM that supports two rates **Library:** HDL Coder / HDL RAMs

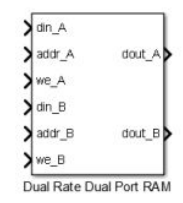

# **Description**

The Dual Rate Dual Port RAM block models a RAM that supports simultaneous read and write operations to different addresses at two clock rates. Port A of the RAM can run at one rate, and port B can run at a different rate.

In high-performance hardware applications, you can use this block to access the RAM twice per clock cycle. If you generate HDL code, this block maps to a dual-clock dual-port RAM in most FPGAs.

## **Simultaneous Access**

You can access different addresses from ports A and B simultaneously. You can also read the same address from ports A and B simultaneously.

However, do not access an address from one RAM port while it is being written from the other RAM port. During simulation, if you access an address from one RAM port at the same time as you write that address from the other RAM port, the software reports an error.

## **Read-During-Write Behavior**

The RAM has write-first behavior. When you write to the RAM, the new write data is immediately available at the output port.

## **Ports**

## **Input**

## **din\_A — Port A write data input**

Scalar (default) | Vector

Data that you write into the RAM memory location when we A is true. The data inherits the width and data type from the input signal. din A can be a double, single, integer, or a fixed-point (fi) object, and can be real or complex.

## Data type: scalar fixed point, integer, or complex

Data Types: int8 | int16 | int32 | int64 | uint8 | uint16 | uint32 | uint64 | fixed point

### **addr\_A — Port A write address**

Scalar (default) | Vector

Address that you write the data into when we A is true. This value can be either  $fixed$ -point(fi) or integer, must be unsigned, and have a fraction length of 0.

Data Types: uint8 | uint16 | uint32 | uint64 | fixed point

### **we\_A — Port A write enable**

Scalar (default) | Vector

Write enable for RAM port A. Set we A to true for a write operation, or false for a read operation.

Data Types: Boolean

### **din\_B — Port B write data**

Scalar (default) | Vector

Data that you write into the RAM memory location when we\_B is true. The data inherits the width and data type from the input signal. din B can be a double, single, integer, or a fixed-point (fi) object, and can be real or complex.

Data type: scalar fixed point, integer, or complex

Data Types: int8 | int16 | int32 | int64 | fixed point

### **addr\_B — Port B write address**

Scalar (default) | Vector

Address that you write the data into when we B is true. This value can be either fixed-point(fi) or integer, must be unsigned, and have a fraction length of 0.

Data type: scalar fixed point, integer, or complex

Data Types: int8 | int16 | int32 | int64 | fixed point

## **we\_B — Port B write enable**

Scalar (default) | Vector

Write enable for RAM port B. Set we\_B to true for a write operation, or false for a read operation.

Data Types: Boolean

### **Output**

**dout\_A — Port A output data** Scalar (default) | Vector

### Output data from RAM port A address, addr\_A.

Data Types: single | double | int8 | int16 | int32 | int64 | uint8 | uint16 | uint32 | uint64 | Boolean | fixed point | enumerated | bus

## **dout\_B — Port B output data**

Scalar (default) | Vector

Output data from RAM port B address, addr\_B.

Data Types: single | double | int8 | int16 | int32 | int64 | uint8 | uint16 | uint32 | uint64 | Boolean | fixed point | enumerated | bus

## **Parameters**

**Address port width — Address bit width** 8 (default)

Minimum bit width is 2, and maximum bit width is 28.

**Programmatic Use Block parameter:** ram\_size **Type:** string scalar | character vector **Value:** A minimum value of 2 and maximum value of 28 **Default:** '8'

# **Algorithms**

HDL code generated for RAM blocks has:

- A latency of one clock cycle for read data output.
- No reset signal, because some synthesis tools do not infer a RAM from HDL code if it includes a reset.

Code generation for a RAM block creates a separate file, *blockname.ext*. *blockname* is derived from the name of the RAM block. *ext* is the target language file name extension.

## **RAM Initialization**

Code generated to initialize a RAM is intended for simulation only. Synthesis tools can ignore this code.

## **Implement RAM With or Without Clock Enable**

The HDL block property, RAMArchitecture, enables or suppresses generation of clock enable logic for all RAM blocks in a subsystem. You can set RAMArchitecture to the following values:

- WithClockEnable (default): Generates RAM using HDL templates that include a clock enable signal, and an empty RAM wrapper.
- WithoutClockEnable: Generates RAM without clock enables, and a RAM wrapper that implements the clock enable logic.

Some synthesis tools do not infer RAM with a clock enable. If your synthesis tool does not support RAM structures with a clock enable, and cannot map your generated HDL code to FPGA RAM resources, set RAMArchitecture to WithoutClockEnable.

## **RAM Inference Limitations**

If you use RAM blocks to perform concurrent read and write operations, verify the read-during-write behavior in hardware. The read-during-write behavior of the RAM blocks in Simulink matches that of the generated behavioral HDL code. However, if a synthesis tool does not follow the same behavior during RAM inference, it causes the read-during-write behavior in hardware to differ from the behavior of the Simulink model or generated HDL code.

Your synthesis tool might not map the generated code to RAM for the following reasons:

- Small RAM size: your synthesis tool uses registers to implement a small RAM for better performance.
- A clock enable signal is present. You can suppress generation of a clock enable signal in RAM blocks, as described in ["Implement RAM With or Without Clock Enable" on page 3-26.](#page-221-0)

# **Version History**

**Introduced in R2014a**

# **Extended Capabilities**

## **C/C++ Code Generation**

Generate C and  $C++$  code using Simulink® Coder<sup>™</sup>.

### **HDL Code Generation**

Generate Verilog and VHDL code for FPGA and ASIC designs using HDL Coder™.

HDL Coder provides additional configuration options that affect HDL implementation and synthesized logic.

### **HDL Architecture**

**Note** For simulation results that match the generated HDL code, in the Solver pane of the Configuration Parameters dialog box, clear the checkbox for **Treat each discrete rate as a separate task**. When the checkbox is cleared, single-tasking mode is enabled. If you simulate the block with this check box selected, the output data can update in the same cycle but in the generated HDL code, the output data is updated one cycle later.

This block has one default HDL architecture.

### **HDL Block Properties**

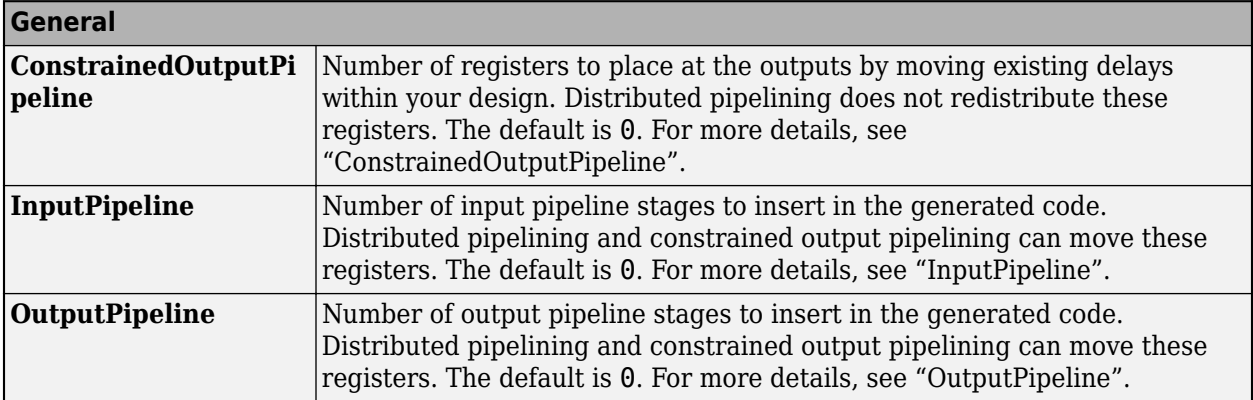

**Note** The **RAMDirective** property is not available for use with the Dual Rate Dual Port RAM because the block does not have a single clock interface.

## **Complex Data Support**

This block supports code generation for complex signals. You cannot have mixed real-value and complex inputs.

# **See Also**

**Blocks** [Simple Dual Port RAM](#page-295-0) | [Single Port RAM](#page-303-0) | [Dual Port RAM](#page-219-0)

# **Enabled Synchronous Subsystem**

Represent enabled subsystem that has synchronous reset and enable behavior **Library:** HDL Coder / HDL Subsystems

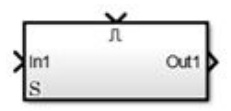

# **Description**

An Enabled Synchronous Subsystem is an Enabled Subsystem that uses the Synchronous mode of the State Control block. If an **S** symbol appears in the subsystem, then it is synchronous.

To create an Enabled Synchronous Subsystem block, add the block to your Simulink model from the HDL Subsystems block library. You can also add a State Control block with **State control** set to Synchronous inside an Enabled subsystem.

For more information, see [State Control](#page-311-0) and "Using Enabled Subsystems".

# **Ports**

## **Input**

## **Port\_1 — Input Signal to subsystem**

scalar | vector

See Inport for information on the data types accepted by a subsystem's input ports.

For more information, see "Data Types Supported by Simulink" in the Simulink documentation.

Data Types: single | double | int8 | int16 | int32 | int64 | uint8 | uint16 | uint32 | uint64 | Boolean | fixed point | enumerated | bus

## **Output**

**Port\_1 — Output Signal**

scalar | vector

See Outport for information on the data types output by a subsystem's output ports.

For more information, see "Data Types Supported by Simulink" in the Simulink documentation.

```
Data Types: single | double | int8 | int16 | int32 | int64 | uint8 | uint16 | uint32 | uint64 |
Boolean | fixed point | enumerated | bus
```
## **Parameters**

## **Show port labels — Display options for port labels**

FromPortIcon (default) | FromPortBlockName | SignalName | none

Select how to display port labels on the Synchronous Subsystem block icon.

### none

Do not display port labels.

### FromPortIcon

If the corresponding port icon displays a signal name, display the signal name on the Subsystem block. Otherwise, display the port block name or the port number if the block name is a default name.

### FromPortBlockName

Display the name of the corresponding port block on the Subsystem block.

### SignalName

If the signal connected to the port is named, display the name of the signal on the Subsystem block. Otherwise, display the name of the corresponding port block.

### **Programmatic Use**

```
Parameter: ShowPortLabels
Type: character vector
Value: 'FromPortIcon' | 'FromPortBlockName' | 'SignalName' | 'none'
Default: 'FromPortIcon'
```
## **Read/Write permissions — Levels of access to contents of subsystem**

ReadWrite (default) | ReadOnly | NoReadOrWrite

Control user access to the contents of the subsystem.

## **Settings**

## **Default:** ReadWrite

### ReadWrite

Enables opening and modification of subsystem contents.

## ReadOnly

Enables opening but not modification of the subsystem. If the subsystem resides in a block library, you can create and open links to the subsystem and can make and modify local copies of the subsystem but cannot change the permissions or modify the contents of the original library instance.

## NoReadOrWrite

Disables opening or modification of subsystem. If the subsystem resides in a library, you can create links to the subsystem in a model but cannot open, modify, change permissions, or create local copies of the subsystem.

### **Programmatic Use Parameter**: Permissions **Type**: character vector **Value**: 'ReadWrite' | 'ReadOnly' | 'NoReadOrWrite' **Default**: 'ReadWrite'

## **Name of error callback function — Name of function to be called if error occurs**

'' (default) | function name

Enter name of a function to be called if an error occurs while Simulink software is executing the subsystem.

Simulink software passes two arguments to the function: the handle of the subsystem and a character vector that specifies the error type. If no function is specified, Simulink software displays a generic error message if executing the subsystem causes an error.

**Programmatic Use Parameter**: ErrorFcn **Type**: character vector **Value**: '' | '<function name>' **Default**: ''

## **Permit hierarchical resolution — Resolution for workspace variable names**

### All (default) | ExplicitOnly | None

Select whether to resolve names of workspace variables referenced by this subsystem.

For more information, see "Symbol Resolution" and "Symbol Resolution Process".

All

Resolve all names of workspace variables used by this subsystem, including those used to specify block parameter values and Simulink data objects (for example, Simulink. Signal objects).

### ExplicitOnly

Resolve only names of workspace variables used to specify block parameter values, data store memory (where no block exists), signals, and states marked as "must resolve".

None

Do not resolve workspace variable names.

### **Programmatic Use**

**Parameter**: PermitHierarchicalResolution **Type**: character vector **Value**: 'All' | 'ExplicitOnly' | 'None' **Default**: 'All'

### **Function packaging — Code format**

Auto (default) | Inline | Nonreusable function | Reusable function

Select the code format to be generated for an atomic (nonvirtual) subsystem.

Auto

Simulink Coder chooses the optimal format for you based on the type and number of instances of the subsystem that exist in the model.

### Inline

Simulink Coder inlines the subsystem unconditionally.

### Nonreusable function

Simulink Coder software explicitly generates a separate function in a separate file. Subsystems with this setting generate functions that might have arguments depending on the **Function interface** parameter setting. You can name the generated function and file using parameters **Function name** and **File name (no extension)**. These functions are not reentrant.

## Reusable function

Simulink Coder software generates a function with arguments that allows reuse of subsystem code when a model includes multiple instances of the subsystem.

This option also generates a function with arguments that allows subsystem code to be reused in the generated code of a model reference hierarchy that includes multiple instances of a subsystem across referenced models. In this case, the subsystem must be in a library.

```
Programmatic Use
Parameter: RTWSystemCode
Type: character vector
Value: 'Auto' | 'Inline' | 'Nonreusable function' | 'Reusable function'
Default: 'Auto'
```
# **Version History**

**Introduced in R2016a**

## **Extended Capabilities**

## **C/C++ Code Generation**

Generate C and  $C++$  code using Simulink® Coder<sup>™</sup>.

## **HDL Code Generation**

Generate Verilog and VHDL code for FPGA and ASIC designs using HDL Coder™.

HDL Coder provides additional configuration options that affect HDL implementation and synthesized logic.

### **HDL Architecture**

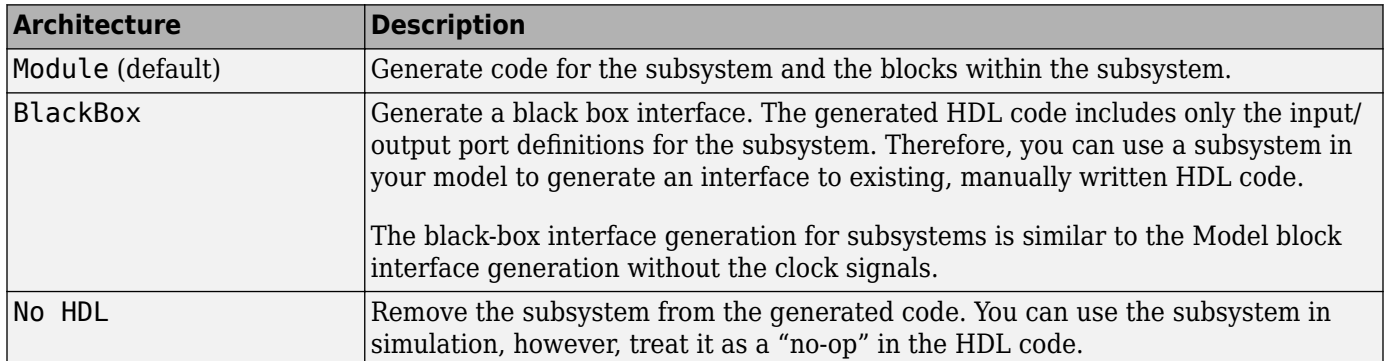

### **Black Box Interface Customization**

For the BlackBox architecture, you can customize port names and set attributes of the external component interface. See "Customize Black Box or HDL Cosimulation Interface".

### **HDL Block Properties**

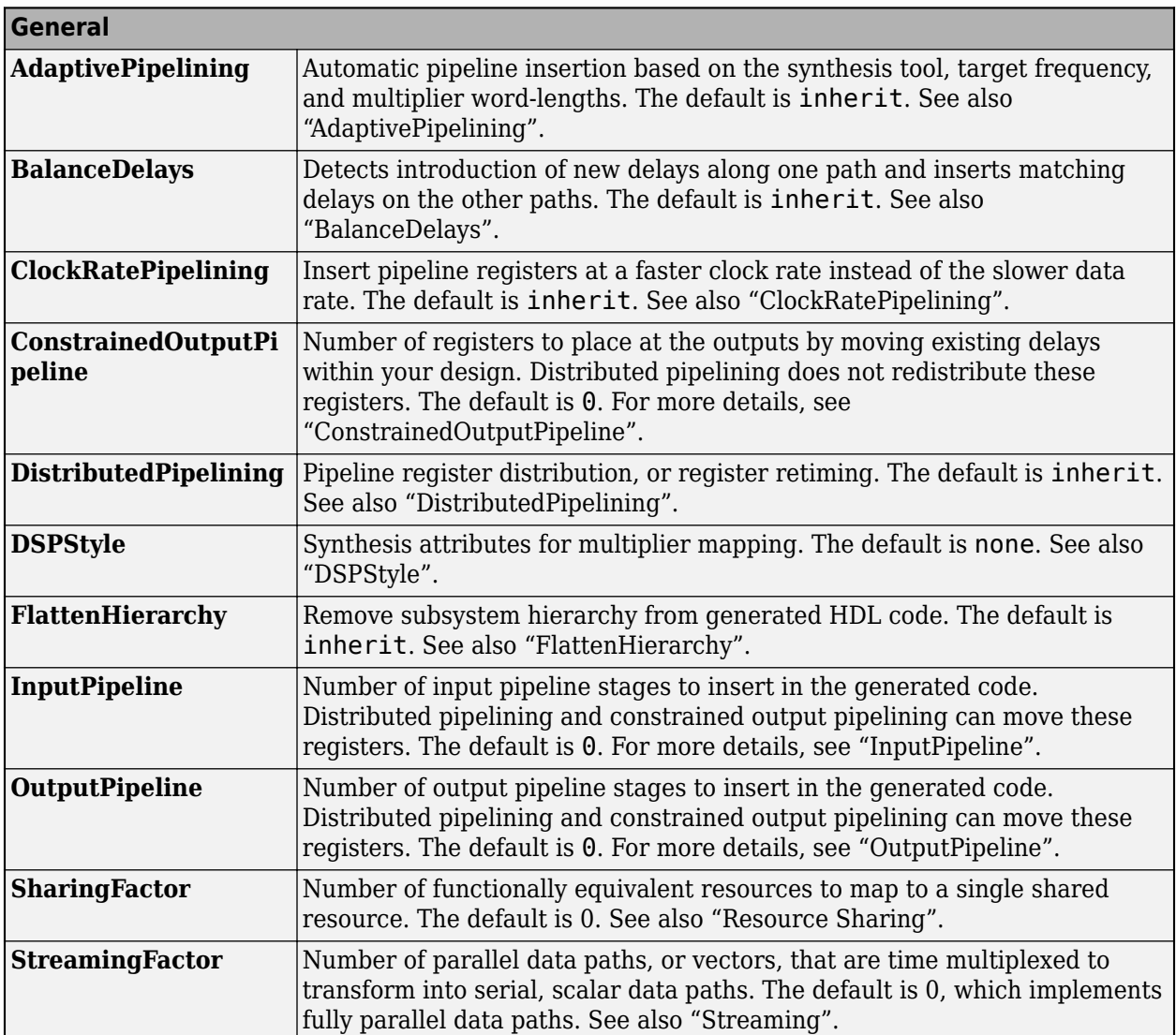

If this block is not the DUT, the block property settings in the **Target Specification** tab are ignored. In the HDL Workflow Advisor, if you use the **IP Core Generation** workflow, these target specification block property values are saved with the model. If you specify these target specification block property values using hdlset param, when you open HDL Workflow Advisor, the fields are populated with the corresponding values.

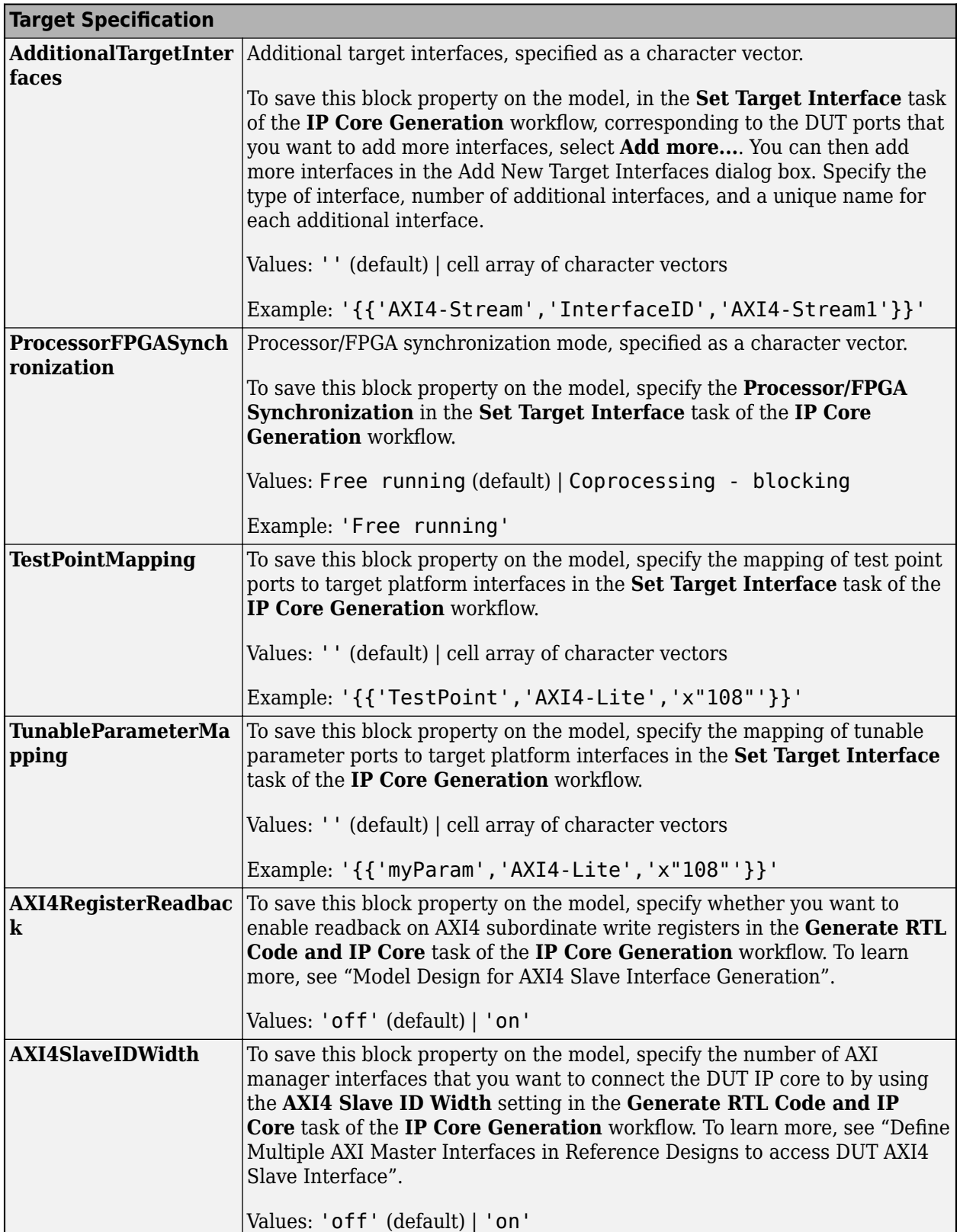

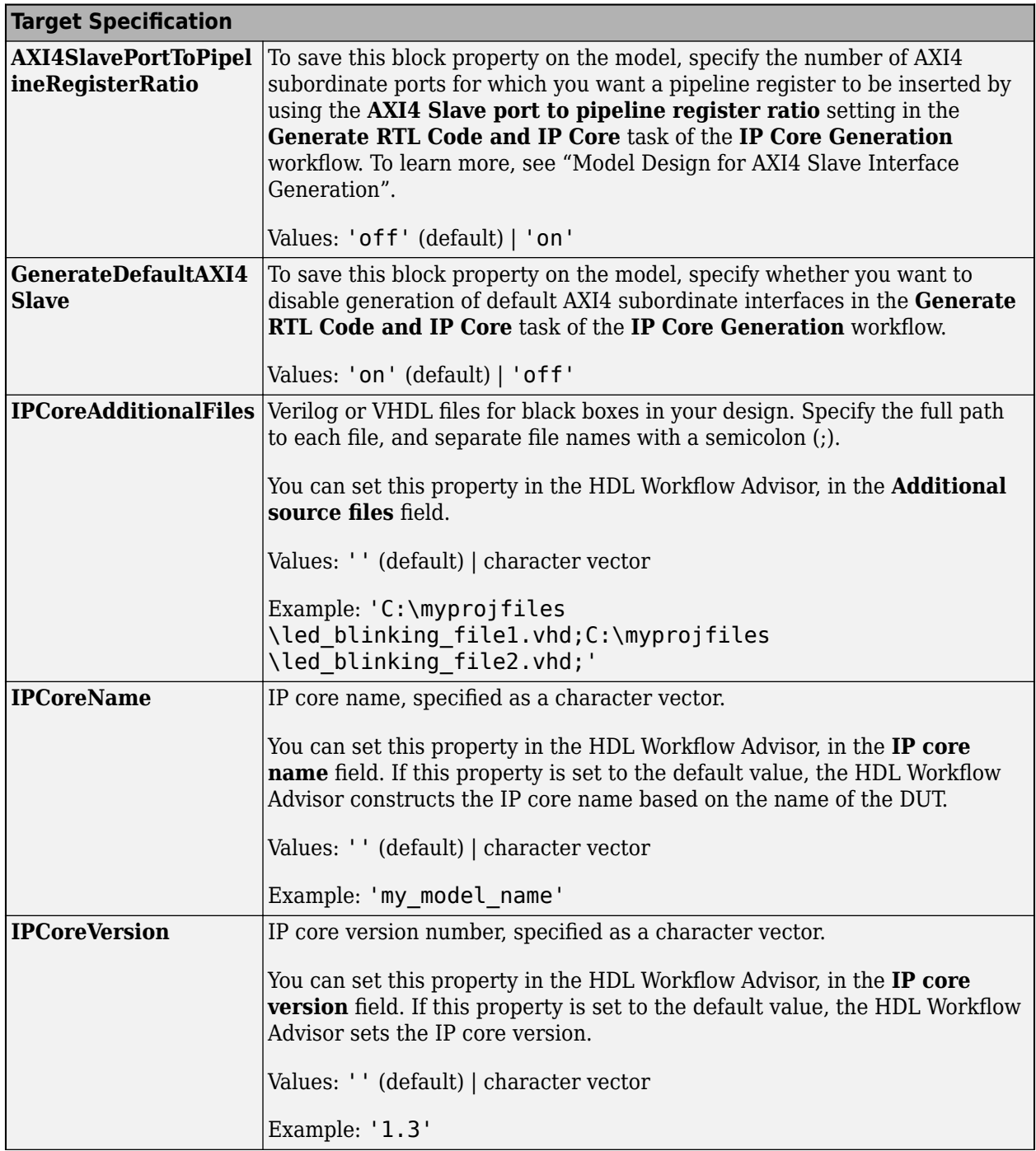

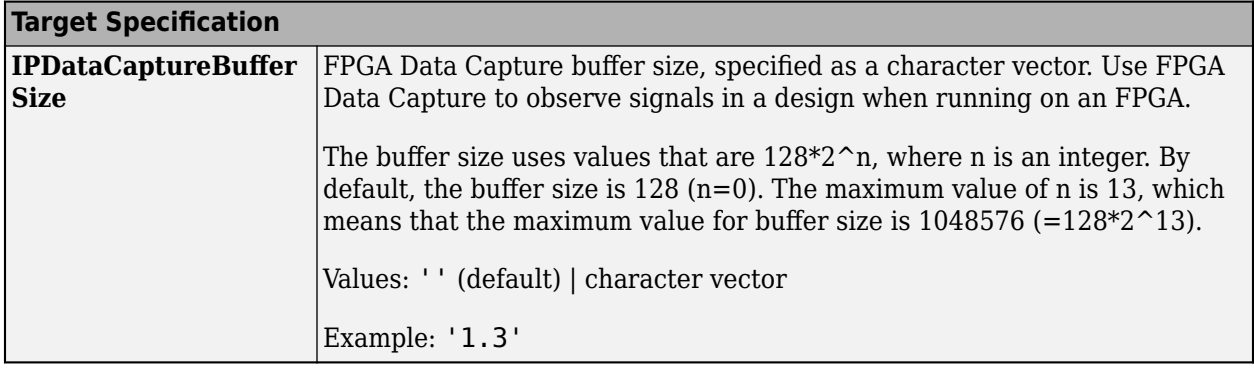

## **Restrictions**

- Your DUT cannot be an Enabled Synchronous Subsystem.
- You cannot have a Delay block with an external reset port inside the subsystem.
- You cannot generate HDL for the LTE Turbo Decoder block inside an Enabled Synchronous Subsystem.
- HDL code generation supports only boolean datatype at the Enable port.

## **See Also**

[State Control](#page-311-0) | Enable | [Resettable Synchronous Subsystem](#page-280-0) | [Synchronous Subsystem](#page-314-0)

## **Topics**

"Resettable Subsystem Support in HDL Coder"

"Using the State Control Block to Generate More Efficient Code with HDL Coder"

"Synchronous Subsystem Behavior with the State Control Block"

# **Float Typecast**

Typecast a floating-point type to an unsigned integer or vice versa<br>Library: HDL Coder / HDL Floating Point Operations **Library:** HDL Coder / HDL Floating Point Operations

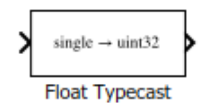

# **Description**

The block casts the underlying bits of the input to the corresponding fixed-point or floating point representation. The input and output of the block contain the same number of bits.

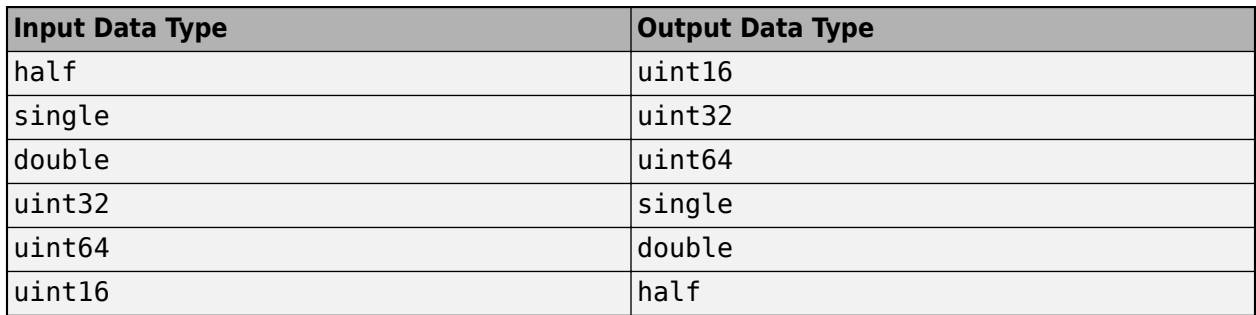

This figure shows how the block mask, behavior, and output data type changes dynamically depending on the input data type that you specify.

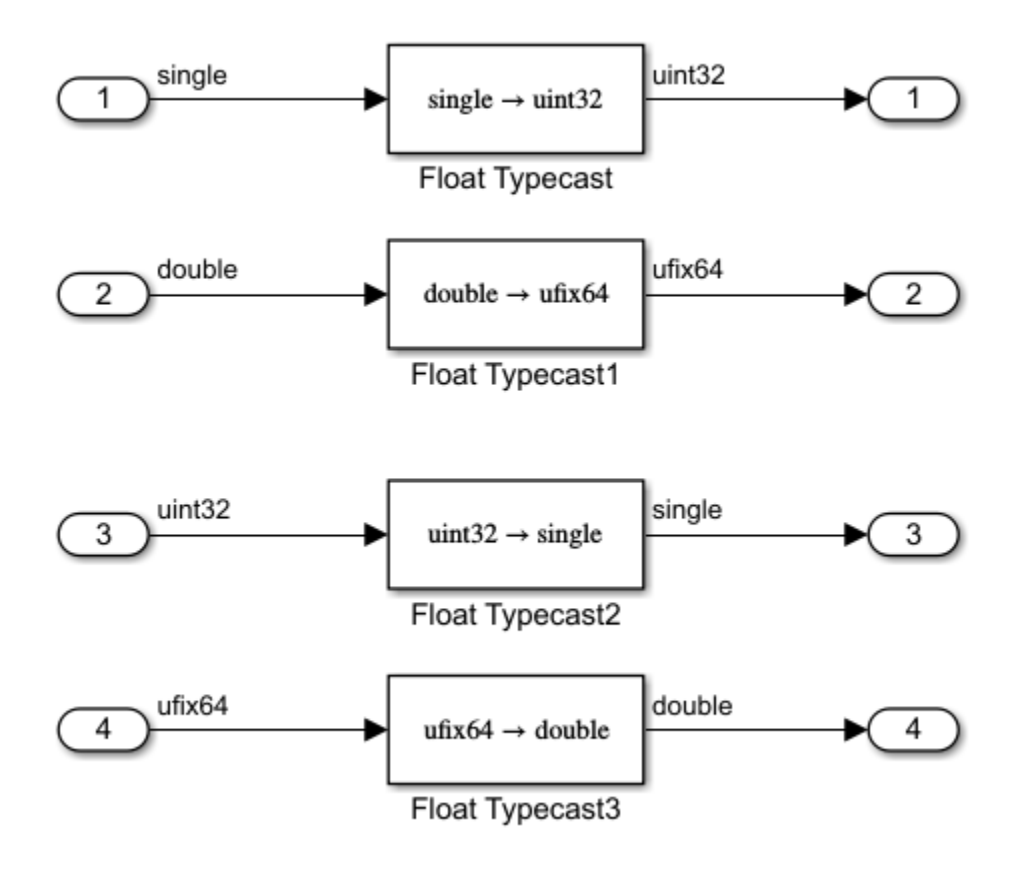

## **Ports**

## **Input**

**Port\_1(u) — Input signal** scalar | vector

Port to provide input to the block.

Data Types: single | double | uint32 | fixed point

## **Output**

## **Port\_1(y) — Output signal** scalar | vector

Port to obtain calculated output from the block. Data Types: single | double | uint32 | fixed point

# **Version History**

**Introduced in R2017b**

# **Extended Capabilities**

## **C/C++ Code Generation**

Generate C and C++ code using Simulink® Coder™.

## **HDL Code Generation**

Generate Verilog and VHDL code for FPGA and ASIC designs using HDL Coder™.

The block supports HDL code generation in the Native Floating Point mode. To use this mode, specify single or uint32 data types as input to the block. With the HDL Code Advisor, you can replace Data Type Conversion blocks that use the Stored Integer (SI) mode and convert between floating-point and fixed-point data types.

The block supports code generation for complex signals.

# **See Also**

### **Functions** typecast

## **Topics**

"Getting Started with HDL Coder Native Floating-Point Support"

# **HDL Counter**

Free-running or count-limited hardware counter **Library:** HDL Coder / Sources

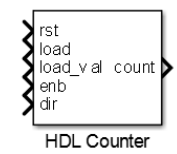

# **Description**

The HDL Counter block models a free-running, count-limited, or modulo hardware counter that supports signed and unsigned integer and fixed-point data types. The counter emits its value for the current sample time. During simulation, this block does not report warnings or errors due to wrap on overflow. To report these warnings, see Simulink.restoreDiagnostic.

By default, the counter does not have input ports. The counter counts up from an initial value to a threshold value based on the **Counter type**, the **Count to value**, and the **Word length**. The output data type of the counter depends on the **Counter output data**, **Word length**, and **Fraction length**.

## **Ports**

**Input**

**rst — Local reset port** scalar

Local reset port for the counter that when high resets the count value.

## **Dependencies**

To enable this port, set **Local reset port**.

Data Types: Boolean

**load — Load port** scalar

Load port that when high sets the counter to the load value, load val.

## **Dependencies**

To enable this port, set **Load ports**.

Data Types: Boolean

## **load\_val — Load port value**

scalar

Data value to load for setting the count value when high input is given to the load port.

### **Dependencies**

To enable this port, set **Load ports**.

Data Types: Boolean

## **enb — Count enable port**

scalar

Enable signal that specifies whether the counter should count from the previous value. When this signal is high, the counter counts continues up or down depending on the direction. When this signal is low, the counter holds the previous value.

### **Dependencies**

To enable this port, set **Count enable port**.

Data Types: Boolean

## **dir — Count direction port**

scalar

Count direction that specifies whether to count up or count down. This port interacts with **Step value** to determine count direction.

- 1: This value is the default that results in an up counter. The **Step value** is added to the current counter value to compute the next value.
- 0: This value results in a down counter. The **Step value** is subtracted from the current counter value to compute the next value.

### **Dependencies**

To enable this port, set **Count direction port**.

Data Types: Boolean

## **Output**

**count — Counter value**

scalar

This is the counter value. By default, if you do not enable the input ports, the counter counts up to a value that is determined based on the **Counter type**, the **Count to value**, and the **Word length**.

Data Types: int8 | int16 | int32 | int64 | uint8 | uint16 | uint32 | uint64 | fixed point

## **count\_hit — Counter limit indicator**

scalar

Counter limit indicator, returned as a Boolean scalar.

- 1: indicates that the counter reached its limit.
- 0: indicates that the counter did not reach its limit.

## **Dependencies**

To enable this port, select the **Count hit output port** parameter.

Data Types: Boolean

## **Parameters**

## **Counter type — Counter behavior**

Free running (default) | Count limited | Modulo

Counter behavior that determines whether to model a free running, count-limited, or module hardware counter.

- Free running (default): The counter continues to increment or decrement by the **Step value** until reset.
- Count limited: The counter increments or decrements by the **Step value** until it is exactly equal to the **Count to value**. If the **Step value** value is such that the count value does not exactly equal the **Count to value**, then it can continue counting to a threshold value that is determined by the word length.
- Modulo: The counter increments or decrements by the **Step value** until it reaches the **Count to value**. If the **Step value** value is such that the count value does not exactly equal the **Count to value**, then the counter wraps to a value that is determined by the wrapping step value.

### **Programmatic Use**

**Block parameter:** CountType **Type:** character vector **Value:** 'Free running' | 'Count limited' | 'Modulo' **Default:** 'Free running'

**Initial value — Counter value after reset**

0 (default)

The value to which the counter resets. The default value is 0.

**Programmatic Use Block parameter:** CountInit **Type:** character vector **Value:** An integer greater than or equal to zero **Default:** '0'

## **Step value — Step value for count**

1 (default)

Value added to counter at each sample time. The default value is 1.

**Programmatic Use Block parameter:** CountStep **Type:** character vector **Value:** An integer greater than or equal to zero **Default:** '1'

**Count to value — Threshold count value** 25 (default)

When you use a Count limited counter, if the count is exactly equal to **Count to value**, the count restarts at the **Initial value**. If the count value exceeds the **Count to value**, the counter continues counting to a threshold value that depends on the **Word length**. The default is 25.

When you use a Modulo counter, if the count reaches the **Count to value**, the count restarts at a value that is determined by the wrapping step value.

#### **Dependencies**

To enable this parameter, set **Counter type** to Count limited or Modulo.

**Programmatic Use Block parameter:** CountMax **Type:** character vector **Value:** An integer greater than or equal to zero **Default:** '25'

#### **Count from — Criteria for count from value**

Initial value (default) | Specify

Specifies the parameter that sets the start value after rollover when you use a Count limited or Free running counter. When you use a Modulo counter, the counter can rollover to a wrapping step value that is different from the value to count from. When set to Specify, the **Count from value** parameter is the start value after rollover. The default is Initial value.

#### **Programmatic Use Block parameter:** CountFromType

**Type:** character vector **Value:** 'Initial value' | 'Specify' **Default:** 'Initial value'

**Count from value — Initial value to count from**

0 (default)

Counter value after rollover when **Count from** is set to Specify. The default is 0.

### **Programmatic Use**

**Block parameter:** CountFrom **Type:** character vector **Value:** 'Initial value' | 'Specify' **Default:** 'Initial value'

**Local reset port — Local port to reset counter** off (default) | on

When selected, creates a local reset port, rst.

**Programmatic Use Block parameter:** CountResetPort **Type:** character vector **Value:** 'off' | 'on' **Default:** 'off'

**Load ports — Port for load value** off (default) | on

When selected, creates a load data port, load val, and load trigger port, load.

**Programmatic Use Block parameter:** CountLoadPort

**Type:** character vector **Value:** 'off' | 'on' **Default:** 'off'

**Count enable port — Port to enable counting**

off (default) | on

When selected, creates a count enable port, enb.

**Programmatic Use Block parameter:** CountEnbPort **Type:** character vector **Value:** 'off' | 'on' **Default:** 'off'

**Count direction port — Port for count direction** off (default) | on

When selected, creates a count direction port, dir.

Enabling this parameter disables the **Count hit output port** parameter.

**Programmatic Use Block parameter:** CountDirPort **Type:** character vector **Value:** 'off' | 'on' **Default:** 'off'

**Count hit output port — Port for count limit** off (default) | on

Select this parameter to enable the **count\_hit** output port.

Enabling this parameter clears the **Count direction port** parameter.

**Programmatic Use Block parameter:** CountHitOutputPort **Type:** character vector **Value:** 'off' | 'on' **Default:** 'off'

**Counter output data is — Output data type signedness** Unsigned (default) | Signed

Output data type signedness. The default is Unsigned.

**Programmatic Use Block parameter:** CountDataType **Type:** character vector **Value:** 'Unsigned' | 'Signed' **Default:** 'off'

**Word length — Counter word length** 8 (default)

Bit width, including sign bit, for an integer counter; word length for a fixed-point data type counter. The minimum value if **Output data type** is Unsigned is 1, 2 if Signed. The maximum value is 125. The default is 8.

**Programmatic Use Block parameter:** CountWordLen **Type:** character vector **Value:** An integer greater than or equal to one **Default:** '8'

## **Fraction length — Counter fraction length**

0 (default)

Fixed-point data type fraction length. The default is 0.

**Programmatic Use Block parameter:** CountFracLen **Type:** character vector

**Value:** An integer greater than or equal to zero **Default:** '0'

# **Sample time — Counter sample time**

1 (default)

Sample time. The default is 1. This parameter is not available, and the block inherits its sample time from the input ports when any of these parameters is selected:

- **Local reset port**
- **Load ports**
- **Count enable port**
- **Count direction port**

**Programmatic Use Block parameter:** CountSampTime **Type:** character vector **Value:** An integer greater than or equal to one **Default:** '1'

# **Algorithms**

## **Free Running Counter Behavior**

By default, when you do not enable the control ports, the counter counts upwards from zero in freerunning mode. In this mode, the counter increments in steps of one at each sample time unit until it reaches the threshold value. The count threshold value is calculated as  $2^{\circ}$  (Word length) - 1. When it reaches the count value, the counter resets to the initial value.

The counter behavior depends on control ports that you specify. This table shows the priority of the control signals and how the counter value is updated in relation to the control signals.

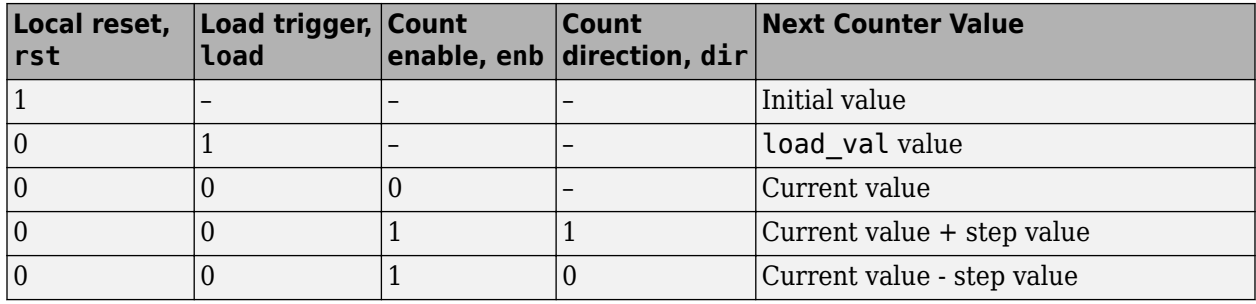

The **Step value** parameter and optional count direction port, dir, interact to determine the actual count direction.

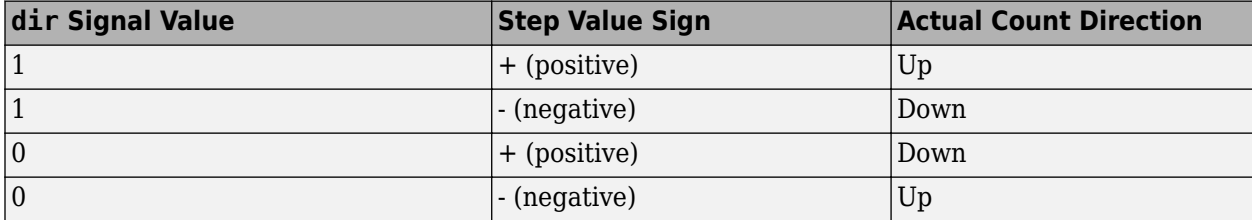

This figure illustrates the free running mode of operation. In this example, the counter has a **Word length** of 4. The **Initial value** is 2, load value is 7, and the **Step value** is 1. When the **Enb** signal is high, the counter increments by steps of one. When **Rst** signal becomes high, the counter resets to the initial value, 2. When the **Dir** port goes low, the counter decrements from 4 to 3 at time step 11s. The count value is tied to the load value when the **Load** port becomes high.

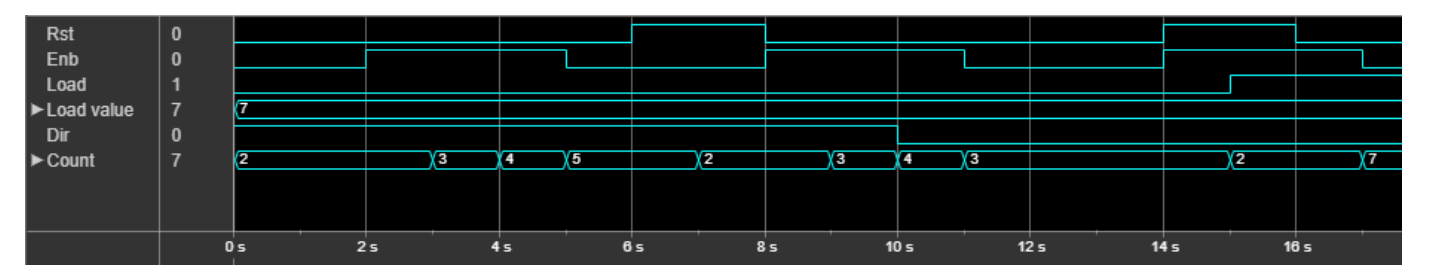

## **Count Limited and Modulo Operation Modes**

You can use the **Counter type** parameter to specify the counter behavior. The Count limited mode of the counter wraps the count to the initial value when the counter exactly reaches the **Count to value**. If the counter does not exactly reach the **Count to value**, it can exceed this value. For an up counter, the count value can reach a threshold value that is calculated as  $2^{\circ}$  (Word length) - 1. For a down counter, the count value can reach the **Initial value**. When it reaches or exactly matches this threshold value, the counter resets to a value that is determined by the wrapping step value.

The Modulo mode of the counter wraps the count when it reaches or exactly matches the **Count to value**. Instead of restarting at the initial value, the counter wraps back to a value that is determined by a wrapping step value. For an up counter, the wrapping step value is calculated as *step value - (count to value + 1) + count from value*. For a down counter, the wrapping step value is calculated as *count from value - step value + (count to value + 1)*.

This figure illustrates the Count limited and Modulo modes of operation. In this example, the counter has a **Word length** of 4, **Initial value** of 2, **Step value** of 3, and **Count to value** of 12.

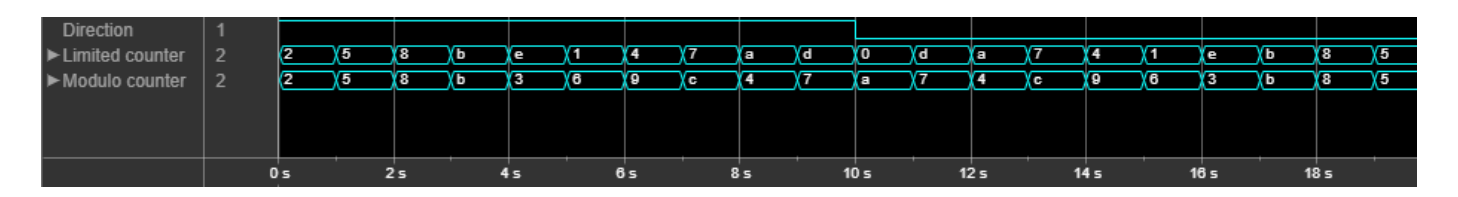

In the Count limited mode, as the count value reaches 11, it exceeds the **Count to value** and reaches 14. As the threshold value is  $15 \left(2^4-1\right)$ , the counter resets to a value that is determined by the wrapping step value. When counting down, the counter exceeds the **Initial value** and can reach zero. It then resets to a value that is determined by the wrapping step value.

In the Modulo mode, as the count value reaches 11, the counter resets to a value that is determined by the wrapping step value. The wrapping step value is  $3 - (12 + 1) + 2 = -8$ . Therefore, the counter resets to the value  $3(11 + (-8))$ . When counting down, as the count value reaches 4, the counter resets to a value that is determined by the wrapping step value. The wrapping step value is 2  $-3 + (12 + 1) = 12$ . Therefore, the counter resets to the value 12.

# **Version History**

**Introduced in R2014a**

# **Extended Capabilities**

## **C/C++ Code Generation**

Generate C and  $C++$  code using Simulink® Coder<sup>™</sup>.

## **HDL Code Generation**

Generate Verilog and VHDL code for FPGA and ASIC designs using HDL Coder™.

HDL Coder provides additional configuration options that affect HDL implementation and synthesized logic.

## **HDL Architecture**

This block has one default HDL architecture.

## **HDL Block Properties**

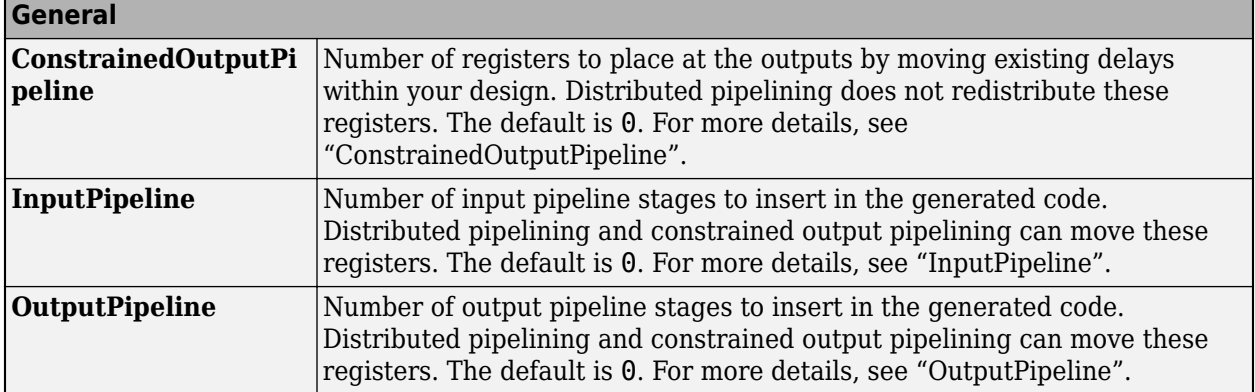

## **Restrictions**

- If the bitwidth of the input signal to a HDL Counter exceeds the data type limit, the generated HDL code can produce incorrect simulation results. To accommodate the larger bit width, use a larger data type.
- The block does not support vectors. Only scalar types are supported for block inputs and outputs.
- Load value used in Modulo counter mode must be within the range of the **Count from** and **Count to value** to avoid simulation mismatches.

## **See Also**

[HDL FIFO](#page-252-0)

## **Topics**

"Generate HDL Code from Simulink Model from Command Line"
# **HDL FIFO**

Stores sequence of input samples in first in, first out (FIFO) register **Library:** HDL Coder / HDL RAMs

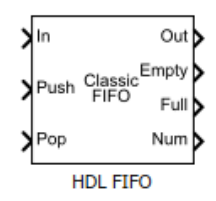

# **Description**

The HDL FIFO block stores a sequence of input samples in a first in, first out (FIFO) register. The data written first into the FIFO register comes out first. The block implementation resembles the FIFO unit in hardware platforms in terms of functionality and behavior.

The HDL FIFO block uses the Simple Dual Port RAM block internally. You can use the HDL FIFO block to generate HDL code that maps to RAM in most FPGAs.

## **Ports**

**Input**

#### **In — Data input signal**

scalar

Data input signal to the FIFO block. When you write data into the FIFO, the newest data is pushed to the end of the FIFO register. The block pushes subsequent data entries below this entry.

Data Types: single | double | int8 | int16 | int32 | int64 | uint8 | uint16 | uint32 | uint64 | Boolean | fixed point Complex Number Support: Yes

#### **Push — Write control signal**

scalar

When this port receives a value of 1, the block pushes the input at the In port onto the end of the FIFO register.

Data Types: Boolean

#### **Pop — Read control signal**

scalar

When this port receives a value of 1, the block pops the first element off the FIFO register and holds the Out port at that value.

Data Types: Boolean

**Note** If two or more of the control input ports are triggered in the same time step, the pop operation executes first, followed by the push operation.

#### **rst — Reset control signal**

scalar

When the reset port receives a value of 1, it resets the Empty, Full, and Num outputs of the HDL FIFO block.

#### **Dependencies**

To enable this port, select the block parameter **Local reset port**.

Data Types: Boolean

#### **Output**

**Out — Data output signal**

scalar

Data output signal from the FIFO block. When you read data from the FIFO, the data that you wrote first into the FIFO register comes off the FIFO and is held at the output.

Data Types: single | double | int8 | int16 | int32 | int64 | uint8 | uint16 | uint32 | uint64 | Boolean | fixed point Complex Number Support: Yes

#### **Empty — Data output signal**

scalar

Control signal output from the FIFO that becomes 1 when the FIFO register is empty and does not contain data entries.

#### **Dependencies**

To enable this port, **Show empty register indicator port (Empty)** must be selected.

Data Types: Boolean

#### **Full — Data output signal**

scalar

Control signal output from the FIFO that becomes 1 when the FIFO register is full and cannot take more data entries.

#### **Dependencies**

#### To enable this port, **Show full register indicator port (Full)** must be selected.

Data Types: Boolean

#### **Num — Number of entries**

scalar

Number of data entries that are currently inside the FIFO register. **Num** increments by 1 for every data that you write into the FIFO. **Num** decrements by 1 for every data that you read from the FIFO.

#### **Dependencies**

To enable this port, **Show number of entries register port (Num)** must be selected.

Data Types: double

## **Parameters**

#### **Register size — Number of entries**

10 (default)

Specify the number of entries that the FIFO register can hold. The default value for **Register size** is 10. The minimum value for **Register size** is 4.

**Programmatic Use Block parameter:** fifo\_size **Type:** character vector **Value:** An integer greater than or equal to four **Default:** '10'

**Mode — Operation mode** 'Classic' (default) | 'FWFT'

Specify the operation mode of the FIFO. By default, the **Mode** is set to Classic. You see that the block icon displays Classic FIFO. You can change the **Mode** to FWFT. When you change the **Mode**, the block icon displays FWFT FIFO. By using the FWFT mode, you can lookahead and see the first word written to the FIFO register without placing a read request. The FWFT mode is especially useful when you apply the back-pressure with AXI4-Stream interfaces.

**Programmatic Use Block parameter:** mode **Type:** character vector **Value:** 'Classic' | 'FWFT' | **Default:** 'Classic'

**The ratio of output sample time to input sample time — Sample rate ratio** 1 (default)

Specify the ratio of output sample time to input sample time. The default ratio is 1, which means that the inputs In and Push, and outputs Out and Pop, run at the same sample rate. The inputs and outputs can run at different sample times. Use a positive integer or 1/N, where N is a positive integer. For example, if you enter 1/2, the output sample time is half the input sample time, or the outputs run faster. The Full, Empty, and Num signals run at the faster rate.

**Programmatic Use Block parameter:** ratio **Type:** character vector **Value:** An integer greater than or equal to one **Default:** '1'

**Push onto full register — Overflow condition**

'Warning' (default) | 'Ignore' | 'Error'

Specify how you want the block to respond when you write to a FIFO that is full. The default is Warning.

**Programmatic Use Block parameter:** push\_msg **Type:** character vector **Value:** 'Warning' | 'Ignore' | 'Error' **Default:** 'Warning'

#### **Pop onto empty register — Underflow condition**

'Warning' (default) | 'Ignore' | 'Error'

Specify how you want the block to respond when you read from a FIFO that is empty. The default is Warning.

**Programmatic Use Block parameter:** pop\_msg **Type:** character vector **Value:** 'Warning' | 'Ignore' | 'Error' **Default:** 'Warning'

## **Show empty register indicator port (Empty) — Optional empty port**

on (default) | off

Specify whether to enable the Empty output port. This port outputs a 1 when the FIFO register is empty and 0 when the FIFO contains one or more data entries.

**Programmatic Use Block parameter:** show\_empty **Type:** character vector **Value:** 'on' | 'off' **Default:** 'on'

**Show full register indicator port (Full) — Optional full port** on (default) | off

Specify whether to enable the Full output port. This port outputs a 1 when the FIFO register is full.

**Programmatic Use Block parameter:** show\_full **Type:** character vector **Value:** 'on' | 'off' **Default:** 'on'

**Show num register indicator port (Num) — Optional num port** on (default) | off

Specify whether to enable the Num output port. This port outputs the number of data entries that are currently available in the FIFO queue.

**Programmatic Use Block parameter:** show\_num **Type:** character vector **Value:** 'on' | 'off' **Default:** 'on'

**Local reset port — Optional reset port** off (default) | on

Specify whether to insert an additional rst input port.

#### **Programmatic Use Block parameter:** rst\_port **Type:** character vector **Value:** 'on' | 'off' **Default:** 'off'

## **Algorithms**

### **FIFO Write Operation**

This figure displays the FIFO write operation. The **Push** input port acts as the enable signal for the write operation. This signal is denoted by the **write\_en** signal in the figure.

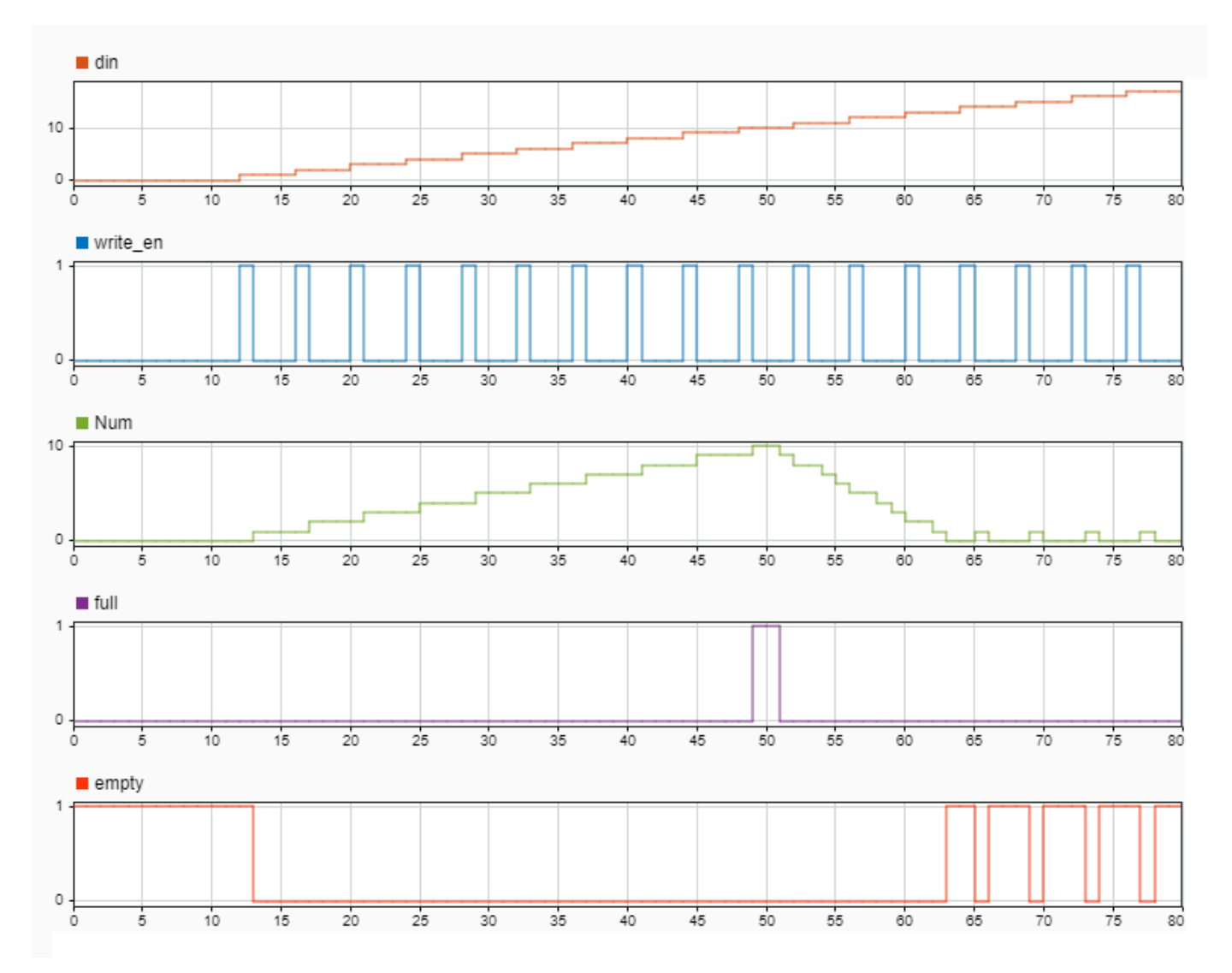

When the **write\_en** signal is 0, the block does not write data to the FIFO and the **empty** flag is asserted.

When the **write** en becomes 1, the block pushes the **din** signal at input port **In** to the end of the FIFO register in the next time step. The **Num** signal indicates the number of data entries in the FIFO register. Every time you write data into the FIFO, the **Num** signal increments by 1. At time step 12, **write en** is 1. At the next time step 13, data is written to the FIFO. **Num** signal increments by 1 and the **empty** flag is de-asserted.

This FIFO uses the default register size of 10. When the **Num** signal becomes equal to the **Register size** at time step 49, the **Full** signal is asserted. After the **Full** signal becomes 1, if you try to write more entries into the FIFO, the block generates a warning.

#### **Classic FIFO Read Operation**

This figure displays the FIFO read operation. The **Pop** input port acts as the enable signal for the read operation. This signal is denoted by the **read\_en** signal in the figure.

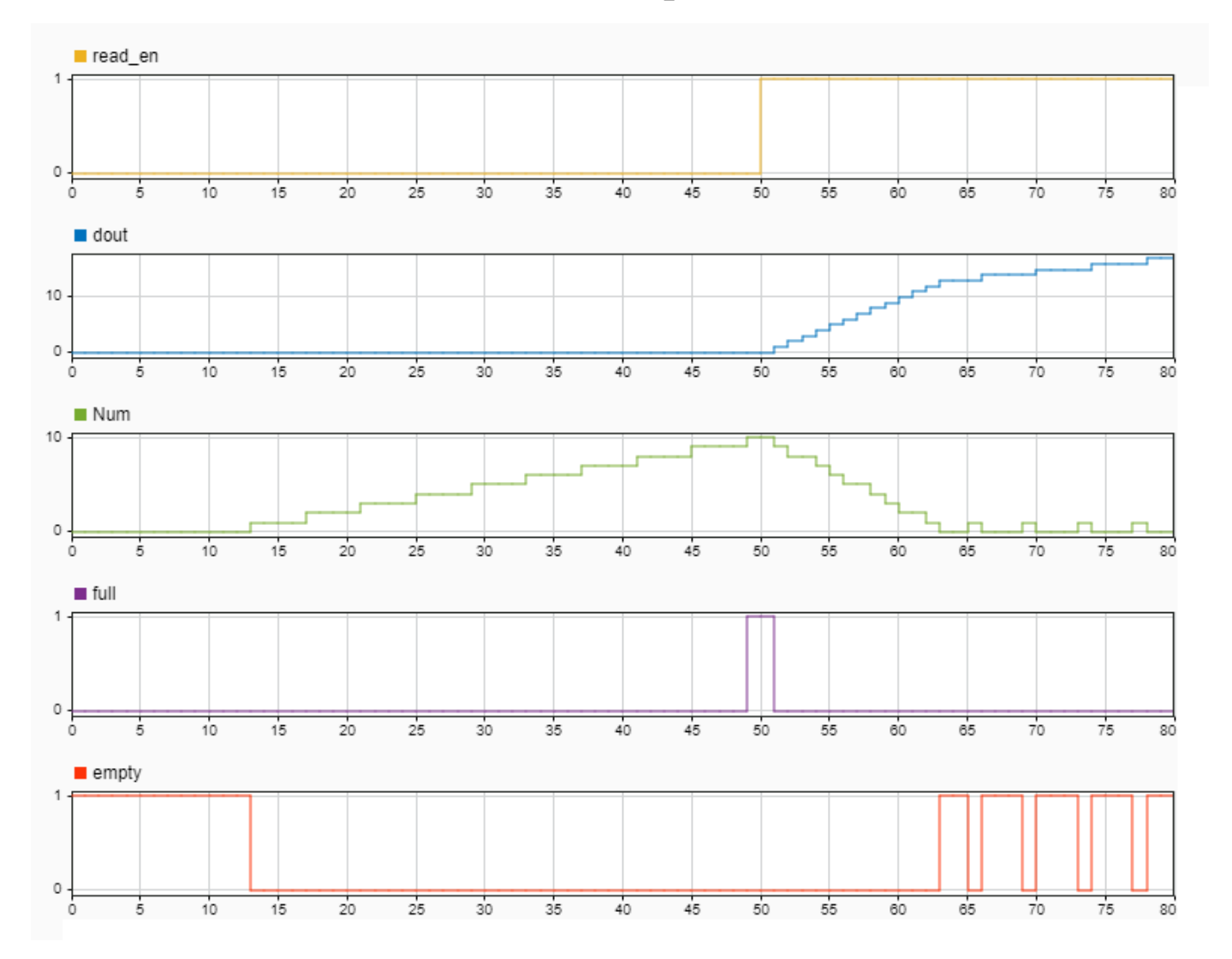

When the **read en** signal is 0, the block output **dout** is 0. When the **read en** signal becomes 1 at time step 50, the **dout** signal outputs the oldest entry in the FIFO in the next time step 51. The **Full** flag is de-asserted and the **Num** signal decrements by 1 starting from time step 51 as you read data from the FIFO.

When the **Num** signal becomes equal to 0, the **Empty** signal is asserted. After the **Empty** signal becomes 0, if you try to read more entries from the FIFO, the block generates a warning.

#### **FWFT FIFO Read Operation**

This figure displays the FIFO read operation. The **Pop** input port acts as the enable signal for the read operation. This signal is denoted by the **read\_en** signal in the figure.

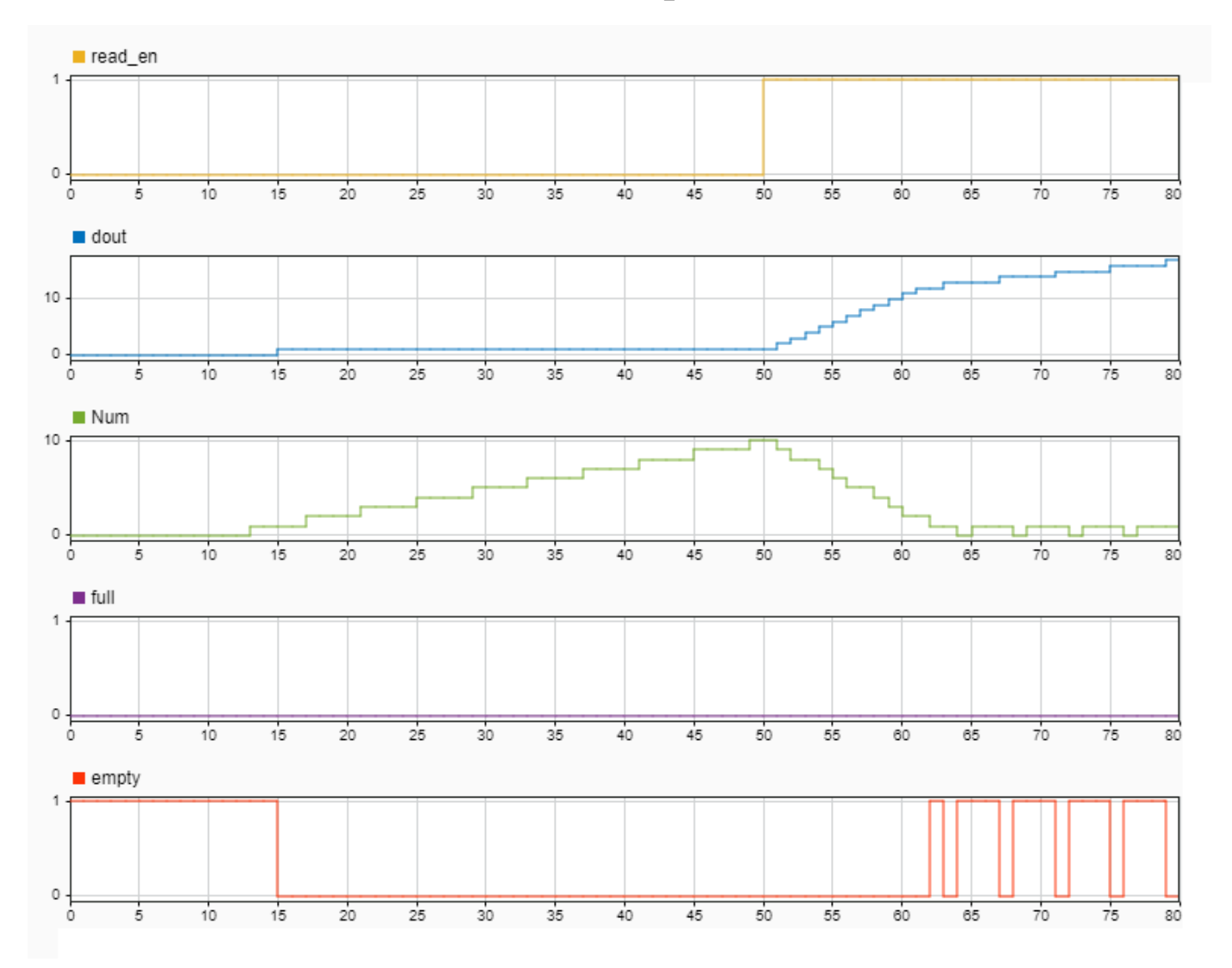

By default, the HDL FIFO works in the Classic mode. You can also use a first-word-fall-through (FWFT) mode for the FIFO. In the Block Parameters dialog box, specify the **Mode** as FWFT.

In the FWFT mode, the write operation works in the same way as the Classic mode. The FWFT mode differs from the Classic mode when you perform a read operation. In the Classic mode, after you place a read request or input a 1 to the **Pop** port, the data becomes available at the FIFO output in the next clock cycle. In the FWFT mode, the first word you write to the FIFO falls through to the output and is available at the output signal **Out**.

In the figure, though **read-en** becomes 1 at time step 50, the FIFO read the first word **dout** at time step 15. You can use this capability to look ahead and see the first word that has been written to the FIFO.

# **Version History**

**Introduced in R2014a**

## **Extended Capabilities**

#### **C/C++ Code Generation**

Generate C and C++ code using Simulink® Coder<sup>™</sup>.

#### **HDL Code Generation**

Generate Verilog and VHDL code for FPGA and ASIC designs using HDL Coder™.

HDL Coder provides additional configuration options that affect HDL implementation and synthesized logic.

#### **HDL Architecture**

This block has one default HDL architecture.

#### **HDL Block Properties**

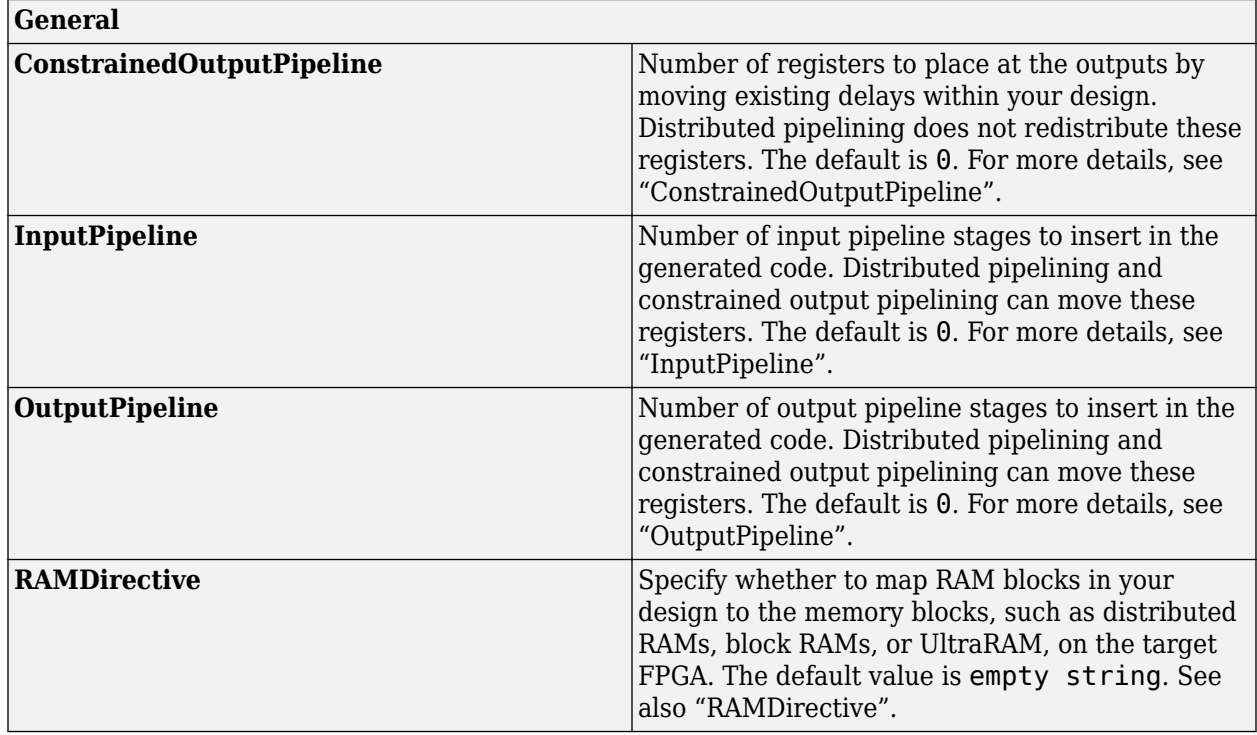

## **See Also**

[Dual Rate Dual Port RAM](#page-227-0) | [Simple Dual Port RAM](#page-295-0)

#### **Topics**

"Design Considerations for RAM Blocks and Blocks in HDL Operations Library"

# <span id="page-261-0"></span>**Multiply-Accumulate**

Perform a multiply-accumulate operation on the inputs **Library:** HDL Coder / HDL Operations

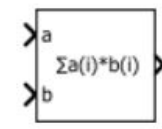

Multiply-Accumulate

# **Description**

The Multiply-Accumulate block performs this operation on inputs a , b, and bias c to compute result dataOut.

 $dataOut = sum(a.* b) + c$ 

By default, the block operates in the vector mode. The inputs a and b can be scalars, vectors, or 2-D matrices. By default, the bias value c is equal to zero. The block computes the dot product of inputs a and b. You can specify a nonzero value for c by using Dialog or Input port as the **Source**. The block adds this bias to the dot product of a and b. The multiplication operation is full precision irrespective of the **Output data type** setting. The **Output data type** and **Integer rounding mode** settings apply to the addition operation.

By using the **Operation Mode** setting, you can specify streaming modes of operation for the Multiply-Accumulate block. For HDL code generation, when you use the streaming operation mode, you must input scalar values to the block. The block has two streaming modes: Streaming - using Start and End ports and Streaming - using Number of Samples. When you select these streaming modes, you can specify the control signals to use with the mode. The control signals specify when to start and end accumulation and when the output is valid.

## **Limitations for HDL Code Generation**

- Scalar inputs are not supported for HDL code generation. To generate code for the block, use vector inputs. For scalar inputs, use the [Multiply-Add](#page-273-0) block.
- Matrix data types are not supported at the block port interfaces. If you have matrix type signals, use the Product, Matrix Multiply block in matrix multiplication mode.
- Streaming modes of operation for the block are not supported inside a Resettable Subsystem block for HDL code generation.

## **Ports**

**Input**

```
a — Input signal
vector | matrix | array | bus
```
Port to provide input to the block.

Data Types: single | double | int8 | int16 | int32 | uint8 | uint16 | uint32 | fixed point

#### **b — Input signal**

scalar | vector | matrix | array | bus

#### Port to provide input to the block.

```
Data Types: single | double | int8 | int16 | int32 | uint8 | uint16 | uint32 | Boolean | fixed
point | enumerated | bus
```
#### **c — Bias signal**

scalar | vector | matrix | array | bus

Port to provide the bias signal to the block. The block adds this bias to the inputs. Make sure that the bias signal data type matches that of the dot product of the inputs.

#### **Dependencies**

To enable this port, set **Source** to Input port.

Data Types: single | double | int8 | int16 | int32 | uint8 | uint16 | uint32 | fixed point

#### **startIn — Start of accumulation control signal**

scalar | vector | matrix | array | bus

Port to provide the control signal to start accumulation. It is recommended that you use a boolean data type signal as input to the port. To start obtaining the accumulated output value from the **dataOut** signal, both **startIn** and **validIn** signals must be high. The **dataOut** signal produces the accumulated result from the next clock cycle.

#### **Dependencies**

#### To enable this port, set **Operation Mode** to Streaming - using Start and End Ports.

Data Types: single | double | int8 | int16 | int32 | uint8 | uint16 | uint32 | fixed point

#### **validIn — Valid input control signal**

scalar | vector | matrix | array | bus

Port to provide the control signal to indicate that the input signal is valid for accumulation. It is recommended that you use a boolean data type signal as input to the port. To start obtaining the accumulated output value from the **dataOut** signal, both **validIn** and **startIn** signals must be high. The **dataOut** signal produces the accumulated result from the next clock cycle. The **validIn** signal has higher priority than **startIn** and **endIn** signals.

#### **Dependencies**

To enable this port, set **Operation Mode** to Streaming - using Start and End Ports or Streaming - using Number of Samples.

Data Types: single | double | int8 | int16 | int32 | uint8 | uint16 | uint32 | fixed point

#### **endIn — End of accumulation control signal**

scalar | vector | matrix | array | bus

Port to provide the control signal to indicate end of accumulation. You can use the **startIn** and **endIn** signals with the **validIn** signal to indicate a frame that contains the accumulated output.

#### **Dependencies**

To enable this port, set **Operation Mode** to Streaming - using Start and End Ports and then select **End input and output ports**.

Data Types: single | double | int8 | int16 | int32 | uint8 | uint16 | uint32 | fixed point

#### **Output**

#### **dataOut — Output signal**

scalar | vector | matrix | array | bus

Port that generates the output data from the multiply-accumulate operation. By default, the block uses the Vector mode of operation and computes the dot product of the input signals, and adds the bias to produce the result. If you specify a streaming mode of operation as **Operation Mode**, the value of the **dataOut** signal depends on the control signals that you provide. The data type of the output signal is same as that of the accumulator.

Data Types: single | double | int8 | int16 | int32 | uint8 | uint16 | uint32 | fixed point

#### **startOut — Start of accumulation output control signal**

scalar | vector | matrix | array | bus

Port that generates output control signal to indicate the start of accumulation. When both **validIn** and **startIn** are high, the **startOut** signal becomes high in the next clock cycle. The clock cycle at which **startOut** becomes high indicates the start of a frame and that the **dataOut** signal has started producing valid accumulated output.

#### **Dependencies**

To enable this port, set **Operation Mode** to Streaming - using Start and End Ports and then select **Start output port**.

Data Types: single | double | int8 | int16 | int32 | uint8 | uint16 | uint32 | fixed point

#### **validOut — Valid output control signal**

scalar | vector | matrix | array | bus

Port that generates the output control signal to indicate that the **dataOut** signal is valid. When the **validIn** signal becomes high , the **validOut** signal becomes high in the next clock cycle and indicates that the **dataOut** is valid.

#### **Dependencies**

To enable this port, set **Operation Mode** to Streaming - using Start and End Ports and then select **Valid output port**.

Data Types: single | double | int8 | int16 | int32 | uint8 | uint16 | uint32 | fixed point

#### **endOut — End of accumulation output control signal**

scalar | vector | matrix | array | bus

Port that generates the output control signal to indicate the end of accumulation. You can use the clock cycles between when the **startOut** signal becomes high and when the **endOut** signal becomes high to indicate a valid frame that contains the accumulated output.

#### **Dependencies**

To enable this port, set **Operation Mode** to Streaming - using Start and End Ports and then select **End input and output ports**.

Data Types: single | double | int8 | int16 | int32 | uint8 | uint16 | uint32 | fixed point

#### **countOut — Count output control signal**

scalar | vector | matrix | array | bus

Port that generates the output control signal to indicate number of samples to accumulate. The value of this signal increases from 1 to the value that you specify for **Number of Samples**. As long as the **validIn** signal is high, the **countOut** increments by 1 every clock cycle.

#### **Dependencies**

To enable this port, set **Operation Mode** to Streaming - using Number of Samples and then select **Count output port**.

Data Types: single | double | int8 | int16 | int32 | uint8 | uint16 | uint32 | fixed point

### **Parameters**

#### **Operation Mode — Mode of accumulation of inputs**

'Vector' (default) | 'Streaming - using Start and End Ports' | 'Streaming - using Number of Samples'

#### You can specify the **Operation Mode** as:

- Vector: You can use scalars or vectors as inputs. The block performs the dot product of the inputs u1 and u2 and adds bias k to produce the result.
- Streaming using Start and End Ports: Use scalar inputs for HDL code generation. In this mode, you can use the **startIn** and **endIn** control signals to determine when to start and stop accumulation. The output data is valid when **validIn** is high.
- Streaming using Number of Samples: Use scalar inputs for HDL code generation. In this mode, you can specify the **Number of Samples** and use the **countIn** control signal to determine when to start and stop accumulation. The output data is valid when **validIn** is high.

#### **Programmatic Use**

```
Block parameter: opMode
Type: character vector
Value: 'Vector' | 'Streaming - using Start and End Ports' | 'Streaming - using
Number of Samples'
Default: 'Vector'
```
#### **Bias — Offset to add to the input dot product**

{'0.0'} (default)

You can specify the bias with:

- **Source** as Dialog. Then, specify the **Value**.
- **Source** as Input port. This setting creates an external input port c to input the bias signal to the block.

**Programmatic Use Block parameter:** initValueSetting **Type:** character vector **Value:** 'Dialog' | 'Input port' **Default:** 'Dialog'

If you set **Source** as Dialog, you can specify the initial value by using the initValue2 setting. **Block parameter:** initValue2 **Type:** character vector **Value:** An integer greater than or equal to zero **Default:** '0.0'

#### **Number of Samples — Number of samples of valid accumulated output signal**  $\{ '2' \}$  (default)

You can specify the **Number of Samples** to specify a frame containing the number of samples of valid accumulated output **dataOut**.

#### **Dependencies**

To enable this port, set **Operation Mode** to Streaming - using Number of Samples.

**Programmatic Use Block parameter:** num\_samples **Type:** character vector **Value:** An integer greater than or equal to zero **Default:** '2'

#### **Output data type — Data type of the block output**

Inherit: Inherit via back propagation (default)

Set the output data type to:

- A rule that inherits a data type, such as Inherit: Same as first input.
- A built-in data type, such as single or int16.
- The name of a data type object. for instance, a Simulink.NumericType object.
- An expression that evaluates to a valid data type, for example,  $fixdt(1,16,0)$

The streaming modes do not support Inherit: Inherit via internal rule. When you set the **Output data type**, you can use the **Data Type Assistant**. To display the assistant, click the **Show**

data type assistant  $\frac{1}{2}$ 

**Programmatic Use Block parameter:** OutDataTypeStr **Type:** character vector **Default:** {'Inherit: Inherit via internal rule'}

To see possible values that you can specify for this parameter, see "Block-Specific Parameters".

**Integer rounding mode — Rounding mode for fixed-point operations** Floor (default) | Ceiling | Convergent | Nearest | Round | Simplest | Zero

Specify the rounding action as:

#### Ceiling

Rounds positive and negative numbers toward positive infinity. Equivalent to the MATLAB ceil function.

#### Convergent

Rounds number to the nearest representable value. If a tie occurs, rounds to the nearest even integer. Equivalent to the Fixed-Point Designer™ convergent function.

#### Floor

Rounds positive and negative numbers toward negative infinity. Equivalent to the MATLAB floor function.

#### Nearest

Rounds the number to the nearest representable value. If a tie occurs, rounds toward positive infinity. Equivalent to the Fixed-Point Designer nearest function.

#### Round

Rounds number to the nearest representable value. If a tie occurs, rounds positive numbers toward positive infinity and rounds negative numbers toward negative infinity. Equivalent to the Fixed-Point Designer round function.

#### Simplest

Chooses between rounding toward floor and rounding toward zero to generate rounding code that is as efficient as possible.

#### Zero

Rounds number toward zero. Equivalent to the MATLAB fix function.

# **Programmatic Use**

**Block parameter:** RndMeth **Type:** character vector **Default:** {'Floor'}

To see possible values that you can specify for this parameter, see "Block-Specific Parameters".

#### **Valid output port — Control generation of validOut output port**

off (default) | on

Control generation of the **validOut** output port. This port indicates whether **dataOut** is valid.

 $\Box$  off

Does not display the **validOut** output port.

```
\sqrt{2} on
```
Display the **validOut** output port.

#### **Dependencies**

To enable this port, set **Operation Mode** to Streaming - using Number of Samples or Streaming - using Start and End Ports.

**Programmatic Use Block parameter:** validOut **Type:** character vector **Values:** 'off' | 'on'

#### **Default:** 'off'

#### **End input and output ports — Control generation of endIn input port and endOut output port**

off (default) | on

Control generation of the **endIn** input port and the **endOut** output port. The ports indicate the end of a frame containing valid accumulation output.

 $\Box$  off

Does not display the **endIn** input port and the **endOut** output port.

 $\boxed{\mathbf{v}}$  on

Display the **endIn** input port and the **endOut** output port.

#### **Dependencies**

To enable this port, set **Operation Mode** to Streaming - using Start and End Ports.

**Programmatic Use Block parameter:** endInandOut **Type:** character vector **Values:** 'off' | 'on' **Default:** 'off'

## **Start output port — Control generation of startOut output port**

off (default) | on

Control generation of the **startOut** output port. This port generates the **startOut** signal that indicates the start of a frame containing valid accumulated output.

□ off

Does not display the **startOut** output port.

 $\sqrt{2}$  on

Display the **startOut** output port.

#### **Dependencies**

To enable this port, set **Operation Mode** to Streaming - using Start and End Ports.

**Programmatic Use Block parameter:** startOut **Type:** character vector **Values:** 'off' | 'on' **Default:** 'off'

**Count output port — Control generation of countOut output port** off (default) | on

Control generation of the **countOut** output port. This port generates the counter that indicates a frame containing valid samples.

 $\Box$  off

Does not display the **countOut** output port.

**v** on

Display the **countOut** output port.

#### **Dependencies**

To enable this port, set **Operation Mode** to Streaming - using Number of Samples.

```
Programmatic Use
Block parameter: countOut
Type: character vector
Values: 'off' | 'on'
Default: 'off'
```
## **Benefits**

With the Multiply-Accumulate block, you can:

- Perform matrix multiplication operations. For example, if you have two matrix inputs with dimensions N-by-M and M-by-P, you can compute the result by using N-by-P multiplyaccumulate operations in parallel.
- Replace a sequence of multiplication and addition operations, such as in filter blocks, and improve the performance on hardware by mapping to DSP slices on the FPGA. This figure shows how you can use the Multiply-Accumulate block with the sfir fixed model.

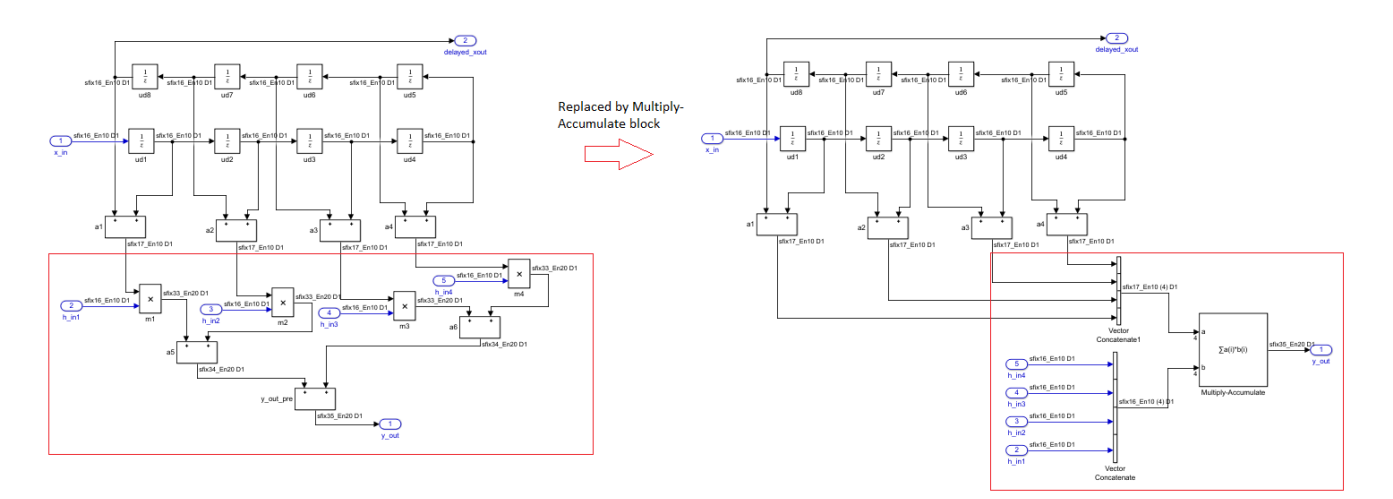

## **Algorithms**

#### **Streaming Mode Using Start and End Ports**

You can use the **Operation Mode** setting for the block to specify a streaming mode of operation. When you select Streaming - using Start and End Ports, you see three additional settings enabled by default. The settings include:

- **Valid output port**
- **End input and output ports**
- **Start output port**

It is recommended that you leave these settings enabled. When you apply the settings, three additional input ports and three additional output ports appear:

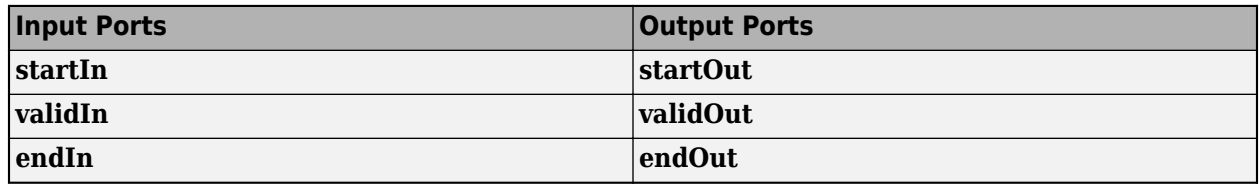

This figure illustrates the streaming mode of operation using the start and end ports. In this example, the bias value is 8.

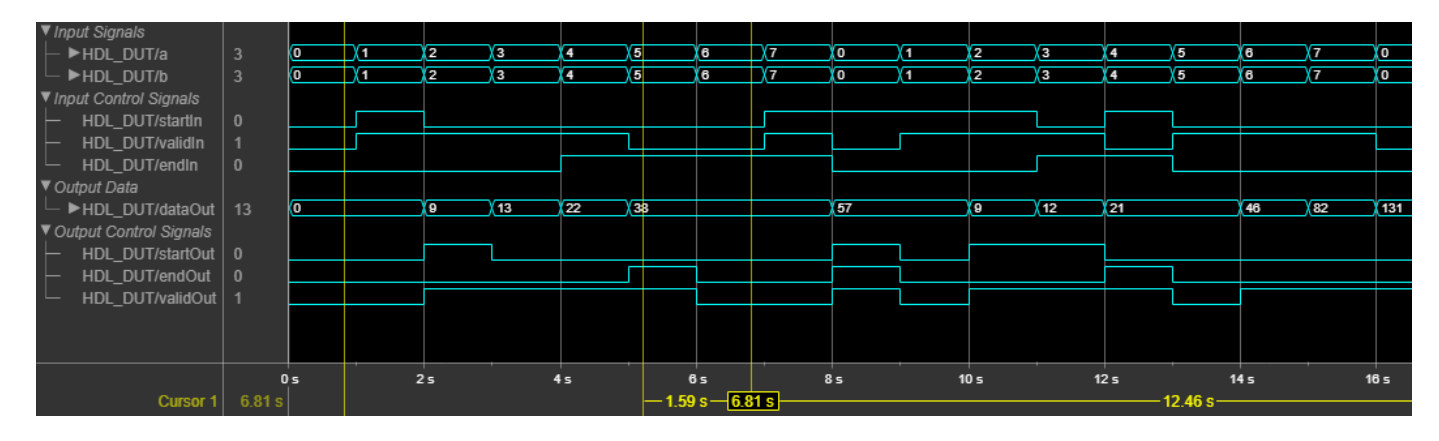

Initially, when **validIn** is low, **dataOut** is zero. At time 1s, both **startIn** and **validIn** become high. Therefore, **validOut** becomes high in the next clock cycle and **dataOut** starts producing valid accumulation output. During accumulation, **dataOut** takes the values of **a** and **b** from the previous clock cycle. For example, at time  $t = 2s$ , **dataOut** =  $1*1 + 8 = 9$ .

To continue accumulation, make **startIn** low at the next clock cycle and keep **validIn** high. **dataOut** continues accumulating the inputs until **validIn** becomes low. At each time step, **dataOut** computes the product of the inputs from the previous clock cycle and sums the result with the **dataOut** value from the previous clock cycle. For example, at time  $t = 3s$ , **dataOut** =  $2*2 + 9 = 13$ .

When **validIn** becomes low, **dataOut** holds the output value as seen at time  $t = 5s$ . At  $t = 5s$ , **endIn** and **validIn** are high. Therefore, **endOut** becomes high in the next clock cycle, which indicates end of frame. Therefore the frame between  $t = 2s$  (when **startOut** is high) and  $t = 6s$  (when **endOut** is high) indicates a frame containing valid output.

If **startIn**, **validIn**, and **endIn** are both high at the same time, only the **dataOut** corresponding to those inputs are accumulated as seen at  $t = 8s$ . If **startIn** is high for multiple clock cycles, and if **validIn** is high, the accumulator is reset at each clock cycle as seen at  $t = 10s$  and  $t = 11s$ . The  $accumulation continues at t = 12s.$ 

#### **Streaming Mode Using Number of Samples**

You can use the **Operation Mode** setting for the block to specify a streaming mode of operation. When you select Streaming - using Number of Samples, you see two additional settings enabled by default. The settings include:

- **Valid output port**
- **Count output port**

It is recommended that you leave these settings enabled. When you apply the settings, you have an additional input port **validIn** and three additional output ports appear:

- **endOut**
- **validOut**
- **countOut**

This figure illustrates the streaming mode of operation using the number of samples. In this example, the bias value is 8 and the **Number of Samples** is 5.

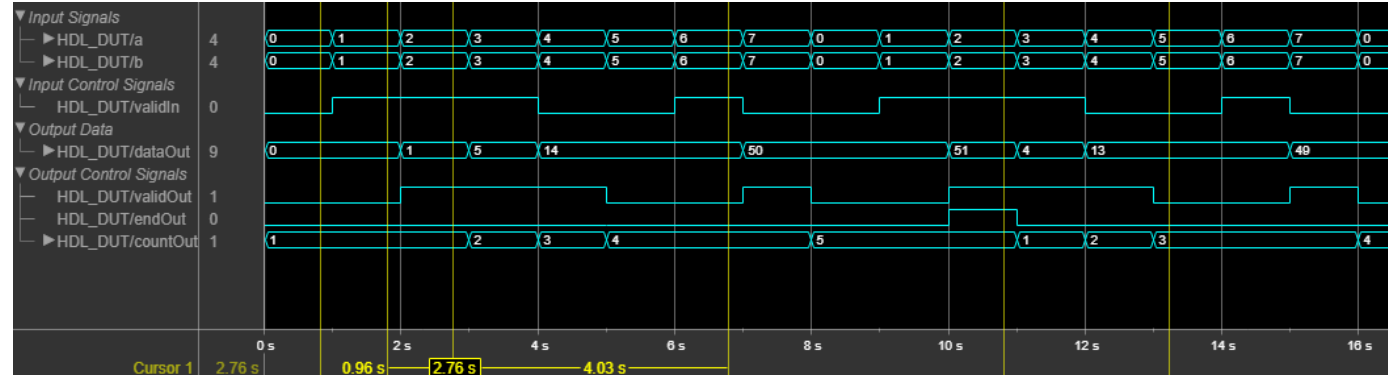

Initially, when **validIn** is low, **dataOut** is 0 and **countOut** is 1. At time 1s, **validIn** becomes high. Therefore, **validOut** becomes high in the next clock cycle, and **dataOut** starts producing valid accumulation output. During accumulation, **dataOut** takes the values of **a** and **b** from the previous clock cycle. For example, at time  $t = 2s$ , **dataOut** =  $1*1 = 1$ . **countOut** increments by 1 at the next clock cycle, that is, at  $t = 3s$ , **countOut** becomes 2.

To continue accumulation, keep **validIn** high. **dataOut** continues accumulating the inputs until **validIn** becomes low. When five valid outputs are obtained from **dataOut**, **countOut** becomes 5 and **endOut** becomes high, which indicates the end of the frame. Therefore, the time between when **countOut** is 1 and when **countOut** is five indicates a frame containing valid output.

The accumulator counter is now reset and **countOut** starts from 1. When **validIn** becomes high again, **dataOut** starts accumulating a new set of values and **countOut** starts incrementing for each valid **dataOut**.

**Version History Introduced in R2017b**

# **Extended Capabilities**

#### **C/C++ Code Generation**

Generate C and C++ code using Simulink® Coder™.

#### **HDL Code Generation**

Generate Verilog and VHDL code for FPGA and ASIC designs using HDL Coder™.

HDL Coder provides additional configuration options that affect HDL implementation and synthesized logic.

#### **HDL Architecture**

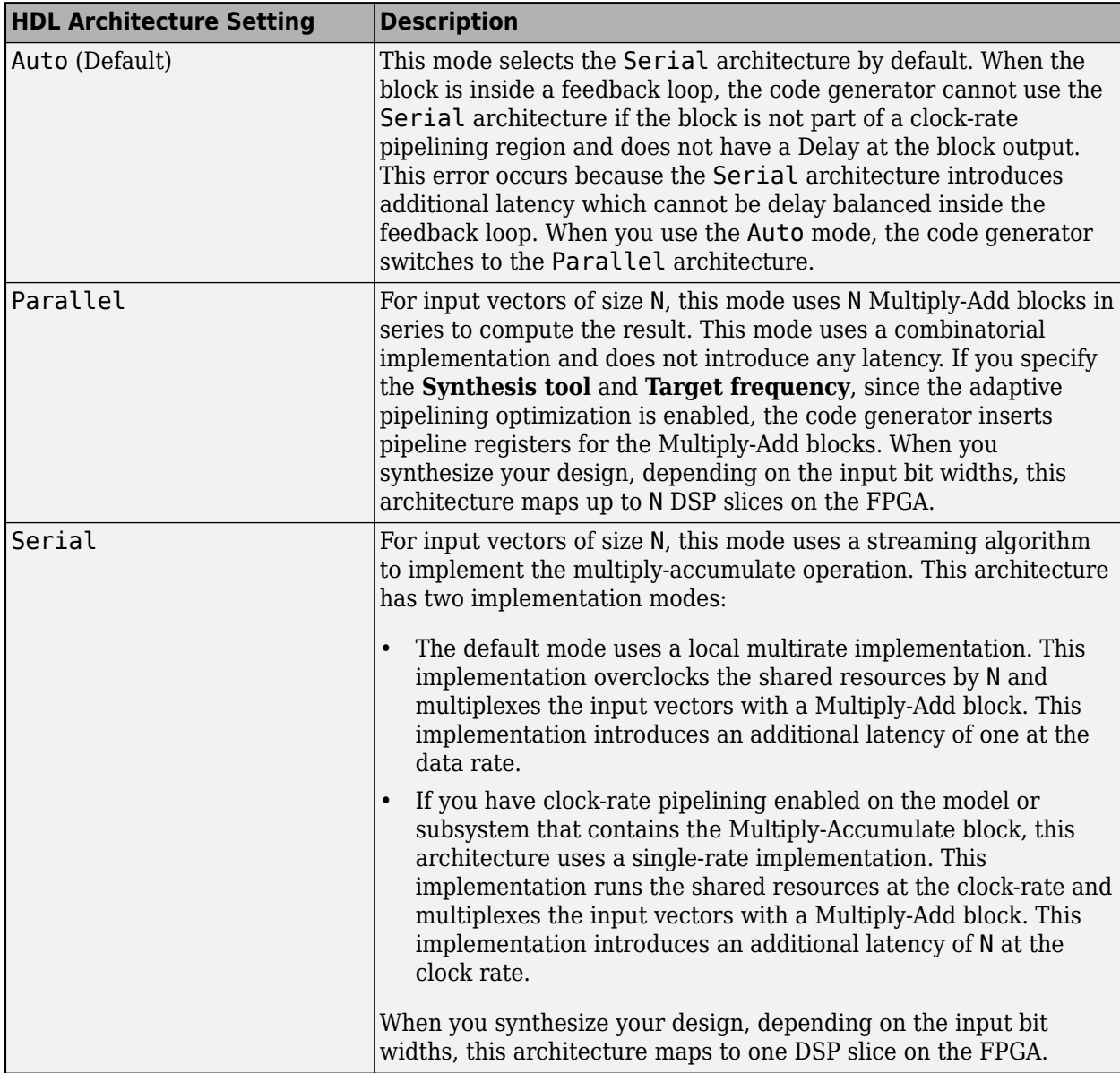

#### **HDL Block Properties**

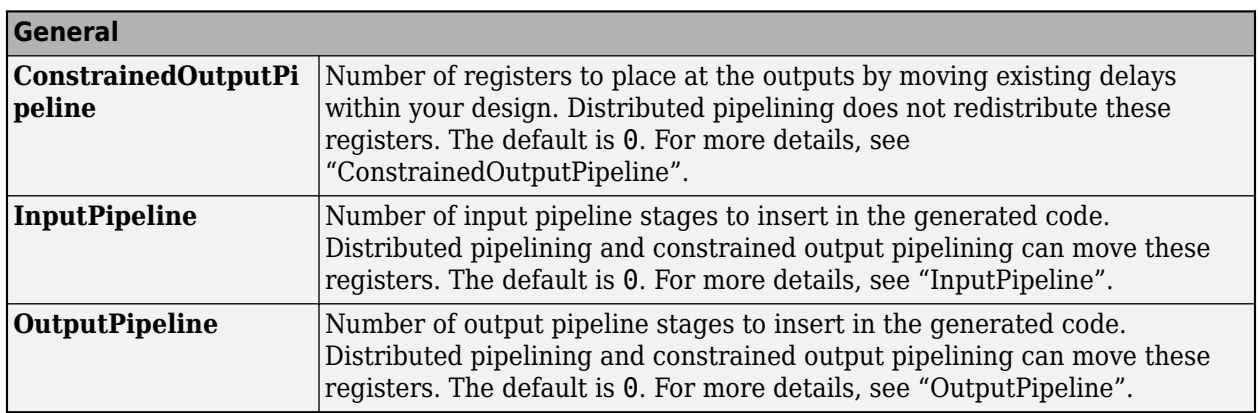

#### **Complex Data Support**

When you use complex signals, this block can generate HDL code, but does not map to DSP slices.

#### **Reset Type Recommendation**

For the mapping of the Multiply-Accumulate block to DSP slices, use these reset type settings:

- For Xilinx FPGA boards, set **Reset type** to Synchronous.
- For Altera FPGA boards, set **Reset type** to Asynchronous.

To set the reset type, select **HDL Code Generation** > **Global settings** > **Clock settings** > **Reset type**.

## **See Also**

[Multiply-Add](#page-273-0) | Dot Product

#### **Topics**

"Adaptive Pipelining" "Clock-Rate Pipelining"

# <span id="page-273-0"></span>**Multiply-Add**

Multiply-add combined operation **Library:** HDL Coder / HDL Operations

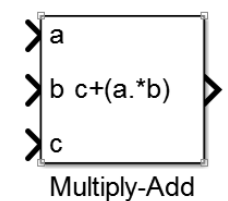

## **Description**

The Multiply-Add block computes the product of the first two inputs, a and b, and adds the result to the third input, c. The inputs can be vectors or scalars.

The multiplication operation is full precision, regardless of the output type. The **Integer rounding mode**, **Output data type**, and **Saturate on integer overflow** settings apply only to the addition operation.

Use the Multiply-Add block to map a combined multiply-add or a multiply-subtract operation to a DSP unit in your target hardware. You can select the **Function** setting in the Block Parameters dialog box for the Multiply-Add block.

To map to a DSP unit, specify the SynthesisTool property for your model. When you generate HDL code for your model, HDL Coder configures the multiply-add operation so that your synthesis tool can map to a DSP unit.

**Note** Some DSP units do not have the multiply-add capability. To see if your hardware has the multiply-add capability, refer to the documentation for the hardware.

## **Limitations**

The Multiply-Add block accepts and outputs signals of numeric data type that Simulink supports, including fixed-point data types.

You can use matrix data types with the Multiply-Add block. When you use these types, the port dimensions of the inputs a and b must match. For example, in MATLAB, you can perform these matrix operations:

```
a = [1 2; 3 4];b = [5; 6];c = 7;c + (a.*b)ans = 12 17
    25 31
```
However, when you perform this multiplication in the Simulink environment, you see an error: Error in port widths or dimensions.

See "Data Types Supported by Simulink".

## **Ports**

**Input**

```
a — Input signal
```
scalar | vector | matrix

Input signal to be multiplied with input to Port b.

Data Types: single | double | int8 | int16 | int32 | uint8 | uint16 | uint32 | fixed point

```
b — Input signal
scalar | vector | matrix
```
Input signal to be multiplied with input to Port a.

Data Types: single | double | int8 | int16 | int32 | uint8 | uint16 | uint32 | fixed point

#### **c — Input signal**

```
scalar | vector | matrix
```
Input signal that gets added or subtracted to the product of a and b depending on **Function** setting.

Data Types: single | double | int8 | int16 | int32 | uint8 | uint16 | uint32 | fixed point

#### **Output**

#### **Port\_1 — Output signal** scalar | vector | matrix

Output data from the multiply-add operation.

Data Types: single | double | int8 | int16 | int32 | uint8 | uint16 | uint32 | fixed point

## **Parameters**

#### **Function — Specify function**

 $c+(a.*b)$  (default) |  $c-(a.*b)$  |  $(a.*b)$  -  $c$ 

Specify the function to perform a combined multiply and add or a multiply and subtract operation.

```
Programmatic Use
Parameter: Function
Type: string scalar | character vector
Value: "c+(a.*b)" | "c-(a.*b)" |"(a.*b)-c"
Default: 'c+(a.*b)'
```
#### **Output data type — Specify output data type**

Inherit: Inherit via internal rule (default)

Set the output data type to:

- A rule that inherits a data type, for example, Inherit: Same as input
- An expression that evaluates to a valid data type, for example,  $fixdt([], 16, 0)$

Click the **Show data type assistant** button  $\geq$  to display the Data Type Assistant dialog box, which helps you to set the **Output data type** parameter.

For more information, see "Control Data Types of Signals" in *Simulink User's Guide* .

**Integer rounding mode — Specify rounding mode for fixed-point operations** Floor (default) | Ceiling | Convergent | Nearest | Round | Simplest | Zero

Specify the rounding mode for fixed-point operations as either:

#### Ceiling

Rounds positive and negative numbers toward positive infinity. Equivalent to the MATLAB ceil function.

#### Convergent

Rounds number to the nearest representable value. If a tie occurs, rounds to the nearest even integer. Equivalent to the Fixed-Point Designer convergent function.

#### Floor

Rounds positive and negative numbers toward negative infinity. Equivalent to the MATLAB floor function.

#### Nearest

Rounds number to the nearest representable value. If a tie occurs, rounds toward positive infinity. Equivalent to the Fixed-Point Designer nearest function.

#### Round

Rounds number to the nearest representable value. If a tie occurs, rounds positive numbers toward positive infinity and rounds negative numbers toward negative infinity. Equivalent to the Fixed-Point Designer round function.

#### Simplest

Chooses between rounding toward floor and rounding toward zero to generate rounding code that is as efficient as possible.

#### Zero

Rounds number toward zero. Equivalent to the MATLAB fix function.

#### **Programmatic Use**

**Parameter:** RndMeth **Type:** string scalar | character vector **Value:** "Ceiling" | "Convergent" |"Floor" | "Nearest" | "Round" | "Simplest" | "Zero" **Default:** 'Floor'

#### **See Also**

For more information, see "Rounding".

#### **Saturate on integer overflow — Specify whether overflows saturate Off** (default) | **On**

 $\blacksquare$  On

Overflows saturate to either the minimum or maximum value that the data type can represent.

For example, an overflow associated with a signed 8-bit integer can saturate to -128 or 127.

 $\Box$  off

Overflows wrap to the appropriate value that the data type can represent.

For example, the number 130 does not fit in a signed 8-bit integer and wraps to -126.

**Tips**

- Consider selecting this check box when your model has a possible overflow and you want explicit saturation protection in the generated code.
- Consider clearing this check box when you want to optimize efficiency of your generated code.

Clearing this check box also helps you to avoid overspecifying how a block handles out-of-range signals. For more information, see "Troubleshoot Signal Range Errors".

- When you select this check box, saturation applies to every internal operation on the block, not just the output or result.
- In general, the code generation process can detect when overflow is not possible. In this case, the code generator does not produce saturation code.

#### **Programmatic Use**

**Parameter:** SaturateOnIntegerOverflow **Type:** string scalar | character vector **Value:** "off" | "on" **Default:** 'off'

# **Algorithms**

#### **Pipeline Depth**

If you have fixed-point inputs to a Multiply-Add block, you can set the **PipelineDepth** for the block. For floating-point inputs, HDL Coder ignores the **PipelineDepth** parameter and does not insert pipeline registers.

The following diagrams show different configurations of pipeline registers for different synthesis tools and **PipelineDepth** settings. When you specify the **PipelineDepth** setting, HDL Coder inserts pipeline registers so that the configuration maps efficiently to DSP units.

### **Altera Hardware with PipelineDepth = 1**

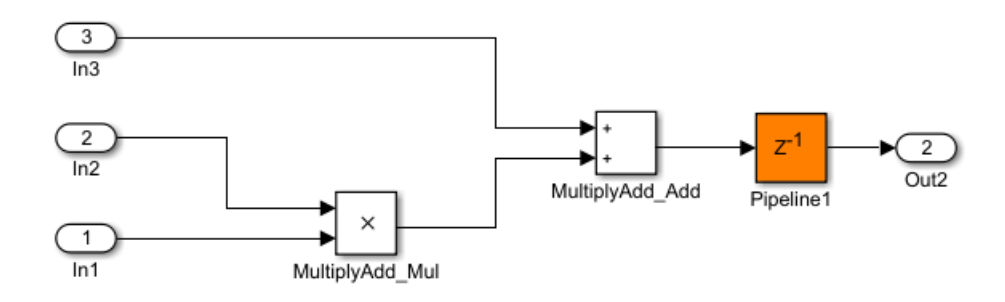

**Altera Hardware with PipelineDepth = 2**

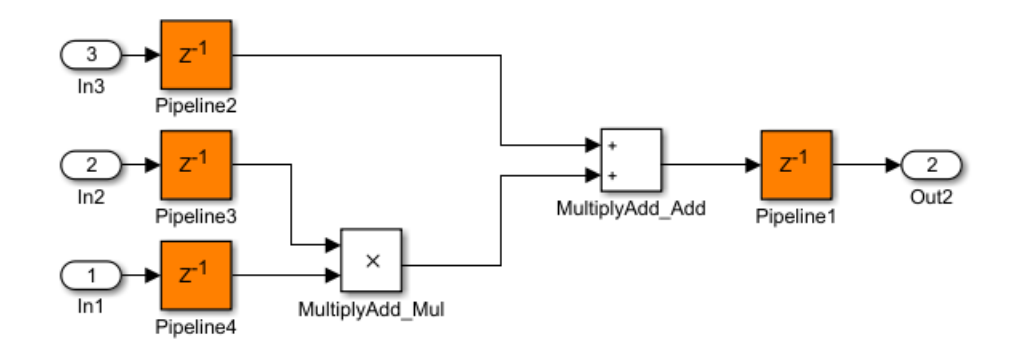

#### **Xilinx Hardware with PipelineDepth = 1**

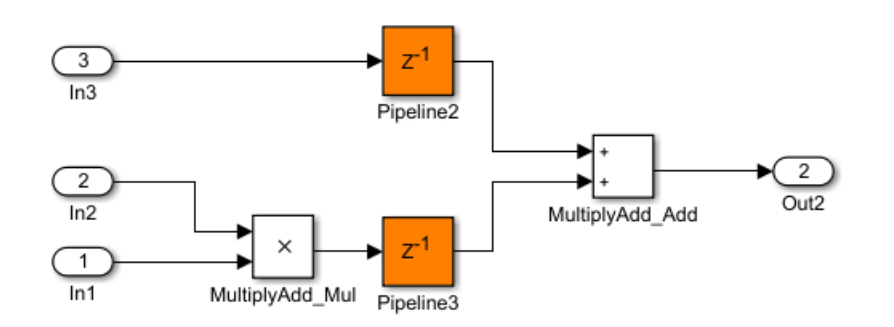

#### **Xilinx Hardware with PipelineDepth = 2**

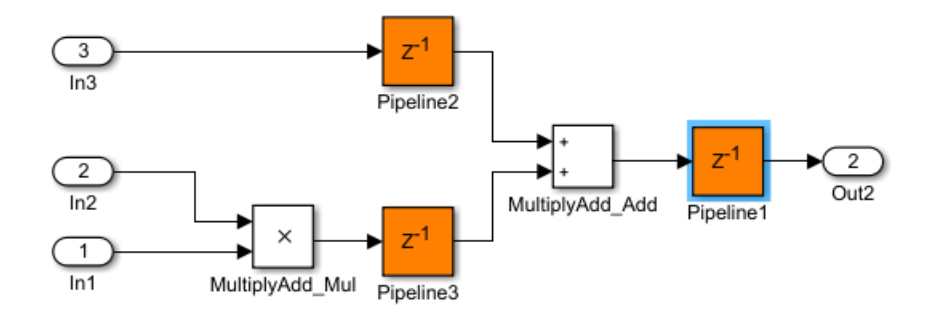

#### **Xilinx Hardware with PipelineDepth = 3**

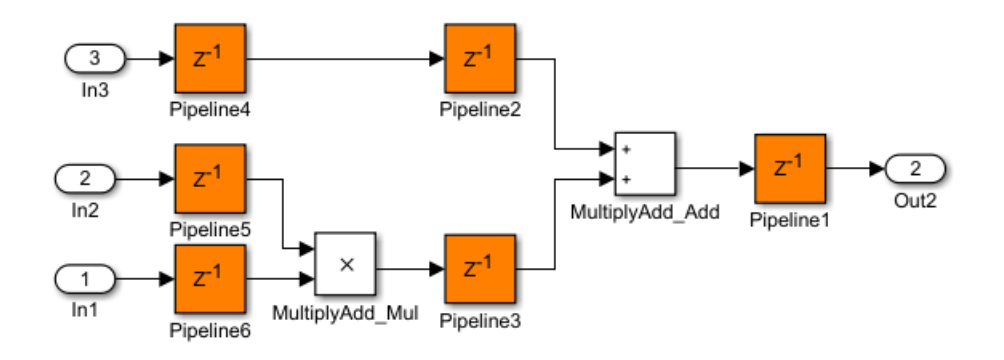

# **Version History**

**Introduced in R2015b**

# **Extended Capabilities**

#### **C/C++ Code Generation**

Generate C and C++ code using Simulink® Coder™.

#### **HDL Code Generation**

Generate Verilog and VHDL code for FPGA and ASIC designs using HDL Coder™.

HDL Coder provides additional configuration options that affect HDL implementation and synthesized logic.

#### **HDL Architecture**

This block has one default HDL architecture.

#### **HDL Block Properties**

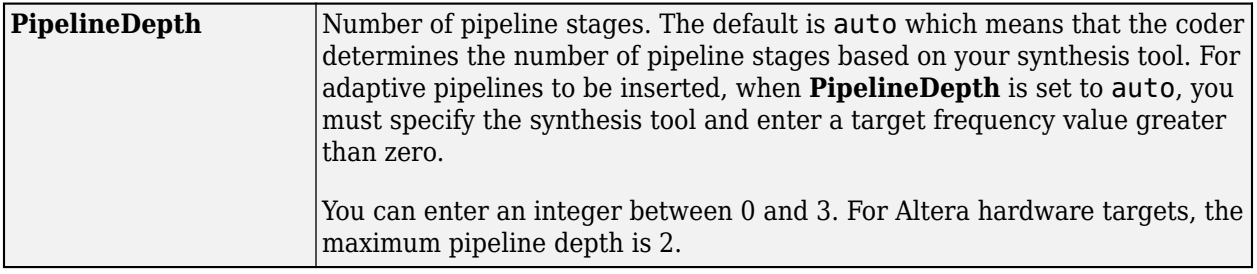

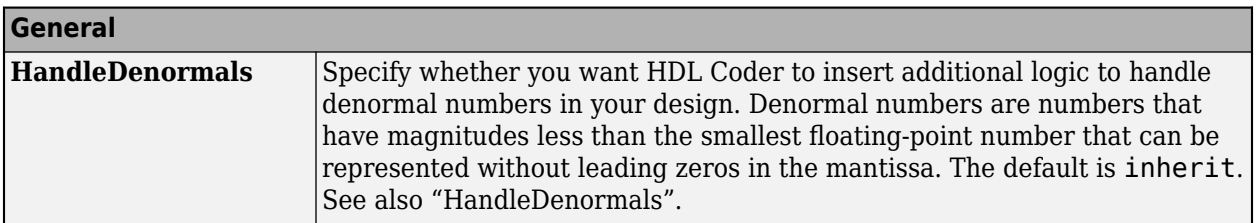

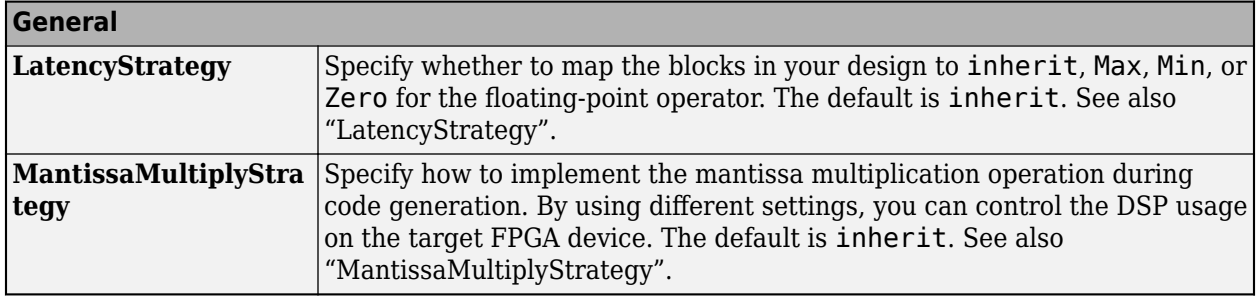

#### **Complex Data Support**

This block supports code generation for complex signals.

#### **Restrictions**

- When the block has floating-point inputs, HDL Coder ignores the **PipelineDepth** parameter and does not insert pipeline registers.
- If the block is in a feedback loop and you do not have sufficient delays at the block output, the coder reduces the **PipelineDepth** to prevent delay balancing failure. For sufficient delays, add Delay blocks at the output of the Multiply-Add block.
- To map the combined multiply-add operation to a DSP unit, the width of the third input *c* has to be less than 64 bits for Altera and 48 bits for Xilinx respectively.
- The subtraction operation in the **Function** setting (a.\*b)-c does not map to a DSP unit in Altera FPGA libraries.

## **See Also**

[Multiply-Accumulate](#page-261-0) | Dot Product

#### **Topics**

"Adaptive Pipelining" "Clock-Rate Pipelining"

# **Resettable Synchronous Subsystem**

Represent resettable subsystem that has synchronous reset and enable behavior **Library:** HDL Coder / HDL Subsystems

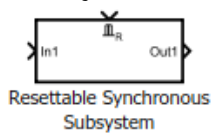

# **Description**

The Resettable Synchronous Subsystem uses the [State Control](#page-311-0) block in **Synchronous** mode with the Resettable Subsystem block. For subsystem blocks with state, the State Control block in **Synchronous** mode provides efficient reset and enable simulation behavior on hardware.

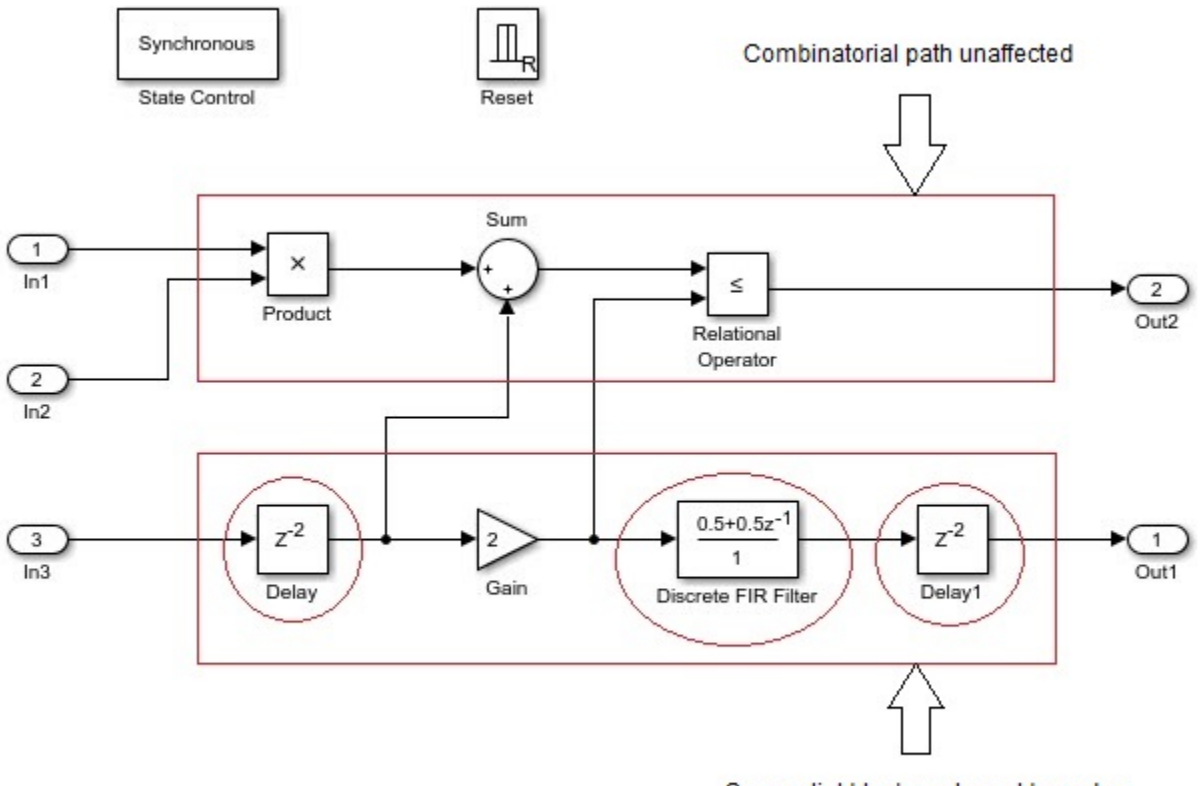

Sequential blocks get reset based on Synchronous Subsystem reset control

The reset port in the Resettable Synchronous Subsystem block adds reset capability to blocks inside the subsystem that have state. This includes blocks that need not have an external reset port capability, such as filters, Stateflow® Chart, and MATLAB Function blocks. For HDL code generation, the **Reset trigger type** of the Reset port is set to level hold by default.

# **Ports**

#### **Input**

**Port\_1 — Input Signal to subsystem** scalar | vector

See Inport for information on the data types accepted by a subsystem's input ports.

For more information, see "Data Types Supported by Simulink" in the Simulink documentation.

```
Data Types: single | double | int8 | int16 | int32 | int64 | uint8 | uint16 | uint32 | uint64 |
Boolean | fixed point | enumerated | bus
```
#### **Output**

**Port\_1 — Output Signal from subsystem**

scalar | vector

See Outport for information on the data types output by a subsystem's output ports.

For more information, see "Data Types Supported by Simulink" in the Simulink documentation.

```
Data Types: single | double | int8 | int16 | int32 | int64 | uint8 | uint16 | uint32 | uint64 |
Boolean | fixed point | enumerated | bus
```
## **Parameters**

#### **Show port labels — Display options for port labels**

FromPortIcon (default) | FromPortBlockName | SignalName | none

Select how to display port labels on the Synchronous Subsystem block icon.

none

Do not display port labels.

FromPortIcon

If the corresponding port icon displays a signal name, display the signal name on the Subsystem block. Otherwise, display the port block name or the port number if the block name is a default name.

#### FromPortBlockName

Display the name of the corresponding port block on the Subsystem block.

SignalName

If the signal connected to the port is named, display the name of the signal on the Subsystem block. Otherwise, display the name of the corresponding port block.

```
Programmatic Use
Parameter: ShowPortLabels
Type: character vector
Value: 'FromPortIcon' | 'FromPortBlockName' | 'SignalName' | 'none'
Default: 'FromPortIcon'
```
#### **Read/Write permissions — Levels of access to contents of subsystem**

ReadWrite (default) | ReadOnly | NoReadOrWrite

Control user access to the contents of the subsystem.

#### **Settings**

#### **Default:** ReadWrite

#### ReadWrite

Enables opening and modification of subsystem contents.

#### ReadOnly

Enables opening but not modification of the subsystem. If the subsystem resides in a block library, you can create and open links to the subsystem and can make and modify local copies of the subsystem but cannot change the permissions or modify the contents of the original library instance.

#### NoReadOrWrite

Disables opening or modification of subsystem. If the subsystem resides in a library, you can create links to the subsystem in a model but cannot open, modify, change permissions, or create local copies of the subsystem.

#### **Programmatic Use Parameter**: Permissions **Type**: character vector **Value**: 'ReadWrite' | 'ReadOnly' | 'NoReadOrWrite' **Default**: 'ReadWrite'

#### **Name of error callback function — Name of function to be called if error occurs**

#### '' (default) | function name

Enter name of a function to be called if an error occurs while Simulink software is executing the subsystem.

Simulink software passes two arguments to the function: the handle of the subsystem and a character vector that specifies the error type. If no function is specified, Simulink software displays a generic error message if executing the subsystem causes an error.

**Programmatic Use Parameter**: ErrorFcn **Type**: character vector **Value**: '' | '<function name>' **Default**: ''

#### **Permit hierarchical resolution — Resolution for workspace variable names**

All (default) | ExplicitOnly | None

Select whether to resolve names of workspace variables referenced by this subsystem.

For more information, see "Symbol Resolution" and "Symbol Resolution Process".

#### All

Resolve all names of workspace variables used by this subsystem, including those used to specify block parameter values and Simulink data objects (for example, Simulink.Signal objects).

#### ExplicitOnly

Resolve only names of workspace variables used to specify block parameter values, data store memory (where no block exists), signals, and states marked as "must resolve".

None

Do not resolve workspace variable names.

```
Programmatic Use
Parameter: PermitHierarchicalResolution
Type: character vector
Value: 'All' | 'ExplicitOnly' | 'None'
Default: 'All'
```
#### **Function packaging — Code format**

Auto (default) | Inline | Nonreusable function | Reusable function

Select the code format to be generated for an atomic (nonvirtual) subsystem.

#### Auto

Simulink Coder chooses the optimal format for you based on the type and number of instances of the subsystem that exist in the model.

#### Inline

Simulink Coder inlines the subsystem unconditionally.

#### Nonreusable function

Simulink Coder software explicitly generates a separate function in a separate file. Subsystems with this setting generate functions that might have arguments depending on the **Function interface** parameter setting. You can name the generated function and file using parameters **Function name** and **File name (no extension)**. These functions are not reentrant.

#### Reusable function

Simulink Coder software generates a function with arguments that allows reuse of subsystem code when a model includes multiple instances of the subsystem.

This option also generates a function with arguments that allows subsystem code to be reused in the generated code of a model reference hierarchy that includes multiple instances of a subsystem across referenced models. In this case, the subsystem must be in a library.

#### **Programmatic Use**

**Parameter**: RTWSystemCode **Type**: character vector **Value**: 'Auto' | 'Inline' | 'Nonreusable function' | 'Reusable function' **Default**: 'Auto'

# **Version History**

**Introduced in R2016b**

# **Extended Capabilities**

#### **C/C++ Code Generation**

Generate C and C++ code using Simulink® Coder<sup>™</sup>.

#### **HDL Code Generation**

Generate Verilog and VHDL code for FPGA and ASIC designs using HDL Coder™.

HDL Coder provides additional configuration options that affect HDL implementation and synthesized logic.

#### **HDL Architecture**

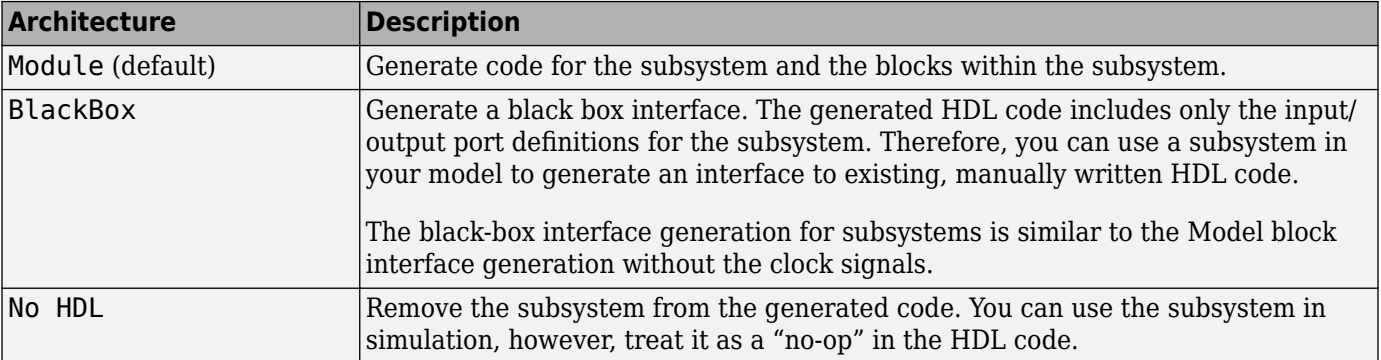

#### **Black Box Interface Customization**

For the BlackBox architecture, you can customize port names and set attributes of the external component interface. See "Customize Black Box or HDL Cosimulation Interface".

#### **HDL Block Properties**

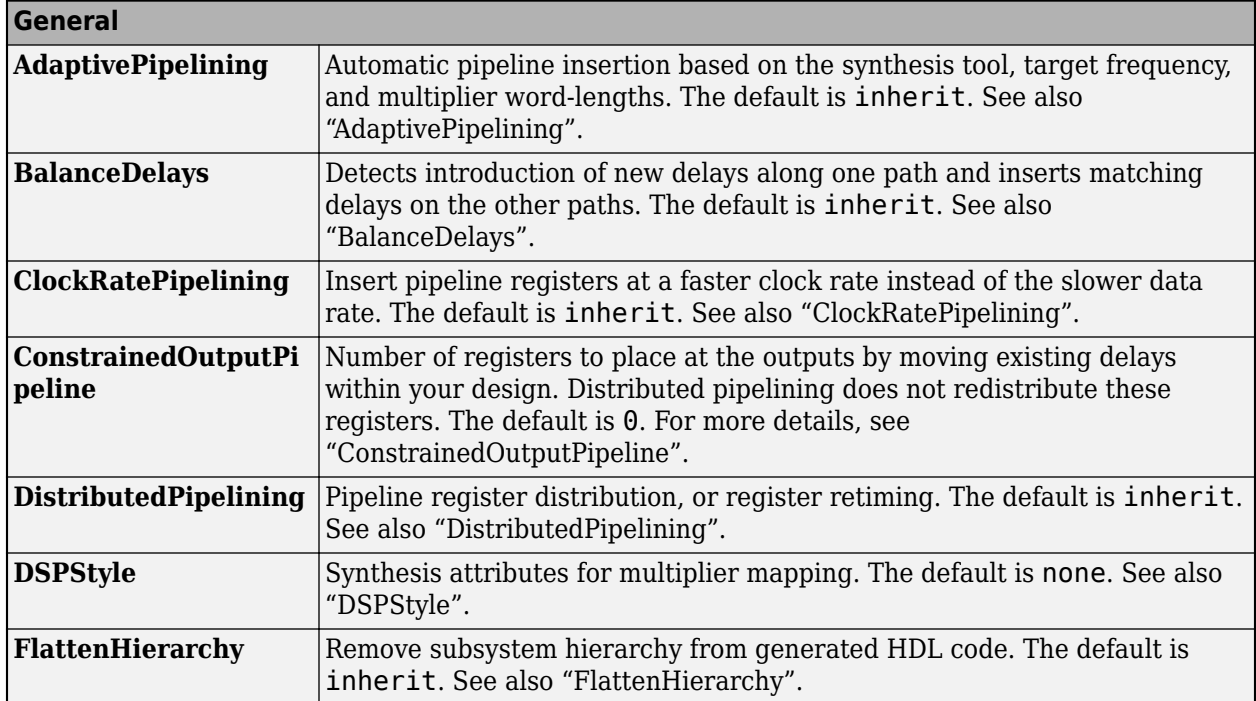

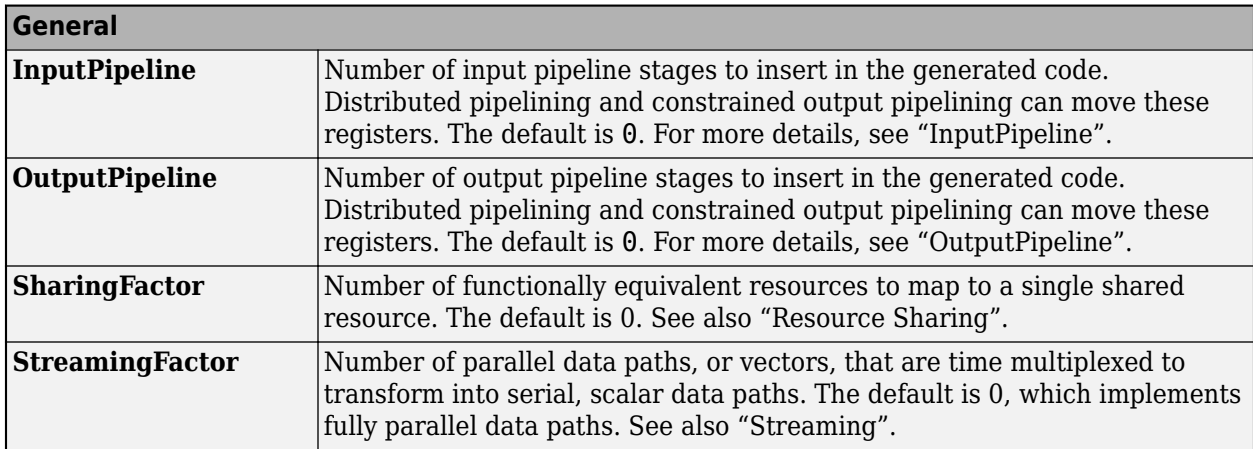

If this block is not the DUT, the block property settings in the **Target Specification** tab are ignored. In the HDL Workflow Advisor, if you use the **IP Core Generation** workflow, these target specification block property values are saved with the model. If you specify these target specification block property values using hdlset\_param, when you open HDL Workflow Advisor, the fields are populated with the corresponding values.

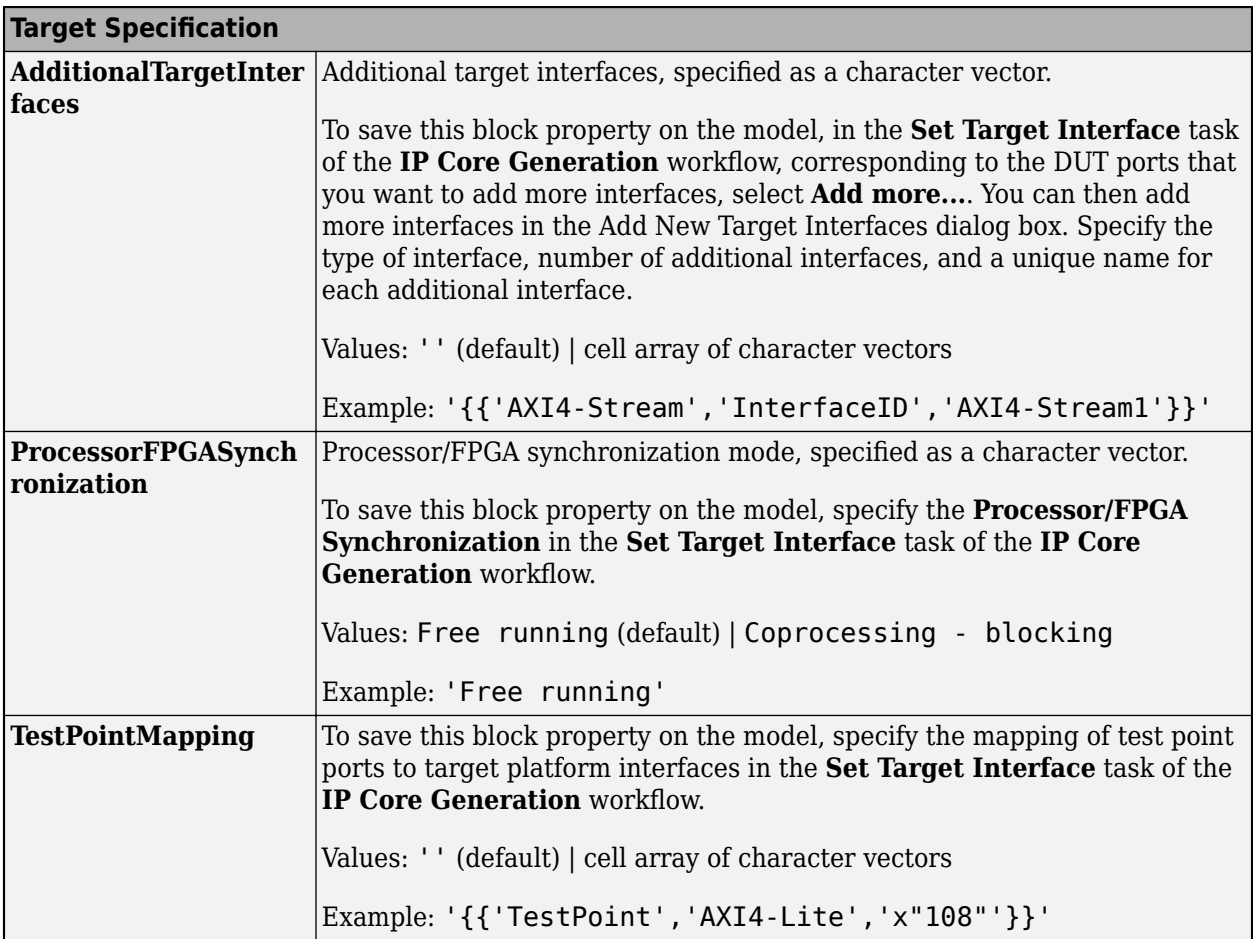

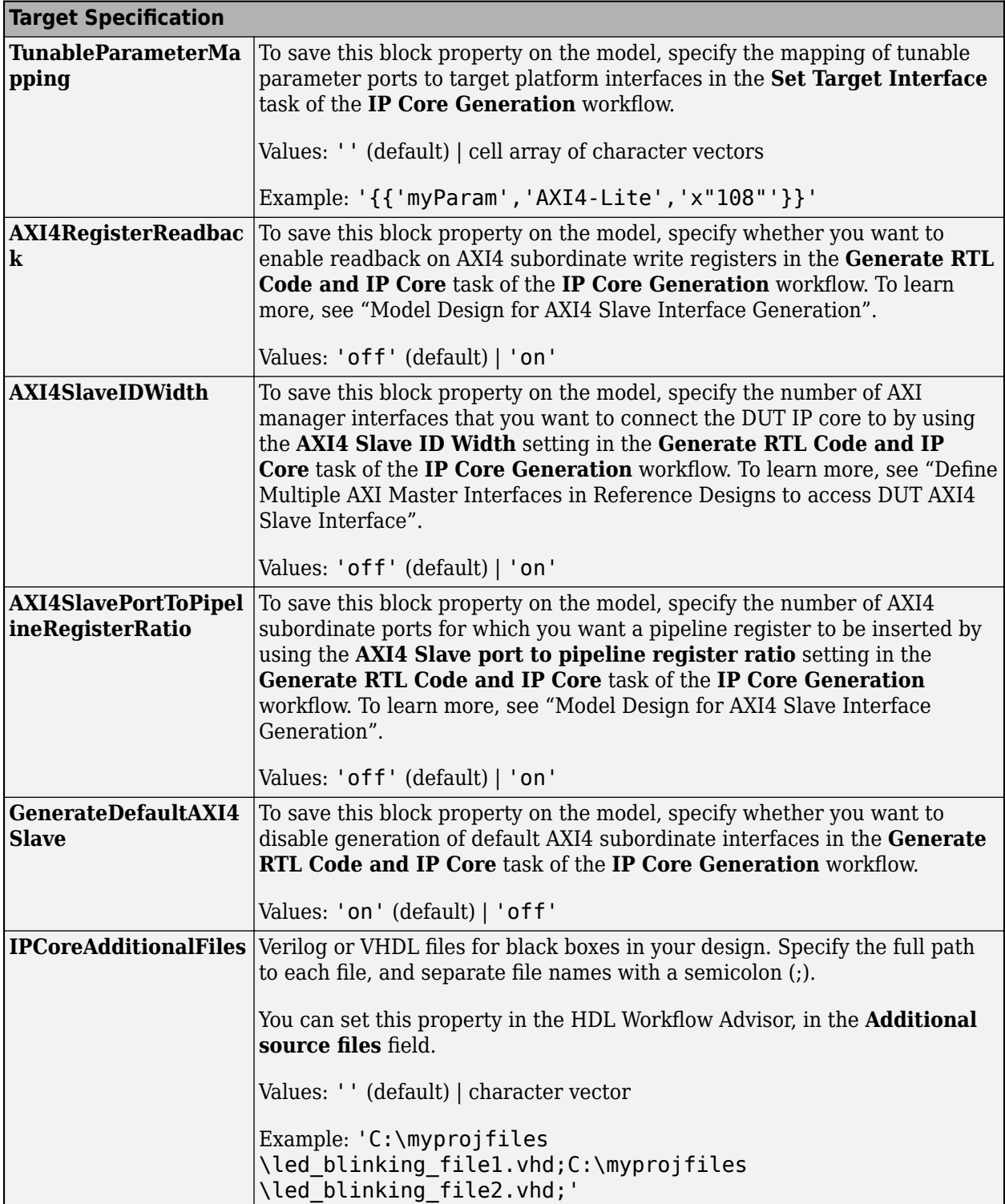

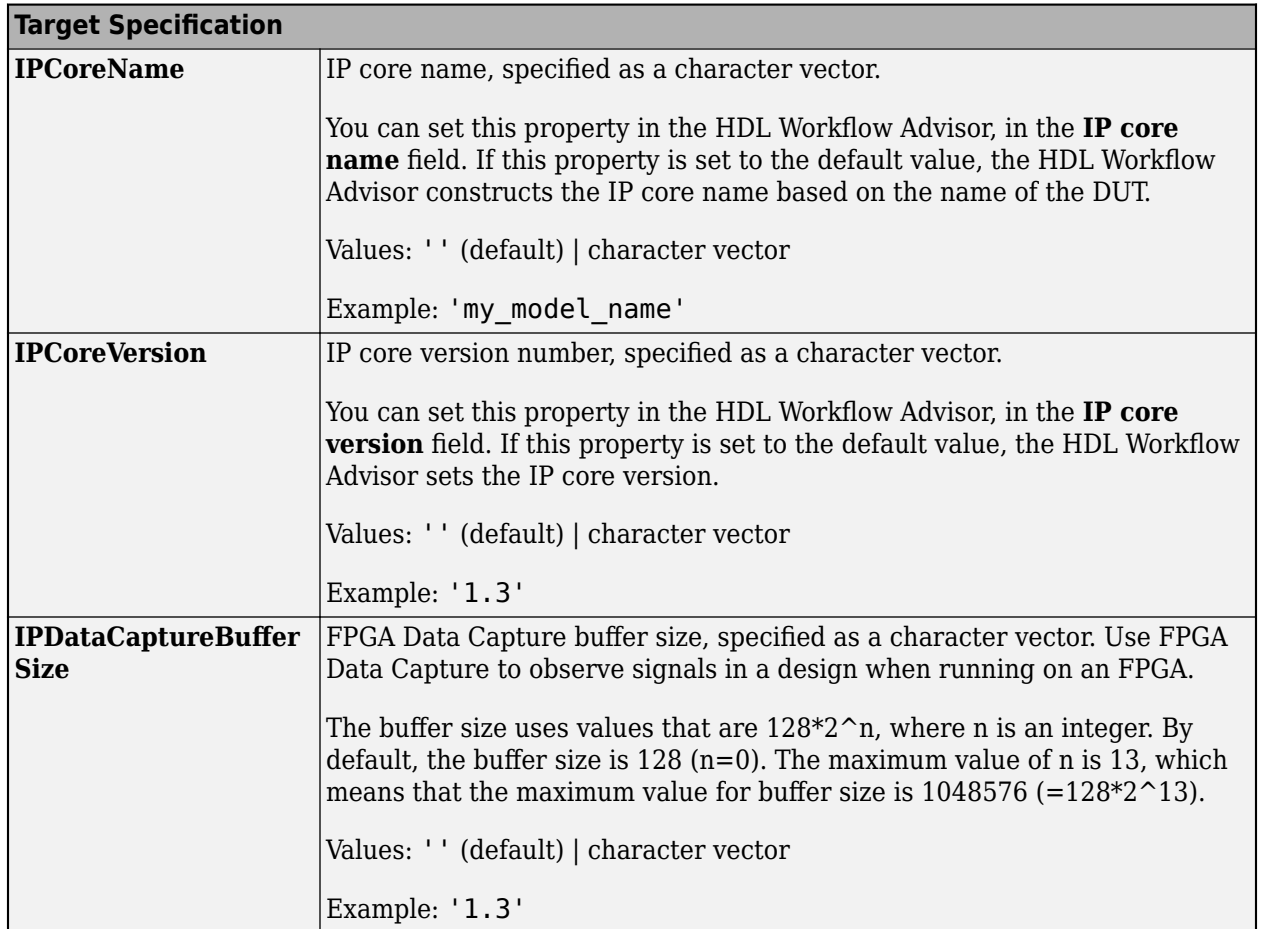

#### **Restrictions**

- You cannot use the State Control block in **Classic** mode or remove the State Control block from the Resettable Synchronous Subsystem block.
- The **Reset trigger type** of the Reset port inside the subsystem must be set to level hold.
- A Delay block with nonvirtual bus input signals inside a Resettable Synchronous Subsystem is not supported if you enable optimizations on the subsystem.
- HDL code generation supports only boolean datatype at the Reset port.
- HDL Coder does not support these blocks inside a Resettable Synchronous Subsystem:
	- Stateflow Charts
	- All RAM blocks or blocks that infer a RAM in the generated HDL code. The RAM blocks include:
		- Single Port RAM
		- Simple Dual Port RAM
		- Dual Port RAM
		- Dual Rate Dual Port RAM
		- HDL FIFO
• hdl.RAM system object

#### **DSP System Toolbox**

- Biquad Filter
- NCO HDL Optimized

#### **Communications Toolbox**

- Convolutional Encoder
- Viterbi Decoder
- PN Sequence Generator
- Integer-Output RS Decoder HDL Optimized

#### **Vision HDL Toolbox**

- Demosaic Interpolator
- Edge Detector
- Histogram
- Image Filter, Median Filter, Bilateral Filter
- Line Memory
- Binary and Grayscale Morphology blocks
- Pixel Stream FIFO

#### **Wireless HDL Toolbox**

- LTE Turbo Decoder and LTE Turbo Encoder
- LTE Convolutional Encoder
- LTE OFDM Demodulator and LTE OFDM Modulator
- NR Polar Encoder and NR Polar Decoder
- Viterbi Decoder
- FFT 1536
- RS Decoder
- OFDM Channel Estimator
- NR LDPC Encoder and NR LDPC Decoder

### **See Also**

[State Control](#page-311-0) | [Enabled Synchronous Subsystem](#page-232-0) | [Synchronous Subsystem](#page-314-0)

#### **Topics**

"Resettable Subsystem Support in HDL Coder"

"Using the State Control Block to Generate More Efficient Code with HDL Coder"

"Synchronous Subsystem Behavior with the State Control Block"

# **Serializer1D**

Convert vector signal to scalar or smaller vectors<br> **Library:** HDL Coder / HDL Operations **Library:** HDL Coder / HDL Operations

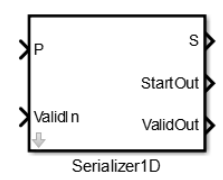

# **Description**

The Serializer1D block converts a slower vector signal into a faster stream of scalar signals or smaller size vector signals based on the **Ratio** and **Idle Cycle** values. To match the faster serialized output, the sample time changes according to this equation:

*Output Sample Time* = *Input Sample Time*/(*Ratio* + *Idle Cycles*)

Consider this example where the input data is a vector of size 4 and the **Ratio** is set to 4.

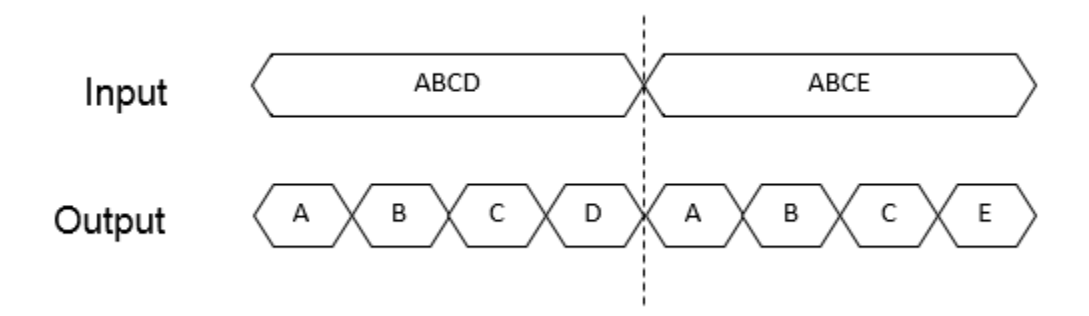

The output data serializes each of the vector signals into four scalar signals. The sample time at the output is: *Output Sample Time* = *Input Sample Time*/4.

To add idle cycles at the end of each output, for **Idle Cycles**, specify an integer greater than zero. Consider this example with **Ratio** set to 4 and **Idle Cycles** set to 2.

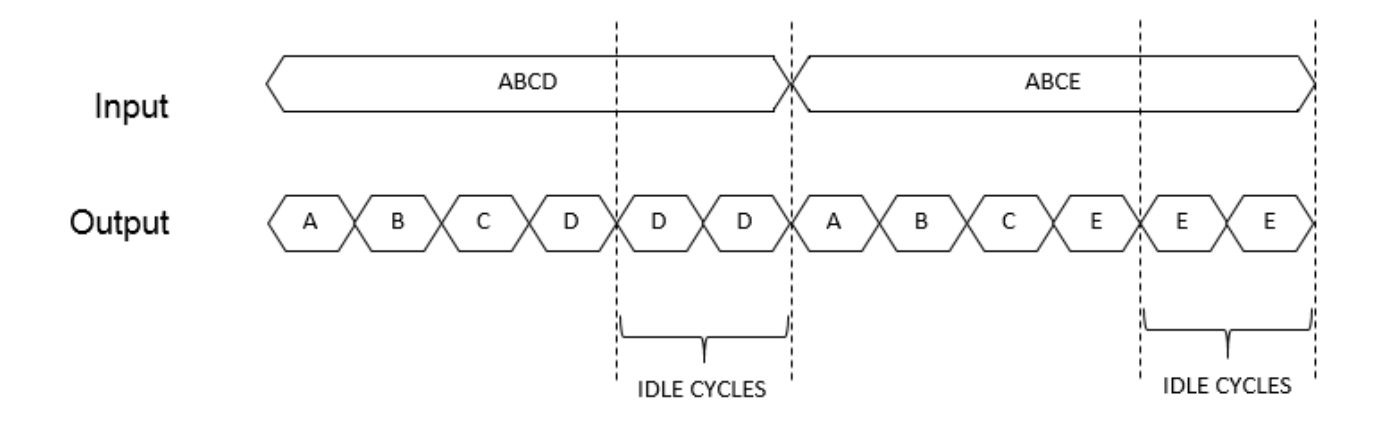

For each slow vector signal, the output has six fast cycles consisting of the four serialized scalar signals and two idle cycles. The sample time at the output is *Output Sample Time* = *Input Sample Time*/6.

The Serializer1D block provides three control signals: **ValidIn**, **ValidOut**, and **StartOut**. You can use **ValidIn** to control **ValidOut** and **StartOut**. The serialized output does not depend on **ValidIn**. To determine whether the output serialized data is valid, use **ValidIn** and **ValidOut**. If you give a high input to **ValidIn**, and there are no idle cycles, **ValidOut** gives a high output, which indicates that the output serialized data is valid.

Consider an example that has input data as a vector of size 4, **Ratio** set to 4, **Idle Cycles** set to 2, and uses all three control signals.

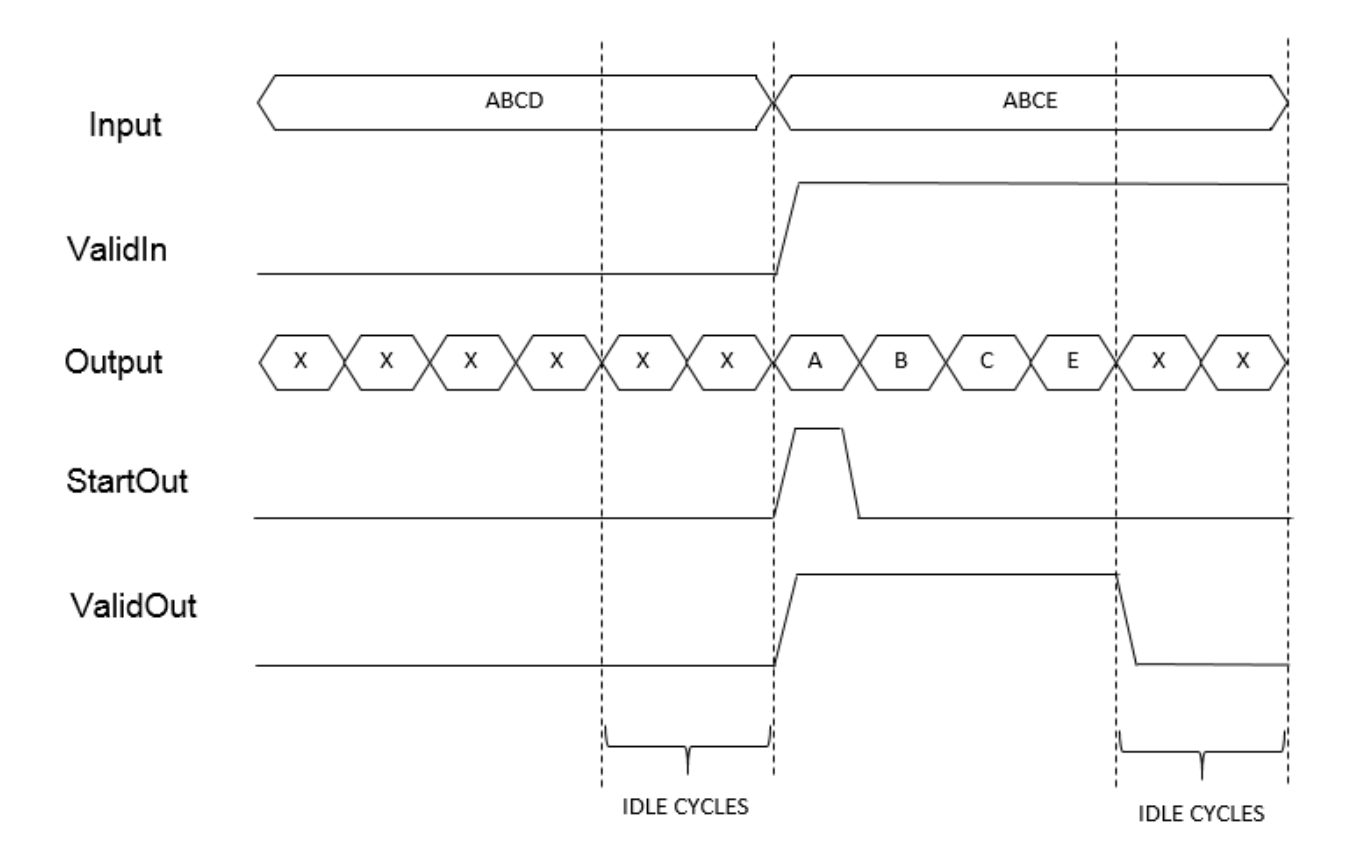

For the first input vector, ABCD, **ValidIn** is false. **StartOut** and **ValidOut** become false. This means that the output data values are not valid. In the waveform, the data values are represented as X, which correspond to *don't care* values.

For the second input vector, ABCE, **ValidIn** is true. The output data serializes the vector into four scalar signals. The control signal **StartOut** becomes true at output A to indicate the start of serialization. In the next cycle, the **StartOut** signal becomes false. **ValidOut** is true for all four output signals indicating valid output data for the four cycles. **ValidOut** becomes false for the idle cycles, and the output data values are *don't care* values.

## **Ports**

#### **Input**

### **P — Parallel data input signal**

scalar | vector

Input signal to serialize. Bus data types are not supported.

Data Types: single | double | int8 | int16 | int32 | int64 | uint8 | uint16 | uint32 | uint64 | Boolean | fixed point | enumerated

### **ValidIn — Valid input control signal**

scalar

Input control signal that indicates valid input signal. This port is available when you select the **ValidIn** check box.

Data Types: Boolean

#### **Output**

#### **S — Serialized data output signal**

scalar | vector

#### Serialized output signal. Bus data types are not supported.

```
Data Types: single | double | int8 | int16 | int32 | int64 | uint8 | uint16 | uint32 | uint64 |
Boolean | fixed point | enumerated
```
#### **StartOut — Start out control signal**

scalar

Output control signal that indicates the start of serialization. You can use this signal as the **StartIn** input to the [Deserializer1D](#page-214-0) block. To use this port, select the **StartOut** check box.

Data Types: Boolean

#### **ValidOut — Valid output control signal**

scalar

Output control signal that indicates valid output signal. You can use this signal as the **ValidIn** input to the [Deserializer1D](#page-214-0) block. This port is available when you select the **ValidOut** check box.

Data Types: Boolean

### **Parameters**

#### **Ratio — Ratio of input vector size to output vector size**

1 (default)

Serialization factor, specified as a positive scalar.

The ratio is equal to the size of the input vector divided by the size of the output vector. Input vector size must be divisible by the ratio.

#### **Idle Cycles — Number of idle cycles**

0 (default)

Number of idle cycles to add at the end of each output.

#### **ValidIn**

Activates the **ValidIn** port. Default is off.

#### **StartOut**

Activates the **StartOut** port. Default is off.

#### **ValidOut**

Activates the **ValidOut** port. Default is off.

**Input data port dimensions (-1 for inherited) — Size of the input data signal** -1 (default)

Size of the input data signal. Input vector size must be divisible by the ratio. By default, the block inherits size based on the context within the model.

#### **Input sample time (-1 for inherited) — Input sample time**

-1 (default)

Time interval between sample time hits, or another appropriate sample time such as continuous. By default, the block inherits sample time based on context within the model. For more information, see "Sample Time".

#### **Input signal type — Input signal type of the block**

auto (default) | real | complex

Input signal type of the block, specified as auto, real, or complex. Default is auto.

# **Version History**

**Introduced in R2014b**

## **Extended Capabilities**

#### **C/C++ Code Generation**

Generate C and C++ code using Simulink® Coder<sup>™</sup>.

#### **HDL Code Generation**

Generate Verilog and VHDL code for FPGA and ASIC designs using HDL Coder™.

HDL Coder provides additional configuration options that affect HDL implementation and synthesized logic.

#### **HDL Architecture**

**Note** For simulation results that match the generated HDL code, in the Solver pane of the Configuration Parameters dialog box, clear the checkbox for **Treat each discrete rate as a separate task**. When the checkbox is cleared, single-tasking mode is enabled. If you simulate the block with this check box selected, the output data can update in the same cycle but in the generated HDL code, the output data is updated one cycle later.

This block has one default HDL architecture.

#### **HDL Block Properties**

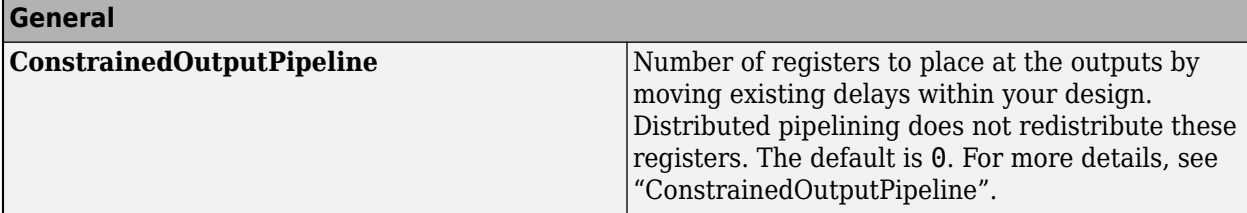

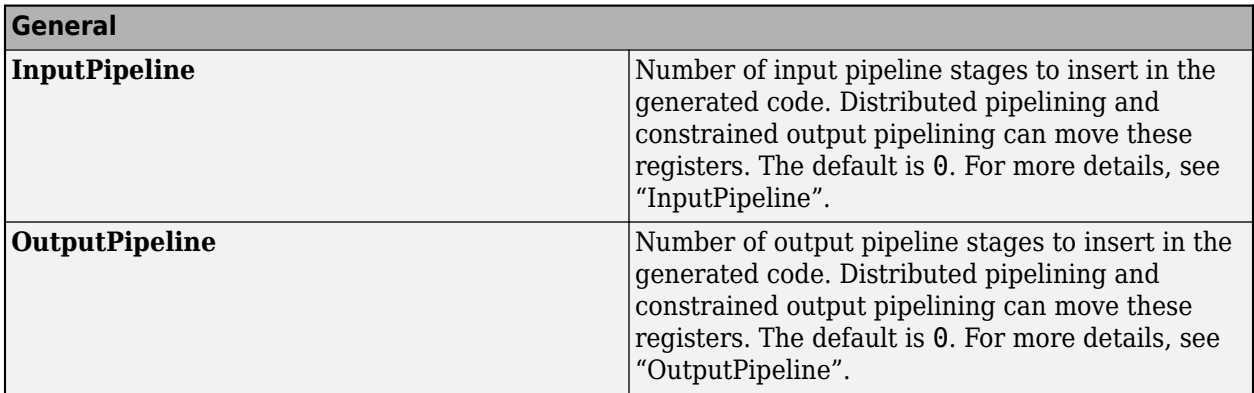

# **See Also**

[Deserializer1D](#page-214-0)

# <span id="page-295-0"></span>**Simple Dual Port RAM**

Dual port RAM with single output port **Library:** HDL Coder / HDL RAMs

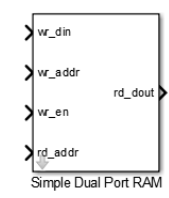

# **Description**

The Simple Dual Port RAM block models RAM that supports simultaneous read and write operations, and has a single output port for read data. You can use this block to generate HDL code that maps to RAM in most FPGAs.

The Simple Dual Port RAM is similar to the Dual Port RAM, but the Dual Port RAM has both a write data output port and a read data output port.

#### **Read-During-Write Behavior**

During a write operation, if a read operation occurs at the same address, old data appears at the output.

## **Ports**

**Input**

#### **wr\_din — Write data input**

Scalar (default) | Vector

Data that you write into the RAM memory location when wr\_en is true. The data inherits the width and data type from the input signal. wr din can be a double, single, integer, or a fixed-point (fi) object, and can be real or complex.

Data type: scalar fixed point, integer, or complex

Data Types: int8 | int16 | int32 | int64 | fixed point

#### **wr\_addr — Write address**

Scalar (default) | Vector

Write address.

Address that you write the data into when wr\_en is true. This value can be either fixed-point (fi) or integer, must be unsigned, and have a fraction length of 0.

Data Types: uint8 | uint16 | uint32 | uint64 | fixed point

#### **wr\_en — Write enable**

Scalar (default) | Vector

#### When wr en is true, the RAM writes the data into the memory location that you specify.

Data Types: Boolean

#### **rd\_addr — Read address**

Scalar (default) | Vector

Address that you read the data from. This value can be either fixed-point(fi) or integer, must be unsigned, and have a fraction length of 0.

Data Types: uint8 | uint16 | uint32 | uint64 | fixed point

#### **Output**

**rd\_dout — Output data from read address** Scalar (default) | Vector

#### Output data from read address, rd\_addr.

Data Types: single | double | int8 | int16 | int32 | int64 | uint8 | uint16 | uint32 | uint64 | Boolean | fixed point | enumerated | bus

### **Parameters**

**Address port width — Address bit width** 8 (default)

Minimum bit width is 2, and maximum bit width is 29.

**Programmatic Use Block parameter:** ram\_size **Type:** string scalar | character vector **Value:** A minimum value of 2 and maximum value of 29 **Default:** '8'

## **Algorithms**

HDL code generated for RAM blocks has:

- A latency of one clock cycle for read data output.
- No reset signal, because some synthesis tools do not infer a RAM from HDL code if it includes a reset.

Code generation for a RAM block creates a separate file, *blockname.ext*. *blockname* is derived from the name of the RAM block. *ext* is the target language file name extension.

#### **RAM Initialization**

Code generated to initialize a RAM is intended for simulation only. Synthesis tools can ignore this code.

#### **Implement RAM With or Without Clock Enable**

The HDL block property, RAMArchitecture, enables or suppresses generation of clock enable logic for all RAM blocks in a subsystem. You can set RAMArchitecture to the following values:

- WithClockEnable (default): Generates RAM using HDL templates that include a clock enable signal, and an empty RAM wrapper.
- WithoutClockEnable: Generates RAM without clock enables, and a RAM wrapper that implements the clock enable logic.

Some synthesis tools do not infer RAM with a clock enable. If your synthesis tool does not support RAM structures with a clock enable, and cannot map your generated HDL code to FPGA RAM resources, set RAMArchitecture to WithoutClockEnable.

To learn how to generate RAM without clock enables for your design, see the Getting Started with RAM and ROM example. To open the example, at the command prompt, enter:

hdlcoderramrom

#### **RAM Inference Limitations**

If you use RAM blocks to perform concurrent read and write operations, verify the read-during-write behavior in hardware. The read-during-write behavior of the RAM blocks in Simulink matches that of the generated behavioral HDL code. However, if a synthesis tool does not follow the same behavior during RAM inference, it causes the read-during-write behavior in hardware to differ from the behavior of the Simulink model or generated HDL code.

Your synthesis tool might not map the generated code to RAM for the following reasons:

- Small RAM size: your synthesis tool uses registers to implement a small RAM for better performance.
- A clock enable signal is present. You can suppress generation of a clock enable signal in RAM blocks, as described in ["Implement RAM With or Without Clock Enable" on page 3-26.](#page-221-0)

# **Version History**

**Introduced in R2014a**

## **Extended Capabilities**

#### **C/C++ Code Generation**

Generate C and  $C++$  code using Simulink® Coder<sup>™</sup>.

#### **HDL Code Generation**

Generate Verilog and VHDL code for FPGA and ASIC designs using HDL Coder™.

HDL Coder provides additional configuration options that affect HDL implementation and synthesized logic.

#### **HDL Architecture**

This block has one default HDL architecture.

#### **HDL Block Properties**

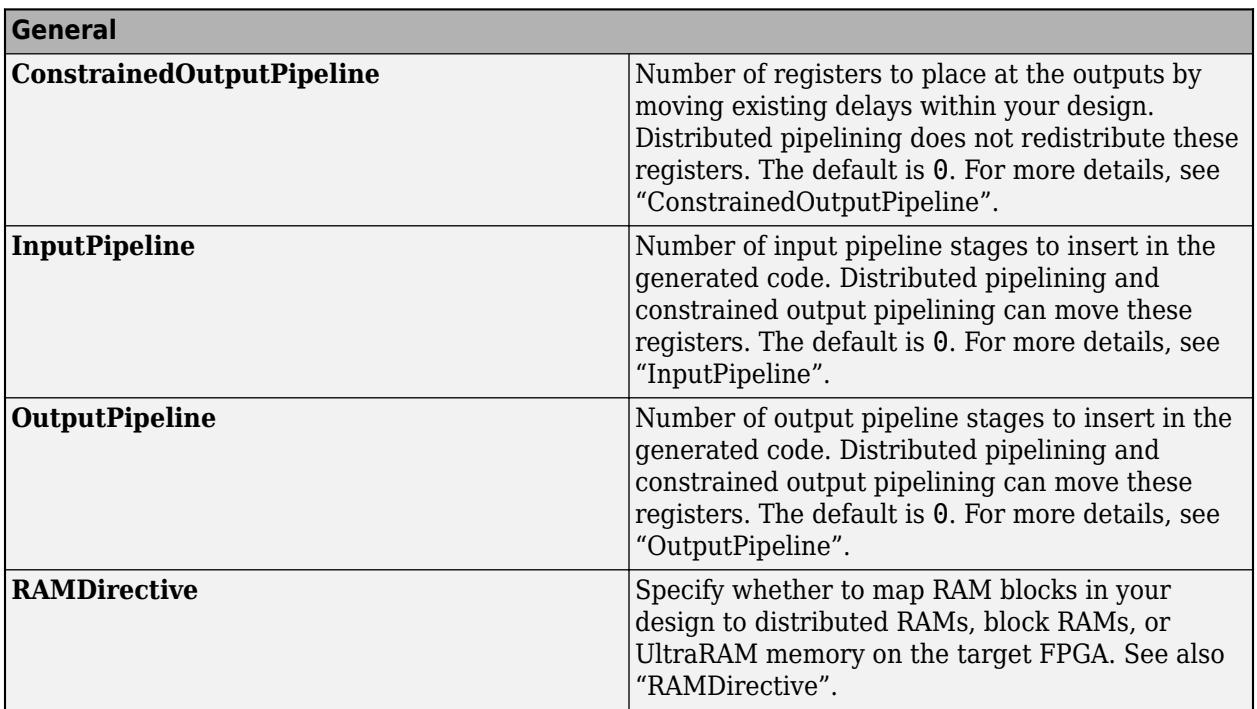

#### **Complex Data Support**

This block supports code generation for complex signals.

# **See Also**

#### **Blocks**

[Single Port RAM](#page-303-0) | [Dual Port RAM](#page-219-0) | [Dual Rate Dual Port RAM](#page-227-0)

# **Simple Dual Port RAM System**

Simple Dual Port RAM block based on the hdl.RAM system object with ability to provide initial value **Library:** HDL Coder / HDL RAMs

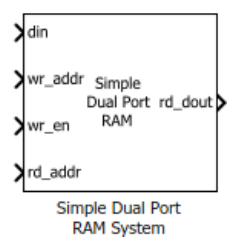

# **Description**

The blocks are MATLAB System blocks that use the hdl.RAM System object. You can specify the RAM type as Dual port, Simple dual port, or Single port. In terms of simulation behavior, the Dual Port RAM System block behaves similar to the Dual Port RAM, the Single Port RAM System behaves similar to the Single Port RAM, and so on. With the MATLAB System blocks, you can:

- Specify an initial value for the RAM. In the Block Parameters dialog box, enter a value for **Specify the RAM initial value**.
- Obtain faster simulation results when you use these blocks in your Simulink model.
- Create parallel RAM banks when you use vector data by leveraging the hdl. RAM System object functionality.
- Obtain higher performance and support for large data memories.

# **Limitations**

- The block does not support boolean inputs. Cast any boolean types to ufix1 for input to the block.
- When you build the FPGA bitstream for the RAM, the global reset logic does not reset the RAM contents. To reset the RAM, make sure that you implement the reset logic.
- The RAM write address can be either fixed-point (fi) or integer, must be unsigned, and must be between 2 and 31 bits long.

## **Ports**

#### **Input**

**din — Write data input**

Scalar (default) | Vector

Data that you write into the RAM memory location when wrEn is true. This value can be double, single, integer, or a fixed-point (fi) object, and can be real or complex.

Data Types: single | double | int8 | int16 | uint8 | uint16 | fixed point

**wr\_addr — Write address** Scalar (default) | Vector

RAM address that you write the data into. This value can be either fixed-point (fi) or integer, must be unsigned, and must be between 2 and 31 bits long.

#### **Dependencies**

To enable this port, set the **Specify the type of RAM** parameter to Simple dual port or Dual port.

Data Types: uint8 | uint16 | fixed point

#### **wr\_en — Write enable**

Scalar (default) | Vector

When wrEn is true, the RAM writes the data into the memory location that you specify. If you set the **Specify the type of RAM** to Single port, the RAM reads the value in the memory location addr when wrEn is false.

Data Types: Boolean

#### **rd\_addr — Read address**

Scalar (default) | Vector

Address that you read the data from the RAM. This value can be either fixed-point (fi) or integer, and must be real and unsigned.

#### **Dependencies**

To enable this port, set the **Specify the type of RAM** parameter to Simple dual port or Dual port.

Data Types: uint8 | uint16 | fixed point

#### **Output**

#### **rd\_dout — Read data** Scalar (default) | Vector

Old output data that the RAM reads from the memory location rd addr.

#### **Dependencies**

To enable this port, set the **Specify the type of RAM** parameter to Simple dual port or Dual port.

### **Parameters**

#### **Specify the type of RAM — RAM type**

Dual port (default) | Simple dual port | Single port

Type of RAM, specified as either:

- Single port Create a single port RAM with Write data, Address, and Write enable as inputs and Read data as the output.
- Simple dual port Create a simple dual port RAM with Write data, Write address, Write enable, and Read address as inputs and data from read address as the output.
- Dual port Create a dual port RAM with Write data, Write address, Write enable, and Read address as inputs and data from read address and write address as the outputs.

The code generator dynamically configures the input and output ports of the block based on the RAM type that you specify.

#### **Specify the output data for a write operation — Write output behavior**

New data (default) | Old data

Behavior for Write output, specified as either:

- 'New data' Send out new data at the address to the output.
- Old data' Send out old data at the address to the output.

#### **Specify the RAM initial value — Initial simulation output of RAM**

'0.0' (default) | Scalar | Vector

Initial simulation output of the System object, specified as either:

- A scalar value.
- A vector with one-to-one mapping between the initial value and the RAM words.

# **Version History**

**Introduced in R2017b**

## **Extended Capabilities**

#### **C/C++ Code Generation**

Generate C and C++ code using Simulink® Coder<sup>™</sup>.

#### **HDL Code Generation**

Generate Verilog and VHDL code for FPGA and ASIC designs using HDL Coder™.

HDL Coder provides additional configuration options that affect HDL implementation and synthesized logic.

#### **HDL Architecture**

The block has a MATLABSystem architecture which indicates that the block implementation uses the hdl.RAM System object.

#### **HDL Block Properties**

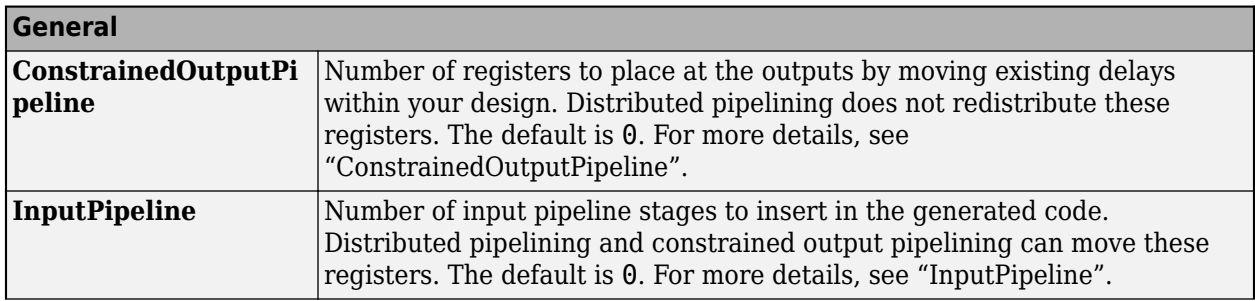

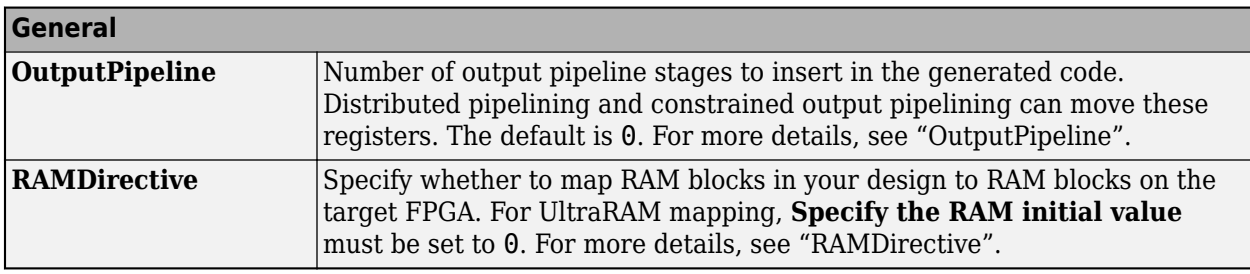

#### **Complex Data Support**

This block supports code generation for complex signals.

### **See Also**

**Objects**

[hdl.RAM](#page-453-0)

### **Blocks**

[Dual Port RAM System](#page-223-0) | [Single Port RAM System](#page-307-0)

#### **Topics**

"HDL Code Generation from hdl.RAM System Object" "Getting Started with RAM and ROM in Simulink" "Implement RAM Using MATLAB Code" "HDL Code Generation for System Objects"

# <span id="page-303-0"></span>**Single Port RAM**

Single port RAM

**Library:** HDL Coder / HDL RAMs

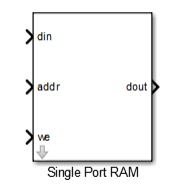

# **Description**

The Single Port RAM block models RAM that supports sequential read and write operations.

If you want to model RAM that supports simultaneous read and write operations, use the [Dual Port](#page-219-0) [RAM](#page-219-0) block or [Simple Dual Port RAM](#page-295-0) block.

### **Ports**

**Input**

**din — Write data input** Scalar (default) | Vector

Data that you write into the RAM memory location when we is true. The data inherits the width and data type from the input signal. din can be a double, single, integer, or a fixed-point (fi) object, and can be real or complex.

Data Types: single | double | int8 | int16 | uint8 | uint16 | fixed point

#### **addr — Write address**

```
Scalar (default) | Vector
```
Address that you write the data into when we is true. This value can be either fixed-point(fi) or integer, must be unsigned, and have a fraction length of 0.

Data Types: uint8 | uint16 | fixed point

# **we — Write enable**

Scalar (default) | Vector

When we is true, the RAM writes the data into the memory location that you specify.

Data Types: Boolean

#### **Output**

**dout — Output data** Scalar (default) | Vector <span id="page-304-0"></span>Output data from address, addr.

## **Parameters**

**Address port width — Address bit width** 8 (default)

Minimum bit width is 2, and maximum bit width is 29.

**Programmatic Use Block parameter:** ram\_size **Type:** string scalar | character vector **Value:** A minimum value of 2 and maximum value of 29 **Default:** '8'

**Output data during write — Controls output data**

New data (default) | Old data

Controls the output data, dout, during a write access. Specified as either:

- New data—During a write, new data appears at the output port, dout.
- Old data— During a write, old data appears at the output port, dout.

```
Programmatic Use
```
**Block parameter:** dout\_type **Type:** string scalar | character vector **Value:** "New data" | "Old data" **Default:** 'New data'

# **Algorithms**

HDL code generated for RAM blocks has:

- A latency of one clock cycle for read data output.
- No reset signal, because some synthesis tools do not infer a RAM from HDL code if it includes a reset.

Code generation for a RAM block creates a separate file, *blockname.ext*. *blockname* is derived from the name of the RAM block. *ext* is the target language file name extension.

#### **RAM Initialization**

Code generated to initialize a RAM is intended for simulation only. Synthesis tools can ignore this code.

#### **Implement RAM With or Without Clock Enable**

The HDL block property, RAMArchitecture, enables or suppresses generation of clock enable logic for all RAM blocks in a subsystem. You can set RAMArchitecture to the following values:

- WithClockEnable (default): Generates RAM using HDL templates that include a clock enable signal, and an empty RAM wrapper.
- WithoutClockEnable: Generates RAM without clock enables, and a RAM wrapper that implements the clock enable logic.

Some synthesis tools do not infer RAM with a clock enable. If your synthesis tool does not support RAM structures with a clock enable, and cannot map your generated HDL code to FPGA RAM resources, set RAMArchitecture to WithoutClockEnable.

To learn how to generate RAM without clock enables for your design, see the Getting Started with RAM and ROM example. To open the example, at the command prompt, enter:

hdlcoderramrom

#### **RAM Inference Limitations**

Depending on your synthesis tool and target device, the setting of **Output data during write** can affect RAM inference.

If you use RAM blocks to perform concurrent read and write operations, verify the read-during-write behavior in hardware. The read-during-write behavior of the RAM blocks in Simulink matches that of the generated behavioral HDL code. However, if a synthesis tool does not follow the same behavior during RAM inference, it causes the read-during-write behavior in hardware to differ from the behavior of the Simulink model or generated HDL code.

Your synthesis tool might not map the generated code to RAM for the following reasons:

- Small RAM size: your synthesis tool uses registers to implement a small RAM for better performance.
- A clock enable signal is present. You can suppress generation of a clock enable signal in RAM blocks, as described in ["Implement RAM With or Without Clock Enable" on page 3-109](#page-304-0).

# **Version History**

**Introduced in R2014a**

# **Extended Capabilities**

#### **C/C++ Code Generation**

Generate C and  $C++$  code using Simulink® Coder<sup>™</sup>.

#### **HDL Code Generation**

Generate Verilog and VHDL code for FPGA and ASIC designs using HDL Coder™.

HDL Coder provides additional configuration options that affect HDL implementation and synthesized logic.

#### **HDL Architecture**

This block has one default HDL architecture.

#### **HDL Block Properties**

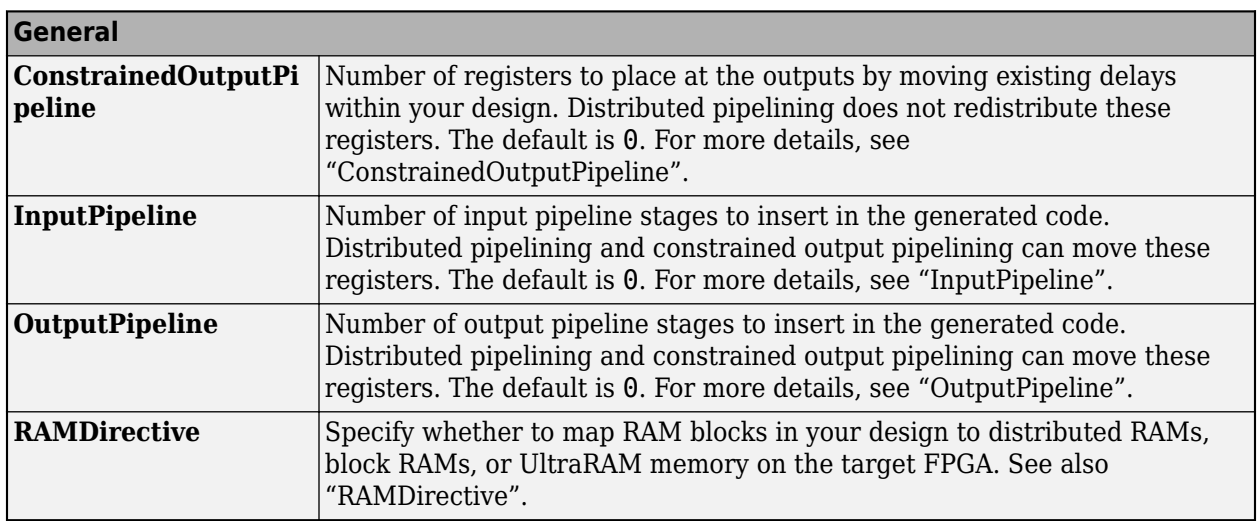

#### **Complex Data Support**

This block supports code generation for complex signals.

# **See Also**

**Blocks** [Simple Dual Port RAM](#page-295-0) | [Dual Port RAM](#page-219-0) | [Dual Rate Dual Port RAM](#page-227-0)

# <span id="page-307-0"></span>**Single Port RAM System**

Single Port RAM block based on hdl.RAM system object with ability to provide initial value **Library:** HDL Coder / HDL RAMs

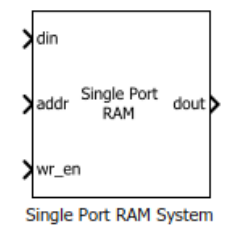

# **Description**

The blocks are MATLAB System blocks that use the hdl.RAM System object. You can specify the RAM type as Dual port, Simple dual port, or Single port. In terms of simulation behavior, the Single Port RAM System block behaves similar to the Single Port RAM.

By using the MATLAB System block implementation, you can:

- Specify an initial value for the RAM. In the Block Parameters dialog box, enter a value for **Specify the RAM initial value**.
- Obtain faster simulation results when you use these blocks in your Simulink model.
- Create parallel RAM banks when you use vector data by leveraging the hdl.RAM System object functionality.
- Obtain higher performance and support for large data memories.

## **Limitations**

- The block does not support boolean inputs. Cast any boolean types to ufix1 for input to the block.
- When you build the FPGA bitstream for the RAM, the global reset logic does not reset the RAM contents. To reset the RAM, make sure that you implement the reset logic.
- The RAM address can be either fixed-point (fi) or integer, must be unsigned, and must be between 2 and 31 bits long.

### **Ports**

#### **Input**

**din — Write data input**

Scalar (default) | Vector

Data that you write into the RAM memory location when wrEn is true. This value can be double, single, integer, or a fixed-point (fi) object, and can be real or complex.

Data Types: single | double | int8 | int16 | uint8 | uint16 | fixed point

#### **addr — Write or Read address**

Scalar (default) | Vector

Address that you write the data into when wrEn is true. The RAM reads the value in memory location **addr** when wrEn is false. This value can be either fixed-point (fi) or integer, must be unsigned, and must be between 2 and 31 bits long.

#### **Dependencies**

To enable this port, set the **Specify the type of RAM** parameter to Single port.

Data Types: uint8 | uint16 | fixed point

**wr\_en — Write enable**

Scalar (default) | Vector

When wrEn is true, the RAM writes the data into the memory location that you specify. If you set the **Specify the type of RAM** to Single port, the RAM reads the value in the memory location addr when wrEn is false.

Data Types: Boolean

#### **Output**

**dout — Output data** Scalar (default) | Vector

Output data that the RAM reads from the memory location addr when wrEn is false.

#### **Dependencies**

To enable this port, set the **Specify the type of RAM** parameter to Single port.

### **Parameters**

#### **Specify the type of RAM — RAM type**

Dual port (default) | Simple dual port | Single port

Type of RAM, specified as either:

- Single port Create a single port RAM with Write data, Address, and Write enable as inputs and Read data as the output.
- Simple dual port Create a simple dual port RAM with Write data, Write address, Write enable, and Read address as inputs and data from read address as the output.
- Dual port Create a dual port RAM with Write data, Write address, Write enable, and Read address as inputs and data from read address and write address as the outputs.

The code generator dynamically configures the input and output ports of the block based on the RAM type that you specify.

**Specify the output data for a write operation — Write output behavior** New data (default) | Old data

Behavior for Write output, specified as either:

- 'New data' Send out new data at the address to the output.
- Old data' Send out old data at the address to the output.

#### **Specify the RAM initial value — Initial simulation output of RAM**

'0.0' (default) | Scalar | Vector

Initial simulation output of the System object, specified as either:

- A scalar value.
- A vector with one-to-one mapping between the initial value and the RAM words.

# **Version History**

**Introduced in R2017b**

## **Extended Capabilities**

#### **C/C++ Code Generation**

Generate C and C++ code using Simulink® Coder<sup>™</sup>.

#### **HDL Code Generation**

Generate Verilog and VHDL code for FPGA and ASIC designs using HDL Coder™.

HDL Coder provides additional configuration options that affect HDL implementation and synthesized logic.

#### **HDL Architecture**

The block has a MATLABSystem architecture which indicates that the block implementation uses the hdl.RAM System object.

#### **HDL Block Properties**

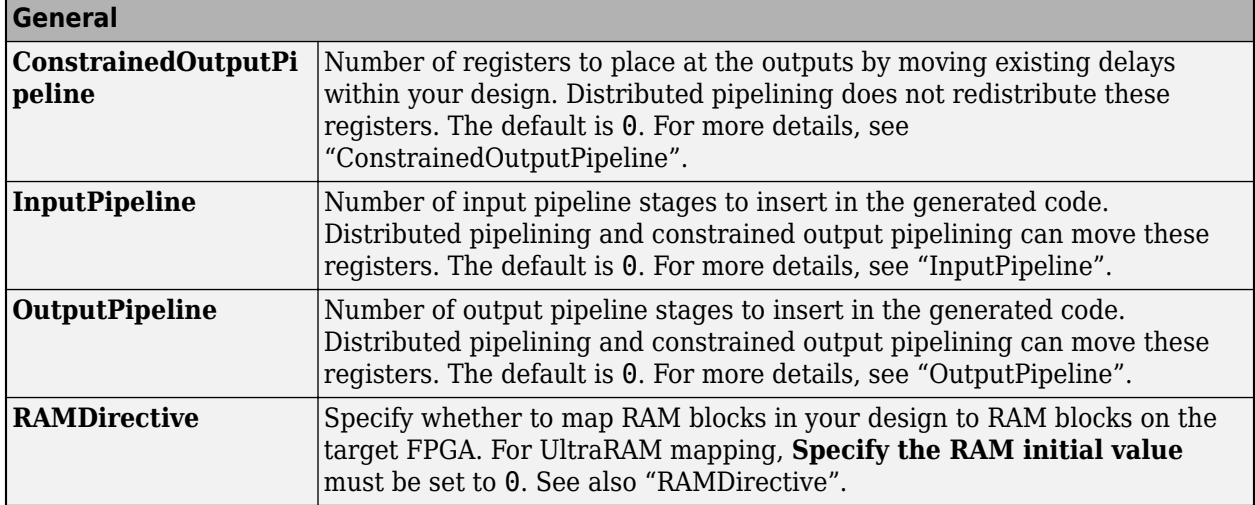

#### **Complex Data Support**

This block supports code generation for complex signals.

## **See Also**

**Objects** [hdl.RAM](#page-453-0)

**Blocks** [Dual Port RAM System](#page-223-0) | [Simple Dual Port RAM](#page-295-0)

#### **Topics**

"HDL Code Generation from hdl.RAM System Object" "Getting Started with RAM and ROM in Simulink" "Implement RAM Using MATLAB Code" "HDL Code Generation for System Objects"

# <span id="page-311-0"></span>**State Control**

Specify synchronous reset and enable behavior for blocks with state **Library:** HDL Coder / HDL Subsystems

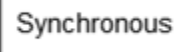

# **Description**

Use the State Control block to toggle subsystem behavior between the default Simulink simulation behavior and the synchronous hardware simulation behavior.

- For default Simulink simulation behavior, set **State control** to Classic. The simulation behavior in Classic mode is the same as when you do not use the State Control block inside the subsystem.
- For synchronous hardware simulation behavior, set **State control** to Synchronous. The State Control block in Synchronous mode improves the HDL simulation behavior of blocks with state, or blocks that have reset or enable ports. When use the Synchronous mode of the block, the generated HDL code uses fewer hardware resources and the Simulink simulation behavior closely matches that of the digital hardware.

See "Synchronous Subsystem Behavior with the State Control Block".

# **Limitations**

#### **Subsystem-level Limitations**

- Conditional subsystems using classic semantics cannot have subsystems with synchronous semantics inside them.
- You cannot flatten a synchronous subsystem up into a classic system.
- Conditional subsystems must be single rate when you use the State Control block in synchronous mode.
- Synchronous Enabled Subsystem cannot contain reset subsystems or a reset parameter port. For example, you cannot have a Delay block with an external reset port inside the subsystem.
- All action subsystems connected to If and Switch Case blocks must have the same semantics, either classic or synchronous.
- These blocks are not supported in synchronous mode:
	- For Iterator Subsystem
	- While Iterator Subsystem
	- Function-Call Subsystem
	- Triggered Subsystem

#### **Model-Level Limitations**

• Variable-size signals are not supported with synchronous semantics.

• Synchronous semantics do not propagate across model boundaries. If your parent model has synchronous semantics, any referenced model must have synchronous semantics explicitly specified. At the root level of each referenced model, add a State Control block with the **State control** parameter set to Synchronous.

#### **Supported Block Modes**

The following restrictions apply to blocks in synchronous mode:

- Delay block: When you have an external reset port, set the **External reset** to Level hold.
- The method ssSetStateSemanticsClassicAndSynchronous must be set to true.
- Stateflow Chart: Set the **State Machine Type** to Moore.
- MATLAB Function block:
	- You cannot have System objects inside the MATLAB Function block.
	- If you use nondirect feedthrough in a MATLAB Function block, do not program the outputs to rely on inputs or updated persistent variables. The MATLAB Function block must drive the outputs from persistent variables.

To use nondirect feedthrough, in the Property Inspector, clear the **Allow direct feedthrough** check box. See "Use Nondirect Feedthrough in a MATLAB Function Block".

#### **Unsupported Blocks**

The following blocks are not allowed in synchronous mode:

- The set of unit delay blocks in the **Additional Math & Discrete** > **Additional Discrete** sublibrary in Simulink, such as the Unit Delay Resettable and Unit Delay External IC blocks
- Simulink blocks with **Input processing** set to Columns as channels (frame based), where this parameter applies.
- Continuous time blocks and blocks with continuous rate
- Discrete-Time Integrator with reset port
- From Workspace
- Trigger
- LMS Filter
- HDL Minimum Resource FFT
- DC Blocker
- PN Sequence Generator
- Convolutional Interleaver and Convolutional Deinterleaver
- General Multiplexed Interleaver and General Multiplexed Deinterleaver
- Convolutional Encoder and Viterbi Decoder
- Sample and Hold

## **Parameters**

#### **State control — Select the state control type**

Synchronous (default) | Classic

Specify whether to use synchronous or classic semantics. The default is Synchronous.

# **Version History**

**Introduced in R2016a**

# **Extended Capabilities**

#### **C/C++ Code Generation**

Generate C and C++ code using Simulink® Coder™.

#### **HDL Code Generation**

Generate Verilog and VHDL code for FPGA and ASIC designs using HDL Coder™.

HDL Coder provides additional configuration options that affect HDL implementation and synthesized logic.

#### **HDL Architecture**

This block has a single, default HDL architecture. HDL Coder does not generate HDL code specific to the State Control block. How you set the State Control block affects other blocks inside the subsystem that have state.

## **See Also**

#### **Blocks**

Enable | Enabled Subsystem | [Enabled Synchronous Subsystem](#page-232-0) | [Resettable Synchronous Subsystem](#page-280-0)

#### **Topics**

"Using the State Control Block to Generate More Efficient Code with HDL Coder"

"Resettable Subsystem Support in HDL Coder"

"Synchronous Subsystem Behavior with the State Control Block"

# <span id="page-314-0"></span>**Synchronous Subsystem**

Represent subsystem that has synchronous reset and enable behavior **Library:** HDL Coder / HDL Subsystems

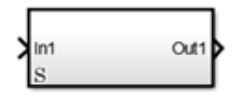

# **Description**

A Synchronous Subsystem is a subsystem that uses the Synchronous mode of the State Control block. If an **S** symbol appears in the subsystem, then it is synchronous.

To create a Synchronous Subsystem, add the block to your Simulink model from the HDL Subsystems block library. You can also add a [State Control](#page-311-0) block with **State control** set to Synchronous inside a subsystem.

# **Ports**

#### **Input**

#### **in1 — Input Signal to subsystem**

scalar | vector | matrix

See Inport for information on the data types accepted by subsystem input ports.

For more information, see "Data Types Supported by Simulink" in the Simulink documentation.

```
Data Types: single | double | int8 | int16 | int32 | int64 | uint8 | uint16 | uint32 | uint64 |
Boolean | fixed point | enumerated | bus
```
#### **Output**

#### **out1 — Output Signal from subsystem**

scalar | vector | matrix

See Outport for information on the data types output by subsystem output ports.

For more information, see "Data Types Supported by Simulink" in the Simulink documentation.

```
Data Types: single | double | int8 | int16 | int32 | int64 | uint8 | uint16 | uint32 | uint64 |
Boolean | fixed point | enumerated | bus
```
### **Parameters**

#### **Show port labels — Display options for port labels**

FromPortIcon (default) | FromPortBlockName | SignalName | none

Select how to display port labels on the Synchronous Subsystem block icon.

#### none

Do not display port labels.

#### FromPortIcon

If the corresponding port icon displays a signal name, display the signal name on the Subsystem block. Otherwise, display the port block name or the port number if the block name is a default name.

#### FromPortBlockName

Display the name of the corresponding port block on the Subsystem block.

#### SignalName

If the signal connected to the port is named, display the name of the signal on the Subsystem block. Otherwise, display the name of the corresponding port block.

#### **Programmatic Use**

```
Parameter: ShowPortLabels
Type: character vector
Value: 'FromPortIcon' | 'FromPortBlockName' | 'SignalName' | 'none'
Default: 'FromPortIcon'
```
#### **Read/Write permissions — Levels of access to contents of subsystem**

ReadWrite (default) | ReadOnly | NoReadOrWrite

Control user access to the contents of the subsystem.

#### **Settings**

#### **Default:** ReadWrite

#### ReadWrite

Enables opening and modification of subsystem contents.

#### ReadOnly

Enables opening but not modification of the subsystem. If the subsystem resides in a block library, you can create and open links to the subsystem and can make and modify local copies of the subsystem but cannot change the permissions or modify the contents of the original library instance.

#### NoReadOrWrite

Disables opening or modification of subsystem. If the subsystem resides in a library, you can create links to the subsystem in a model but cannot open, modify, change permissions, or create local copies of the subsystem.

#### **Programmatic Use Parameter**: Permissions **Type**: character vector **Value**: 'ReadWrite' | 'ReadOnly' | 'NoReadOrWrite' **Default**: 'ReadWrite'

#### **Name of error callback function — Name of function to be called if error occurs**

'' (default) | function name

Enter name of a function to be called if an error occurs while Simulink software is executing the subsystem.

Simulink software passes two arguments to the function: the handle of the subsystem and a character vector that specifies the error type. If no function is specified, Simulink software displays a generic error message if executing the subsystem causes an error.

**Programmatic Use Parameter**: ErrorFcn **Type**: character vector **Value**: '' | '<function name>' **Default**: ''

#### **Permit hierarchical resolution — Resolution for workspace variable names**

All (default) | ExplicitOnly | None

Select whether to resolve names of workspace variables referenced by this subsystem.

For more information, see "Symbol Resolution" and "Symbol Resolution Process".

All

Resolve all names of workspace variables used by this subsystem, including those used to specify block parameter values and Simulink data objects (for example, Simulink.Signal objects).

ExplicitOnly

Resolve only names of workspace variables used to specify block parameter values, data store memory (where no block exists), signals, and states marked as "must resolve".

None

Do not resolve workspace variable names.

#### **Programmatic Use**

**Parameter**: PermitHierarchicalResolution **Type**: character vector **Value**: 'All' | 'ExplicitOnly' | 'None' **Default**: 'All'

#### **Function packaging — Code format**

Auto (default) | Inline | Nonreusable function | Reusable function

Select the code format to be generated for an atomic (nonvirtual) subsystem.

Auto

Simulink Coder chooses the optimal format for you based on the type and number of instances of the subsystem that exist in the model.

Inline

Simulink Coder inlines the subsystem unconditionally.

Nonreusable function

Simulink Coder software explicitly generates a separate function in a separate file. Subsystems with this setting generate functions that might have arguments depending on the **Function interface** parameter setting. You can name the generated function and file using parameters **Function name** and **File name (no extension)**. These functions are not reentrant.

#### Reusable function

Simulink Coder software generates a function with arguments that allows reuse of subsystem code when a model includes multiple instances of the subsystem.

This option also generates a function with arguments that allows subsystem code to be reused in the generated code of a model reference hierarchy that includes multiple instances of a subsystem across referenced models. In this case, the subsystem must be in a library.

```
Programmatic Use
```

```
Parameter: RTWSystemCode
Type: character vector
Value: 'Auto' | 'Inline' | 'Nonreusable function' | 'Reusable function'
Default: 'Auto'
```
# **Version History**

**Introduced in R2016a**

## **Extended Capabilities**

#### **C/C++ Code Generation**

Generate C and C++ code using Simulink® Coder™.

Actual data type or capability support depends on block implementation.

#### **HDL Code Generation**

Generate Verilog and VHDL code for FPGA and ASIC designs using HDL Coder™.

HDL Coder provides additional configuration options that affect HDL implementation and synthesized logic.

#### **HDL Architecture**

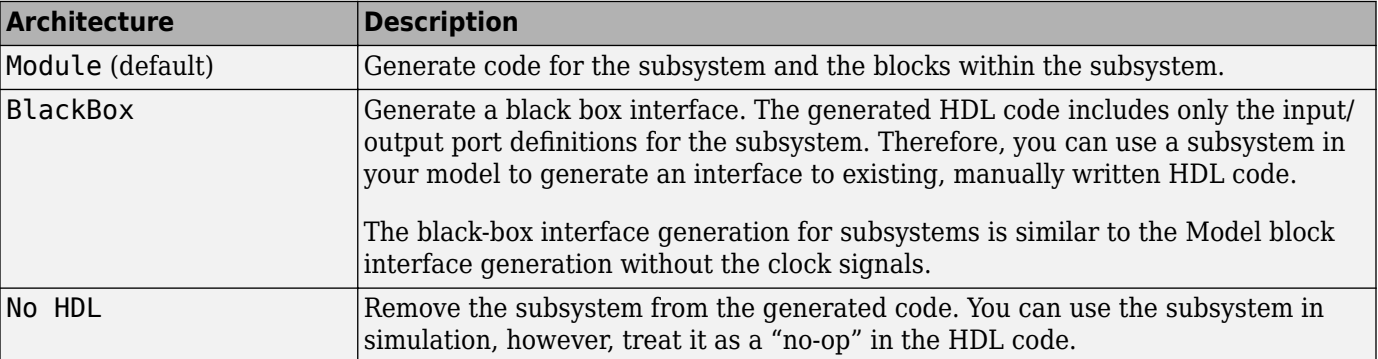

#### **Black Box Interface Customization**

For the BlackBox architecture, you can customize port names and set attributes of the external component interface. See "Customize Black Box or HDL Cosimulation Interface".

#### **HDL Block Properties**

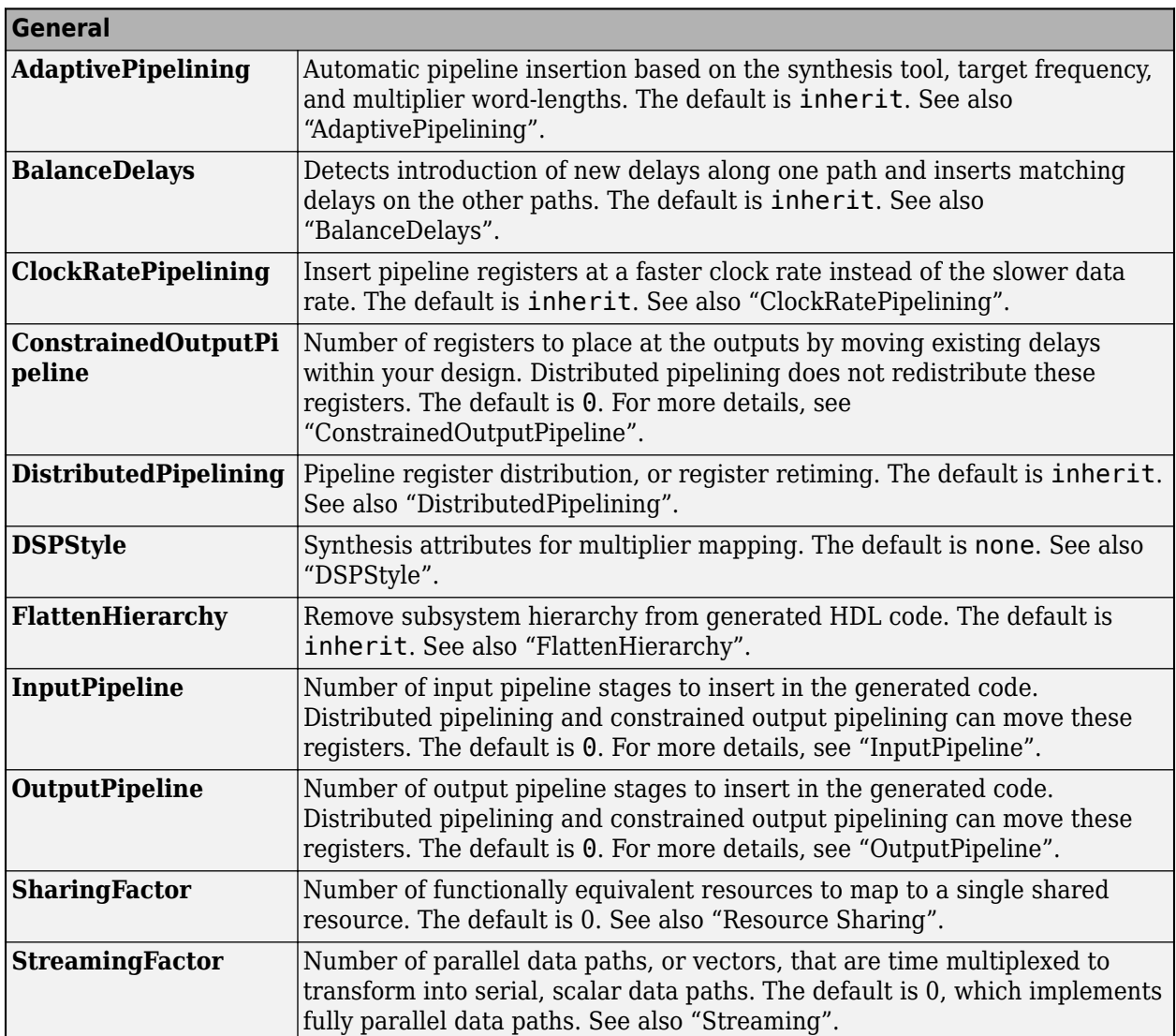

If this block is not the DUT, the block property settings in the **Target Specification** tab are ignored. In the HDL Workflow Advisor, if you use the **IP Core Generation** workflow, these target specification block property values are saved with the model. If you specify these target specification block property values using hdlset param, when you open HDL Workflow Advisor, the fields are populated with the corresponding values.

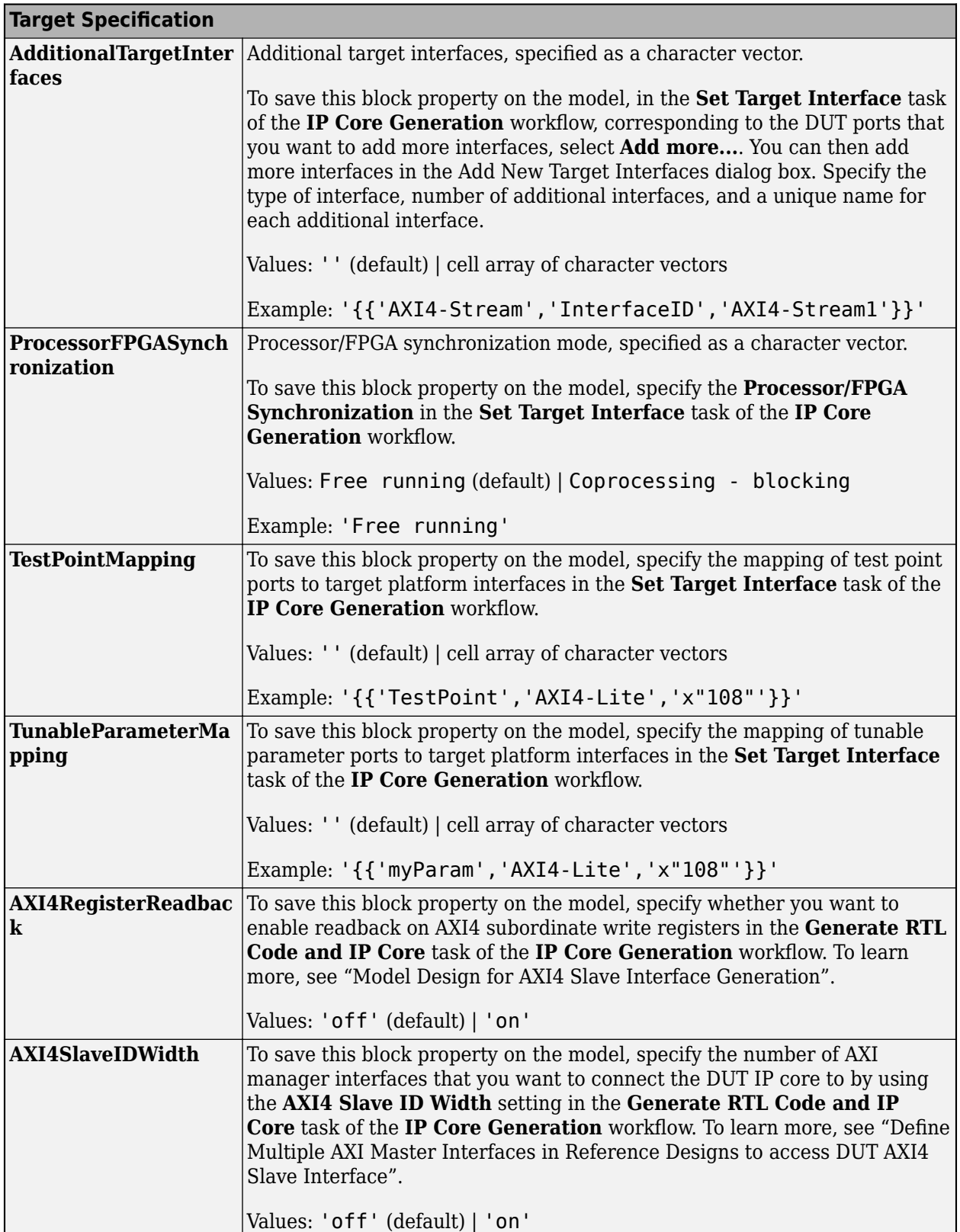

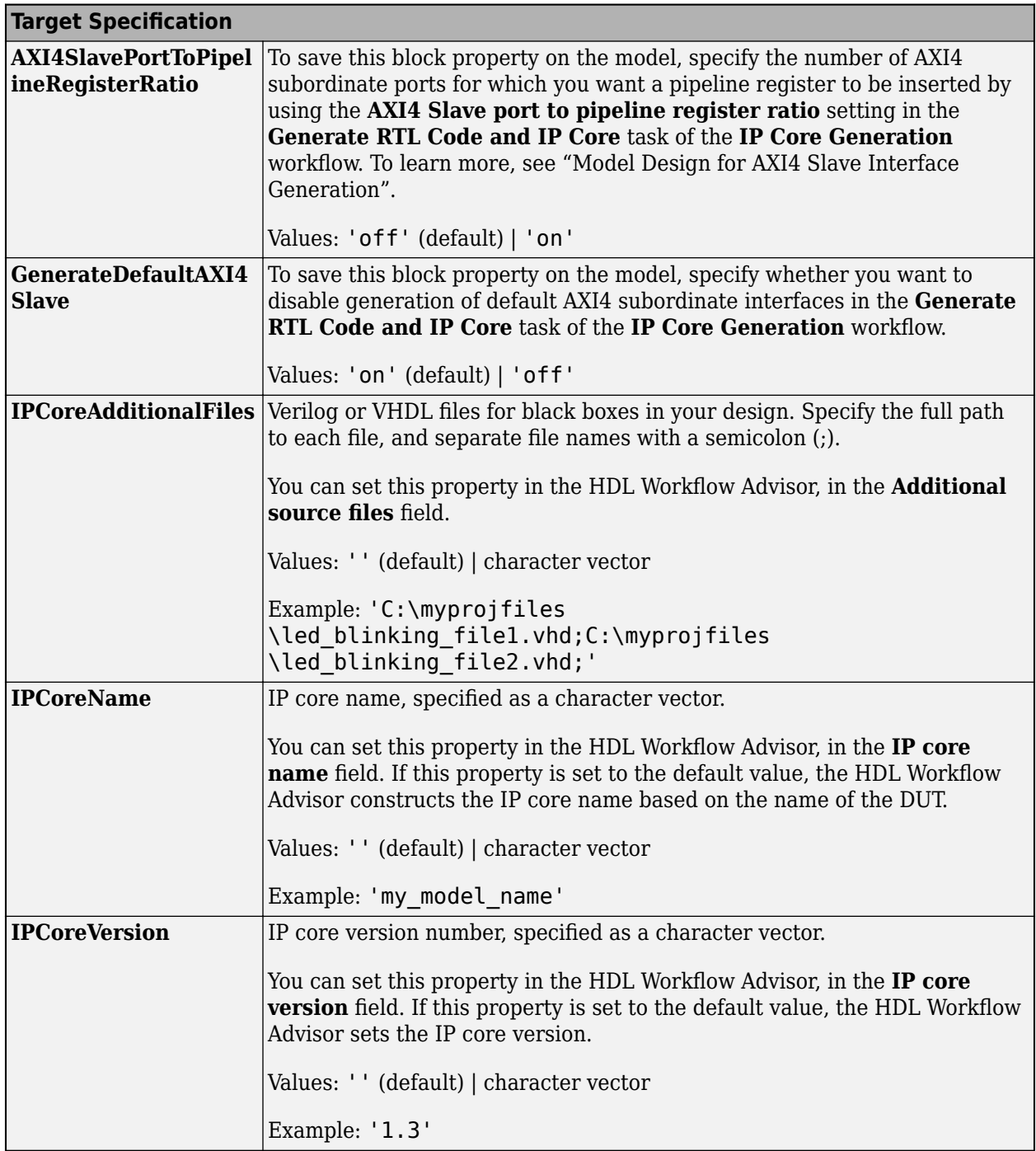

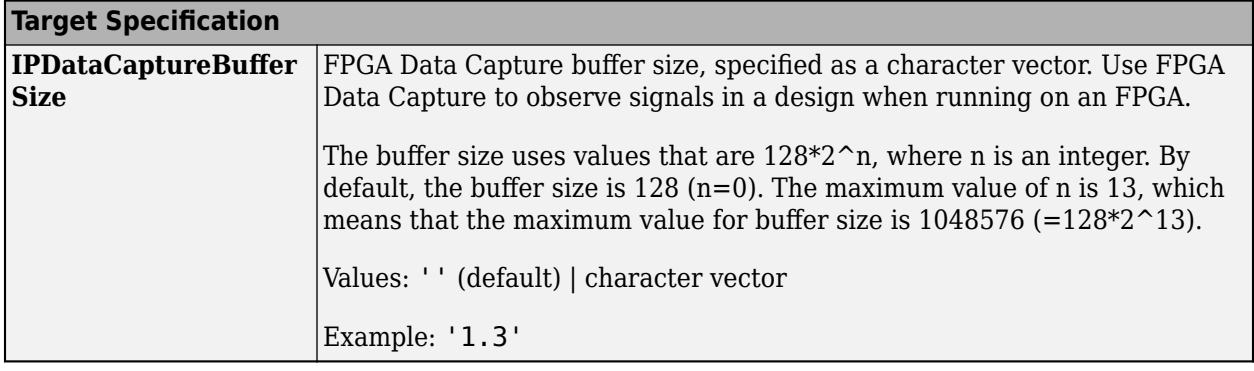

### **Restrictions**

If your DUT is a masked subsystem, you can generate code only if it is at the top level of the model.

## **See Also**

[State Control](#page-311-0) | [Enabled Synchronous Subsystem](#page-232-0) | [Resettable Synchronous Subsystem](#page-280-0) | Subsystem

#### **Topics**

"Resettable Subsystem Support in HDL Coder"

"Using the State Control Block to Generate More Efficient Code with HDL Coder"

"Synchronous Subsystem Behavior with the State Control Block"

# **Unit Delay Enabled Synchronous**

Delay input signal by one sample period when external Enable signal is true **Library:** HDL Coder / Discrete

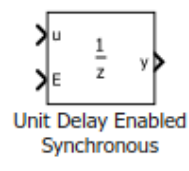

# **Description**

The Unit Delay Enabled Synchronous block delays the input signal u by one sample period when the external Enable signal is true. When the Enable signal is false, the state and output signal hold the previous value. The Enable signal is true when E is not zero and false when E is zero.

The Unit Delay Enabled Synchronous block implementation consists of a Synchronous Subsystem that contains an Enabled Delay block with a **Delay length** of one and a State Control block in Synchronous mode. When you use this block in your model and have HDL Coder installed, your model generates cleaner HDL code and uses fewer hardware resources due to the Synchronous behavior of the [State Control](#page-311-0) block.

# **Limitations**

- The block does not support vector inputs on the Enable port.
- You cannot use the block inside Enabled Subsystem, Triggered Subsystem, or Resettable Subsystem blocks that use Classic semantics. The Subsystem must use Synchronous semantics.

## **Ports**

#### **Input**

```
u — Input signal
Scalar | Vector | Matrix | Array | Bus
```
The Unit Delay Enabled Synchronous block accepts the input signal of the data types listed below. For more information, see "Data Types Supported by Simulink".

```
Data Types: single | double | int8 | int16 | int32 | uint8 | uint16 | uint32 | Boolean | fixed
point | enumerated | bus
```
#### **Input**

#### **E — Enable signal**

Scalar

The Unit Delay Enabled Synchronous block accepts the Enable signal of the data types listed below. For more information, see "Data Types Supported by Simulink".

Data Types: single | double | int8 | int16 | int32 | uint8 | uint16 | uint32 | Boolean | fixed point

#### **Output**

#### **y — Output signal**

Scalar | Vector | Matrix | Array | Bus

#### Output data type matches input.

```
Data Types: single | double | int8 | int16 | int32 | uint8 | uint16 | uint32 | Boolean | fixed
point | enumerated | bus
```
### **Parameters**

#### **Initial condition — Initial output of simulation**

0.0 (default) | Scalar | Vector | Matrix | Array | Bus

The **Initial condition** can take a scalar input or use the same data type as the input signal. You cannot run the simulation with NaN or Inf as the **Initial condition**.

**Programmatic Use Block parameter:** InitialCondition **Type:** character vector **Value:** '0' | '[n]' | '[m n]' **Default:** '0'

#### **Sample time — Time interval between samples**

-1 (default) | Scalar | Vector

The **Sample time** must be a real double scalar that specifies the period or a real double vector of length two that specifies the period and offset. The period and offset must be finite and non-negative with offset less than the period.

#### **Programmatic Use**

**Block parameter:** SampleTime **Type:** character vector **Value:** '-1' | '[n]' | '[m n]' **Default:** '-1'

# **Version History**

**Introduced in R2017b**

### **Extended Capabilities**

#### **C/C++ Code Generation**

Generate C and C++ code using Simulink® Coder<sup>™</sup>.

#### **HDL Code Generation**

Generate Verilog and VHDL code for FPGA and ASIC designs using HDL Coder™.
HDL Coder provides additional configuration options that affect HDL implementation and synthesized logic.

## **HDL Architecture**

This block has one default HDL architecture.

#### **HDL Block Properties**

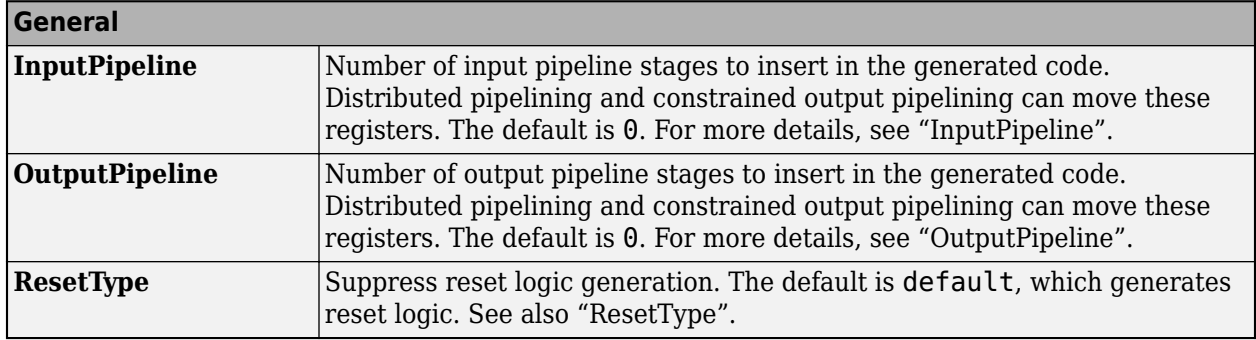

## **Complex Data Support**

This block supports code generation for complex signals.

## **Restrictions**

HDL code generation supports only boolean datatype at the Enable port.

# **See Also**

## **Blocks**

Unit Delay | [State Control](#page-311-0) | [Unit Delay Resettable Synchronous](#page-325-0) | [Unit Delay Enabled Resettable](#page-328-0) [Synchronous](#page-328-0)

# <span id="page-325-0"></span>**Unit Delay Resettable Synchronous**

Delay input signal by one sample period when external Reset signal is false **Library:** HDL Coder / Discrete

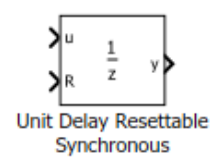

# **Description**

The Unit Delay Resettable Synchronous block delays the input signal u by one sample period when the external Reset signal is false. When the Reset signal is true, the state and output signal take the value of the **Initial condition** parameter. The Reset signal is true when R is not zero and false when R is zero.

The Unit Delay Resettable Synchronous block implementation consists of a Synchronous Subsystem that contains a Resettable Delay block with a **Delay length** of one and a State Control block in Synchronous mode. When you use this block in your model and have HDL Coder installed, your model generates cleaner HDL code and uses fewer hardware resources due to the Synchronous behavior of the State Control block.

# **Limitations**

- The block does not support vector inputs on the Reset port.
- You cannot use the block inside Enabled Subsystem, Triggered Subsystem, or Resettable Subsystem blocks that use Classic semantics. The Subsystem must use Synchronous semantics.

# **Ports**

**Input**

```
u — Input signal
```

```
Scalar | Vector | Matrix | Array | Bus
```
The Unit Delay Resettable Synchronous block accepts the input signal of the data types listed below. For more information, see "Data Types Supported by Simulink".

```
Data Types: single | double | int8 | int16 | int32 | uint8 | uint16 | uint32 | Boolean | fixed
point | enumerated | bus
```
# **Input**

# **R — Reset signal**

Scalar

The Unit Delay Resettable Synchronous block accepts the Reset signal of the data types listed below. For more information, see "Data Types Supported by Simulink".

Data Types: single | double | int8 | int16 | int32 | uint8 | uint16 | uint32 | Boolean | fixed point

#### **Output**

#### **y — Output signal**

Scalar | Vector | Matrix | Array | Bus

#### Output data type matches input.

```
Data Types: single | double | int8 | int16 | int32 | uint8 | uint16 | uint32 | Boolean | fixed
point | enumerated | bus
```
# **Parameters**

#### **Initial condition — Initial output of simulation**

0.0 (default) | Scalar | Vector | Matrix | Array | Bus

The **Initial condition** can take a scalar input or use the same data type as the input signal. You cannot run the simulation with NaN or Inf as the **Initial condition**.

**Programmatic Use Block parameter:** InitialCondition **Type:** character vector **Value:** '0' | '[n]' | '[m n]' **Default:** '0'

#### **Sample time — Time interval between samples**

-1 (default) | Scalar | Vector

The **Sample time** must be a real double scalar that specifies the period or a real double vector of length two that specifies the period and offset. The period and offset must be finite and non-negative with offset less than the period.

# **Programmatic Use**

**Block parameter:** SampleTime **Type:** character vector **Value:** '-1' | '[n]' | '[m n]' **Default:** '-1'

# **Version History**

**Introduced in R2017b**

# **Extended Capabilities**

#### **C/C++ Code Generation**

Generate C and C++ code using Simulink® Coder<sup>™</sup>.

#### **HDL Code Generation**

Generate Verilog and VHDL code for FPGA and ASIC designs using HDL Coder™.

HDL Coder provides additional configuration options that affect HDL implementation and synthesized logic.

# **HDL Architecture**

This block has one default HDL architecture.

## **HDL Block Properties**

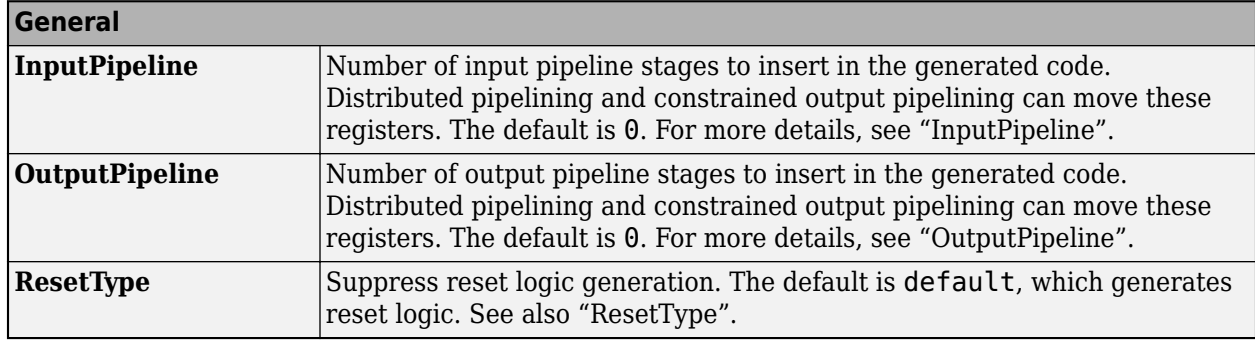

# **Complex Data Support**

This block supports code generation for complex signals.

# **Restrictions**

HDL code generation supports only boolean datatype at the Reset port.

# **See Also**

# **Blocks**

Unit Delay | [State Control](#page-311-0) | [Unit Delay Enabled Synchronous](#page-322-0) | [Unit Delay Enabled Resettable](#page-328-0) [Synchronous](#page-328-0)

# <span id="page-328-0"></span>**Unit Delay Enabled Resettable Synchronous**

Delay input signal by one sample period when external Enable signal is true and external Reset signal is false

**Library:** HDL Coder / Discrete

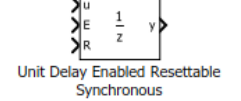

# **Description**

The Unit Delay Enabled Resettable Synchronous block combines the functionality of the Unit Delay Enabled Synchronous block and the Unit Delay Resettable Synchronous block.

The Unit Delay Enabled Resettable Synchronous block delays the input signal u by one sample period when the external Enable signal is true and when the external Reset signal is false. When the Enable signal is false, the state and output signal hold the previous value. When the Reset signal is true, the state and output signal take the value of the **Initial condition** parameter. The Enable and Reset signals are true when E and R are nonzero and false when E and R equal zero.

The Unit Delay Enabled Synchronous block implementation consists of a Synchronous Subsystem that contains an Enabled Delay block with a **Delay length** of one and a State Control block in Synchronous mode. When you use this block in your model and have HDL Coder installed, your model generates cleaner HDL code and uses fewer hardware resources due to the Synchronous behavior of the State Control block.

# **Limitations**

- The block does not support vector inputs on the Reset and Enable ports.
- You cannot use the block inside Enabled Subsystem, Triggered Subsystem, or Resettable Subsystem blocks that use Classic semantics. The Subsystem must use Synchronous semantics.

# **Ports**

# **Input**

## **u — Input signal**

Scalar | Vector | Matrix | Array | Bus

The Unit Delay Enabled Resettable Synchronous block accepts the input signal of the data types listed below. For more information, see "Data Types Supported by Simulink".

Data Types: single | double | int8 | int16 | int32 | uint8 | uint16 | uint32 | Boolean | fixed point | enumerated | bus

# **Input**

**E — Enable signal** Scalar

The Unit Delay Enabled Synchronous block accepts the Enable signal of the data types listed below. For more information, see "Data Types Supported by Simulink".

Data Types: single | double | int8 | int16 | int32 | uint8 | uint16 | uint32 | Boolean | fixed point

#### **R — Reset signal**

Scalar

The Unit Delay Resettable Synchronous block accepts the Reset signal of the data types listed below. For more information, see "Data Types Supported by Simulink".

Data Types: single | double | int8 | int16 | int32 | uint8 | uint16 | uint32 | Boolean | fixed point

#### **Output**

**y — Output signal** Scalar | Vector | Matrix | Array | Bus

#### Output data type matches input.

Data Types: single | double | int8 | int16 | int32 | uint8 | uint16 | uint32 | Boolean | fixed point | enumerated | bus

# **Parameters**

#### **Initial condition — Initial output of simulation**

0.0 (default) | Scalar | Vector | Matrix | Array | Bus

The **Initial condition** can take a scalar input or use the same data type as the input signal. You cannot run the simulation with NaN or Inf as the **Initial condition**.

**Programmatic Use Block parameter:** InitialCondition **Type:** character vector **Value:** '0' | '[n]' | '[m n]' **Default:** '0'

## **Sample time — Time interval between samples**

-1 (default) | Scalar | Vector

The **Sample time** must be a real double scalar that specifies the period or a real double vector of length two that specifies the period and offset. The period and offset must be finite and non-negative with offset less than the period.

**Programmatic Use Block parameter:** SampleTime **Type:** character vector **Value:** '-1' | '[n]' | '[m n]' **Default:** '-1'

# **Version History**

**Introduced in R2017b**

# **Extended Capabilities**

# **C/C++ Code Generation**

Generate C and C++ code using Simulink® Coder<sup>™</sup>.

# **HDL Code Generation**

Generate Verilog and VHDL code for FPGA and ASIC designs using HDL Coder™.

HDL Coder provides additional configuration options that affect HDL implementation and synthesized logic.

## **HDL Architecture**

This block has one default HDL architecture.

## **HDL Block Properties**

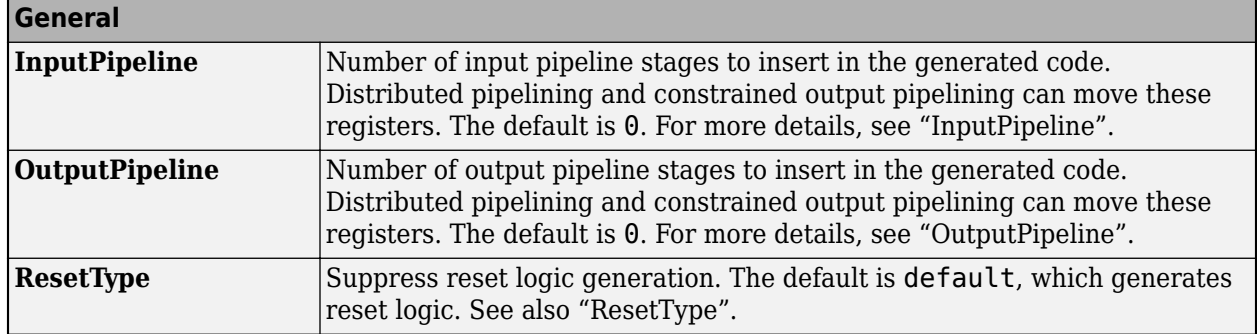

## **Complex Data Support**

This block supports code generation for complex signals.

## **Restrictions**

HDL code generation supports only boolean datatype at the Reset and Enable ports.

# **See Also**

Unit Delay | [State Control](#page-311-0) | [Unit Delay Resettable Synchronous](#page-325-0) | [Unit Delay Enabled Synchronous](#page-322-0)

# <span id="page-333-0"></span>**hdlcoder.FloatingPointTargetConfig class**

**Package:** hdlcoder

Specify floating-point target configuration for floating-point library

# **Description**

The hdlcoder.FloatingPointTargetConfig object sets options for HDL Coder to generate synthesizable floating-point code. To create an hdlcoder.FloatingPointTargetConfig object for a floating-point library, use the hdlcoder.createFloatingPointTargetConfig function. You can create a floating-point configuration object for these floating-point libraries:

- Native Floating Point
- Altera Megafunctions (ALTERA FP Functions)
- Altera Megafunctions (ALTFP)
- Xilinx LogiCORE<sup>®</sup>

# **Creation**

fpconfig = hdlcoder.createFloatingPointConfig(library) creates an hdlcoder.FloatingPointTargetConfig object for a floating-point library.

fpconfig = hdlcoder.createFloatingPointConfig(library,Name,Value) creates an hdlcoder.FloatingPointTargetConfig object that has additional options specified by one or more Name,Value arguments. Name can also be a property name on page 4-2 and Value is the corresponding value. Name must appear inside single quotes (''). You can specify several name-value arguments in any order as Name1,Value1,...,NameN,ValueN.

The name-value arguments that you can specify depend on the library that you select for creating the floating-point configuration.

## **Input Arguments**

## **Library — Floating point library name**

None (default) | NATIVEFLOATINGPOINT | ALTERAFPFUNCTIONS | ALTFP | XILINXLOGICORE

Floating-point library name, specified as a character vector.

Example: 'ALTERAFPFUNCTIONS'

# **Properties**

## **Native Floating Point**

**HandleDenormals — Specify whether to handle denormal numbers in your design** 'Auto' (default) | 'on' | 'off'

Specify whether you want HDL Coder to handle denormal numbers in your design. Specify this property as a character vector. Denormal numbers are nonzero numbers that are less than the smallest normal number.

## **LatencyStrategy — Specify whether to use maximum or minimum latency for the native floating-point operator**

'MAX' (default) | 'MIN' | 'ZERO'

Specify whether you want HDL Coder to use a maximum or a minimum latency setting for the floating-operators that your design uses. Specify this property as a character vector.

#### **MantissaMultiplyStrategy — Specify how you want HDL Coder to implement the mantissa multiplication operation when your design uses floating-point multipliers**

```
'FullMultiplier' (default) | 'PartMultiplierPartAddShift' |
'NoMultiplierFullAddShift'
```
Specify how you want HDL Coder to implement the mantissa multiplication process for floating-point multipliers in your design. You can control the Digital Signal Processor (DSP) use on the target platform for your design. To learn more, see "Mantissa Multiplier Strategy".

#### **Altera FP Functions**

## **InitializeIPPipelinesToZero — Specify whether to initialize pipeline registers in the Altera Megafunction IP to zero**

true (default) | false

Specify whether you want HDL Coder to initialize pipeline registers in the Altera Megafunction IP to zero. Specify this property as a logical. To avoid potential numeric mismatches in the HDL simulation, leave InitializeIPPipelinesToZero set to true.

#### **ALTFP and Xilinx LogiCORE**

# **LatencyStrategy — Specify whether to use maximum or minimum latency when mapping your design to FPGA floating-point target libraries**

'MIN' (default) | 'MAX'

Specify whether you want the design to map to a minimum or a maximum latency with Xilinx LogiCORE or Altera Megafunction IP. Specify this property as a character vector.

# **Objective — Specify whether to optimize the design for speed or area when mapping your design to FPGA floating-point target libraries**

'SPEED' (default) | 'AREA'

Specify whether you want to optimize the design for speed or area when mapping your design with Xilinx LogiCORE or Altera Megafunction IP. Specify this property as a character vector.

# **Methods**

## **Public Methods**

[createFloatingPointTargetConfig](#page-338-0) Create floating-point target configuration for floating-point library that you specify

# **Examples**

#### **Create Floating-Point Configuration with Native Floating Point and Generate Code**

This example shows how to create a floating-point target configuration with the native floating-point support in HDL Coder, and then generate code.

#### **Create a Floating-Point Target Configuration**

To create a floating-point configuration, use hdlcoder.createFloatingPointTargetConfig.

```
load system('sfir single');
fpconfig = hdlcoder.createFloatingPointTargetConfig('NATIVEFLOATINGPOINT')
```

```
fpconfiq =
```
FloatingPointTargetConfig with properties:

```
 Library: 'NativeFloatingPoint'
LibrarySettings: [1×1 fpconfig.NFPLatencyDrivenMode]
        IPConfig: [1×1 hdlcoder.FloatingPointTargetConfig.IPConfig]
```
## **Specify Custom Library Settings**

Optionally, to customize the floating-point configuration, specify custom library settings.

```
fpconfig.LibrarySettings.HandleDenormals = 'off';
fpconfig.LibrarySettings.LatencyStrategy = 'MIN';
fpconfig.LibrarySettings.MantissaMultiplyStrategy = 'NoMultiplierFullAddShift';
fpconfig.LibrarySettings
```
ans  $=$ 

```
 NFPLatencyDrivenMode with properties:
```

```
 LatencyStrategy: 'MIN'
           HandleDenormals: 'off'
 MantissaMultiplyStrategy: 'NoMultiplierFullAddShift'
 Version: '1.0.0'
```
#### **View Latency of Native Floating Point Operators**

The IPConfig object displays the maximum and minimum latency values of the floating-point operators.

fpconfig.IPConfig

 $ans =$ 

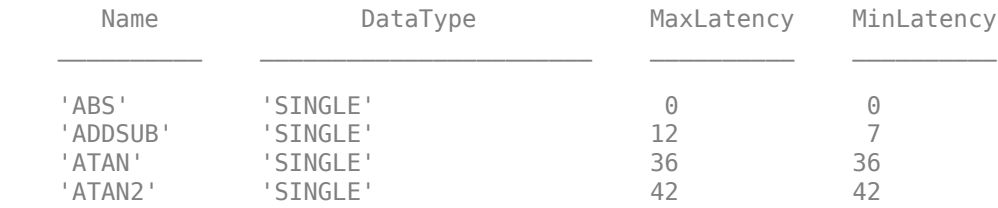

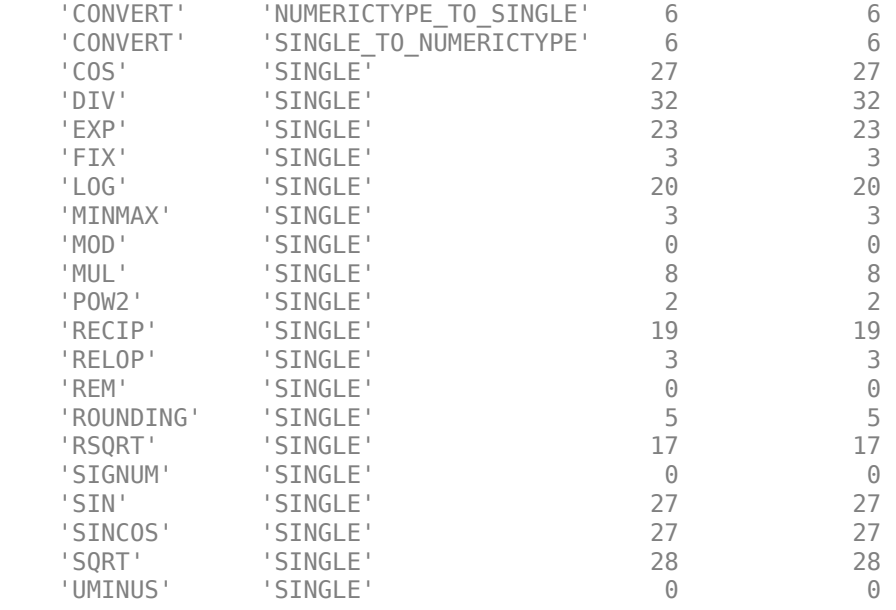

#### **Generate Code**

#### makehdl('sfir\_single/symmetric\_fir','FloatingPointTargetConfiguration',fpconfig, ... 'TargetDirectory','C:/NativeFloatingPoint/hdlsrc')

```
### Generating HDL for 'sfir single/symmetric fir'.
### Starting HDL check.
### The code generation and optimization options you have chosen have introduced additional pipe
### The delay balancing feature has automatically inserted matching delays for compensation.
### The DUT requires an initial pipeline setup latency. Each output port experiences these addit.
### Output port 0: 30 cycles.
### Output port 1: 30 cycles.
### Begin VHDL Code Generation for 'sfir single'.
### Working on sfir single/symmetric fir/nfp add comp as C:\NativeFloatingPoint\hdlsrc\sfir sing
### Working on sfir_single/symmetric_fir/nfp_mul_comp as C:\NativeFloatingPoint\hdlsrc\sfir_sing
### Working on sfir single/symmetric fir as C:\NativeFloatingPoint\hdlsrc\sfir single\symmetric
### Generating package file C:\NativeFloatingPoint\hdlsrc\sfir_single\symmetric_fir_pkg.vhd.
### Creating HDL Code Generation Check Report file://C:\NativeFloatingPoint\hdlsrc\sfir_single\sti
### HDL check for 'sfir single' complete with 0 errors, 0 warnings, and 0 messages.
### HDL code generation complete.
```
The generated VHDL code is saved in the hdlsrc folder.

# **Version History**

**Introduced in R2016b**

# **See Also**

[hdlcoder.FloatingPointTargetConfig.IPConfig](#page-342-0) | [customize](#page-346-0)

## **Topics**

"FPGA Floating-Point Library IP Mapping" "Floating Point Support: Field-Oriented Control Algorithm" "Share Floating-Point IPs"

- "Generate HDL Code for FPGA Floating-Point Target Libraries"
- "Customize Floating-Point IP Configuration"
- "Generate Target-Independent HDL Code with Native Floating-Point"

# <span id="page-338-0"></span>**createFloatingPointTargetConfig**

**Class:** hdlcoder.FloatingPointTargetConfig **Package:** hdlcoder

Create floating-point target configuration for floating-point library that you specify

# **Syntax**

fpconfig = hdlcoder.createFloatingPointTargetConfig(library) fpconfig = hdlcoder.createFloatingPointTargetConfig(library,Name,Value)

# **Description**

To create a floating-point target configuration object for a floating-point library, use the hdlcoder.createFloatingPointTargetConfig function. You can create a floating-point configuration object for these libraries:

- Native Floating Point
- Altera Megafunctions (ALTERA FP Functions)
- Altera Megafunctions (ALTFP)
- Xilinx LogiCORE

fpconfig = hdlcoder.createFloatingPointTargetConfig(library) creates an hdlcoder.FloatingPointTargetConfig object for a given floating-point library.

fpconfig = hdlcoder.createFloatingPointTargetConfig(library,Name,Value) creates an hdlcoder.FloatingPointTargetConfig object with additional options specified by one or more Name, Value pair arguments. Name can also be a property name and Value is the corresponding value. Name must appear inside single quotes (''). You can specify several name-value pair arguments in any order as Name1, Value1, ..., NameN, ValueN.

# **Input Arguments**

# **Library — Floating point library name**

None (default) | NATIVEFLOATINGPOINT | ALTERAFPFUNCTIONS | ALTFP | XILINXLOGICORE

Floating-point library name, specified as a character vector

Example: 'ALTERAFPFUNCTIONS'

# **Name-Value Pair Arguments**

Specify optional pairs of arguments as Name1=Value1,...,NameN=ValueN, where Name is the argument name and Value is the corresponding value. Name-value arguments must appear after other arguments, but the order of the pairs does not matter.

*Before R2021a, use commas to separate each name and value, and enclose* Name *in quotes.*

The name-value pair arguments that you can specify depend on the library that you select for creating the floating-point configuration.

#### **Native Floating Point**

## **HandleDenormals — Specify whether to handle denormal numbers in your design** 'Auto' (default) | 'on' | 'off'

Specify whether you want HDL Coder to handle denormal numbers in your design. Specify this property as a character vector. Denormal numbers are nonzero numbers that are smaller than the smallest normal number. To specify this property, for Library, select NATIVEFLOATINGPOINT.

## **LatencyStrategy — Specify whether to use maximum or minimum latency for the native floating-point operator**

'MAX' (default) | 'MIN' | 'ZERO'

Specify whether you want HDL Coder to use maximum or minimum latency setting for the floatingoperators that your design uses. Specify this property as a character vector. To specify this property, for Library, select NATIVEFLOATINGPOINT

## **MantissaMultiplyStrategy — Specify how you want HDL Coder to implement the mantissa multiplication operation when your design uses floating-point multipliers**

```
'FullMultiplier' (default) | 'PartMultiplierPartAddShift' |
'NoMultiplierFullAddShift'
```
Specify how you want HDL Coder to implement the mantissa multiplication process for floating-point multipliers in your design. With this option, you can control the DSP usage on the target platform for your design. To learn more, see "Mantissa Multiplier Strategy".

#### **Altera FP Functions**

# **InitializeIPPipelinesToZero — Specify whether to initialize pipeline registers in the Altera Megafunction IP to zero**

true (default) | false

Specify whether you want HDL Coder to initialize pipeline registers in the Altera Megafunction IP to zero. Specify this property as a logical. To avoid potential numerical mismatches in the HDL simulation, leave InitializeIPPipelinesToZero set to true. To specify this property, for Library, select ALTERAFPFUNCTIONS.

#### **ALTFP and Xilinx LogiCORE**

# **LatencyStrategy — Specify whether to use maximum or minimum latency when mapping your design to FPGA floating-point target libraries**

'MIN' (default) | 'MAX'

Specify whether you want the design to map to minimum or maximum latency with Xilinx LogiCORE or Altera Megafunction IP. Specify this property as a character vector.

# **Objective — Specify whether to optimize the design for speed or area when mapping your design to FPGA floating-point target libraries**

'SPEED' (default) | 'AREA'

Specify whether you want the design to map to minimum or maximum latency with Xilinx LogiCORE or Altera Megafunction IP. Specify this property as a character vector.

# **Examples**

## **Create Floating-Point Configuration with Native Floating Point and Generate Code**

This example shows how to create a floating-point target configuration with the native floating-point support in HDL Coder, and then generate code.

#### **Create a Floating-Point Target Configuration**

To create a floating-point configuration, use hdlcoder.createFloatingPointTargetConfig.

```
load system('sfir single');
fpconfig = hdlcoder.createFloatingPointTargetConfig('NATIVEFLOATINGPOINT')
```

```
fpconfiq =
```
FloatingPointTargetConfig with properties:

```
 Library: 'NativeFloatingPoint'
LibrarySettings: [1×1 fpconfig.NFPLatencyDrivenMode]
        IPConfig: [1×1 hdlcoder.FloatingPointTargetConfig.IPConfig]
```
#### **Specify Custom Library Settings**

Optionally, to customize the floating-point configuration, specify custom library settings.

```
fpconfig.LibrarySettings.HandleDenormals = 'off';
fpconfig.LibrarySettings.LatencyStrategy = 'MIN';
fpconfig.LibrarySettings.MantissaMultiplyStrategy = 'NoMultiplierFullAddShift';
fpconfig.LibrarySettings
```
ans  $=$ 

```
 NFPLatencyDrivenMode with properties:
```

```
 LatencyStrategy: 'MIN'
           HandleDenormals: 'off'
 MantissaMultiplyStrategy: 'NoMultiplierFullAddShift'
 Version: '1.0.0'
```
#### **View Latency of Native Floating Point Operators**

The IPConfig object displays the maximum and minimum latency values of the floating-point operators.

```
fpconfig.IPConfig
```
 $ans =$ 

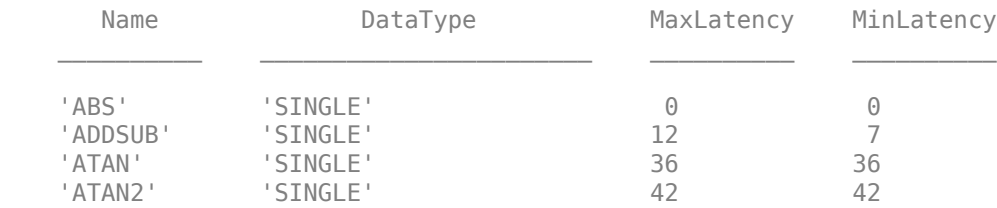

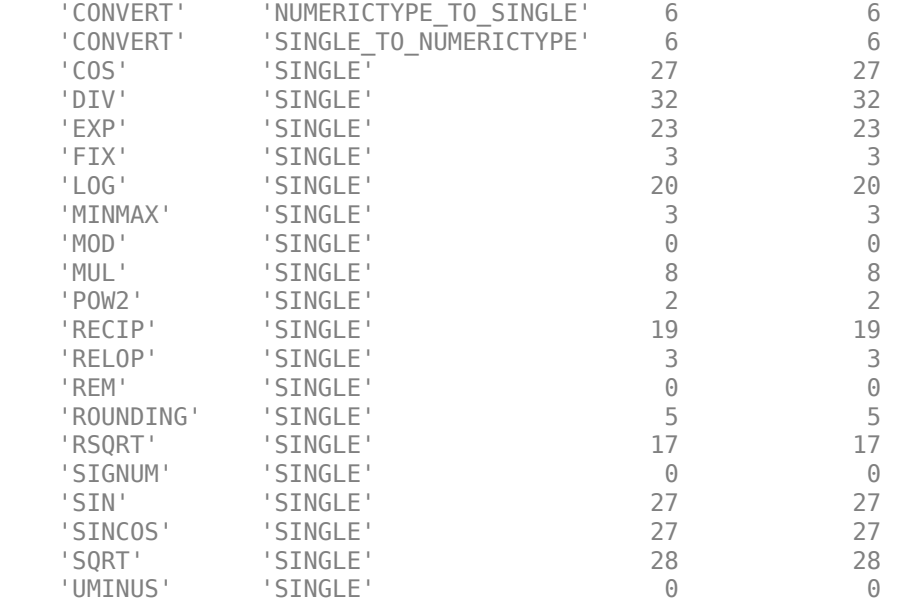

## **Generate Code**

#### makehdl('sfir\_single/symmetric\_fir','FloatingPointTargetConfiguration',fpconfig, ... 'TargetDirectory','C:/NativeFloatingPoint/hdlsrc')

```
### Generating HDL for 'sfir_single/symmetric_fir'.
### Starting HDL check.
### The code generation and optimization options you have chosen have introduced additional pipe
### The delay balancing feature has automatically inserted matching delays for compensation.
### The DUT requires an initial pipeline setup latency. Each output port experiences these addit.
### Output port 0: 30 cycles.
### Output port 1: 30 cycles.
### Begin VHDL Code Generation for 'sfir single'.
### Working on sfir single/symmetric fir/nfp_add_comp as C:\NativeFloatingPoint\hdlsrc\sfir_sing
### Working on sfir_single/symmetric_fir/nfp_mul_comp as C:\NativeFloatingPoint\hdlsrc\sfir_sing<sup>-</sup>
### Working on sfir_single/symmetric_fir as C:\NativeFloatingPoint\hdlsrc\sfir_single\symmetric_fir.vhd.
### Generating package file C:\NativeFloatingPoint\hdlsrc\sfir_single\symmetric_fir_pkg.vhd.
### Creating HDL Code Generation Check Report file://C:\NativeFloatingPoint\hdlsrc\sfir_single\sti
### HDL check for 'sfir_single' complete with 0 errors, 0 warnings, and 0 messages.
### HDL code generation complete.
```
The generated VHDL code is saved in the hdlsrc folder.

# **See Also**

[hdlcoder.FloatingPointTargetConfig.IPConfig](#page-342-0) | [customize](#page-346-0)

## **Topics**

"FPGA Floating-Point Library IP Mapping"

"Floating Point Support: Field-Oriented Control Algorithm"

"Share Floating-Point IPs"

"Generate HDL Code for FPGA Floating-Point Target Libraries"

"Customize Floating-Point IP Configuration"

"Generate Target-Independent HDL Code with Native Floating-Point"

# <span id="page-342-0"></span>**hdlcoder.FloatingPointTargetConfig.IPConfig class**

**Package:** hdlcoder

Specify IP settings for selected floating-point configuration

# **Description**

Use the hdlcoder.FloatingPointTargetConfig.IPConfig object to see the list of supported IP blocks for a floating-point library. The IP configuration depends on the library settings. The library settings are specific to the floating-point library that you choose.

**1** Create a floating-point target configuration object for the library.

fpconfig = hdlcoder.createFloatingPointTargetConfig('ALTFP');

**2** To see the IP settings, use the IPConfig object.

fpconfig.IPConfig

Optionally, to customize the IP configuration, use the customize method of the floating-point configuration object.

# **Creation**

fpconfig.IPConfig shows the IP settings for the fpconfig floating-point target configuration that you create for the floating-point library.

# **Methods**

#### **Public Methods**

[customize](#page-346-0) Customize IP configuration for specified floating-point library

# **Examples**

## **Create and Customize Floating Point Configuration and Generate Code**

This example shows how to create a floating-point target configuration with Altera® Megafunctions (ALTFP) in HDL Coder, and then generate code.

## **Create a Floating-Point Target Configuration**

To create a floating-point configuration, use hdlcoder.createFloatingPointTargetConfig. Before creating a configuration, set up the path to your synthesis tool.

```
hdlsetuptoolpath('ToolName', 'Altera Quartus II', ...
 'ToolPath', 'C:/Altera/16.0/quartus/bin64/quartus.exe');
load_system('sfir_single')
fpconfig = hdlcoder.createFloatingPointTargetConfig('ALTFP')
```

```
Prepending following Altera Quartus II path(s) to the system path:
C:\Altera\16.0\quartus\bin64
fpconfig = FloatingPointTargetConfig with properties:
 Library: 'ALTFP'
 LibrarySettings: [1×1 fpconfig.LatencyDrivenMode]
           IPConfig: [1×1 hdlcoder.FloatingPointTargetConfig.IPConfig]
```
# **Specify Custom Library Settings**

Optionally, to customize the floating-point configuration, specify custom library settings.

```
fpconfig.LibrarySettings.LatencyStrategy = 'MAX';
fpconfig.LibrarySettings.Objective = 'AREA';
fpconfig.LibrarySettings
```
 $ans =$ 

```
 LatencyDrivenMode with properties:
```
 LatencyStrategy: 'MAX' Objective: 'AREA'

#### **View Latency of Floating-Point IPs**

The IPConfig object displays the maximum and minimum latency values of the floating-point operators.

fpconfig.IPConfig

ans  $=$ 

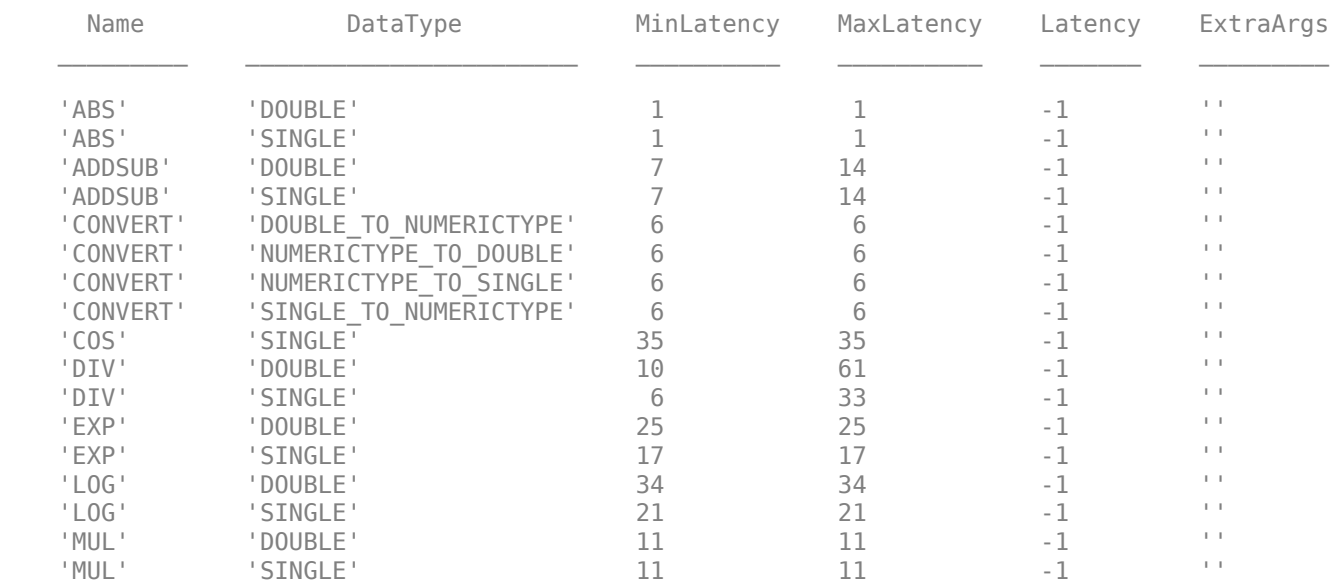

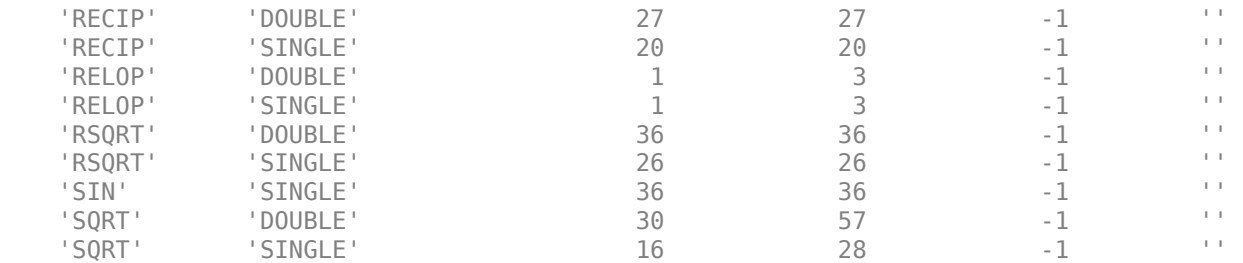

#### **Customize Latency of ADDSUB IP**

Using the customize method of the IPConfig object, you can customize the latency of the floatingpoint IP and specify any additional arguments.

fpconfig.IPConfig.customize('ADDSUB','Single','Latency',6); fpconfig.IPConfig

ans  $=$ 

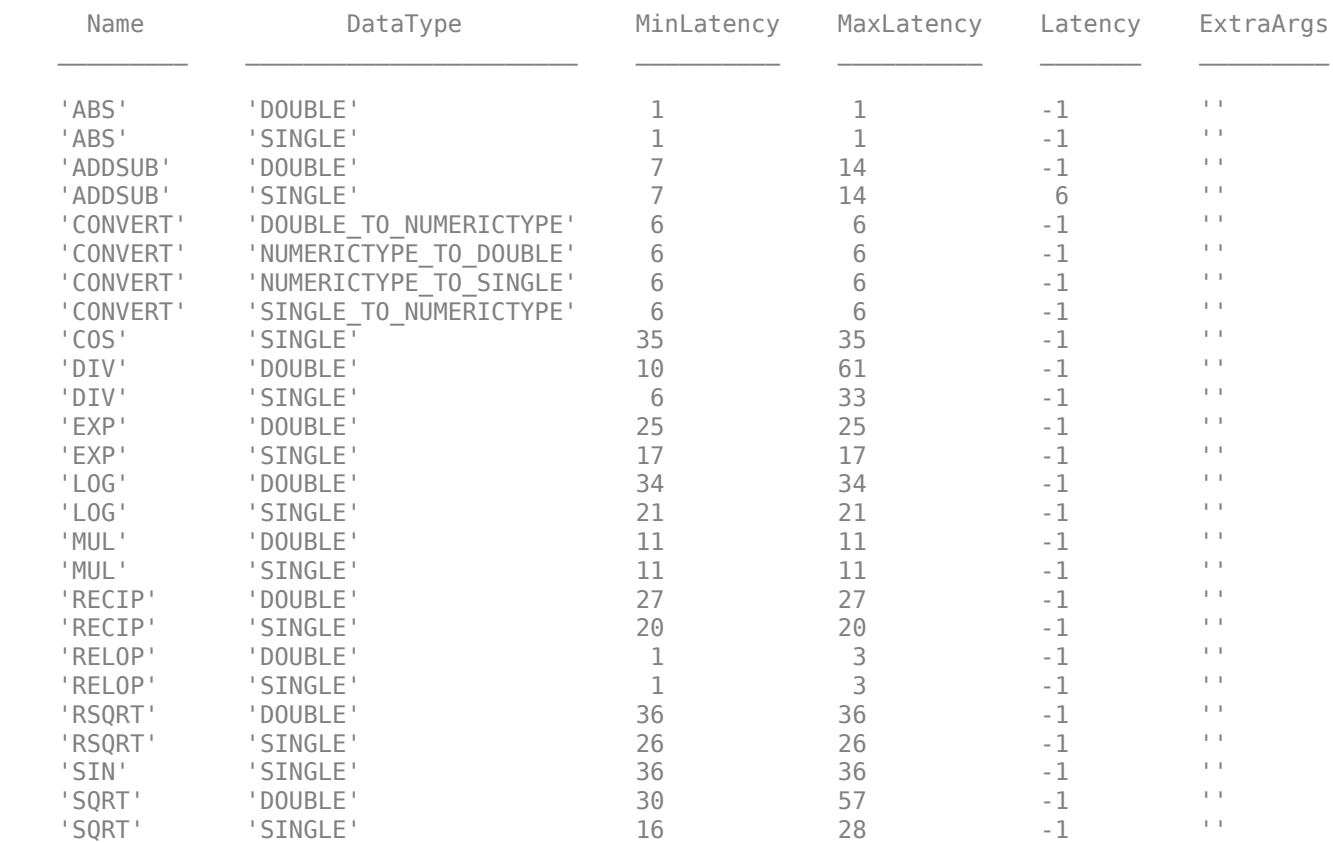

#### **Generate Code**

makehdl('sfir\_single/symmetric\_fir','FloatingPointTargetConfiguration',fpconfig, ... 'TargetDirectory','C:/FloatingPoint/hdlsrc','SynthesisToolChipFamily','Arria10')

```
### Generating HDL for 'sfir_single/symmetric_fir'.
### Starting HDL check.
### Using C:\Altera\16.0\quartus\bin64\qmegawiz for the selected floating point IP library.
### The code generation and optimization options you have chosen have introduced additional pipe
### The delay balancing feature has automatically inserted matching delays for compensation.
### The DUT requires an initial pipeline setup latency. Each output port experiences these addit.
### Output port 0: 30 cycles.
### Output port 1: 30 cycles.
\# \# Generating Altera(R) megafunction: altfp add single for latency of 6.
### Found an existing generated file in a previous session: (C:\FloatingPoint\hdlsrc\sfir single
### Done.
### Generating Altera(R) megafunction: altfp_mul_single for latency of 11.
### Found an existing generated file in a previous session: (C:\FloatingPoint\hdlsrc\sfir single
### Done.
### Begin VHDL Code Generation for 'sfir single'.
### Working on sfir single/symmetric_fir<sup>-</sup>as C:\FloatingPoint\hdlsrc\sfir single\symmetric fir.vh
### Generating package file C:\FloatingPoint\hdlsrc\sfir single\symmetric fir pkg.vhd.
### Creating HDL Code Generation Check Report file://C:\FloatingPoint\hdlsrc\sfir single\symmetr.
### HDL check for 'sfir single' complete with 0 errors, 7 warnings, and 0 messages.
### HDL code generation complete.
```
The latency of the ADDSUB IP is 6 and not the maximum latency value of 14.

The generated VHDL code is saved in the hdlsrc folder.

# **Version History**

**Introduced in R2016b**

# **See Also**

[hdlcoder.FloatingPointTargetConfig](#page-333-0)

## **Topics**

"FPGA Floating-Point Library IP Mapping"

"Floating Point Support: Field-Oriented Control Algorithm"

"Share Floating-Point IPs"

"Generate HDL Code for FPGA Floating-Point Target Libraries"

"Customize Floating-Point IP Configuration"

"Generate Target-Independent HDL Code with Native Floating-Point"

# <span id="page-346-0"></span>**customize**

**Class:** hdlcoder.FloatingPointTargetConfig.IPConfig **Package:** hdlcoder

Customize IP configuration for specified floating-point library

# **Syntax**

fpconfig.IPConfig.customize(Name,DataType,Name,Value)

# **Description**

fpconfig.IPConfig.customize(Name,DataType,Name,Value) customizes the fpconfig floating-point configuration with additional options specified by one or more Name, Value pair arguments.

# **Input Arguments**

# **Name — Name of the floating-point IP**

'' (default) | character vector

Name of the floating-point IP to customize, specified as a character vector.

Example: 'ADDSUB'

## **DataType — Data type of the floating-point IP**

'' (default) | character vector

Data type of the floating-point IP to customize, specified as a character vector.

Example: 'SINGLE'

## **Name-Value Pair Arguments**

Specify optional pairs of arguments as Name1=Value1, ..., NameN=ValueN, where Name is the argument name and Value is the corresponding value. Name-value arguments must appear after other arguments, but the order of the pairs does not matter.

*Before R2021a, use commas to separate each name and value, and enclose* Name *in quotes.*

## **Latency — Latency of the floating-point IP**

-1 (default) | positive integer

## Specify a custom latency value for the floating-point IP as an integer.

Example: fpconfig.IPConfig.customize('ADDSUB','Double','Latency', 6) specifies a custom latency value of 6 for the ADDSUB IP.

**ExtraArgs — Specify additional arguments of the floating-point IP**

'' (default) | character vector

Specify additional arguments of the floating-point IP as a character vector.

Example:

```
fpconfig.IPConfig.customize('ADDSUB','Double','Latency',6,'ExtraArgs','CSET
c_mult_usage=Full_Usage') specifies that you want to use DSP blocks on the target device.
```
# **Examples**

#### **Create and Customize Floating Point Configuration and Generate Code**

This example shows how to create a floating-point target configuration with Altera® Megafunctions (ALTFP) in HDL Coder, and then generate code.

#### **Create a Floating-Point Target Configuration**

To create a floating-point configuration, use hdlcoder.createFloatingPointTargetConfig. Before creating a configuration, set up the path to your synthesis tool.

```
hdlsetuptoolpath('ToolName', 'Altera Quartus II', ...
     'ToolPath', 'C:/Altera/16.0/quartus/bin64/quartus.exe');
load system('sfir single')
fpconfig = hdlcoder.createFloatingPointTargetConfig('ALTFP')
```

```
Prepending following Altera Quartus II path(s) to the system path:
C:\Altera\16.0\quartus\bin64
```
 $f$ pcon $f$ iq =

FloatingPointTargetConfig with properties:

```
 Library: 'ALTFP'
LibrarySettings: [1×1 fpconfig.LatencyDrivenMode]
        IPConfig: [1×1 hdlcoder.FloatingPointTargetConfig.IPConfig]
```
## **Specify Custom Library Settings**

Optionally, to customize the floating-point configuration, specify custom library settings.

```
fpconfig.LibrarySettings.LatencyStrategy = 'MAX';
fpconfig.LibrarySettings.Objective = 'AREA';
fpconfig.LibrarySettings
```
ans  $=$ 

LatencyDrivenMode with properties:

```
 LatencyStrategy: 'MAX'
       Objective: 'AREA'
```
#### **View Latency of Floating-Point IPs**

The IPConfig object displays the maximum and minimum latency values of the floating-point operators.

fpconfig.IPConfig

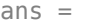

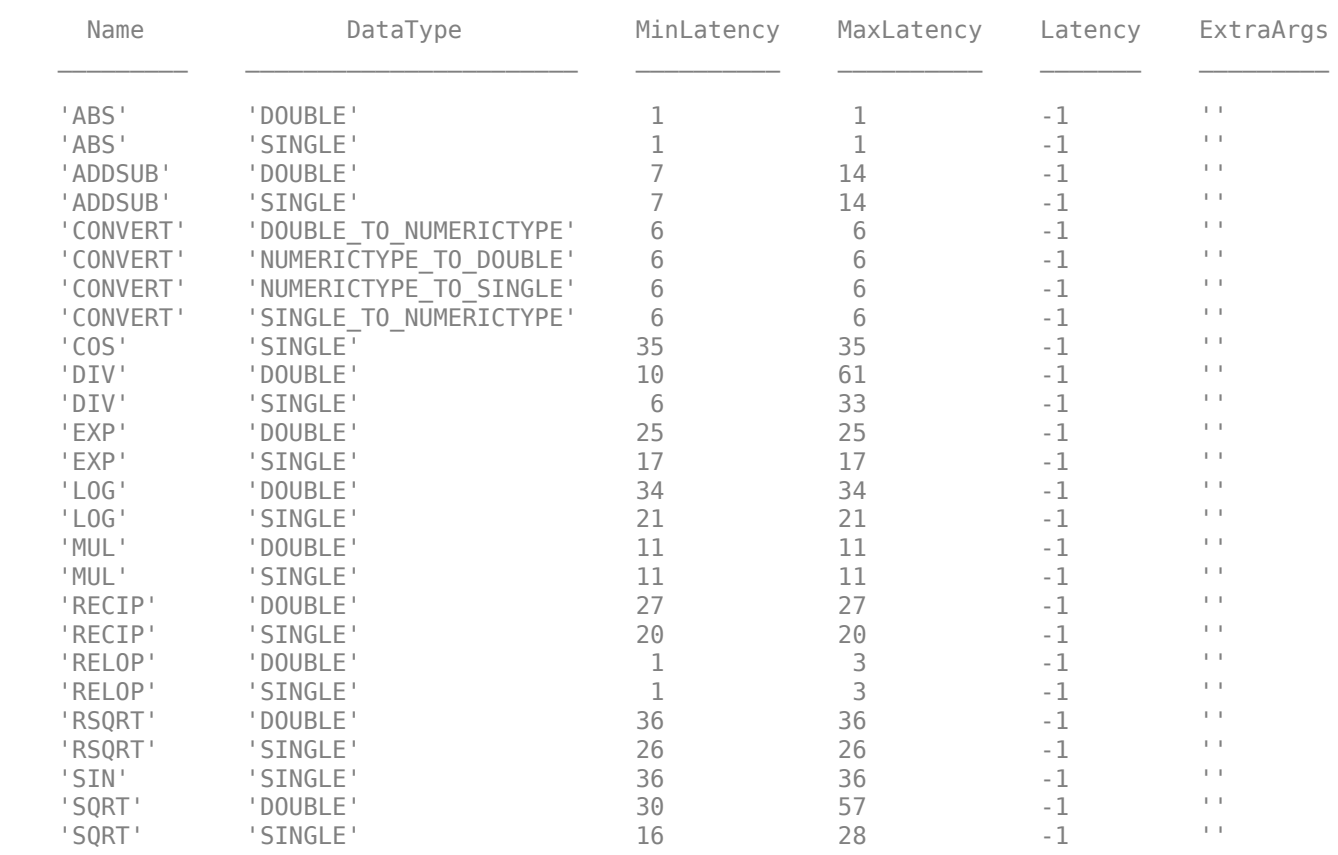

# **Customize Latency of ADDSUB IP**

Using the customize method of the IPConfig object, you can customize the latency of the floatingpoint IP and specify any additional arguments.

```
fpconfig.IPConfig.customize('ADDSUB','Single','Latency',6);
fpconfig.IPConfig
```
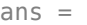

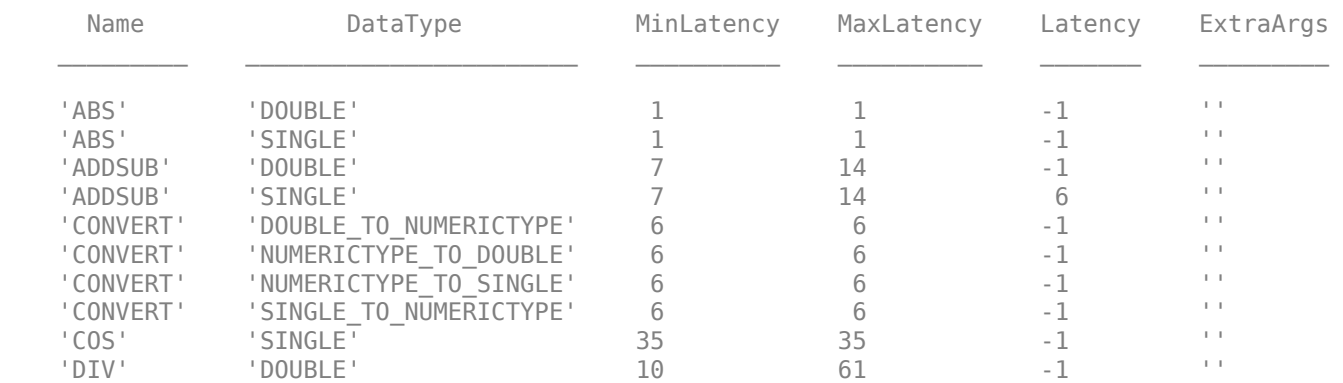

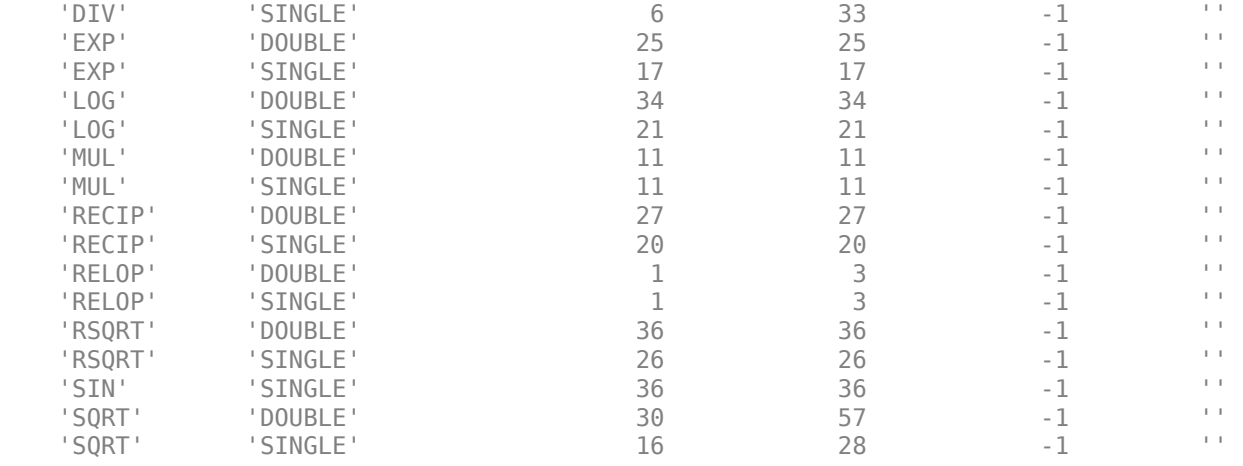

#### **Generate Code**

makehdl('sfir\_single/symmetric\_fir','FloatingPointTargetConfiguration',fpconfig, ... 'TargetDirectory','C:/FloatingPoint/hdlsrc','SynthesisToolChipFamily','Arria10')

### Generating HDL for 'sfir single/symmetric fir'. ### Starting HDL check. ### Using C:\Altera\16.0\quartus\bin64\qmegawiz for the selected floating point IP library. ### The code generation and optimization options you have chosen have introduced additional pipe ### The delay balancing feature has automatically inserted matching delays for compensation. ### The DUT requires an initial pipeline setup latency. Each output port experiences these addit. ### Output port 0: 30 cycles. ### Output port 1: 30 cycles. ### Generating Altera(R) megafunction: altfp\_add\_single for latency of 6. ### Found an existing generated file in a previous session: (C:\FloatingPoint\hdlsrc\sfir single $^*$ ### Done. ### Generating Altera(R) megafunction: altfp mul single for latency of 11. ### Found an existing generated file in a previous session: (C:\FloatingPoint\hdlsrc\sfir single ### Done. ### Begin VHDL Code Generation for 'sfir\_single'. ### Working on sfir single/symmetric\_fir as C:\FloatingPoint\hdlsrc\sfir\_single\symmetric\_fir.vh ### Generating package file C:\FloatingPoint\hdlsrc\sfir single\symmetric fir pkg.vhd. ### Creating HDL Code Generation Check Report file://C:\FloatingPoint\hdlsrc\sfir\_single\symmetr ### HDL check for 'sfir\_single' complete with 0 errors, 7 warnings, and 0 messages. ### HDL code generation complete.

The latency of the ADDSUB IP is 6 and not the maximum latency value of 14.

The generated VHDL code is saved in the hdlsrc folder.

# **Tips**

Before using this function, create a floating-point target configuration object for the floating-point library that you specify. Select library as Altera Megafunctions (ALTERA FP FUNCTIONS), Altera Megafunctions (ALTFP), or Xilinx LogiCORE.

This example creates a floating-point target configuration for the Altera Megafunctions (ALTFP) library.

fpconfig = hdlcoder.createFloatingPointTargetConfig('ALTFP');

# **Version History**

**Introduced in R2016b**

# **See Also**

[hdlcoder.FloatingPointTargetConfig](#page-333-0)

# **Topics**

"FPGA Floating-Point Library IP Mapping"

"Share Floating-Point IPs"

"Generate HDL Code for FPGA Floating-Point Target Libraries"

"Customize Floating-Point IP Configuration"

# **hdlcoder.WorkflowConfig class**

**Package:** hdlcoder

Configure HDL code generation and deployment workflows

# **Description**

Use the hdlcoder.WorkflowConfig object to set HDL workflow options for the hdlcoder.runWorkflow function. You can customize the hdlcoder.WorkflowConfig object for these workflows

- Generic ASIC/FPGA
- FPGA-in-the-Loop (requires HDL Verifier)
- FPGA Turnkey
- IP Core Generation
- Simulink Real-Time FPGA I/O (requires Simulink Real-Time™)

A best practice is to use the HDL Workflow Advisor to configure the workflow, and then export a workflow script. The commands in the workflow script create and configure the hdlcoder.WorkflowConfig object. See "Run HDL Workflow with a Script".

HDL Workflow Advisor is not available in Simulink Online.

# **Creation**

hdlcoder.WorkflowConfig(Name=Value) creates a workflow configuration object for you to specify your HDL code generation and deployment workflows, with additional options specified by one or more Name=Value arguments.

# **Input Arguments**

Specify optional pairs of arguments as Name1=Value1,...,NameN=ValueN, where Name is the argument name and Value is the corresponding value. Name-value arguments must appear after other arguments, but the order of the pairs does not matter.

*Before R2021a, use commas to separate each name and value, and enclose* Name *in quotes.*

## **SynthesisTool — Synthesis tool name**

'Xilinx Vivado' (default) | 'Altera QUARTUS II' | 'Xilinx ISE' | 'Microchip Libero SoC'

## Name of the synthesis tool, specified as a character vector.

Example: hdlcoder.WorkflowConfig(SynthesisTool = 'Altera QUARTUS II') creates a workflow configuration object with 'Altera QUARTUS II' as the synthesis tool and 'Generic ASIC/FPGA' as the target workflow.

## **TargetWorkflow — Specify the target workflow**

'Generic ASIC/FPGA' (default) | 'FPGA Turnkey' | 'IP Core Generation' | 'FPGA-in-the-Loop' | 'Simulink Real-Time FPGA I/O'

## Target workflow for HDL code generation, specified as a character vector.

Example: hdlcoder.WorkflowConfig(TargetWorkflow = 'IP Core Generation') creates a workflow configuration object with 'Xilinx Vivado' as the synthesis tool and 'IP Core Generation' as the target workflow.

# **Properties**

## **Generic ASIC/FPGA Workflow**

# **ProjectFolder — Folder for generated project files**

'' (default) | character vector

Path to the folder where your generated project files are saved, specified as a character vector.

Example: 'project\_file\_folder'

# **Objective — Synthesis tool objective**

hdlcoder.Objective.None (default) | hdlcoder.Objective.SpeedOptimized | hdlcoder.Objective.AreaOptimized | hdlcoder.Objective.CompileOptimized

High-level synthesis tool objective, specified as one of these values.

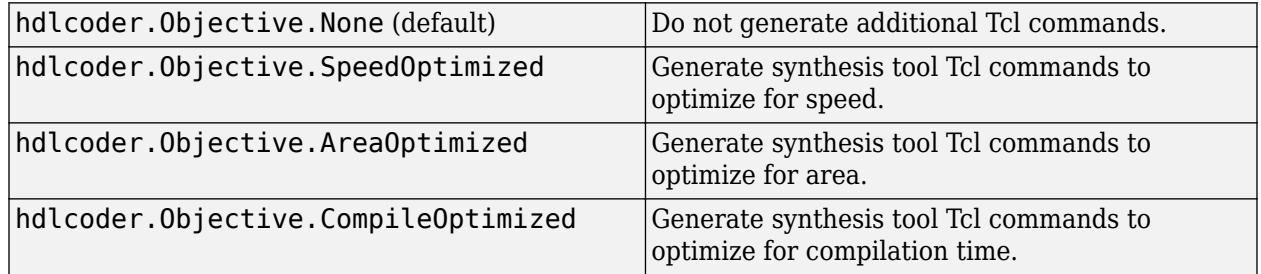

If your synthesis tool is Xilinx ISE and your target workflow is Generic ASIC/FPGA or FPGA Turnkey, set the Objective to hdlcoder.Objective.None.

For the tool-specific Tcl commands that are added to the synthesis project creation Tcl script, see "Synthesis Objective to Tcl Command Mapping".

**RunTaskGenerateRTLCodeAndTestbench — Enable task to generate code and test bench** true (default) | false

Enable or disable workflow task to generate code and test bench, specified as a logical.

In the HDL Workflow Advisor, this task is the **HDL Workflow Advisor** > **HDL Code Generation** > **Generate RTL Code and Testbench** task.

**RunTaskVerifyWithHDLCosimulation — Enable task to verify generated code with HDL cosimulation**

true (default) | false

Enable or disable task to verify the generated code with HDL cosimulation, specified as a logical. This option takes effect only when GenerateCosimulationModel is true.

In the HDL Workflow Advisor, this task is the **HDL Workflow Advisor** > **HDL Code Generation** > **Verify with HDL Cosimulation** task.

**RunTaskCreateProject — Enable task to create synthesis tool project**

true (default) | false

Enable or disable task to create a synthesis tool project, specified as a logical.

In the HDL Workflow Advisor, this task is the **HDL Workflow Advisor** > **FPGA Synthesis and Analysis** > **Create Project** task.

# **RunTaskPerformLogicSynthesis — Enable task to launch synthesis tool and run logic synthesis**

true (default) | false

Enable or disable task to launch the synthesis tool and run logic synthesis, specified as a logical. This task is available only when your synthesis tool is Xilinx ISE or Altera Quartus II.

In the HDL Workflow Advisor, this task is the **HDL Workflow Advisor** > **FPGA Synthesis and Analysis** > **Perform Synthesis and P/R** > **Perform Logic Synthesis** task.

**RunTaskPerformMapping — Enable task to map synthesized logic to target device** true (default) | false

Enable or disable task to map the synthesized logic to the target device, specified as a logical. This task is available only when your synthesis tool is Xilinx ISE or Altera Quartus II.

In the HDL Workflow Advisor, this task is the **HDL Workflow Advisor** > **FPGA Synthesis and Analysis** > **Perform Synthesis and P/R** > **Perform Mapping** task.

**RunTaskPerformPlaceAndRoute — Enable task to run place and route process** true (default) | false

Enable or disable task to run the place and route process, specified as a logical. This task is available only when your synthesis tool is Xilinx ISE or Altera Quartus II.

In the HDL Workflow Advisor, this task is the **HDL Workflow Advisor** > **FPGA Synthesis and Analysis** > **Perform Synthesis and P/R** > **Perform Place and Route** task.

**RunTaskRunSynthesis — Enable task to launch Xilinx Vivado and run synthesis** true (default) | false

Enable or disable task to launch Xilinx Vivado and run synthesis, specified as a logical. This task is available only when your synthesis tool is Xilinx Vivado.

In the HDL Workflow Advisor, this task is the **HDL Workflow Advisor** > **FPGA Synthesis and Analysis** > **Perform Synthesis and P/R** > **Run Synthesis** task.

**RunTaskRunImplementation — Enable task to launch Xilinx Vivado and run implementation** true (default) | false

Enable or disable task to launch Xilinx Vivado and run the implementation step, specified as a logical. This task is available only when your synthesis tool is Xilinx Vivado.

In the HDL Workflow Advisor, this task is the **HDL Workflow Advisor** > **FPGA Synthesis and Analysis** > **Perform Synthesis and P/R** > **Run Implementation** task.

# **RunTaskAnnotateModelWithSynthesisResult — Enable task to analyze timing information and highlight critical paths**

true (default) | false

Enable or disable task to analyze pre- or post-routing timing information and highlight critical paths in your model, specified as a logical. This task is available only when the target workflow is Generic ASIC/FPGA.

In the HDL Workflow Advisor, this task is the **HDL Workflow Advisor** > **FPGA Synthesis and Analysis** > **Annotate Model with Synthesis Result** task.

**GenerateRTLCode — Generate HDL code** true (default) | false

Option to generate HDL code in the target language, specified as a logical.

In the HDL Workflow Advisor, this option is part of the **HDL Workflow Advisor** > **HDL Code Generation** > **Generate RTL Code and Testbench** task.

**GenerateTestbench — Generate HDL test bench**

false (default) | true

Option to generate an HDL test bench in the target language, specified as a logical.

In the HDL Workflow Advisor, this option is part of the **HDL Workflow Advisor** > **HDL Code Generation** > **Generate RTL Code and Testbench** task.

#### **GenerateValidationModel — Generate validation model**

false (default) | true

Generate a validation model, specified as a logical.

In the HDL Workflow Advisor, this option is part of the **HDL Workflow Advisor** > **HDL Code Generation** > **Generate RTL Code and Testbench** task.

#### **AdditionalProjectCreationTclFiles — Additional project creation Tcl files to include in your synthesis project**

'' (default) | character vector

Additional project creation Tcl files that you want to include in your synthesis project, specified as a character vector.

In the HDL Workflow Advisor, this option is part of the **HDL Workflow Advisor** > **FPGA Synthesis and Analysis** > **Create Project** task.

Example: 'L:\file1.tcl;L:\file2.tcl;'

**SkipPreRouteTimingAnalysis — Skip pre-route timing analysis logical**

false (default) | true

Skip pre-route timing analysis, specified as a logical. If your tool does not support early timing estimation, set to true.

When you enable this option, CriticalPathSource is set to 'post-route'

In the HDL Workflow Advisor, this option is part of the **HDL Workflow Advisor** > **FPGA Synthesis and Analysis** > **Perform Synthesis and P/R** > **Perform Mapping** task.

**IgnorePlaceAndRouteErrors — Ignore place and route errors**

false (default) | true

Ignore place and route errors, specified as a logical.

In the HDL Workflow Advisor, this option is part of the **HDL Workflow Advisor** > **FPGA Synthesis and Analysis** > **Perform Synthesis and P/R** > **Perform Place and route** task.

#### **CriticalPathSource — Critical path source**

'pre-route' (default) | 'post-route'

Critical path source, specified as a character vector.

In the HDL Workflow Advisor, this option is part of the **HDL Workflow Advisor** > **FPGA Synthesis and Analysis** > **Perform Synthesis and P/R** > **Perform Mapping** task.

**CriticalPathNumber — Number of critical paths to annotate**

1 (default) | 2 | 3

Number of critical paths to annotate, specified as a positive integer from 1 to 3.

In the HDL Workflow Advisor, this option is part of the **HDL Workflow Advisor** > **FPGA Synthesis and Analysis** > **Annotate Model with Synthesis Result** task.

## **ShowAllPaths — Show all critical paths**

false (default) | true

Show all critical paths, including duplicate paths, specified as a logical.

In the HDL Workflow Advisor, this option is part of the **HDL Workflow Advisor** > **FPGA Synthesis and Analysis** > **Annotate Model with Synthesis Result** task.

**ShowDelayData — Annotate cumulative timing delay on each critical path** true (default) | false

Annotate the cumulative timing delay on each critical path, specified as a logical.

In the HDL Workflow Advisor, this option is part of the **HDL Workflow Advisor** > **FPGA Synthesis and Analysis** > **Annotate Model with Synthesis Result** task.

**ShowUniquePaths — Show only the first instance of a critical path** false (default) | true

Show only the first instance of a critical path that is duplicated, specified as a logical.

In the HDL Workflow Advisor, this option is part of the **HDL Workflow Advisor** > **FPGA Synthesis and Analysis** > **Annotate Model with Synthesis Result** task.

**AllowUnsupportedToolVersion — Allow unsupported synthesis tool version** false (default) | true

Allows you to use an unsupported synthesis tool version in the HDL Workflow Advisor, specified as a logical. You can set this parameter to true if you want to continue creating the project with the unsupported tool version. By default, HDL Coder generates an error if an unsupported tool version is detected. If you set this parameter to true, HDL Coder generates a warning instead. When you are using the supported synthesis tool version, this parameter value is ignored. You do not have to specify the parameter value in an HDL workflow script.

In the HDL Workflow Advisor, this option is in the **HDL Workflow Advisor** > **Set Target** > **Set Target Device and Synthesis Tool** task.

# **ShowEndsOnly — Show only endpoints of each critical path**

false (default) | true

Show the endpoints of each critical path, omitting connecting signal lines, specified as a logical.

In the HDL Workflow Advisor, this option is part of the **HDL Workflow Advisor** > **FPGA Synthesis and Analysis** > **Annotate Model with Synthesis Result** task.

#### **FPGA-in-the-Loop**

**ProjectFolder — Folder for generated project files**

'' (default) | character vector

Path to the folder where your generated project files are saved, specified as a character vector.

Example: 'project\_file\_folder'

## **RunTaskGenerateRTLCodeAndTestbench — Enable task to generate code and test bench** true (default) | false

Enable or disable workflow task to generate code and test bench, specified as a logical.

In the HDL Workflow Advisor, this task is the **HDL Workflow Advisor** > **HDL Code Generation** > **Generate RTL Code and Testbench** task.

# **RunTaskVerifyWithHDLCosimulation — Enable task to verify generated code with HDL cosimulation**

true (default) | false

Enable or disable task to verify the generated code with HDL cosimulation, specified as a logical. This option takes effect only when GenerateCosimulationModel is true.

In the HDL Workflow Advisor, this task is the **HDL Workflow Advisor** > **HDL Code Generation** > **Verify with HDL Cosimulation** task.

# **RunTaskBuildFPGAInTheLoop — Enable task to generate a model that contains a FIL block and a testbench around the FIL block**

true (default) | false

Enable or disable task to generate a model that contains a FIL block and a testbench around the FIL block specified as a logical.

In the HDL Workflow Advisor, this task is the **HDL Workflow Advisor** > **FPGA-in-the-Loop Implementation** > **Build FPGA-in-the-Loop** task.

## **GenerateRTLCode — Generate HDL code**

true (default) | false

Option to generate HDL code in the target language, specified as a logical.

In the HDL Workflow Advisor, this option is part of the **HDL Workflow Advisor** > **HDL Code Generation** > **Generate RTL Code and Testbench** task.

### **GenerateTestbench — Generate HDL test bench**

false (default) | true

Option to generate an HDL test bench in the target language, specified as a logical.

In the HDL Workflow Advisor, this option is part of the **HDL Workflow Advisor** > **HDL Code Generation** > **Generate RTL Code and Testbench** task.

#### **GenerateValidationModel — Generate validation model**

false (default) | true

Generate a validation model, specified as a logical.

In the HDL Workflow Advisor, this option is part of the **HDL Workflow Advisor** > **HDL Code Generation** > **Generate RTL Code and Testbench** task.

#### **IPAddress — IP address of FPGA board**

'192.168.0.2' (default) | character vector

IP address of the FPGA board, specified as a character vector. Default address is '192.168.0.2'.

In the HDL Workflow Advisor, this option is part of the **HDL Workflow Advisor** > **FPGA-in-the-Loop Implementation** > **Set FPGA-in-the-Loop Options** task.

## **MACAddress — MAC address of FPGA board**

'00-0A-35-02-21-8A' (default) | character vector

MAC address of the FPGA board, specified as a character vector, for example '00-0A-35-02-21-8A'. In most cases, you do not have to change the Board MAC address. If you want to connect more than one FPGA board to a single computer, specify a unique MAC address for each additional board.

In the HDL Workflow Advisor, this option is part of the **HDL Workflow Advisor** > **FPGA-in-the-Loop Implementation** > **Set FPGA-in-the-Loop Options** task.

## **SourceFiles — Additional HDL source files for verification**

'' (default) | character vector

Additional source files for the HDL design that you want to verify on the FPGA board, specified as a character vector.

In the HDL Workflow Advisor, this option is part of the **HDL Workflow Advisor** > **FPGA-in-the-Loop Implementation** > **Set FPGA-in-the-Loop Options** task.

## **Connection — JTAG or Ethernet connection**

'JTAG' (default) | 'Ethernet'

Ethernet or JTAG connection type to the FPGA development board, specified as a character vector.

In the HDL Workflow Advisor, this option is part of the **HDL Workflow Advisor** > **FPGA-in-the-Loop Implementation** > **Set FPGA-in-the-Loop Options** task.

#### **RunExternalBuild — Run build process externally**

true (default) | false

Option to run build process in parallel with MATLAB, specified as a logical. If this option is disabled, you cannot use MATLAB until the build is finished.

## **AllowUnsupportedToolVersion — Allow unsupported synthesis tool version**

false (default) | true

Allows you to use an unsupported synthesis tool version in the HDL Workflow Advisor, specified as a logical. You can set this parameter to true if you want to continue creating the project with the unsupported tool version. By default, HDL Coder generates an error if an unsupported tool version is detected. If you set this parameter to true, HDL Coder generates a warning instead. When you are using the supported synthesis tool version, this parameter value is ignored. You do not have to specify the parameter value in an HDL workflow script.

In the HDL Workflow Advisor, this option is in the **HDL Workflow Advisor** > **Set Target** > **Set Target Device and Synthesis Tool** task.

#### **FPGA Turnkey Workflow**

#### **ProjectFolder — Folder for generated project files**

'' (default) | character vector

Path to the folder where your generated project files are saved, specified as a character vector.

Example: 'project\_file\_folder'

#### **Objective — Synthesis tool objective**

```
hdlcoder.Objective.None (default) | hdlcoder.Objective.SpeedOptimized |
hdlcoder.Objective.AreaOptimized | hdlcoder.Objective.CompileOptimized
```
High-level synthesis tool objective, specified as one of these values.

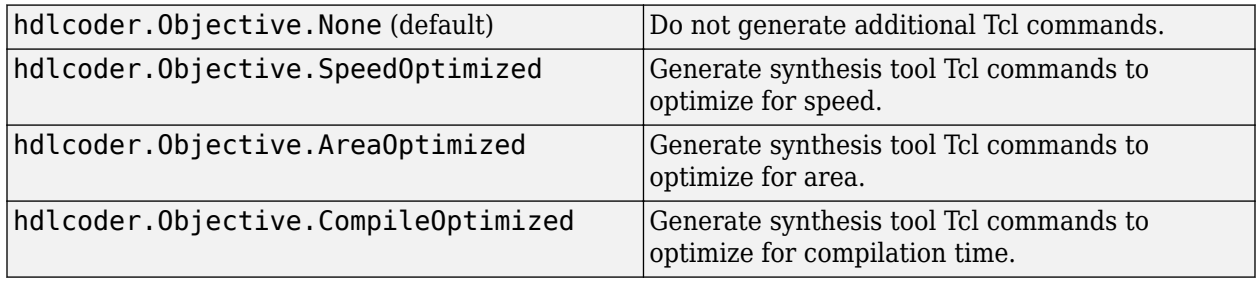

If your synthesis tool is Xilinx ISE and your target workflow is Generic ASIC/FPGA or FPGA Turnkey, set the Objective to hdlcoder.Objective.None.

For the tool-specific Tcl commands that are added to the synthesis project creation Tcl script, see "Synthesis Objective to Tcl Command Mapping".

**RunTaskGenerateRTLCode — Enable task to generate RTL code and HDL top-level wrapper** true (default) | false

Enable or disable workflow task to generate RTL code and an HDL top-level wrapper, specified as a logical. When enabled, this task also generates a constraint file that contains pin mapping information and clock constraints.

In the HDL Workflow Advisor, this task is the **HDL Workflow Advisor** > **HDL Code Generation** > **Generate RTL Code** task.

# **RunTaskCreateProject — Enable task to create synthesis tool project**

true (default) | false

Enable or disable task to create a synthesis tool project, specified as a logical.

In the HDL Workflow Advisor, this task is the **HDL Workflow Advisor** > **FPGA Synthesis and Analysis** > **Create Project** task.

# **RunTaskPerformLogicSynthesis — Enable task to launch synthesis tool and run logic synthesis**

true (default) | false

Enable or disable task to launch the synthesis tool and run logic synthesis, specified as a logical. This task is available only when your synthesis tool is Xilinx ISE or Altera Quartus II.

In the HDL Workflow Advisor, this task is the **HDL Workflow Advisor** > **FPGA Synthesis and Analysis** > **Perform Synthesis and P/R** > **Perform Logic Synthesis** task.

**RunTaskPerformMapping — Enable task to map synthesized logic to target device** true (default) | false

Enable or disable task to map the synthesized logic to the target device, specified as a logical. This task is available only when your synthesis tool is Xilinx ISE or Altera Quartus II.

In the HDL Workflow Advisor, this task is the **HDL Workflow Advisor** > **FPGA Synthesis and Analysis** > **Perform Synthesis and P/R** > **Perform Mapping** task.

**RunTaskPerformPlaceAndRoute — Enable task to run place and route process** true (default) | false

Enable or disable task to run the place and route process, specified as a logical. This task is available only when your synthesis tool is Xilinx ISE or Altera Quartus II.

In the HDL Workflow Advisor, this task is the **HDL Workflow Advisor** > **FPGA Synthesis and Analysis** > **Perform Synthesis and P/R** > **Perform Place and Route** task.

**RunTaskRunSynthesis — Enable task to launch Xilinx Vivado and run synthesis** true (default) | false

Enable or disable task to launch Xilinx Vivado and run synthesis, specified as a logical. This task is available only when your synthesis tool is Xilinx Vivado.

In the HDL Workflow Advisor, this task is the **HDL Workflow Advisor** > **FPGA Synthesis and Analysis** > **Perform Synthesis and P/R** > **Run Synthesis** task.

**RunTaskRunImplementation — Enable task to launch Xilinx Vivado and run implementation** true (default) | false
Enable or disable task to launch Xilinx Vivado and run the implementation step, specified as a logical. This task is available only when your synthesis tool is Xilinx Vivado.

In the HDL Workflow Advisor, this task is the **HDL Workflow Advisor** > **FPGA Synthesis and Analysis** > **Perform Synthesis and P/R** > **Run Implementation** task.

**RunTaskGenerateProgrammingFile — Enable task to generate FPGA programming file** true (default) | false

Enable or disable task to generate an FPGA programming file, specified as a logical.

In the HDL Workflow Advisor, this task is the **HDL Workflow Advisor** > **Download to Target** > **Generate Programming File** task.

**RunTaskProgramTargetDevice — Enable task to program target device** true (default) | false

Enable or disable task to download the FPGA programming file to the target device, specified as a logical. This task is available only when the target workflow is FPGA Turnkey.

In the HDL Workflow Advisor, this task is the **HDL Workflow Advisor** > **Download to Target** > **Program Target Device** task.

### **AdditionalProjectCreationTclFiles — Additional project creation Tcl files to include in your synthesis project**

'' (default) | character vector

Additional project creation Tcl files that you want to include in your synthesis project, specified as a character vector.

In the HDL Workflow Advisor, this option is part of the **HDL Workflow Advisor** > **FPGA Synthesis and Analysis** > **Create Project** task.

Example: 'L:\file1.tcl;L:\file2.tcl;'

**SkipPreRouteTimingAnalysis — Skip pre-route timing analysis logical**

false (default) | true

Skip pre-route timing analysis, specified as a logical. If your tool does not support early timing estimation, set to true.

When this option is enabled, CriticalPathSource is set to 'post-route'

In the HDL Workflow Advisor, this option is part of the **HDL Workflow Advisor** > **FPGA Synthesis and Analysis** > **Perform Synthesis and P/R** > **Perform Mapping** task.

### **AllowUnsupportedToolVersion — Allow unsupported synthesis tool version**

false (default) | true

Allows you to use an unsupported synthesis tool version in the HDL Workflow Advisor, specified as a logical. You can set this parameter to true if you want to continue creating the project with the unsupported tool version. By default, HDL Coder generates an error if an unsupported tool version is detected. If you set this parameter to true, HDL Coder generates a warning instead. When you are using the supported synthesis tool version, this parameter value is ignored. You do not have to specify the parameter value in an HDL workflow script.

In the HDL Workflow Advisor, this option is in the **HDL Workflow Advisor** > **Set Target** > **Set Target Device and Synthesis Tool** task.

### **IgnorePlaceAndRouteErrors — Ignore place and route errors**

false (default) | true

Ignore place and route errors, specified as a logical.

In the HDL Workflow Advisor, this option is part of the **HDL Workflow Advisor** > **FPGA Synthesis and Analysis** > **Perform Synthesis and P/R** > **Perform Place and route** task.

### **IP Core Generation Workflow**

### **ProjectFolder — Folder for generated project files**

'' (default) | character vector

Path to the folder where your generated project files are saved, specified as a character vector.

Example: 'project\_file\_folder'

# **ReferenceDesignToolVersion — Current reference design tool version**

character vector

Current reference design tool version, specified as a character vector, for example '2017.4'. By default, the code generator selects a reference design tool version that is compatible with the current supported tool version. It is change this default reference design tool version, HDL Coder generates an error.

In the HDL Workflow Advisor, this setting is in the **HDL Workflow Advisor** > **Set Target** > **Set Target Reference Design** task.

### **IgnoreToolVersionMismatch — Ignore mismatch in reference design tool version** false (default) | true

Whether you want the code generator to ignore a mismatch between the reference design tool version and the supported tool version, specified as a logical.By default, if there is a tool version mismatch, HDL Coder generates an error. If you set this option to true, HDL Coder generates a warning instead.

In the HDL Workflow Advisor, this setting is in the **HDL Workflow Advisor** > **Set Target** > **Set Target Reference Design** task.

**RunTaskGenerateRTLCodeAndIPCore — Enable task to generate code and IP core** true (default) | false

Enable or disable workflow task to generate code and IP core for embedded system, specified as a logical.

In the HDL Workflow Advisor, this task is the **HDL Workflow Advisor** > **HDL Code Generation** > **Generate RTL Code and IP Core** task.

**AllowUnsupportedToolVersion — Allow unsupported synthesis tool version** false (default) | true

Allows you to use an unsupported synthesis tool version in the HDL Workflow Advisor, specified as a logical. You can set this parameter to true if you want to continue creating the project with the

unsupported tool version. By default, HDL Coder generates an error if an unsupported tool version is detected. If you set this parameter to true, HDL Coder generates a warning instead. When you are using the supported synthesis tool version, this parameter value is ignored. You do not have to specify the parameter value in an HDL workflow script.

In the HDL Workflow Advisor, this option is in the **HDL Workflow Advisor** > **Set Target** > **Set Target Device and Synthesis Tool** task.

### **RunTaskCreateProject — Enable task to create embedded system tool project** true (default) | false

Enable or disable workflow task to create an embedded system tool project, specified as a logical.

In the HDL Workflow Advisor, this task is the **HDL Workflow Advisor** > **Embedded System Integration** > **Create Project** task.

**RunTaskGenerateSoftwareInterface — Enable task to generate software interface** true (default) | false

Enable or disable workflow task to generate a Simulink software interface model with the IP core driver blocks for embedded C code generation, specified as a logical. In this task, you can also verify the IP core functionality and connect to the onboard memory locations by generating a host interface model, host interface script, or both with the AXI Manager driver.

In the HDL Workflow Advisor, this task is the **HDL Workflow Advisor** > **Embedded System Integration** > **Generate Software Interface** task.

### **GenerateSoftwareInterfaceModel — Generate Simulink software interface model for SoC device**

true (default) | false

Specify whether to generate a Simulink software interface model for an SoC device, specified as a logical. The software interface model is your original model with the AXI driver blocks replacing the parts you want to run on hardware. To use this property, you must set the RunTaskGenerateSoftwareInterface task to true. This property is not available for standalone FPGA boards.

After you generate the Simulink software interface model, you can generate C code from it by using Embedded Coder. If you do not have the Embedded Coder hardware support package for the target board installed, this property is not available. For example, if the target hardware board is a Zynq device, you must have the Embedded Coder Support Package for Xilinx Zynq® Platform installed.

#### **OperatingSystem — Specify target operating system**

'Linux' (default) | character vector

Specify the operating system for embedded processor, specified as a character vector. The operating system is board-specific. To use this property, you must set the RunTaskGenerateSoftwareInterface task to true.

#### **HostTargetInterface — Specify target interface**

```
'Ethernet' (default) | 'JTAG AXI Manager (HDL Verifier)' | 'Ethernet AXI Manager
(HDL Verifier)'
```
Specify an interface that communicates between your host machine and the target hardware. Use one of these options.

- 'JTAG AXI Manager (HDL Verifier)' Use the JTAG interface to access AXI4 and AXI4- Lite registers on the target hardware. To enable this option, set 'HDLVerifierAXI' reference design parameter to 'JTAG' and map each DUT signal that you want to capture to the AXI4 or AXI4-Lite interface.
- 'Ethernet AXI Manager (HDL Verifier)' Use the Ethernet interface to access AXI4 and AXI4-Lite registers on the target hardware. To enable this option, set 'HDLVerifierAXI' reference design parameter to 'Ethernet' and map each DUT signal that you want to capture to the AXI4 or AXI4-Lite interface.
- 'Ethernet' Use the Ethernet interface to access the generated IP core deployed on your target hardware. This option is not available for standalone FPGA boards.

To use this property, you must set the RunTaskGenerateSoftwareInterface task to true.

### **GenerateHostInterfaceModel — Generate host interface model**

false (default) | true

Specify whether to generate a host interface model, specified as a logical. The host interface model enables you to write to or read from the memory-mapped locations on the target hardware over a JTAG or Ethernet cable by using the AXI Manager Write and AXI Manager Read blocks. To use this property, you must set the RunTaskGenerateSoftwareInterface task to true.

To enable this property, specify HostTargetInterface as 'JTAG AXI Manager (HDL Verifier)' or 'Ethernet AXI Manager (HDL Verifier)'.

### **GenerateHostInterfaceScript — Generate host interface script**

true (default) | false

Specify whether to generate a host interface script, specified as a logical. The host interface script contains commands that enable you to connect to the target hardware and to write to or read from the generated IP core by using the AXI driver blocks or the AXI Manager. To use this property, you must set the RunTaskGenerateSoftwareInterface task to true.

### **RunTaskBuildFPGABitstream — Enable task to generate bitstream for embedded system** true (default) | false

Enable or disable workflow task to generate a bitstream for the embedded system, specified as a logical.

In the HDL Workflow Advisor, this task is the **HDL Workflow Advisor** > **Embedded System Integration** > **Build FPGA Bitstream** task.

**RunTaskProgramTargetDevice — Enable task to program connected target device** false (default) | true

Enable or disable workflow task to program the connected target device, specified as a logical.

In the HDL Workflow Advisor, this task is the **HDL Workflow Advisor** > **Embedded System Integration** > **Program Target Device** task.

### **IPCoreRepository — IP core repository folder path**

'' (default) | character vector

Full path to an IP core repository folder, specified as a character vector. The coder copies the generated IP core into the IP repository folder.

Example: 'L:\sandbox\work\IPfolder'

#### **GenerateIPCoreReport — Generate HTML documentation for the IP core**

true (default) | false

Option to generate HTML documentation for the IP core, specified as a logical. For details, see "Custom IP Core Report".

#### **Objective — Synthesis tool objective**

hdlcoder.Objective.None (default) | hdlcoder.Objective.SpeedOptimized | hdlcoder.Objective.AreaOptimized | hdlcoder.Objective.CompileOptimized

High-level synthesis tool objective, specified as one of these values.

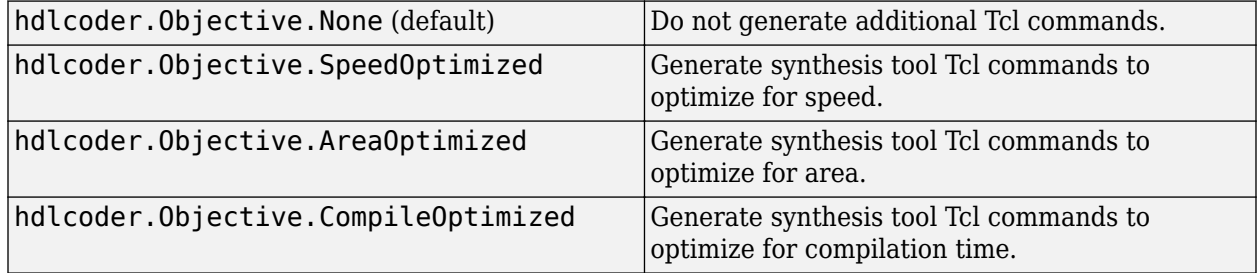

If your synthesis tool is Xilinx ISE and your target workflow is Generic ASIC/FPGA or FPGA Turnkey, set the Objective to hdlcoder.Objective.None.

For the tool-specific Tcl commands that are added to the synthesis project creation Tcl script, see "Synthesis Objective to Tcl Command Mapping".

### **EnableIPCaching — Create IP cache to reduce reference design synthesis time**

false (default) | true

Enable or disable IP caching, specified as a logical. When you enable IP caching, the code generator creates an IP cache. The IP Core Generation workflow uses an out-of-context (OOC) workflow. This workflow synthesizes the IP in the reference design out of context from the top-level design. You can reuse this cache in subsequent project runs, which reduces reference design synthesis time. To learn more, see "IP Caching for Faster Reference Design Synthesis".

In the HDL Workflow Advisor, you can specify this setting in the **Create Project** task.

#### **OperatingSystem — Operating system**

'' (default) | character vector

Operating system for embedded processor, specified as a character vector. The operating system is board-specific.

### **AddLinuxDeviceDriver — Add IP core device driver**

false (default) | true

Option to insert the IP core node into the operating system device tree on the SD card on your board, specified as a logical. This option also restarts the operating system and adds the IP core driver as a loadable kernel module.

To use this option, your board must be connected.

### **RunExternalBuild — Run build process externally**

true (default) | false

Option to run build process in parallel with MATLAB, specified as a logical. If this option is disabled, you cannot use MATLAB until the build is finished.

### **EnableDesignCheckpoint — Use routed design checkpoint file**

true (default) | false

Option to expedite bitstream build process by using a routed design checkpoint file from a previous build. specified as a logical. If this option is not selected, you cannot use **DefaultCheckpointFile**.

 $Example: hWC. Enable DesianCheckPoint = true;$ 

**DefaultCheckpointFile — Option to use default or custom routed design checkpoint file** Default (default) | Custom

Option to specify whether to use the default checkpoint file location or use a custom checkpoint file.

Example: hWC.DefaultCheckPointFile = 'Custom'

### **RoutedDesignCheckpointFilePath — Option to specify file path for routed design checkpoint file**

'hdl\_prj\checkpoint\system\_routed.dcp' (default) | 'C:\example\_project\checkpoint \custom\_name.dcp'

Option to specify the path to the custom routed design checkpoint file. If **DefaultCheckpointFile** is set to Default, you cannot specify a custom path.

```
Example: hWC.RoutedDesignCheckFilePath = 'c:\ex^pexample_project\checkpoint
\example_file.dcp'
```
**MaxNumOfCoresForBuild — Maximum number of PC cores to use for bitstream build** 'synthesis tool default' (default) | positive integer between 2 and 32 both included

Option to expedite the bitstream build process by using specified number of PC cores during bitstream build. If you set the option to 'synthesis tool default', the number of cores specified in the synthesis tool will be used during the bitstream build.

Example: hWC.MaxNumOfCoresForBuild = '12';

#### **ReportTimingFailure — Report timing failures as warnings or errors**

hdlcoder.ReportTimingFailure.Error (default) | hdlcoder.ReportTimingFailure.Warning

Select whether to report timing failures when generating the FPGA bitstream, specified as one of these values:

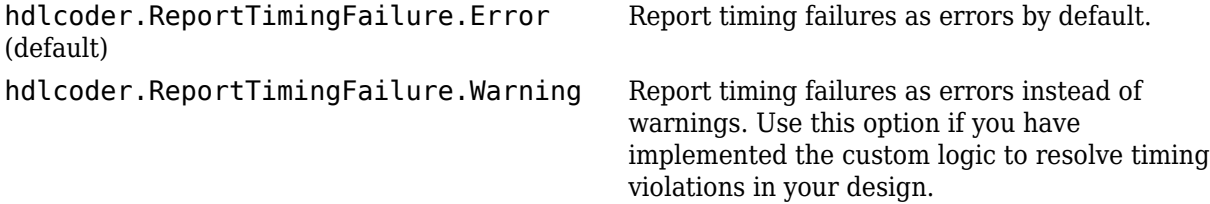

### **TclFileForSynthesisBuild — Use custom or default synthesis tool build script**

hdlcoder.BuildOption.Default (default) | hdlcoder.BuildOption.Custom

Select whether to use a custom or default synthesis tool build script, specified as one of these values:

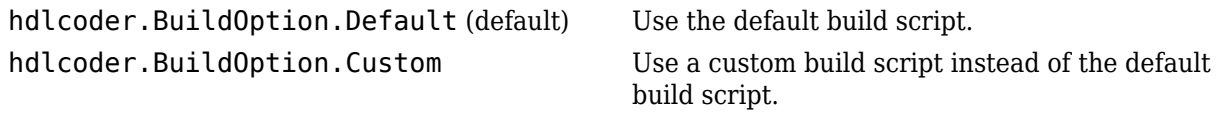

### **CustomBuildTclFile — Custom synthesis tool build script file**

'' (default) | character vector

Full path to a custom synthesis tool build Tcl script file, specified as a character vector. The contents of your custom Tcl file are inserted between the Tcl commands that open and close the project. If TclFileForSynthesisBuild is set to hdlcoder.BuildOption.Custom, you must specify a file.

If you want to generate a bitstream, the bitstream generation Tcl command must refer to the top file wrapper name and location either directly or implicitly. For example, this Xilinx Vivado Tcl command generates a bitstream and implicitly refers to the top file name and location:

launch runs impl 1 -to step write bitstream

Example: 'C:\Temp\work\build.tcl'

### **Simulink Real-Time FPGA I/O**

### **ProjectFolder — Folder for generated project files**

'' (default) | character vector

Path to the folder where your generated project files are saved, specified as a character vector.

Example: 'project\_file\_folder'

### **ReferenceDesignToolVersion — Current reference design tool version**

character vector

Current reference design tool version, specified as a character vector, for example '2017.4'. By default, the code generator selects a reference design tool version that is compatible with the current supported tool version. It is change this default reference design tool version, HDL Coder generates an error.

In the HDL Workflow Advisor, this setting is in the **HDL Workflow Advisor** > **Set Target** > **Set Target Reference Design** task.

**IgnoreToolVersionMismatch — Ignore mismatch in reference design tool version** false (default) | true

Whether you want the code generator to ignore a mismatch between the reference design tool version and the supported tool version, specified as a logical.By default, if there is a tool version mismatch, HDL Coder generates an error. If you set this option to true, HDL Coder generates a warning instead.

In the HDL Workflow Advisor, this setting is in the **HDL Workflow Advisor** > **Set Target** > **Set Target Reference Design** task.

# **RunTaskGenerateRTLCodeAndIPCore — Enable task to generate code and IP core**

true (default) | false

Enable or disable workflow task to generate code and IP core for embedded system, specified as a logical.

In the HDL Workflow Advisor, this task is the **HDL Workflow Advisor** > **HDL Code Generation** > **Generate RTL Code and IP Core** task.

**AllowUnsupportedToolVersion — Allow unsupported synthesis tool version** false (default) | true

Allows you to use an unsupported synthesis tool version in the HDL Workflow Advisor, specified as a logical. You can set this parameter to true if you want to continue creating the project with the unsupported tool version. By default, HDL Coder generates an error if an unsupported tool version is detected. If you set this parameter to true, HDL Coder generates a warning instead. When you are using the supported synthesis tool version, this parameter value is ignored. You do not have to specify the parameter value in an HDL workflow script.

In the HDL Workflow Advisor, this option is in the **HDL Workflow Advisor** > **Set Target** > **Set Target Device and Synthesis Tool** task.

**RunTaskGenerateRTLCode — Enable task to generate RTL code and HDL top-level wrapper** true (default) | false

Enable or disable workflow task to generate RTL code and an HDL top-level wrapper, specified as a logical. When enabled, this task also generates a constraint file that contains pin mapping information and clock constraints.

In the HDL Workflow Advisor, this task is the **HDL Workflow Advisor** > **HDL Code Generation** > **Generate RTL Code** task.

**RunTaskCreateProject — Enable task to create embedded system tool project** true (default) | false

Enable or disable workflow task to create an embedded system tool project, specified as a logical.

In the HDL Workflow Advisor, this task is the **HDL Workflow Advisor** > **Embedded System Integration** > **Create Project** task.

## **RunTaskPerformLogicSynthesis — Enable task to launch synthesis tool and run logic synthesis**

true (default) | false

Enable or disable task to launch the synthesis tool and run logic synthesis, specified as a logical. This task is available only when your synthesis tool is Xilinx ISE or Altera Quartus II.

In the HDL Workflow Advisor, this task is the **HDL Workflow Advisor** > **FPGA Synthesis and Analysis** > **Perform Synthesis and P/R** > **Perform Logic Synthesis** task.

**RunTaskPerformMapping — Enable task to map synthesized logic to target device** true (default) | false

Enable or disable task to map the synthesized logic to the target device, specified as a logical. This task is available only when your synthesis tool is Xilinx ISE or Altera Quartus II.

In the HDL Workflow Advisor, this task is the **HDL Workflow Advisor** > **FPGA Synthesis and Analysis** > **Perform Synthesis and P/R** > **Perform Mapping** task.

**RunTaskPerformPlaceAndRoute — Enable task to run place and route process** true (default) | false

Enable or disable task to run the place and route process, specified as a logical. This task is available only when your synthesis tool is Xilinx ISE or Altera Quartus II.

In the HDL Workflow Advisor, this task is the **HDL Workflow Advisor** > **FPGA Synthesis and Analysis** > **Perform Synthesis and P/R** > **Perform Place and Route** task.

**RunTaskGenerateProgrammingFile — Enable task to generate FPGA programming file** true (default) | false

Enable or disable task to generate an FPGA programming file, specified as a logical.

In the HDL Workflow Advisor, this task is the **HDL Workflow Advisor** > **Download to Target** > **Generate Programming File** task.

**RunTaskGenerateSimulinkRealTimeInterface — Enable task to generate a model that contains an interface subsystem that you can plug into a Simulink Real-Time model** true (default) | false

Enable or disable task to generate a Simulink Real-Time model that contains an interface subsystem, specified as a logical.

In the HDL Workflow Advisor, this task is the **HDL Workflow Advisor** > **Download to Target** > **Generate Simulink Real-Time Interface** task.

#### **Objective — Synthesis tool objective**

hdlcoder.Objective.None (default) | hdlcoder.Objective.SpeedOptimized | hdlcoder.Objective.AreaOptimized | hdlcoder.Objective.CompileOptimized

High-level synthesis tool objective, specified as one of these values.

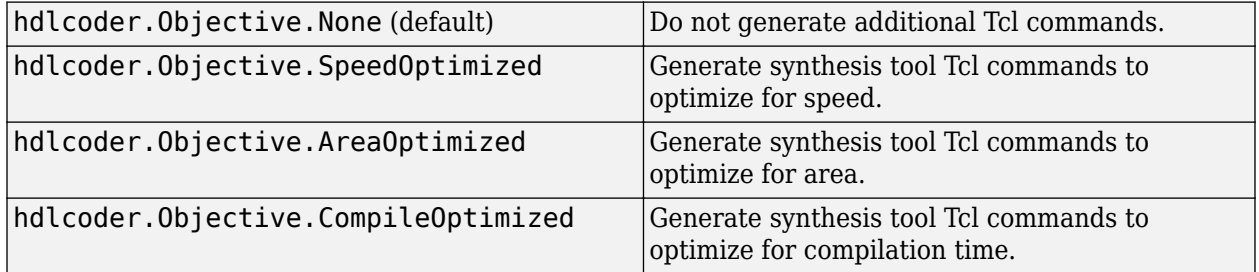

If your synthesis tool is Xilinx ISE and your target workflow is Generic ASIC/FPGA or FPGA Turnkey, set the Objective to hdlcoder.Objective.None.

For the tool-specific Tcl commands that are added to the synthesis project creation Tcl script, see "Synthesis Objective to Tcl Command Mapping".

### **AdditionalProjectCreationTclFiles — Additional project creation Tcl files to include in your synthesis project**

'' (default) | character vector

Additional project creation Tcl files that you want to include in your synthesis project, specified as a character vector.

In the HDL Workflow Advisor, this option is part of the **HDL Workflow Advisor** > **FPGA Synthesis and Analysis** > **Create Project** task.

Example: 'L:\file1.tcl;L:\file2.tcl;'

### **SkipPreRouteTimingAnalysis — Skip pre-route timing analysis logical**

false (default) | true

Skip pre-route timing analysis, specified as a logical. If your tool does not support early timing estimation, set to true.

When you enable this option, CriticalPathSource is set to 'post-route'

In the HDL Workflow Advisor, this option is part of the **HDL Workflow Advisor** > **FPGA Synthesis and Analysis** > **Perform Synthesis and P/R** > **Perform Mapping** task.

**IgnorePlaceAndRouteErrors — Ignore place and route errors**

false (default) | true

Ignore place and route errors, specified as a logical.

In the HDL Workflow Advisor, this option is part of the **HDL Workflow Advisor** > **FPGA Synthesis and Analysis** > **Perform Synthesis and P/R** > **Perform Place and route** task.

**RunTaskBuildFPGABitstream — Enable task to generate bitstream for embedded system** true (default) | false

Enable or disable workflow task to generate a bitstream for the embedded system, specified as a logical.

In the HDL Workflow Advisor, this task is the **HDL Workflow Advisor** > **Embedded System Integration** > **Build FPGA Bitstream** task.

**EnableDesignCheckpoint — Use routed design checkpoint file**

true (default) | false

Option to expedite bitstream build process by using a routed design checkpoint file from a previous build. specified as a logical. If this option is not selected, you cannot use **DefaultCheckpointFile**.

Example:  $hWC$ . EnableDesignCheckPoint = true;

**DefaultCheckpointFile — Option to use default or custom routed design checkpoint file** Default (default) | Custom

Option to specify whether to use the default checkpoint file location or use a custom checkpoint file.

Example: hWC.DefaultCheckPointFile = 'Custom'

### **RoutedDesignCheckpointFilePath — Option to specify file path for routed design checkpoint file**

'hdl prj\checkpoint\system\_routed.dcp' (default) | 'C:\example\_project\checkpoint \custom\_name.dcp'

Option to specify the path to the custom routed design checkpoint file. If **DefaultCheckpointFile** is set to Default, you cannot specify a custom path.

Example: hWC.RoutedDesignCheckFilePath =  $'c:\exallowbreak c\rightarrow\ce{c}\neq\ce{c}\neq\ce{c}\neq\ce{c}\neq\ce{c}\neq\ce{c}\neq\ce{c}\neq\ce{c}\neq\ce{c}\neq\ce{c}\neq\ce{c}\neq\ce{c}\neq\ce{c}\neq\ce{c}\neq\ce{c}\neq\ce{c}\neq\ce{c}\neq\ce{c}\neq\ce{c}\neq\ce{c}\neq\ce{c}\neq\ce{c}\neq\ce{c}\neq\ce{c}\neq\ce$ \example\_file.dcp'

**MaxNumOfCoresForBuild — Maximum number of PC cores to use for bitstream build** 'synthesis tool default' (default) | positive integer between 2 and 32 both included

Option to expedite the bitstream build process by using specified number of PC cores during bitstream build. If you set the option to 'synthesis tool default', the number of cores specified in the synthesis tool will be used during the bitstream build.

Example: hWC.MaxNumOfCoresForBuild = '12';

#### **ReportTimingFailure — Report timing failures as warnings or errors**

hdlcoder.ReportTimingFailure.Error (default) | hdlcoder.ReportTimingFailure.Warning

Select whether to report timing failures when generating the FPGA bitstream, specified as one of these values:

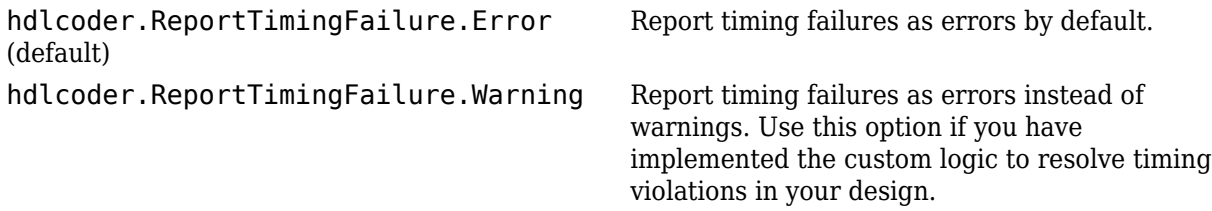

## **Methods**

### **Public Methods**

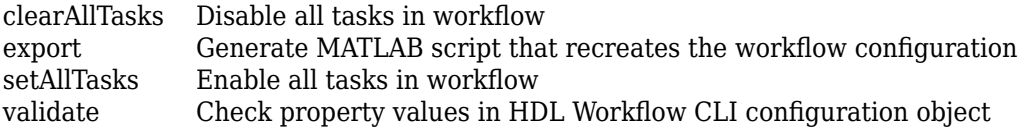

## **Examples**

#### Configure and Run Generic ASIC/FPGA Workflow with a Script

This example shows how to configure and run an exported HDL workflow script.

To generate an HDL workflow script, configure and run the HDL Workflow Advisor with your Simulink design, then export the script.

This script is a generic ASIC/FPGA workflow script that targets a Xilinx Virtex® 7 device and uses the Xilinx Vivado synthesis tool.

Open and view your exported HDL workflow script.

<sup>%</sup> Export Workflow Configuration Script % Generated with MATLAB 9.5 (R2018b Prerelease) at 14:42:37 on 29/03/2018

```
% This script was generated using the following parameter values:
% Filename : 'S:\generic_workflow_example.m'
% Overwrite : true
% Comments : true
% Headers : true<br>% DUT : 'sfi
% DUT : 'sfir fixed/symmetric fir'
% To view changes after modifying the workflow, run the following command:
% >> hWC.export('DUT','sfir_fixed/symmetric_fir');
%--------------------------------------------------------------------------
%% Load the Model
load_system('sfir_fixed');
%% Restore the Model to default HDL parameters
%hdlrestoreparams('sfir_fixed/symmetric_fir');
%% Model HDL Parameters
   Set Model 'sfir_fixed' HDL parameters
hdlset_param('sfir_fixed', 'GenerateCoSimModel', 'ModelSim');
hdlset_param('sfir_fixed', 'GenerateHDLTestBench', 'off');<br>hdlset_param('sfir_fixed', 'HDLSubsystem', 'sfir_fixed',ymmetric_fir');<br>hdlset_param('sfir_fixed', 'SynthesisTool', 'Xilinx Vivado');<br>hdlset_param('sfir_fixed', 'S
%% Workflow Configuration Settings
% Construct the Workflow Configuration Object with default settings
hWC = hdlcoder.WorkflowConfig('SynthesisTool','Xilinx Vivado','TargetWorkflow','Generic ASIC/FPGA');
% Specify the top level project directory
hWC.ProjectFolder = 'hdl_prj';
%Set Properties related to synthesis tool version
hWC.AllowUnsupportedToolVersion = true;
% Set Workflow tasks to run
hWC.RunTaskGenerateRTLCodeAndTestbench = true;
hWC.RunTaskVerifyWithHDLCosimulation = true;
hWC.RunTaskCreateProject = true;
hWC.RunTaskRunSynthesis = true;
hWC.RunTaskRunImplementation = false;
hWC.RunTaskAnnotateModelWithSynthesisResult = true;
% Set properties related to 'RunTaskGenerateRTLCodeAndTestbench' Task
hWC.GenerateRTLCode = true;
hWC.GenerateTestbench = false;
hWC.GenerateValidationModel = false;
% Set properties related to 'RunTaskCreateProject' Task
hWC.Objective = hdlcoder.Objective.None;
hWC.AdditionalProjectCreationTclFiles = '';
% Set properties related to 'RunTaskRunSynthesis' Task
hWC.SkipPreRouteTimingAnalysis = false;
% Set properties related to 'RunTaskRunImplementation' Task
hWC.IgnorePlaceAndRouteErrors = false;
% Set properties related to 'RunTaskAnnotateModelWithSynthesisResult' Task
hWC.CriticalPathSource = 'pre-route';
hWC.CriticalPathNumber = 1;
hWC.ShowAllPaths = false;
hWC.ShowDelayData = true;
hWC.ShowUniquePaths = false;
hWC.ShowEndsOnly = false;
% Validate the Workflow Configuration Object
hWC.validate;
%% Run the workflow
hdlcoder.runWorkflow('sfir_fixed/symmetric_fir', hWC);
Optionally, edit the script.
```
For example, enable or disable tasks in the hdlcoder.WorkflowConfig object, hWC.

Run the HDL workflow script.

For example, if the script file name is generic workflow example.m, at the command line, enter:

generic\_workflow\_example.m

#### **Configure and Run FPGA-in-the-Loop with a Script**

This example shows how to configure and run an exported HDL workflow script.

To generate an HDL workflow script, configure and run the HDL Workflow Advisor with your Simulink design, then export the script.

This script is an FPGA-in-the-Loop workflow script that targets a Xilinx Virtex 5 development board and uses the Xilinx ISE synthesis tool.

Open and view your exported HDL workflow script.

```
%--------------------------------------------------------------------------
% HDL Workflow Script
% Generated with MATLAB 9.5 (R2018b Prerelease) at 15:11:23 on 04/05/2018
% This script was generated using the following parameter values:
% Filename : 'C:\Users\ggnanase\Desktop\R2018b\18b_models\ipcore_timing_failure\hdlworkflow<sub>.</sub><br>% Overwrite : true
      Overwrite : true
% Comments : true
% Headers : true
% DUT : 'sfir_fixed/symmetric_fir'
% To view changes after modifying the workflow, run the following command:
% >> hWC.export('DUT','sfir_fixed/symmetric_fir');
%--------------------------------------------------------------------------
%% Load the Model
load_system('sfir_fixed');
%% Restore the Model to default HDL parameters
%hdlrestoreparams('sfir_fixed/symmetric_fir');
%% Model HDL Parameters<br>%% Set Model 'sfir fixed' HDL parameters
%% Set Model 'sfir_fixed' HDL parameters
hdlset_param('sfir_fixed', 'HDLSubsystem', 'sfir_fixed/symmetric_fir');
hdlset_param('sfir_fixed', 'SynthesisTool', 'Xilinx Vivado');
hdlset_param('sfir_fixed', 'SynthesisToolChipFamily', 'Kintex7');
hdlset_param('sfir_fixed', 'SynthesisToolDeviceName', 'xc7k325t');
hdlset_param('sfir_fixed', 'SynthesisToolPackageName', 'ffg900');
hdlset_param('sfir_fixed', 'SynthesisToolSpeedValue', '-2');
hdlset_param('sfir_fixed', 'TargetDirectory', 'hdl_prj\hdlsrc');
hdlset_param('sfir_fixed', 'TargetFrequency', 25);
hdlset_param('sfir_fixed', 'TargetPlatform', 'Xilinx Kintex-7 KC705 development board');
hdlset_param('sfir_fixed', 'Workflow', 'FPGA-in-the-Loop');
```
%% Workflow Configuration Settings % Construct the Workflow Configuration Object with default settings hWC = hdlcoder.WorkflowConfig('SynthesisTool','Xilinx Vivado','TargetWorkflow','FPGA-in-the-Loop');

% Specify the top level project directory

```
hWC.ProjectFolder = 'hdl_prj';
%Set Properties related to synthesis tool version
hWC.AllowUnsupportedToolVersion = true;
% Set Workflow tasks to run
hWC.RunTaskGenerateRTLCodeAndTestbench = true;
hWC.RunTaskVerifyWithHDLCosimulation = false;
hWC.RunTaskBuildFPGAInTheLoop = true;
% Set properties related to 'RunTaskGenerateRTLCodeAndTestbench' Task
hWC.GenerateRTLCode = true;
hWC.GenerateTestbench = false;
hWC.GenerateValidationModel = false;
% Set properties related to 'RunTaskBuildFPGAInTheLoop' Task
hWC.IPAddress = '192.168.0.2';
hWC.MACAddress = '00-0A-35-02-21-8A';
hWC.SourceFiles = '';
hWC.Connection = 'Ethernet';
hWC.RunExternalBuild = true;% Validate the Workflow Configuration Object
hWC.validate;
%% Run the workflow
hdlcoder.runWorkflow('sfir_fixed/symmetric_fir', hWC);
```

```
hdlcoder.runWorkflow('hdlcoderUARTServoControllerExample/UART_Servo_on_FPGA', hWC);
```
Optionally, edit the script.

For example, enable or disable tasks in the hdlcoder.WorkflowConfig object, hWC.

Run the HDL workflow script.

For example, if the script file name is FIL\_workflow\_example.m, at the command line, enter:

fil\_workflow\_example.m

#### Configure and Run FPGA Turnkey Workflow with a Script

This example shows how to configure and run an exported HDL workflow script.

To generate an HDL workflow script, configure and run the HDL Workflow Advisor with your Simulink design, then export the script.

This script is an FPGA Turnkey workflow script that targets a Xilinx Virtex 5 development board and uses the Xilinx ISE synthesis tool.

Open and view your exported HDL workflow script.

```
% Export Workflow Configuration Script
% Generated with MATLAB 8.6 (R2015b) at 14:24:32 on 08/07/2015
% Parameter Values:
% Filename : 'S:\turnkey_workflow_example.m'
% Overwrite : true
```

```
% Comments : true
% Headers : true
% DUT : 'hdlcoderUARTServoControllerExample/UART_Servo_on_FPGA'
%% Load the Model
load_system('hdlcoderUARTServoControllerExample');
%% Model HDL Parameters
% Set Model HDL parameters
hdlset param('hdlcoderUARTServoControllerExample', ...
     'HDLSubsystem', 'hdlcoderUARTServoControllerExample/UART_Servo_on_FPGA');
hdlset param('hdlcoderUARTServoControllerExample', ...
     'SynthesisTool', 'Xilinx ISE');
hdlset param('hdlcoderUARTServoControllerExample', ...
     'SynthesisToolChipFamily', 'Virtex5');
hdlset param('hdlcoderUARTServoControllerExample', ...
     'SynthesisToolDeviceName', 'xc5vsx50t');
hdlset param('hdlcoderUARTServoControllerExample', ...
     'SynthesisToolPackageName', 'ff1136');
hdlset param('hdlcoderUARTServoControllerExample', ...
     'SynthesisToolSpeedValue', '-1');
hdlset param('hdlcoderUARTServoControllerExample', ...
     'TargetDirectory', 'hdl_prj\hdlsrc');
hdlset param('hdlcoderUARTServoControllerExample', ...
     'TargetPlatform', 'Xilinx Virtex-5 ML506 development board');
hdlset_param('hdlcoderUARTServoControllerExample', 'Workflow', 'FPGA Turnkey');
% Set Inport HDL parameters
hdlset param('hdlcoderUARTServoControllerExample/UART Servo on FPGA/uart rxd', ...
     'IOInterface', 'RS-232 Serial Port Rx');
hdlset param('hdlcoderUARTServoControllerExample/UART Servo on FPGA/uart rxd', ...
     'IOInterfaceMapping', '[0]');
% Set Outport HDL parameters
hdlset param('hdlcoderUARTServoControllerExample/UART Servo on FPGA/uart txd', ...
     'IOInterface', 'RS-232 Serial Port Tx');
hdlset param('hdlcoderUARTServoControllerExample/UART Servo on FPGA/uart txd', ...
     'IOInterfaceMapping', '[0]');
% Set Outport HDL parameters
hdlset param('hdlcoderUARTServoControllerExample/UART Servo on FPGA/version', ...
     'IOInterface', 'LEDs General Purpose [0:7]');
hdlset param('hdlcoderUARTServoControllerExample/UART Servo on FPGA/version', ...
     'IOInterfaceMapping', '[0:3]');
% Set Outport HDL parameters
hdlset param('hdlcoderUARTServoControllerExample/UART Servo on FPGA/pwm output', ...
     'IOInterface', 'Expansion Headers J6 Pin 2-64 [0:31]');
hdlset param('hdlcoderUARTServoControllerExample/UART Servo on FPGA/pwm output', ...
     'IOInterfaceMapping', '[0]');
% Set Outport HDL parameters
hdlset param('hdlcoderUARTServoControllerExample/UART Servo on FPGA/servo debug1', ...
     'IOInterface', 'Expansion Headers J6 Pin 2-64 [0:31]');
hdlset param('hdlcoderUARTServoControllerExample/UART Servo on FPGA/servo debug1', ...
     'IOInterfaceMapping', '[1]');
% Set Outport HDL parameters
```

```
hdlset param('hdlcoderUARTServoControllerExample/UART Servo on FPGA/servo debug2', ...
    'IOInterface', 'Expansion Headers J6 Pin 2-64 [0:31]');
hdlset_param('hdlcoderUARTServoControllerExample/UART_Servo_on_FPGA/servo_debug2', ...
     'IOInterfaceMapping', '[2]');
%% Workflow Configuration Settings
% Construct the Workflow Configuration Object with default settings
hWC = hdlcoder.WorkflowConfig('SynthesisTool','Xilinx ISE', ...
     'TargetWorkflow','FPGA Turnkey');
% Specify the top level project directory
hWC.ProjectFolder = 'hdl_prj';
%Set Properties related to synthesis tool version
hWC.AllowUnsupportedToolVersion = true;
% Set Workflow tasks to run
hWC.RunTaskGenerateRTLCodeAndTestbench = true;
hWC.RunTaskVerifyWithHDLCosimulation = true;
hWC.RunTaskCreateProject = true;
hWC.RunTaskPerformLogicSynthesis = true;
hWC.RunTaskPerformMapping = true;
hWC.RunTaskPerformPlaceAndRoute = true;
hWC.RunTaskGenerateProgrammingFile = true;
hWC.RunTaskProgramTargetDevice = false;
% Set Properties related to Create Project Task
hWC.Objective = hdlcoder.Objective.None;
hWC.AdditionalProjectCreationTclFiles = '';
% Set Properties related to Perform Mapping Task
hWC.SkipPreRouteTimingAnalysis = true;
% Set Properties related to Perform Place and Route Task
hWC.IgnorePlaceAndRouteErrors = false;
% Validate the Workflow Configuration Object
hWC.validate;
%% Run the workflow
hdlcoder.runWorkflow('hdlcoderUARTServoControllerExample/UART Servo on FPGA', hWC);
Optionally, edit the script.
For example, enable or disable tasks in the hdlcoder.WorkflowConfig object, hWC.
Run the HDL workflow script.
For example, if the script file name is turnkey workflow example.m, at the command line, enter:
turnkey workflow example.m
```
#### **Configure and Run IP Core Generation Workflow with a Script**

This example shows how to configure and run an exported HDL workflow script.

To generate an HDL workflow script, configure and run the HDL Workflow Advisor with your Simulink design, then export the script.

This script is an IP core generation workflow script that targets the Altera Cyclone V SoC development kit and uses the Altera Quartus II synthesis tool.

Open and view your exported HDL workflow script.

```
% Export Workflow Configuration Script
% Generated with MATLAB 8.6 (R2015b) at 14:42:16 on 08/07/2015
% Parameter Values:
% Filename : 'S:\ip_core_gen_workflow_example.m'
% Overwrite : true
% Comments : true
% Headers : true<br>% DUT : 'hdlo
      DUT : 'hdlcoder led blinking/led counter'
%% Load the Model
load system('hdlcoder led blinking');
%% Model HDL Parameters
% Set Model HDL parameters
hdlset_param('hdlcoder_led_blinking', ...
    'HDLSubsystem', 'hdlcoder led blinking/led counter');
hdlset_param('hdlcoder_led_blinking', 'OptimizationReport', 'on');
hdlset_param('hdlcoder_led_blinking', ...
 'ReferenceDesign', 'Default system (Qsys 14.0)');
hdlset_param('hdlcoder_led_blinking', 'ResetType', 'Synchronous');
hdlset_param('hdlcoder_led_blinking', 'ResourceReport', 'on');
hdlset_param('hdlcoder_led_blinking', 'SynthesisTool', 'Altera QUARTUS II');
hdlset_param('hdlcoder_led_blinking', 'SynthesisToolChipFamily', 'Cyclone V');
hdlset_param('hdlcoder_led_blinking', 'SynthesisToolDeviceName', '5CSXFC6D6F31C6');
hdlset_param('hdlcoder_led_blinking', 'TargetDirectory', 'hdl_prj\hdlsrc');
hdlset_param('hdlcoder_led_blinking', ...
     'TargetPlatform', 'Altera Cyclone V SoC development kit - Rev.D');
hdlset_param('hdlcoder_led_blinking', 'Traceability', 'on');
hdlset_param('hdlcoder_led_blinking', 'Workflow', 'IP Core Generation');
% Set SubSystem HDL parameters
hdlset param('hdlcoder led blinking/led counter', ...
    'ProcessorFPGASynchronization', 'Free running');
% Set Inport HDL parameters
hdlset param('hdlcoder led blinking/led counter/Blink frequency', ...
     'IOInterface', 'AXI4');
hdlset param('hdlcoder led blinking/led counter/Blink frequency', ...
     'IOInterfaceMapping', 'x"100"');
hdlset_param('hdlcoder_led_blinking/led_counter/Blink_frequency', ...
    'IOInterfaceOptions', \overline{\{\}'RegisterInitialValue', 5}\overline{\};
% Set Inport HDL parameters
hdlset_param('hdlcoder_led_blinking/led_counter/Blink_direction', ...
     'IOInterface', 'AXI4');
hdlset param('hdlcoder led blinking/led counter/Blink direction', ...
     'IOInterfaceMapping', 'x"104"');
hdlset_param('hdlcoder_led_blinking/led_counter/Blink_direction, ...
     'IOInterfaceOptions', {'RegisterInitialValue', 1});
```

```
% Set Outport HDL parameters
hdlset_param('hdlcoder_led_blinking/led_counter/LED', 'IOInterface', 'External Port');
% Set Outport HDL parameters
hdlset_param('hdlcoder_led_blinking/led_counter/Read_back', 'IOInterface', 'AXI4');
hdlset_param('hdlcoder_led_blinking/led_counter/Read_back', ...
 'IOInterfaceMapping', 'x"108"');
hdlset_param('hdlcoder_led_blinking/led_counter/Read_back, ...
    'IOInterfaceOptions', \overline{f}'RegisterInitialValue', 3\overline{f});
%% Workflow Configuration Settings
% Construct the Workflow Configuration Object with default settings
hWC = hdlcoder.WorkflowConfig('SynthesisTool','Altera QUARTUS II', ...
     'TargetWorkflow','IP Core Generation');
% Specify the top level project directory
hWC.ProjectFolder = 'hdl_prj';
%Set Properties related to synthesis tool version
hWC.AllowUnsupportedToolVersion = true;
% Set Workflow tasks to run
hWC.RunTaskGenerateRTLCodeAndIPCore = true;
hWC.RunTaskCreateProject = true;
hWC.RunTaskGenerateSoftwareInterface = false;
hWC.RunTaskBuildFPGABitstream = true;
hWC.RunTaskProgramTargetDevice = false;
% Set Properties related to Generate RTL Code And IP Core Task
hWC.IPCoreRepository = '';
hWC.GenerateIPCoreReport = true;
% Set Properties related to Create Project Task
hWC.Objective = hdlcoder.Objective.AreaOptimized;
% Set Properties related to Generate Software Interface Model Task
hWC.OperatingSystem = '';
hWC.AddLinuxDeviceDriver = false;
% Set Properties related to Build FPGA Bitstream Task
hWC.RunExternalBuild = true;
hWC.TclFileForSynthesisBuild = hdlcoder.BuildOption.Default;
% Validate the Workflow Configuration Object
hWC.validate;
%% Run the workflow
hdlcoder.runWorkflow('hdlcoder_led_blinking/led_counter', hWC);
Optionally, edit the script.
```
For example, enable or disable tasks in the hdlcoder. WorkflowConfig object, hWC.

Run the HDL workflow script.

For example, if the script file name is ip\_core\_workflow\_example.m, at the command line, enter:

ip\_core\_gen\_workflow\_example.m

#### **Configure and Run Simulink Real-Time FPGA I/O Workflow for ISE-Based Boards with a Script**

This example shows how to configure and run an exported HDL workflow script.

To generate an HDL workflow script, configure and run the HDL Workflow Advisor with your Simulink design, then export the script.

This script is a Simulink Real-Time FPGA I/O workflow script that targets the Speedgoat IO331 board that uses the Xilinx ISE synthesis tool.

Open and view your exported HDL workflow script.

```
%--------------------------------------------------------------------------
% HDL Workflow Script
% Generated with MATLAB 9.5 (R2018b Prerelease) at 18:14:14 on 08/05/2018
% This script was generated using the following parameter values:
% Filename : 'C:\Users\ggnanase\Desktop\R2018b\18b_models\ipcore_timing_failure\hdlworkflow
% Overwrite : true
% Comments : true
% Headers : true<br>% DUT : 'sfi
    DUT : 'sfir_fixed/symmetric_fir'
% To view changes after modifying the workflow, run the following command:
% >> hWC.export('DUT','sfir_fixed/symmetric_fir');
%--------------------------------------------------------------------------
%% Load the Model
load_system('sfir_fixed');
%% Restore the Model to default HDL parameters
%hdlrestoreparams('sfir_fixed/symmetric_fir');
%% Model HDL Parameters
%% Set Model 'sfir_fixed' HDL parameters
hdlset_param('sfir_fixed', 'HDLSubsystem', 'sfir_fixed/symmetric_fir');
hdlset_param('sfir_fixed', 'SynthesisTool', 'Xilinx ISE');
hdlset_param('sfir_fixed', 'SynthesisToolChipFamily', 'Spartan6');
hdlset_param('sfir_fixed', 'SynthesisToolDeviceName', 'xc6slx150');
hdlset_param('sfir_fixed', 'SynthesisToolPackageName', 'fgg676');
hdlset_param('sfir_fixed', 'SynthesisToolSpeedValue', '-3');
hdlset_param('sfir_fixed', 'TargetDirectory', 'hdl_prj\hdlsrc');
hdlset_param('sfir_fixed', 'TargetFrequency', 75);
hdlset_param('sfir_fixed', 'TargetPlatform', 'Speedgoat IO331');
hdlset_param('sfir_fixed', 'Workflow', 'Simulink Real-Time FPGA I/O');
%% Workflow Configuration Settings
% Construct the Workflow Configuration Object with default settings
hWC = hdlcoder.WorkflowConfig('SynthesisTool','Xilinx ISE','TargetWorkflow','Simulink Real-Time |
% Specify the top level project directory
hWC.ProjectFolder = 'hdl_prj';
hWC.ReferenceDesignToolVersion = '';
hWC.IgnoreToolVersionMismatch = false;
```

```
%Set Properties related to synthesis tool version
hWC.AllowUnsupportedToolVersion = true;
% Set Workflow tasks to run
hWC.RunTaskGenerateRTLCode = true;
hWC.RunTaskCreateProject = true;
hWC.RunTaskPerformLogicSynthesis = true;
hWC.RunTaskPerformMapping = true;
hWC.RunTaskPerformPlaceAndRoute = true;
hWC.RunTaskGenerateProgrammingFile = true;
hWC.RunTaskGenerateSimulinkRealTimeInterface = true;
% Set properties related to 'RunTaskCreateProject' Task
hWC.Objective = hdlcoder.Objective.None;
hWC.AdditionalProjectCreationTclFiles = '';
% Set properties related to 'RunTaskPerformMapping' Task
hWC.SkipPreRouteTimingAnalysis = true;
% Set properties related to 'RunTaskPerformPlaceAndRoute' Task
hWC.IgnorePlaceAndRouteErrors = false;
% Validate the Workflow Configuration Object
hWC.validate;
%% Run the workflow
hdlcoder.runWorkflow('sfir_fixed/symmetric_fir', hWC);
Optionally, edit the script.
```
For example, enable or disable tasks in the hdlcoder.WorkflowConfig object, hWC.

Run the HDL workflow script.

For example, if the script file name is slrt workflow example.m, at the command line, enter:

```
slrt_workflow_example.m
```
#### Configure and Run Simulink Real-Time FPGA I/O Workflow for Vivado-Based Boards with a **Script**

This example shows how to configure and run an exported HDL workflow script.

To generate an HDL workflow script, configure and run the HDL Workflow Advisor with your Simulink design, then export the script.

This script is a Simulink Real-Time FPGA I/O workflow script that targets the Speedgoat IO333-325K board that uses the Xilinx Vivado synthesis tool.

Open and view your exported HDL workflow script.

%-------------------------------------------------------------------------- % HDL Workflow Script % Generated with MATLAB 9.5 (R2018b Prerelease) at 18:14:33 on 08/05/2018 % This script was generated using the following parameter values:

```
% Filename : 'C:\Users\ggnanase\Desktop\R2018b\18b_models\ipcore_timing_failure\hdlworkflow
% Overwrite : true<br>% Comments : true
% Comments : true<br>% Headers : true
      Headers : true
% DUT : 'sfir_fixed/symmetric_fir'
% To view changes after modifying the workflow, run the following command:
% >> hWC.export('DUT','sfir_fixed/symmetric_fir');
%--------------------------------------------------------------------------
%% Load the Model
load system('sfir fixed');
%% Restore the Model to default HDL parameters
%hdlrestoreparams('sfir fixed/symmetric fir');
%% Model HDL Parameters
%% Set Model 'sfir fixed' HDL parameters
hdlset_param('sfir_fixed', 'HDLSubsystem', 'sfir_fixed/symmetric_fir');
hdlset_param('sfir_fixed', 'SynthesisTool', 'Xilinx Vivado');
hdlset_param('sfir_fixed', 'SynthesisToolChipFamily', 'Kintex7');
hdlset_param('sfir_fixed', 'SynthesisToolDeviceName', 'xc7k325t');
hdlset_param('sfir_fixed', 'SynthesisToolPackageName', 'ffg900');
hdlset_param('sfir_fixed', 'SynthesisToolSpeedValue', '-2');
hdlset_param('sfir_fixed', 'TargetDirectory', 'hdl_prj\hdlsrc');
hdlset_param('sfir_fixed', 'TargetFrequency', 100);
hdlset_param('sfir_fixed', 'TargetPlatform', 'Speedgoat IO333-325K');
hdlset_param('sfir_fixed', 'Workflow', 'Simulink Real-Time FPGA I/O');
%% Workflow Configuration Settings
% Construct the Workflow Configuration Object with default settings
hWC = hdlcoder.WorkflowConfig('SynthesisTool','Xilinx Vivado','TargetWorkflow','Simulink Real-Time F
% Specify the top level project directory
hWC.ProjectFolder = 'hdl_prj';
hWC.ReferenceDesignToolVersion = '2017.4';
hWC.IgnoreToolVersionMismatch = false;
%Set Properties related to synthesis tool version
hWC.AllowUnsupportedToolVersion = true;
% Set Workflow tasks to run
hWC.RunTaskGenerateRTLCodeAndIPCore = true;
hWC.RunTaskCreateProject = true;
hWC.RunTaskBuildFPGABitstream = true;
hWC.RunTaskGenerateSimulinkRealTimeInterface = true;
% Set properties related to 'RunTaskGenerateRTLCodeAndIPCore' Task
hWC.IPCoreRepository = '';
hWC.GenerateIPCoreReport = true;
hWC.GenerateIPCoreTestbench = false;
hWC.CustomIPTopHDLFile = '';
hWC.AXI4RegisterReadback = false;
hWC.IPDataCaptureBufferSize = '128';
% Set properties related to 'RunTaskCreateProject' Task
hWC.Objective = hdlcoder.Objective.None;
hWC.AdditionalProjectCreationTclFiles = '';
```

```
hWC.EnableIPCaching = true;
```

```
% Set properties related to 'RunTaskBuildFPGABitstream' Task
hWC.RunExternalBuild = false;
hWC.TclFileForSynthesisBuild = hdlcoder.BuildOption.Default;
hWC.CustomBuildTclFile = '';
hWC.ReportTimingFailure = hdlcoder.ReportTiming.Error;
```

```
% Validate the Workflow Configuration Object
hWC.validate;
```

```
%% Run the workflow
hdlcoder.runWorkflow('sfir_fixed/symmetric_fir', hWC);
```
Optionally, edit the script.

For example, enable or disable tasks in the hdlcoder.WorkflowConfig object, hWC.

Run the HDL workflow script.

For example, if the script file name is slrt workflow example.m, at the command line, enter:

slrt\_workflow\_example.m

# **Version History**

**Introduced in R2015b**

## **See Also**

**Functions** [hdlcoder.runWorkflow](#page-387-0)

### **Topics**

# <span id="page-382-0"></span>**export**

**Class:** hdlcoder.WorkflowConfig **Package:** hdlcoder

Generate MATLAB script that recreates the workflow configuration

# **Syntax**

export(Name,Value)

# **Description**

export (Name, Value) generates MATLAB commands that can recreate the current workflow configuration, with additional options specified by one or more Name, Value pair arguments.

# **Name-Value Pair Arguments**

Specify optional pairs of arguments as Name1=Value1, ..., NameN=ValueN, where Name is the argument name and Value is the corresponding value. Name-value arguments must appear after other arguments, but the order of the pairs does not matter.

*Before R2021a, use commas to separate each name and value, and enclose* Name *in quotes.*

## **Filename — Full path to exported script file**

'' (default) | character vector

Full path to the exported MATLAB script file, specified as a character vector. If the path is empty, the MATLAB commands are displayed in the Command Window, but not saved in a file.

Example: 'L:\sandbox\work\hdlworkflow.m'

### **Overwrite — Overwrite existing file**

false (default) | true

Specify whether to overwrite the existing file as a logical.

**Comments — Include comments** true (default) | false

Specify whether to include comments in the command list or script as a logical.

**Headers — Include headers** true (default) | false

Specify whether to include a header in the command list or script as a logical.

## **DUT — Full path to DUT**

'' (default) | character vector

Full path to the DUT, specified as a character vector.

Example: 'hdlcoder\_led\_blinking/led\_counter'

# **Version History**

**Introduced in R2015b**

# **See Also**

**Classes** [hdlcoder.WorkflowConfig](#page-351-0)

## **Topics**

# <span id="page-384-0"></span>**setAllTasks**

**Class:** hdlcoder.WorkflowConfig **Package:** hdlcoder

Enable all tasks in workflow

# **Syntax**

setAllTasks

# **Description**

setAllTasks enables all workflow tasks in the hdlcoder.WorkflowConfig object.

If you do not want to enable each task individually, use this method. For example, if you want to run all tasks but one, you can run hdlcoder.WorkflowConfig.setAllTasks, then disable the task that you want to skip.

# **Version History**

**Introduced in R2015b**

## **See Also**

**Functions** [clearAllTasks](#page-385-0)

**Classes** [hdlcoder.WorkflowConfig](#page-351-0)

## **Topics**

# <span id="page-385-0"></span>**clearAllTasks**

**Class:** hdlcoder.WorkflowConfig **Package:** hdlcoder

Disable all tasks in workflow

# **Syntax**

clearAllTasks

# **Description**

clearAllTasks disables all workflow tasks in the hdlcoder.WorkflowConfig object.

If you do not want to disable each task individually, use this method. For example, if you want to run a single task, you can run hdlcoder.WorkflowConfig.clearAllTasks, then enable the task that you want to run.

# **Version History**

**Introduced in R2015b**

## **See Also**

**Functions** [setAllTasks](#page-384-0)

**Classes** [hdlcoder.WorkflowConfig](#page-351-0)

## **Topics**

# <span id="page-386-0"></span>**validate**

**Class:** hdlcoder.WorkflowConfig **Package:** hdlcoder

Check property values in HDL Workflow CLI configuration object

# **Syntax**

validate

# **Description**

validate verifies that the hdlcoder.WorkflowConfig object has acceptable values for the required properties, and that the property values have valid data types. If validation fails, you get an error message.

# **Version History**

**Introduced in R2015b**

# **See Also**

[hdlcoder.WorkflowConfig](#page-351-0)

## **Topics**

# <span id="page-387-0"></span>**hdlcoder.runWorkflow**

Run HDL code generation and deployment workflow

# **Syntax**

```
hdlcoder.runWorkflow(DUT)
hdlcoder.runWorkflow(DUT,workflow_config)
hdlcoder.runWorkflow(DUT,workflow config, Name,Value)
```
# **Description**

hdlcoder.runWorkflow(DUT) runs the HDL code generation and deployment workflow with default workflow configuration settings.

hdlcoder.runWorkflow(DUT, workflow config) runs the HDL code generation and deployment workflow according to the specified workflow configuration, workflow\_config.

A best practice is to use the HDL Workflow Advisor to configure the workflow, then export a workflow script. The commands in the workflow script create and configure a workflow configuration object that matches the settings in the HDL Workflow Advisor. The script includes the hdlcoder.runWorkflow command. To learn more, see "Run HDL Workflow with a Script".

hdlcoder.runWorkflow(DUT,workflow config, Name,Value) runs the HDL code generation and deployment workflow according to the specified workflow configuration, workflow\_config, with additional options specified by one or more Name, Value arguments.

A best practice is to use the HDL Workflow Advisor to configure the workflow, then export a workflow script. The commands in the workflow script create and configure a workflow configuration object that matches the settings in the HDL Workflow Advisor. The script includes the hdlcoder.runWorkflow command. To learn more, see "Run HDL Workflow with a Script".

# **Examples**

## **Run Workflow with Configuration Object**

This example is a generic ASIC/FPGA workflow script that targets a Xilinx Virtex-7 device. It uses the Xilinx Vivado synthesis tool. The example generates HDL code for the sfir\_fixed model, and performs FPGA synthesis and analysis.

## **Before running the Workflow**

Before running the workflow, you must have the synthesis tool installed. Use hdlsetuptoolpath to specify the path to your synthesis tool.

hdlsetuptoolpath('ToolName','Xilinx Vivado','ToolPath',... 'L:\Xilinx\Vivado\2016.2\bin\vivado.bat');

```
Prepending following Xilinx Vivado path(s) to the system path:
L:\Xilinx\Vivado\2016.2\bin
```
### **Specify the model for running the workflow**

To run the HDL workflow with default settings for a DUT subsystem, modelname/DUT, at the command line, enter:

```
open_system('sfir_fixed');
```
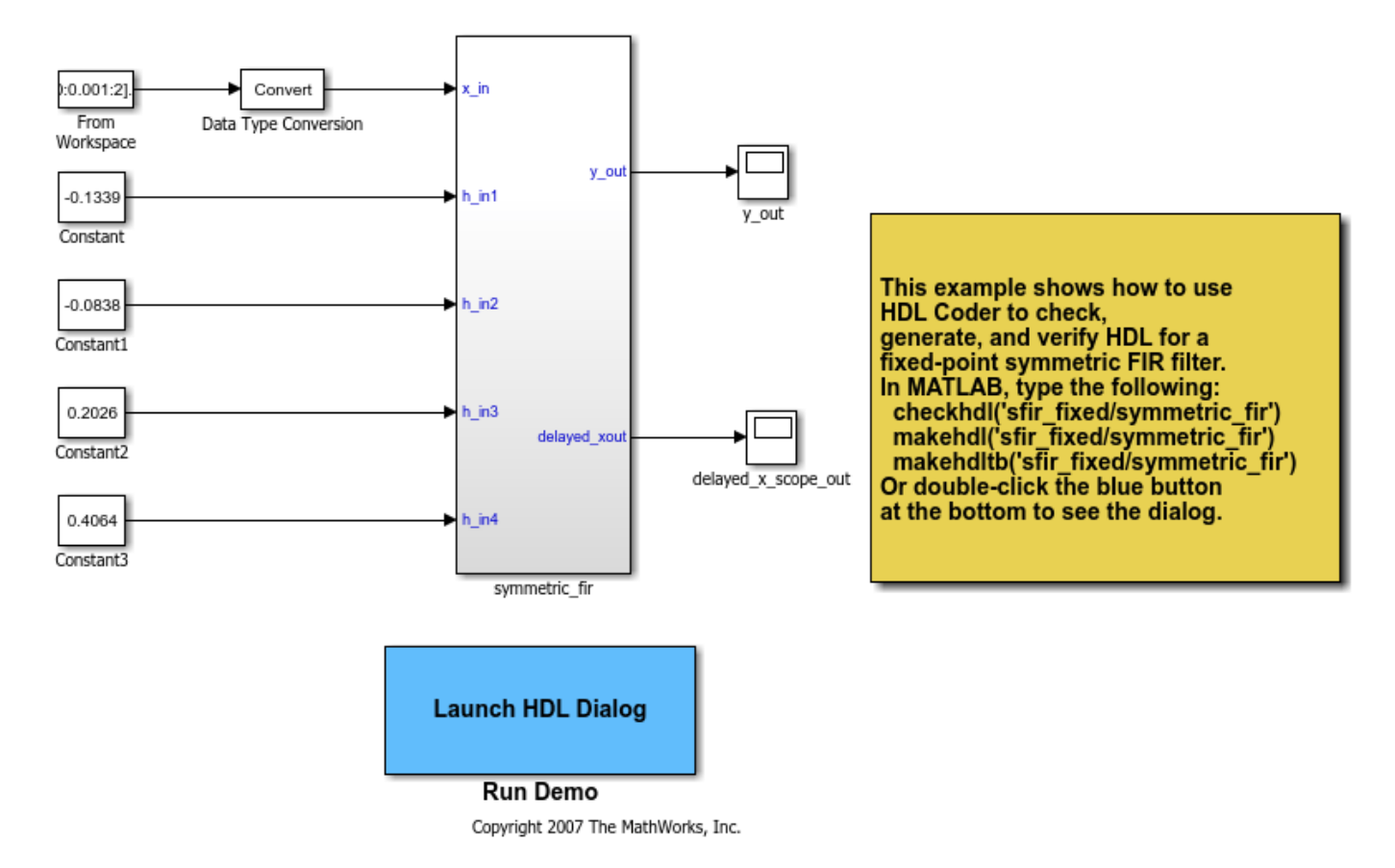

#### **Model HDL Parameters**

Set Model HDL parameters

```
hdlset_param('sfir_fixed', 'SynthesisTool', 'Xilinx Vivado');
hdlset_param('sfir_fixed', 'SynthesisToolChipFamily', 'Virtex7');
hdlset_param('sfir_fixed', 'SynthesisToolDeviceName', 'xc7vx485t');
hdlset_param('sfir_fixed', 'SynthesisToolPackageName', 'ffg1761');
hdlset_param('sfir_fixed', 'SynthesisToolSpeedValue', '-2');
```
#### **:orkflow Configuration Settings**

- Construct the Workflow Configuration Object with default settings
- Specify the path to your project folder. This step is optional

```
hWC = hdlcoder.WorkflowConfig('SynthesisTool','Xilinx Vivado', ...
     'TargetWorkflow','Generic ASIC/FPGA');
```

```
hWC.ProjectFolder = 'C:/Temp/hdl_prj';
```
#### **Run the workflow**

hdlcoder.runWorkflow('sfir\_fixed/symmetric\_fir', hWC);

### Workflow begin. ### Loading settings from model. ### ++++++++++++++ Task Generate RTL Code and Testbench ++++++++++++++ ### Generating HDL for 'sfir fixed/symmetric fir'. ### Starting HDL check. ### Begin VHDL Code Generation for 'sfir\_fixed'. ### Working on sfir\_fixed/symmetric\_fir as C:\Temp\hdl\_prj\hdlsrc\sfir\_fixed\symmetric\_fir.vhd. ### Creating HDL Code Generation Check Report file://C:\Temp\hdl\_prj\hdlsrc\sfir\_fixed\symmetric ### HDL check for 'sfir\_fixed' complete with 0 errors, 0 warnings, and 0 messages. ### HDL code generation complete. ### ++++++++++++++ Task Create Project ++++++++++++++ ### Generating Xilinx Vivado 2016.2 project: <a href="matlab:downstream.tool.openTargetTool('L:\) ### Generated logfile: <a href="matlab:edit('C:\Temp\hdl prj\hdlsrc\sfir fixed\workflow task Create ### Task "Create Project" successful. ### ++++++++++++++ Task Run Synthesis ++++++++++++++ ### Generated logfile: <a href="matlab:edit('C:\Temp\hdl\_prj\hdlsrc\sfir\_fixed\workflow\_task\_Run! ### Task "Run Synthesis" successful. ### ++++++++++++++ Task Annotate Model with Synthesis Result ++++++++++++++ ### Parsing the timing file... ### Matched Source = 'sfir\_fixed/symmetric\_fir/ud1\_out1' ### Matched Destination = 'sfir\_fixed/symmetric\_fir/y\_out' ### Highlighting CP 1 from 'sfir fixed/symmetric fir/ud1\_out1' to 'sfir\_fixed/symmetric\_fir/y\_out ### Click <a href="matlab:hdlannotatepath('reset')">here</a> to reset highlighting. ### Workflow complete.

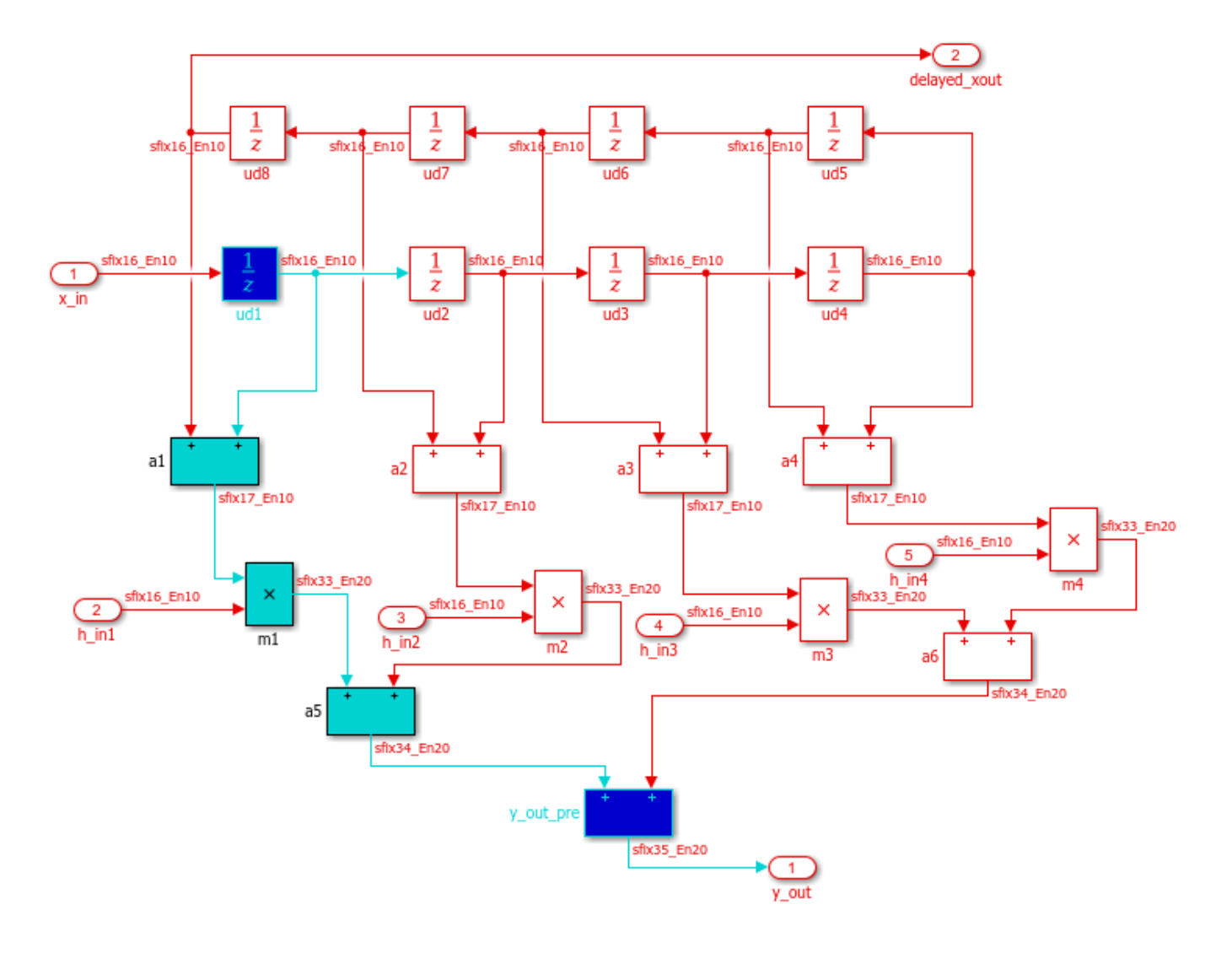

## **Input Arguments**

### **DUT — Full path to DUT**

'' (default) | character vector

Full path to the DUT, specified as a character vector.

Example: 'hdlcoder\_led\_blinking/led\_counter'

### $workflow\_config - Workflow$  *config*

hdlcoder.WorkflowConfig

HDL code generation and deployment workflow configuration, specified as an hdlcoder.WorkflowConfig object.

### **Name-Value Pair Arguments**

Specify optional pairs of arguments as Name1=Value1, ..., NameN=ValueN, where Name is the argument name and Value is the corresponding value. Name-value arguments must appear after other arguments, but the order of the pairs does not matter.

*Before R2021a, use commas to separate each name and value, and enclose* Name *in quotes.*

Example: 'Verbosity','on'

## **Verbosity — Level of detail**

'off' (default) | 'on'

When Verbosity is left to default value of 'off', minimal code generation progress messages are displayed as the code generation and deployment workflow runs. When Verbosity is set to 'on', more detailed progress messages are displayed.

# **Version History**

**Introduced in R2015b**

## **See Also**

**Functions** [setAllTasks](#page-384-0) | [clearAllTasks](#page-385-0)

**Classes** [hdlcoder.WorkflowConfig](#page-351-0)

**Topics**

# **hdlcoder.OptimizationConfig class**

**Package:** hdlcoder

hdlcoder.optimizeDesign configuration object

# **Description**

Use the hdlcoder.OptimizationConfig object to set options for the hdlcoder.optimizeDesign function.

## **Maximum Clock Frequency Configuration**

To configure hdlcoder.optimizeDesign to maximize the clock frequency of your design:

- Set ExplorationMode to hdlcoder.OptimizationConfig.ExplorationMode.BestFrequency.
- Set ResumptionPoint to the default, ''.

You can optionally set IterationLimit and TimingStrategy to nondefault values. HDL Coder ignores the TargetFrequency setting.

## **Target Clock Frequency Configuration**

To configure hdlcoder.optimizeDesign to meet a target clock frequency:

- Set ExplorationMode to hdlcoder.OptimizationConfig.ExplorationMode.TargetFrequency.
- Set TargetFrequency to your target clock frequency.
- Set ResumptionPoint to the default, ''.

You can optionally set IterationLimit and TimingStrategy to nondefault values.

## **Resume From Interruption Configuration**

To configure hdlcoder.optimizeDesign to resume after an interruption, specify ResumptionPoint.

When you set ResumptionPoint to a nondefault value, the other properties are ignored.

# **Creation**

*optimcfg* = hdlcoder.OptimizationConfig creates an hdlcoder.OptimizationConfig object for automatic iterative HDL design optimization.

# **Properties**

## **ExplorationMode — Optimization target mode**

hdlcoder.OptimizationConfig.ExplorationMode.BestFrequency (default) | hdlcoder.OptimizationConfig.ExplorationMode.TargetFrequency

Optimization target mode, specified as one of these values:

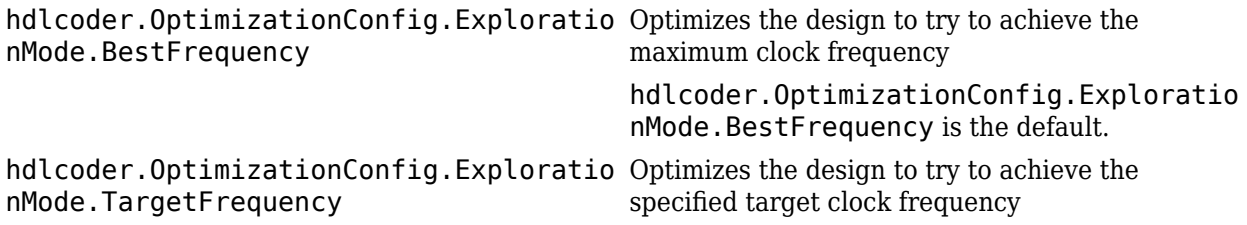

### **IterationLimit — Maximum number of iterations**

1 (default) | positive integer

Maximum number of optimization iterations before exiting, specified as a positive integer.

If ExplorationMode is hdlcoder.OptimizationConfig.ExplorationMode.BestFrequency, HDL Coder runs this number of iterations.

### If ExplorationMode is

hdlcoder.OptimizationConfig.ExplorationMode.TargetFrequency, HDL Coder runs the number of iterations needed to meet the target frequency. Otherwise, the coder runs the maximum number of iterations.

### **ResumptionPoint — Folder containing optimization data from earlier iteration**

'' (default) | character vector

Name of folder that contains previously-generated optimization iteration data, specified as a character vector. The folder is a subfolder of hdlexpl, and the folder name begins with the character vector, Iter.

When you set ResumptionPoint to a nondefault value, hdlcoder.optimizeDesign ignores the other configuration object properties.

Example: 'Iter1-26-Sep-2013-10-19-13'

### **TargetFrequency — Target clock frequency**

Inf (default) | double

Target clock frequency, specified as a double in MHz. Specify when ExplorationMode is hdlcoder.OptimizationConfig.ExplorationMode.TargetFrequency.

#### **TimingStrategy — Timing strategy used to calculate the critical path**

'Synthesis' (default) | 'CriticalPathEstimation'

Timing strategy used to calculate the estimated or actual critical path of your design during automatic iterative HDL design optimization. The timing strategy can be set to either Synthesis or CriticalPathEstimation.

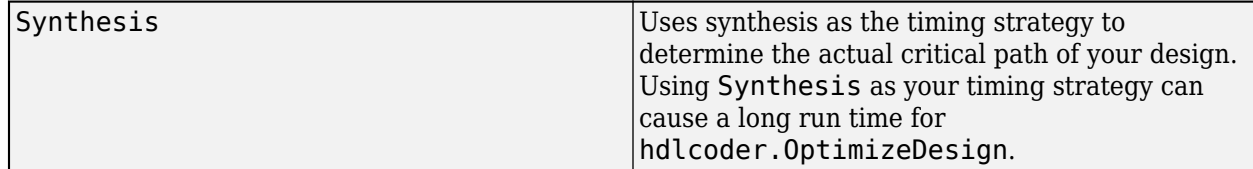

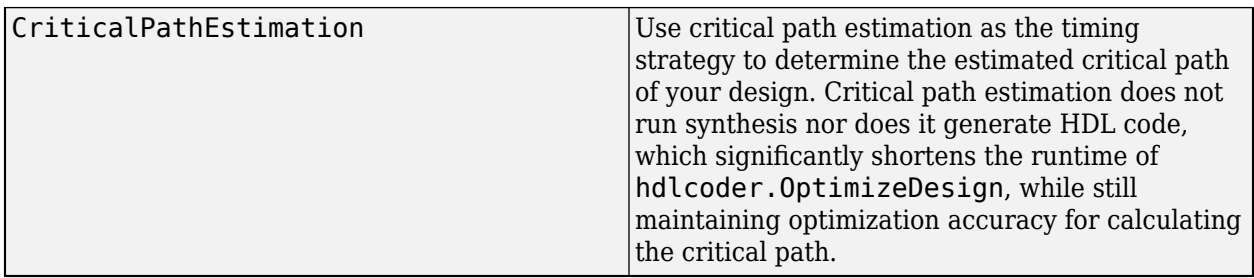

## **Examples**

### **Configure hdlcoder.optimizeDesign for Maximum Clock Frequency**

Open the model and specify the DUT subsystem.

```
model = 'sfir_fixed';
dutsubsys = 'symmetric fir';open_system(model);
hdlset_param(model,'HDLSubsystem',[model,'/',dutSubsys]);
```
Set your synthesis tool and target device options.

```
hdlset_param(model,'SynthesisTool','Xilinx Vivado', ...
                  'SynthesisToolChipFamily','Zynq', ...
                 'SynthesisToolDeviceName','xc7z030', ...
 'SynthesisToolPackageName','fbg484', ...
 'SynthesisToolSpeedValue','-3')
```
Enable HDL test bench generation.

```
hdlset_param(model,'GenerateHDLTestBench','on');
```
Save your model.

You must save your model if you want to regenerate code later without rerunning the iterative optimizations, or resume your run if it is interrupted. When you use hdlcoder.optimizeDesign to regenerate code or resume an interrupted run, HDL Coder checks the model checksum and generates an error if the model has changed.

Create an optimization configuration object, oc.

oc = hdlcoder.OptimizationConfig;

Set the iteration limit to 10.

oc.IterationLimit = 10;

Optimize the model.

hdlcoder.optimizeDesign(model,oc)

```
hdlset_param('sfir_fixed', 'HDLSubsystem', 'sfir_fixed/symmetric_fir');
hdlset_param('sfir_fixed', 'SynthesisTool', 'Xilinx Vivado');
hdlset_param('sfir_fixed', 'SynthesisToolChipFamily', 'Zynq');
hdlset_param('sfir_fixed', 'SynthesisToolDeviceName', 'xc7z030');
```

```
hdlset_param('sfir_fixed', 'SynthesisToolPackageName', 'fbg484');
hdlset_param('sfir_fixed', 'SynthesisToolSpeedValue', '-3');
Iteration 0
Generate and synthesize HDL code ...
(CP ns) 16.26 (Constraint ns) 5.85 (Elapsed s) 143.66 Iteration 1
Generate and synthesize HDL code ...
(CP ns) 16.26 (Constraint ns) 5.85 (Elapsed s) 278.72 Iteration 2
Generate and synthesize HDL code ...
(CP ns) 10.25 (Constraint ns) 12.73 (Elapsed s) 427.22 Iteration 3
Generate and synthesize HDL code ...
(CP ns) 9.55 (Constraint ns) 9.73 (Elapsed s) 584.37 Iteration 4
Generate and synthesize HDL code ...
(CP ns) 9.55 (Constraint ns) 9.38 (Elapsed s) 741.04 Iteration 5
Generate and synthesize HDL code ...
Exiting because critical path cannot be further improved.
Summary report: summary.html
Achieved Critical Path (CP) Latency : 9.55 ns Elapsed : 741.04 s
Iteration 0: (CP ns) 16.26 (Constraint ns) 5.85 (Elapsed s) 143.66
Iteration 1: (CP ns) 16.26 (Constraint ns) 5.85 (Elapsed s) 278.72
Iteration 2: (CP ns) 10.25 (Constraint ns) 12.73 (Elapsed s) 427.22
Iteration 3: (CP ns) 9.55 (Constraint ns) 9.73 (Elapsed s) 584.37
Iteration 4: (CP ns) 9.55 (Constraint ns) 9.38 (Elapsed s) 741.04
Final results are saved in
    /tmp/hdlsrc/sfir_fixed/hdlexpl/Final-07-Jan-2014-17-04-41
Validation model: gm_sfir_fixed_vnl
```
Then HDL Coder stops after five iterations because the fourth and fifth iterations had the same critical path, which indicates that the coder has found the minimum critical path. The design's maximum clock frequency after optimization is 1 / 9.55 ns, or 104.71 MHz.

#### **Configure hdlcoder.optimizeDesign for Target Clock Frequency**

Open the model and specify the DUT subsystem.

```
model = 'sfir_fixed';
dutSubsys = 'symmetric_fir';
open_system(model);
hdlset_param(model,'HDLSubsystem',[model,'/',dutSubsys]);
```
Set your synthesis tool and target device options.

```
hdlset_param(model,'SynthesisTool','Xilinx Vivado', ...
                    'SynthesisToolChipFamily','Zynq', ...
                    'SynthesisToolDeviceName','xc7z030', ...
                    'SynthesisToolPackageName','fbg484', ...
                    'SynthesisToolSpeedValue','-3')
```
Disable HDL test bench generation.

hdlset param(model,'GenerateHDLTestBench','off');

Save your model.

You must save your model if you want to regenerate code later without rerunning the iterative optimizations, or resume your run if it is interrupted. When you use hdlcoder.optimizeDesign to
regenerate code or resume an interrupted run, HDL Coder checks the model checksum and generates an error if the model has changed.

Create an optimization configuration object, oc.

oc = hdlcoder.OptimizationConfig;

Configure the automatic iterative optimization to stop after it reaches a clock frequency of 50MHz, or 10 iterations, whichever comes first.

```
oc.ExplorationMode = ...
     hdlcoder.OptimizationConfig.ExplorationMode.TargetFrequency;
oc.TargetFrequency = 50;
oc.Iterationalimit = 10; =
```
Optimize the model.

hdlcoder.optimizeDesign(model,oc)

```
hdlset_param('sfir_fixed','GenerateHDLTestBench','off');
hdlset_param('sfir_fixed','HDLSubsystem','sfir_fixed/symmetric_fir');
hdlset_param('sfir_fixed','SynthesisTool','Xilinx Vivado');
hdlset_param('sfir_fixed','SynthesisToolChipFamily','Zynq');
hdlset_param('sfir_fixed','SynthesisToolDeviceName','xc7z030');
hdlset_param('sfir_fixed','SynthesisToolPackageName','fbg484');
hdlset_param('sfir_fixed','SynthesisToolSpeedValue','-3');
Iteration 0
Generate and synthesize HDL code ...
(CP ns) 16.26 (Constraint ns) 20.00 (Elapsed s) 134.02 Iteration 1
Generate and synthesize HDL code ...
Exiting because constraint (20.00 ns) has been met (16.26 ns).
Summary report: summary.html
```
Achieved Critical Path (CP) Latency : 16.26 ns Elapsed : 134.02 s Iteration 0: (CP ns) 16.26 (Constraint ns) 20.00 (Elapsed s) 134.02 Final results are saved in /tmp/hdlsrc/sfir\_fixed/hdlexpl/Final-07-Jan-2014-17-07-14 Validation model: gm\_sfir fixed vnl

Then HDL Coder stops after one iteration because it has achieved the target clock frequency. The critical path is 16.26 ns, a clock frequency of 61.50 GHz.

### **Configure hdlcoder.optimizeDesign to Resume from Interruption**

Open the model and specify the DUT subsystem.

```
model = 'sfir_fixed';
dutsubsys = 'symmetric fir';open_system(model);
hdlset param(model,'HDLSubsystem',[model,'/',dutSubsys]);
```
Set your synthesis tool and target device options to the same values as in the interrupted run.

```
hdlset_param(model,'SynthesisTool','Xilinx Vivado', ...
                     'SynthesisToolChipFamily','Zynq', ...
                    'SynthesisToolDeviceName','xc7z030', ...
```
 'SynthesisToolPackageName','fbg484', ... 'SynthesisToolSpeedValue','-3')

Enable HDL test bench generation.

hdlset param(model,'GenerateHDLTestBench','on');

Create an optimization configuration object, oc.

oc = hdlcoder.OptimizationConfig;

Configure the automatic iterative optimization to run using data from the first iteration of a previous run.

 $oc.ResumptionPoint = 'Iter5-07-Jan-2014-17-04-29';$ 

Optimize the model.

hdlcoder.optimizeDesign(model,oc)

```
hdlset_param('sfir_fixed','HDLSubsystem','sfir_fixed/symmetric_fir');
hdlset_param('sfir_fixed','SynthesisTool','Xilinx Vivado');
hdlset_param('sfir_fixed','SynthesisToolChipFamily','Zynq');
hdlset_param('sfir_fixed','SynthesisToolDeviceName','xc7z030');
hdlset_param('sfir_fixed','SynthesisToolPackageName','fbg484');
hdlset_param('sfir_fixed','SynthesisToolSpeedValue','-3');
Try to resume from resumption point: Iter5-07-Jan-2014-17-04-29
Iteration 5
Generate and synthesize HDL code ...
Exiting because critical path cannot be further improved.
Summary report: summary.html
Achieved Critical Path (CP) Latency : 9.55 ns Elapsed : 741.04 s
Iteration 0: (CP ns) 16.26 (Constraint ns) 5.85 (Elapsed s) 143.66
Iteration 1: (CP ns) 16.26 (Constraint ns) 5.85 (Elapsed s) 278.72
Iteration 2: (CP ns) 10.25 (Constraint ns) 12.73 (Elapsed s) 427.22
Iteration 3: (CP ns) 9.55 (Constraint ns) 9.73 (Elapsed s) 584.37
Iteration 4: (CP ns) 9.55 (Constraint ns) 9.38 (Elapsed s) 741.04
Final results are saved in
     /tmp/hdlsrc/sfir_fixed/hdlexpl/Final-07-Jan-2014-17-07-30
Validation model: gm_sfir_fixed_vnl
```
Then coder stops after one additional iteration because it has achieved the target clock frequency. The critical path is 9.55 ns, or a clock frequency of 104.71 MHz.

#### **Configure hdlcoder.optimizeDesign for Critical Path Estimation**

Use CriticalPathEstimation as the TimingStrategy for the optimization configuration object to shorten the run time for hdlcoder.optimizeDesign.

Open the model and specify the DUT subsystem.

```
model = 'sfir_fixed';
dutsubsys = 'symmetric_fir';open_system(model);
hdlset_param(model,'HDLSubsystem',[model,'/',dutSubsys]);
```
Set your synthesis tool and target device options.

```
hdlset param(model,'SynthesisTool','Xilinx Vivado', ...
                'SynthesisToolChipFamily','Zynq', ...
 'SynthesisToolDeviceName','xc7z030', ...
 'SynthesisToolPackageName','fbg484', ...
 'SynthesisToolSpeedValue','-1')
```
Create an optimization configuration object oc.

oc = hdlcoder.OptimizationConfig;

Set the iteration limit to 10.

 $oc.Iterationalimit = 10$ :

Set the timing strategy to CriticalPathEstimation.

oc.TimingStrategy = 'CriticalPathEstimation';

Optimize the model by using critical path estimation as the timing strategy.

hdlcoder.optimizeDesign(model,oc)

```
%% Set Model 'sfir fixed' HDL parameters
hdlset_param('sfir_fixed', 'HDLSubsystem', 'sfir_fixed/symmetric_fir');
hdlset_param('sfir_fixed', 'SynthesisTool', 'Xilinx Vivado');
hdlset_param('sfir_fixed', 'SynthesisToolChipFamily', 'Zynq');
hdlset_param('sfir_fixed', 'SynthesisToolDeviceName', 'xc7z030');
hdlset_param('sfir_fixed', 'SynthesisToolPackageName', 'fbg484');
hdlset_param('sfir_fixed', 'SynthesisToolSpeedValue', '-1');
Iteration 0
Generate and synthesize HDL code ...
...
(CP ns) 9.94 (Constraint ns) 5.46 (Elapsed s) 4.80
Iteration 9
Generate and synthesize HDL code ...
Exiting because critical path cannot be further improved.
Summary report: summary.html
Achieved Critical Path (CP) Latency : 6.21 ns    Elapsed : 31.33 s
Iteration 0: (CP ns) 9.94 (Constraint ns) 5.46 (Elapsed s) 4.80
Iteration 1: (CP ns) 8.81 (Constraint ns) 5.46 (Elapsed s) 7.90
Iteration 2: (CP ns) 8.77 (Constraint ns) 7.14 (Elapsed s) 11.14<br>Iteration 3: (CP ns) 7.34 (Constraint ns) 7.14 (Elapsed s) 14.74
Iteration 3: (CP ns) 7.34 (Constraint ns) 7.14 (Elapsed s) 14.74
Iteration 4: (CP ns) 7.34 (Constraint ns) 7.14 (Elapsed s) 17.99
Iteration 5: (CP ns) 7.34 (Constraint ns) 7.14 (Elapsed s) 21.25
Iteration 6: (CP ns) 7.34 (Constraint ns) 7.14 (Elapsed s) 24.75
Iteration 7: (CP ns) 6.21 (Constraint ns) 7.14 (Elapsed s) 27.95
Iteration 8: (CP ns) 6.21 (Constraint ns) 5.96 (Elapsed s) 31.33
```
For comparison to the previous results, set the timing strategy to Synthesis (its default) and optimize the model by using hdlcoder.optimizeDesign.

oc.TimingStrategy = 'Synthesis'; hdlcoder.optimizeDesign(model,oc)

```
%% Set Model 'sfir_fixed' HDL parameters
hdlset_param('sfir_fixed', 'HDLSubsystem', 'sfir_fixed/symmetric_fir');
```

```
hdlset_param('sfir_fixed', 'SynthesisTool', 'Xilinx Vivado');
hdlset_param('sfir_fixed', 'SynthesisToolChipFamily', 'Zynq');
hdlset_param('sfir_fixed', 'SynthesisToolDeviceName', 'xc7z030');
hdlset_param('sfir_fixed', 'SynthesisToolPackageName', 'fbg484');
hdlset_param('sfir_fixed', 'SynthesisToolSpeedValue', '-1');
Iteration 0
Generate and synthesize HDL code ...
(CP ns) 9.74 (Constraint ns) 5.21 (Elapsed s) 252.66
Iteration 3
Generate and synthesize HDL code ...
Exiting because critical path cannot be further improved.
Summary report: summary.html
Achieved Critical Path (CP) Latency : 5.49 ns   Elapsed : 704.51 s<br>Iteration 0: (CP ns) 9.74  (Constraint ns) 5.21  (Elapsed s) 252.66
Iteration \theta: (CP ns) 9.74 (Constraint ns) 5.21
Iteration 1: (CP ns) 9.74 (Constraint ns) 5.21 (Elapsed s) 479.88
Iteration 2: (CP ns) 5.49 (Constraint ns) 7.95 (Elapsed s) 704.51
```
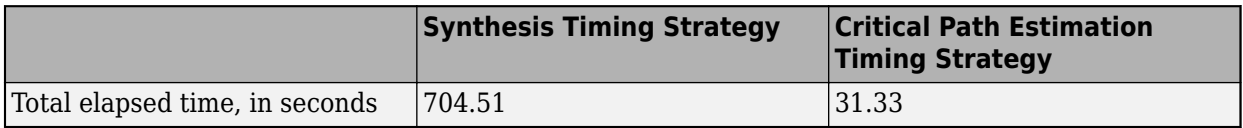

When you use CriticalPathEstimation as the TimingStrategy, the time to run hdlcoder.optimizeDesign is shorter.

The critical path calculated by using CriticalPathEstimation as the TimingStrategy is the estimated critical path delay of the optimized model. The critical path calculated by using Synthesis as the TimingStrategy is the actual critical path delay of the optimized model.

# **Version History**

**Introduced in R2014a**

## **See Also**

**Functions** [hdlcoder.optimizeDesign](#page-21-0)

### **Topics**

"Automatic Iterative Optimization"

# **Functions for HDL Code Generation from MATLAB**

# <span id="page-401-0"></span>**codegen**

Generate HDL or SystemC code from MATLAB code

## **Syntax**

```
codegen -config hdlcfg matlab_design_name
codegen -config hdlcfg -float2fixed fixptcfg matlab_design_name
```
# **Description**

codegen -config hdlcfg matlab\_design\_name generates HDL or SystemC code from MATLAB code.

codegen -config hdlcfg -float2fixed fixptcfg matlab\_design\_name converts floatingpoint MATLAB code to fixed-point code, then generates HDL or SystemC code.

# **Examples**

## **Generate Verilog Code from MATLAB Code**

Create a coder.HdlConfig object, hdlcfg.

hdlcfg = coder.config('hdl'); % Create a default 'hdl' config

Set the test bench name. In this example, the test bench function name is mlhdlc dti tb.

```
hdlcfg.TestBenchName = 'mlhdlc_dti_tb';
```
Set the target language to Verilog.

hdlcfg.TargetLanguage = 'Verilog';

Generate HDL code from your MATLAB design. In this example, the MATLAB design function name is mlhdlc\_dti.

codegen -config hdlcfg mlhdlc\_dti

## **Generate HDL Code from Floating-Point MATLAB Code**

Create a coder.FixptConfig object, fixptcfg, with default settings.

 $fixptcfg = coder.config('fixpt');$ 

Set the test bench name. In this example, the test bench function name is mlhdlc dti tb.

fixptcfg.TestBenchName = 'mlhdlc\_dti\_tb';

Create a coder.HdlConfig object, hdlcfg, with default settings.

hdlcfg = coder.config('hdl');

Convert your floating-point MATLAB design to fixed-point, and generate HDL or SystemC code. In this example, the MATLAB design function name is mlhdlc dti.

codegen -float2fixed fixptcfg -config hdlcfg mlhdlc\_dti

# **Input Arguments**

**hdlcfg — HDL code generation configuration**

coder.HdlConfig

HDL code generation configuration options, specified as a coder.HdlConfig object.

Create a coder.HdlConfig object using the HDL coder.config function.

## **matlab\_design\_name — MATLAB design function name**

character vector

Name of top-level MATLAB function for which you want to generate HDL code.

**fixptcfg — Floating-point to fixed-point conversion configuration**

coder.FixptConfig

Floating-point to fixed-point conversion configuration options, specified as a coder.FixptConfig object.

Use fixptcfg when generating HDL code from floating-point MATLAB code. Create a coder.FixptConfig object using the HDL coder.config function.

# **Version History**

**Introduced in R2013a**

## **See Also**

coder.FixPtConfig | [coder.HdlConfig](#page-423-0) | [coder.config](#page-408-0)

## **Topics**

"Generate HDL Code from MATLAB Code Using the Command Line Interface" "Get Started with MATLAB to SystemC Workflow Using the Command Line Interface"

# **coder.approximation**

Create function replacement configuration object

# **Syntax**

- $q = coder.appendization(function name)$
- q = coder.approximation('Function',function\_name,Name,Value)

# **Description**

 $q = \text{coder}.$  approximation(function name) creates a function replacement configuration object for use during code generation or fixed-point conversion. The configuration object specifies how to create a lookup table approximation for the MATLAB function specified by function name. To associate this approximation with a coder.FixptConfig object for use with thecodegen function, use the coder.FixptConfig configuration object addApproximation method.

Use this syntax only for the functions that  $\text{coder}.\text{approximation}$  can replace automatically. These functions are listed in the function name argument description.

q = coder.approximation('Function',function\_name,Name,Value) creates a function replacement configuration object using additional options specified by one or more name-value pair arguments.

# **Examples**

## **Replace log Function with Default Lookup Table**

Create a function replacement configuration object using the default settings. The resulting lookup table in the generated code uses 1000 points.

```
logAppx = coder.append(ximal);
```
## **Replace log Function with Uniform Lookup Table**

Create a function replacement configuration object. Specify the input range and prefix to add to the replacement function name. The resulting lookup table in the generated code uses 1000 points.

```
logAppx = coder.append(x) = coder.approximation('Function','log','InputRange',[0.1, 1000],...
'FunctionNamePrefix','log_replace_');
```
## **Replace log Function with Optimized Lookup Table**

Create a function replacement configuration object using the 'OptimizeLUTSize' option to specify to replace the log function with an optimized lookup table. The resulting lookup table in the generated code uses less than the default number of points.

```
 logAppx = coder.approximation('Function','log','OptimizeLUTSize', true,...
'InputRange',[0.1,1000],'InterpolationDegree',1,'ErrorThreshold',1e-3,...
'FunctionNamePrefix','log_optim_','OptimizeIterations',25);
```
### **Replace Custom Function with Optimized Lookup Table**

Create a function replacement configuration object that specifies to replace the custom function, saturateExp, with an optimized lookup table.

Create a custom function, saturateExp.

saturateExp =  $\alpha(x)$  1/(1+exp(-x));

Create a function replacement configuration object that specifies to replace the saturateExp function with an optimized lookup table. Because the saturateExp function is not listed as a function for which coder.approximation can generate an approximation automatically, you must specify the CandidateFunction property.

```
saturateExp = \mathfrak{a}(x) 1/(1+exp(-x));
custAppx = coder.approximation('Function','saturateExp',...
'CandidateFunction', saturateExp,...
'NumberOfPoints',50,'InputRange',[0,10]);
```
## **Input Arguments**

#### **function\_name — Name of the function to replace**

```
'acos' | 'acosd' | 'acosh' | 'acoth' | 'asin' | 'asind' | 'asinh' | 'atan' | 'atand' |
'atanh' | 'cos' | 'cosd' | 'cosh' | 'erf ' | 'erfc' | 'exp' | 'log' | 'normcdf' | 'reallog'
| 'realsqrt' | 'reciprocal' | 'rsqrt' | 'sin' | 'sinc' | 'sind' | 'sinh' | 'sqrt' | 'tan' |
'tand'
```
Name of function to replace, specified as a string. The function must be one of the listed functions.

Example: 'sqrt'

Data Types: char

#### **Name-Value Pair Arguments**

Specify optional pairs of arguments as Name1=Value1, ..., NameN=ValueN, where Name is the argument name and Value is the corresponding value. Name-value arguments must appear after other arguments, but the order of the pairs does not matter.

*Before R2021a, use commas to separate each name and value, and enclose* Name *in quotes.*

Example: 'Function', 'log'

### **Architecture — Architecture of lookup table approximation**

'LookupTable' (default) | 'Flat'

Architecture of the lookup table approximation, specified as the comma-separated pair consisting of 'Architecture' and a string. Use this argument when you want to specify the architecture for the lookup table. The Flat architecture does not use interpolation.

Data Types: char

### **CandidateFunction — Function handle of the replacement function**

function handle | string

Function handle of the replacement function, specified as the comma-separated pair consisting of 'CandidateFunction' and a function handle or string referring to a function handle. Use this argument when the function that you want to replace is not listed under function name. Specify the function handle or string referring to a function handle of the function that you want to replace. You can define the function in a file or as an anonymous function.

If you do not specify a candidate function, then the function you chose to replace using the Function property is set as the CandidateFunction.

```
Example: 'CandidateFunction', \mathcal{Q}(x) (1./(1+x))Data Types: function_handle | char
```
### **ErrorThreshold — Error threshold value used to calculate optimal lookup table size** 0.001 (default) | nonnegative scalar

Error threshold value used to calculate optimal lookup table size, specified as the comma-separated pair consisting of 'ErrorThreshold' and a nonnegative scalar. If 'OptimizeLUTSize' is true, this argument is required.

### **Function — Name of function to replace with a lookup table approximation**

function\_name

Name of function to replace with a lookup table approximation, specified as the comma-separated pair consisting of 'Function' and a string. The function must be continuous and stateless. If you specify one of the functions that is listed under function\_name, the conversion process automatically provides a replacement function. Otherwise, you must also specify the 'CandidateFunction' argument for the function that you want to replace.

Example: 'Function','log'

Example: 'Function', 'my\_log','CandidateFunction',@my\_log

Data Types: char

### **FunctionNamePrefix — Prefix for generated fixed-point function names**

'replacement\_' (default) | string

Prefix for generated fixed-point function names, specified as the comma-separated pair consisting of 'FunctionNamePrefix' and a string. The name of a generated function consists of this prefix, followed by the original MATLAB function name.

Example: 'log\_replace\_'

### **InputRange — Range over which to replace the function**

[ ] (default) | 2x1 row vector | 2xN matrix

Range over which to replace the function, specified as the comma-separated pair consisting of 'InputRange' and a 2-by-1 row vector or a 2-by-*N* matrix.

Example:  $[-1 1]$ 

### **InterpolationDegree — Interpolation degree**

1 (default) | 0 | 2 | 3

Interpolation degree, specified as the comma-separated pair consisting of 'InterpolationDegree' and1 (linear), 0 (none), 2 (quadratic), or 3 (cubic).

### **NumberOfPoints — Number of points in lookup table**

1000 (default) | positive integer

Number of points in lookup table, specified as the comma-separated pair consisting of 'NumberOfPoints' and a positive integer.

#### **OptimizeIterations — Number of iterations**

25 (default) | positive integer

Number of iterations to run when optimizing the size of the lookup table, specified as the commaseparated pair consisting of 'OptimizeIterations' and a positive integer.

#### **OptimizeLUTSize — Optimize lookup table size**

false (default) | true

Optimize lookup table size, specified as the comma-separated pair consisting of 'OptimizeLUTSize' and a logical value. Setting this property to true generates an area-optimal lookup table, that is, the lookup table with the minimum possible number of points. This lookup table is optimized for size, but might not be speed efficient.

### **PipelinedArchitecture — Option to enable pipelining**

false (default) | true

Option to enable pipelining, specified as the comma-separated pair consisting of 'PipelinedArchitecture' and a logical value.

## **Output Arguments**

#### **q — Function replacement configuration object, returned as a coder.mathfcngenerator.LookupTable or a coder.mathfcngenerator.Flat configuration object**

coder.mathfcngenerator.LookupTable configuration object | coder.mathfcngenerator.Flat configuration object

Function replacement configuration object. Use the coder.FixptConfig configuration object addApproximation method to associate this configuration object with a coder.FixptConfig object. Then use the codegen function -float2fixed option with coder.FixptConfig to convert floating-point MATLAB code to fixed-point code.

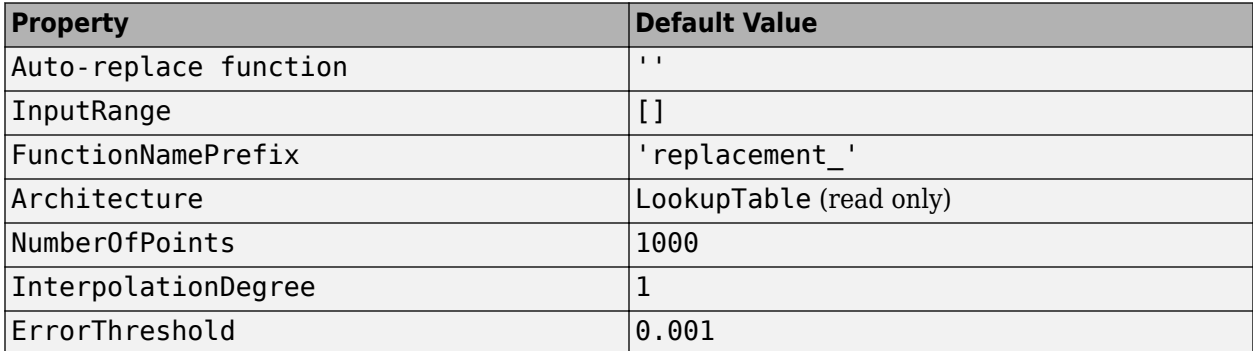

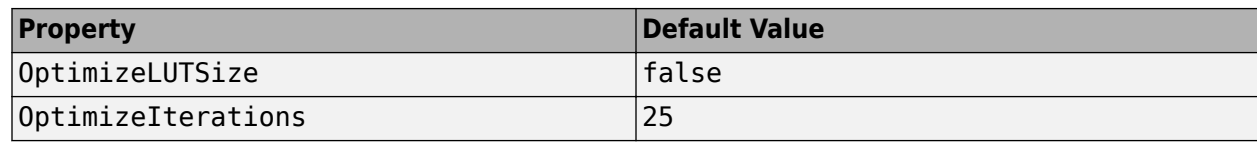

# **Version History**

**Introduced in R2014b**

# **See Also**

## **Classes**

[coder.FixPtConfig](#page-419-0)

## **Functions**

[codegen](#page-401-0)

## **Topics**

"Replace the exp Function with a Lookup Table" "Replace a Custom Function with a Lookup Table" "Replacing Functions Using Lookup Table Approximations"

# <span id="page-408-0"></span>**coder.config**

Create HDL Coder code generation configuration objects

# **Syntax**

```
config obj = coder.config('hdl')config obj = coder.config('fixpt')
```
# **Description**

config  $obj = coder.config('hd') creates a coder.HdConfig confiquration object for use$ with the HDL codegen function when generating HDL or SystemC code from MATLAB code.

config obj = coder.config('fixpt') creates a coder.FixptConfig configuration object for use with the HDL codegen function when generating HDL code from floating-point MATLAB code. The coder.FixptConfig object configures the floating-point to fixed-point conversion.

# **Examples**

## **Generate HDL Code from Floating-Point MATLAB Code**

Create a coder.FixptConfig object, fixptcfg, with default settings.

```
fixptcfq = coder.config('fixpt');
```
Set the test bench name. In this example, the test bench function name is mlhdlc dti tb.

fixptcfg.TestBenchName = 'mlhdlc dti tb';

Create a coder.HdlConfig object, hdlcfg, with default settings.

hdlcfg = coder.config('hdl');

Convert your floating-point MATLAB design to fixed-point, and generate HDL or SystemC code. In this example, the MATLAB design function name is mlhdlc\_dti.

codegen -float2fixed fixptcfg -config hdlcfg mlhdlc\_dti

# **Version History**

**Introduced in R2013a**

## **See Also**

[coder.HdlConfig](#page-423-0) | coder.FixPtConfig | [codegen](#page-401-0)

## **Topics**

"Generate HDL Code from MATLAB Code Using the Command Line Interface"

# **addDesignRangeSpecification**

**Class:** coder.FixPtConfig **Package:** coder

Add design range specification to parameter

# **Syntax**

addDesignRangeSpecification(fcnName,paramName,designMin, designMax)

# **Description**

addDesignRangeSpecification(fcnName,paramName,designMin, designMax) specifies the minimum and maximum values allowed for the parameter, paramName, in function, fcnName. The fixed-point conversion process uses this design range information to derive ranges for downstream variables in the code.

# **Input Arguments**

**fcnName — Function name** string

Function name, specified as a string.

Data Types: char

**paramName — Parameter name** string

Parameter name, specified as a string.

Data Types: char

**designMin — Minimum value allowed for this parameter** scalar

Minimum value allowed for this parameter, specified as a scalar double.

Data Types: double

**designMax — Maximum value allowed for this parameter** scalar

Maximum value allowed for this parameter, specified as a scalar double.

Data Types: double

# **Examples**

**See Also**

# **addFunctionReplacement**

**Class:** coder.FixPtConfig **Package:** coder

Replace floating-point function with fixed-point function during fixed-point conversion

# **Syntax**

addFunctionReplacement(floatFn,fixedFn)

## **Description**

addFunctionReplacement(floatFn,fixedFn) specifies a function replacement in a coder.FixPtConfig object. During floating-point to fixed-point conversion in the HDL code generation workflow, the conversion process replaces the specified floating-point function with the specified fixed-point function. The fixed-point function must be in the same folder as the floating-point function or on the MATLAB path.

# **Input Arguments**

## **floatFn — Name of floating-point function**

'' (default) | string

Name of floating-point function, specified as a string.

## **fixedFn — Name of fixed-point function**

'' (default) | string

Name of fixed-point function, specified as a string.

# **Examples**

## **Specify Function Replacement in Fixed-Point Conversion Configuration Object**

Create a fixed-point code configuration object, fxpCfg, with a test bench, myTestbenchName.

```
fxpCfg = coder.config('fixpt');fxpCfg.TestBenchName = 'myTestbenchName';
fxpCfg.addFunctionReplacement('min', 'fi_min');
codegen -float2fixed fxpCfg designName
```
Specify that the floating-point function, min, should be replaced with the fixed-point function, fi\_min.

```
fxpCfg.addFunctionReplacement('min', 'fi_min');
```
When you generate code, the code generator replaces instances of min with fi\_min during floatingpoint to fixed-point conversion.

# **Alternatives**

You can specify function replacements in the HDL Workflow Advisor. See "Function Replacements".

# **See Also**

[coder.FixPtConfig](#page-419-0) | [coder.config](#page-408-0) | [codegen](#page-401-0)

# **clearDesignRangeSpecifications**

**Class:** coder.FixPtConfig **Package:** coder

Clear all design range specifications

# **Syntax**

clearDesignRangeSpecifications()

# **Description**

clearDesignRangeSpecifications() clears all design range specifications.

# **Examples**

## **Clear a Design Range Specification**

```
% Set up the fixed-point configuration object
cfg = coder.config('fixpt');cfg.TestBenchName = 'dti_test';
cfg.addDesignRangeSpecification('dti', 'u_in', -1.0, 1.0)
cfg.ComputeDerivedRanges = true; 
% Verify that the 'dti' function parameter 'u_in' has design range
hasDesignRanges = cfg.hasDesignRangeSpecification('dti','u_in')
% Now remove the design range
cfg.clearDesignRangeSpecifications()
hasDesignRanges = cfg.hasDesignRangeSpecification('dti','u_in')
```
# **See Also**

# **getDesignRangeSpecification**

**Class:** coder.FixPtConfig **Package:** coder

Get design range specifications for parameter

## **Syntax**

[designMin, designMax] = getDesignRangeSpecification(fcnName,paramName)

## **Description**

[designMin, designMax] = getDesignRangeSpecification(fcnName,paramName) gets the minimum and maximum values specified for the parameter, paramName, in function, fcnName.

## **Input Arguments**

**fcnName — Function name** string

Function name, specified as a string.

Data Types: char

**paramName — Parameter name** string

Parameter name, specified as a string.

Data Types: char

## **Output Arguments**

**designMin — Minimum value allowed for this parameter** scalar

Minimum value allowed for this parameter, specified as a scalar double.

Data Types: double

**designMax — Maximum value allowed for this parameter** scalar

Maximum value allowed for this parameter, specified as a scalar double.

Data Types: double

# **Examples**

## **Get Design Range Specifications**

```
% Set up the fixed-point configuration object
cfg = coder.config('fixpt');
cfg.TestBenchName = 'dti_test';
cfg.addDesignRangeSpecification('dti', 'u_in', -1.0, 1.0)
cfg.ComputeDerivedRanges = true; 
% Get the design range for the 'dti' function parameter 'u_in' 
[designMin, designMax] = cfg.getDesignRangeSpecification('d\bar{t}i', 'u_in')designMin =
     -1
designMax =
      1
See Also
```
# **hasDesignRangeSpecification**

**Class:** coder.FixPtConfig **Package:** coder

Determine whether parameter has design range

# **Syntax**

hasDesignRange = hasDesignRangeSpecification(fcnName,paramName)

# **Description**

hasDesignRange = hasDesignRangeSpecification(fcnName,paramName) returns true if the parameter, param name in function, fcn, has a design range specified.

# **Input Arguments**

## **fcnName — Name of function**

string

Function name, specified as a string.

Example: 'dti'

Data Types: char

#### **paramName — Parameter name** string

## Parameter name, specified as a string.

Example: 'dti'

Data Types: char

## **Output Arguments**

**hasDesignRange — Parameter has design range** true | false

Parameter has design range, returned as a boolean.

Data Types: logical

# **Examples**

## **Verify That a Parameter Has a Design Range Specification**

```
% Set up the fixed-point configuration object
cfg = coder.config('fixpt');
cfg.TestBenchName = 'dti_test';
```

```
cfg.addDesignRangeSpecification('dti', 'u_in', -1.0, 1.0);
cfg.ComputeDerivedRanges = true; 
% Verify that the 'dti' function parameter 'u_in' has design range
hasDesignRanges = cfg.hasDesignRangeSpecification('dti','u_in')
hasDesignRanges =
      1
```
# **See Also**

# **removeDesignRangeSpecification**

**Class:** coder.FixPtConfig **Package:** coder

Remove design range specification from parameter

# **Syntax**

removeDesignRangeSpecification(fcnName,paramName)

# **Description**

removeDesignRangeSpecification(fcnName,paramName) removes the design range information specified for parameter, paramName, in function, fcnName.

# **Input Arguments**

## **fcnName — Name of function**

string

Function name, specified as a string.

Data Types: char

# **paramName — Parameter name**

string

## Parameter name, specified as a string.

Data Types: char

# **Examples**

## **Remove Design Range Specifications**

```
% Set up the fixed-point configuration object
cfg = coder.config('fixpt');cfg.TestBenchName = 'dti_test';
cfg.addDesignRangeSpecification('dti', 'u_in', -1.0, 1.0)
cfg.ComputeDerivedRanges = true; 
% Verify that the 'dti' function parameter 'u_in' has design range
hasDesignRanges = cfg.hasDesignRangeSpecification('dti','u_in')
% Now clear the design ranges and verify that 
% hasDesignRangeSpecification returns false
cfg.removeDesignRangeSpecification('dti', 'u_in')
hasDesignRanges = cfg.hasDesignRangeSpecification('dti','u_in')
```
## **See Also**

# **Classes for HDL Code Generation from MATLAB**

# <span id="page-419-0"></span>**coder.)ixPtConfig class**

### **Package:** coder

Floating-point to fixed-point conversion configuration object

# **Description**

A coder.FixPtConfig object contains the configuration parameters that the HDL codegen function requires to convert floating-point MATLAB code to fixed-point MATLAB code during HDL code generation. Use the -float2fixed option to pass this object to the codegen function.

# **Creation**

fixptcfg = coder.config('fixpt') creates a coder.FixPtConfig object for floating-point to fixed-point conversion.

# **Properties**

**ComputeDerivedRanges — Enable derived range analysis**

false (default) | true

Enable derived range analysis, specified as true or false.

**ComputeSimulationRanges — Enable collection and reporting of simulation range data** true (default) | false

Enable collection and reporting of simulation range data, specified as true or false. If you need to run a long simulation to cover the complete dynamic range of your design, consider disabling simulation range collection and running derived range analysis instead.

## **DefaultFractionLength — Default fixed-point fraction length**

4 (default) | positive integer

Default fixed-point fraction length, specified as a positive integer.

## **DefaultSignedness — Default signedness of variables in the generated code**

'Automatic' (default) | 'Signed' | 'Unsigned'

Default signedness of variables in the generated code, specified as 'Automatic', 'Signed', or 'Unsigned'.

## **DefaultWordLength — Default fixed-point word length**

14 (default) | positive integer

Default fixed-point word length, specified as a positive integer.

**DetectFixptOverflows — Enable detection of overflows using scaled doubles** false (default) | true

Enable detection of overflows using scaled doubles, specified as true or false.

## **fimath — fimath properties to use for conversion**

fimath('RoundingMethod','Floor','OverflowAction','Wrap','ProductMode','FullPr ecision','SumMode','FullPrecision') (default) | fimath object

### fimath properties to use for conversion, specified as a fimath object.

### **FixPtFileNameSuffix — Suffix for fixed-point file names**

'\_fixpt' (default) | string

Suffix for fixed-point file names, specified as a string.

## **LaunchNumericTypesReport — View the numeric types report after the software has proposed fixed-point types**

true (default) | false

View the numeric types report after the software has proposed fixed-point types, specified as true or false.

## **LogIOForComparisonPlotting — Enable simulation data logging to plot the data differences introduced by fixed-point conversion**

true (default) | false

Enable simulation data logging to plot the data differences introduced by fixed-point conversion, specified as true or false.

### **OptimizeWholeNumber — Optimize the word lengths of variables that are always whole numbers**

true (default) | false

Optimize the word lengths of variables whose simulation min/max logs indicate that they are always whole numbers, specified as true or false.

### **PlotFunction — Name of function to use for comparison plots**

'' (default) | string

Name of function to use for comparison plots.

LogIOForComparisonPlotting must be set to true to enable comparison plotting. This option takes precedence over PlotWithSimulationDataInspector.

The plot function should accept three inputs:

- A structure that holds the name of the variable and the function that uses it.
- A cell array to hold the logged floating-point values for the variable.
- A cell array to hold the logged values for the variable after fixed-point conversion.

## **PlotWithSimulationDataInspector — Use the Simulation Data Inspector for comparison plots**

false (default) | true

Use the Simulation Data Inspector for comparison plots, specified as true or false.

LogIOForComparisonPlotting must be set to true to enable comparison plotting. The PlotFunction option takes precedence over PlotWithSimulationDataInspector.

### **ProposeFractionLengthsForDefaultWordLength — Propose fixed-point types based on DefaultWordLength**

true (default) | false

Propose fixed-point types based on DefaultWordLength, specified as true or false.

## **ProposeTargetContainerTypes — Whether to propose target container types**

false (default) | true

By default (false), propose data types with the minimum word length needed to represent the value. When set to true, propose data type with the smallest word length that can represent the range and is suitable for C code generation  $(8, 16, 32, 64, ...)$ . For example, for a variable with range  $[0..7]$ , propose a word length of 8 rather than 3.

## **ProposeWordLengthsForDefaultFractionLength — Propose fixed-point types based on DefaultFractionLength**

false (default) | true

Propose fixed-point types based on DefaultFractionLength, specified as true or false.

## **ProposeTypesUsing — Propose data types based on simulation range data, derived ranges, or both**

'BothSimulationAndDerivedRanges' (default) | 'SimulationRanges' | 'DerivedRanges'

Propose data types based on simulation range data, derived ranges, or both, specified as 'BothSimulationAndDerivedRanges', 'SimulationRanges', or 'DerivedRanges'.

## **SafetyMargin — Safety margin percentage by which to increase the simulation range when proposing fixed-point types**

0 (default) | real number greater than -100

Safety margin percentage by which to increase the simulation range when proposing fixed-point types, specified as a real number greater than -100.

Data Types: double

### **StaticAnalysisQuickMode — Perform faster static analysis**

false (default) | true

Perform faster static analysis, specified as true or false.

## **StaticAnalysisTimeoutMinutes — Abort analysis if timeout is reached**

'' (default) | positive integer

Abort analysis if timeout is reached, specified as a positive integer.

### **TestBenchName — Test bench function name or names**

'' (default) | string | cell array of strings

Test bench function name or names, specified as a string or cell array of strings. You must specify at least one test bench. If you do not explicitly specify input parameter data types, the conversion uses the first test bench function to infer these data types.

Data Types: string | cell

### **TestNumerics — Enable numerics testing**

false (default) | true

Enable numerics testing, specified as true or false.

## **Examples**

### **Generate HDL Code from Floating-Point MATLAB Code**

Create a coder.FixPtConfig object, fixptcfg, with default settings.

 $fixptcfg = coder.config('fixpt');$ 

Set the test bench name. In this example, the test bench function name is mlhdlc\_dti\_tb.

fixptcfg.TestBenchName = 'mlhdlc\_dti\_tb';

Create a coder.HdlConfig object, hdlcfg, with default settings.

hdlcfg = coder.config('hdl');

Convert your floating-point MATLAB design to fixed-point, and generate HDL code. In this example, the MATLAB design function name is mlhdlc dti.

codegen -float2fixed fixptcfg -config hdlcfg mlhdlc\_dti

## **Alternatives**

You can also generate HDL code from MATLAB code using the **HDL Workflow Advisor**. For more information, see "Basic HDL Code Generation and FPGA Synthesis from MATLAB".

# **Version History**

**Introduced in R2014b**

## **See Also**

[coder.HdlConfig](#page-423-0) | [coder.config](#page-408-0) | [codegen](#page-401-0)

### **Topics**

"Generate HDL Code from MATLAB Code Using the Command Line Interface"

# <span id="page-423-0"></span>**coder.HdlConfig**

HDL codegen configuration object

# **Description**

A coder.HdlConfig object contains the configuration parameters that the HDL codegen function requires to generate HDL code. To pass this object to the codegen function, use the -config option.

# **Creation**

# **Syntax**

 $hdlcfq = coder.config('hdl")$ 

## **Description**

hdlcfg = coder.config("hdl") creates a coder.HdlConfig object for HDL code generation.

## **Properties**

### **General**

## **HDLCodingStandard — HDL coding standard to follow**

'None' (default) | 'Industry'

HDL coding standard to follow when generating code, specified as a character vector or string array. Generates a compliance report showing errors, warnings, and messages.

Example: 'Industry' "Industry"

Data Types: char | string

## **HDLCodingStandardCustomizations — HDL coding standard rules and report customizations**

none (default) | HDL coding standard customization object

HDL coding standard rules and report customizations, specified by using HDL Coding Standard Customization Properties. For more information, see [HDL Coding Standard Customization Properties.](#page-442-0) If you want to customize the coding standard rules and report, you must set HDLCodingStandard to "Industry".

## **TargetLanguage — Target language of the generated code**

'VHDL' (default) | 'Verilog' | 'SystemC'

Target language of the generated code, specified as a character vector or string array.

Example: 'Verilog' "Verilog" Data Types: char | string

### **TestBenchName — Test bench function name**

'' (default) | '*Testbench name*' | "*Testbench name*"

Test bench function name, specified as a character vector or string array. You must specify a test bench.

Data Types: char | string

### **:orkflow**

### **GenerateCosimTestBench — Option to generate a cosimulation test bench** false or 0 (default) | true or 1

Option to generate a cosimulation test bench, specified as a numeric or logical 1 (true) or 0 (false).

Data Types: logical

**GenerateFILTestBench — Option to generate FIL test bench**

false or  $\theta$  (default) | true or 1

Option to generate a FIL test bench, specified as a numeric or logical 1 (true) or 0 (false).

Data Types: logical

### **GenerateHDLTestBench — Option to generate an HDL test bench**

false or 0 (default) | true or 1

Option to generate an HDL test bench, specified as a numeric or logical 1 (true) or 0 (false).

Data Types: logical

**SimulateCosimTestBench — Option to simulate generated cosimulation test bench** false or 0 (default) | true or 1

Option to simulate a generated cosimulation test bench, specified as a numeric or logical 1 (true) or 0 (false). This option is ignored if GenerateCosimTestBench is false.

Data Types: logical

**SimulateFILTestBench — Option to simulate generated cosimulation test bench** false or 0 (default) | true or 1

Option to simulate a generated cosimulation test bench, specified as a numeric or logical 1 (true) or 0 (false). This option is ignored if GenerateCosimTestBench is false.

Data Types: logical

### **SimulateGeneratedCode — Option to simulate generated code**

false or 0 (default) | true or 1

Option to simulate generated code, specified as a numeric or logical 1 (true) or 0 (false).

Data Types: logical

**SynthesizeGeneratedCode — Option to synthesize generated code**

false or  $\theta$  (default) | true or 1

Option to synthesize generated code, specified as a numeric or logical 1 (true) or 0 (false).

Data Types: logical

#### **SystemCTestBenchStimulus — SystemC test bench function name**

'HDL Test bench stimulus' (default) | 'Test bench with random input stimulus'

### SystemC test bench function name, specified as a character vector or string array. Specify the test bench for SystemC code generation.

Example: 'Test bench with random input stimulus'

Data Types: char | string

#### **Target Tool Selection**

# **CosimClockEnableDelay — Time delay before clock enable**

0 (default)

Time (in clock cycles) between deassertion of reset and assertion of clock enable.

Data Types: int32

**CosimClockHighTime — Time that clock is high** 5 (default)

The number of nanoseconds the clock is high.

Data Types: int32

## **CosimClockLowTime — Time that clock is low**

5 (default)

The number of nanoseconds the clock is low.

Data Types: int32

## **CosimHoldTime — Hold time for input signals and forced reset signals**

2 (default)

The hold time for input signals and forced reset signals, specified in nanoseconds.

Data Types: int32

## **CosimLogOutputs — Option to log and plot outputs of the reference design function and HDL simulator**

false or 0 (default) | true or 1

Option to log and plot outputs of the reference design function and HDL simulator, specified as a numeric or logical 1 (true) or 0 (false).

Data Types: logical

**CosimResetLength — Cosimulation reset length**

2 (default)

Specify the time (in clock cycles) between assertion and deassertion of reset.

Data Types: int32

### **CosimRunMode — HDL simulator run mode during simulation**

'Batch' (default) | 'GUI'

HDL simulator run mode during simulation, specified as a character vector or string array. When in Batch mode, you do not see the HDL simulator UI. The HDL simulator shuts down after simulation.

Example: 'GUI' "GUI"

Data Types: char | string

#### **CosimTool — HDL Simulator**

'ModelSim' (default) | 'Incisive' | 'Vivado Simulator'

HDL simulator for the generated cosim test bench, specified as a character vector or string array.

Example: 'Incisive'"Incisive"

Data Types: char | string

### **FILAdditionalFiles — List of additional source files to include**

'' (default) | '*Additional source files*'

List of additional source files to include, specified as a character vector or string array. Separate file names by using a semicolon (;).

Data Types: char | string

#### **FILBoardIPAddress — IP address of the FPGA board**

'192.168.0.2' (default)

IP address of the FPGA board, specified as a character vector or string array. You must enter a valid IP address.

Data Types: char | string

### **FILBoardMACAddress — MAC address of the FPGA board**

'00-0A-35-02-21-8A' (default)

MAC address of the FPGA board, specified as a character vector or string array. You must enter a valid MAC address.

Data Types: char | string

#### **FILBoardName — FPGA board name**

'Choose a board' (default) | '*A board name*'

FPGA board name, specified as a character vector or string array. You must override the default value and specify a valid board name.

Data Types: char | string

**FILLogOutputs — Option to log and plot outputs of the reference design function and FPGA** false or 0 (default) | true or 1

Option to log and plot outputs of the reference design function and FPGA, specified as a numeric or logical 1 (true) or 0 (false).

Data Types: logical

## **SimulationTool — Simulation tool name**

'ModelSim' (default) | 'ISIM'

Simulation tool name, specified as a character vector or string array.

Example: 'ISIM' "ISIM" Data Types: char | string

## **SynthesisTool — Synthesis tool name**

```
'' (default) | 'Xilinx Vivado' | 'Altera Quartus II' | 'Microsemi Libero SoC' | 'Intel
Quartus Pro' | 'Xilinx ISE' | 'Cadence Stratus'
```
Synthesis tool name, specified as a character vector or string array.

Example: 'Xilinx Vivado' "Xilinx Vivado"

Data Types: char | string

#### **SynthesisToolChipFamily — Synthesis target chip family name**

'' (default) | '*Family name*'

Synthesis target chip family name, specified as a character vector or string array.

Data Types: char | string

#### **SynthesisToolDeviceName — Synthesis target device name**

'' (default) | '*Device name*'

Synthesis target device name, specified as a character vector or string array.

Data Types: char | string

**SynthesisToolPackageName — Synthesis target package name**

'' (default) | '*Package name*'

Synthesis target package name, specified as a character vector or string array.

Data Types: char | string

### **SynthesisToolSpeedValue — Synthesis target speed**

'' (default) | '*Speed value*'

Synthesis target speed, specified as a character vector or string array.

Data Types: char | string

### **TargetFrequency — Target clock frequency**

0 (default)

Specify the target frequency, in MHz, of the clock wired to the clock input of the generated HDL design. This frequency is the same as the output clock frequency of the clock module. Adaptive pipelining takes into account the target frequency that you set to improve the frequency of your design.

Data Types: double

#### **Code Style**

### **InitializeBlockRAM — Option to initialize block RAM**

true or 1 (default) | false or 0

Option to initialize block RAM to  $\theta$  for simulation, specified as a numeric or logical 1 (true) or  $\theta$ (false).

Data Types: logical

## **InlineConfigurations — Option to include inline configurations in generated VHDL code**

true or 1 (default) | false or 0

Option to include inline configurations in generated VHDL code, specified as a numeric or logical 1 (true) or 0 (false).

When true, include VHDL configurations in files that instantiate a component.

When false, suppress the generation of configurations and require user-supplied external configurations. Set to false if you are creating your own VHDL configuration files.

Data Types: logical

### **TimingControllerPostfix — Timing controller postfix**

'\_tc' (default) | '*Postfix*'

Postfix to append to the design name to form the name of the timing controller, specified as a character vector or string array.

Data Types: char | string

#### **VHDLLibraryName — Target library name for generated VHDL code**

'work' (default) | '*Library name*'

Target library name for generated VHDL code, specified as a character vector or string array.

Data Types: char | string

### **Clocks**

### **ClockEdge — Active clock edge**

'Rising' (default) | 'Falling'

Active clock edge, specified as a character vector or string array.

Example: 'Rising' "Rising"

Data Types: char | string

## **Oversampling — Oversampling factor**

1 (default) | integer greater than or equal to 1

Oversampling factor, specified as an integer greater than or equal to 1. Specify the frequency of global oversampling clock as a multiple of the design base clock rate.

Data Types: int32

**TimingControllerArch — Timing controller architecture**

'default' (default) | 'resettable'

Timing controller architecture, specified as a character vector or string array.

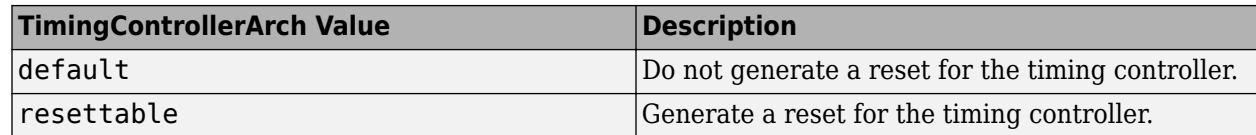

Example: 'resettable' "resettable"

Data Types: char | string

#### **Ports**

### **IOThreshold — Max number of I/O pins for FPGA deployment**

5000 (default) | positive integer

Specify the maximum number of I/O pins for your target FPGA. If the DUT pin count in the generated code exceeds the maximum number of I/O pins set by this parameter, HDL Coder generates a warning in the HDL Conformance Report.

Data Types: int32

#### **Optimizations**

# **AdaptivePipelining — Option to insert adaptive pipeline registers in your design**

false or 0 (default) | true or 1

Option to insert adaptive pipeline registers in your design, specified as a numeric or logical 1 (true) or 0 (false). Enable adaptive pipelining to insert pipeline registers to the blocks in your design, reduce the area usage, and maximize the achievable clock frequency on the target FPGA device.

When you specify this parameter, specify the **Synthesis Tool** in the **Select Code Generation Target** task. If your design has multipliers, specify the **Synthesis Tool** and the **Target Frequency (MHz)** for adaptive pipeline insertion.

Data Types: logical

### **AdderSharingMinimumBitwidth — Minimum bit width for shared adders**

0 (default) | integer greater than or equal to 2

Minimum bit width for shared adders, specified as a positive integer.

If ShareAdders is true and ResourceSharing is greater than 1, share adders only if adder bit width is greater than or equal to AdderSharingMinimumBitwidth.

Data Types: int32

## **AggressiveDataflowConversion — Option to use dataflow representation for MATLAB functions**

false or 0 (default) | true or 1

Option to use dataflow representation for MATLAB functions, specified as a numeric or logical 1 (true) or 0 (false). Transform the control flow algorithm of the MATLAB code inside a MATLAB function to a dataflow representation. Set this property to true for optimizations and options that use dataflow representation, such as frame-to-sample conversion and native floating-point optimizations.

If you set both AggressiveDataflowConversion and GenerateMLFcnBlock to true, you can generate a functionally equivalent Simulink model of your MATLAB function design that contains Simulink blocks, which is comparable to designing the algorithm with Simulink.

Data Types: logical

### **BalanceClockRateOutputPorts — Option to balance clock-rate pipelined DUT output ports** false or 0 (default) | true or 1

Option to balance clock-rate pipelined DUT output ports, specified as a numeric or logical 1 (true) or 0 (false). Synchronize the DUT outputs while satisfying the highest-latency requirements of the outputs. Apply this option when interfacing your logic with a valid signal interface to align the output of the logic path and valid signal path.

Data Types: logical

## **ClockRatePipelineOutputPorts — Option to allow clock-rate pipelining of DUT output ports**

false or 0 (default) | true or 1

Option to allow clock-rate pipelining of DUT output ports, specified as a numeric or logical 1 (true) or 0 (false). Set this property to true to produce the DUT outputs as soon as possible by passing the outputs from the DUT at the clock rate rather than the data rate.

Data Types: logical

## **ClockRatePipelining — Option to insert pipeline registers at clock rate**

true or 1 (default) | false or 0

Option to insert pipeline registers at the clock rate, specified as a numeric or logical 1 (true) or 0 (false). Use clock-rate pipelining to insert pipeline registers at a clock rate that is faster than the data rate. This optimization improves the clock frequency and reduces the area usage without introducing additional latency. Clock-rate pipelining does not affect existing design delays in your design.

Data Types: logical

## **DistributedPipelining — Option to distribute pipeline registers**

false or 0 (default) | true or 1

Option to distribute pipeline registers, specified as a numeric or logical 1 (true) or 0 (false). When enabled, HDL Coder moves registers within your design to reduce the critical path.

Data Types: logical

**DistributedPipeliningPriority — Priority for distributed pipelining algorithm**

'NumericalIntegrity' (default) | 'Performance'

Priority for distributed pipelining algorithm, specified as a character vector or string array.

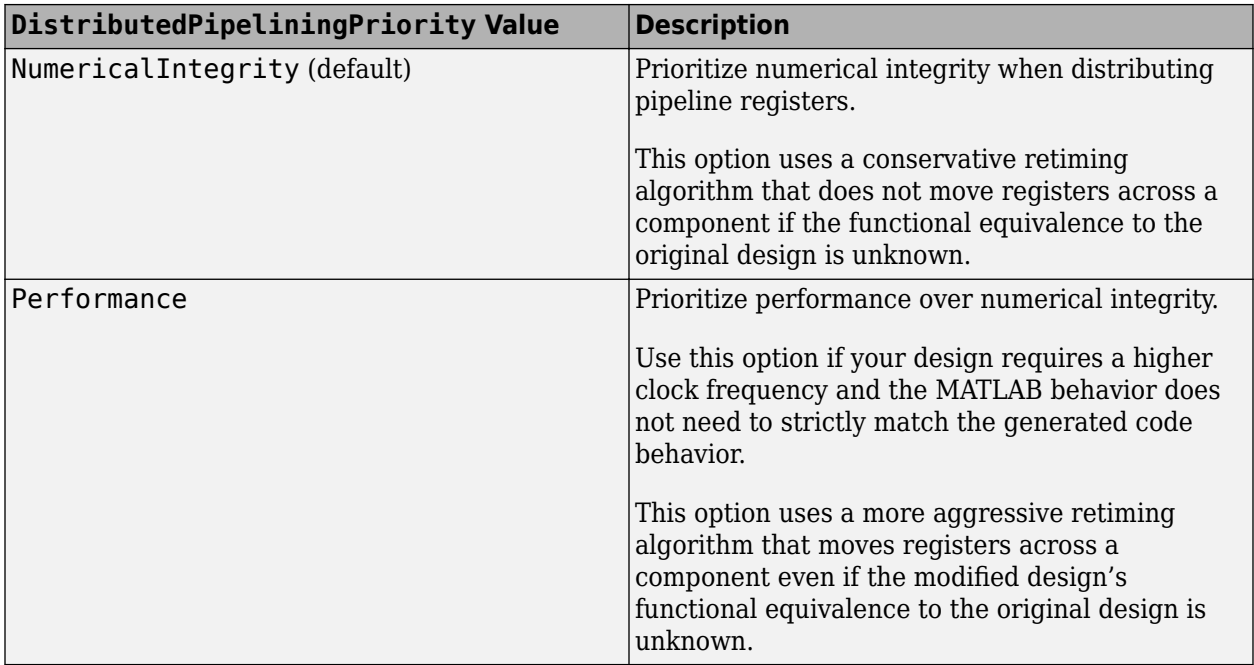

Example: 'NumericalIntegrity' "NumericalIntegrity"

Data Types: char | string

## **InputPipeline — Number of input pipeline register stages**

0 (default) | integer greater than 0

Specify the number of input pipeline register stages. When DistributedPipelining is enabled, these registers can be distributed through the design.

Data Types: int32

## **LoopOptimization — Loop optimization**

'LoopNone' (default) | 'StreamLoops' | 'UnrollLoops'

Loop optimization in generated code, specified as a character vector or string array. See "Optimize MATLAB Loops".

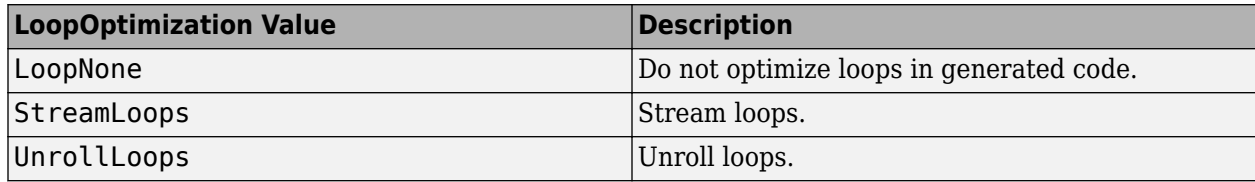

Example: 'StreamLoops' "StreamLoops"

Data Types: char | string

## **MinimizeClockEnables — Option to omit generation of clock enable logic**

false or 0 (default) | true or 1

Option to omit generation of clock enable logic, specified as a numeric or logical 1 (true) or 0 (false).

When false (default), generate clock enable logic.
When true, omit generation of clock enable logic wherever possible.

Data Types: logical

## **MultiplierPartitioningThreshold — Maximum input bit width for hardware multipliers**

none (default) | integer greater than or equal to 2

Specify maximum input bit width for hardware multipliers. If a multiplier input bit width is greater than this threshold, HDL Coder splits the multiplier into smaller multipliers.

To improve your hardware mapping results, set this threshold to the input bit width of the digital signal processor (DSP) or multiplier hardware on your target device.

Data Types: int32

**MultiplierSharingMinimumBitwidth — Minimum bit width for shared multipliers** none (default) | integer greater than or equal to 2

Minimum bit width for shared multipliers, specified as a positive integer.

If ShareMultipliers is true and ResourceSharing is greater than 1, share multipliers only if multiplier bit width is greater than or equal to MultiplierSharingMinimumBitwidth.

Data Types: int32

#### **OutputPipeline — Number of output pipeline register stages**

0 (default) | integer greater than 0

Specify the number of output pipeline register stages. When DistributedPipelining is enabled, these registers can be distributed through the design.

Data Types: int32

#### **PreserveDesignDelays — Preserve design delays**

falseor 0 (default) | true or 1

Prevent distributed pipelining from moving design delays or allow distributed pipelining to move design delays, specified as a numeric or logical 1 (true) or 0 (false).

Persistent variables and dsp.Delay System objects are design delays.

Data Types: logical

**RegisterInputs — Option to insert pipeline register at each DUT input**

false or 0 (default) | true or 1

Option to insert a pipeline register at each DUT input, specified as a numeric or logical 1 (true) or 0 (false). Distributed pipelining does not move these registers.

Data Types: logical

**RegisterOutputs — Option to insert pipeline register at each DUT output**

false or 0 (default) | true or 1

Option to insert a register at each DUT output, specified as a numeric or logical 1 (true) or 0 (false). Distributed pipelining does not move these registers.

Data Types: logical

#### **ShareAdders — Option to share adders**

false or  $\theta$  (default) | true or 1

Option to share adders, specified as a numeric or logical 1 (true) or 0 (false). If true, share adders when ResourceSharing is greater than 1 and adder bit width is greater than or equal to AdderSharingMinimumBitwidth.

Data Types: logical

## **ShareMultipliers — Option to share multipliers**

true or 1 (default) | false or 0

Option to share multipliers, specified as a numeric or logical 1 (true) or 0 (false). If true, share multipliers when ResourceSharing is greater than 1 and multiplier bit width is greater than or equal to MultiplierSharingMinimumBitwidth.

Data Types: logical

#### **Floating Point**

#### **FloatingPointLibrary — Floating point library name**

'None' (default) | 'NativeFloatingPoint'

Floating-point library name, specified as a character vector or string array.

Example: 'NativeFloatingPoint'

Data Types: char | string

#### **FloatingPointTargetConfiguration — Floating point target configuration**

[ ] (default) | hdlcoder.FloatingPointTargetConfig object

Floating point target configuration when using native floating point for HDL code generation, specified as an hdlcoder.FloatingPointTargetConfig object. To configure the floating point target, see [hdlcoder.FloatingPointTargetConfig](#page-333-0). To generate HDL code from a MATLAB function, you can only set the native floating point properties HandleDenormals, LatencyStategy, and MantissaMultiplyStrategy in the hdlcoder.FloatingPointTargetConfig class.

 $Example:$  hdlcfg. FloatingPointTargetConfiguration = hdlcoder.createFloatingPointTargetConfig('NATIVEFLOATINGPOINT'), where hdlcfg is a coder.HdlConfig object. See [createFloatingPointTargetConfig](#page-338-0).

Data Types: hdlcoder.FloatingPointTargetConfig

#### **Advanced Coding**

**GenerateMLFcnBlock — Option to generate Simulink model from MATLAB function** false or 0 (default) | true or 1

Option to generate a Simulink model from your MATLAB function, specified as a numeric or logical 1 (true) or 0 (false). You must have a Simulink license.

If you set AggressiveDataflowConversion to false, this parameter generates a MATLAB Function block to use in a Simulink model.

If you set AggressiveDataflowConversion to true, this parameter generates a functionally equivalent Simulink model of your MATLAB function design that contains Simulink blocks that

perform the algorithm designed in your MATLAB function. This model is similar to a generated model in the Simulink-to-HDL workflow.

Data Types: logical

## **InstantiateFunctions — Option to generate instantiable HDL code modules**

false or  $\theta$  (default) | true or 1

Option to generate instantiable HDL code modules from functions, specified as a numeric or logical 1 (true) or  $\theta$  (false).

Data Types: logical

## **TreatRealsInGeneratedCodeAs — Check for reals in generated HDL code**

'Warning' (default) | 'None' | 'Error'

Check for reals in the generated HDL code, specified as a character vector or string array.

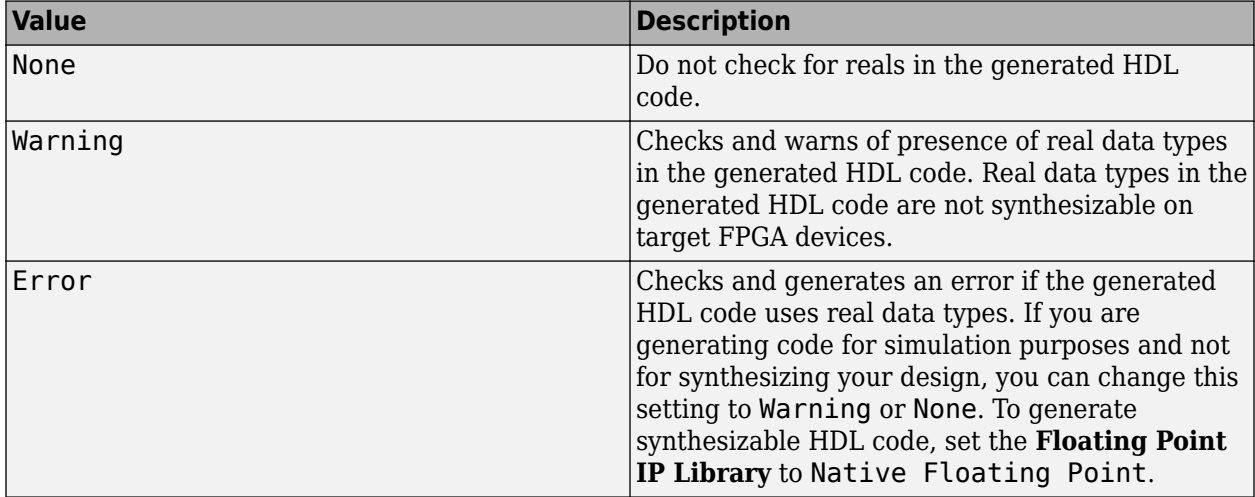

Example: 'None' "None"

Data Types: char | string

#### **Test Bench**

## **SimulationIterationLimit — Simulation iteration limit**

-1 (default) | positive integer

Maximum number of simulation iterations during test bench generation. This property affects only test bench generation, not simulation during fixed-point conversion. When the value is -1 (default), no maximum number of simulation iterations is set.

Data Types: int32

## **UseFileIOInTestBench — Option to use data files for test bench input and output data** true or 1 (default) | false or 0

Option to create and use data files for reading and writing test bench input and output data, specified as a numeric or logical 1 (true) or 0 (false).

Data Types: logical

#### **Lint Script**

#### **HDLLintCmd — HDL lint script command**

'' (default)

If you set HDLLintTool to Custom, you must use %s as a placeholder for the HDL file name in the generated Tcl script. Specify HDLLintCmd as a string array or character vector by using this format:

custom\_lint\_tool\_command -option1 -option2 %s

Data Types: char | string

#### **HDLLintInit — HDL lint script initialization name**

'' (default)

HDL lint script initialization name, specified as a character vector or string array.

Data Types: char | string

#### **HDLLintTerm — HDL lint script termination name**

'' (default)

HDL lint script termination name, specified as a character vector or string array.

Data Types: char | string

#### **HDLLintTool — HDL lint tool script**

'None' (default) | 'AscentLint' | 'Leda' | 'SpyGlass' | 'Custom'

HDL lint tool script to generate, specified as a character vector or string array.

Example: 'SpyGlass' "SpyGlass"

Data Types: char | string

#### **Frame to Sample Conversion**

#### **FrameToSampleConversion — Option to enable frame to sample conversion**

false or 0 (default) | true or 1

Option to enable frame-to-sample conversion, specified as a numeric or logical 1 (true) or 0 (false). If your MATLAB function is not synthesizable because it requires a large amount of I/O, this optimization can reduce the I/O in the design and generate synthesizable HDL code. The frame-tosample conversion converts matrix inputs to smaller samples by streaming the input signal for HDL code generation to reduce the I/O that handles a large input signal. For more information, see "HDL Code Generation from Frame-Based Algorithms".

To enable this parameter, set AggressiveDataflowConversion to true.

Data Types: logical

#### **InputFIFOSize — Register size of generated input FIFOs**

10 (default) | integer greater than or equal to 4

Register size of generated input FIFOs, specified as an integer greater than or equal to 4. Use this parameter to specify the register size of the generated input FIFOs around the streaming matrix partitions. The frame-to-sample conversion generates an input FIFO for every input to the MATLAB function that has a sampled-based input signal.

To enable this parameter, set FrameToSampleConversion to true.

Data Types: int32

#### **OutputFIFOSize — Register size of generated output FIFOs**

10 (default) | integer greater than or equal to 4

Register size of the generated output FIFOs, specified as an integer greater than or equal to 4. Use this parameter to specify the register size of the generated output FIFOs around the streaming matrix partitions. The frame-to-sample conversion generates an output FIFO for every output of the MATLAB function that has a sampled-based output signal.

To enable this parameter, set FrameToSampleConversion to true.

Data Types: int32

#### **SamplesPerCycle — Samples per cycle**

1 (default) | integer greater than or equal to 1

Samples per cycle, specified as an integer greater than or equal to 1. Use this parameter to specify the size of the signals after the frame-to-sample conversion streams them. The streamed input signal is either a scalar (one sample per cycle) or 1-D vectors with *N* elements (*N* samples per cycle).

To enable this parameter, set FrameToSampleConversion to true.

Data Types: int32

# **Examples**

#### **Generate Verilog Code from MATLAB Code**

Create a coder.HdlConfig object hdlcfg.

hdlcfg = coder.config("hdl"); % Create a default "hdl" config

Set the test bench name. In this example, the test bench function name is mlhdlc\_dti\_tb.

hdlcfg.TestBenchName = "mlhdlc\_dti\_tb";

Set the target language to Verilog.

hdlcfg.TargetLanguage = "Verilog";

Generate HDL code from your MATLAB design. In this example, the MATLAB design function name is mlhdlc\_dti.

codegen -config hdlcfg mlhdlc\_dti

## **Generate Cosim and FIL Test Benches**

Create a coder.FixptConfig object that has default settings and provide a test bench name.

```
fixptcfg = coder.config("fixpt");
fixptcfg.TestBenchName = "mlhdlc_sfir_tb";
```
Create a coder.HdlConfig object that has default settings and set enable rate.

hdlcfg = coder.config("hdl"); % Create a default "hdl" config hdlcfg.EnableRate = "DUTBaseRate";

Instruct MATLAB to generate a cosim test bench and a FIL test bench. Specify an FPGA board name.

```
hdlcfg.GenerateCosimTestBench = true;
hdlcfg.FILBoardName = "Xilinx Virtex-5 XUPV5-LX110T development board";
hdlcfg.GenerateFILTestBench = true;
```
Perform code generation, Cosim test bench generation, and FIL test bench generation.

codegen -float2fixed fixptcfg -config hdlcfg mlhdlc\_sfir

# **Alternatives**

You can also generate HDL code from MATLAB code using the HDL Workflow Advisor. For more information, see "Basic HDL Code Generation and FPGA Synthesis from MATLAB".

# **Version History**

**Introduced in R2014b**

# **See Also**

**Functions** [coder.config](#page-408-0) | [codegen](#page-401-0) | [hdlcoder.CodingStandard](#page-439-0)

**Classes** coder.FixPtConfig

#### **Properties**

[HDL Coding Standard Customization](#page-442-0)

#### **Topics**

"Generate HDL Code from MATLAB Code Using the Command Line Interface"

# **Shared Classes and Functions for HDL Code Generation from MATLAB and Simulink**

# <span id="page-439-0"></span>**hdlcoder.CodingStandard**

Create HDL coding standard customization object

# **Syntax**

cso = hdlcoder.CodingStandard(standardName)

# **Description**

cso = hdlcoder.CodingStandard(standardName) creates an HDL coding standard customization object that you can use to customize the rules and the appearance of the coding standard report.

If you do not want to customize the rules or appearance of the coding standard report, you do not need to create an HDL coding standard customization object.

# **Examples**

## **Customize Coding Standard Rules for MATLAB to HDL Workflow**

## **Create an HDL Coding Standard Customization Object**

Create a coding standard customization object *cso*.

```
cso = hdlcoder.CodingStandard('Industry');
```
## **Customize the Coding Standard Options**

- Do not show passing rules in the coding standard report.
- Set the maximum if-else nesting depth to 2.
- Disable the check for line length.

```
cso.ShowPassingRules.enable = false;
cso.IfElseNesting.depth = 2;
cso.LineLength.enable = false;
```
## **Create HDL Codegen Configuration and Coding Standard Customization Object**

hdlcfg = coder.config('hdl');

Specify the coding standard and coding standard customization object.

```
hdlcfg.HDLCodingStandard = 'Industry';
hdlcfg.HDLCodingStandardCustomizations = cso;
```
## **Create a Temporary Folder and Copy the MATLAB Files**

In this case, the design function is mlhdlc  $dti.m$  and the test bench function is mlhdlc dti tb.m.

```
mlhdlc_demo_dir = fullfile(matlabroot, 'toolbox', 'hdlcoder', ...
 'hdlcoderdemos', 'matlabhdlcoderdemos');
```

```
mlhdlc_temp_dir = [tempdir 'mlhdlc_sfir'];
cd(tempdir);
[\sim, \sim, \sim] = rmdir(mlhdlc temp dir, 's');
mkdir(mlhdlc_temp_dir);
cd(mlhdlc_temp_dir);
copyfile(fullfile(mlhdlc_demo_dir, 'mlhdlc_dti.m'), mlhdlc_temp_dir);
copyfile(fullfile(mlhdlc_demo_dir, 'mlhdlc_dti_tb.m'), mlhdlc_temp_dir);
```
#### **Generate HDL Code and Test Bench**

Specify your test bench function name.

hdlcfg.TestBenchName = 'mlhdlc dti tb';

Generate HDL code for the design and check the code according to the customized HDL coding standard rules.

```
codegen -config hdlcfg mlhdlc_dti
```

```
### Begin VHDL Code Generation
```

```
### Working on mlhdlc dti as <a href="matlab:edit('C:\TEMP\Bdoc22b 2054784 6060\ibB18F8B\12\mlhd
### Generating Resource Utilization Report <a href="matlab:web('C:\TEMP\Bdoc22b 2054784 6060\ibB
### Industry Compliance report with 0 errors, 1 warnings, 4 messages.
### Generating Industry Compliance Report <a href="matlab:web('C:\TEMP\Bdoc22b 2054784 6060\ibB1
### Generating HDL Conformance Report <a href="matlab:web('C:\TEMP\Bdoc22b 2054784 6060\ibB18F8B'#dl
### HDL Conformance check complete with 0 errors, 26 warnings, and 0 messages.
Code generation successful.
```
#### **Customize coding standard rules for Simulink to HDL workflow**

#### **Create an HDL coding standard customization object**

- Load the sfir fixed model
- Create a coding standard customization object *cso*

```
load system('sfir fixed')
cso = hdlcoder.CodingStandard('Industry');
```
#### **Customize the coding standard options**

- Do not show passing rules in the report.
- Set maximum line length to 80 characters.
- Check that module, instance, and entity names are between 5 and 50 characters long.

```
cso.ShowPassingRules.enable = false;
cso.LineLength.length = 80;
cso.ModuleInstanceEntityNameLength.length = [5 50];
```
#### **Generate HDL code for your design**

Generate HDL code and check it according to the customized HDL coding standard rules. The DUT subsystem is symmetric fir.

```
makehdl('sfir_fixed/symmetric_fir','HDLCodingStandard','Industry',...
         'HDLCodingStandardCustomizations',cso, 'TargetDirectory', 'C:/coding_standard/hdlsrc')
### Generating HDL for 'sfir fixed/symmetric fir'.
### Starting HDL check.
### Begin VHDL Code Generation for 'sfir fixed'.
### Working on sfir fixed/symmetric fir as C:\coding standard\hdlsrc\sfir fixed\symmetric fir.vhd
### Industry Compliance report with 4 errors, 77 warnings, 6 messages.
### Generating Industry Compliance Report <a href="matlab:web('C:\coding standard\hdlsrc\sfir fi
### Creating HDL Code Generation Check Report file://C:\coding standard\hdlsrc\sfir fixed\symmet
\# \# \# HDL check for 'sfir fixed' complete with 0 errors, 0 warnings, and 0 messages.
### HDL code generation complete.
```
# **Input Arguments**

## **standardName — HDL coding standard name**

'Industry'

Specify the HDL coding standard to customize. The standardName value must match the HDLCodingStandard property value.

Example: 'Industry'

# **Output Arguments**

## **cso — HDL coding standard customizations**

HDL coding standard customization object

HDL coding standard customizations, returned as an HDL coding standard customization object.

# **Version History**

**Introduced in R2014b**

# **See Also**

**Properties**

[HDL Coding Standard Customization](#page-442-0)

## **Topics**

"Generate HDL Coding Standard Report from Simulink" "Generate an HDL Coding Standard Report from MATLAB"

"Choose Coding Standard and Report Option Parameters"

"HDL Coding Standard Report"

# <span id="page-442-0"></span>**HDL Coding Standard Customization Properties**

Customize HDL coding standard

# **Description**

HDL coding standard customization properties control how HDL Coder generates and checks code according to a specified coding standard. By changing property values, you can customize the rules and the appearance of the coding standard report.

To refer to a particular object and property, use dot notation:

```
cso = hdlcoder.CodingStandard('Industry');
len = cso.SignalPortParamNameLength.length;
cso.ShowPassingRules.enable = false;
```
The generated code follows the customized coding standard rules as much as possible. If following a coding standard rule causes the HDL code to be uncompilable or unsynthesizable, the coder does not follow the rule.

# **Properties**

## **Coding Standard Report**

# **ShowPassingRules — Show passing rules in coding standard report**

structure

Show or do not show passing rules in coding standard report, specified as a structure with this field.

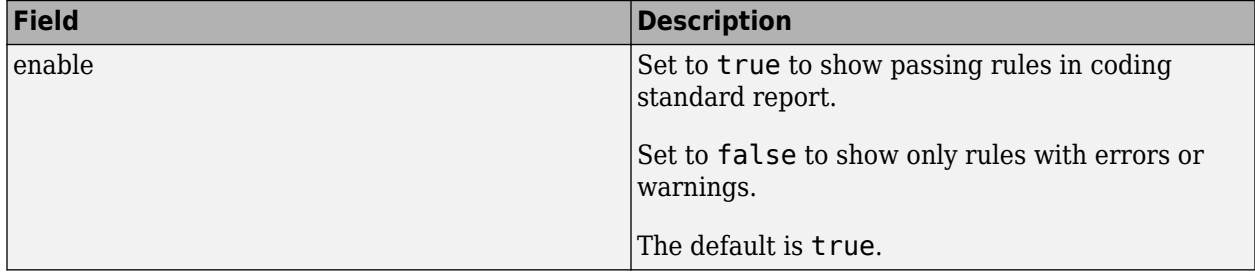

#### **Basic Coding Rules**

## **HDLKeywords — Check for HDL keywords in design names**

structure

Check for HDL keywords in design names (rule CGSL-1.A.A.3), specified as a structure with this field.

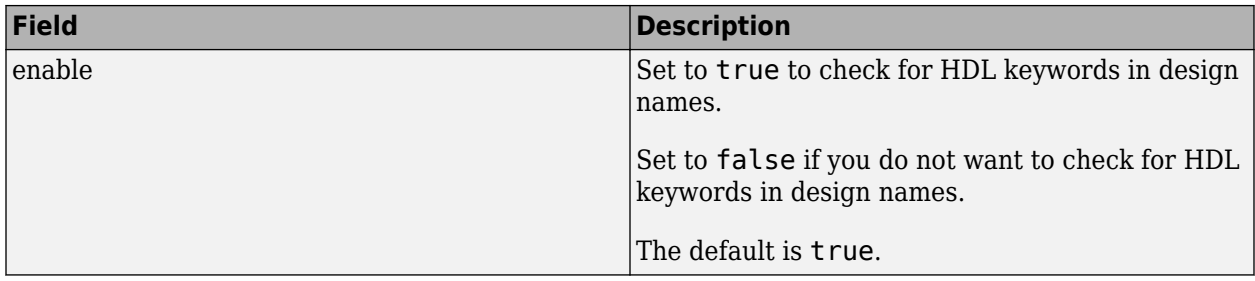

# **DetectDuplicateNamesCheck — Check for duplicate names**

structure

Check for duplicate names in the design (rule CGSL-1.A.A.5), specified as a structure with this field.

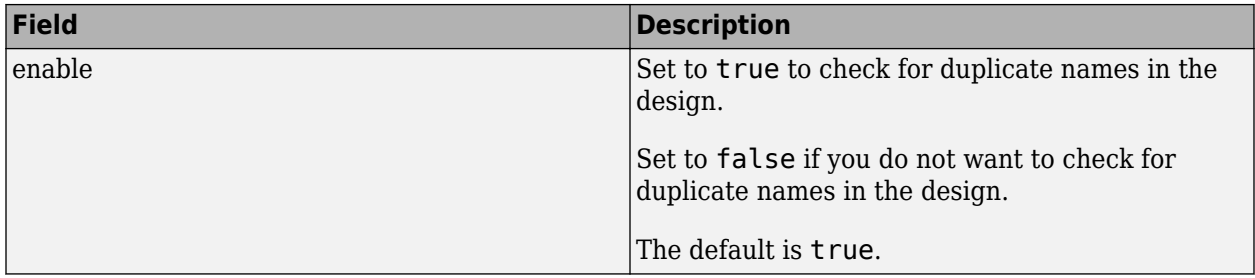

#### **ModuleInstanceEntityNameLength — Check module, instance, and entity name length** structure

Check for module, instance and entity name lengths (rule CGSL-1.A.B.1), specified as a structure with the following fields.

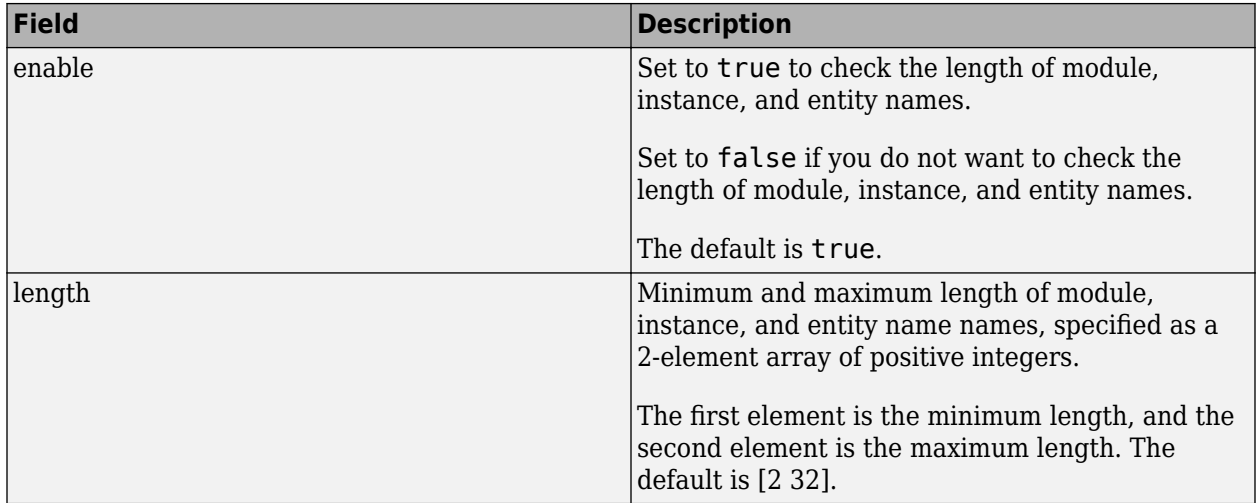

## **SignalPortParamNameLength — Check signal, port, and parameter name length** structure

Check for signal, port, and parameter name lengths (rule CGSL-1.A.C.3), specified as a structure with the following fields.

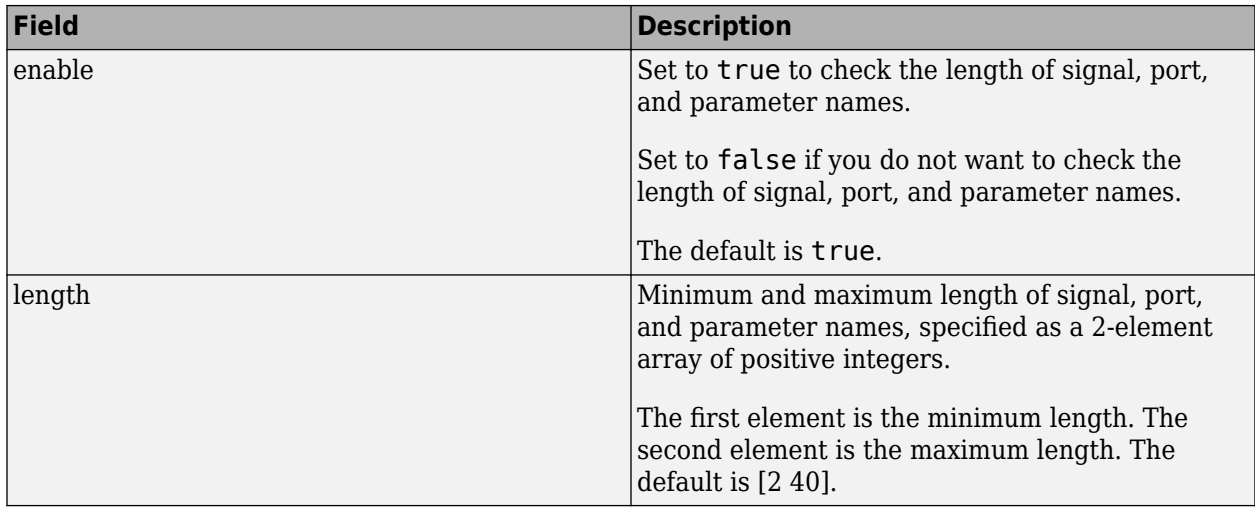

#### **RTL Description Rules**

## **MinimizeClockEnableCheck — Check for clock enable signals**

structure

Check for clock enable signals in the generated code (rule CGSL-2.C.C.4), specified as a structure with this field.

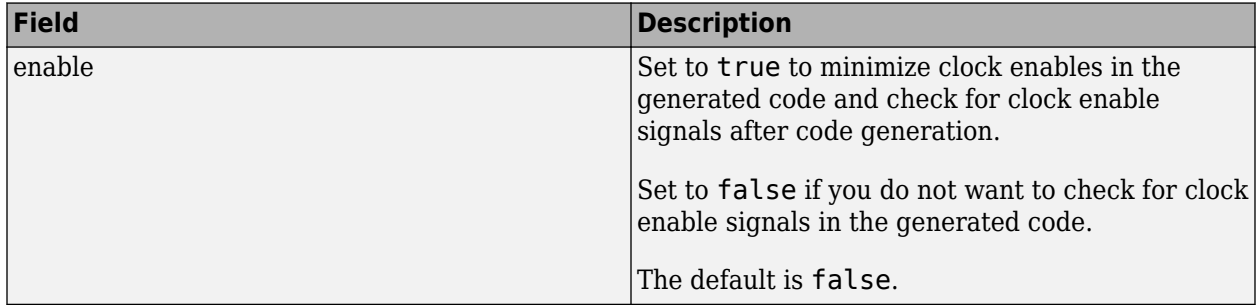

## **RemoveResetCheck — Check for reset signals**

structure

Check for reset signals in the design (rule CGSL-2.C.C.5), specified as a structure with this field.

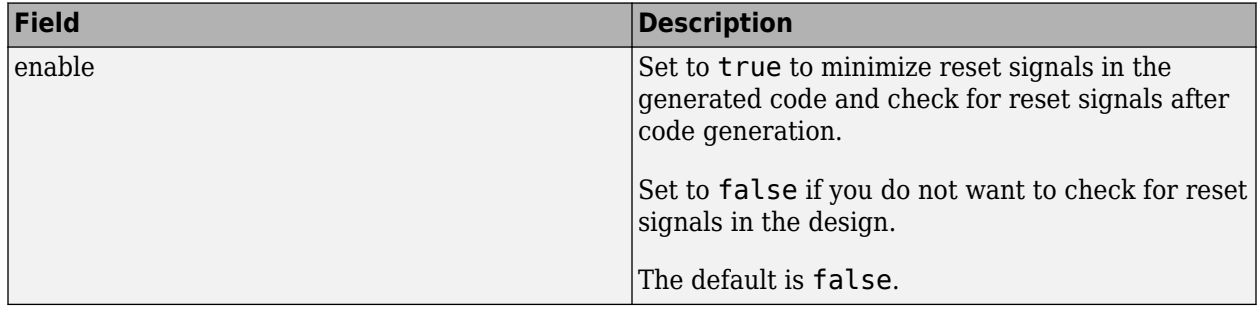

**AsynchronousResetCheck — Check for asynchronous reset signals in the generated code** structure

Check for asynchronous reset signals in the generated code (CGSL-2.C.C.6), specified as a structure with this field.

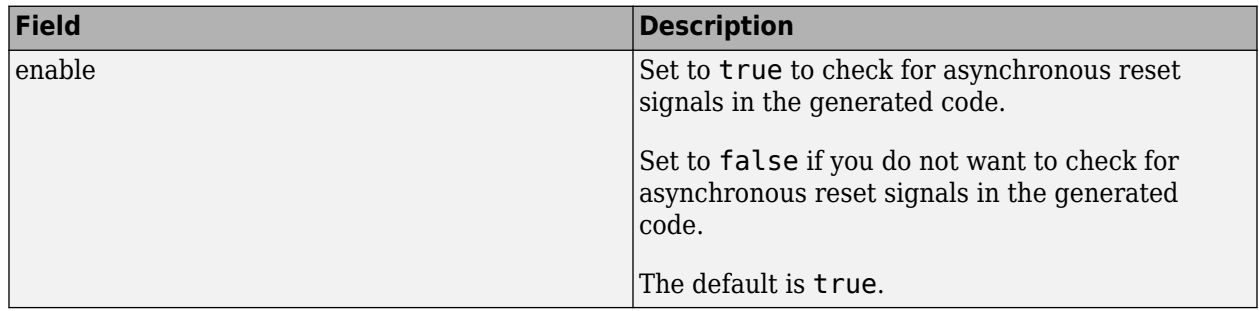

## **MinimizeVariableUsage — Minimize use of variables**

structure

Minimize use of variables (rule CGSL-2.G), specified as a structure with this field.

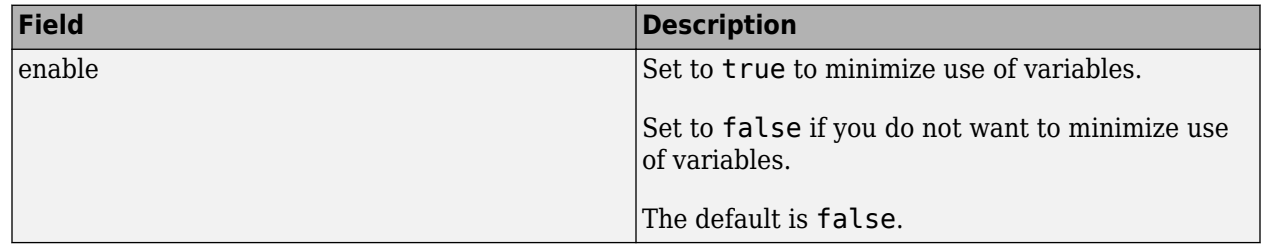

## **ConditionalRegionCheck — Check for length of conditional statements in a process or always block**

structure

Check for length of conditional statements (if-else, case, and loops) that are described separately in a process block or an always block (rule CGSL-2.F.B.1), specified as a structure with the following fields.

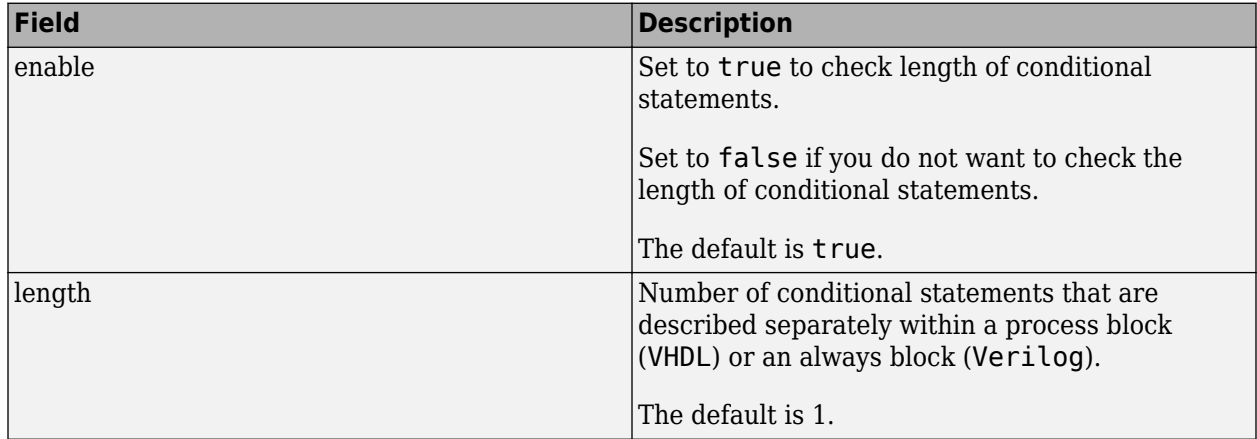

#### **CascadedConditionalAssignmentCheck — Check if there are assignments to the same variable in multiple cascaded control regions** structure

Check if there are assignments to the same variable in multiple cascaded control regions within the same process block. This check corresponds to CGSL-2.F.B.1.a of the industry standard guidelines, specified as a structure with this field.

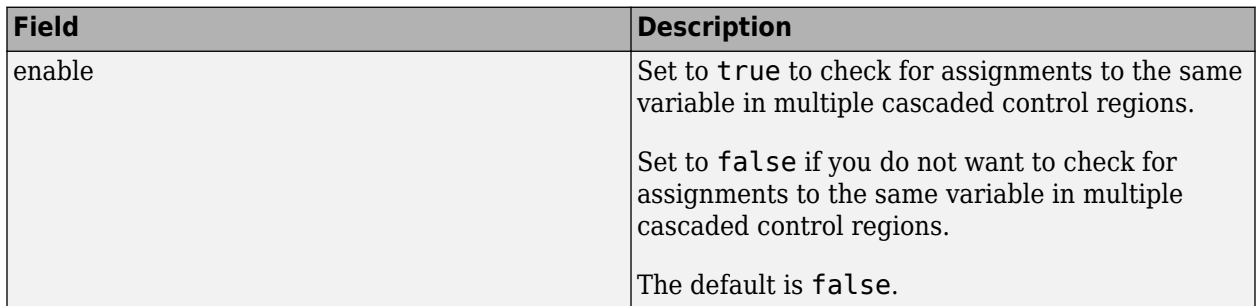

# **IfElseNesting — Check if-else statement nesting depth**

structure

Check for if-else statement nesting depth (rule CGSL-2.G.C.1a), specified as a structure with the following fields.

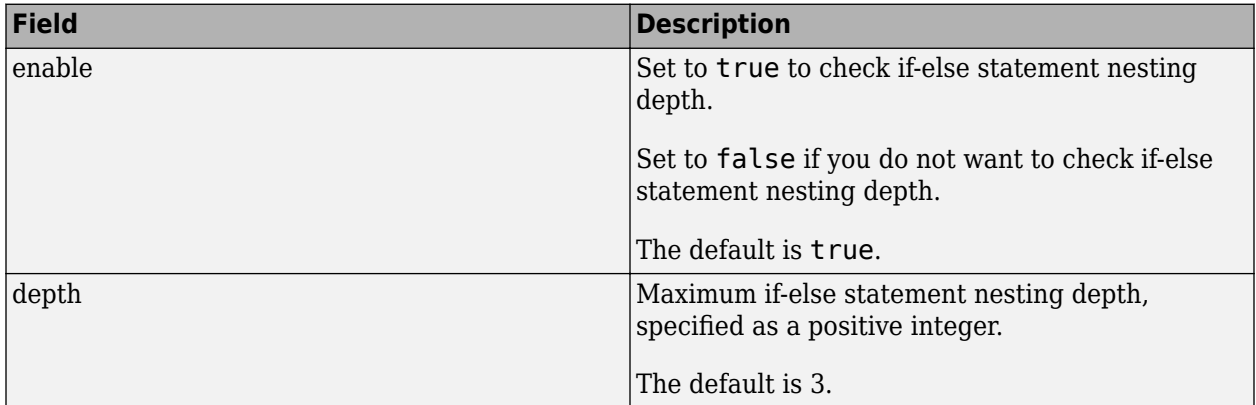

# **IfElseChain — Check if-else statement chain length**

structure

Check for if-else statement chain length (rule CGSL-2.G.C.1c), specified as a structure with the following fields.

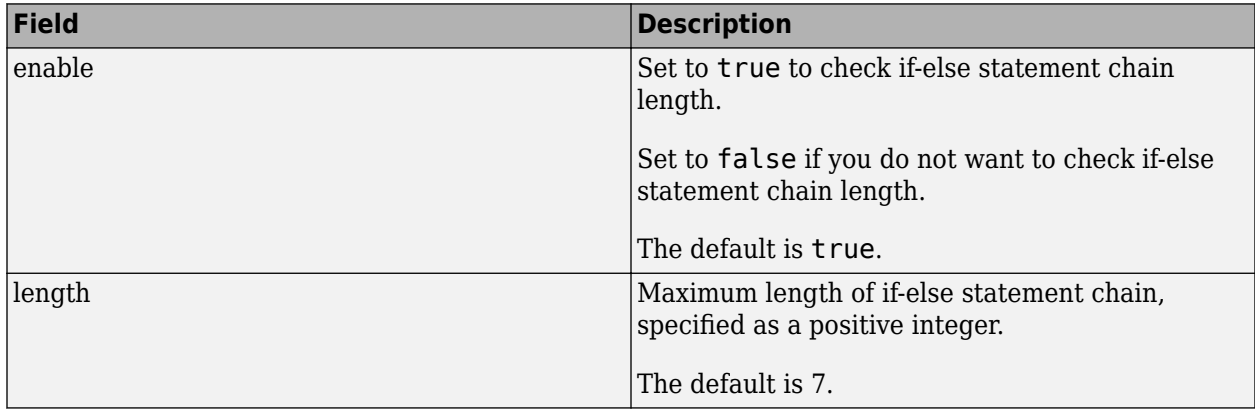

# **MultiplierBitWidth — Check multiplier bit width**

structure

Check for multiplier bit width (rule CGSL-2.J.F.5), specified as a structure with the following fields.

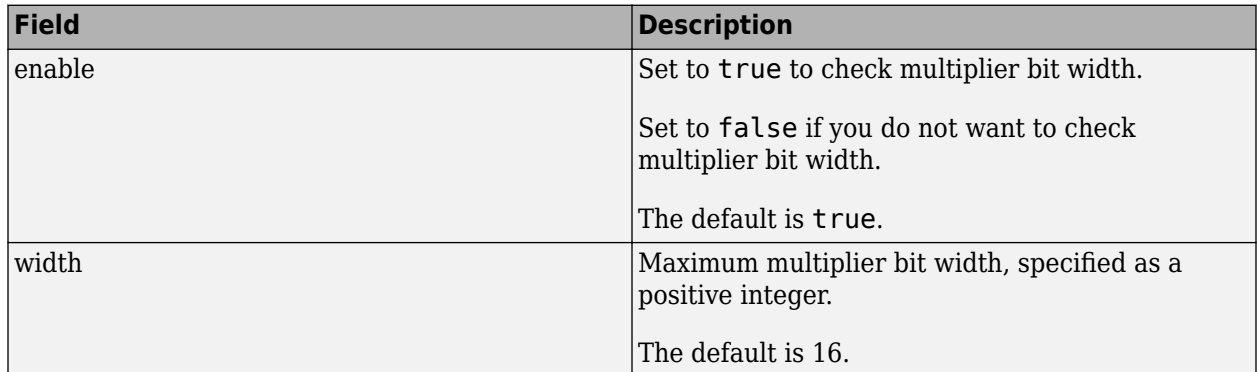

## **RTL Design Rules**

## **LineLength — Check generated code line length**

structure

Check for generated code line length (rule CGSL-3.A.D.5), specified as a structure with the following fields.

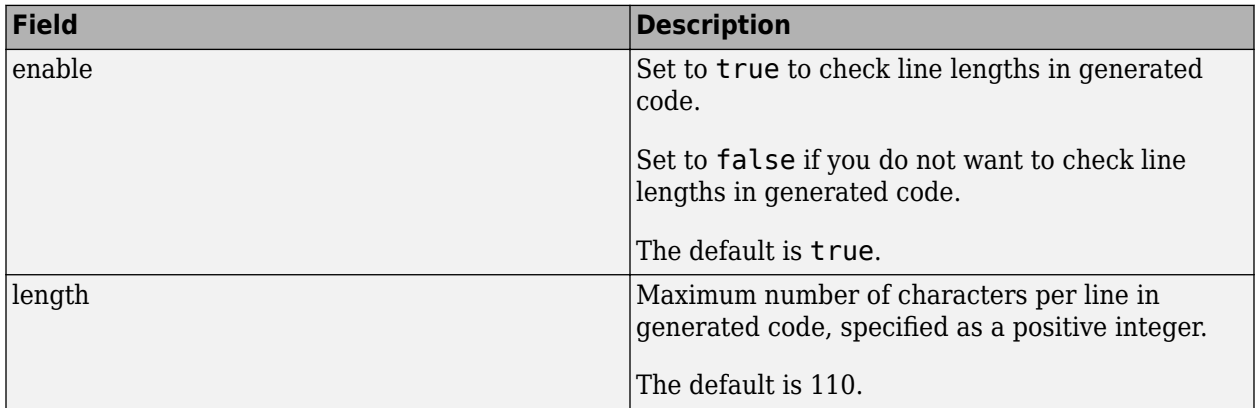

## **NonIntegerTypes — Check for non-integer constants**

structure

Check for non-integer constants (rule CGSL-3.B.D.1), specified as a structure with the following field.

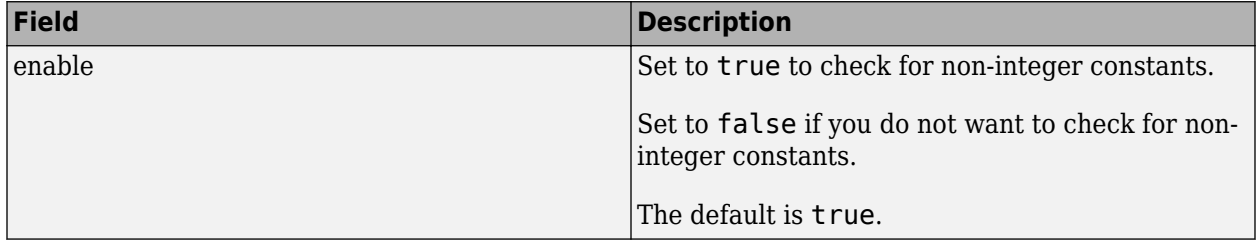

# **See Also**

[hdlcoder.CodingStandard](#page-439-0)

## **Topics**

- "Generate an HDL Coding Standard Report from MATLAB"
- "Generate HDL Coding Standard Report from Simulink"
- "HDL Coding Standard Report"
- "Basic Coding Practices"
- "RTL Description Rules and Checks"
- "RTL Design Methodology Guidelines"

# **hdl.BlackBox**

**Package:** hdl

Black box for including custom HDL code

# **Description**

hdl.BlackBox provides a way to include custom HDL code, such as legacy or handwritten HDL code, in a MATLAB design intended for HDL code generation.

When you create a user-defined System object that inherits from hdl.BlackBox, you specify a port interface and simulation behavior that matches your custom HDL code.

HDL Coder simulates the design in MATLAB using the behavior you define in the System object. During code generation, instead of generating code for the simulation behavior, the coder instantiates a module with the port interface you specify in the System object.

To use the generated HDL code in a larger system, you include the custom HDL source files with the rest of the generated code.

To include custom HDL code:

- **1** Create the hdl.BlackBox object and set its properties.
- **2** Call the object with arguments, as if it were a function.

To learn more about how System objects work, see What Are System Objects?

**Note** Starting in R2016b, instead of using the step method to perform the operation defined by the System object, you can call the object with arguments, as if it were a function. For example,  $y =$ step(obj, x) and  $y = obj(x)$  perform equivalent operations.

# **Creation**

# **Syntax**

hdl.BlackBox

## **Description**

Create a System object that inherits from hdl.BlackBox to create a black box for HDL code generation. See "Integrate Custom HDL Code Into MATLAB Design".

# **Properties**

Unless otherwise indicated, properties are *nontunable*, which means you cannot change their values after calling the object. Objects lock when you call them, and the release function unlocks them.

If a property is *tunable*, you can change its value at any time.

For more information on changing property values, see System Design in MATLAB Using System Objects.

**Note** You cannot specify clock, reset, and clock enable signals explicitly in your Simulink model by using the **AddClockEnablePort**, **AddClockPort**, and **AddResetPort** properties. Instead, use these properties to add a clock, reset, or clock enable port in the generated HDL code.

#### **AddClockEnablePort — Add clock enable port**

'on' (default) | 'off'

If 'on', add a clock enable input port to the interface generated for the black box System object. The name of the port is specified by ClockEnableInputPort.

#### **AddClockPort — Add clock port**

'on' (default) | 'off'

If 'on', add a clock input port to the interface generated for the black box System object. The name of the port is specified by ClockInputPort.

#### **AddResetPort — Add reset port**

'on' (default) | 'off'

If 'on', add a reset input port to the interface generated for the black box System object. The name of the port is specified by ResetInputPort.

## **AllowDistributedPipelining — Register placement for distributed pipelining**

'off' (default) | 'on'

If 'on', allow HDL Coder to move registers across the black box System object, from input to output or output to input.

#### **ClockEnableInputPort — Clock enable input port name**

'clk enable' (default) | character vector

HDL name for clock enable input port, specified as a character vector.

#### **ClockInputPort — Clock input port name**

'clk' (default) | character vector

HDL name for clock input port, specified as a character vector.

#### **EntityName — Module or entity name**

System object instance name (default) | character vector

VHDL entity or Verilog module name generated for the black box System object, specified as a character vector.

Example: 'myBlackBoxName'

#### **ImplementationLatency — Latency in clock cycles**

-1 (default) | integer

Latency of black box System object in clock cycles, specified as an integer.

If 0 or greater, this value is used for delay balancing.

If -1, latency is unknown. This disables delay balancing.

#### **InlineConfigurations — Generate VHDL configuration**

InlineConfigurations global property value (default) | 'on' | 'off'

When 'on', generate a VHDL configuration.

When 'off', do not generate a VHDL configuration and require a user-supplied external configuration. Set to 'off' if you are creating your own VHDL configuration.

#### **InputPipeline — Input pipeline stages**

0 (default) | positive integer

Number of input pipeline stages, or pipeline depth, to insert in the generated code.

#### **OutputPipeline — Output pipeline stages**

0 (default) | positive integer

Number of output pipeline stages, or output pipeline depth, to insert in the generated code.

#### **ResetInputPort — Reset port name**

'reset' (default) | character vector

HDL name for reset input port, specified as a character vector.

#### **VHDLArchitectureName — VHDL architecture name**

'rtl' (default) | character vector

VHDL architecture name, specified as a character vector. The coder generates the architecture name only if InlineConfigurations is 'on'.

#### **VHDLComponentLibrary — VHDL component library name**

'work' (default) | character vector

Library from which to load the VHDL component, specified as a character vector.

#### **NumInputs — Number of custom input ports**

1 (default) | positive integer

Number of additional input ports in the custom HDL code, specified as a positive integer.

#### **NumOutputs — Number of custom output ports**

1 (default) | positive integer

Number of additional output ports in the custom HDL code, specified as a positive integer.

# **Object Functions**

To use an object function, specify the System object as the first input argument. For example, to release system resources of a System object named obj, use this syntax:

release(obj)

# **Common to All System Objects**

step Run System object algorithm

release Release resources and allow changes to System object property values and input characteristics

reset Reset internal states of System object

# **Version History**

**Introduced in R2015a**

# **Extended Capabilities**

# **HDL Code Generation**

Generate Verilog and VHDL code for FPGA and ASIC designs using HDL Coder™.

# **See Also**

[coder.HdlConfig](#page-423-0)

## **Topics**

"Integrate Custom HDL Code Into MATLAB Design"

"Generate Board-Independent IP Core from MATLAB Algorithm"

"Generate Black Box Interface for Subsystem"

# **hdl.RAM**

**Package:** hdl

Single, simple dual, or dual-port RAM for memory read/write access

# **Description**

hdl.RAM reads from and writes to memory locations for a single, simple dual, or dual-port RAM. The output data is delayed one step. If your input data is scalar, the address and write enable inputs must be scalar, and HDL Coder infers a single RAM block. If your data is a vector, HDL Coder infers an array of parallel RAM banks. With vector data input, the address and write enable inputs can be both scalars or vectors. When you specify scalar inputs for the write enable and address ports, the system object applies the same operation to each RAM bank.

The <code>hdl.RAM</code> System object can have 2 $^{31}$  bytes of internal storage. The RAM size takes into account the address width, the number of bytes that are used to store each word, and the number of RAM banks.

To read from or write to memory locations in the RAM:

- **1** Create the hdl.RAM object and set its properties.
- **2** Call the object with arguments, as if it were a function.

To learn more about how System objects work, see What Are System Objects?

# **Creation**

# **Syntax**

```
ram = hd1.RAMram = hdl.RAM(Name, Value)
```
# **Description**

ram = hdl.RAM returns a single port RAM System object that you can write to or read from a memory location.

ram = hdl.RAM(Name, Value) returns a single, simple dual, or dual port RAM System object with properties set using one or more name-value pairs. Enclose each property name in single quotes.

# **Properties**

Unless otherwise indicated, properties are *nontunable*, which means you cannot change their values after calling the object. Objects lock when you call them, and the release function unlocks them.

If a property is *tunable*, you can change its value at any time.

For more information on changing property values, see System Design in MATLAB Using System Objects.

# **RAMType — Type of RAM**

'Single port' (default) | 'Simple dual port' | 'Dual port'

Type of RAM, specified as either:

- 'Single port' Create a single port RAM with Write data, Address, and Write enable as inputs and Read data as the output.
- 'Simple dual port' Create a simple dual port RAM with Write data, Write address, Write enable, and Read address as inputs and data from read address as the output.
- 'Dual port' Create a dual port RAM with Write data, Write address, Write enable, and Read address as inputs and data from read address and write address as the outputs.

## **WriteOutputValue — Behavior for Write output**

```
'New data' (default) | 'Old data'
```
Behavior for Write output, specified as either:

- 'New data' Send out new data at the address to the output.
- 'Old data' Send out old data at the address to the output.

## **Dependencies**

Specify this property when you set **RamType** to 'Single port' or 'Dual port'. This property does not apply for Simple Dual Port RAM object.

## **RAMInitialValue — Initial output of RAM**

```
'0.0' (default) | Scalar | Vector
```
Initial simulation output of the System object, specified as either:

- A scalar value.
- A vector with one-to-one mapping between the initial value and the RAM words.

# **Usage**

# **Syntax**

```
dataOut = ram(wrData,rwAddress,wrEn)
```

```
rdDataOut = ram(wrData,wrAddress,wrEn,rdAddress)
```

```
[wrDataOut,rdDataOut] = ram(wrData,wrAddress,wrEn,rdAddress)
```
# **Description**

dataOut = ram(wrData,rwAddress,wrEn) reads the value in memory location rwAddress when wrEn is false. When wrEn is true, you write the value wrData into the memory location rwAddress. dataOut is the new or old data at rwAddress. Use this syntax when you create a single port RAM System object.

rdDataOut = ram(wrData,wrAddress,wrEn,rdAddress) writes the value wrData into memory location wrAddress when wrEn is true. rdDataOut is the old data at the address location rdAddress. Use this syntax when you create a simple dual port RAM System object.

[wrDataOut,rdDataOut] = ram(wrData,wrAddress,wrEn,rdAddress) writes the value wrData into the memory location wrAddress when wrEn is true. wrDataOut is the new or old data at memory location wrAddress. rdDataOut is the old data at the address location rdAddress. Use this syntax when you create a dual port RAM System object.

## **Input Arguments**

#### **wrData — Write data**

Scalar (default) | Vector

Data that you write into the RAM memory location when wrEn is true. This value can be double, single, half, integer, or a fixed-point (fi) object, and can be real or complex. The hdl.RAM block uses fixed-point data type internally for address calculations. This results in a check out of the Fixed-Point Designer product license.

Data Types: single | double | half | int8 | int16 | uint8 | uint16 | fi

#### **rwAddress — Write or Read address**

Scalar (default) | Vector

Address that you write the wrData into when wrEn is true. The System object reads the value in memory location rwAddress when wrEn is false. This value can be either fixed-point (fi) or integer, must be unsigned, and must be between 2 and 31 bits long. Specify this address when you create a single port RAM object.

**Note** Even if the input data is a built-in integer data type, the hdl.RAM block uses fixed-point data type internally for address calculations when RAM banks are used. This results in a check out of the Fixed-Point Designer product license.

Data Types: uint8 | uint16 | fi

#### **wrEn — Write enable** Scalar (default) | Vector

When wrEn is true, you write the wrData into the RAM memory location. If you create a single port RAM, the System object reads the value in the memory location when wrEn is false. This value must be logical.

Data Types: logical

#### **rdAddress — Read address**

Scalar (default) | Vector

Address that you read the data from when you create a simple dual port RAM or dual port RAM System object. This value can be either fixed-point (fi) or integer, must be unsigned, and must be between 2 and 31 bits long.

**Note** Even if the input data is a built-in integer data type, the hdl.RAM block uses fixed-point data type internally for address calculations when RAM banks are used. This results in a check out of the Fixed-Point Designer product license.

Data Types: uint8 | uint16 | fi

## **wrAddress — Write address**

Scalar (default) | Vector

Address that you write the data into when you create a simple dual port RAM or dual port RAM System object. This value can be either fixed-point (fi) or integer, must be unsigned, and must be between 2 and 31 bits long.

**Note** Even if the input data is a built-in integer data type, the hdl.RAM block uses fixed-point data type internally for address calculations when RAM banks are used. This results in a check out of the Fixed-Point Designer product license.

Data Types: uint8 | uint16 | fi

## **Output Arguments**

## **dataOut — Output data**

Scalar (default) | Vector

Output data that the System object reads from the memory location rwAddress a single port RAM object when wrEn is false.

## **rdDataOut — Data from Read address**

Scalar (default) | Vector

Old output data that the System object reads from the memory location rdAddress of a simple dual port RAM or dual port RAM System object.

#### **wrDataOut — Data from Write address**

Scalar (default) | Vector

New or old output data that the System object reads from the memory location wrAddress of a simple dual port RAM or dual port RAM System object.

# **Object Functions**

To use an object function, specify the System object as the first input argument. For example, to release system resources of a System object named obj, use this syntax:

release(obj)

# **Common to All System Objects**

step Run System object algorithm

- release Release resources and allow changes to System object property values and input characteristics
- reset Reset internal states of System object

# **Examples**

#### **Observe Previous Data at Write Time**

Construct System object to read from or write to a memory location in RAM. Set WriteOutputValue to Old data to return the previous value stored at the write address.

The output data port corresponds to the read/write address passed in. During a write operation, the old data at the write address is sent out as the output.

**Note:** This object syntax runs only in R2016b or later. If you are using an earlier release, replace each call of an object with the equivalent  $step$  syntax. For example, replace  $myObject(x)$  with step(myObject,x).

```
ram_1p = hdl.RAM('RAMType','Single port',...
 'WriteOutputValue','Old data')
ram 1p = hdl.RAM with properties:
 RAMType: 'Single port'
 WriteOutputValue: 'Old data'
    RAMInitialValue: 0
```

```
dataLength = 10;dataIn = 1:10;dataOut = zeros(1, dataLength);
```
Write a count pattern to the memory. Previous values on the first writes are all zero.

```
for ii = 1: data Length
 addressIn = unit8(ii-1); writeEnable = true;
 dataOut(ii) = ram_1p(dataIn(ii),addressIn,writeEnable);
end
dataOut
dataOut = 1×10
 0 0 0 0 0 0 0 0 0 0
```
Read the data back.

```
for ii = 1:dataLengthaddressIn = unit8(ii-1); writeEnable = false;
 dataOut(i) = ram1p(dataIn(ii),addressIn,writeEnable);end
dataOut
dataOut = 1×10
 0 1 2 3 4 5 6 7 8 9
```
Now, write the count in reverse order. The previous values are the original count.

```
for ii = 1:dataLengthaddressIn = unit8(ii-1);
```

```
writeEnable = true;dataOut(ii) = ram_1p(dataIn(dataLength-ii+1),addressIn,writeEnable);
end
dataOut
dataOut = 1×10
 10 1 2 3 4 5 6 7 8 9
```
#### **Read/Write Single-Port RAM**

Create System object that writes to a single port RAM and reads the newly written value.

```
Note: This object syntax runs only in R2016b or later. If you are using an earlier release, replace
each call of an object with the equivalent step syntax. For example, replace myObject(x) with
step(myObject,x).
```
Construct single-port RAM System object. When you write a location, the object returns the new value. The size of the RAM is inferred from the bitwidth of the address and write data on the first call to the object.

```
ram_1p = hdl.RAM('RAMType','Single port','WriteOutputValue','New data');
dataLength = 16;[dataIn,dataOut] = deal(uint8(zeros(1,datalogth)));
```
Write randomly generated data to the System object, and then read data back out again.

```
for ii = 1: data Length
 dataIn(ii) = randi([0 63], 1, 1, 'uint8');
 addressIn = fi((ii-1),0,4,0); writeEnable = true;
 dataOut(ii) = ram_1p(dataIn(ii),addressIn,writeEnable);
end 
dataOut
dataOut = 1x16 uint8 row vector
 0 52 57 8 58 40 6 17 35 61 61 10 62 61 31 51
for ii = 1:dataLengthaddressIn = fi((ii-1), 0, 4, 0); writeEnable = false;
 dataOut(ii) = ram_1p(dataIn(ii),addressIn,writeEnable);
end
dataOut
dataOut = 1x16 uint8 row vector
    9 52 57 8 58 40 6 17 35 61 61 10 62 61 31 51
```
## **Create Simple Dual-Port RAM System Object**

Construct System object to read from and write to different memory locations in RAM.

The output data port corresponds to the read address. If a read operation is performed at the same address as the write operation, old data at that address is read out as the output. The size of the RAM is inferred from the bitwidth of the address and write data on the first call to the object.

**Note:** This object syntax runs only in R2016b or later. If you are using an earlier release, replace each call of an object with the equivalent  $step$  syntax. For example, replace  $myObject(x)$  with step(myObject,x).

```
ram_2p = hd1.RAM('RAMType', 'Simple dual port');<br>dataLength = 16;
dataLength[dataIn,dataOut] = deal(uint8(zeros(1,datalogth)));
```
Write randomly generated data to the System object, and read the old data from the same address.

```
for ii = 1:dataLength
 dataIn(i) = randi([0 63], 1, 1, 'uint8');wrAddr = fi((ii-1),0,4,0); writeEnable = true;
 dataOut(ii) = ram_2p(dataIn(ii),wrAddr,writeEnable,wrAddr);
end 
dataOut
dataOut = 1x16 uint8 row vector
   0 0 0 0 0 0 0 0 0 0 0 0 0 0 0 0
```
Write and read from different addresses. The object returns the read result after one cycle delay.

```
for ii = 1: data Length
 wrAddr = fi((ii-1),0,4,0);rdAddr = fi(dataLength - i i + 1, 0, 4, 0); writeEnable = true;
 dataOut(ii) = ram_2p(dataIn(ii),wrAddr,writeEnable,rdAddr);
end
dataOut
dataOut = 1x16 uint8 row vector
    0 9 9 51 31 61 62 10 61 61 35 17 6 40 58 8
```
#### **Create Dual-Port RAM System Object**

Construct System object to read from and write to different memory locations in RAM.

There are two output ports: a write output data port and a read output data port. The write output data port sends out the new data at the write address. The read output data port sends out the old data at the read address. The size of the RAM is inferred from the bitwidth of the address and write data on the first call to the object.

**Note:** This object syntax runs only in R2016b or later. If you are using an earlier release, replace each call of an object with the equivalent step syntax. For example, replace  $myObject(x)$  with step(myObject,x).

```
ram_2p = hdl.RAM('RAMType','Dual port','WriteOutputValue','New data');
dataLength = 16;[dataIn, wrDataOut, rdDataOut] = deal(uint8(zeros(1,datalength)));
```
Write randomly generated data to the System object, and read the old data from the same address.

```
for ii = 1:dataLengthdataIn(ii) = randi([0 63], 1, 1, 'uint8');
 wrAddr = fi((ii-1),0,4,0); writeEnable = true;
  [wrDataOut(ii),rdDataOut(ii)] = ram 2p(dataIn(ii),wrAddr,writeEnable,wrAddr);
end 
wrDataOut
```

```
wrDataOut = 1x16 uint8 row vector
```
0 52 57 8 58 40 6 17 35 61 61 10 62 61 31 51

#### rdDataOut

```
rdDataOut = 1x16 uint8 row vector
 0 0 0 0 0 0 0 0 0 0 0 0 0 0 0 0
```
Write and read from different addresses. The object returns the read result after one cycle delay.

```
for ii = 1:dataLength
 wrAddr = fi((ii-1),0,4,0);r dA ddr = fi(datalength-i i+1, 0, 4, 0); writeEnable = true;
 [wpDataOut(ii),rdDataOut(ii)] = ram2p(dataIn(ii),wrAddr,writeEnable,rdAddr);end
wrDataOut
wrDataOut = 1x16 uint8 row vector
 9 52 57 8 58 40 6 17 35 61 61 10 62 61 31 51
rdDataOut
rdDataOut = 1x16 uint8 row vector
 0 9 9 51 31 61 62 10 61 61 35 17 6 40 58 8
```
#### **Create Dual-Port RAM with Multiple Banks**

Create a System object that can write vector data to a dual-port RAM and read vector data out. Each element of the vector corresponds to a separate bank of RAM. This example creates 4 16-bit banks. Each bank has eight entries.

**Note:** This object syntax runs only in R2016b or later. If you are using an earlier release, replace each call of an object with the equivalent step syntax. For example, replace  $myObject(x)$  with step(myObject,x).

Construct dual-port RAM System object.

ram\_2p = hdl.RAM('RAMType','Dual port','WriteOutputValue','New data');

Create vector write data and addresses. Use a 3-bit address (for 8 locations), and write 16-bit data. Read and write addresses are independent. Allocate memory for the output data.

```
ramDataIn = fi(randi((2^16)-1,1,4),0,16,0);ramReadAddr = fi([1,1,1,1,1], 0, 3, 0);ramWriteAddr = fi([1,1,1,1,1], 0, 3, 0);[wp0ut,rd0ut] = deal(fi(zeros(1,4),0,16,0));
```
First, write locations in bank 1 and 4, then read all banks. The write data is echoed in the wrOut output argument. The object returns read results after one cycle delay.

```
[wrOut,rdOut] = ram 2p(ramDataIn,ramWriteAddr, [true,false,false,true],ramReadAddr);
[wrOut,rdOut] = ram 2p(ramDataIn,ramWriteAddr,[false,false,false,false],ramReadAddr);
[wrOut,rdOut] = ram_2p(ramDataIn,ramWriteAddr,[false,false,false,false],ramReadAddr)
```

```
\text{wndut} = \frac{53393}{} 53393 0 0 59859
         DataTypeMode: Fixed-point: binary point scaling
           Signedness: Unsigned
           WordLength: 16
        FractionLength: 0
rdOut = 53393 0 0 59859
         DataTypeMode: Fixed-point: binary point scaling
           Signedness: Unsigned
           WordLength: 16
        FractionLength: 0
```
# **Algorithms**

In your Simulink model, you can use the hdl.RAM inside a MATLAB System or a MATLAB Function block. If you log the output of a MATLAB System block, the output data has at least three dimensions because the MATLAB System block has at least two dimensions, and the time data adds a third dimension. For example, if you input scalar data to the block, the logged output data has the dimension 1x1xN, where N is the number of time steps. To obtain an output dimension that is same as the input dimension, add a Reshape block at the output with **Output dimensionality** set to Derive from reference input port.

#### **RAM Inference with Scalar Data**

If your data is scalar, the RAM size, or number of locations, is inferred from the data type of the address variable.

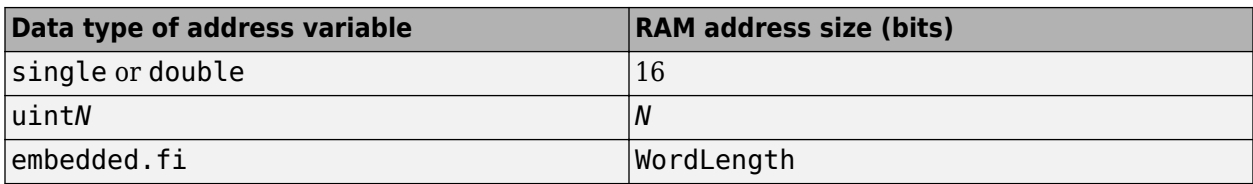

The maximum RAM address size is 32 bits.

## **RAM Inference with Vector Data**

If your data is a vector, HDL Coder generates an array of parallel RAM banks. The number of elements in the vector determines the number of RAM banks. The size of each RAM bank is inferred from the data type of the address variable.

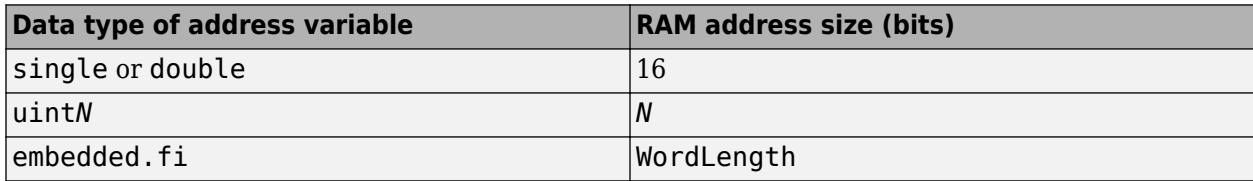

The maximum RAM bank address size is 32 bits.

# **Version History**

**Introduced in R2015a**

# **Extended Capabilities**

## **C/C++ Code Generation**

Generate C and C++ code using MATLAB® Coder™.

## **HDL Code Generation**

Generate Verilog and VHDL code for FPGA and ASIC designs using HDL Coder™.

## **Fixed-Point Conversion**

Design and simulate fixed-point systems using Fixed-Point Designer™.

# **See Also**

## **Blocks**

[Dual Port RAM](#page-219-0) | [Simple Dual Port RAM](#page-295-0) | [Single Port RAM](#page-303-0) | [Dual Rate Dual Port RAM](#page-227-0)

## **Topics**

"HDL Code Generation from hdl.RAM System Object" "Getting Started with RAM and ROM in Simulink" "Implement RAM Using MATLAB Code"

"HDL Code Generation for System Objects"

# **coder.hdl.loopspec**

Unroll or stream loops in generated HDL and SystemC code

# **Syntax**

```
coder.hdl.loopspec('unroll')
coder.hdl.loopspec('unroll',unroll_factor)
coder.hdl.loopspec('stream')
coder.hdl.loopspec('stream',stream_factor)
coder.hdl.loopspec('unroll')
coder.hdl.loopspec('unroll',unroll_factor)
coder.hdl.loopspec('pipeline')
coder.hdl.loopspec('pipeline',initiation_interval)
```
# **Description**

**For HDL Code Generation:** coder.hdl.loopspec('unroll') fully unrolls a loop in the generated HDL code. Instead of a loop statement, the generated code contains multiple instances of the loop body, with one loop body instance per loop iteration.

The coder.hdl.loopspec pragma does not affect MATLAB simulation behavior.

**Note** If you specify the coder.unroll pragma, this pragma takes precedence over coder.hdl.loopspec. coder.hdl.loopspec has no effect.

For HDL Code Generation: coder.hdl.loopspec('unroll',unroll factor) unrolls a loop by the specified unrolling factor, unroll factor, in the generated HDL code.

The generated HDL code is a loop statement that contains unroll factor instances of the original loop body. The number of loop iterations in the generated code is (*original loop iterations* / unroll\_factor). If (*original\_loop\_iterations* / unroll\_factor) has a remainder, the remaining iterations are fully unrolled as loop body instances outside the loop.

This pragma does not affect MATLAB simulation behavior.

**For HDL Code Generation:** coder.hdl.loopspec('stream') generates a single instance of the loop body in the HDL code. Instead of using a loop statement, the generated code implements local oversampling and added logic to match the functionality of the original loop.

You can specify this pragma for loops at the top level of your MATLAB design.

This pragma does not affect MATLAB simulation behavior.

**For HDL Code Generation:** coder.hdl.loopspec('stream',stream\_factor) unrolls the loop with unroll factor set to *original loop iterations* / stream factor rounded down to the nearest integer, and also oversamples the loop. If (*original\_loop\_iterations* / stream\_factor) has a remainder, the remainder loop body instances outside the loop are not oversampled, and run at the original rate.

You can specify this pragma for loops at the top level of your MATLAB design.

This pragma does not affect MATLAB simulation behavior.

**For SystemC Code Generation:** coder.hdl.loopspec('unroll') fully unrolls the for-loop in the generated SystemC code during synthesis. You must insert this pragma at the first line of the for-loop body in your MATLAB code.

This pragma does not affect MATLAB simulation behavior.

For SystemC Code Generation: coder.hdl.loopspec('unroll',unroll factor) unrolls a for-loop by the specified unrolling factor, unroll\_factor, in the generated SystemC code during synthesis. You must insert this pragma at the first line of the for-loop body in your MATLAB code.

This pragma does not affect MATLAB simulation behavior.

**For SystemC Code Generation:** coder.hdl.loopspec('pipeline') pipelines the for-loop with the initiation interval of 1, in the generated SystemC code. You must insert this pragma before the for-loop to be pipelined.

This pragma does not affect MATLAB simulation behavior.

For SystemC Code Generation: coder.hdl.loopspec('pipeline',initiation interval) pipelines the for-loop by the specified initiation interval, initiation interval, in the generated SystemC code. You must insert the pragma before the for-loop to be pipelined. The initiation interval represents the number of clock cycles before the start of the next iteration of the for-loop.

This pragma does not affect MATLAB simulation behavior.

# **Examples**

#### **Completely unroll MATLAB loop in generated HDL code**

Unroll loop in generated code.

```
function y = hdltest
    pv = uint8(1);y = uint8(zeros(1,10));
     coder.hdl.loopspec('unroll');
     % Optional comment between pragma and loop statement
    for i = 1:10y(i) = pv + i; end
end
```
#### **Partially unroll MATLAB loop in generated HDL code**

Generate a loop statement in the HDL code that has two iterations and contains five instances of the original loop body.

function  $y = h$ dltest  $pv = uint8(1)$ ;

```
y = uint8(zeros(1,10));
     coder.hdl.loopspec('unroll', 5);
     % Optional comment between pragma and loop statement
    for i = 1:10y(i) = pv + i; end
end
```
#### **Completely stream MATLAB loop in generated HDL code**

In the generated code, implement the 10-iteration MATLAB loop as a single instance of the original loop body that is oversampled by a factor of 10.

```
function y = hdltest
    pv = uint8(1);
    y = uint8(zeros(1, 10));
     coder.hdl.loopspec('stream');
     % Optional comment between pragma and loop statement
    for i = 1:10y(i) = pv + i; end
end
```
#### **Partially stream MATLAB loop in generated HDL code**

In the generated code, implement the 10-iteration MATLAB loop as five instances of the original loop body that are oversampled by a factor of 2.

```
function y = hdltest
    pv = uint8(1);y = uint8(zeros(1, 10));
     coder.hdl.loopspec('stream', 2);
     % Optional comment between pragma and loop statement
    for i = 1:10y(i) = pv + i; end
end
```
#### **Completely unroll MATLAB loop in generated SystemC code**

Unroll loop in generated SystemC code.

```
function y = hdltestpv = uint8(1);
   y = uint8(zeros(1,10));
     coder.hdl.loopspec('unroll');
    % Optional comment between pragma and loop statement
   for i = 1:10y(i) = pv + i;
```

```
 end
end
```
#### **Partially unroll MATLAB loop in generated SystemC code**

Generate a loop statement in the SystemC code that has two iterations and contains five instances of the original loop body.

```
function y = hdltestpv = uint8(1);y = uint8(zeros(1,10));
     coder.hdl.loopspec('unroll',5);
    % Optional comment between pragma and loop statement
    for i = 1:10y(i) = pv + i; end
end
```
#### **Pipeline for-loop in generated SystemC code**

In the generated SystemC code, the for-loop is pipelined during synthesis.

```
function y = myFun(a, b, c)y = int16(zeros(1,10));
     coder.hdl.loopspec('pipeline');
    for i = 1:10y(i) = i + a * b + c; end
end
```
## **Pipeline for-loop with initiation\_interval in generated SystemC code**

In the generated SystemC code, the for-loop is pipelined with the initiation interval as 2 during synthesis.

```
function y = myFun(a, b, c)y = int16(zeros(1,10));
     coder.hdl.loopspec('pipeline',2);
    for i = 1:10y(i) = i + a * b + c; end
end
```
# **Input Arguments**

**stream\_factor — Loop streaming factor** positive integer

Loop streaming factor, specified as a positive integer.

Setting stream factor to the number of original loop iterations is equivalent to fully streaming the loop, or using coder.hdl.loopspec('stream').

Example: 4

**unroll\_factor — Loop unrolling factor** positive integer

Number of loop body instances, specified as a positive integer.

Setting unroll factor to the number of original loop iterations is equivalent to fully unrolling the loop, or using coder.hdl.loopspec('unroll').

Example: 10

# **initiation\_interval — Initiation interval**

positive integer

Initiation interval to pipeline for-loops, specified as a positive integer.

The default value of initiation interval is 1.

Example: 3

# **Version History**

**Introduced in R2015a**

**See Also**

**Topics** "Optimize MATLAB Loops"
## **coder.hdl.pipeline**

Insert pipeline registers at output of MATLAB expression

### **Syntax**

```
out = coder.hdl.pipeline(expr)
out = coder.hdl.pipeline(expr,num)
```
### **Description**

out  $=$  coder.hdl.pipeline(expr) inserts one pipeline register at the output of expr in the generated HDL code. This pragma does not affect MATLAB simulation behavior.

Use this pragma to specify exactly where to insert pipeline registers. For example, in a MATLAB assignment statement, you can specify the coder.hdl.pipeline pragma:

- On the entire right side of the assignment statement.
- On a subexpression.
- By nesting multiple pragmas.
- On a call to a subfunction, if the subfunction returns a single value. You cannot specify the pragma for a subfunction that returns multiple values.

If you enable distributed pipelining, HDL Coder can move the pipeline registers to break the critical path.

HDL Coder cannot insert a pipeline register at the output of a MATLAB expression if any of the variables in the expression are:

- In a loop.
- A persistent variable that maps to a state element, like a state register or RAM.
- An output of a function. For example, in the following code, you cannot add a pipeline register for an expression containing y:

```
function [y] = myfun(x)y = x + 5;end
```
• In a data feedback loop. For example, in the following code, you cannot pipeline an expression containing the t or pvar variables:

```
persistent pvar;
t = u + pvar;pvar = t + v;
```
You cannot use coder.hdl.pipeline to insert a pipeline register for a single variable or other noop expression. To learn how to insert a pipeline register for a function input variable, see "Port Registers".

out  $=$  coder.hdl.pipeline(expr, num) inserts num pipeline registers at the output of expr in the generated HDL code. This pragma does not affect MATLAB simulation behavior.

Use this pragma to specify exactly where to insert pipeline registers. For example, in a MATLAB assignment statement, you can specify the coder.hdl.pipeline pragma:

- On the entire right side of the assignment statement.
- On a subexpression.
- By nesting multiple pragmas.
- On a call to a subfunction, if the subfunction returns a single value. You cannot specify the pragma for a subfunction that returns multiple values.

If you enable distributed pipelining, HDL Coder can move the pipeline registers to break the critical path.

HDL Coder cannot insert a pipeline register at the output of a MATLAB expression if any of the variables in the expression are:

- In a loop.
- A persistent variable that maps to a state element, like a state register or RAM.
- An output of a function. For example, in the following code, you cannot add a pipeline register for an expression containing y:

```
function [y] = myfun(x)y = x + 5;end
```
• In a data feedback loop. For example, in the following code, you cannot pipeline an expression containing the t or pvar variables:

```
persistent pvar;
t = u + pvar;pvar = t + v;
```
You cannot use coder.hdl.pipeline to insert a pipeline register for a single variable or other noop expression. To learn how to insert a pipeline register for a function input variable, see "Port Registers".

### **Examples**

#### **Insert one pipeline register at output of MATLAB expression**

At the output of a MATLAB expression,  $a + b * c$ , insert a single pipeline register.

 $y = \text{coder.hdl.pipeline}(a + b * c);$ 

#### **Insert multiple pipeline registers at output of MATLAB expression**

At the output of a MATLAB expression,  $a + b * c$ , insert three pipeline registers.

 $y = \text{coder.hdl.pipeline}(a + b * c, 3);$ 

### **Insert pipeline registers at intermediate stage of MATLAB expression**

For a MATLAB expression,  $a + b * c$ , after the computation of  $b * c$ , insert five pipeline registers.

 $y = a + coder.hdl.pipeline(b * c, 5);$ 

#### **Insert pipeline registers at intermediate stage and at output of MATLAB expression**

At an intermediate stage and at the output of a MATLAB expression, use nested coder.hdl.pipeline pragmas to insert pipeline registers.

For a MATLAB expression,  $a + b * c$ , after the computation of  $b * c$ , insert five pipeline registers, and insert two pipeline registers at the output of the whole expression.

```
y = \text{coder.hdl.pipeline(a + coder.hdl.pipeline(b * c, 5),2)};
```
### **Input Arguments**

### **expr — MATLAB expression to pipeline**

MATLAB expression

MATLAB expression to pipeline. At the output of this expression in the generated HDL code, insert pipeline registers.

Example:  $a + b$ 

### **num — Number of registers**

MATLAB expression

Number of pipeline registers to insert at the output of expr in the generated HDL code, specified as a positive integer.

Example: 3

# **Version History**

**Introduced in R2015a**

### **See Also**

**Topics** "Pipeline MATLAB Expressions" "Pipelining MATLAB Code"

# **coder.hdl.constrainlatency**

Specify the minimum and maximum acceptable hardware latency for a MATLAB function for SystemC code generation

## **Syntax**

```
coder.hdl.constrainlatency(minimum_latency, maximum_latency)
```
### **Description**

coder.hdl.constrainlatency(minimum\_latency, maximum\_latency) pragma is created that enables you to specify the desired hardware latency range for a block of code for SystemC code generation.

### **Examples**

### **Constrain the latency of the block of code within the specified range**

Consider the MATLAB functions hdltest and region1. The latency of the region1 function is constrained between 0 and 2 clock cycles in the generated SystemC code.

```
function y = hdltest(a, b)u = a + 8;
    v = b + 6;y = region1(u,v);
end
function z = \text{region1}(a, b) % Optional comment between function defination and pragma
     coder.hdl.constrainlatency(0,2);
    m = a + 1;
    n = b + 2;z = m*n;end
```
### **Input Arguments**

**minimum\_latency — Minimum latency of the MATLAB function** positive integer

Minimum latency, specified as a positive integer.

Example: 4

**maximum\_latency — Maximum latency of the MATLAB function** positive integer

Maximum latency, specified as a positive integer.

Example: 10

# **Version History**

**Introduced in R2022a**

## **See Also**

**Topics** "Optimize MATLAB Loops"

# **hdlsetuphlstoolpath**

Set up system environment to access High Level Synthesis (HLS) software

## **Syntax**

hdlsetuphlstoolpath('ToolName',TOOLNAME,'ToolPath', TOOLPATH,'SimulationToolPath',SIMULATIONTOOLPATH)

## **Description**

hdlsetuphlstoolpath('ToolName',TOOLNAME,'ToolPath', TOOLPATH,'SimulationToolPath',SIMULATIONTOOLPATH) adds a third-party HLS tool to your system path. It sets up the system environment variables for the synthesis tool. To configure one or more supported third-party HLS tools to use with HDL Coder, use the hdlsetuphlstoolpath function. You cannot set up third-party HLS tools in Simulink Online.

Before opening the HDL Workflow Advisor, add the tool to your system path. If you already have the HDL Workflow Advisor open, see "Add Synthesis Tool for Current HDL Workflow Advisor Session". HDL Workflow Advisor is not available in Simulink Online.

## **Examples**

### **Set Up Cadence Stratus**

The following command sets the synthesis tool path to point to an installed Cadence Stratus executable file. You must have already installed Cadence Stratus version 21.2 or above.

```
hdlsetuphlstoolpath('ToolName','Cadence Stratus','ToolPath','/usr/cadence/stratus/bin/',...
 'SimulationToolPath', '/usr/cadence/xcel/tools/bin');
```
### **Check Synthesis Tool Setup**

To check your Cadence Stratus synthesis tool setup in MATLAB, try launching the tool with the following command:

!stratus ide

### **Input Arguments**

### **TOOLNAME — Synthesis tool name**

character vector

Synthesis tool name, specified as a character vector.

Example: 'Cadence Stratus'

**Note** Cadence Stratus is the only supported synthesis tool for SystemC.

### **TOOLPATH — Full path to the synthesis tool executable or batch file**

character vector

Full path to the synthesis tool executable or batch file, specified as a character vector.

Example: '/usr/cadence/stratus/bin/'

### **SIMULATIONTOOLPATH — Full path to the simulation tool executable**

character vector

Full path to the simulation tool executable, specified as a character vector.

Example: '/usr/cadence/xcelium/tools/bin'

**Note** For Cadence Stratus supported simulation tool is Xcelium™.

## **Tips**

• The hdlsetuphlstoolpath function changes the system path and system environment variables for only the current MATLAB session. To execute hdlsetuphlstoolpath programmatically when MATLAB starts, add hdlsetuphlstoolpath to your startup.m script.

# **Version History**

**Introduced in R2022a**

## **See Also**

startup | setenv

### **Topics**

"HDL Language Support and Supported Third-Party Tools and Hardware" "Tool Setup" "Add Synthesis Tool for Current HDL Workflow Advisor Session"

# <span id="page-475-0"></span>**hdlcoder.Board class**

**Package:** hdlcoder

Board registration object that describes SoC custom board

## **Description**

board = hdlcoder.Board creates a board object that you use to register a custom board for an SoC platform.

To specify the characteristics of your board, set the properties of the board object.

# **Creation**

*board* = hdlcoder.Board creates an hdlcoder.Board object that you can use to register a custom board for an SoC platform.

### **Properties**

### **BoardName — Board name**

'' (default) | character vector

Board name, specified as a character vector. In the HDL Workflow Advisor, this name appears in the **Target platform** dropdown list.

Example: 'Enclustra Mars ZX3 with PM3 base board'

Data Types: char | string

### **FPGAVendor — Vendor name**

'' (default) | 'Altera' | 'Xilinx' | 'Microchip'

FPGA vendor name, specified as a character vector.

Example: 'Xilinx'

Data Types: char | string

### **FPGAFamily — FPGA family name**

'' (default) | character vector

### FPGA family name, specified as a character vector.

Example: 'Zynq' Data Types: char | string

### **FPGADevice — FPGA device identifier**

'' (default) | character vector

#### FPGA device identifier, specified as a character vector.

Example: 'xc7z020'

Data Types: char | string

#### **FPGAPackage — FPGA package identifier for Xilinx devices**

'' (default) | character vector

FPGA package identifier for Xilinx devices, specified as a character vector.

For Altera devices, this property is ignored.

Example: 'clg484'

Data Types: char | string

#### **FPGASpeed — FPGA speed for Xilinx devices**

'' (default) | character vector

FPGA speed for Xilinx devices, specified as a character vector.

For Altera devices, this property is ignored.

Example: '-1'

Data Types: char | string

#### **SupportedTool — Supported synthesis tool**

'' (default) | cell array of character vectors

Synthesis tool or tools that support this board, specified as a cell array of character vectors. In the HDL Workflow Advisor, the **Synthesis tool** dropdown list shows the values in this cell array.

```
Example: {'Altera Quartus II'}
Example: {'Xilinx Vivado'}
Example: {'Xilinx Vivado','Xilinx ISE'}
Example: {'Microchip Libero SoC'}
Data Types: char | string
```
#### **JTAGChainPosition — Optional JTAG chain position number**

2 (default) | positive integer

JTAG chain position number, specified as a positive integer. The JTAG chain position number is used when programming the FPGA via JTAG.

This property is optional.

Example: 3

Data Types: int32

### **Methods**

#### **Public Methods**

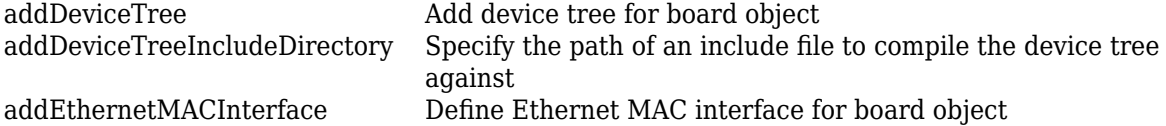

[addExternalIOInterface](#page-483-0) Define external IO interface for board object<br>addExternalPortInterface Define external port interface for board object [addExternalPortInterface](#page-485-0) Define external port interface for board object<br>validateBoard Check property values in board object Check property values in board object

# **Version History**

**Introduced in R2015a**

### **See Also**

[hdlcoder.ReferenceDesign](#page-488-0)

### **Topics**

"Define Custom Board and Reference Design for Zynq Workflow"

"Define Custom Board and Reference Design for Intel SoC Workflow"

"Define Custom Board and Reference Design for Microchip Workflow"

"Register a Custom Board"

"Register a Custom Reference Design"

"Board and Reference Design Registration System"

# <span id="page-478-0"></span>**addDeviceTree**

**Class:** hdlcoder.Board **Package:** hdlcoder

Add device tree for board object

## **Syntax**

addDeviceTree(dtFile)

## **Description**

addDeviceTree(dtFile) registers a new device tree file to an hdlcoder.Board object.

Specify the device tree by using one of these extensions: ".dtb",".dts", or ".dtsi". Use ".dtb" when the device tree is specified as a binary file. Use ".dts" or ".dtsi" when the device tree is specified as a source file.

## **Input Arguments**

### **dtFile — Device Tree File Name**

" " (default) | string | character vector

Device tree file name, specified as a string or character vector.

Example: "board.dtsi"

## **Limitations**

- HDL Coder supports specifying only a single device tree file for a plugin file.
- You cannot specify a binary device tree file for custom board and reference design simultaneously. When specifying device tree files for custom board and reference designs, specify the device trees as source files.

# **Version History**

**Introduced in R2021b**

### **See Also**

[addDeviceTreeIncludeDirectory](#page-479-0) | [hdlcoder.Board](#page-475-0)

# <span id="page-479-0"></span>**addDeviceTreeIncludeDirectory**

**Class:** hdlcoder.Board **Package:** hdlcoder

Specify the path of an include file to compile the device tree against

## **Syntax**

addDeviceTreeIncludeDirectory(dirPath)

## **Description**

addDeviceTreeIncludeDirectory(dirPath) specifies a folder path of an include file to compile the device tree against.

## **Input Arguments**

### **dirPath — Folder path**

" " (default) | string | character vector

Absolute path or relative path of the device tree include folder, specified as a string or character vector. The include folder path can be either an absolute path or a path relative to the board plugin folder. You do not need to specify the board plugin folder as an include folder because it is automatically added to the include folder list. The include folders exist on the host computer. If a folder cannot be found, a warning is produced and the include folder is skipped.

Example: "C:\work\devicetrees\zynq" specifies an absolute path.

Example: "devicetrees\zynq" specifies a path relative to the board plugin folder.

# **Version History**

**Introduced in R2021b**

**See Also** [addDeviceTree](#page-478-0) | [hdlcoder.Board](#page-475-0)

# <span id="page-480-0"></span>**addEthernetMACInterface**

**Class:** hdlcoder.Board **Package:** hdlcoder

Define Ethernet MAC interface for board object

### **Syntax**

```
addEthernetMACInterface('InterfaceType',interfacetype,'MACAddress',
macaddress,'IPAddress',ipaddress,'NumChannels',channels,'PortAddresses',
portaddresses,'EthernetMACConstraintFile',constraintfile)
```
### **Description**

addEthernetMACInterface('InterfaceType',interfacetype,'MACAddress', macaddress,'IPAddress',ipaddress,'NumChannels',channels,'PortAddresses', portaddresses,'EthernetMACConstraintFile',constraintfile) adds an Ethernet media access controller (MAC) Hub intellectual property (IP) to an hdlcoder. Board object.

Use this function if your board has the Ethernet physical layer (PHY) and you want to use the Ethernet option for the Insert AXI Manager (HDL Verifier required) and FPGA Data Capture **(HDL Verifier required)** reference design parameters in the **Set Target Reference Design** task of the HDL Workflow Advisor.

**Note** AXI manager and FPGA data capture in the HDL Workflow Advisor support programmable logic (PL) Ethernet only. The processing system (PS) Ethernet is not supported.

### **Input Arguments**

**interfacetype — Type of Ethernet interface for target board**

'GMII' | 'MII' | 'SGMII'

Type of Ethernet interface for the target board, specified as 'GMII', 'MII', or 'SGMII' according to the interface of your target board.

Example: 'GMII'

Data Types: char

#### **macaddress — MAC address of target board**

character vector

MAC address of the target board, specified as a character vector containing a six-octet hexadecimal value. The MAC address is the physical address of the target board.

Example: '0x000A3502218A'

Data Types: char

### **ipaddress — IP address of Ethernet port on target board**

character vector

Internet protocol (IP) address of the Ethernet port on the target board, specified as a character vector containing a dotted-quad value. The target IP address must be a set of four integers in the range [0, 255] that are separated by three dots.

Example: '192.168.0.2'

Data Types: char

#### **channels — Number of AXI-stream channels in Ethernet MAC Hub IP**

integer in the range [1, 8]

Number of AXI-stream channels in the Ethernet MAC Hub IP, specified as an integer in the range [1, 8].

Example: 2

Data Types: uint8

#### **portaddresses — UDP port numbers for AXI-stream channels**

row vector of integers

User datagram protocol (UDP) port numbers for each AXI-stream channel in the Ethernet MAC Hub IP, specified as a row vector of integers in the range [255, 65535].

Example: [50101 50102]

Data Types: single | double | int8 | int16 | int32 | int64 | uint8 | uint16 | uint32 | uint64

### **constraintfile — Ethernet MAC constraint file path for target board**

character vector

Ethernet MAC constraint file path for the target board, specified as a character vector containing the path of the constraint file relative to the path of the reference design.

Example: '../kc705 ethernet gmii.xdc'

Data Types: char

### **Examples**

#### **Define Ethernet MAC Interface for Kintex-7 KC705 Development Board**

Define an Ethernet MAC interface for an hdlcoder. Board object that you create for the Xilinx Kintex-7 KC705 development board.

Create an hdlcoder.Board object for the Kintex-7 KC705 board.

```
hB = hdlcoder.Board;
hB.BoardName = 'Xilinx Kintex-7 KC705 development board';
```
Define an Ethernet MAC interface for the created board object.

```
hB.addEthernetMACInterface( ...
        'InterfaceType','GMII', ...
 'MACAddress','0x000A3502218A', ...
 'IPAddress','192.168.0.2', ...
        'NumChannels',2,...
```

```
 'PortAddresses',[50101 50102], ...
 'EthernetMACConstraintFile','../kc705_ethernet_gmii.xdc');
```
[hdlcoder.Board](#page-475-0)

### **More About**

• "Define Custom Parameters and Callback Functions for Custom Reference Design"

### **Tips**

• For details about the Ethernet interface type, MAC and IP addresses, number of AXI-stream channels in the Ethernet MAC Hub IP and their UDP port numbers, and constraints for your board, view the board documentation.

# **Version History**

**Introduced in R2022b**

# <span id="page-483-0"></span>**addExternalIOInterface**

**Class:** hdlcoder.Board **Package:** hdlcoder

Define external IO interface for board object

## **Syntax**

```
addExternalIOInterface('InterfaceID',interfacename,'InterfaceType',
interfacetype,'PortName',portname,'PortWidth',portwidth,'FPGAPin',
pins,'IOPadConstraint',constraints)
```
### **Description**

```
addExternalIOInterface('InterfaceID',interfacename,'InterfaceType',
interfacetype, 'PortName', portname, 'PortWidth', portwidth, 'FPGAPin',
pins,'IOPadConstraint',constraints) adds an external IO interface to an hdlcoder.Board
object. You can add multiple external IO interfaces to your board object.
```
Use this method if your board has more than one external interface, or if you want to be able to predefine FPGA pin names for mapping from the HDL Workflow Advisor.

### **Input Arguments**

### **interfacename — Interface name**

character vector

Interface name, specified as a character vector. In the HDL Workflow Advisor, this name appears in the **Target Platform Interfaces** dropdown list.

Example: 'LEDs General Purpose'

**interfacetype — Interface direction**

'IN' | 'OUT'

Interface direction, specified as a character vector. In the HDL Workflow Advisor, when you specify a target interface for each of your DUT ports, this external IO interface is available only for ports with a matching direction.

For example, if you set interfacetype to 'OUT', this external IO interface is available only for Outport DUT ports.

Example: 'OUT'

**portname — Port name**

character vector

Board top-level port name, specified as a character vector.

Example: 'GPLEDs'

#### **portwidth — Port bit width**

positive integer

Port bit width, specified as a positive integer. You can use DUT ports that have flattened word lengths greater than 128 bits. To model DUT ports that have word lengths greater than 128 bits, use vector data types. For example, to model a 512-bit Data port, use a vector port with four 128-bit scalar ports.

Example: 4

#### **pins — Pin names**

cell array of character vectors

FPGA pin names, specified as a cell array of character vectors.

```
Example: {'H18','AA14','AA13','AB15'}
```
#### **constraints — IO pad constraints**

{} (default) | cell array of character vectors

IO pad constraints, specified as a cell array of character vectors.

Example:  $\{ 'IOSTANDARD = LVCMOS25' \}$ 

Example:  $\{ 'IOSTANDARD = LVCMOS25', 'SLEW = SLOW' \}$ 

### **Tips**

• For details about the external IO interface ports, pins, and constraints for your board, view the board documentation.

# **Version History**

**Introduced in R2015a**

### **See Also**

[hdlcoder.Board](#page-475-0) | [addExternalPortInterface](#page-485-0)

### **Topics**

"Define Custom Board and Reference Design for Zynq Workflow"

"Define Custom Board and Reference Design for Intel SoC Workflow"

"Register a Custom Board"

"Board and Reference Design Registration System"

# <span id="page-485-0"></span>**addExternalPortInterface**

**Class:** hdlcoder.Board **Package:** hdlcoder

Define external port interface for board object

### **Syntax**

```
addExternalPortInterface('IOPadConstraint',constraints)
```
### **Description**

addExternalPortInterface('IOPadConstraint',constraints) adds a generic external port interface to an hdlcoder.Board object. You can add at most one external port interface to your board object.

Use this method if you want the External Port option to be available in the HDL Workflow Advisor **Target Platform Interface** dropdown list. If you use this method to add an external port, in the HDL Workflow Advisor, you must manually specify pin names in the **Bit Range / Address / FPGA Pin** field.

### **Input Arguments**

### **constraints — IO pad constraints**

{} (default) | cell array of character vectors

IO pad constraints, specified as a cell array of character vectors.

Example: {'IOSTANDARD = LVCMOS25'} Example: {'IOSTANDARD = LVCMOS25','SLEW = SLOW'}

## **Tips**

• To get IO constraint names for your board, view the board documentation.

## **Alternatives**

If you know the details of the external interface, and want to make them available as UI dropdown list options in the HDL Workflow advisor, use the [addExternalIOInterface](#page-483-0) method instead. For example, using hdlcoder. Board.addExternalIOInterface, you can predefine characteristics of the interface such as the name, port bit width, signal direction, and valid pin names.

## **Version History**

**Introduced in R2015a**

## **See Also**

[addExternalIOInterface](#page-483-0) | [hdlcoder.Board](#page-475-0)

### **Topics**

"Define Custom Board and Reference Design for Zynq Workflow"

"Define Custom Board and Reference Design for Intel SoC Workflow"

"Register a Custom Board"

"Board and Reference Design Registration System"

# <span id="page-487-0"></span>**validateBoard**

**Class:** hdlcoder.Board **Package:** hdlcoder

Check property values in board object

## **Syntax**

validateBoard

## **Description**

validateBoard checks that the hdlcoder.Board object has nondefault values for all required properties, and that property values have valid data types. This method does not check the correctness of property values for the target board. If validation fails, the software displays an error message.

# **Version History**

**Introduced in R2015a**

### **See Also**

[hdlcoder.Board](#page-475-0)

### **Topics**

"Define Custom Board and Reference Design for Zynq Workflow" "Define Custom Board and Reference Design for Intel SoC Workflow" "Register a Custom Board" "Board and Reference Design Registration System"

# <span id="page-488-0"></span>**hdlcoder.ReferenceDesign class**

### **Package:** hdlcoder

Reference design registration object that describes SoC reference design

## **Description**

refdesign = hdlcoder.ReferenceDesign('SynthesisTool', toolname) creates a reference design object that you use to register a custom reference design for an SoC platform.

To specify the characteristics of your reference design, set the properties of the reference design object.

Use a reference design tool version that is compatible with the supported tool version. If you choose a different tool version, it is possible that HDL Coder is unable to create the reference design project for IP core integration.

# **Creation**

refdesign = hdlcoder.ReferenceDesign('SynthesisTool',toolname) creates a reference design object that you use to register a custom reference design for an SoC platform.

### **Input Arguments**

### **toolname — Synthesis tool name**

Xilinx Vivado (default) | Altera Quartus II | Xilinx ISE | Microchip Libero SoC

Synthesis tool name, specified as a character vector.

Example: 'Altera Quartus II'

## **Properties**

### **ReferenceDesignName — Reference design name**

'' (default) | character vector

Reference design name, specified as a character vector. In the HDL Workflow Advisor, this name appears in the **Reference design** drop-down list.

Example: 'Default system (Vivado 2015.4)'

### **BoardName — Board name**

'' (default) | character vector

#### Board associated with this reference design, specified as a character vector.

Example: 'Enclustra Mars ZX3 with PM3 base board'

### **SupportedToolVersion — Supported tool version**

{} (default) | cell array of character vectors

One or more tool versions that work with this reference design, specified as a cell array of character vectors.

Example: {'2020.2'} Example: {'13.7','14.0'}

#### **CustomConstraints — Design constraint file (optional)**

{} (default) | cell array of character vectors

One or more design constraint files, specified as a cell array of character vectors. This property is optional.

Example: { 'MarsZX3 PM3.xdc' }

Example: {'MyDesign.qsf'}

#### **CustomFiles — Relative path to required file or folder (optional)**

{} (default) | cell array of character vectors

One or more relative paths to files or folders that the reference design requires, specified as a cell array of character vectors. This property is optional.

Examples of required files or folders:

• Existing IP core used in the reference design.

For example, if the IP core, *my\_ip\_core*, is in the reference design folder, set CustomFiles to {'*my\_ip\_core*']

• PS7 definition XML file.

For example, to include a PS7 definition XML file, *ps7\_system\_prj.xml*, in a folder, *data*, set CustomFiles to {fullfile('*data*', '*ps7\_system\_prj.xml*')}

- Folder containing existing IP cores used in the reference design. HDL Coder supports only a specific IP core folder name for each synthesis tool:
	- For Altera Qsys, IP core files must be in a folder named ip. Set CustomFiles to {'ip'}.
	- For Xilinx Vivado, IP core files, or a zip file containing the IP core files, must be in a folder named ipcore. Set CustomFiles to {'ipcore'}.
	- For Xilinx EDK, IP core files must be in a folder named pcores. Set CustomFiles to {'pcores'}.

**Note** To add IP modules to the reference design, it is recommended to create an IP repository folder that contains these IP modules, and then use the [addIPRepository](#page-518-0) method.

```
Example: {'my_ip_core'}
Example: {fullfile('data', 'ps7_system_prj.xml')}
Example: {'ip'}
Example: {'ipcore'}
Example: {'pcores'}
```
#### **DeviceTreeName — Linux device tree name**

character vector

Specify the device tree file name. For an example that shows how to use different device tree file names when mapping the DUT ports to different AXI4-Stream channels, see "Dynamically Create Reference Design with Master Only or Slave Only AXI4-Stream Interface".

Example: 'devicetree\_axistream\_iio.dtb'

**AddMATLABAXIManagerParameter — Control visibility of Insert AXI Manager parameter** 'true' (default) | 'false' | logical data type

Control visibility of the **Insert AXI Manager (HDL Verifier required)** parameter in the **Set Target Reference Design** task of the HDL Workflow Advisor. By default, the property value is 'true', which means that the parameter is visible in the **Set Target Reference Design** task. To disable the parameter, set the property value to 'false'.

After you enable this property, to specify whether you want the code generator to insert the AXI manager IP, use the MATLABAXIManagerDefaultValue property.

This property is optional.

Example: 'false'

#### **MATLABAXIManagerDefaultValue — Specify whether to insert AXI manager IP**

'off' (default) | 'JTAG' | 'Ethernet' | character vector

Specify whether you want the code generator to insert the AXI manager IP. The values that you specify are the choices for the **Insert AXI Manager (HDL Verifier required)** drop-down in the **Set Target Reference Design** task of the HDL Workflow Advisor. To specify insertion of the AXI manager IP automatically, before you set this property, set the AddMATLABAXIManagerParameter property to 'true'.

This property is optional. Set this property to one of these values.

- 'off' Disable insertion of the AXI manager IP.
- 'JTAG' Enable AXI manager IP insertion for the JTAG connection. This value inserts the AXI Manager IP into your reference design.
- 'Ethernet' Enable AXI manager IP insertion for the Ethernet connection. This value inserts the UDP AXI Manager IP into your reference design.

Example: 'JTAG'

#### **IPCacheZipFile — IP cache file to include in the project**

'' (default) | 'ipcache.zip' | character vector

Specify the IP cache zip file to include in your project. When you run the IP Core Generation workflow in the HDL Workflow Advisor, the code generator extracts this file in the **Create Project** task. The **Build FPGA Bitstream** task reuses the IP cache, which accelerates reference design synthesis.

This property is optional.

Example: 'ipcache.zip'

#### **ReportTimingFailure — Report timing failures as warnings or errors**

'hdlcoder.ReportTiming.Warning' (default) | 'hdlcoder.ReportTiming.Error'

Specify whether you want the code generator to report timing failures in the **Build FPGA Bitstream** task as warnings or errors. When you run the IP Core Generation workflow in the HDL Workflow Advisor, by default, the code generator reports any timing failures as error. If you have implemented the custom logic to resolve timing failures, you can specify these failures to be reported as warning instead of error. To learn more, see "Resolve Timing Failures in IP Core Generation and Simulink Real-Time FPGA I/O Workflows".

#### This property is optional.

Example: 'hdlcoder.ReportTiming.Warning'

**HasProcessingSystem — Specify if reference design has existing Processing System (PS)** true (default) | false | logical data type

#### Specify if the reference design has an existing PS.

Example: 'false'

### **GenerateIPCoreDeviceTreeNodes — Enable generation of device tree nodes for HDL Coder IP core**

false (default) | true | logical data type

Enable generation of device tree nodes for an HDL Coder generated IP core, and then insert the nodes into the device tree. To enable the generation of device tree nodes for the IP core, HasProcessingSystem must be set to true.

Do not enable this property if you do not need any additional device tree nodes to be inserted into the registered device tree for the generated IP core.

Example: 'true'

### **ResourcesUsed — Board resources used by reference design**

structure

Board resources used by reference design, returned as a structure with the fields

#### **LogicElements — Reference design resources utilized by FPGA lookup tables (LUTs)** 0 (default)

Reference design resources utilized by FPGA lookup tables (LUTs), specified as a number.

Example: hRD.ResourcesUsed.LogicElements = 100

### **DSP — Reference design resources utilized by FPGA DSP slices**

0 (default)

Reference design resources utilized by FPGA DSP slices, specified as a number.

Example:  $hRD$ . ResourcesUsed.  $DSP = 3$ 

#### **RAM — Reference design resources utilized by FPGA board RAM resources** 0 (default)

Reference design resources utilized by FPGA board RAM resources, specified as a number.

Example: hRD.ResourcesUsed.RAM = 32000

### **Methods**

### **Public Methods**

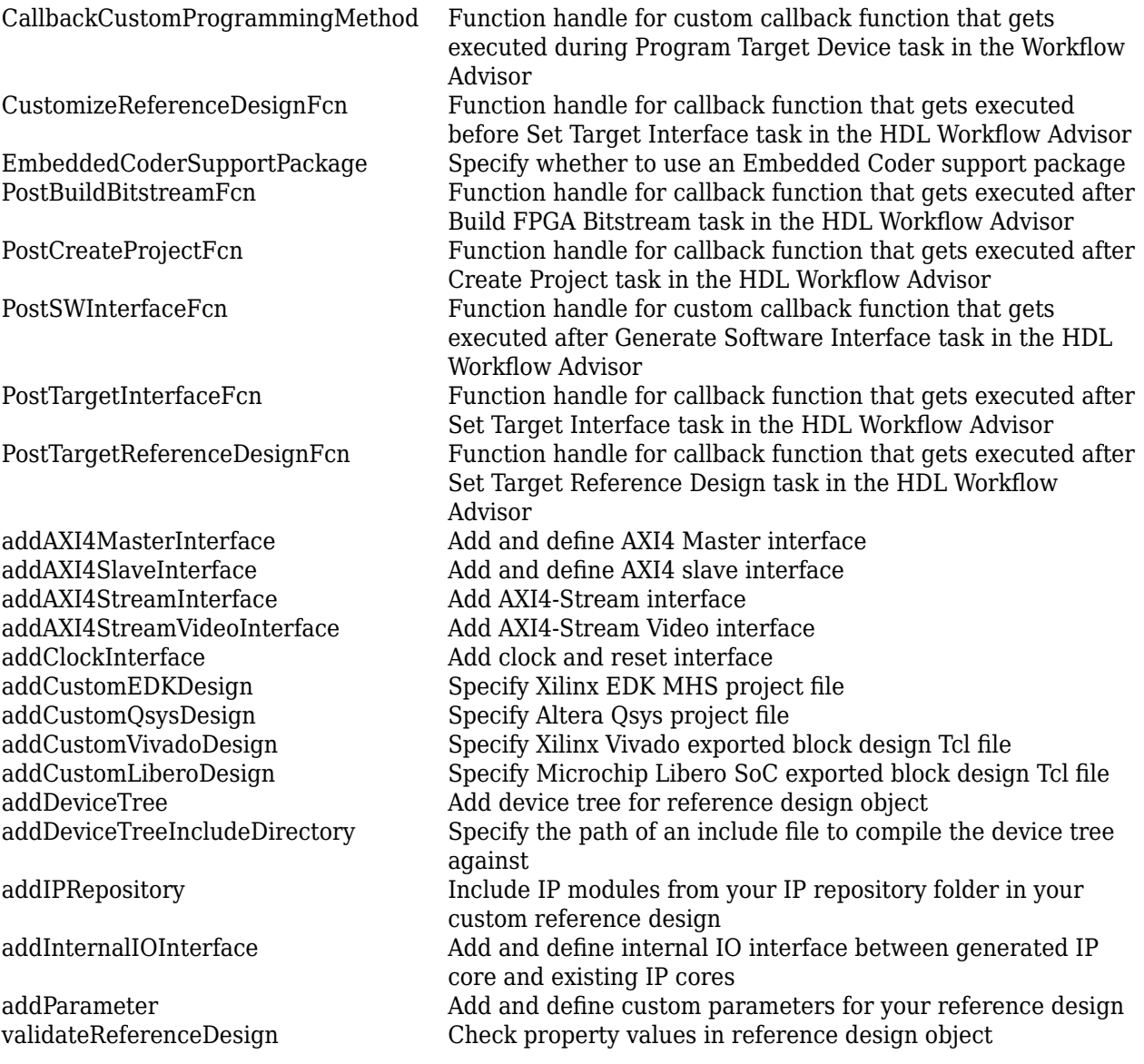

# **Version History**

**Introduced in R2015a**

### **See Also**

[hdlcoder.Board](#page-475-0)

### **Topics**

"Define Custom Board and Reference Design for Zynq Workflow"

"Define Custom Board and Reference Design for Intel SoC Workflow"

"Define Custom Board and Reference Design for Microchip Workflow"

"Register a Custom Board"

"Register a Custom Reference Design"

"Define Custom Parameters and Callback Functions for Custom Reference Design"

"Board and Reference Design Registration System"

# <span id="page-494-0"></span>**addAXI4MasterInterface**

**Class:** hdlcoder.ReferenceDesign **Package:** hdlcoder

Add and define AXI4 Master interface

## **Syntax**

```
addAXI4MasterInterface(InterfaceConnection',Interface_Connection)
addAXI4MasterInterface(InterfaceConnection',
Interface Connection, 'TargetAddressSegments', Target Address Segments)
addAXI4MasterInterface(InterfaceConnection',Interface Connection, Name,Value)
addAXI4MasterInterface(InterfaceConnection',
Interface Connection, 'TargetAddressSegments', Target Address Segments,
Name, Value)
```
### **Description**

addAXI4MasterInterface(InterfaceConnection',Interface\_Connection) adds and defines an AXI4 Master interface for an Intel Qsys reference design.

addAXI4MasterInterface(InterfaceConnection', Interface\_Connection,'TargetAddressSegments',Target\_Address\_Segments) adds and defines an AXI4 Master interface for a Xilinx Vivado reference design.

addAXI4MasterInterface(InterfaceConnection',Interface\_Connection, Name,Value) adds and defines an AXI4 Master interface for an Intel Qsys reference design, with additional options specified by one or more Name, Value pair arguments.

```
addAXI4MasterInterface(InterfaceConnection',
Interface Connection, 'TargetAddressSegments', Target Address Segments,
Name,Value) adds and defines an AXI4 Master interface for a Xilinx Vivado reference design, with
additional options specified by one or more Name, Value pair arguments.
```
### **Input Arguments**

**Interface\_Connection — Reference design port name**

'' (default) | character vector

Name of the reference design port that is connected to the AXI4 Master interface, specified as a character vector.

Example: 'axi\_interconnect\_1/S01\_AXI'

#### **Target\_Address\_Segments — Reference design address segments**

'' (default) | character vector

Target address segment of the Xilinx Vivado reference design, specified as a character vector. The format of the target address segment is {'SegmentName', low address, range}. You must use a power of 2 value for range.

```
Example: '{{'mig_7series_0/memmap/
memaddr',hex2dec('40000000'),hex2dec('40000000')}}'
```
**Tip** To add more than one AXI4 Master interface to your reference design, call the addAXI4MasterInterface method multiple times depending on the number of interfaces you want to add. For each additional interface, specify a unique InterfaceID.

#### **Name-Value Pair Arguments**

Specify optional pairs of arguments as Name1=Value1, ..., NameN=ValueN, where Name is the argument name and Value is the corresponding value. Name-value arguments must appear after other arguments, but the order of the pairs does not matter.

*Before R2021a, use commas to separate each name and value, and enclose* Name *in quotes.*

#### **InterfaceID — AXI4 Master interface name**

'AXI4 Master' (default) | character vector

Name of the AXI4 Master interface that you add to the reference design, specified as a character vector. If you create multiple AXI4 Master interfaces, make sure that you use unique names for each interface.

Example: 'AXI4 Master 1'

#### **ReadSupport — AXI4 Master read interface support**

'true' (default) | 'false'

Specify whether you want the AXI4 Master interface to support a read channel as a Boolean.

Example: 'ReadSupport','true' specifies support for an AXI4 Master read interface connection.

#### **WriteSupport — AXI4 Master write interface support**

'true' (default) | 'false'

#### Specify whether you want the AXI4 Master interface to support a write channel as a Boolean.

Example: 'WriteSupport','true' specifies support for an AXI4 Master write interface connection.

#### **MaxDataWidth — Maximum data width**

128 (default) | Integer

Maximum width for the Data signal that is transferred across the AXI4 Master interface, specified as an integer.

Example: 'MaxDataWidth',32 specifies maximum data width of 32 bits.

#### **AddrWidth — Address width**

32 (default) | Integer

#### Width of the AXI4 Master interface read and write addresses, specified as an integer.

Example: 'AddrWidth',32 specifies an address size of 32 bits.

**DefaultReadBaseAddr — Starting read address**

0 (default) | Integer

#### Default starting address of the AXI4 Master read interface, specified as an integer.

Example: 'DefaultReadBaseAddr',hex2dec('40000000') specifies hex2dec('40000000') as the starting read address.

#### **DefaultWriteBaseAddr — Starting write address**

0 (default) | Integer

#### Default starting address of the AXI4 Master write interface, specified as an integer.

Example: 'DefaultReadBaseAddr',hex2dec('41000000') specifies hex2dec('41000000') as the starting write address.

# **Version History**

**Introduced in R2017b**

### **See Also**

[addClockInterface](#page-510-0) | [addAXI4StreamInterface](#page-500-0) | [hdlcoder.ReferenceDesign](#page-488-0)

#### **Topics**

"Perform Matrix Operation Using External Memory" "Define Custom Board and Reference Design for Zynq Workflow" "Define Custom Board and Reference Design for Intel SoC Workflow" "Model Design for AXI4 Master Interface Generation"

"Register a Custom Board"

"Register a Custom Reference Design"

"Board and Reference Design Registration System"

# <span id="page-497-0"></span>**addAXI4SlaveInterface**

**Class:** hdlcoder.ReferenceDesign **Package:** hdlcoder

Add and define AXI4 slave interface

## **Syntax**

```
addAXI4SlaveInterface('InterfaceConnection', ref design port, 'BaseAddress',
base_addr)
addAXI4SlaveInterface('InterfaceConnection',ref_design_port,'BaseAddress',
base addr, 'MasterAddressSpace', master addr space)
addAXI4SlaveInterface('InterfaceConnection',ref_design_port,'BaseAddress',
base_addr,Name,Value)
addAXI4SlaveInterface('InterfaceConnection', ref design port, 'BaseAddress',
base addr,'MasterAddressSpace',master addr space,Name, Value)
```
### **Description**

addAXI4SlaveInterface('InterfaceConnection',ref\_design\_port,'BaseAddress', base addr) adds and defines an AXI4 interface for an Altera reference design or an AXI4 or AXI4-Lite interface for a Xilinx ISE reference design.

addAXI4SlaveInterface('InterfaceConnection',ref\_design\_port,'BaseAddress', base\_addr,'MasterAddressSpace',master\_addr\_space) adds and defines an AXI4 or AXI4- Lite interface for Xilinx Vivado reference designs.

addAXI4SlaveInterface('InterfaceConnection',ref\_design\_port,'BaseAddress', base\_addr,Name,Value) adds and defines an AXI4 interface for an Altera reference design or an AXI4 or AXI4-Lite interface for a Xilinx ISE reference design, with additional options specified by one or more Name, Value arguments.

addAXI4SlaveInterface('InterfaceConnection', ref design port, 'BaseAddress', base addr, 'MasterAddressSpace', master addr space, Name, Value) adds and defines an AXI4 or AXI4-Lite interface for Xilinx Vivado reference designs, with additional options specified by one or more Name, Value arguments.

## **Input Arguments**

### **ref\_design\_port — Reference design port name**

'' (default) | character vector

Reference design port that is connected to the AXI4 or AXI4-Lite interface, specified as a character vector. For reference designs based on Intel Qsys, when you want to connect multiple AXI Master IPs to the AXI4 or AXI4-Lite interface, specify each of the AXI Master instance names and the corresponding port names as a cell array of character vectors.

```
Example: 'axi_interconnect_0/M00_AXI',
{'hps_0.h2f_axi_master','master_0.master'},...
```
#### **base\_addr — Base address**

'' (default) | character vector

Base address for AXI4 or AXI4-Lite slave interface, specified as a character vector.

Example: '0x40010000'

#### **master\_addr\_space — Master interface address space (Vivado only)**

'' (default) | character vector

Address space of the master interface connected to this slave interface, specified as a character vector. For Vivado reference designs only. When you want to connect more than one AXI Master IP, specify each of the AXI Master instance names and the corresponding address spaces.

```
Example: 'processing_system7_0/Data', {'processing_system7_0/
Data', 'hdlverifier axi master 0/axi4m'}
```
### **Name-Value Pair Arguments**

Specify optional pairs of arguments as Name1=Value1,...,NameN=ValueN, where Name is the argument name and Value is the corresponding value. Name-value arguments must appear after other arguments, but the order of the pairs does not matter.

*Before R2021a, use commas to separate each name and value, and enclose* Name *in quotes.*

#### **InterfaceType — Interface type**

{'AXI4-Lite','AXI4'} (default) | 'AXI4' | 'AXI4-Lite'

Type of interface connection, specified as a character vector or a cell array of character vectors.

Example: 'InterfaceType','AXI4-Lite' specifies an 'AXI4–Lite' interface type connection.

### **InterfaceID — Interface name**

{'AXI4-Lite','AXI4'} (default) | character vector

Name of the interface, specified as a character vector. When you provide the InterfaceID, InterfaceType must be set to either 'AXI4' or 'AXI4–Lite'.

Example: 'InterfaceID','MyAXI4','InterfaceType','AXI4' specifies interface name as 'MyAXI4' and interface type as 'AXI4'.

### **IDWidth — Width of ID signals**

12 (default) | positive integer

Width of all ID signals, such as AWID, WID, ARID, and RID, specified as a positive integer. This property enables you to specify the number of AXI Master interfaces that you want the AXI4 slave interface in the HDL DUT IP core to connect to. The default value is 12, which enables you to connect the HDL IP core to one AXI Master interface. To connect the IP core to multiple AXI Master interfaces, increase the IDWidth. The ID width is tool-specific.

Example: 'IDWidth','13' might indicate that you want the IP core to connect to two AXI Master interfaces in the reference design.

#### **HasProcessorConnection — Indicate AXI4 slave connection to processor**

true (default) | false | logical data type

Indicate if the processor is one of the masters to the IP core AXI4 slave interface. To enable device tree generation for the IP core AXI4 slave interface, keep this value set to true.

Example: 'HasProcessorConnection','false'

### **DeviceTreeNodes — Reference to processor AXI4 master bus node in the device tree**

" " (default) | string | character vector

Reference to the processor AXI4 master bus node in the device tree. Set this value to match the name of the corresponding bus node in the registered device tree. References to device tree nodes must start with "&". To reference a node by its label, specify "&" before the label, such as "&myLabel". To reference a node by its path, specify the path inside " $\&\$ " and " $\}$ ", such as " $&\{$ /myNode/ childNode}".

Example: 'DeviceTreeNodes','&fpga\_axi'

### **Tips**

- Before running this method, you must run the [addClockInterface](#page-510-0) method.
- The addAXI4SlaveInterface method is optional. You can define your own custom reference design without the AXI4 slave interface.
- To connect the HDL IP core for your DUT to multiple AXI Master interfaces in the reference design, use the IDWidth property of this method. To learn more, see "Define Multiple AXI Master Interfaces in Reference Designs to access DUT AXI4 Slave Interface".

# **Version History**

**Introduced in R2015a**

### **See Also**

[addClockInterface](#page-510-0) | [hdlcoder.ReferenceDesign](#page-488-0)

### **Topics**

"Define Custom Board and Reference Design for Zynq Workflow"

"Define Custom Board and Reference Design for Intel SoC Workflow"

"Register a Custom Board"

"Register a Custom Reference Design"

"Define Multiple AXI Master Interfaces in Reference Designs to access DUT AXI4 Slave Interface" "Board and Reference Design Registration System"

# <span id="page-500-0"></span>**addAXI4StreamInterface**

**Class:** hdlcoder.ReferenceDesign **Package:** hdlcoder

Add AXI4-Stream interface

## **Syntax**

addAXI4StreamInterface('MasterChannelConnection', Master\_Channel\_Port,'SlaveChannelConnection',Slave\_Channel\_Port) addAXI4StreamInterface('MasterChannelConnection', Master\_Channel\_Port,'SlaveChannelConnection',Slave\_Channel\_Port), Name,Value

### **Description**

addAXI4StreamInterface('MasterChannelConnection', Master\_Channel\_Port,'SlaveChannelConnection',Slave\_Channel\_Port) adds an AXI4- Stream interface to an hdlcoder.ReferenceDesign object.

addAXI4StreamInterface('MasterChannelConnection', Master Channel Port,'SlaveChannelConnection',Slave Channel Port), Name,Value adds and defines an AXI4-Stream interface, with additional options specified by one or more Name,Value pair arguments.

## **Input Arguments**

### **Master\_Channel\_Port — Reference design port connected to IP core AXI4-Stream master interface**

character vector

Reference design port connected to the IP core AXI4-Stream master interface, specified as a character vector. This port must be an AXI4-Stream slave interface. If master channel enable is true, you must specify master channel port.

Example: 'axi\_dma\_0/S\_AXIS\_S2MM'

### **Slave\_Channel\_Port — Reference design port connected to IP core AXI4-Stream slave interface**

character vector

Reference design port connected to the IP core AXI4-Stream slave interface, specified as a character vector. This port must be an AXI4-Stream master interface. If slave\_channel\_number is true, you must specify slave\_channel\_port and slave\_channel\_data\_width.

Example: 'axi\_dma\_0/M\_AXIS\_MM2S'

**Tip** To add more than one AXI4-Stream interface to your reference design, call the addAXI4StreamInterface method multiple times depending on the number of interfaces that you want to add. For each additional interface, specify a unique InterfaceID.

#### **Name-Value Pair Arguments**

Specify optional pairs of arguments as Name1=Value1, ..., NameN=ValueN, where Name is the argument name and Value is the corresponding value. Name-value arguments must appear after other arguments, but the order of the pairs does not matter.

*Before R2021a, use commas to separate each name and value, and enclose* Name *in quotes.*

#### **InterfaceID — AXI4-Stream interface name**

'AXI4-Stream' (default) | character vector

Name of the AXI4-Stream interface that you add to the reference design, specified as a character vector. To create multiple AXI4-Stream interfaces, make sure that you use unique names for each interface.

Example: 'InterfaceID','AXI4-Stream1'

#### **MasterChannelEnable — Master channel enable signal**

'true' (default) | 'false'

Master channel enable signal, specified as either true or false. By default, MasterChannelEnable is true, so you must specify master\_channel\_port. To use a reference design that has only a Slave channel, set MasterChannelEnable to false and do not specify the master\_channel\_port.

Example: 'MasterChannelEnable','false'

#### **SlaveChannelEnable — Slave channel enable**

'true' (default) | 'false'

Slave channel enable signal, specified as either true or false. By default, SlaveChannelEnable is true, so you must specify slave channel port. To use a reference design that has only a Master channel, set SlaveChannelEnable to false and do not specify the slave\_channel\_port.

Example: 'SlaveChannelEnable','false'

#### **MasterChannelDataWidth — Master channel data width**

32 (default) | positive integer

Reference design master channel TDATA bit width, specified as a positive integer. By default, the master channel data width is 32 bits.

Example: 'MasterChannelDataWidth',32

#### **SlaveChannelDataWidth — Slave channel data width**

32 (default) | positive integer

Reference design slave channel TDATA bit width, specified as a positive integer. By default, slave channel data width is 32 bits.

Example: 'SlaveChannelDataWidth',32

**HasDMAConnection — Indicate AXI4-Stream connection to Direct Memory Access (DMA)** false (default) | true | logical data type

Indicates if the AXI4-Stream interface is connected to the processor through a DMA. Set this value to true to enable device tree generation for the IP core AXI4-Stream interfaces.

Example: 'HasDMAConnection','true'

#### **DeviceTreeMasterChannelDMANode — Reference to stream to memory-mapped (S2MM) DMA node in the device tree**

" " (default) | string | character vector

Reference to the corresponding S2MM DMA node in the registered device tree. Set the value to match the name of the corresponding S2MM DMA node in the registered device tree. References to device tree nodes must start with "&". To reference a node by its label, specify "&" before the label, such as "&myLabel". To reference a node by its path, specify the path inside "&{" and "}", such as "&{/myNode/childNode}".

Set MasterChannelEnable to true to specify this value.

Example: 'DeviceTreeMasterChannelDMANode','&axi4stream\_s2mm'

#### **DeviceTreeSlaveChannelDMANode — Reference to memory-mapped to stream (MM2S) DMA node in the device tree**

" " (default) | string | character vector

Reference to the corresponding MM2S DMA node in the registered device tree. Set the value to match the name of the corresponding MM2S DMA node in the registered device tree. References to device tree nodes must start with "&". To reference a node by its label, specify "&" before the label, such as "&myLabel". To reference a node by its path, specify the path inside "&{" and "}", such as "&{/myNode/childNode}".

Set SlaveChannelEnable to true to specify this value.

Example: 'DeviceTreeSlaveChannelDMANode','&axi4stream\_m2ss'

## **Version History**

**Introduced in R2020a**

### **See Also**

[hdlcoder.ReferenceDesign](#page-488-0)

#### **Topics**

"Deploy Model with AXI-Stream Interface in Zynq Workflow" "Define Custom Board and Reference Design for Zynq Workflow"

"Model Design for AXI4-Stream Interface Generation"

"Register a Custom Board"

"Register a Custom Reference Design"

"Board and Reference Design Registration System"

# <span id="page-503-0"></span>**addAXI4StreamVideoInterface**

**Class:** hdlcoder.ReferenceDesign **Package:** hdlcoder

Add AXI4-Stream Video interface

## **Syntax**

addAXI4StreamVideoInterface('MasterChannelConnection', Master\_Channel\_Port,'SlaveChannelConnection',Slave\_Channel\_Port) addAXI4StreamVideoInterface('MasterChannelConnection', Master\_Channel\_Port,'SlaveChannelConnection',Slave\_Channel\_Port), Name,Value

### **Description**

addAXI4StreamVideoInterface('MasterChannelConnection', Master\_Channel\_Port,'SlaveChannelConnection',Slave\_Channel\_Port) adds an AXI4- Stream Video interface to an hdlcoder.ReferenceDesign object.

addAXI4StreamVideoInterface('MasterChannelConnection', Master Channel Port,'SlaveChannelConnection',Slave Channel Port), Name,Value adds and defines an AXI4-Stream Video interface, with additional options specified by one or more Name,Value pair arguments.

## **Input Arguments**

### **Master\_Channel\_Port — Reference design port connected to IP core AXI4-Stream Video master interface**

character vector

Reference design port connected to the IP core AXI4-Stream Video master interface, specified as a character vector. This port should be an AXI4-Stream Video slave interface. If master channel enable is true, you must specify master channel port.

Example: 'RGBtoYCbCr 0/AXI4 Stream Video Slave'

### **Slave\_Channel\_Port — Reference design port connected to IP core AXI4-Stream Video slave interface**

character vector

Reference design port connected to the IP core AXI4-Stream Video slave interface, specified as a character vector. This port should be an AXI4-Stream Video master interface. If slave\_channel\_number is true, you must specify slave\_channel\_port.

Example: 'YCbCrtoRGB 0/AXI4 Stream Video Master'

**Tip** To add more than one AXI4-Stream Video interface to your reference design, call the addAXI4StreamVideoInterface method multiple times depending on the number of interfaces you want to add. For each additional interface, specify a unique InterfaceID.
#### **Name-Value Pair Arguments**

Specify optional pairs of arguments as Name1=Value1,...,NameN=ValueN, where Name is the argument name and Value is the corresponding value. Name-value arguments must appear after other arguments, but the order of the pairs does not matter.

*Before R2021a, use commas to separate each name and value, and enclose* Name *in quotes.*

#### **InterfaceID — AXI4-Stream Video interface name**

'AXI4-Stream Video' (default) | character vector

Name of the AXI4-Stream Video interface that you add to the reference design, specified as a character vector. To create multiple AXI4-Stream Video interfaces, make sure that you use unique names for each interface.

Example: 'AXI4-Stream Video1','AXI4-Stream Video2'

#### **MasterChannelEnable — Master channel enable signal**

'true' (default) | 'false'

Master channel enable signal, specified as either true or false. By default, MasterChannelEnable is true, and you must specify master channel port. To use a reference design that has only a Slave channel, set MasterChannelEnable to false and do not specify the master channel port.

Example: 'false'

#### **SlaveChannelEnable — Slave channel enable**

'true' (default) | 'false'

Slave channel enable signal, specified as either true or false. By default, SlaveChannelEnable is true, and you must specify slave channel port. To use a reference design that has only a Master channel, set SlaveChannelEnable to false and do not specify the slave\_channel\_port.

Example: 'false'

#### **MasterChannelDataWidth — Master channel data width**

32 (default) | positive integer

Reference design master channel TDATA bit width, specified as a positive integer. By default, the master channel data width is 32 bits.

Example: 32

#### **SlaveChannelDataWidth — Slave channel data width**

32 (default) | positive integer

Reference design slave channel TDATA bit width, specified as a positive integer. By default, slave channel data width is 32 bits.

Example: 32

## **Version History**

**Introduced in R2020a**

## **See Also**

[hdlcoder.ReferenceDesign](#page-488-0)

#### **Topics**

- "Deploy Model with AXI4-Stream Video Interface in Zynq Workflow"
- "Define Custom Board and Reference Design for Zynq Workflow"
- "Model Design for AXI4-Stream Video Interface Generation"
- "Register a Custom Board"
- "Register a Custom Reference Design"
- "Board and Reference Design Registration System"

# <span id="page-506-0"></span>**addDeviceTree**

**Class:** hdlcoder.ReferenceDesign **Package:** hdlcoder

Add device tree for reference design object

## **Syntax**

addDeviceTree(dtFile)

## **Description**

addDeviceTree(dtFile) registers a new device tree file to an hdlcoder.ReferenceDesign object.

Specify the device tree by using one of these extensions: ".dtb",".dts", or ".dtsi". Use ".dtb" when the device tree is specified as a binary file. Use ".dts" or ".dtsi" when the device tree is specified as a source file.

## **Input Arguments**

### **dtFile — Device Tree File Name**

" " (default) | string | character vector

Device tree file name, specified as a string or character vector.

Example: "refdesign.dtsi"

## **Limitations**

- HDL Coder supports specifying only a single device tree file for a plugin file.
- You cannot specify a binary device tree file for custom board and reference design simultaneously. When specifying device tree files for custom board and reference designs, specify the device trees as source files.

# **Version History**

**Introduced in R2021b**

### **See Also**

[addDeviceTreeIncludeDirectory](#page-507-0) | [hdlcoder.ReferenceDesign](#page-488-0)

# <span id="page-507-0"></span>**addDeviceTreeIncludeDirectory**

**Class:** hdlcoder.ReferenceDesign **Package:** hdlcoder

Specify the path of an include file to compile the device tree against

## **Syntax**

addDeviceTreeIncludeDirectory(dirPath)

## **Description**

addDeviceTreeIncludeDirectory(dirPath) specifies a folder path of an include file to compile the device tree against.

## **Input Arguments**

#### **dirPath — Folder path**

" " (default) | string | character vector

Absolute path or relative path of the device tree include folder, specified as a string or character vector. The include folder path can be either an absolute path or a path relative to the reference design plugin folder. You do not need to specify the reference design plugin folder as an include folder because it is automatically added to the include folder list. All include folders exist on the host computer. If a folder cannot be found, a warning is produced and the include folder is skipped.

Example: "C:\work\devicetrees\zynq" specifies an absolute path.

Example: "devicetrees\zynq" specifies a path relative to the reference design plugin folder.

# **Version History**

**Introduced in R2021b**

### **See Also**

[addDeviceTree](#page-506-0) | [hdlcoder.Board](#page-475-0)

# **addInternalIOInterface**

**Class:** hdlcoder.ReferenceDesign **Package:** hdlcoder

Add and define internal IO interface between generated IP core and existing IP cores

## **Syntax**

addInternalIOInterface('InterfaceID', interface name, 'InterfaceType', interface type, 'PortName',port name, 'PortWidth', port width,'InterfaceConnection',interface connection)

## **Description**

```
addInternalIOInterface('InterfaceID', interface name, 'InterfaceType',
interface type,'PortName',port name,'PortWidth<sup>T</sup>,
port width, 'InterfaceConnection', interface connection) adds and defines an internal
IO interface between the generated IP core and other IP cores in the reference design.
```
In the HDL Workflow Advisor, if you target a custom reference design that has an internal IO interface, you must map a DUT port to the internal IO interface. In the Target Platform Interface Table, you cannot leave the internal IO interface unassigned.

## **Input Arguments**

**interface\_name — Custom internal IO interface name**

'' (default) | character vector

Custom internal IO interface name, specified as a character vector. In the HDL Workflow Advisor, when you select the custom reference design, this name appears as an option in the Target Platform Interface Table.

Example: 'MyCustomInternalInterface'

### **interface\_type — Interface direction**

'IN' (default) | 'OUT'

Interface direction relative to the generated IP core, specified as a character vector.

For example, if the interface is an input to the generated IP core, set interface type to 'IN'.

**port\_name — Port name** '' (default) | character vector

Name of generated IP core port in the HDL code, specified as a character vector.

Example: 'MyIPCoreInternalIOInterfacePort'

**port\_width — Port bit width** 8 (default) | integer

Bit width of generated IP core port, specified as an integer. You can use DUT ports that have flattened word lengths greater than 128 bits. To model DUT ports that have word lengths greater than 128 bits, use vector data types. For example, to model a 512-bit Data port, use a vector port with four 128-bit scalar ports.

#### **interface\_connection — Internal IO interface connection**

'' (default) | character vector

Internal IO interface port to connect with generated IP core port, specified as a character vector. The internal IO interface port is an existing port in the reference design. Its port bit width must match port\_width.

Different synthesis tools have different formats for the internal IO interface port.

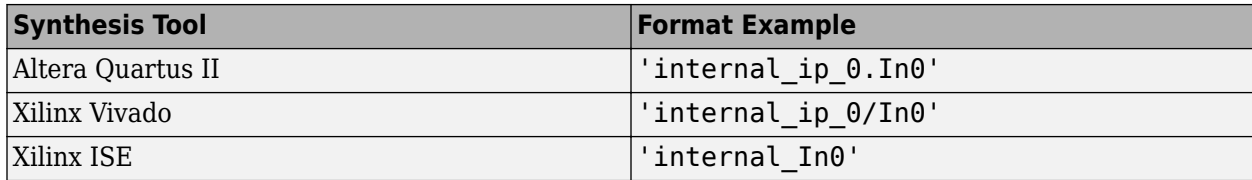

```
Example: 'internal_ip_0.In0'
```

```
Example: 'internal_ip_0/In0'
```

```
Example: 'internal_In0'
```
# **Version History**

**Introduced in R2015b**

### **See Also**

[hdlcoder.ReferenceDesign](#page-488-0)

### **Topics**

"Define Custom Board and Reference Design for Zynq Workflow" "Define Custom Board and Reference Design for Intel SoC Workflow" "Register a Custom Board" "Register a Custom Reference Design" "Board and Reference Design Registration System"

# **addClockInterface**

**Class:** hdlcoder.ReferenceDesign **Package:** hdlcoder

Add clock and reset interface

## **Syntax**

```
addClockInterface('ClockConnection',clock port,'ResetConnection',reset port)
addClockInterface('ClockConnection',clock_port,'ResetConnection',reset_port,
Name=Value)
```
## **Description**

addClockInterface('ClockConnection',clock\_port,'ResetConnection',reset\_port) adds a clock and reset interface to an hdlcoder. ReferenceDesign object.

addClockInterface('ClockConnection',clock\_port,'ResetConnection',reset\_port, Name=Value) adds a clock and reset interface to the hdlcoder. ReferenceDesign object with additional options specified by one or more Name=Value arguments. When you specify these arguments, in the HDL Workflow Advisor, HDL Coder adds a **Set Target Frequency** task. To modify the output clock frequency setting in the reference design clock wizard, in this task, specify the **Target Frequency (MHz)**.

The HDL Workflow Advisor adjusts the **Set Target Frequency** task in different ways, depending on how you specify these name-value arguments:

- When DefaultFrequencyMHz, MinFrequencyMHz, and MaxFrequencyMHz are not specified or all set to zero, the HDL Workflow Advisor does not have the **Set Target Frequency** task.
- When DefaultFrequencyMHz, MinFrequencyMHz, and MaxFrequencyMHz are all equal, the HDL Workflow Advisor adds the **Set Target Frequency** task, but the target frequency is not adjustable.
- When MinFrequencyMHz is not equal to MaxFrequencyMHz, the HDL Workflow Advisor adds the **Set Target Frequency** task and the target frequency is adjustable. During the **Create Project** task, HDL Coder sets the target frequency on the specified clock module IP ClockModuleInstance and its specified clock output number ClockNumber in the reference design. If the ClockNumber and ClockModuleInstance arguments are not specified, the default values are used.

## **Input Arguments**

### **clock\_port — Clock port name**

'' (default) | character vector

Reference design port that is connected to the IP core clock port, specified as a character vector.

Example: 'processing\_system7\_1/FCLK\_CLK0'

#### **reset\_port — Reset port name**

'' (default) | character vector

Reference design port that is connected to the IP core reset port, specified as a character vector.

Example: 'proc\_sys\_reset/peripheral\_aresetn'

#### **Name-Value Pair Arguments**

Specify optional pairs of arguments as Name1=Value1,...,NameN=ValueN, where Name is the argument name and Value is the corresponding value. Name-value arguments must appear after other arguments, but the order of the pairs does not matter.

*Before R2021a, use commas to separate each name and value, and enclose* Name *in quotes.*

#### **DefaultFrequencyMHz — The default frequency in MHz**

0 (default) | integer

The default clock frequency in MHz of the clock module IP in the reference design, specified as an integer. When you open the HDL Workflow Advisor, HDL Coder populates this information for **Default (MHz)** in the **Set Target Frequency** task.

Example: 'DefaultFrequencyMHz',50 specifies the default frequency as 50 MHz.

#### **MinFrequencyMHz — The minimum frequency in MHz**

0 (default) | integer

The minimum clock frequency in MHz of the clock module IP in the reference design, specified as an integer.

Example: 'MinFrequencyMHz',5 specifies the minimum clock frequency as 5 MHz.

#### **MaxFrequencyMHz — The maximum frequency in MHz**

0 (default) | integer

The maximum clock frequency in MHz of the clock module IP in the reference design, specified as an integer. In the HDL Workflow Advisor, HDL Coder sets the **Frequency Range (MHz)** in the **Set Target Frequency** task based on the MinFrequencyMHz and MaxFrequencyMHz values that you specify.

Example: 'MaxFrequencyMHz',500 specifies the maximum clock frequency as 500 MHz.

#### **ClockNumber — Clock output port number**

1 (default) | integer

Port number of the clock output from the clock module IP in the reference design, specified as an integer. If you have a Vivado reference design, use a one-based index to specify the clock port number. If you have a Quartus reference design, use a zero-based index to specify the clock port number.

Example: 'ClockNumber',1 specifies the first output port in the clock module IP to use as the clock port for a Vivado reference design.

Example: 'ClockNumber', 0 specifies the first output port in the clock module IP to use as the clock port for a Quartus reference design.

#### **ClockModuleInstance — Clock module name**

'clk wiz  $0'$  (default) | character vector

The name of the clock module IP in the reference design, specified as a character vector.

Example: 'ClockModuleInstance', 'clk\_wiz\_1' specifies clk\_wiz\_1 as the name of the clock module IP.

# **Version History**

**Introduced in R2015a**

### **See Also**

[addAXI4SlaveInterface](#page-497-0) | [hdlcoder.ReferenceDesign](#page-488-0)

#### **Topics**

"Define Custom Board and Reference Design for Zynq Workflow"

"Define Custom Board and Reference Design for Intel SoC Workflow"

"Register a Custom Board"

"Register a Custom Reference Design"

"Define Custom Parameters and Callback Functions for Custom Reference Design"

# <span id="page-513-0"></span>**addCustomEDKDesign**

**Class:** hdlcoder.ReferenceDesign **Package:** hdlcoder

Specify Xilinx EDK MHS project file

## **Syntax**

addCustomEDKDesign('CustomEDKMHS',mhs\_project\_file)

## **Description**

addCustomEDKDesign('CustomEDKMHS',mhs\_project\_file) specifies the MHS project file that contains the Xilinx EDK embedded system design. Use this method if your synthesis tool is Xilinx ISE.

## **Input Arguments**

### **mhs\_project\_file — MHS project file**

character vector

MHS project file for Xilinx EDK embedded system design, specified as a character vector.

Example: 'system.mhs'

## **Tips**

- If your synthesis tool is Xilinx Vivado, use the addCustomVivadoDesign method.
- If your synthesis tool is Altera Quartus II, use the addCustomQsysDesign method.

# **Version History**

**Introduced in R2015a**

### **See Also**

[addCustomQsysDesign](#page-514-0) | [addCustomVivadoDesign](#page-515-0) | [hdlcoder.ReferenceDesign](#page-488-0)

### **Topics**

"Define Custom Board and Reference Design for Zynq Workflow" "Define Custom Board and Reference Design for Intel SoC Workflow" "Register a Custom Board" "Register a Custom Reference Design" "Board and Reference Design Registration System"

# <span id="page-514-0"></span>**addCustomQsysDesign**

**Class:** hdlcoder.ReferenceDesign **Package:** hdlcoder

Specify Altera Qsys project file

## **Syntax**

addCustomQsysDesign('CustomQsysPrjFile',qsys\_project\_file)

## **Description**

addCustomQsysDesign('CustomQsysPrjFile',qsys\_project\_file) specifies the Qsys project file that contains the Altera Qsys embedded system design. Use this method if your synthesis tool is Altera Quartus II.

## **Input Arguments**

### **qsys\_project\_file — Qsys project file**

character vector

Qsys project file for Altera Qsys embedded system design, specified as a character vector.

```
Example: 'system_soc.qsys'
```
## **Tips**

- If you have more than one AXI Master IP, in the custom qsys project file, you must make sure that the AXI Master IPs connect to the same AXI Interconnect IP. The AXI4 slave interfaces in the HDL IP core also connect to this Interconnect.
- If your synthesis tool is Xilinx Vivado, use the addCustomVivadoDesign method.
- If your synthesis tool is Xilinx ISE, use the addCustomEDKDesign method.

# **Version History**

**Introduced in R2015a**

### **See Also**

[addCustomEDKDesign](#page-513-0) | [addCustomVivadoDesign](#page-515-0) | [hdlcoder.ReferenceDesign](#page-488-0)

### **Topics**

"Define Custom Board and Reference Design for Intel SoC Workflow"

"Register a Custom Board"

"Register a Custom Reference Design"

# <span id="page-515-0"></span>**addCustomVivadoDesign**

**Class:** hdlcoder.ReferenceDesign **Package:** hdlcoder

Specify Xilinx Vivado exported block design Tcl file

## **Syntax**

addCustomVivadoDesign('CustomBlockDesignTcl',bd\_tcl\_file)

## **Description**

addCustomVivadoDesign('CustomBlockDesignTcl',bd\_tcl\_file) specifies the exported block design Tcl file that contains the Xilinx Vivado embedded system design. Use this method if your synthesis tool is Xilinx Vivado.

### **Input Arguments**

#### **bd\_tcl\_file — Block design Tcl file**

character vector

Block design Tcl file that you exported from your Xilinx Vivado embedded system design project, specified as a character vector. The Tcl file name must be the same as the Vivado block diagram name.

Example: 'system\_top.tcl'

### **Tips**

- If you have more than one AXI Master IP, in the custom block design Tcl file, you must make sure that the AXI Master IPs connect to the same AXI Interconnect IP. The AXI4 slave interfaces in the HDL IP core also connect to this Interconnect.
- If your synthesis tool is Xilinx ISE, use the [addCustomEDKDesign](#page-513-0) method.
- If your synthesis tool is Altera Quartus II, use the [addCustomQsysDesign](#page-514-0) method.

## **Version History**

**Introduced in R2015a**

### **See Also**

[addCustomQsysDesign](#page-514-0) | [addCustomEDKDesign](#page-513-0) | [hdlcoder.ReferenceDesign](#page-488-0)

#### **Topics**

"Define Custom Board and Reference Design for Zynq Workflow" "Register a Custom Board" "Register a Custom Reference Design" "Board and Reference Design Registration System"

# <span id="page-516-0"></span>**addCustomLiberoDesign**

**Class:** hdlcoder.ReferenceDesign **Package:** hdlcoder

Specify Microchip Libero SoC exported block design Tcl file

## **Syntax**

addCustomLiberoDesign('CustomBlockDesignTcl',bd\_tcl\_file)

## **Description**

addCustomLiberoDesign('CustomBlockDesignTcl',bd\_tcl\_file) specifies the exported block design Tcl file that contains the Microchip Libero SoC embedded system design. Use this method if your synthesis tool is Microchip Libero SoC.

## **Input Arguments**

### **bd\_tcl\_file — Block design Tcl file**

character vector

Block design Tcl file that you exported from your Microchip Libero SoC embedded system design project, specified as a character vector. The Tcl file name must be the same as the Libero block diagram name.

Example: 'design1\_led.tcl'

## **Tips**

- If you have more than one AXI Master IP, in the custom block design Tcl file, you must make sure that the AXI Master IPs connect to the same AXI Interconnect IP. The AXI4 slave interfaces in the HDL IP core also connect to this Interconnect.
- If your synthesis tool is Xilinx ISE, use the [addCustomEDKDesign](#page-513-0) method.
- If your synthesis tool is Altera Quartus II, use the [addCustomQsysDesign](#page-514-0) method.

# **Version History**

**Introduced in R2022b**

### **See Also**

[addCustomQsysDesign](#page-514-0) | [addCustomEDKDesign](#page-513-0) | [hdlcoder.ReferenceDesign](#page-488-0)

### **Topics**

"Define Custom Board and Reference Design for Microchip Workflow" "Register a Custom Board" "Register a Custom Reference Design" "Board and Reference Design Registration System"

# **addCustom0SSConfig**

**Class:** hdlcoder.ReferenceDesign **Package:** hdlcoder

Import microcontroller subsystem (MSS) in Microchip Libero Smart design

## **Syntax**

addCustomMSSConfig('CustomMSSConfig',MSS\_config)

## **Description**

addCustomMSSConfig('CustomMSSConfig',MSS\_config) specifies the microcontroller subsystem (MSS) configuration file that contains the processor information such as peripherals, interfaces and clock. Use this method if your synthesis tool is Microchip Libero SoC.

## **Input Arguments**

### **MSS\_config — MSS Configuration file**

character vector

MSS configuration file that is used to import MSS IP in Microchip Libero SoC Smart design.

Example: 'ICICLE\_MSS.cfg'

# **Version History**

**Introduced in R2022b**

### **See Also**

[addCustomLiberoDesign](#page-516-0) | [hdlcoder.ReferenceDesign](#page-488-0)

### **Topics**

"Define Custom Board and Reference Design for Microchip Workflow"

"Register a Custom Board"

"Register a Custom Reference Design"

# **addIPRepository**

**Class:** hdlcoder.ReferenceDesign **Package:** hdlcoder

Include IP modules from your IP repository folder in your custom reference design

## **Syntax**

```
addIPRepository('IPListFunction', IP list function)
addIPRepository('IPListFunction', IP_list_function,'NotExistMessage',
Not Exist Message)
```
### **Description**

addIPRepository('IPListFunction',IP\_list\_function) adds IP modules that are in the IP repository folder to your reference design project.

addIPRepository('IPListFunction', IP list function, 'NotExistMessage', Not Exist Message) adds IP modules that are in the IP repository folder to your reference design project and displays a message if the modules do not exist.

Before you use this method, define the IP list function that points to the IP modules in the repository folder. You can also specify an optional root directory in the IP list function. This enables you to add IP repositories that do not have to be located relative to the IP list function. To learn more, see "Define and Add IP Repository to Custom Reference Design".

### **Input Arguments**

**IP\_list\_function — Name and path to the function that points to the IP repository** '' (default) | character vector

Name and path to the function that points to IP modules in the IP repository folder to add to the reference design project, specified as a character vector.

Example: 'adi.hdmi.vivado.hdlcoder\_video\_iplist'

Example: 'mathworks.hdlcoder.vivado.hdlcoder\_video\_iplist'

#### **Not\_Exist\_Message — Error message to display if IP function is not found**

'' (default) | character vector

Error message that you create to be displayed if IP list function is not found on the MATLAB path, specified as a character vector.

Example: 'IP repository cannot be found'

# **Version History**

**Introduced in R2017a**

## **See Also**

[hdlcoder.Board](#page-475-0) | [hdlcoder.ReferenceDesign](#page-488-0)

#### **Topics**

- "Define Custom Board and Reference Design for Zynq Workflow"
- "Define Custom Board and Reference Design for Intel SoC Workflow"
- "Define and Add IP Repository to Custom Reference Design"
- "Board and Reference Design Registration System"
- "Register a Custom Board"
- "Register a Custom Reference Design"

## **addParameter**

**Class:** hdlcoder.ReferenceDesign **Package:** hdlcoder

Add and define custom parameters for your reference design

### **Syntax**

```
addParameter('ParameterID', parameter name, 'DisplayName',
display name, 'DefaultValue', default value)
addParameter('ParameterID', parameter name, 'DisplayName',
display name, 'DefaultValue',default value,Name,Value)
```
## **Description**

```
addParameter('ParameterID',parameter_name,'DisplayName',
display_name,'DefaultValue',default_value) adds and defines a custom parameter for your
reference design with a text box that displays the default value of the parameter.
```

```
addParameter('ParameterID', parameter name, 'DisplayName',
display name, 'DefaultValue',default value,Name,Value) adds and defines a custom
parameter for your reference design with additional options specified by one or more Name, Value
pair arguments.
```
The custom parameters are optional. In the HDL Workflow Advisor **Set Target Reference Design** task, HDL Coder populates the Reference design parameters section with the custom parameters and the options that you specify.

### **Input Arguments**

```
parameter_name — Custom parameter name
```
'' (default) | character vector

Custom parameter name, specified as a character vector.

Example: 'DUTPath'

Example: 'ChannelMapping'

#### **display\_name — Custom parameter display name**

'' (default) | character vector

Name that you want to display for the custom parameter in the HDL Workflow Advisor, specified as a character vector. This name appears in the **Reference design parameters** section in the **Set Target Reference Design** task.

Example: 'DUT Path'

Example: 'Channel Mapping'

### **default\_value — Custom parameter default value**

'' (default) | character vector

Default value to set for the custom parameter, specified as a character vector. In the **Set Target Reference Design** task in the HDL Workflow Advisor, HDL Coder displays the default value of the custom parameter inside a text box.

Example: '1'

### **Name-Value Pair Arguments**

Specify optional pairs of arguments as Name1=Value1,...,NameN=ValueN, where Name is the argument name and Value is the corresponding value. Name-value arguments must appear after other arguments, but the order of the pairs does not matter.

*Before R2021a, use commas to separate each name and value, and enclose* Name *in quotes.*

#### **ParameterType — Parameter widget**

```
hdlcoder.ParameterType.Edit (default) | hdlcoder.ParameterType.DropDown |
hdlcoder.ParameterType.Edit
```
Specify the widget type to use for the parameter values. By default, the ParameterType is a text box. If you specify the drop-down list for ParameterType, use the Choice property to list the parameter values as a cell array of character vectors.

Example: 'ParameterType', hdlcoder. ParameterType.Dropdown specifies a drop-down list with the values that the parameter can take.

#### **Choice — Choice of parameter values**

'' (default) | cell array of character vectors

#### The list of choices that you can specify for the custom parameter, specified as a cell array of character vectors. To specify this list, set ParameterType to hdlcoder.ParameterType.Dropdown.

Example: 'ParameterType',hdlcoder.ParameterType.Dropdown,'Choice',{'Rx', 'Tx'} specifies a drop-down list with Rx and Tx as the drop-down values.

## **Version History**

**Introduced in R2016b**

### **See Also**

[hdlcoder.ReferenceDesign](#page-488-0)

#### **Topics**

"Define Custom Board and Reference Design for Zynq Workflow"

"Define Custom Board and Reference Design for Intel SoC Workflow"

"Register a Custom Board"

"Register a Custom Reference Design"

"Define Custom Parameters and Callback Functions for Custom Reference Design"

# **CallbackCustomProgrammingMethod**

**Class:** hdlcoder.ReferenceDesign **Package:** hdlcoder

Function handle for custom callback function that gets executed during Program Target Device task in the Workflow Advisor

## **Syntax**

CallbackCustomProgrammingMethod

## **Description**

CallbackCustomProgrammingMethod registers a function handle for the callback function that gets executed when running the **Program Target Device** task in the HDL Workflow Advisor. If hRD is the reference design object that you construct with the hdlcoder. ReferenceDesign class, then use this syntax to register the function handle:

hRD.CallbackCustomProgrammingMethod = @my reference design.callback CustomProgrammingMethod;

To define your callback function, create a file that defines a MATLAB function and add it to your MATLAB path. You can use any name for the callback function. In this example, the function name is callback\_PostBuildBitstream, located in the reference design package folder, +my\_reference\_design.

With this callback function, you can specify a custom programming method to program the target device. This example code shows how to create the callback function.

```
function [status, log] = callback_CustomProgrammingMethod(infoStruct)
% Reference design callback function for custom programming method
% 
% infoStruct: information in structure format
% infoStruct.ReferenceDesignObject: current reference design registration object
% infoStruct.BoardObject: current board registration object
% infoStruct.ParameterStruct: custom parameters of the current reference design, in struct format
% infoStruct.HDLModelDutPath: the block path to the HDL DUT subsystem
% infoStruct.BitstreamPath: the path to the generated FPGA bitstream file
% infoStruct.ToolProjectFolder: the path to synthesis tool project folder
% infoStruct.ToolProjectName: the synthesis tool project name
% infoStruct.ToolCommandString: the command for running a tcl file
\sim% status: process run status<br>% status == true mear
          status == true means process run successfully% status == false means process run failed
% log: output log string
status = true;
log = sprintf('Run custom programming method callback...\langle n' \rangle;
% Enter your commands for custom programming here
% ... 
% ...
```
#### end

In the HDL Workflow Advisor, HDL Coder selects the custom programming method to program the target SoC device. If you do not specify the custom programming method, HDL Coder provides JTAG and Download as the options to program the target device.

When you create the callback function, pass the infoStruct argument to the function. The argument contains the reference design and board information in a structure format. Use this information to specify custom settings for the build process and bitstream generation.

## **Version History**

**Introduced in R2016a**

### **See Also**

[hdlcoder.ReferenceDesign](#page-488-0)

#### **Topics**

"Define Custom Board and Reference Design for Zynq Workflow"

"Define Custom Board and Reference Design for Intel SoC Workflow"

"Register a Custom Board"

"Register a Custom Reference Design"

"Define Custom Parameters and Callback Functions for Custom Reference Design"

# **CustomizeReferenceDesignFcn**

**Class:** hdlcoder.ReferenceDesign **Package:** hdlcoder

Function handle for callback function that gets executed before Set Target Interface task in the HDL Workflow Advisor

### **Syntax**

CustomizeReferenceDesignFcn

## **Description**

CustomizeReferenceDesignFcn registers a function handle for the callback function that gets executed before **Set Target Interface** task in the HDL Workflow Advisor. By using this callback function, you can customize the block design Tcl file, reference design interfaces, reference design interface properties, and IP repositories in your reference design.

**Tip** Before you use the callback function, in the plugin rd.m file, you must define a reference design parameter by using the addParameter method of the hdlcoder. ReferenceDesign class.

If hRD is the reference design object that you construct with the hdlcoder.ReferenceDesign class, then use this syntax to register the function handle.

hRD.CustomizeReferenceDesignFcn = @my\_reference\_design.customcallback\_aximaster;

To define your callback function, create a file that defines a MATLAB function and add it to your MATLAB path. You can use any name for the callback function. In this example, the function name is customcallback\_aximaster, and is located in the reference design package folder +my\_reference\_design.

For example, you can specify whether you want an AXI4 Master or AXI4 only reference design. In the plugin rd.m file, use the addParameter method to specify the different parameter choices as a dropdown.

```
% ...
% Parameter For calling AXI4 master interface from Callback function
hRD.addParameter('ParameterID', 'interface_name', ...<br>'DisplayName', 'Reference_design_int<br>'DefaultValue', 'AXI4 Master',...
                                                    'Reference_design_interface_name', ...
                                                   'AXI4 Master', ...
                        'ParameterType', hdlcoder.ParameterType.Dropdown, ...<br>'Choice', {'AXI4 Master','AXI4 Only'});
                                                    'Choice', {'AXI4 Master','AXI4 Only'});
```
hRD.CustomizeReferenceDesignFcn = @my reference design.customcallback aximaster;

% ...

In the callback function, you can dynamically change the reference design interfaces depending on the interface types. When you create the callback function, pass the infoStruct argument to the function. The argument contains the reference design and board information in a structure format.

```
% Callback function to control AXI Master and AXI4 interface information dynamically
function customcallback aximaster(infoStruct)
%% Reference design callback run at the end of the task Set Target Reference Design
%
% infoStruct: information in structure format
% infoStruct.ReferenceDesignObject: current reference design registration object
% infoStruct.BoardObject: current board registration object
% infoStruct.ParameterStruct: custom parameters of the current reference design, in struct format
% infoStruct.HDLModelDutPath: the block path to the HDL DUT subsystem
% infoStruct.ReferenceDesignToolVersion: Reference design Tool Version set in 1.2 Task
hRD = infoStruct.ReferenceDesignObject;
paramStruct = infoStruct.ParameterStruct;
interface_name = paramStruct.interface_name;
   if strcmp(interface name, 'AXI4 Only')
        hRD.addAXI4SlaveInterface( ...
 'InterfaceConnection', 'axi_interconnect_2/M01_AXI', ...
 'BaseAddress', '0x00000000', ...
 'MasterAddressSpace', 'hdlverifier_axi_master_0/axi4m', ...
 'InterfaceType', 'AXI4');
    % To validate IP repository and AXI4 master interface signals
    elseif strcmp(interface_name,'AXI4 Master') 
      hRD.addAXI4SlaveInterface( ...
        'InterfaceConnection', 'axi_interconnect_2/M01_AXI', ...<br>'BaseAddress', '0x00000000', ...
 'BaseAddress', '0x00000000', ...
 'MasterAddressSpace', 'hdlverifier_axi_master_0/axi4m', ...
 'InterfaceType', 'AXI4');
   hRD.addAXI4MasterInterface(...<br>'InterfaceID', 'A
                              'AXI4 Master', \dots<br>true, ...
 'ReadSupport', true, ...
 'WriteSupport', true, ...
       'MaxDataWidth', 128, ...<br>'AddrWidth', 32, ...
 'AddrWidth', 32, ...
 'DefaultReadBaseAddr', hex2dec('40000000'), ...
 'DefaultWriteBaseAddr', hex2dec('41000000'), ...
 'InterfaceConnection', 'axi_interconnect_1/S01_AXI',...
'TargetAddressSegments', {{'mig_7series_0/memmap/memaddr',hex2dec('40000000'),hex2dec('40000000')}})
     end 
end
```
In the HDL Workflow Advisor, on the **Set Target Reference Design** task, when you select the custom reference design that you want to customize for the target board, HDL Coder populates the reference design parameters. Depending on the parameter choices such as the interface types you specify, the callback function is evaluated. After you run this task, when you select the **Set Target Interface** task, the target interfaces get populated in the Target platform interface table.

## **Version History**

**Introduced in R2020a**

### **See Also**

[hdlcoder.ReferenceDesign](#page-488-0)

#### **Topics**

"Define Custom Board and Reference Design for Zynq Workflow" "Define Custom Board and Reference Design for Intel SoC Workflow" "Register a Custom Reference Design"

"Define Custom Parameters and Callback Functions for Custom Reference Design" "Customize Reference Design Dynamically Based on Reference Design Parameters" "Board and Reference Design Registration System"

# **EmbeddedCoderSupportPackage**

**Class:** hdlcoder.ReferenceDesign **Package:** hdlcoder

Specify whether to use an Embedded Coder support package

## **Syntax**

EmbeddedCoderSupportPackage

## **Description**

EmbeddedCoderSupportPackage specifies if you want to use an Embedded Coder support package for your reference design. Use this parameter if you are targeting a standalone FPGA board or an SoC device such as the Xilinx Zynq-7000 platform.

If you are targeting a standalone FPGA board, the reference designs do not require an Embedded Coder support package. If hRD is the reference design object that you construct with the hdlcoder.ReferenceDesign class, then use this syntax:

 $hRD.$ EmbeddedCoderSupportPackage =  $\dots$ hdlcoder.EmbeddedCoderSupportPackage.None;

When you are not using the support package, HDL Coder displays the **Generate Software Interface** task in the HDL Workflow Advisor, but has the **Generate Simulink software interface model** check box greyed out. If you have HDL Verifier installed, on the **Set Target Reference Design** task, set **Insert AXI Manager (HDL Verifier required)** to JTAG or Ethernet based on the interface that communicates between your host machine and the FPGA board. For Ethernet, specify the IP address of the FPGA board using the **Board IP Address** parameter.

**Note** By default, the Ethernet option is available for only the Artix-7 35T Arty, Kintex-7 KC705, and Virtex-7 VC707 boards. To enable this option for other Xilinx boards that have the Ethernet physical layer (PHY), manually add the Ethernet media access controller (MAC) Hub IP in the plugin board file using the [addEthernetMACInterface](#page-480-0) method before you launch the **HDL Workflow Advisor** tool.

You can then generate a host interface model or host interface script or both in the **Generate Software Interface** task to rapidly prototype and test the HDL IP core functionality by using the AXI Manager. See "Generate Host Interface Script to Probe and Rapidly Prototype HDL IP Core".

**Note** To generate a host interface model, you must map each DUT signal that you want to capture to the AXI4 or AXI4-Lite interfaces in the **Set Target Interface** task.

If you are targeting SoC devices, use this syntax depending on whether you are using an Intel SoC or a Xilinx Zynq platform.

 $hRD.EmbeddedCoderSupportPackage = ...$ hdlcoder.EmbeddedCoderSupportPackage.Zynq; hRD.EmbeddedCoderSupportPackage = ... hdlcoder.EmbeddedCoderSupportPackage.AlteraSoC;

# **Version History**

**Introduced in R2016b**

### **See Also**

[hdlcoder.ReferenceDesign](#page-488-0)

#### **Topics**

"Access DUT Registers on Xilinx Pure FPGA Board Using IP Core Generation Workflow" "IP Core Generation Workflow for Standalone FPGA Devices" "Register a Custom Board" "Register a Custom Reference Design" "Board and Reference Design Registration System"

## **PostBuildBitstreamFcn**

**Class:** hdlcoder.ReferenceDesign **Package:** hdlcoder

Function handle for callback function that gets executed after Build FPGA Bitstream task in the HDL Workflow Advisor

### **Syntax**

PostBuildBitstreamFcn

### **Description**

PostBuildBitstreamFcn registers a function handle for the callback function that gets called at the end of the **Build FPGA Bitstream** task in the HDL Workflow Advisor. When this function is called, you cannot run the build process externally. Before you run the **Build FPGA Bitstream** task, clear the **Run build process externally** check box to build the FPGA bitstream within the HDL Workflow Advisor.

If hRD is the reference design object that you construct with the hdlcoder. ReferenceDesign class, then use this syntax to register the function handle:

```
hRD.PostBuildBitstreamFcn = ...
                    @my_reference_design.callback_PostBuildBitstream;
```
To define your callback function, create a file that defines a MATLAB function and add it to your MATLAB path. You can use any name for the callback function. In this example, the function name is callback\_PostBuildBitstream, located in the reference design package folder +my\_reference\_design.

With this callback function, you can specify custom settings when HDL Coder runs the build process and generates the bitstream. This example code shows how to create the callback function. The function displays the status after running the task, and the board and reference design information.

```
function [status, log] = callback_PostBuildBitstream(infoStruct)
% Reference design callback run at the end of the task Build FPGA Bitstream
%
% infoStruct: information in structure format
% infoStruct.ReferenceDesignObject: current reference design registration object
% infoStruct.BoardObject: current board registration object
% infoStruct.ParameterStruct: custom parameters of the current reference design, in struct format
% infoStruct.HDLModelDutPath: the block path to the HDL DUT subsystem
% infoStruct.BitstreamPath: the path to generated FPGA bitstream file
% 
% status: process run status
          status == true means process run successfully
% status == false means process run failed<br>% log: output log string
         output log string
status = false;
log = sprintf('Run post build bitstream callback\n%s\n%s\n', infoStruct.HDLModelDutPath, infoStruct.BitstreamPath);
% Exporting the InfoStruct Contents
% ...
% ...
end
```
When you create the callback function, pass the infoStruct argument to the function. The argument contains the reference design and board information in a structure format. Use this information to specify custom settings for the build process and bitstream generation.

## **Version History**

**Introduced in R2016b**

### **See Also**

[hdlcoder.ReferenceDesign](#page-488-0)

#### **Topics**

"Define Custom Board and Reference Design for Zynq Workflow"

"Define Custom Board and Reference Design for Intel SoC Workflow"

"Register a Custom Board"

"Register a Custom Reference Design"

"Define Custom Parameters and Callback Functions for Custom Reference Design"

# **PostCreateProjectFcn**

**Class:** hdlcoder.ReferenceDesign **Package:** hdlcoder

Function handle for callback function that gets executed after Create Project task in the HDL Workflow Advisor

## **Syntax**

PostCreateProjectFcn

## **Description**

PostCreateProjectFcn registers a function handle for the callback function that gets called at the end of the **Create Project** task in the HDL Workflow Advisor. If hRD is the reference design object that you construct with the hdlcoder.ReferenceDesign class, then use this syntax to register the function handle.

hRD.PostCreateProjectFcn = @my\_reference\_design.callback\_PostCreateProject;

To define your callback function, create a file that defines a MATLAB function and add it to your MATLAB path. You can use any name for the callback function. In this example, the function name is callback\_PostCreateProject, and is located in the reference design package folder +my\_reference\_design.

With this callback function, you can specify custom settings for reference design project creation. This example code shows how to create the callback function. The function exports the contents of the board and reference design object to a PostCreateProjectInfo.txt file, and validates that the project creation task ran successfully.

```
function [status, log] = callback PostCreateProject(infoStruct)
% Reference design callback run at the end of the task Create Project
\mathbf{Q}_\mathbf{z}% infoStruct: information in structure format
% infoStruct.ReferenceDesignObject: current reference design registration object
% infoStruct.BoardObject: current board registration object
% infoStruct.ParameterStruct: custom parameters of the current reference design, in struct format
% infoStruct.HDLModelDutPath: the block path to the HDL DUT subsystem
% infoStruct.ToolProjectFolder: the path to synthesis tool project folder
% infoStruct.ToolProjectName: the synthesis tool project name
\frac{1}{2}% status: process run status<br>% status == true mear
          status == true means process run successfully% status == false means process run failed
% log: output log string
status = false;
log = sprintf('Run post create project callback\n%s', evalc('infoStruct'));
% Exporting the InfoStruct Contents
% ...
% ...
```
#### end

In the HDL Workflow Advisor, when HDL Coder runs the **Create Project** task, it executes the callback function at the end of the task.

When you create the callback function, pass the infoStruct argument to the function. The argument contains the reference design and board information in a structure format. Use this information to specify custom settings for the reference design project creation.

## **Version History**

**Introduced in R2016b**

### **See Also**

[hdlcoder.ReferenceDesign](#page-488-0)

#### **Topics**

"Define Custom Board and Reference Design for Zynq Workflow"

"Define Custom Board and Reference Design for Intel SoC Workflow"

"Register a Custom Board"

"Register a Custom Reference Design"

"Define Custom Parameters and Callback Functions for Custom Reference Design"

# **PostSWInterfaceFcn**

**Class:** hdlcoder.ReferenceDesign **Package:** hdlcoder

Function handle for custom callback function that gets executed after Generate Software Interface task in the HDL Workflow Advisor

### **Syntax**

PostSWInterfaceFcn

### **Description**

PostSWInterfaceFcn registers a function handle for the callback function that gets executed at the end of the **Generate Software Interface** task in the HDL Workflow Advisor. If hRD is the reference design object that you construct with the hdlcoder.ReferenceDesign class, use this syntax to register the function handle.

hRD.PostSWInterfaceFcn = @my reference design.callback PostSWInterface;

To define your callback function, create a file that defines a MATLAB function and add it to your MATLAB path. You can use any name for the callback function. In this example, the function name is callback\_PostSWInterface, and is located in the reference design package folder +my\_reference\_design.

With this callback function, you can change the generated software interface model for the custom reference design.

This example code shows how to create the callback function. The function adds a DocBlock in the software interface model.

```
function [status, log] = callback_PostSWInterface(infoStruct)
% Reference design callback run at the end of the task
% Generate Software Interface Model
%
% infoStruct: information in structure format
% infoStruct.ReferenceDesignObject: current reference design registration object
% infoStruct.BoardObject: current board registration object
% infoStruct.ParameterStruct: custom parameters of the current reference design, in struct format
% infoStruct.HDLModelDutPath: the block path to the HDL DUT subsystem
% infoStruct.SWModelDutPath: the block path to the SW interface subsystem
%
% feature controlled by IPCoreSoftwareInterfaceLibrary
% infoStruct.SWLibBlockPath: the block path to the SW interface library block
% infoStruct.SWLibFolderPath: the folder path to the SW interface library
%
% status: process run status
% status == true means process run successfully
% status == false means process run failed<br>% log: output log string
         output log string
status = true;
\log =swDutPath = infoStruct.SWModelDutPath;
add_block(['simulink/Model-Wide', char(10), 'Utilities/DocBlock'], sprintf('%s/DocBlock', swDutPath), 'Position', [50, 50, 80, 80]);
```
end

In the HDL Workflow Advisor, when HDL Coder runs the **Generate Software Interface** task, it executes the callback function at the end of the task.

When you create the callback function, pass the infoStruct argument to the function. The argument contains the reference design and board information in a structure format. Use this information to specify custom settings for software interface model generation.

# **Version History**

**Introduced in R2016b**

### **See Also**

[hdlcoder.ReferenceDesign](#page-488-0)

#### **Topics**

"Define Custom Board and Reference Design for Zynq Workflow"

"Define Custom Board and Reference Design for Intel SoC Workflow"

"Register a Custom Board"

"Register a Custom Reference Design"

"Define Custom Parameters and Callback Functions for Custom Reference Design"

# **PostTargetInterfaceFcn**

**Class:** hdlcoder.ReferenceDesign **Package:** hdlcoder

Function handle for callback function that gets executed after Set Target Interface task in the HDL Workflow Advisor

## **Syntax**

PostTargetInterfaceFcn

## **Description**

PostTargetInterfaceFcn registers a function handle for the callback function that gets called at the end of the **Set Target Interface** task in the HDL Workflow Advisor. If hRD is the reference design object that you construct with the hdlcoder.ReferenceDesign class, then use this syntax to register the function handle.

hRD.PostTargetInterfaceFcn = @my\_reference\_design.callback\_PostTargetInterface;

To define your callback function, create a file that defines a MATLAB function and add it to your MATLAB path. You can use any name for the callback function. In this example, the function name is callback PostTargetInterface, and is located in the reference design package folder +my\_reference\_design.

With this callback function, you can enable custom validations. This example code shows how to create the callback function. If the custom parameter DUTPath is set to Rx, the function validates that the reference design does not support the LEDs General Purpose [0:7] interface.

```
function callback PostTargetInterface(infoStruct)
% Reference design callback run at the end of the task Set Target Interface
\sim% infoStruct: information in structure format
% infoStruct.ReferenceDesignObject: current reference design registration object
% infoStruct.BoardObject: current board registration object
% infoStruct.ParameterStruct: custom parameters of the current reference design, in struct format
% infoStruct.HDLModelDutPath: the block path to the HDL DUT subsystem
% infoStruct.ProcessorFPGASynchronization: Processor/FPGA synchronization mode
% infoStruct.InterfaceStructCell: target interface table information
% a cell array of structure, for example:<br>
a cell array of structure, for example:<br>
infoStruct.InterfaceStructCell{1}.PortN
% infoStruct.InterfaceStructCell{1}.PortName
% infoStruct.InterfaceStructCell{1}.PortType<br>infoStruct.InterfaceStructCell{1}.DataType
                                  % infoStruct.InterfaceStructCell{1}.DataType
% infoStruct.InterfaceStructCell{1}.IOInterface
                                  % infoStruct.InterfaceStructCell{1}.IOInterfaceMapping
```
hRD = infoStruct.ReferenceDesignObject; refDesignName = hRD.ReferenceDesignName;

% validate that when specific parameter is set to specific value, reference % design does not support specific interface

```
paramStruct = infoStruct.ParameterStruct;
interfaceStructCell = infoStruct.InterfaceStructCell;
for ii = 1: length(interfaceStructCell)
    interfacesfruct = interfaces fructCell\{ii\};
    if strcmp(paramStruct.DutPath, 'Rx') && ...
             strcmp(interfaceStruct.IOInterface, 'LEDs General Purpose [0:7]')
         error('LEDs General Purpose [0:7] must not be used when the DUT path is Rx');
     end
end
end
```
In the HDL Workflow Advisor, when HDL Coder runs the **Set Target Interface** task, it executes the callback function at the end of the task. If you specify Rx as the **DUT Path** and use the LEDs General Purpose [0:7] interface for your DUT port, the coder generates an error.

When you create the callback function, pass the infoStruct argument to the function. The argument contains the reference design and board information in a structure format. Use this information to enable custom validations on the DUT in your Simulink model.

## **Version History**

**Introduced in R2016b**

### **See Also**

[hdlcoder.ReferenceDesign](#page-488-0)

#### **Topics**

"Define Custom Board and Reference Design for Zynq Workflow"

"Define Custom Board and Reference Design for Intel SoC Workflow"

"Register a Custom Board"

"Register a Custom Reference Design"

"Define Custom Parameters and Callback Functions for Custom Reference Design"

# **PostTargetReferenceDesignFcn**

**Class:** hdlcoder.ReferenceDesign **Package:** hdlcoder

Function handle for callback function that gets executed after Set Target Reference Design task in the HDL Workflow Advisor

## **Syntax**

PostTargetReferenceDesignFcn

## **Description**

PostTargetReferenceDesignFcn registers a function handle for the callback function that gets called at the end of the **Set Target Reference Design** task in the HDL Workflow Advisor. If hRD is the reference design object that you construct with the hdlcoder. ReferenceDesign class, use this syntax to register the function handle:

hRD.PostTargetReferenceDesignFcn = @my\_reference\_design.callback\_PostTargetReferenceDesign

To define your callback function, create a file that defines a MATLAB function and add it to your MATLAB path. You can use any name for the callback function. In this example, the function name is callback\_PostTargetReferenceDesign, and is located in the reference design package folder +my\_reference\_design.

With the callback function, you can enable custom validations for your design. This example code shows how to create the callback function and validate that the reset type is synchronous.

```
function callback PostTargetReferenceDesign(infoStruct)
% Reference design callback run at the end of the task Set Target Reference Design
%
% infoStruct: information in structure format
% infoStruct.ReferenceDesignObject: current reference design registration object
% infoStruct.BoardObject: current board registration object
% infoStruct.ParameterStruct: custom parameters of the current reference design, in struct format
% infoStruct.HDLModelDutPath: the block path to the HDL DUT subsystem
mdlName = bdroot(infoStruct.HDLModelDutPath);
hRD = infoStruct.ReferenceDesignObject;
refDesignName = hRD.ReferenceDesignName;
isResetSync = strcmpi(hdlget_param(mdlName, 'ResetType'), 'Synchronous');
```

```
% Reset must be synchronous
if ~isResetSync
     error('Invalid Reset type. Reset type must be synchronous');
end
end
```
In the HDL Workflow Advisor, when HDL Coder runs the **Set Target Reference Design** task, it executes the callback function. If the reset type is not synchronous, the coder generates an error.

When you create the callback function, pass the infoStruct argument to the function. The argument contains the reference design and board information in a structure format. Use this information to enable custom validations on the DUT in your Simulink model.

# **Version History**

**Introduced in R2016b**

### **See Also**

[hdlcoder.ReferenceDesign](#page-488-0)

### **Topics**

"Define Custom Board and Reference Design for Zynq Workflow"

"Define Custom Board and Reference Design for Intel SoC Workflow"

"Register a Custom Board"

"Register a Custom Reference Design"

"Define Custom Parameters and Callback Functions for Custom Reference Design"

# **validateReferenceDesign**

**Class:** hdlcoder.ReferenceDesign **Package:** hdlcoder

Check property values in reference design object

## **Syntax**

validateReferenceDesign

## **Description**

validateReferenceDesign checks that the hdlcoder.ReferenceDesign object has nondefault values for all required properties, and that property values have valid data types. This method does not check the correctness of property values for the target board. If validation fails, the software displays an error message.

# **Version History**

**Introduced in R2015a**

## **See Also**

[hdlcoder.ReferenceDesign](#page-488-0)

### **Topics**

"Define Custom Board and Reference Design for Zynq Workflow" "Define Custom Board and Reference Design for Intel SoC Workflow" "Register a Custom Board" "Register a Custom Reference Design" "Board and Reference Design Registration System"
# <span id="page-540-0"></span>**fpga**

Access target FPGA or SoC device from MATLAB

# **Description**

This object represents a connection from MATLAB to the target FPGA or SoC device. To interact with the target device, use this object with the functions listed in ["Object Functions" on page 7-104.](#page-541-0)

# **Creation**

# **Syntax**

hFPGA = fpga(Vendor) hFPGA= fpga(p)

### **Description**

hFPGA = fpga(Vendor) creates a hardware object that you can use to connect to your target Intel or Xilinx pure-FPGA device.

hFPGA= fpga(p) creates a hardware object by taking in a processor connection object intelsoc or xilinxsoc that you can use to connect to your target Intel or Xilinx SoC device.

### **Input Arguments**

### **Vendor — Name of vendor**

"Xilinx" | "Intel"

Connect to an Intel or Xilinx pure-FPGA target device from MATLAB.

When connecting to an SoC board, specify a processor connection object as the input.

Example: hFPGA = fpga("Intel")

Data Types: string | char

### **p — Connection to processor on SoC board**

xilinxsoc object | intelsoc object

For SoC boards, specify a processor connection object as the input when creating the FPGA connection object. Pass in a [xilinxsoc](#page-543-0) object for Xilinx SoC board. Pass in an [intelsoc](#page-547-0) object for an Intel SoC board.

Example:  $hFFGA = fpga(p)$ 

### **Output Arguments**

### **hFPGA — Connection to FPGA on a Xilinx or Intel board**

fpga object

<span id="page-541-0"></span>Connection from MATLAB to the FPGA on the Xilinx or Intel board. You can use this connection to interact with the hardware board and attached devices.

## **Object Functions**

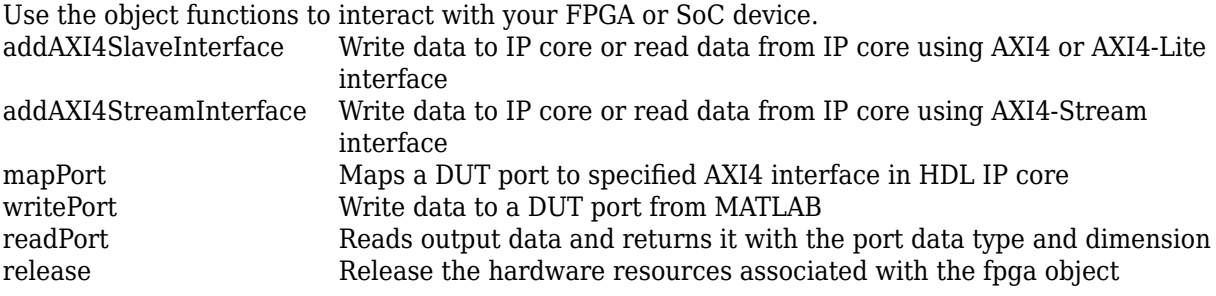

## **Examples**

#### **Connect to Xilinx Target**

Create an fpga object to connect to a Xilinx target device.

Create an fpga object with Vendor as Xilinx.

```
hFPGA = fpga("Xilinx")
```
 $hFPGA =$ 

```
 fpga with properties:
      Vendor: "Xilinx"
```
Interfaces: [0x0 fpgaio.interface.InterfaceBase]

### **Connect to Intel Target**

Create an fpga object to connect to an Intel target.

Create an fpga object with Intel as Vendor.

```
hFPGA = fpga("Intel")
hFPGA = fpga with properties:
        Vendor: "Intel"
    Interfaces: [0x0 fpgaio.interface.InterfaceBase]
```
### **Program FPGA on Xilinx SoC Board**

Create a hardware processor object to connect to a Xilinx SoC board. You can use the object to program your FPGA on-board the SoC board at the MATLAB command-line and to create an [fpga](#page-540-0) object that connects to the FPGA through the processor on the SoC board.

Create a Xilinx processor hardware object and connect to the processor on-board the Xilinx SoC board.

```
p = xilinxsoc('192.168.1.101', 'root', 'root');
```
Program the FPGA and set the corresponding device tree from processor on the SoC board by using the xilinxsoc object function programFPGA.

```
programFPGA(p, "myBitstream.bit", "myDeviceTree.dtb");
```
For more information on device trees, see "Generate Device Tree for IP Core".

Connect to the FPGA on-board the SoC board by using the fpga function. Use the processor hardware object **p** as an input to the fpga function.

 $f = f \cdot pqa(p)$ ;

# **Version History**

**Introduced in R2020b**

## **See Also**

**Classes** [hdlcoder.Board](#page-475-0) | [hdlcoder.ReferenceDesign](#page-488-0)

### **Objects**

[hdlcoder.DUTPort](#page-551-0) | [xilinxsoc](#page-543-0) | [intelsoc](#page-547-0)

### **Topics**

"Generate Host Interface Script to Probe and Rapidly Prototype HDL IP Core" "Create Host Interface Script to Control and Rapidly Prototype HDL IP Core"

# <span id="page-543-0"></span>**xilinxsoc**

Connection to processor on Xilinx SoC board

# **Description**

The xilinxsoc object represents a connection from MATLAB to the processor on a Xilinx SoC board . Use this object to perform basic Linux shell operations, program your FPGA at the MATLAB command-line, and create an [fpga](#page-540-0) object that connects to the FPGA through the processor on the Xilinx SoC board.

# **Creation**

## **Syntax**

```
p = xilinxsoc
p = xilinxsoc(ipaddress, username, password)
p = xilinxsoc(hostname, username, password)
```
### **Description**

p = xilinxsoc creates a connection to the Xilinx SoC hardware board. This connection reuses the IP address or host name, user name, and password from the most recent connection to a specified Xilinx board. When you connect MATLAB to a Xilinx board for the first time, enter the host name or IP address, user name, and password of the Xilinx board.

 $p = xilinx \text{soc}(ipaddress, username, password) creates a connection to the Xilinx board by$ using the IP address, user name, and password that you specify.

 $p = xilinxsoc(hostname, username, password) creates a connection to the Xilinx board by$ using the host name of the board, user name, and password that you specify.

### **Input Arguments**

### **ipaddress — IP address of Xilinx SoC hardware board**

character vector | string scalar

IP address of the Xilinx board connected to the network, specified as a character vector or string scalar. If no IP address is specified, the most recently specified IP address is used.

Example: '192.168.1.101'

### **username — User name to log into the Xilinx SoC board**

character vector | string scalar

User name to log into the Xilinx board over SSH, specified as a character vector or string scalar. If no user name is specified, the most recently specified user name is used. The default user name is "root".

Example: 'root'

### **password — Password to log into Xilinx SoC board**

character vector | string scalar

Password used to log into the Xilinx board over SSH, specified as a character vector or string scalar. If no password is specified, the most recently specified password is used. The default password is "root".

Example: 'root'

### **hostname — Host name of Xilinx SoC hardware board**

character vector | string scalar

Host name of the Xilinx board connected to the network, specified as a character vector or string scalar.

Example: 'myhost.mydomain.com'

### **Output Arguments**

### **p — Connection to Xilinx SoC board**

xilinxsoc object

Connection from MATLAB to the processor on a Xilinx SoC hardware board, returned as a xilinxsoc object. You can use this connection to interact with the hardware board and attached devices, such as the FPGA on-board the SoC board.

## **Properties**

## **DeviceAddress — IP address or host name of Xilinx SoC hardware board**

character vector

IP address or host name of the Ethernet port on the Xilinx board.

This property is read-only and cannot be changed after you create the xilinxsoc object.

Example: '192.168.1.101'

Data Types: char

**Username — User name to log into the Xilinx SoC board**

character vector

User name to log into the Xilinx board over SSH. If no user name is specified, the most recently specified user name is used. The default user name is 'root'.

Example: 'root'

Data Types: char

## **Object Functions**

Use the object functions to interact with your SoC device. [system](#page-148-0) Run command in Linux shell on SoC board [getFile](#page-150-0) Transfer file from SoC board to host computer [putFile](#page-152-0) Transfer file from host computer to SoC board [deleteFile](#page-155-0) Delete file on SoC board

[dir](#page-157-0) List directory contents on SoC board [programFPGA](#page-159-0) Program FPGA and set corresponding device tree from processor on SoC board

## **Examples**

### **Connect to Xilinx SoC Board from MATLAB**

Create a hardware processor object to connect to a Xilinx SoC board. You can use the object to perform basic Linux shell operations on the SoC board.

Create a Xilinx processor hardware object and connect to the processor on-board the Xilinx SoC board.

```
p = xilinxsoc('192.168.1.101', 'root', 'root');
```
Run the uname command in a Linux shell on the SoC board by using the xilinxsoc object function system.

```
system(p, 'uname')
ans = 'Linux'
```
### **Program FPGA on Xilinx SoC Board**

Create a hardware processor object to connect to a Xilinx SoC board. You can use the object to program your FPGA on-board the SoC board at the MATLAB command-line and to create an [fpga](#page-540-0) object that connects to the FPGA through the processor on the SoC board.

Create a Xilinx processor hardware object and connect to the processor on-board the Xilinx SoC board.

```
p = xilinxsoc('192.168.1.101', 'root', 'root');
```
Program the FPGA and set the corresponding device tree from processor on the SoC board by using the xilinxsoc object function programFPGA.

programFPGA(p, "myBitstream.bit", "myDeviceTree.dtb");

For more information on device trees, see "Generate Device Tree for IP Core".

Connect to the FPGA on-board the SoC board by using the fpga function. Use the processor hardware object p as an input to the fpga function.

 $f = f \cdot \text{p} \cdot \text{q} \cdot \text{q} \cdot \text{p}$ 

# **Version History**

**Introduced in R2022a**

## **See Also**

[intelsoc](#page-547-0) | [fpga](#page-540-0)

# <span id="page-547-0"></span>**intelsoc**

Connection to processor on Intel SoC board

# **Description**

The intelsoc object represents a connection from MATLAB to the processor on a Intel SoC board. Use this object to perform basic Linux shell operations, program your FPGA at the MATLAB command-line, and create an [fpga](#page-540-0) object that connects to the FPGA through the processor on the Intel SoC board.

# **Creation**

# **Syntax**

- $p =$ intelsoc
- p = intelsoc(ipaddress, username, password)
- p = intelsoc(hostname, username, password)

### **Description**

p = intelsoc creates a connection to the Intel SoC hardware board. This connection reuses the IP address or host name, user name, and password from the most recent connection to a specified Intel board. When you connect MATLAB to a Intel board for the first time, enter the host name or IP address, user name, and password of the Intel board.

 $p =$  intelsoc(ipaddress, username, password) creates a connection to the Intel board by using the IP address, user name, and password that you specify.

p = intelsoc(hostname, username, password) creates a connection to the Intel board by using the host name of the board, user name, and password that you specify.

### **Input Arguments**

### **ipaddress — IP address of Intel SoC hardware board**

character vector | string scalar

IP address of the Intel board connected to the network, specified as a character vector or string scalar. If no IP address is specified, the most recently specified IP address is used.

Example: '192.168.1.101'

#### **username — User name to log into the Intel SoC board**

character vector | string scalar

User name to log into the Intel board over SSH, specified as a character vector or string scalar. If no user name is specified, the most recently specified user name is used. The default user name is "root".

Example: 'root'

### **password — Password to log into Intel SoC board**

character vector | string scalar

Password used to log into the Intel board over SSH, specified as a character vector or string scalar. If no password is specified, the most recently specified password is used. The default password is "cyclonevsoc".

Example: 'cyclonevsoc'

### **hostname — Host name of Intel SoC hardware board**

character vector | string scalar

Host name of the Intel board connected to the network, specified as a character vector or string scalar.

Example: 'myhost.mydomain.com'

### **Output Arguments**

### **p — Connection to Intel SoC board**

intelsoc object

Connection from MATLAB to the processor on an Intel SoC hardware board, returned as a intelsoc object. You can use this connection to interact with the hardware board and attached devices, such as the FPGA on-board the SoC board.

## **Properties**

### **DeviceAddress — IP address or host name of Intel SoC hardware board**

character vector

IP address or host name of the Ethernet port on the Intel board.

This property is read-only and cannot be changed after you create the intelsoc object.

Example: '192.168.1.11'

Data Types: char

#### **Username — User name to log into the Intel SoC board**

character vector

User name used to log into the Intel board over SSH. If no user name is specified, the most recently specified user name is used. The default user name is 'root'.

Example: 'root'

Data Types: char

## **Object Functions**

Use the object functions to interact with your SoC device. [system](#page-148-0) Run command in Linux shell on SoC board [getFile](#page-150-0) Transfer file from SoC board to host computer [putFile](#page-152-0) Transfer file from host computer to SoC board [deleteFile](#page-155-0) Delete file on SoC board

[dir](#page-157-0) List directory contents on SoC board [programFPGA](#page-159-0) Program FPGA and set corresponding device tree from processor on SoC board

## **Examples**

### **Connect to Intel SoC Board from MATLAB**

Create a hardware processor object to connect to an Intel SoC board. You can then use the object to perform basic Linux shell operations on the SoC board.

Create an Intel processor hardware object and connect to the processor on-board the Intel SoC board.

```
p = intelsoc('192.168.1.101', 'root', 'root');
```
Run the uname command in a Linux shell on the SoC board by using the intelsoc object function [system](#page-148-0).

```
system(p, 'uname')
ans = 'Linux'
```
### **Program FPGA on Intel SoC Board**

Create a hardware processor object to connect to an Intel SoC board. You can use the object to program your FPGA on-board the SoC board at the MATLAB command-line and to create an [fpga](#page-540-0) object that connects to the FPGA through the processor on the SoC board.

Create an Intel processor hardware object and connect to the processor on-board the Intel SoC board.

```
p = intelsoc('192.168.1.101', 'root', 'root');
```
Program the FPGA and set the corresponding device tree from processor on the SoC board by using the intelsoc object function [programFPGA](#page-159-0).

programFPGA(p, "myBitstream.bit", "myDeviceTree.dtb");

For more information on device trees, see "Generate Device Tree for IP Core".

Connect to the FPGA on-board the SoC board by using the fpga function. Use the processor hardware object p as an input to the fpga function.

 $f = f \cdot \text{p} \cdot \text{q} \cdot \text{q} \cdot \text{p}$ 

# **Version History**

**Introduced in R2022a**

## **See Also**

[xilinxsoc](#page-543-0) | [fpga](#page-540-0)

# <span id="page-551-0"></span>**hdlcoder.DUTPort**

DUT port from an HDL Coder generated IP core, saved as an object array

# **Description**

This object represents each DUT port name from an HDL Coder generated IP core. The object represents the ports of your DUT on the target hardware. When you generate an HDL IP core by running the IP Core Generation workflow, you map the ports to AXI4 slave or AXI4-Stream interfaces. The port object contains information about these DUT ports and the interfaces it is mapped to, based on the interface mapping information in the Target platform interface table of the "Set Target Interface" task. After you use the [mapPort](#page-135-0) function, you can write to or read from the DUT ports by using the [writePort](#page-144-0) and .[readPort](#page-139-0) functions.

# **Creation**

## **Syntax**

hPort = hdlcoder.DUTPort(Name)

### **Description**

hPort = hdlcoder.DUTPort(Name) creates a DUT port object as an object array, with additional properties specified by name-value pair arguments.

## **Properties**

### **Name — Port name**

string

Name of the input or output port of the DUT subsystem in your original model. When you run the IP Core Generation workflow, you obtain this information from the **Port Name** section of the Target platform interface table.

Example:  $h$ Port =  $h$ dlcoder. DUTPort(" $h$ <sub>\_</sub>in", ...)

Data Types: string | char

### **Direction — Port direction**

"IN" | "OUT" | "INOUT"

Direction of the DUT port, specified as IN, OUT, or INOUT. The port direction INOUT is supported for only the AXI4 and AXI4-Lite interface.

Example:  $h$ Port =  $h$ dlcoder. DUTPort(..., "Direction", "OUT", ...)

Data Types: char

### **IsComplex — Complex data on the port**

"true" | "false"

Complex data on the DUT port, specified as true or false. HDL Coder supports complex data streaming on the AXI4-Stream interface. This setting is supported for only the AXI4-Stream interface.

Example: hPort = hdlcoder.DUTPort $(..., "IsComplex", "true", ...)$ 

Data Types: char

#### **DataType — Port data type**

numeric type | numerictype

Data type of the DUT port that is mapped to the AXI interface, specified as a MATLAB numeric type such as uint32 or a numerictype object. When you run the IP Core Generation workflow, you obtain this information from the **Data Type** section of the Target platform interface table.

Example:  $h$ Port = hdlcoder.DUTPort(..., "DataType", numerictype(1,16,10), ... ) Data Types: uint8 | uint16 | uint32 | uint64

#### **Dimension — Port dimensions**

integer array

Dimensions of the DUT port that is mapped to the AXI interface, specified as an integer array or any other data type. The dimensions depend on whether the port mapped is a scalar or vector. For a scalar port, the Dimension is [1 1], and for an N-dimensional vector port, it is [1 N]. When you run the IP Core Generation workflow, you obtain this information from the **Data Type** section of the Target platform interface table.

Example: hPort = hdlcoder. DUTPort(..., "Dimension",  $[1 6]$ , ...)

Data Types: int8 | int16 | int32 | int64 | single | double

#### **IOInterface — Target platform interface**

"AXI4" | "AXI4-Lite" | "AXI4-Stream Master" | "AXI4-Stream Slave" | string array | character array

Target platform interface that the DUT port is mapped to, specified as a string or character array. When you run the IP Core Generation workflow, you obtain this information from the **Target Platform Interfaces** section of the Target platform interface table.

Example: hPort = hdlcoder.DUTPort(..., "IOInterface", "AXI4-Lite")

Data Types: string | char

#### **IOInterfaceMapping — Target interface mapping**

character array | string array | numeric type

Target platform interface mapping information, specified as a character array, string array, or numeric type.

```
Example: hPort = hdlcoder.DUTPort(...," "I0InterfacelMapping", "0x100")
```
Data Types: string | char

### **Examples**

### **Create a DUT Port Object Mapped to AXI4 Slave Interface**

Create an fpga object to connect to a target device and then use hdlcoder.DUTPort object to specify the DUT port.

Create an fpga object for the target device.

```
hFPGA = fpga("Xilinx")
hFPGA = fpga with properties:
        Vendor: "Xilinx"
    Interfaces: [0x0 fpgaio.interface.InterfaceBase]
```
Add the AXI4 slave interface to the hFPGA object by using the [addAXI4SlaveInterface](#page-126-0) function.

```
%% AXI4-Lite
addAXI4SlaveInterface(hFPGA, ...
     "InterfaceID", "AXI4-Lite", ...
    "BaseAddress", 0xA0000000, ...
     "AddressRange", 0x10000);
```
Create a hdlcoder.DUTPort object for the AXI4-Lite Interface. After you create the object, you can map the port to the IO interface by using the [mapPort](#page-135-0) function.

```
% ...
hPort\_h\_in1 = hdlcoder.DUTPort("h\_in1", ... "Direction", "IN", ...
     "DataType", numerictype(1,16,10), ...
     "Dimension", [1 1], ...
     "IOInterface", "AXI4-Lite", ...
     "IOInterfaceMapping", "0x100");
```
mapPort(hFPGA, hPort h in1);

hPort  $h$  in1 =

DUTPort with properties:

```
 Name: "h_in1"
          Direction: IN
           DataType: [1×1 embedded.numerictype]
          Dimension: [1 1]
        IOInterface: "AXI4-Lite"
 IOInterfaceMapping: "0x100"
```
### **Create a DUT Port Object Mapped to AXI4-Stream Interface**

Create an fpga object to connect to a target device and then use hdlcoder.DUTPort object to specify the DUT port.

Create an fpga object.

```
hFPGA = fpga("Xilinx")
hFPGA = fpga with properties:
        Vendor: "Xilinx"
    Interfaces: [0x0 fpgaio.interface.InterfaceBase]
```
Add the AXI4-Stream interface to the hFPGA object by using the [addAXI4StreamInterface](#page-131-0) function.

```
%% AXI4-Stream
addAXI4StreamInterface(hFPGA, ...
 "InterfaceID", "AXI4-Stream", ...
 "WriteEnable", true, ...
 "ReadEnable", true, ...
     "WriteFrameLength", 1024, ...
     "ReadFrameLength", 1024);
```
Create a hdlcoder.DUTPort object for an AXI4-Stream Interface. After you create the object, you can map the port to the IO interface by using the [mapPort](#page-135-0) function.

```
hPort x in data = hdlcoder.DUTPort("x in data", ...
     "Direction", "IN", ...
 "DataType", numerictype(1,16,10), ...
 "Dimension", [1 1], ...
     "IOInterface", "AXI4-Stream")
hPort_y_out_data = hdlcoder.DUTPort("y_out_data", ...
 "Direction", "OUT", ...
 "DataType", numerictype(1,32,20), ...
 "Dimension", [1 1], ...
 "IOInterface", "AXI4-Stream")
mapPort(hFPGA, [hPort_x_in_data, hPort_y_out_data]);
hPort_x in data =
  DUTPort with properties:
                  Name: "x_in_data"
             Direction: IN
              DataType: [1×1 embedded.numerictype]
             Dimension: [1 1]
```
IOInterface: "AXI4-Stream"

```
 IOInterfaceMapping: ""
hPort_y_out_data = 
  DUTPort with properties:
 Name: "y_out_data"
 Direction: OUT
            DataType: [1×1 embedded.numerictype]
 Dimension: [1 1]
 IOInterface: "AXI4-Stream"
 IOInterfaceMapping: ""
```
# **Version History**

**Introduced in R2020b**

## **See Also**

## **Objects**

[fpga](#page-540-0)

**Functions** [mapPort](#page-135-0) | [writePort](#page-144-0) | [readPort](#page-139-0)

### **Topics**

"Generate Host Interface Script to Probe and Rapidly Prototype HDL IP Core" "Create Host Interface Script to Control and Rapidly Prototype HDL IP Core"

# <span id="page-556-0"></span>**hdl.npufun**

Apply neighborhood processing and element-wise operations to an incoming image or matrix for frame-to-sample conversion

# **Syntax**

```
output data = hdl.npufun(kernelFun, kernelSize, input data)
output_data = hdl.npufun(kernelFun,kernelSize,input_data,Name,Value)
```
# **Description**

output data = hdl.npufun(kernelFun, kernelSize, input data) applies the kernelFun function to each sliding window of the input data, input data, using a sliding window determined by kernelSize. The function outputs one argument for each output argument in the function kernelFun.

Use hdl.npufun to process neighborhood and element-wise operations performed on frame-based inputs, such as filtering with a kernel.

output data = hdl.npufun(kernelFun, kernelSize, input data, Name, Value) applies the function using optional name-value arguments.

# **Examples**

.

## **Apply Image Processing Algorithm**

Apply image blurring to the input image A by using hdl.npufun.

Create the blurring kernel function, blurringKernel, that takes a sample of the image A as the input in, blurs it with an average filter, and outputs the result y.

```
function y = blurringKernel(in)y = sum(in(:), 'native')/9;end
```
Apply image blurring to the input image A with a kernel window for the blurring algorithm that is a 3 by-3 matrix.

```
A blurred = hdl.npufun(@blurringKernel, [3 3], A);
```
### **Apply Neighborhood Processing With Custom Boundary Constant**

Apply image blurring to an input image with a custom boundary constant.

Create the blurring kernel function, blurringKernel, that takes a sample of the image A as the input in, blurs it with an average filter, and outputs the result y.

```
function y = blurringKernel(in)y = sum(in(:), 'native')/9;end
```
Apply image blurring to the input image A with a custom boundary constant of five and a kernel window that is a 3-by-3 matrix.

```
A_blurred = hdl.npufun(@blurringKernel, [3 3], A, 'BoundaryConstant', 5);
```
### **Apply Neighborhood Processing with Custom Coefficient for Input Data**

Apply a neighborhood processing algorithm to an input array with a custom coefficient that is used in the kernel function.

Create the kernel function, kernelSum, that takes a sample of the input array A as the input in, multiples it with the non-sampled input coeff, and sums the output.

```
function out = kernelSum(in, coeff)
 out = hdl.treesum(in .* coeff, 'all');
end
```
Apply the summation algorithm, kernelSum, to the sampled input from the input array A. Supply kernelSum with the non-sampled input data coeff.

```
A_summed = hdl.npufun(@kernelSum, kernelSize, A, 'NonSampleInput', coeff);
```
The argument order of hdl.npufun for the sampled input data A and non-sampled input data coeff must match the input argument order of the kernel function kernelSum. In this example the sampled input data in is first and the non-sampled input data coeff is second. If, for example, the kernelSum function has the syntax kernelSum(coeff, in), then hdl.npufun must match the argument order and have the syntax hdl.npufun(@kernelSum, kernelSize, 'NonSampleInput', coeff, A).

## **Input Arguments**

#### **kernelFun — Kernel operator**

function handle

Kernel operator, specified as a function handle. hdl.npufun applies the kernelFun function to each sliding window of kernelSize of the input data. The function calls kernelFun for each kernelSize window of the input and computes an element of the output.

Example: @blurringKernel

### **kernelSize — Size of kernel**

2-D positive integer array

Size of the kernel or sliding window for the neighborhood processing algorithm in kernelFun, specified as a 2-D positive integer array.

Example: [3,3]

### **input\_data — Input data for neighborhood processing algorithm**

2-D numeric array

Input data for the neighborhood processing algorithm to convert in the frame-to-sample conversion, specified as a 2-D numeric array. Frame-to-sample conversion converts the input signal you specify for input data from a frame input to single values streamed as sampled inputs. The hdl.npufun function applies the kernel Fun function to each element of the streaming input data input data.

### **Name-Value Pair Arguments**

Specify optional pairs of arguments as Name1=Value1,...,NameN=ValueN, where Name is the argument name and Value is the corresponding value. Name-value arguments must appear after other arguments, but the order of the pairs does not matter.

*Before R2021a, use commas to separate each name and value, and enclose* Name *in quotes.*

Example: 'BoundaryConstant', 5

#### **BoundaryConstant — Boundary constant around sampled input data**

0 (default) | integer scalar

Boundary constant to apply around the sampled input data, specified as an integer. Custom boundary constant that is applied around the sampled input array boundary. You can specify only one value for BoundaryConstant.

#### **NonSampleInput — Non-sampled input used in neighborhood processing algorithm** numeric scalar

Non-sampled input used in neighborhood processing algorithm in kernelFun function, specified as a numeric scalar. You can pass multiple non-sampled inputs by using this name-value argument more than once. When you specify NonSampleInput, ensure the input arguments in the hdl.npufun function are in the same order as the sampled and non-sampled input arguments in the kernelFun function.

```
Example: hdl.npufun(@kernelFun, kernelSize, input_data, 'NonSampleInput', 3,
'NonSampleInput', 7.8);
```
## **Output Arguments**

#### **output\_data — Output of kernel operation**

2-D numeric array

Output of the kernel operation in the kernelFun function, returned as a 2-D numeric array. The size of output\_data is the size of input\_data.

You can specify multiple output arguments for hdl.npufun if the kernelFun function has multiple output arguments. For example, you can specify multiple outputs for hdl.npufun with syntax like [a, b, c] = hdl.npufun(@multiOutKernel, [3 3], in), where the kernel has the function syntax [a pix, b pix, c pix] = multiOutKernel(in window).

# **Version History**

**Introduced in R2022b**

**See Also** [hdl.iteratorfun](#page-560-0)

### **Topics**

"HDL Code Generation from Frame-Based Algorithms"

# <span id="page-560-0"></span>**hdl.iteratorfun**

Apply iterative operation to an incoming image or matrix for frame-to-sample conversion

## **Syntax**

```
out = hdl.iteratorfun(iterFun,I,outputData)
out = hdl.iteratorfun(iterFun,I,outputData, NonSampleInput)
```
## **Description**

out = hdl.iteratorfun(iterFun, I, outputData) applies the iterative operation, iterFun, to each element of the input data I. outputData is the initial value of out and stores the output of each iteration of iterFun. The final value of outputData is the returned function output out.

hdl. iteratorfun supports iterative operations in iterFun, such as looping over arrays to produce a single output to an incoming image or matrix for histogram equalization and to compute statistics such as min and max.

out = hdl.iteratorfun(iterFun,I,outputData, NonSampleInput) passes in non-sampled input NonSampleInput for iterFun to use.

## **Examples**

### **Compute Histogram**

Compute a histogram from matrix data.

Create the histogram kernel function, hist\_kernel\_fcn, that takes a histogram of the input array data by binning each sample from the input array and storing the output in hist. The element index input idx must be defined as an input argument to the iterator function when using hdl.npufun, even if idx is not used in the iterator function.

```
function hist = hist kernel_fcn(sample, hist, idx)
  hist(sample +1) = \overline{hist}(sample +1) + 1;
end
```
Initialize the size of the output data hist\_init, which serves as the initialized output for the hist kernel fcn function, hist.

hist init = zeros(1, 256, 'uint32');

Generate histogram data and apply the histogram kernel function, hist kernel for to the sampled input data data.

```
out = hdl.iteratorfun(@hist kernel fcn, data, hist init);
```
### **Compute Maximum and Maximum Index of Input Data**

Compute the maximum value of an input vector data and find the index of that maximum value.

Create an input vector data by using the randi function.

 $data = rand(100, 1, 10)$ ;

Create the iterator function kernel, max\_fun, that finds the first maximum value and the maximum value index of the input array.

```
function max val= max fun(sample, max val, idx)
 if sample > max val(1)
   max val(1) = sample;
   max val(2) = idx; end
end
```
Initialize the size of the output data max\_init, which serves as the initialized output for the max fun function, max val.

 $max\_init = [0 0];$ 

Calculate the first maximum value and the corresponding index of the input array data by applying the max function, max fun, to the sampled input from the input array data.

```
out = hdl.iteratorfun(@max_fun, data, max_init);
```
#### **Threshold Input Data**

Count values above a certain threshold from an input array data.

Create the iterator function kernel, count kernel, that counts each element of the input array data that is greater than the threshold value specified by the non-sampled input threshold.

```
function count = count kernel(sample, count, idx, threshold)
 if sample > threshold
   count = count + 1; end
end
```
Initialize the size of the output data count\_init, which serves as the initialized output for the count kernel function, count.

 $count\_init = 0;$ 

Count the values from the input data that are greater than a non-sampled input threshold by applying the count function, count kernel to the sampled input from the input array data.

out = hdl. iteratorfun(@count\_kernel, data, count\_init, threshold);

## **Input Arguments**

#### **iterFun — Iterator function**

function handle

Iterator function, specified as a function handle. The function you specify for iterFun must have the syntax out data = iterFun(element,outputData,idx). The hdl.iteratorfun function passes to iterFun, in the specified input order, an element from the input I , the initialized output

data outputData, and the element index idx in the input array I. You must specify each of these input arguments for iterFun, regardless of whether you use them in the iterative operation.

#### **I — Input data for the iterative operation**

2-D numeric array

Input data for the iterative operation to convert in the frame-to-sample conversion, specified as a 2-D numeric array. Frame-to-sample conversion converts the input signal you specify for I from a frame input to single values streamed as sampled inputs. The hdl.iteratorfun function applies the iterFun function to each element of the streaming input data I.

#### **outputData — Initial value for the output**

scalar | vector | 2-D matrix

Initial value for the output of hdl.iteratorfun, specified as a scalar, vector, or 2-D matrix. You must initialize the size of outputData to match the size of the output of hdl.npufun, out, and the size of the output of the iterFun function.

#### **NonSampleInput — Additional non-sampled input data**

scalar | vector | 2-D matrix

Additional non-sampled input data, specified as a scalar, vector, or 2-D matrix. For example, you can use NonSampleInput in iterFun for to provide a threshold for the input data I.

## **Output Arguments**

#### **out — Output of the iterative operation**

scalar | vector | 2-D matrix

Output of the iterative operation in iterFun, returned as a scalar, vector, or 2-D matrix. The size of out must match the size of outputData.

# **Version History**

**Introduced in R2022b**

**See Also**

[hdl.npufun](#page-556-0)

**Topics** "HDL Code Generation from Frame-Based Algorithms"